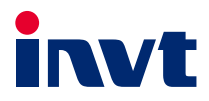

# **Operation Manual**

## **Goodrive270 Series VFD for Fan and Pump**

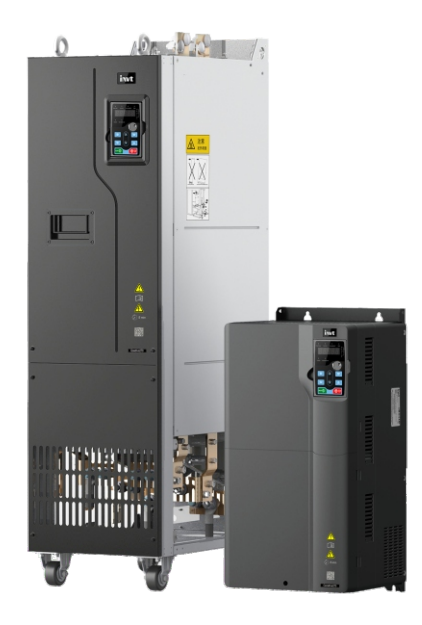

SHENZHEN INVT ELECTRIC CO., LTD.

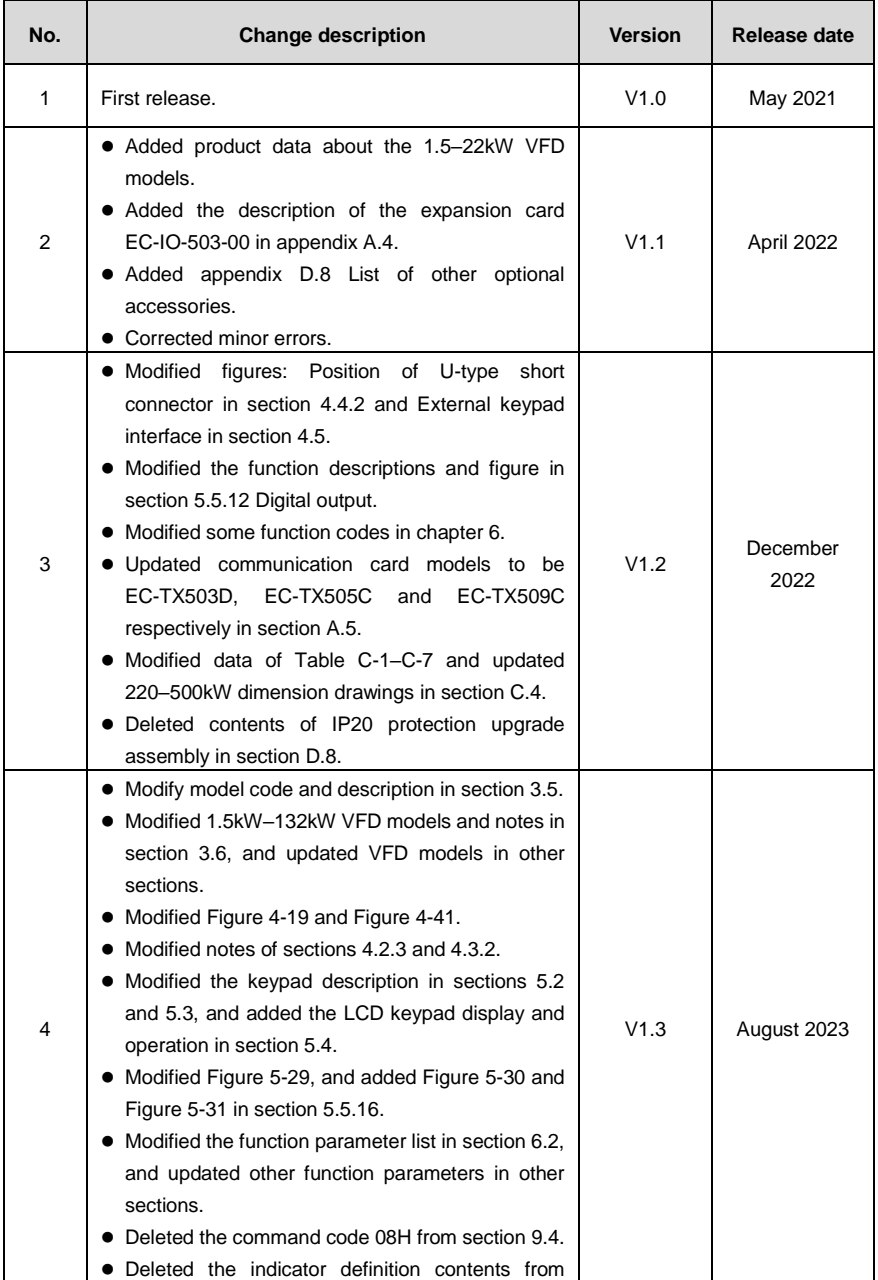

l,

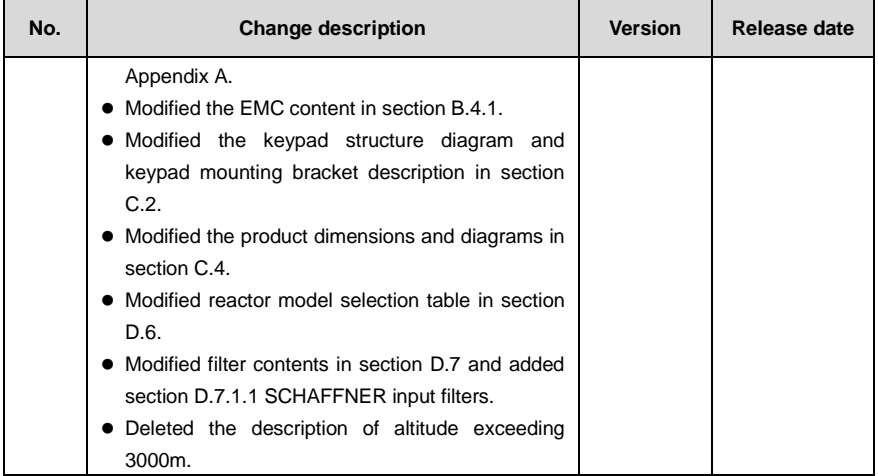

## **Preface**

<span id="page-3-0"></span>Thank you for choosing Goodrive270 series variable-frequency drive (VFD).

If not otherwise specified, the VFD in the manual always indicates Goodrive270 series VFD, which is an optimized VFD special for fan and pump. Simple and easy to use, the VFD can drive the fans and pumps in wastewater treatment, HVAC, chemical, metallurgical, electric power and other industries.

Using advanced vector control technologies, the VFD can drive both synchronous motors (SMs) and asynchronous motors (AMs) in various complex work conditions. In addition, the VFD has been embedded with various fan and pump application macros, such as PID, multi-pump control, constant pressure water supply, effectively relieving engineers from the difficulty in debugging. The VFD uses an independent air duct design and thickened circuit board coating, helping to adapt to hostile environments, ensuring long and reliable run, and reducing maintenance cost. The VFD also supports communication bus add-on, such as CAN bus and PROFINET bus, providing better industrial control system compatibility. The VFD power density is improved, facilitating the in-cabinet design and reducing customer system costs. The VFD circuit optimization design has excellent electromagnetic compatibility characteristics to ensure stable run in complex electromagnetic environments.

This manual instructs you how to install, wire, set parameters for, diagnose and remove faults for, and maintain the VFD, and also lists related precautions. Before installing the VFD, read through this manual carefully to ensure the proper installation and running with the excellent performance and powerful functions into full play.

The manual is subject to change without prior notice.

## **Contents**

<span id="page-4-0"></span>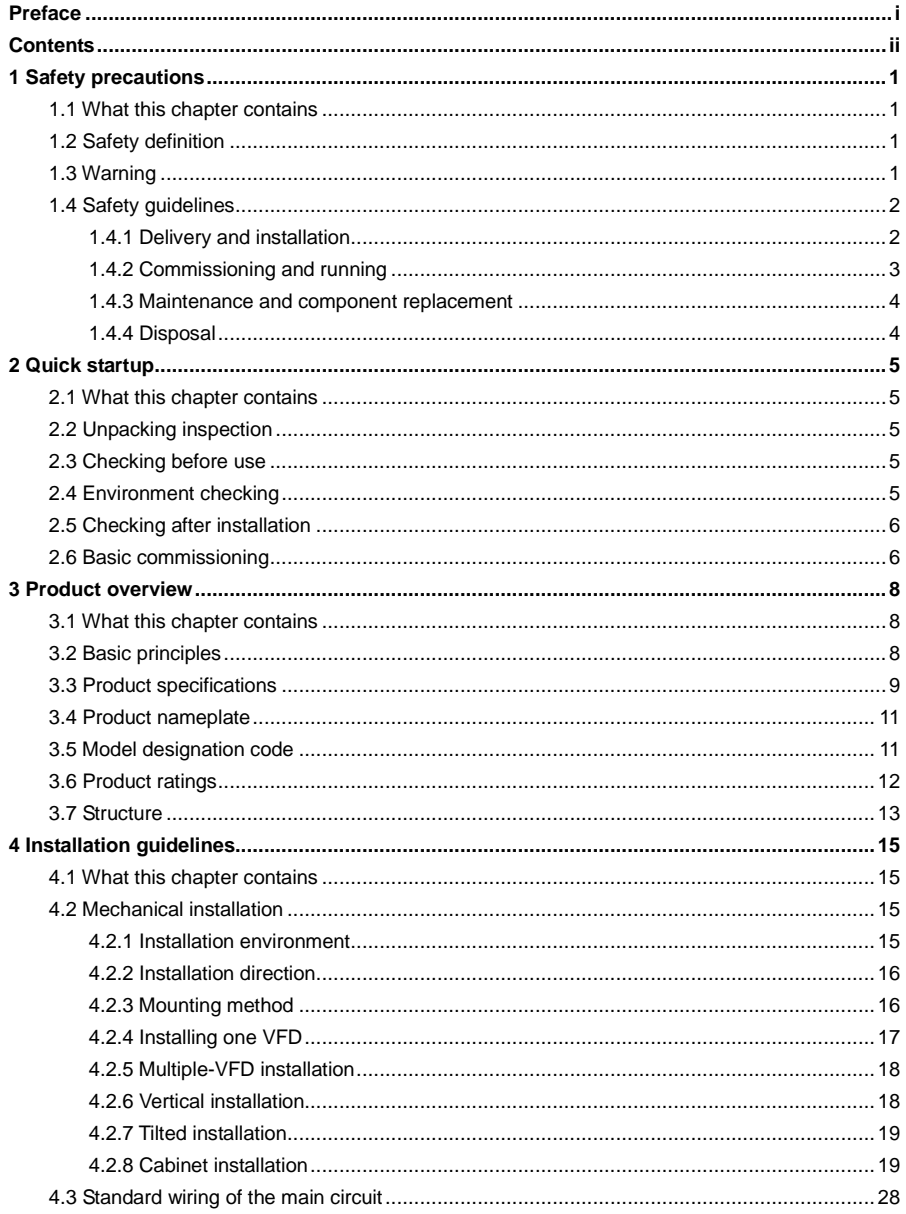

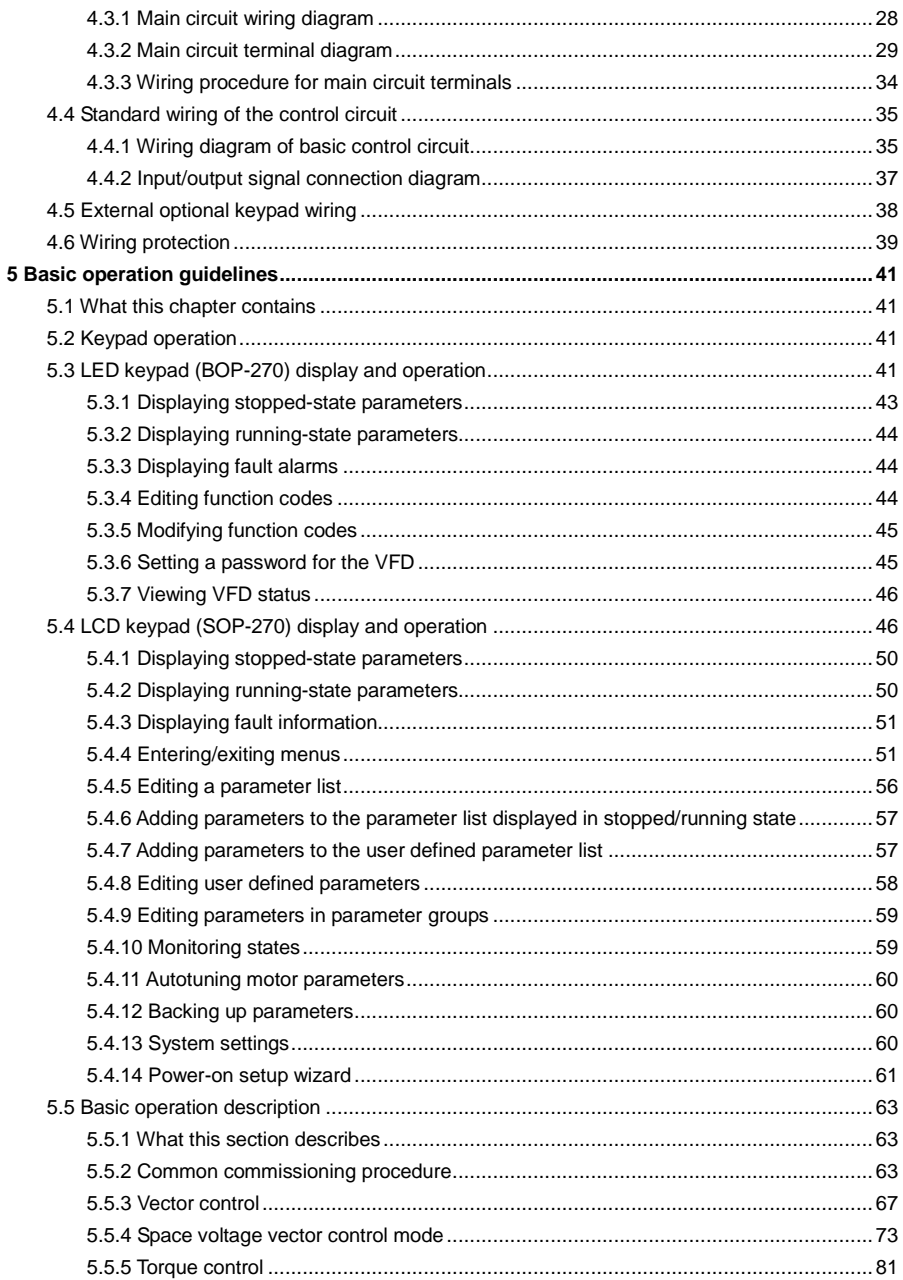

 $\bf 6$ 

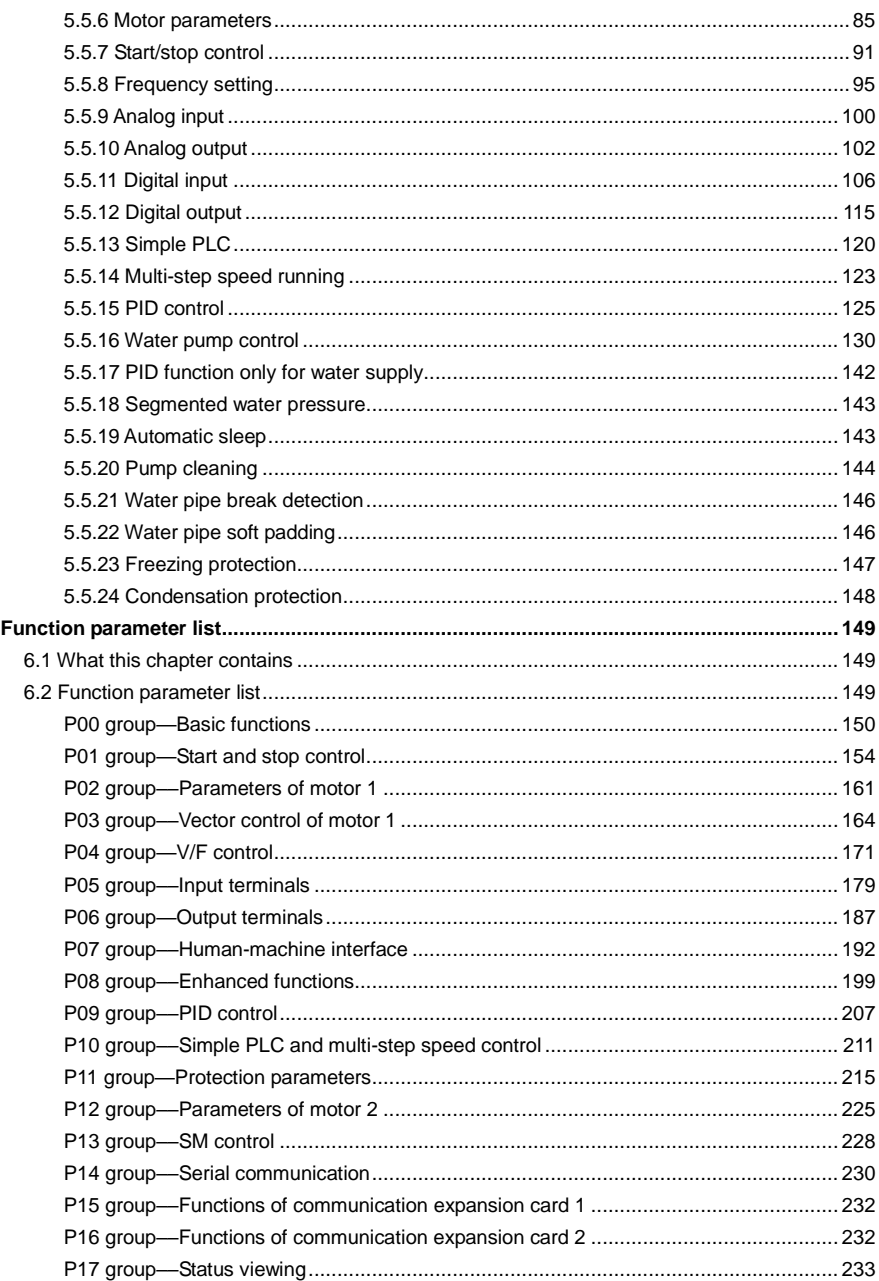

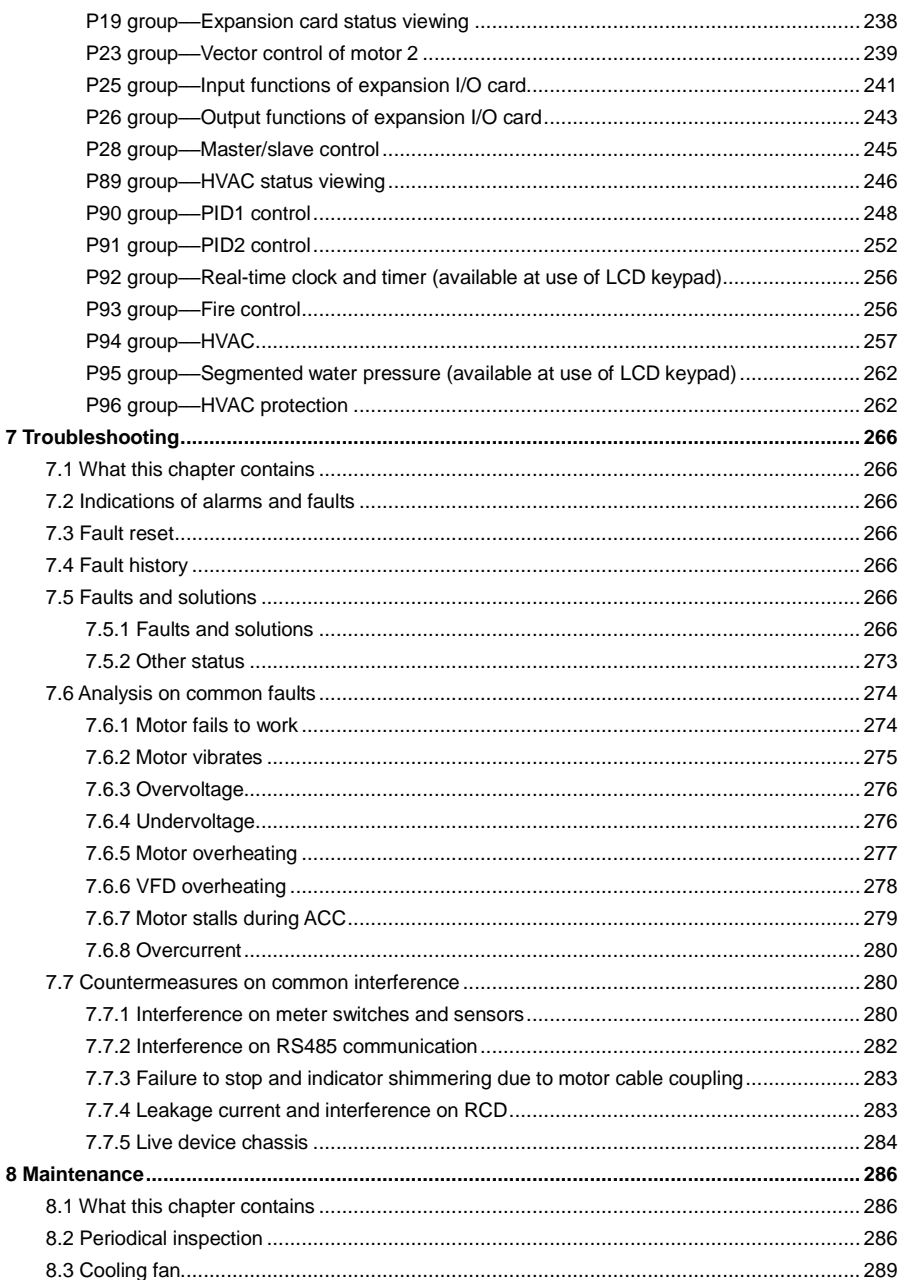

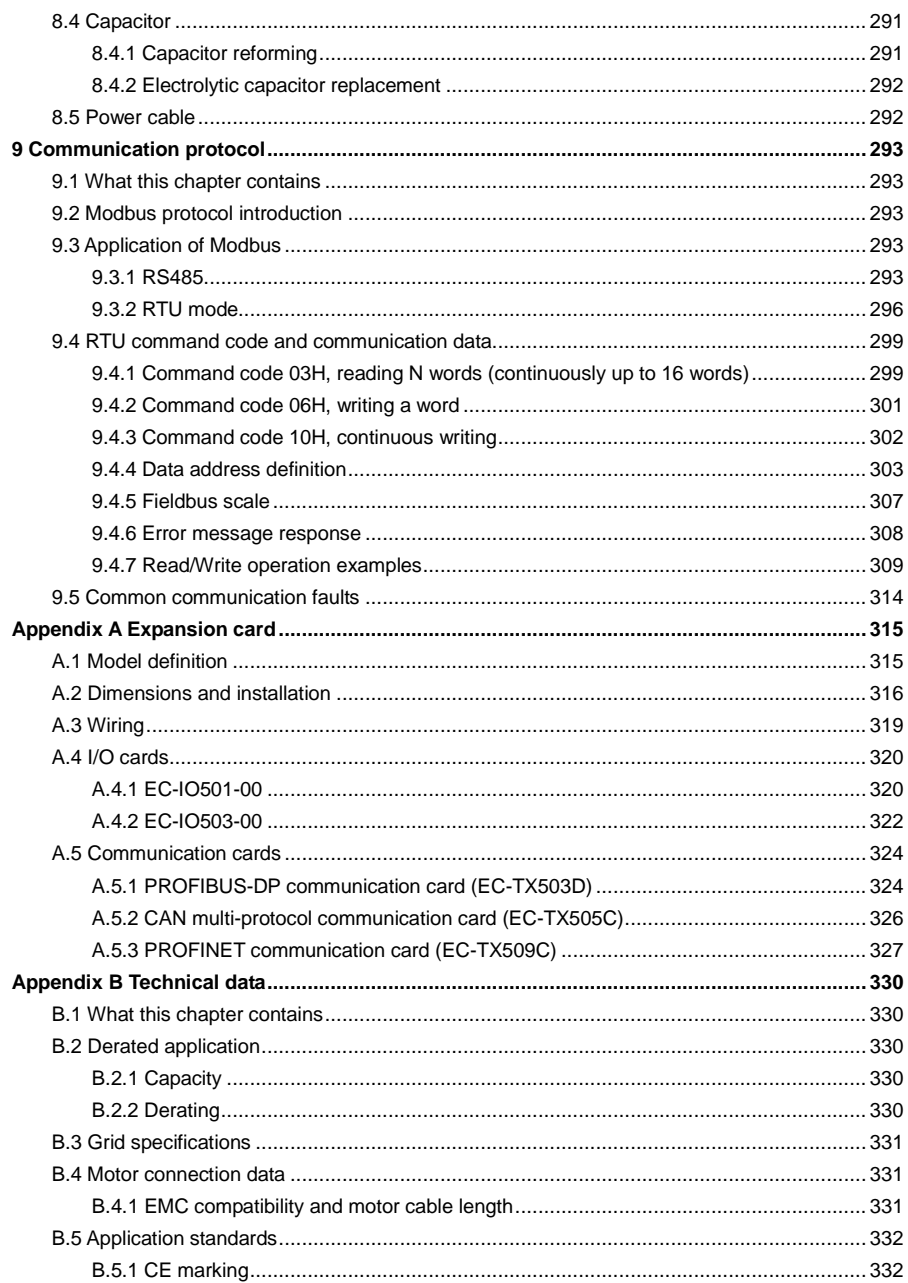

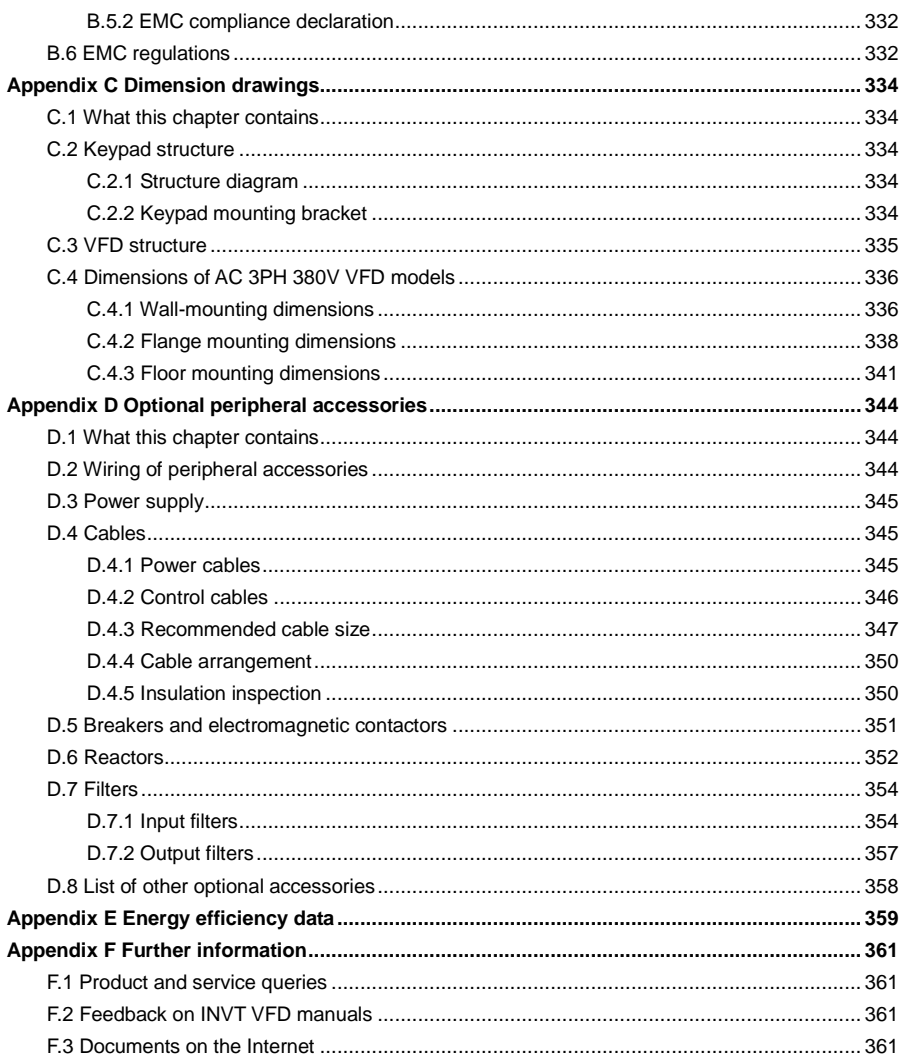

## **1 Safety precautions**

## <span id="page-10-1"></span><span id="page-10-0"></span>**1.1 What this chapter contains**

Read this manual carefully and follow all safety precautions before moving, installing, operating and servicing the product. Otherwise, equipment damage or physical injury or death may be caused.

We shall not be liable or responsible for any equipment damage or physical injury or death caused due to your or your customers' failure to follow the safety precautions.

## <span id="page-10-2"></span>**1.2 Safety definition**

**Danger**: Severe personal injury or even death can result if related requirements are not followed.

**Warning:** Personal injury or equipment damage can result if related requirements are not followed.

**Note**: Actions taken to ensure proper running.

**Trained and qualified professionals**: People operating the equipment must have received professional electrical and safety training and obtained the certificates, and must be familiar with all steps and requirements of equipment installing, commissioning, running and maintaining and capable to prevent any emergencies.

## <span id="page-10-3"></span>**1.3 Warning**

Warnings caution you about conditions that can result in severe injury or death and/or equipment damage and advice on how to prevent dangers. The following table lists the warning symbols in this manual.

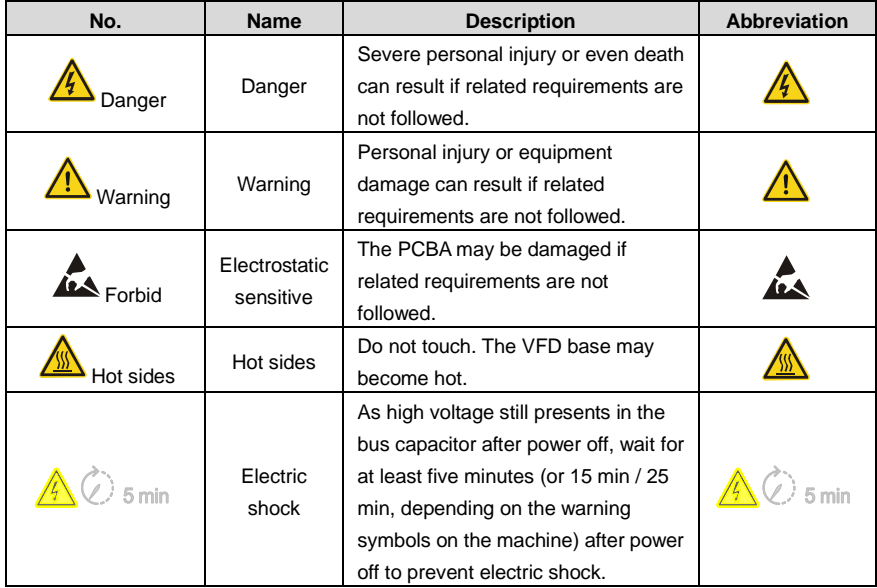

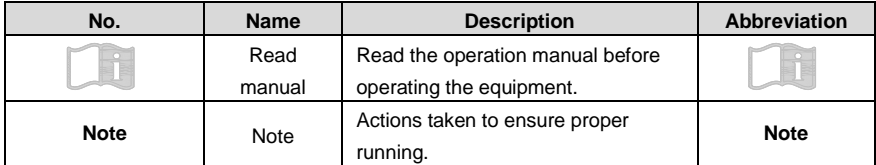

## <span id="page-11-0"></span>**1.4 Safety guidelines**

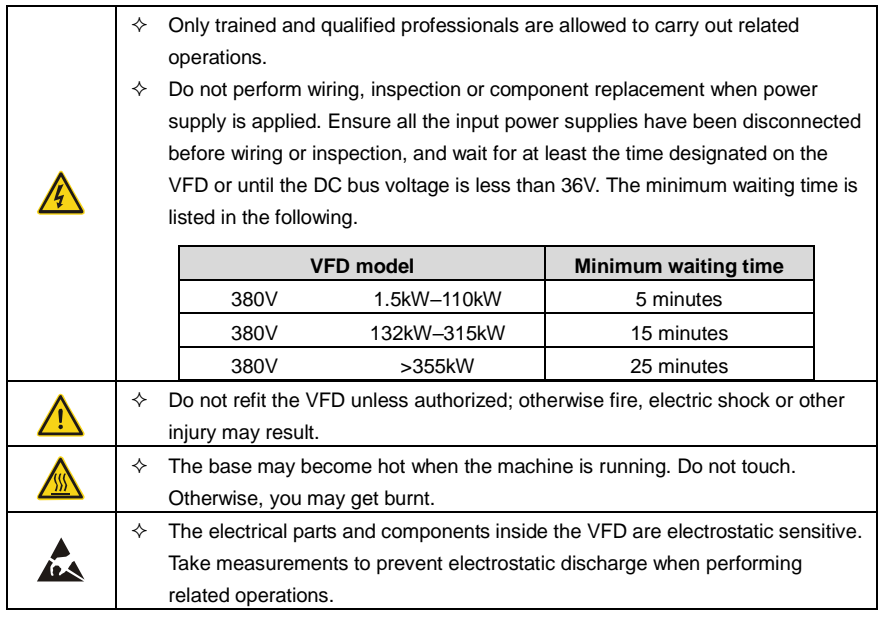

#### <span id="page-11-1"></span>**1.4.1 Delivery and installation**

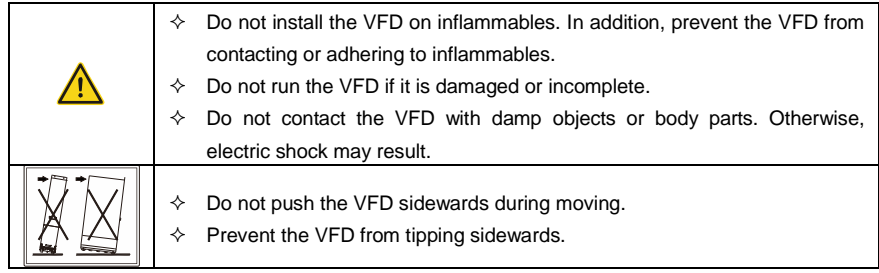

#### **Note:**

 $\Diamond$  Select appropriate tools for VFD delivery and installation to ensure the safe and proper running and avoid physical injury or death. To ensure personal safety, take mechanical protective measures like wearing safety shoes and working uniforms.

- $\Diamond$  Protect the VFD against physical shock or vibration during the delivery and installation.
- $\Diamond$  Do not carry the VFD only by its front cover as the cover may fall off.
- $\Diamond$  The installation site must be away from children and other public places.
- $\Diamond$  When the altitude exceeds 1000m, derate by 1% for every increase of 100m.
- $\div$  Use the VFD in proper environments. (For details, see section [4.2.1](#page-24-3) [Installation environment.](#page-24-3))
- $\Diamond$  Prevent the screws, cables and other conductive parts from falling into the VFD.
- $\Diamond$  As leakage current of the VFD during running may exceed 3.5mA, ground properly and ensure the grounding resistance is less than 10 $\Omega$ . The conductivity of PE grounding conductor is the same as that of the phase conductor (with the same cross sectional area).
- $\Diamond$  R, S and T are the power input terminals, and U, V and W are the output motor terminals. Connect the input power cables and motor cables properly; otherwise, VFD damage may occur.

<span id="page-12-0"></span>**1.4.2 Commissioning and running**

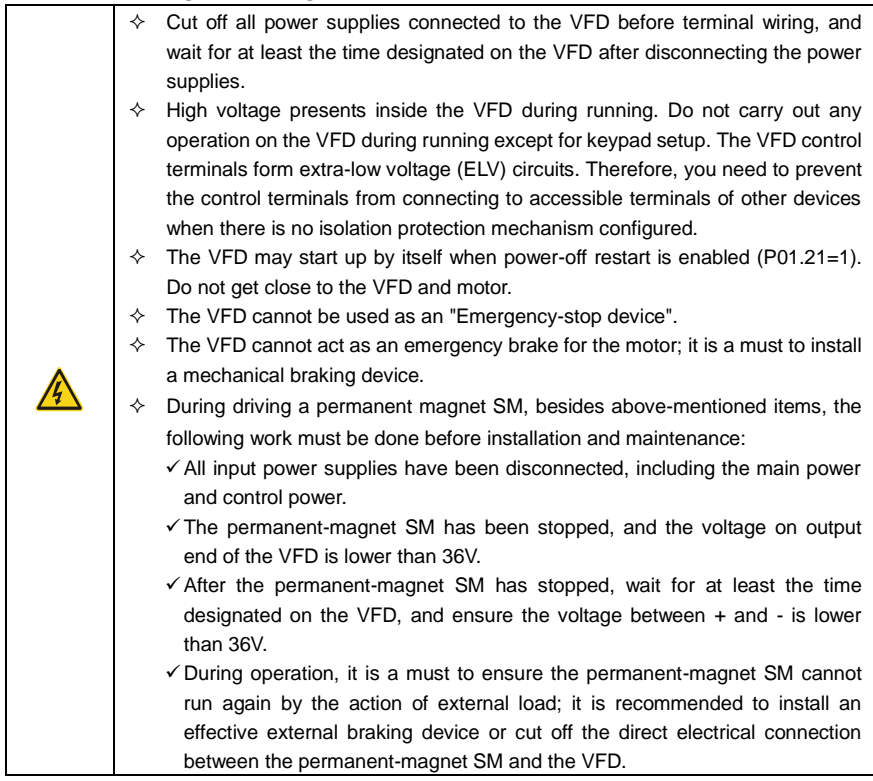

#### **Note:**

- $\Diamond$  Do not switch on or switch off the input power supplies of the VFD frequently.
- $\div$  If the VFD has been stored without use for a long time, perform capacitor reforming (described in chapter [8](#page-295-0) [Maintenance\)](#page-295-0), inspection and pilot run for the VFD before the reuse.
- $\Diamond$  Close the VFD front cover before running; otherwise, electric shock may occur.

#### <span id="page-13-0"></span>**1.4.3 Maintenance and component replacement**

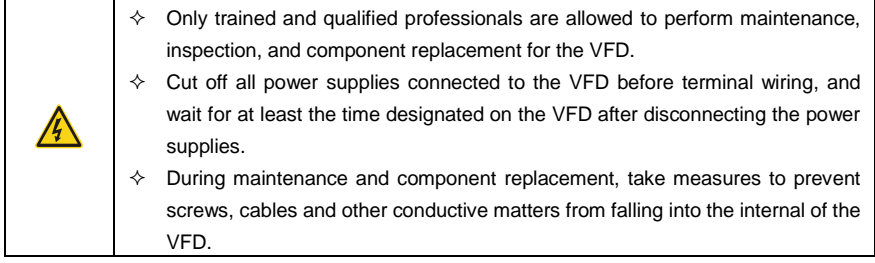

#### **Note:**

- $\Diamond$  Use proper torque to tighten screws.
- $\Diamond$  During maintenance and component replacement, keep the VFD and its parts and components away from combustible materials and ensure they have no combustible materials adhered.
- $\Diamond$  Do not carry out insulation voltage-endurance test on the VFD, or measure the control circuits of the VFD with a megohmmeter.
- $\Diamond$  During maintenance and component replacement, take proper anti-static measures on the VFD and its internal parts.

#### <span id="page-13-1"></span>**1.4.4 Disposal**

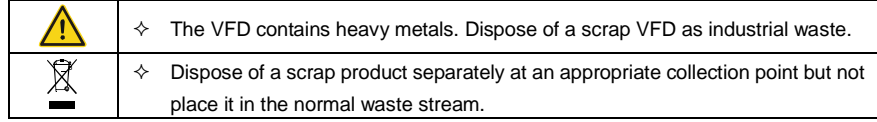

## **2 Quick startup**

## <span id="page-14-1"></span><span id="page-14-0"></span>**2.1 What this chapter contains**

This chapter introduces the basic installation and commissioning rules that you need to follow to realize quick installation and commissioning.

## <span id="page-14-2"></span>**2.2 Unpacking inspection**

Check the following after receiving the product.

- 1. Whether the packing box is damaged or dampened. If any problems are found, contact the local INVT dealer or office.
- 2. Whether the model identifier on the exterior surface of the packing box is consistent with the purchased model. If any problems are found, contact the local INVT dealer or office.
- 3. Whether the interior surface of the packing box is abnormal, for example, in wet condition, or whether the enclosure of the VFD is damaged or cracked. If any problems are found, contact the local INVT dealer or office.
- 4. Whether the VFD nameplate is consistent with the model identifier on the exterior surface of the packing box. If any problems are found, contact the local INVT dealer or office.
- 5. Whether the accessories (including the manual, keypad, and expansion card) inside the packing box are complete.If any problems are found, contact the local INVT dealer or office.

## <span id="page-14-3"></span>**2.3 Checking before use**

Check the following before using the VFD.

- 1. Mechanical type of the load to be driven by the VFD to verify whether the VFD will be overloaded during work. Whether the power class of the VFD needs to be increased.
- 2. Whether the actual running current of the motor is less than the rated current of the VFD.
- 3. Whether the control accuracy required by the load is the same as that is provided by the VFD.
- 4. Whether the grid voltage is consistent with the rated voltage of the VFD.
- 5. Check whether expansion cards are needed for selected functions.

## <span id="page-14-4"></span>**2.4 Environment checking**

Check the following before installing the VFD:

1. Whether the actual ambient temperature exceeds  $40^{\circ}$ C. When the temperature exceeds 40°C, derate by 1% for every increase of 1°C. Do not use the VFD when the ambient temperature exceeds 50°C.

**Note:** When the VFD is built in a cabinet, the ambient temperature is the temperature of air in the cabinet.

2. Whether the actual ambient temperature is lower than -10°C. If the temperature is lower

than -10°C, use heating devices.

**Note:** When the VFD is built in a cabinet, the ambient temperature is the temperature of air in the cabinet.

- 3. Whether the altitude of the application site exceeds 1000m. When the installation site altitude exceeds 1000m, derate by 1% for every increase of 100m.
- 4. Whether the actual environment humidity exceeds 90% or condensation occurs. If yes, take additional protective measures.
- 5. Whether there is direct sunlight or biological invasion in the environment where the VFD is to be used. If yes, take additional protective measures.
- 6. Whether there is dust or inflammable and explosive gas in the environment where the VFD is to be used. If yes, take additional protective measures.

## <span id="page-15-0"></span>**2.5 Checking after installation**

Check the following after the VFD installation is complete.

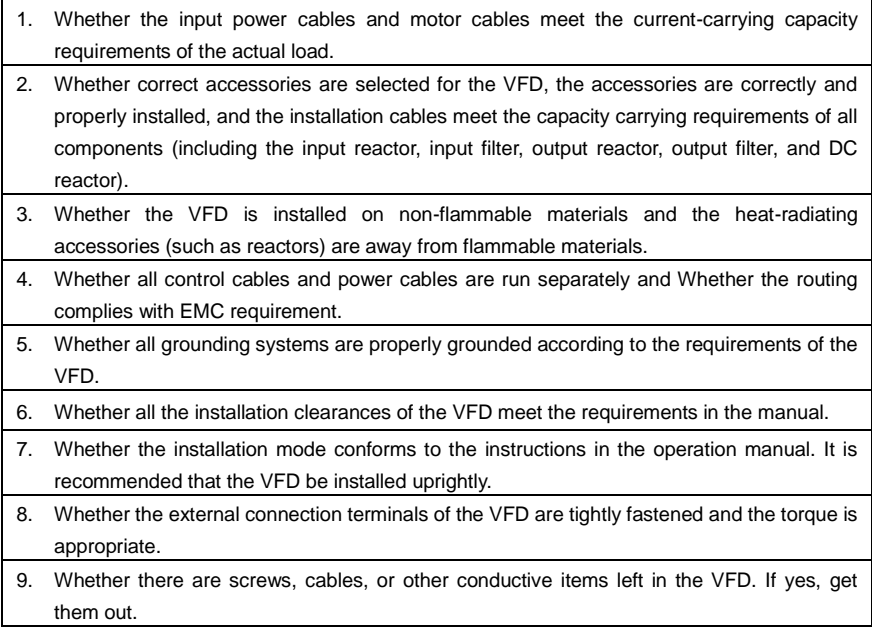

## <span id="page-15-1"></span>**2.6 Basic commissioning**

Complete the basic commissioning as follows before the actual use of the VFD:

1. According to the actual motor parameters, select the motor type, set motor parameters, and select the VFD control mode.

- 2. Check whether autotuning is required. If possible, de-couple the VFD from the motor load to start dynamic parameter autotuning. If the VFD cannot be de-coupled from the load, perform static autotuning.
- 3. Adjust the ACC/DEC time according to the actual work condition of the load.
- 4. Perform device commissioning by means of jogging and check whether the motor rotational direction is correct. If not, change the rotation direction by swapping any two phase wires of the motor.
- 5. Set all control parameters and then perform actual run.

## **3 Product overview**

#### <span id="page-17-1"></span><span id="page-17-0"></span>**3.1 What this chapter contains**

This chapter mainly introduces the working principles, product features, layouts, nameplates and model designation rules.

## <span id="page-17-2"></span>**3.2 Basic principles**

The VFD is used to control asynchronous AC induction motors and permanent magnetic synchronous motors. The following figure shows the main circuit diagram of the VFD. The rectifier converts 3PH AC voltage into DC voltage, the capacitor bank of intermediate circuit stabilizes the DC voltage, and then the inverter converts DC voltage into AC voltage that can be used by an AC motor.

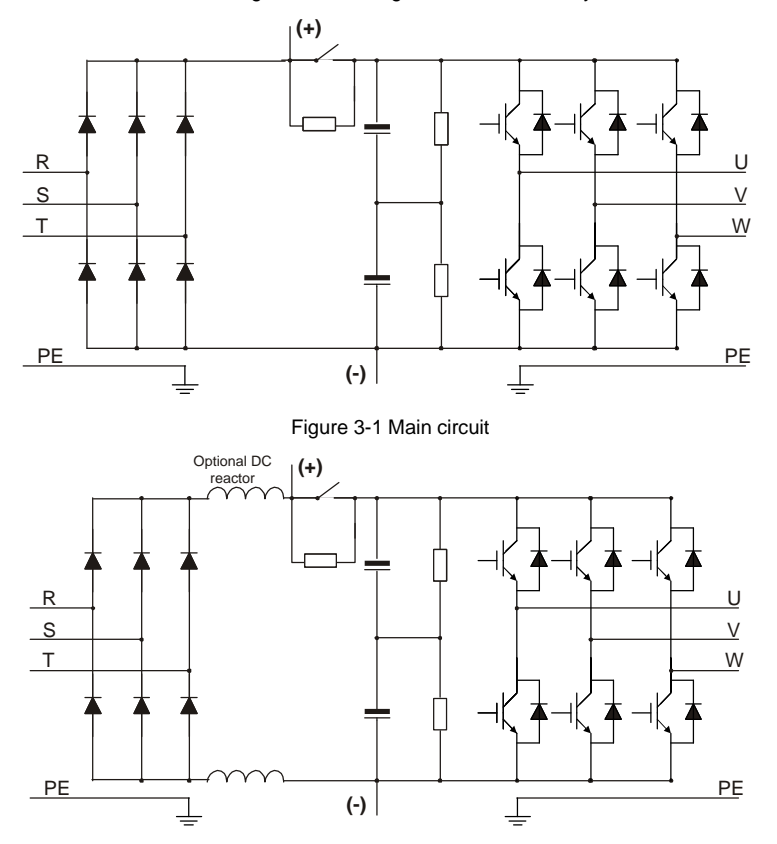

Figure 3-2 Main circuit for 400–500kW (included) VFD models (with built-in DC reactors) **Note:** Built-in DC reactors are standard parts only for 400–500kW VFD models.

## <span id="page-18-0"></span>**3.3 Product specifications**

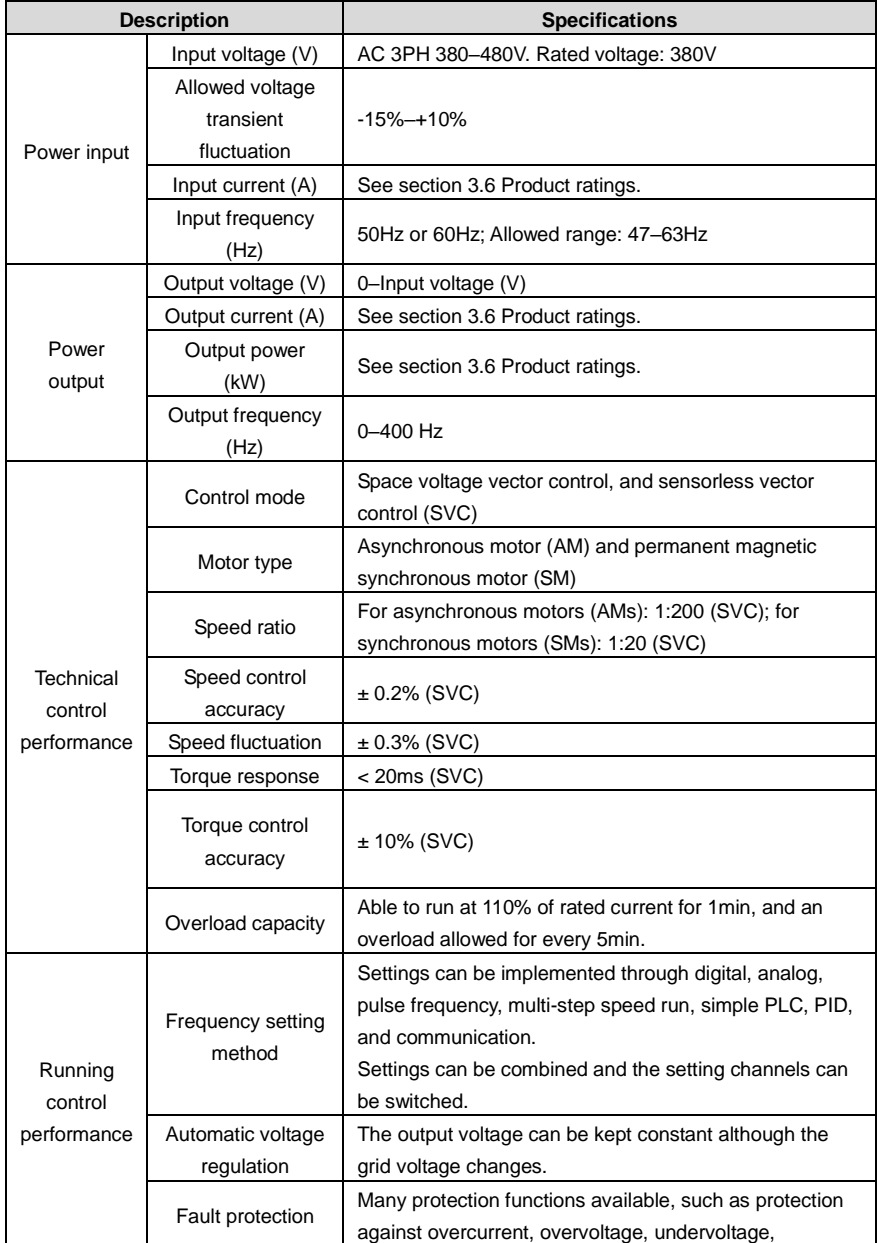

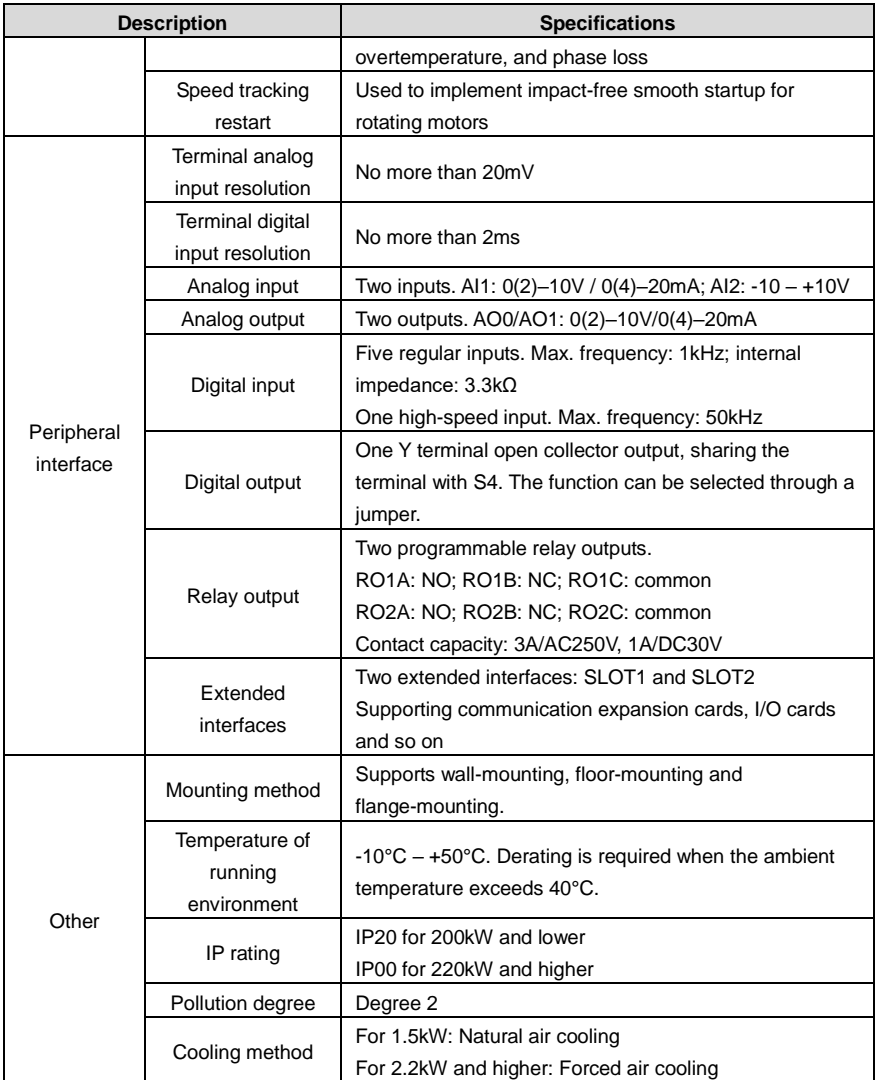

## <span id="page-20-0"></span>**3.4 Product nameplate**

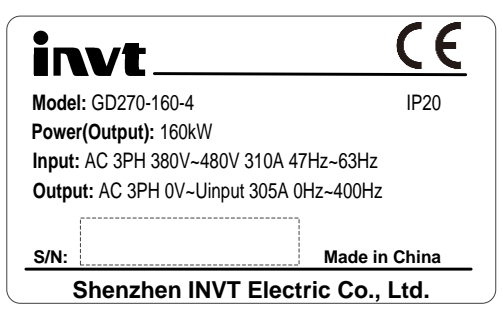

Figure 3-3 Product nameplate

**Note:** The preceding shows a standard product nameplate example. The nameplate has markings such as "CE", "TUV", and "IP20" depending on the actual certification result.

## <span id="page-20-1"></span>**3.5 Model designation code**

A model designation code contains product information. You can find the model designation code on the VFD nameplate.

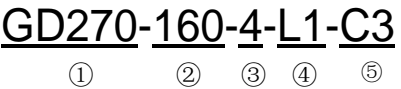

| <b>Field</b>                            | No.           | <b>Field description</b> | Content                                                    |
|-----------------------------------------|---------------|--------------------------|------------------------------------------------------------|
| <b>Product series</b>                   | $\rm _{(1)}$  | Product series           | GD270: Goodrive270 series VFD for fan and                  |
| abbreviation                            |               | abbreviation             | pump                                                       |
| Rated power                             | ②             | Power range              | 160: 160kW                                                 |
| Voltage class                           | ③             | Voltage class            | 4: AC 3PH 380V-480V                                        |
|                                         |               |                          | Rated voltage: 380V                                        |
| Reactor<br>configuration                | $\circled{4}$ | Reactor<br>configuration | Default: Empty                                             |
|                                         |               |                          | L1: with built-in DC reactor, applicable to                |
|                                         |               |                          | 11-500kW models.                                           |
|                                         |               |                          | L3: with built-in DC reactor and output AC                 |
|                                         |               |                          | reactor, applicable to 220kW and higher models.            |
|                                         |               |                          | <b>Note:</b> DC reactors are standard parts for            |
|                                         |               |                          | 400-500kW models.                                          |
| <b>Built-in filter</b><br>configuration | (5)           |                          | Empty:                                                     |
|                                         |               | <b>Built-in filter</b>   | with built-in C3 filter applicable to<br>160kW             |
|                                         |               | configuration            | $-500$ kW                                                  |
|                                         |               |                          | without<br>built-in<br>C3/C2<br>filter<br>applicable<br>to |

Figure 3-4 Model description

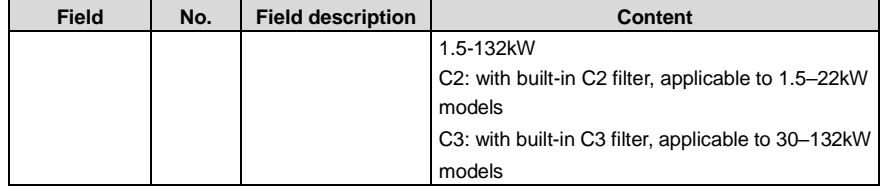

## <span id="page-21-0"></span>**3.6 Product ratings**

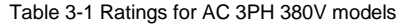

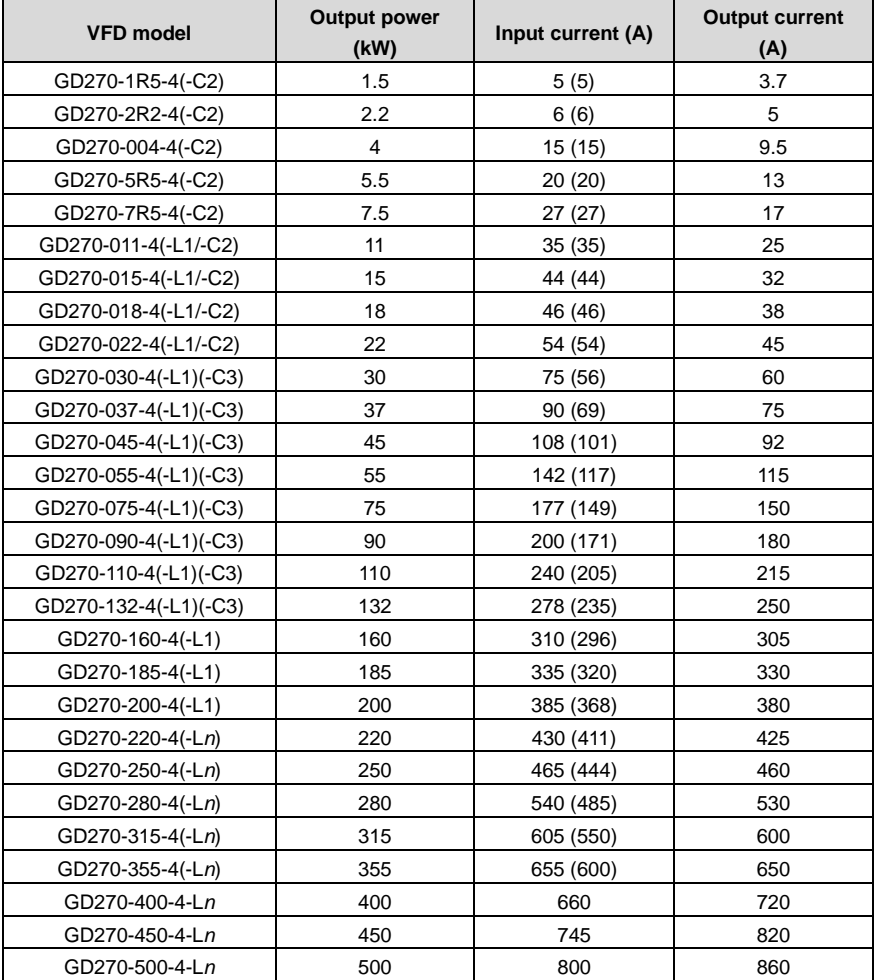

#### **Note:**

- $\div$  *n* = 1 or 3
- $\div$  The parentheses "()" in the "VFD model" column are used to distinguish models when selecting different product configurations. Please note that 11–22kW models can only be configured with one from the built-in DC reactor (L1) and the built-in C2 filter.
- $\div$  The rated output current is the output current when the output voltage is 380V.
- $\div$  The data in the "Input current" column are measured at an input voltage of 380V. The data in "()" are measured when a DC reactor is configured.

## <span id="page-22-0"></span>**3.7 Structure**

The VFD structure is shown in the following figure (taking the 380V 45kW VFD model as an example).

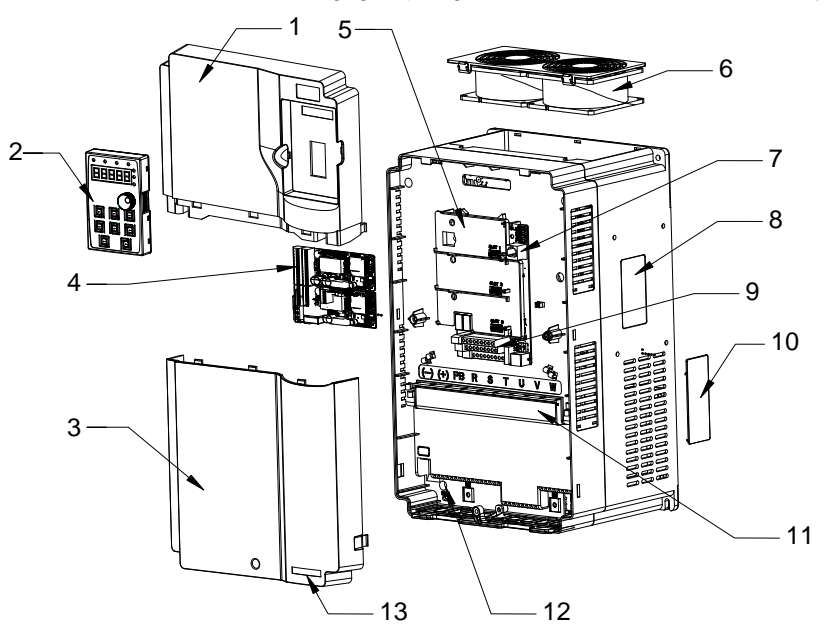

Figure 3-5 Product structure

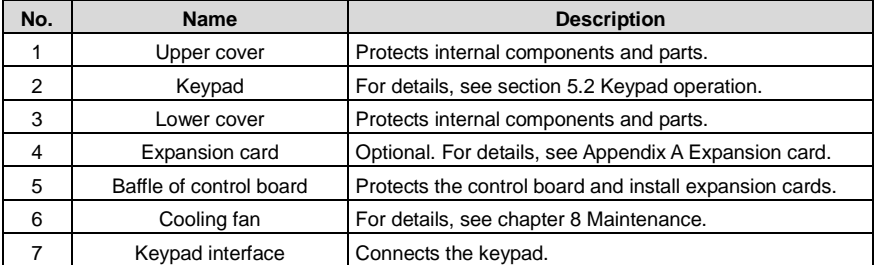

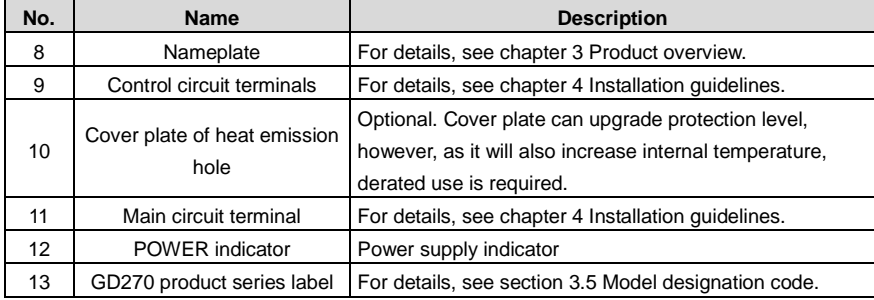

## **4 Installation guidelines**

## <span id="page-24-1"></span><span id="page-24-0"></span>**4.1 What this chapter contains**

This chapter describes the mechanical installation and electrical installation of the VFD.

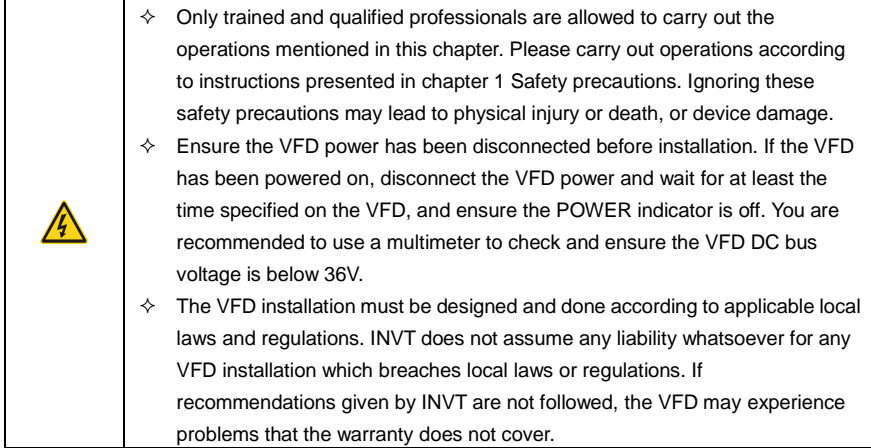

## <span id="page-24-2"></span>**4.2 Mechanical installation**

## <span id="page-24-3"></span>**4.2.1 Installation environment**

The installation environment is essential for the VFD to operate with best performance in the long run. Install the VFD in an environment that meets the following requirements.

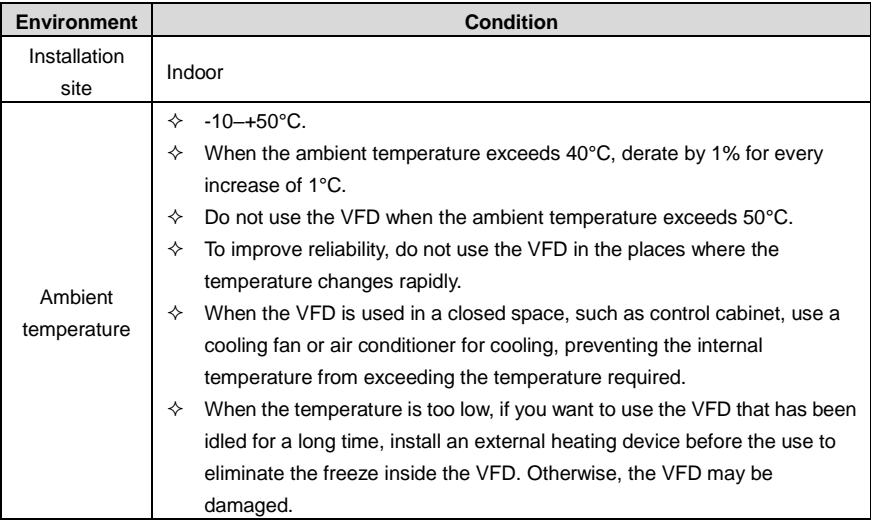

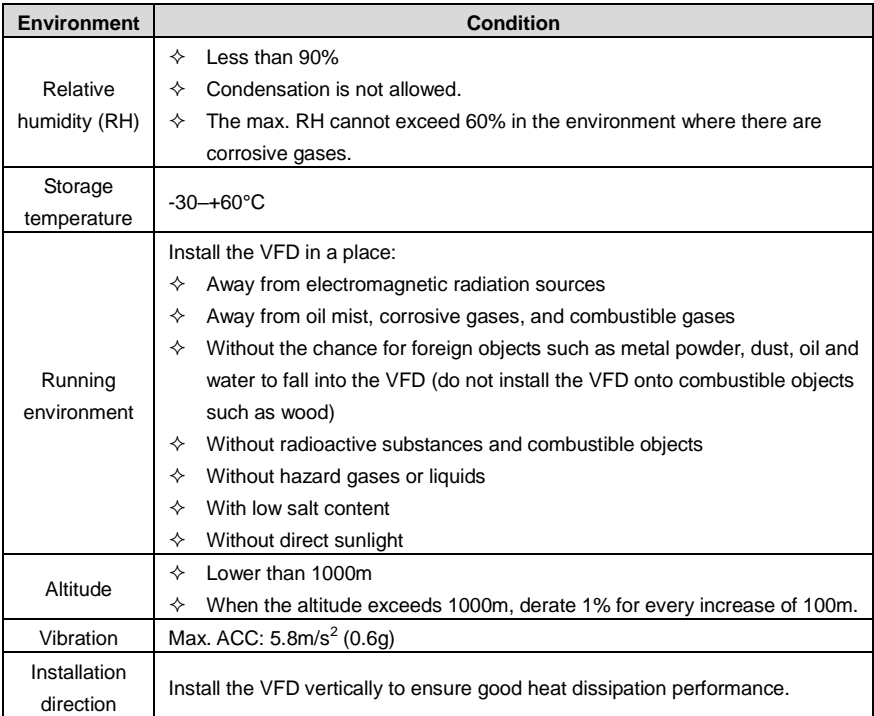

## <span id="page-25-0"></span>**4.2.2 Installation direction**

The VFD can be installed on the wall or in a cabinet.

The VFD must be installed vertically. Check the installation position according to following requirements. For details about the outline dimensions, se[e Appendix C](#page-343-0) [Dimension](#page-343-0) drawings.

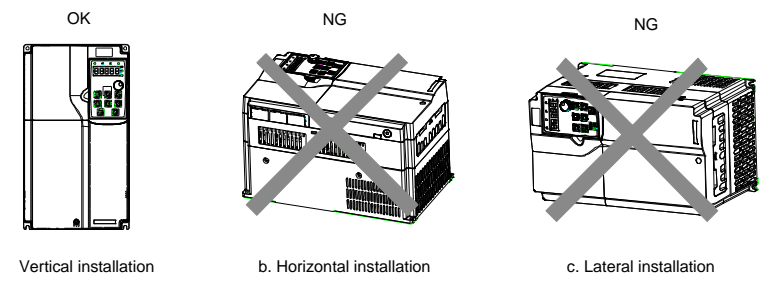

Figure 4-1 VFD installation direction

## <span id="page-25-1"></span>**4.2.3 Mounting method**

The VFD mounting method varies depending on the size. The mounting methods include wall

mounting, flange mounting (applicable to 200kW and lower models), and floor mounting (applicable to 220–500kW models).

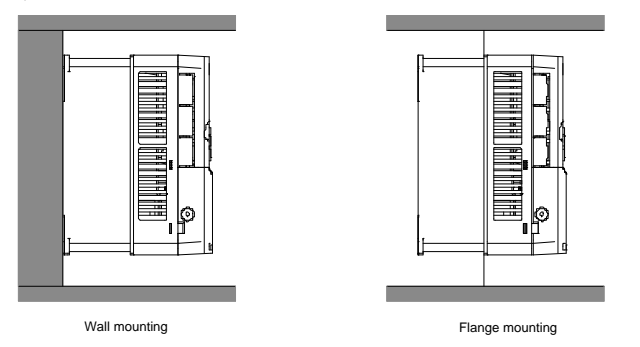

Figure 4-2 Mounting method

The mounting procedure is as follows:

- 1. Mark the installation hole positions. For details about the installation hole positions, se[e Appendix](#page-343-0)  [C](#page-343-0) [Dimension drawings.](#page-343-0)
- 2. Mount the screws or bolts onto the designated positions.
- 3. Lean the VFD against the wall.
- 4. Tighten the screws.

**Note:** The flange mounting plate must be used for flange mounting.

## <span id="page-26-0"></span>**4.2.4 Installing one VFD**

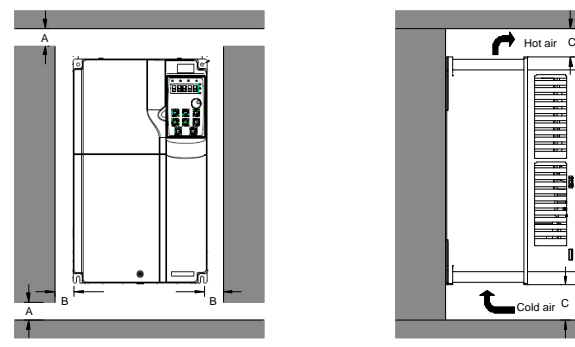

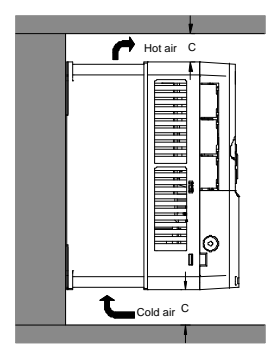

Figure 4-3 Installing one VFD

**Note:** For clearances B and C, each must be 100mm at least.

#### <span id="page-27-0"></span>**4.2.5 Multiple-VFD installation**

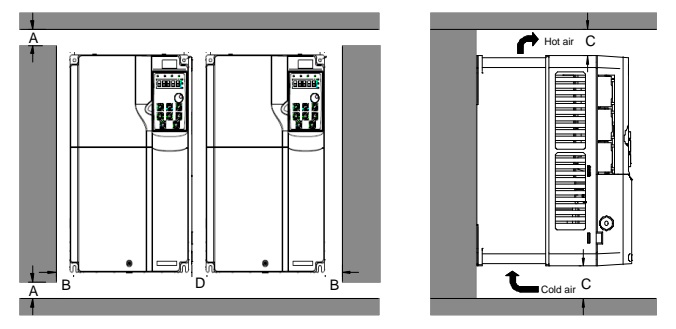

Figure 4-4 Parallel installation

## **Note:**

- $\Diamond$  When you install VFDs in different sizes, align the top of each VFD before installation for the convenience of future maintenance.
- $\div$  For clearances B, D and C, each must be 100mm at least.

## <span id="page-27-1"></span>**4.2.6 Vertical installation**

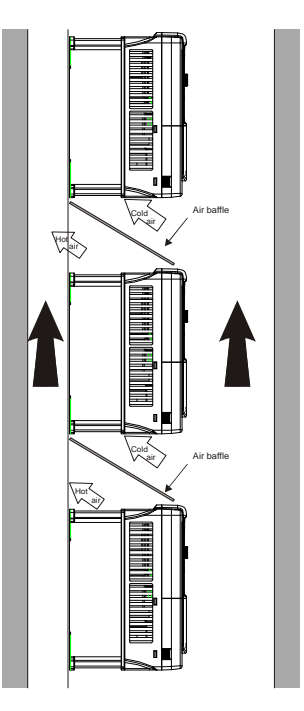

Figure 4-5 Vertical installation

**Note:** During vertical installation, you must install the air baffle, otherwise, the VFD will experience mutual interference, and the heat dissipation effect will be degraded.

#### <span id="page-28-0"></span>**4.2.7 Tilted installation**

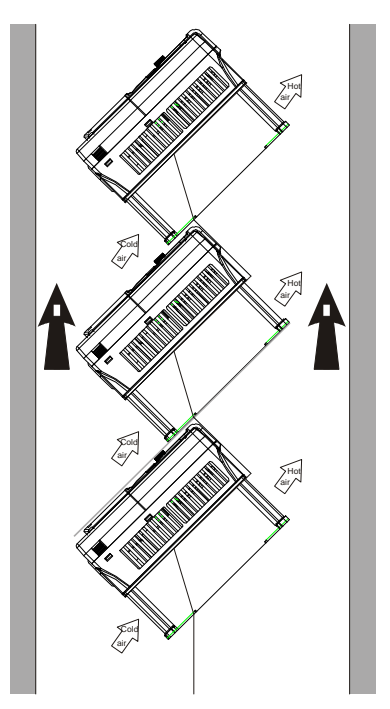

Figure 4-6 Tilted installation

**Note:** During tilted installation, it is a must to ensure the air inlet duct and air outlet duct are separated from each other to avoid mutual interference.

## <span id="page-28-1"></span>**4.2.8 Cabinet installation**

## **4.2.8.1 Heat dissipation description**

GD270 220–500kW models (L1/L3) can be mounted in cabinets. Heat dissipation must be considered for the cabinet mounting method.

[Figure 4-7](#page-29-0) shows how to mount the VFD in a direct exhaust cabinet (without a fan at the top).

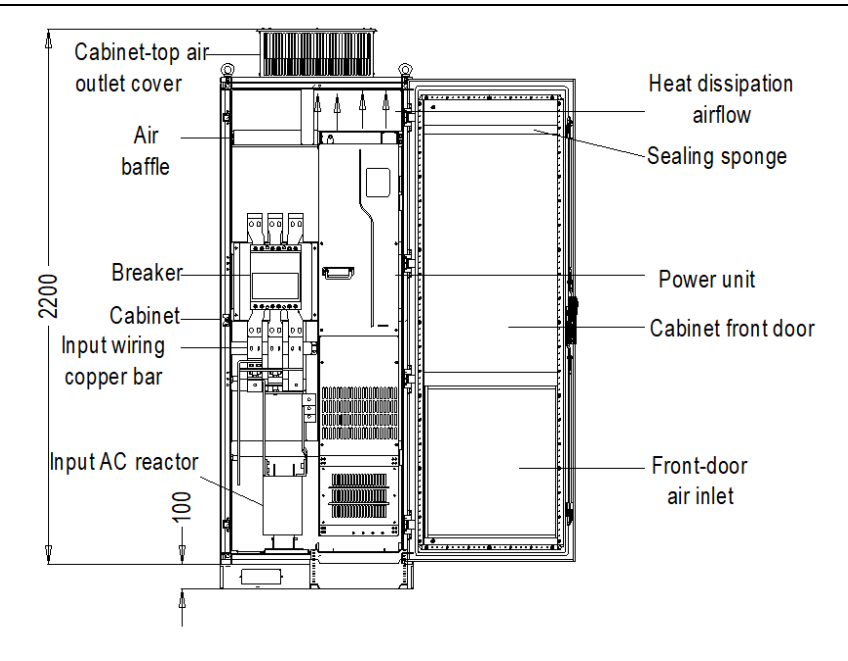

Figure 4-7 Mounting the VFD in a direct exhaust cabinet

<span id="page-29-0"></span>As shown i[n Figure 4-8,](#page-29-1) the air duct of VFD must be isolated within the cabinet to prevent the hot air in the VFD outlet from circulating within the cabinet, and the air baffle design for isolation ensures that the hot air is discharged from the cooling holes at the top of cabinet.

**Note:** A 40x40 sealing sponge must be used at the position corresponding to the air baffle in the front door panel, which prevents air duct short circuit.

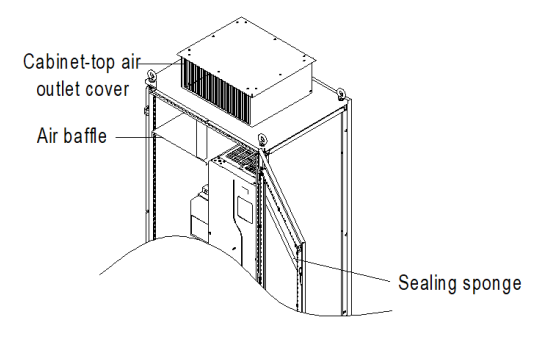

<span id="page-29-1"></span>Figure 4-8 Air baffle design

#### **4.2.8.2 Points for attention**

It is recommended that the cabinet adopts the nine-fold profile cabinet (PS cabinet). Before mounting the VFD, install two bottom support crossbeams, a mounting bracket, and a mounting rail in the cabinet, and design the mounting crossbeam for VFD fixing, and reserve fixing holes on the mounting crossbeam (see [C.4.3](#page-350-0) [Floor mounting dimensions](#page-350-0) for the specific location and size). Reserve the in-cabinet space for connecting the copper bar coming out of the VFD side.

The VFD can be pushed into and out of the cabinet through the rail and four casters at the VFD bottom. Note that The VFD can be pushed into or out of the cabinet only after the casters are aligned with the rail. To ensure safety, arrange two people to push the VFD into or out of the cabinet.

#### **Note:**

 $\Diamond$  [Figure 4-9](#page-30-0) shows the mounting space. You not only need to reserve enough heat dissipation space for the VFD but also need to consider the heat dissipation condition for other devices in the cabinet.

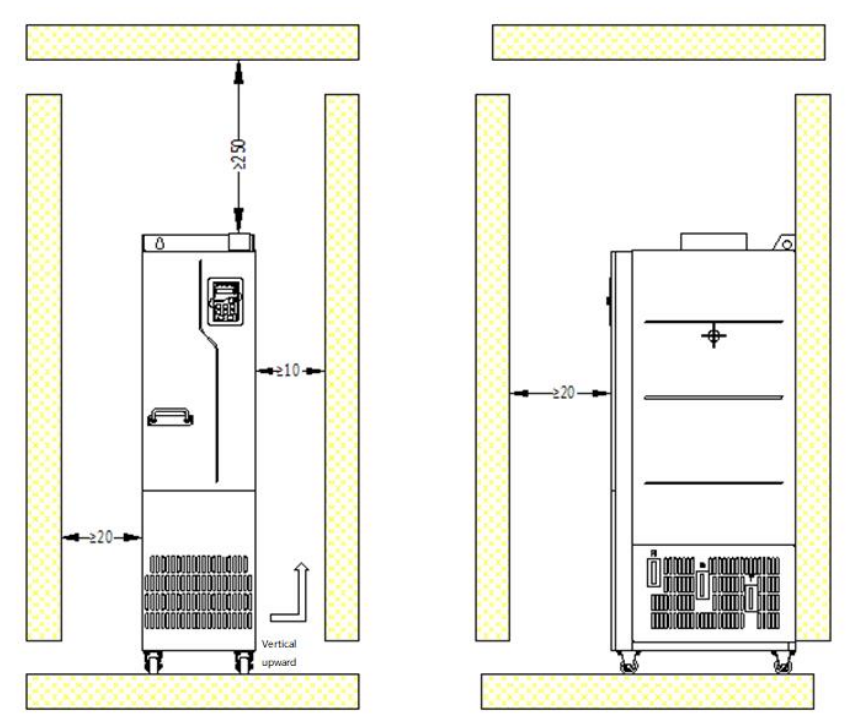

Figure 4-9 Mounting space requirements

<span id="page-30-0"></span> Cabinet air inlet actual effective area (indicating the through-hole area): For GD270-220-4(-L*n*) and GD270-250-4(-Ln), the air inlet area is 42210mm<sup>2</sup> and the air outlet area is 67875mm<sup>2</sup>; For GD270-280-4(-L*n*), GD270-315-4(-L*n*), and GD270-355-4(-L*n*), the air inlet area is 63315mm<sup>2</sup> and the air outlet area is 101305mm<sup>2</sup>; For GD270-400-4-Ln, GD270-450-4-Ln, and GD270-500-4-Ln, the air inlet area is 63315mm<sup>2</sup> and the air outlet area is 101305mm<sup>2</sup>.

- $\Diamond$  Main circuit power line copper terminals need to be operated with tools similar to sleeve tools with extensions.
- $\Diamond$  The VFD can be pushed into or out of the cabinet only after the casters are aligned with the rail. To ensure safety, arrange two people to push the VFD into or out of the cabinet. Se[e Figure](#page-34-0) 4-15 an[d Figure](#page-35-0) 4-16.
- $\div$  For in-cabinet mounting, see the cabinet layout diagram [Figure 4-10.](#page-31-0) The cabinet frame is 2200\*800\*600 (unit: mm, including the H200 cabinet ventilation top cover). To secure the in-cabinet mounting, you must mount the H100 cabinet base. The air baffle must be mounted at the top of cabinet to prevent the hot air in the VFD outlet from circulating within the cabinet. A 40X40 sealing sponge must be used at the position corresponding to the air baffle in the front door panel, which prevents air duct short circuit. In addition, air inlet vents must be made at the lower of the cabinet door.
- $\div$  The bottom mounting bracket in the cabinet is a standard part, delivered along with the VFD. The bottom support crossbeam and mounting rail are optional parts.

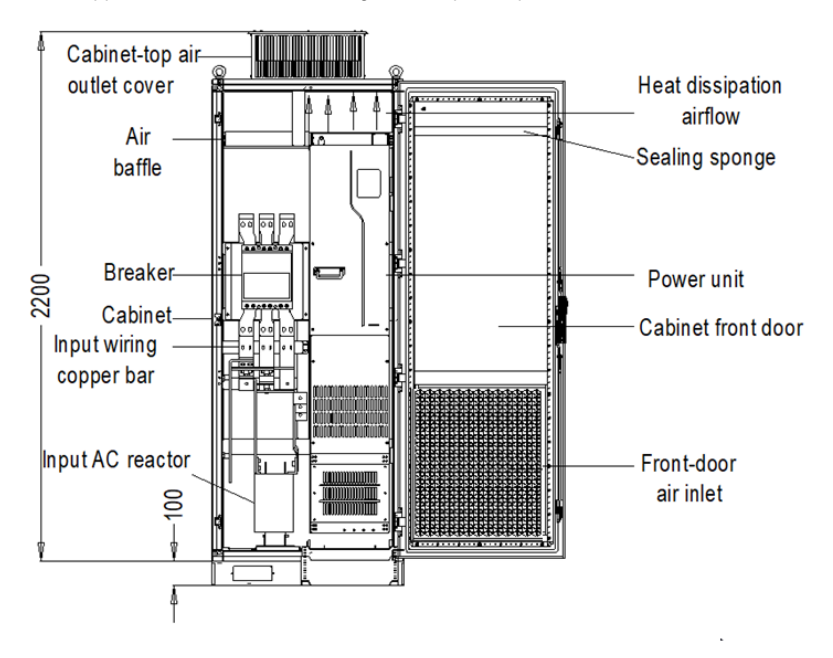

<span id="page-31-0"></span>Figure 4-10 Recommended cabinet layout

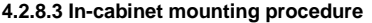

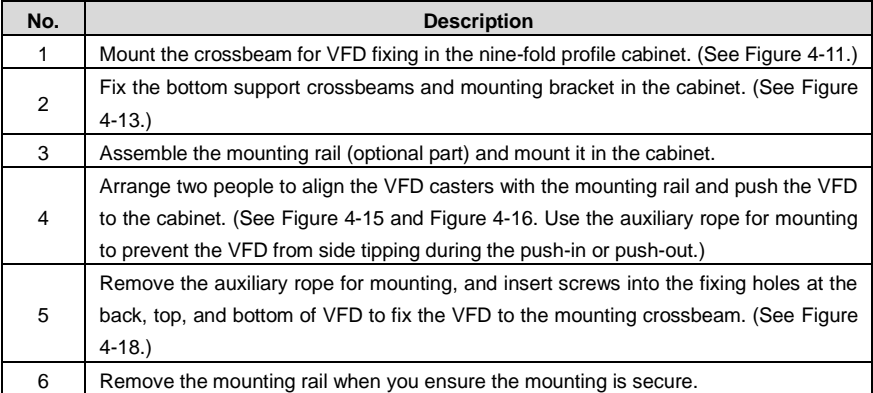

- 1. Fix the mounting crossbeam and reserve fixing holes.
- (1) The nine-fold profile cabinet (PS cabinet) is recommended. [Figure 4-11](#page-32-0) shows the enlarged view of the nine-fold profile cross section.
- (2) When mounting a GD270 280–500kW VFD into a nine-fold profile cabinet with the depth of 600mm, you must bend the mounting crossbeam inwards (shown i[n Figure 4-12\)](#page-33-1) to make use of the space of column, which is not necessary for the mounting into a standard cabinet with the depth of 800mm or greater.

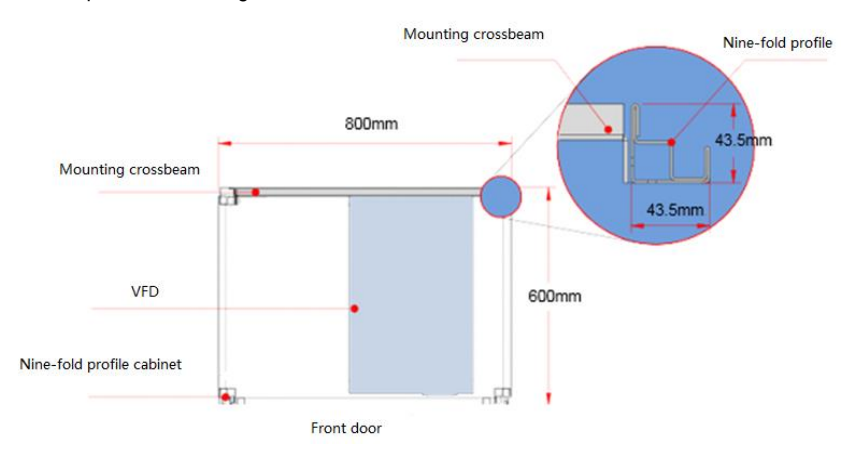

<span id="page-32-0"></span>Figure 4-11 Top view of mounting a GD270 280–500kW VFD in a cabinet

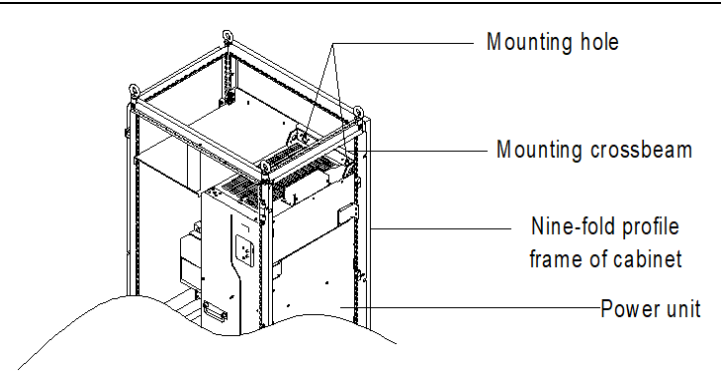

Figure 4-12 Three-dimension view of mounting a GD270 280–500kW VFD in a cabinet

- <span id="page-33-1"></span>2. Fix the bottom support crossbeams and mounting bracket. (Se[e Figure 4-13.\)](#page-33-0)
- (1) Use eight M8 cage nuts to fix the two bottom support crossbeams to the base of the nine-fold profile cabinet frame. (The support crossbeams are user designed, T≥2.5mm, firmly installed.)
- (2) Fix the mounting bracket to the nine-fold profile cabinet frame base with six M5 self-tapping screws, as shown in the following figure. For details about mounting bracket dimensions, see [Figure C-15](#page-352-0) an[d Table C-8.](#page-352-1)
- (3) If you use another type of cabinet but not nine-fold profile cabinet, the fixing holes for the mounting bracket need to be drilled and assembled on site.

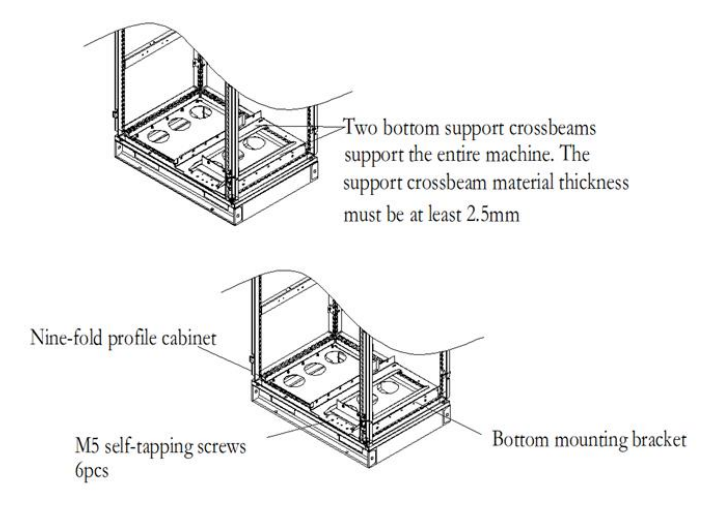

Figure 4-13 Bottom bracket mounting

<span id="page-33-0"></span>3. Assemble the mounting rail (optional part).

As shown i[n Figure](#page-34-1) 4-14, assemble the mounting rail, align the two front hooks with the nine-fold profile notch, and snap them into place.

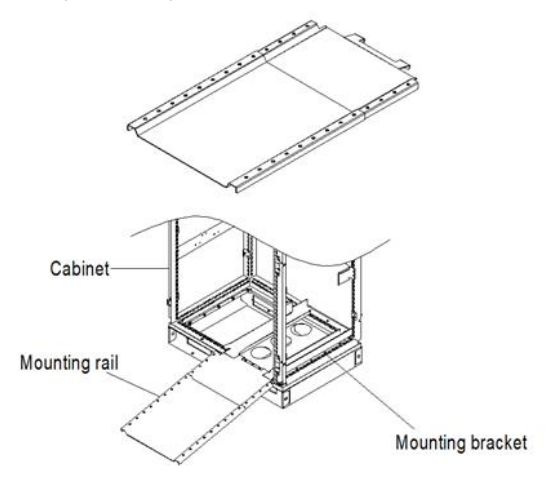

Figure 4-14 Mounting rail

<span id="page-34-1"></span><span id="page-34-0"></span>4. Push the VFD into the cabinet.

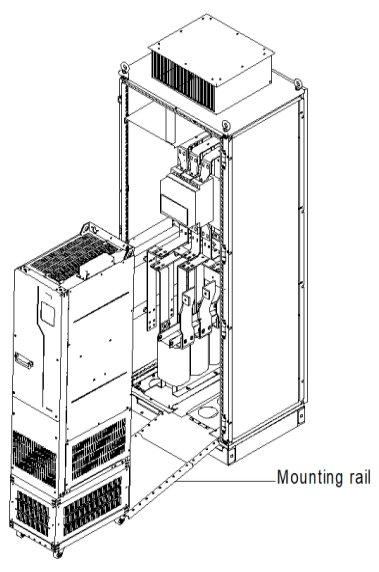

Figure 4-15 Aligning the VFD casters with the mounting rail

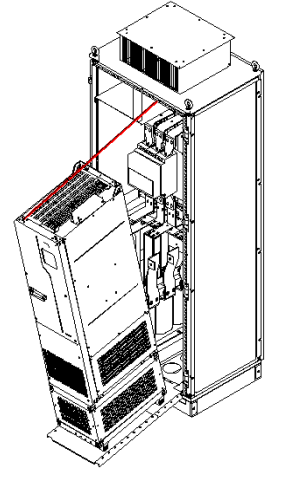

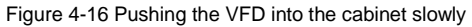

<span id="page-35-0"></span>**Note:** Since the VFD barycenter is too high, use the auxiliary rope for mounting to prevent the VFD from rollover during the push-in or push-out. See the following figure.

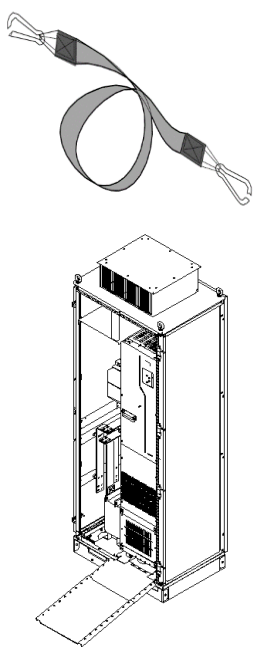

Figure 4-17 VFD already in the cabinet
5. Remove the mounting rail.

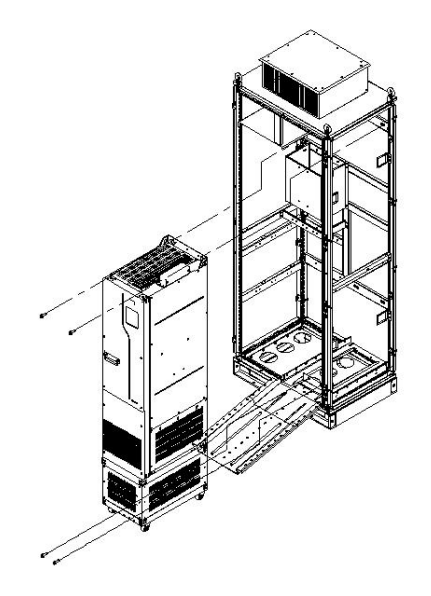

Figure 4-18 Fixing the VFD to the cabinet crossbeam through the four fixing holes at the VFD back

- 6. Pay attention to the following:
- (1) Detach the VFD from the cabinet by following the preceding procedure in reverse sequence.
- (2) When fixing the VFD, ensure that the four mounting holes of VFD have been securely connected to the mounting crossbeam.
- (3) Use the lifting ring on the top of VFD for lifting and moving. Never apply force to the positive and negative bus terminals.

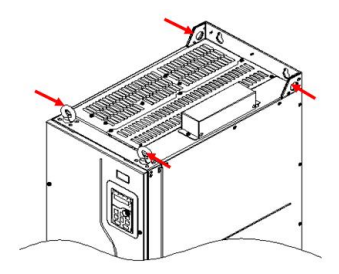

(4) If you need to place the VFD vertically, avoid applying force to VFD sides or placing the VFD on a tilted surface. If the tilted angle is more than 5°, the VFD may suffer rollover since the VFD has a large size and heavy weight (about 200kg).

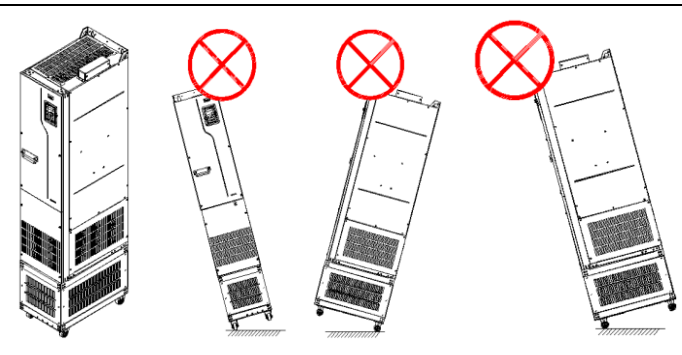

# **4.3 Standard wiring of the main circuit**

# **4.3.1 Main circuit wiring diagram**

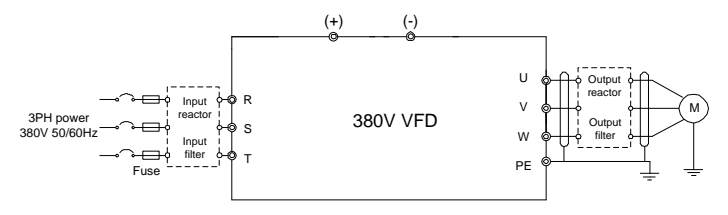

Figure 4-19 AC 3PH 380V main circuit wiring

## **Note:**

- $\div$  The fuse, input reactor, input filter, output reactor, and output filter are optional parts. For details, see ["Appendix D](#page-353-0) Optional [peripheral accessories"](#page-353-0).
- $\Diamond$  If you require the built-in DC reactor, purchase the VFD model with the suffix "-L1".

#### **4.3.2 Main circuit terminal diagram**

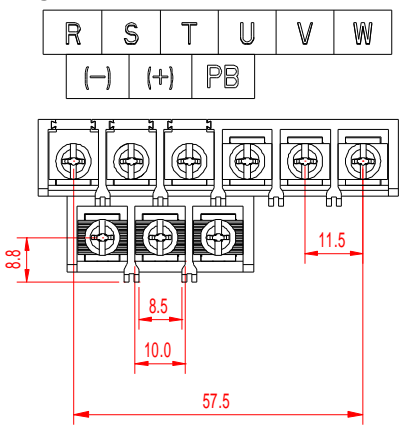

Figure 4-20 Main circuit terminal for 3PH 380V 1.5–7.5kW (unit: mm)

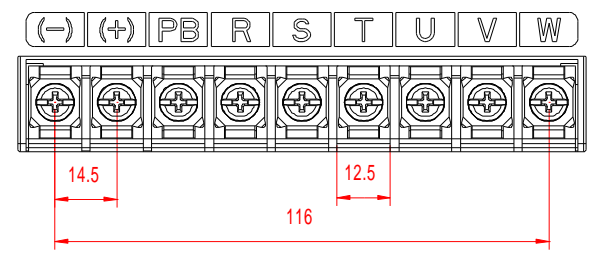

Figure 4-21 Main circuit terminal for 3PH 380V 11–15kW (unit: mm)

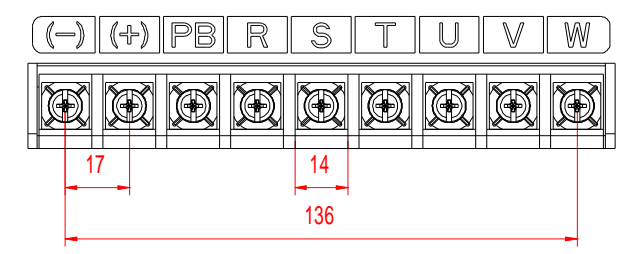

Figure 4-22 Main circuit terminal for 3PH 380V 18.5–22kW (unit: mm)

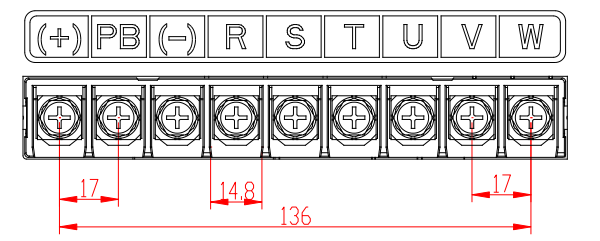

Figure 4-23 Main circuit terminal for 3PH 380V 30–37kW (unit: mm)

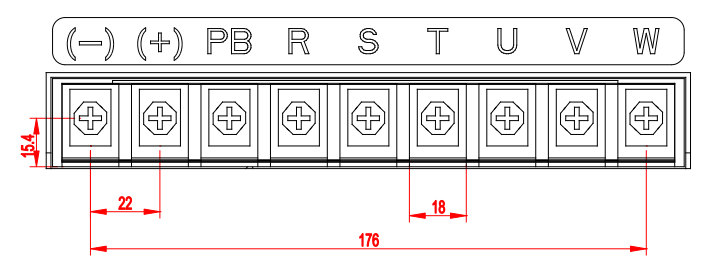

Figure 4-24 Main circuit terminal for 3PH 380V 45kW (unit: mm)

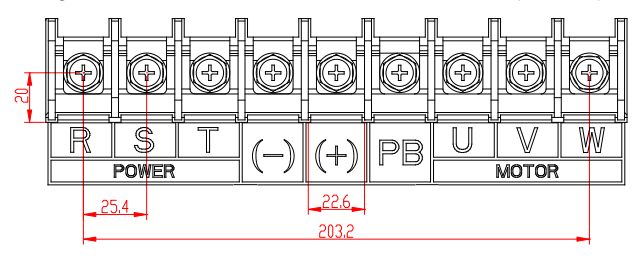

Figure 4-25 Main circuit terminal for 3PH 380V 55–90kW (unit: mm)

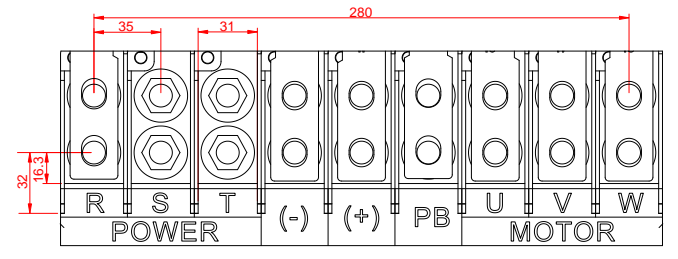

Figure 4-26 Main circuit terminal for 3PH 380V 110–132kW (unit: mm)

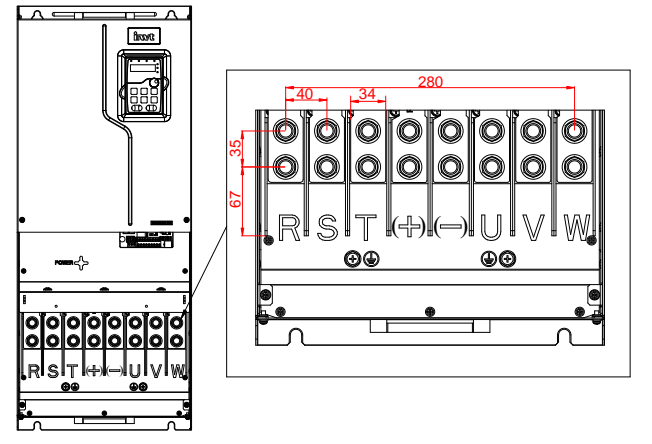

Figure 4-27 Main circuit terminal for 3PH 380V 160–200kW (unit: mm)

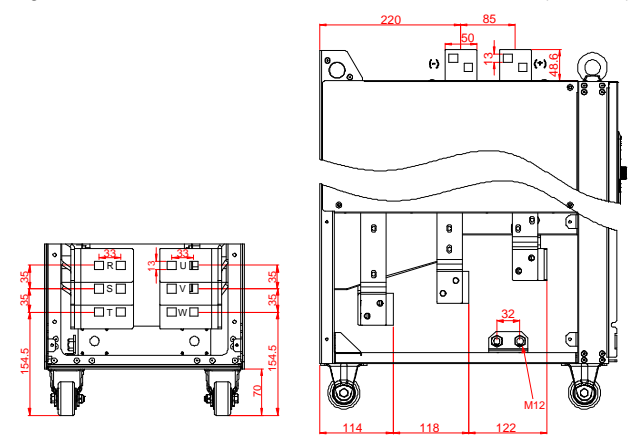

Figure 4-28 Main circuit terminal for 3PH 380V 220–250kW standard models and (-L1) models with built-in DC reactors (unit: mm)

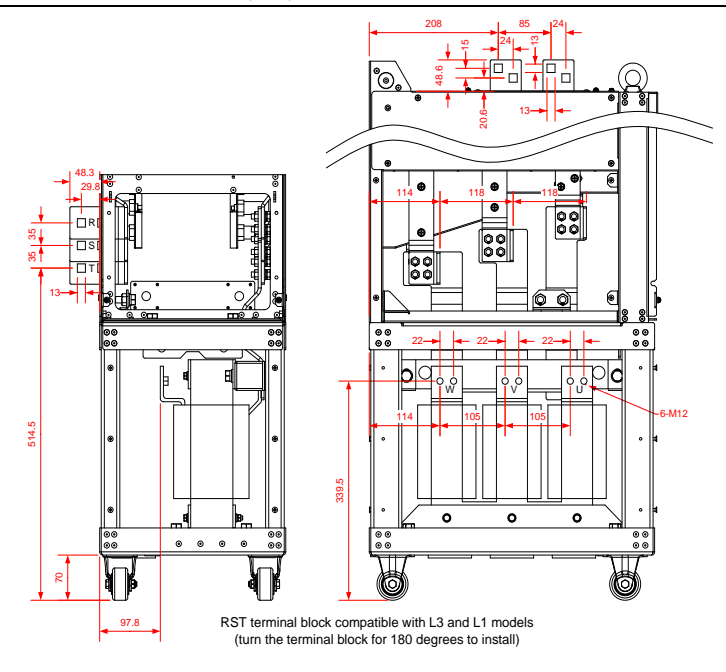

Figure 4-29 Main circuit terminal for 3PH 380V 220–250kW (-L3) models with output reactors (unit:

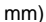

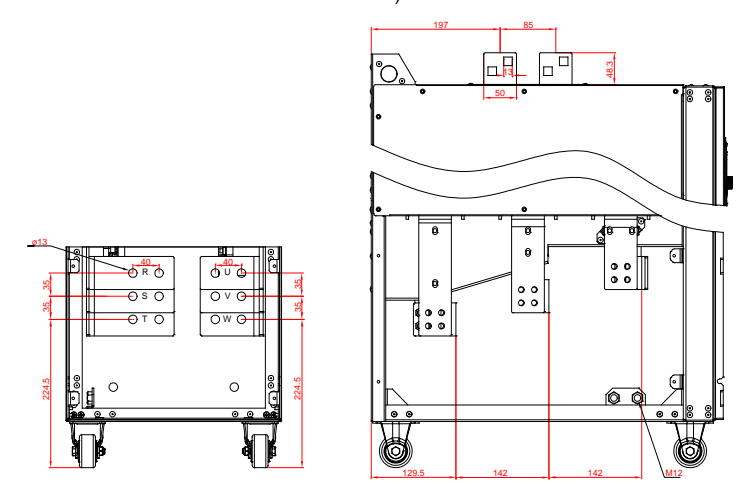

Figure 4-30 Main circuit terminal for 3PH 380V 280-355kW standard models and (-L1) models with built-in DC reactors (unit: mm)

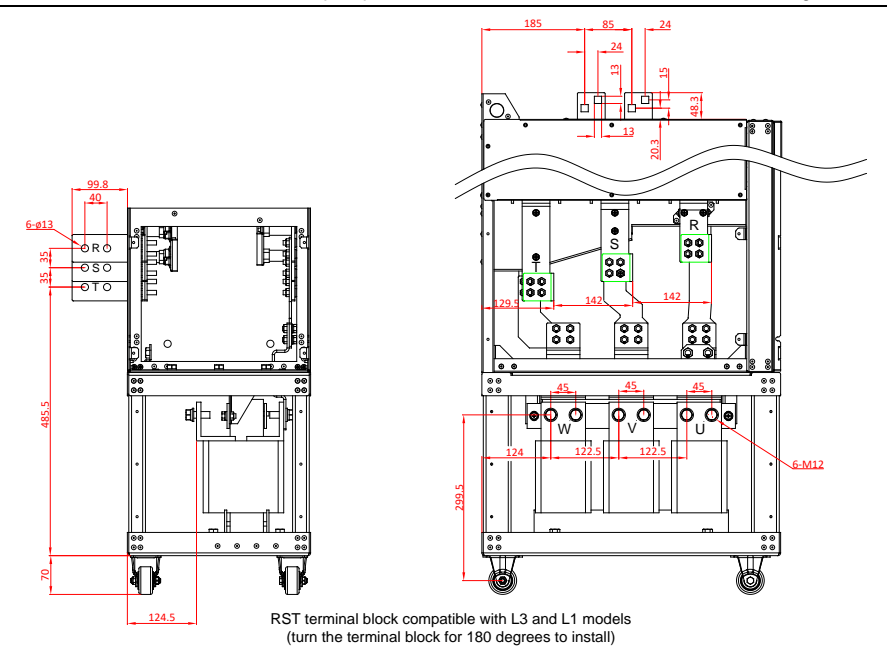

Figure 4-31 Main circuit terminal for 3PH 380V 280–355kW (-L3) models with output reactors (unit:

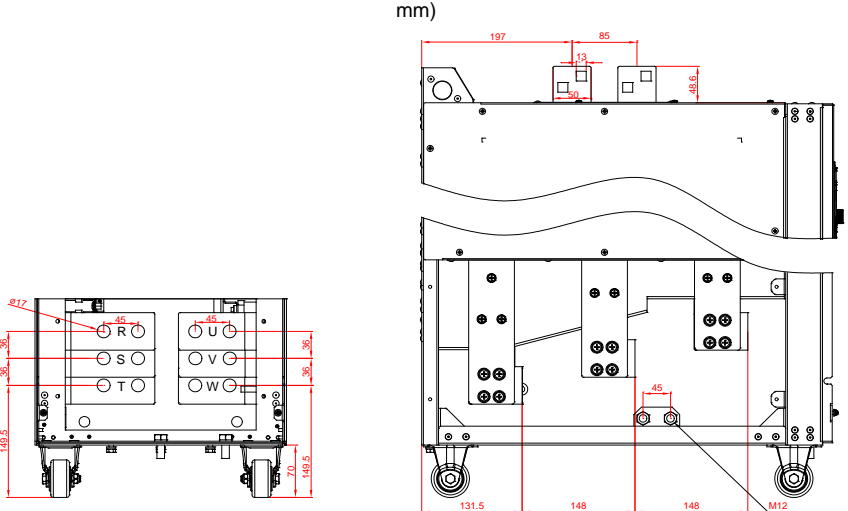

Figure 4-32 Main circuit terminal for 3PH 380V 400–500kW standard models and (-L1) models with built-in DC reactors (unit: mm)

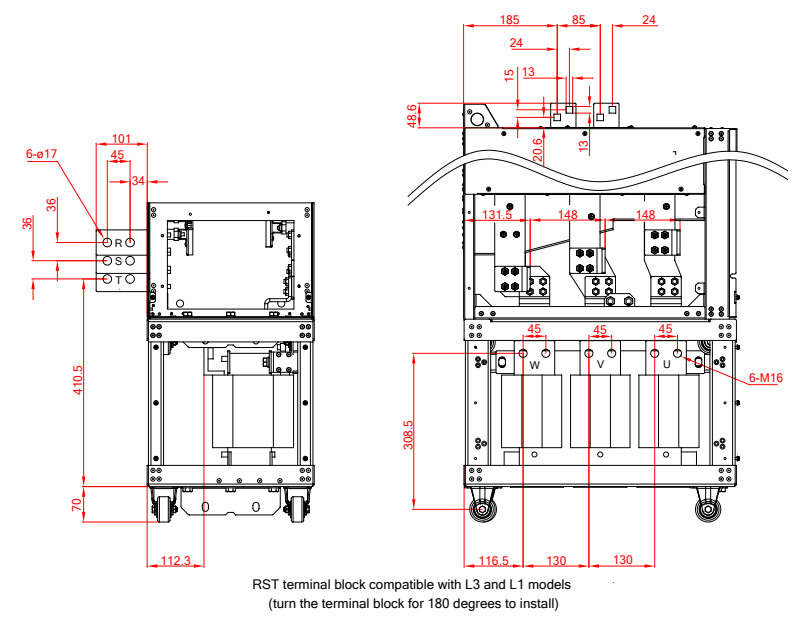

Figure 4-33 Main circuit terminal for 3PH 380V 400–500kW (-L3) models with output reactors (unit: mm)

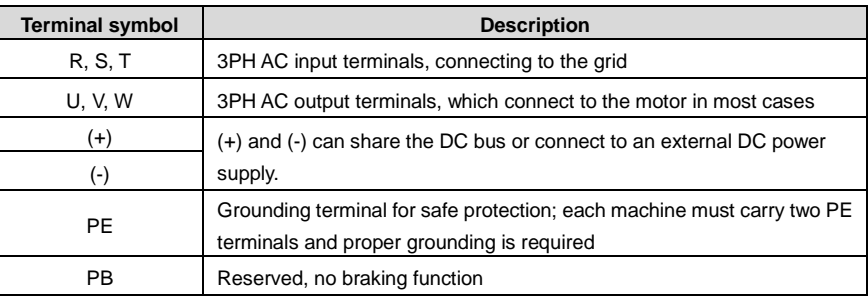

## **Note:**

- $\div$  It is not recommended to use asymmetrical motor cables. If there is a symmetrical grounding conductor in the motor cable besides the conductive shielded layer, ground the grounding conductor on the VFD end and motor end.
- $\Diamond$  Route the motor cable, input power cable and control cable separately.

## **4.3.3 Wiring procedure for main circuit terminals**

1. Connect the grounding line of the input power cable to the grounding terminal (PE) of the VFD, and connect the 3PH input cable to R, S and T terminals and tighten up.

- 2. Connect the ground wire of the motor cable to the PE terminal of the VFD, connect the motor 3PH cable to the U, V and W terminals, and tighten up.
- 3. Fasten all the cables outside the VFD mechanically if allowed.

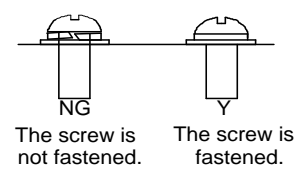

Figure 4-34 Screw installation

# **4.4 Standard wiring of the control circuit**

## **4.4.1 Wiring diagram of basic control circuit**

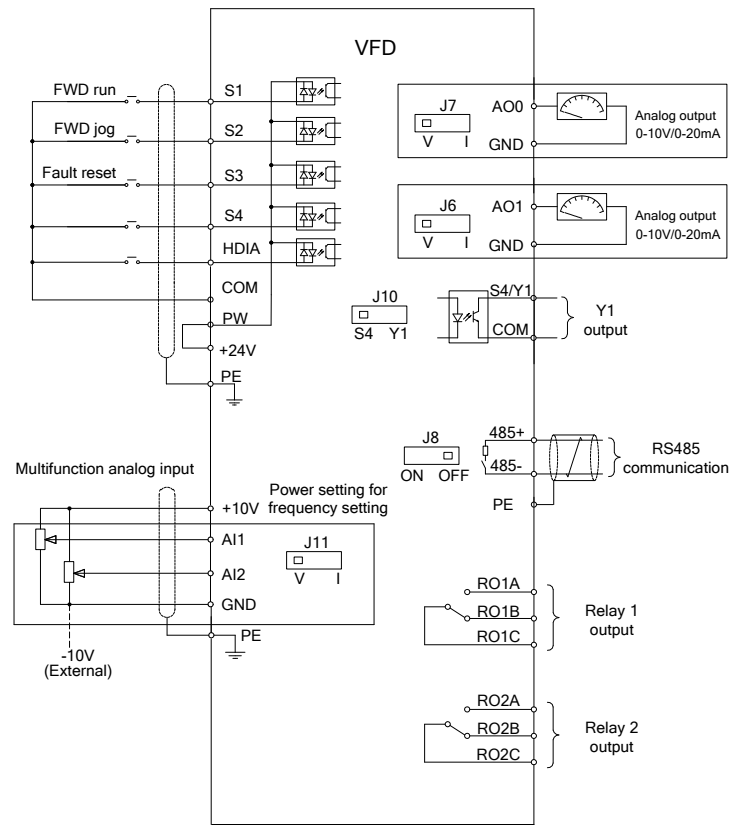

Figure 4-35 Control circuit wiring

**Note:** If wire-passing board outlet space is insufficient when all terminals on the control board are wired, cut the knock-out hole on the lower cover for wire outlet. If a dangerous situation occurs when the knock-out hole is cut for a purpose but not wire outlet, we will not bear any responsibility.

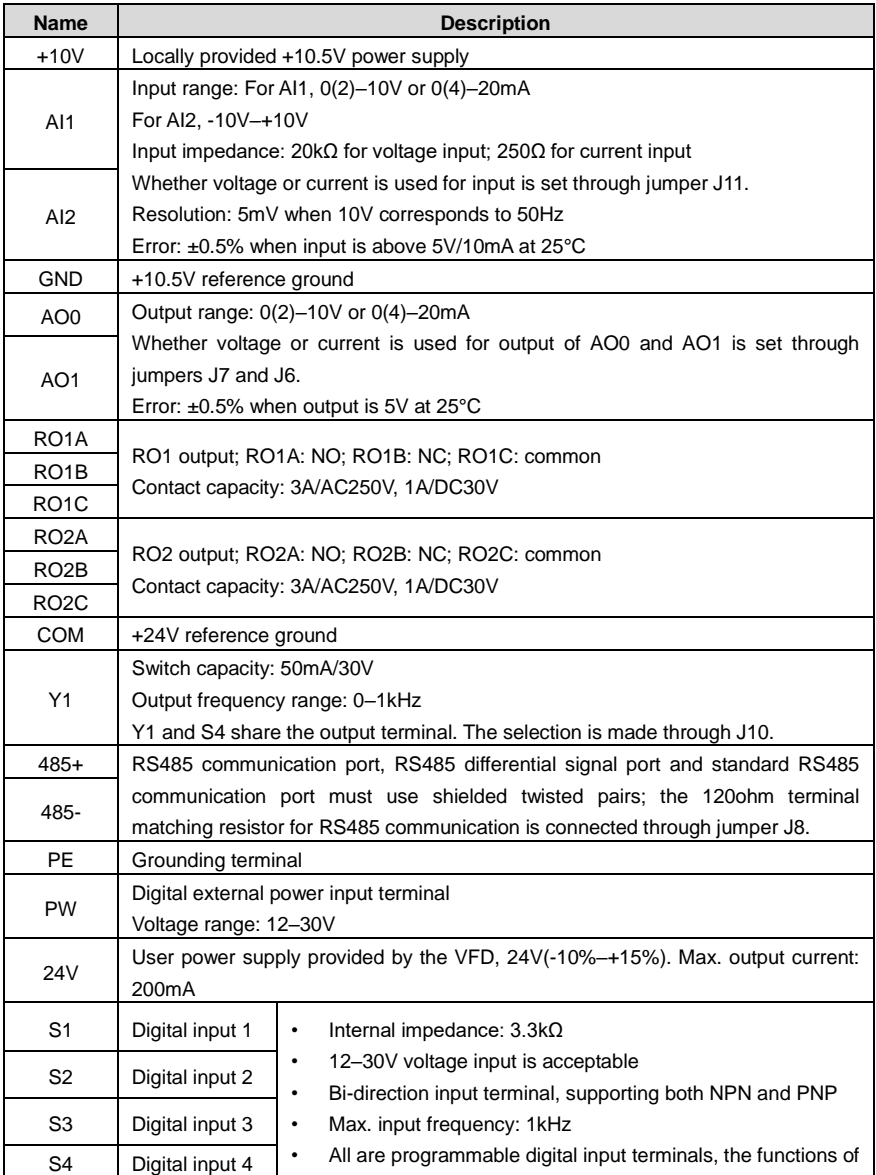

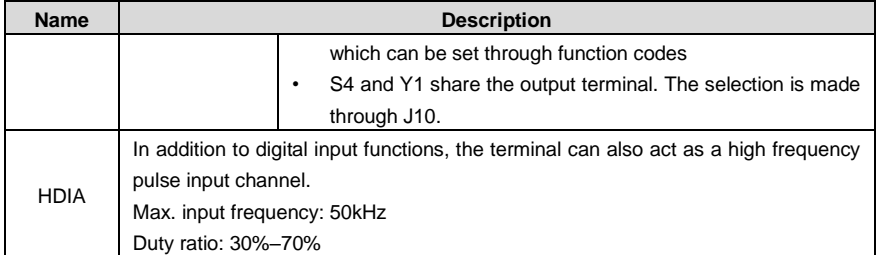

#### **4.4.2 Input/output signal connection diagram**

You can select the NPN/PNP mode and internal/external power through the U-type short connector. NPN internal mode is adopted by default. NPN internal mode is adopted by default.

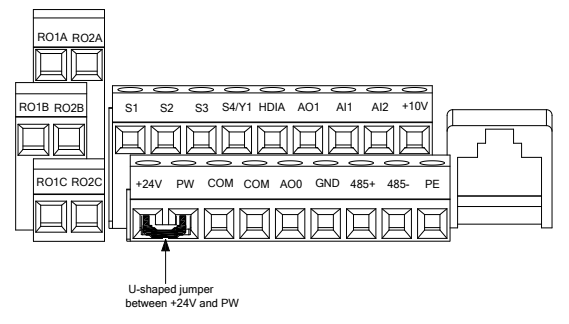

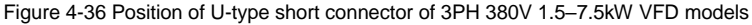

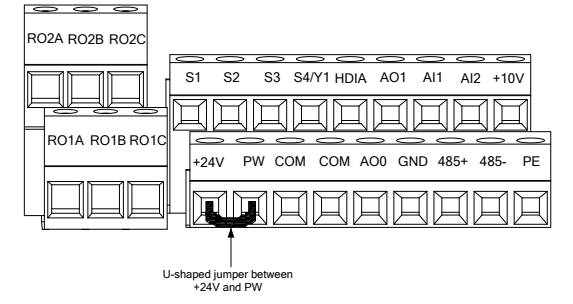

Figure 4-37 Position of U-type short connector of 3PH 380V 11–500kW VFD models

If the input signal comes from the NPN transistor, set the U-shaped jumper between +24V and PW based on the power used according to the following figure.

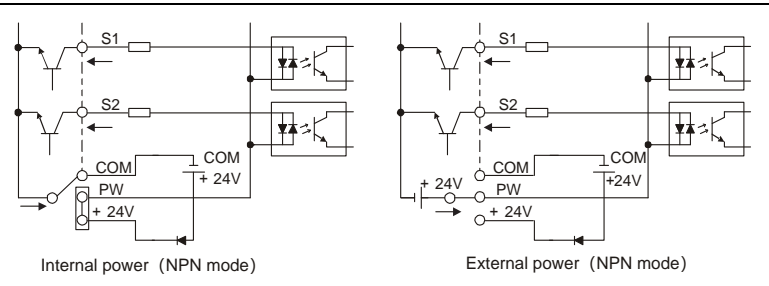

Figure 4-38 NPN mode

If the input signal comes from the PNP transistor, set the U-shaped jumper based on the power used according t[o Figure 4-39.](#page-47-0)

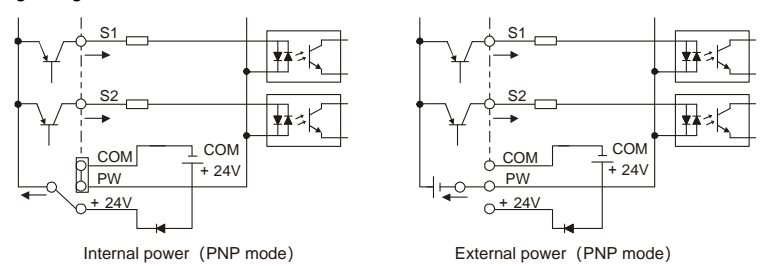

Figure 4-39 PNP mode

# <span id="page-47-0"></span>**4.5 External optional keypad wiring**

The VFD supports optional LED keypad (BOP-270) and LCD keypad (SOP-270). Note the following when externally connecting an optional keypad:

- $\div$  The 1.5–22kW models use the film keypad design, which allows you to connect an external optional LED or LCD keypad to the electrical cabinet through the keypad interface A. With connection to an external keypad, the VFD support display and operation on both the local film keypad and external keypad.
- $\Diamond$  The 30kW and higher models are configured with independent keypads as standard parts. Before delivery, the local keypad of any of these models has been connected to the keypad interface B by default. If you want to move the keypad from the local to the electrical cabinet, to ease wiring, disconnect the default keypad wiring and connect the keypad through the keypad interface A. Keypad interfaces A and B cannot be connected at the same time. Otherwise, the keypad fails to operate or display properly.

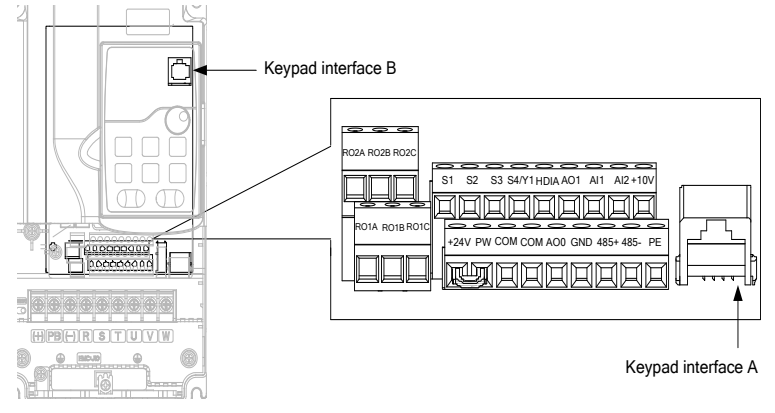

Figure 4-40 External keypad interface

# **4.6 Wiring protection**

## **1. Protecting the VFD and input power cable in case of short circuit**

The VFD and input power cable can be protected in case of short circuit, avoiding thermal overload.

Carry out protective measures according to the following figure.

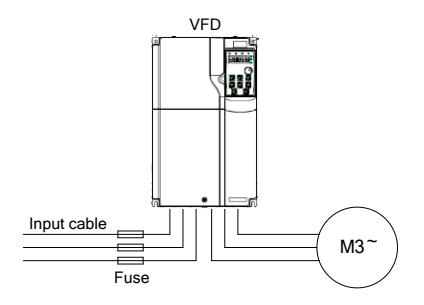

Figure 4-41 Fuse configuration

**Note:** Select the fuse according to the manual. In case of short circuit, the fuse protects input power cables to avoid damage to the VFD; if internal short-circuit occurs to the VFD, it can protect neighboring equipment from being damaged.

# **2. Protecting the motor and motor cable in case of short circuit**

If the motor cable is selected based on VFD rated current, the VFD is able to protect the motor cable and motor during short circuit without other protective devices.

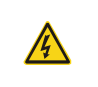

 $\div$  If the VFD is connected to multiple motors, use a separated thermal overload switch or breaker to protect the cable and motor, which may require the fuse to cut off the short circuit current.

## **3. Protecting the motor against thermal overload**

The motor must be protected against thermal overload. Once overload is detected, current must be cut off. The VFD is equipped with the motor thermal overload protection function, which can block output and cut off the current (if necessary) to protect the motor.

### **4. Bypass connection**

In some critical scenarios, the power/variable frequency conversion circuit needs to be configured to ensure proper operation of the system when a fault occurs to the VFD.

In some special scenarios, such as in soft startup, power-frequency running is directly performed after the startup, which requires bypass connection.

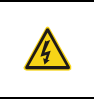

 $\Diamond$  Do not connect any power source to the VFD output terminals U, V, and W. The voltage applied to the motor cable may cause permanent damage to the VFD.

If frequent switchover is needed, you can use the switch which carries mechanical interlock or a contactor to ensure motor terminals are not connected to input power cables and VFD output ends simultaneously.

# **5 Basic operation guidelines**

# **5.1 What this chapter contains**

This chapter instructs you how to use the VFD keypad and commission the VFD common functions.

# **5.2 Keypad operation**

Goodrive270 series VFD have been equipped with LED keypads as standard configuration. You can use the keypad to control the start and stop, read status data, and set parameters of the VFD. You can also use the optional LCD keypad which supports ten-row HD display in multiple languages, with parameter copy function. Its overall size is same as the LED keypad.

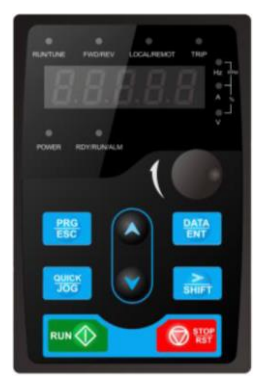

Figure 5-1 Standard LED keypad

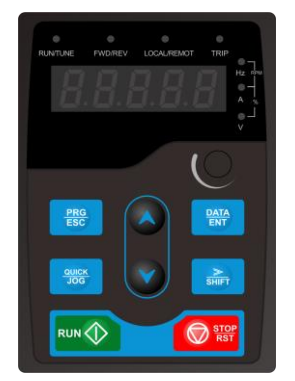

Figure 5-2 Film keypad<br>
Figure 5-3 Optional LCD

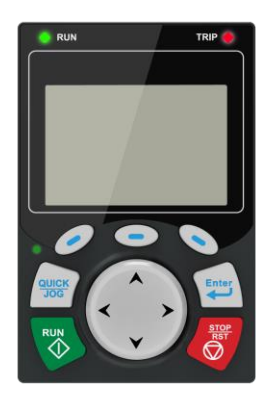

keypad

## **Note:**

- $\div$  The film keypad is a standard part for the 1.5–22kW models. When installing the keypad externally, you can purchase the independment LED keypad and bracket.
- $\div$  The external keypad is a standard part for the 30–500kW models. When installing the keypad externally, you just need to purchase the bracket.

# **5.3 LED keypad (BOP-270) display and operation**

The VFD keypad can display the stopped-state parameters, running-state parameters, fault alarm status, and function parameter editing status.

You can operate the VFD by using the keypad. For details about function code descriptions, see the function code list.

| No. | <b>Name</b> | <b>Description</b> |                               |  |  |  |  |
|-----|-------------|--------------------|-------------------------------|--|--|--|--|
|     | Status      | <b>RUN/TUNE</b>    | VFD running status indicator. |  |  |  |  |
|     | indicator   |                    | Off: The VFD is stopped.      |  |  |  |  |

Table 5-1 LED keypad (BOP-270) component description

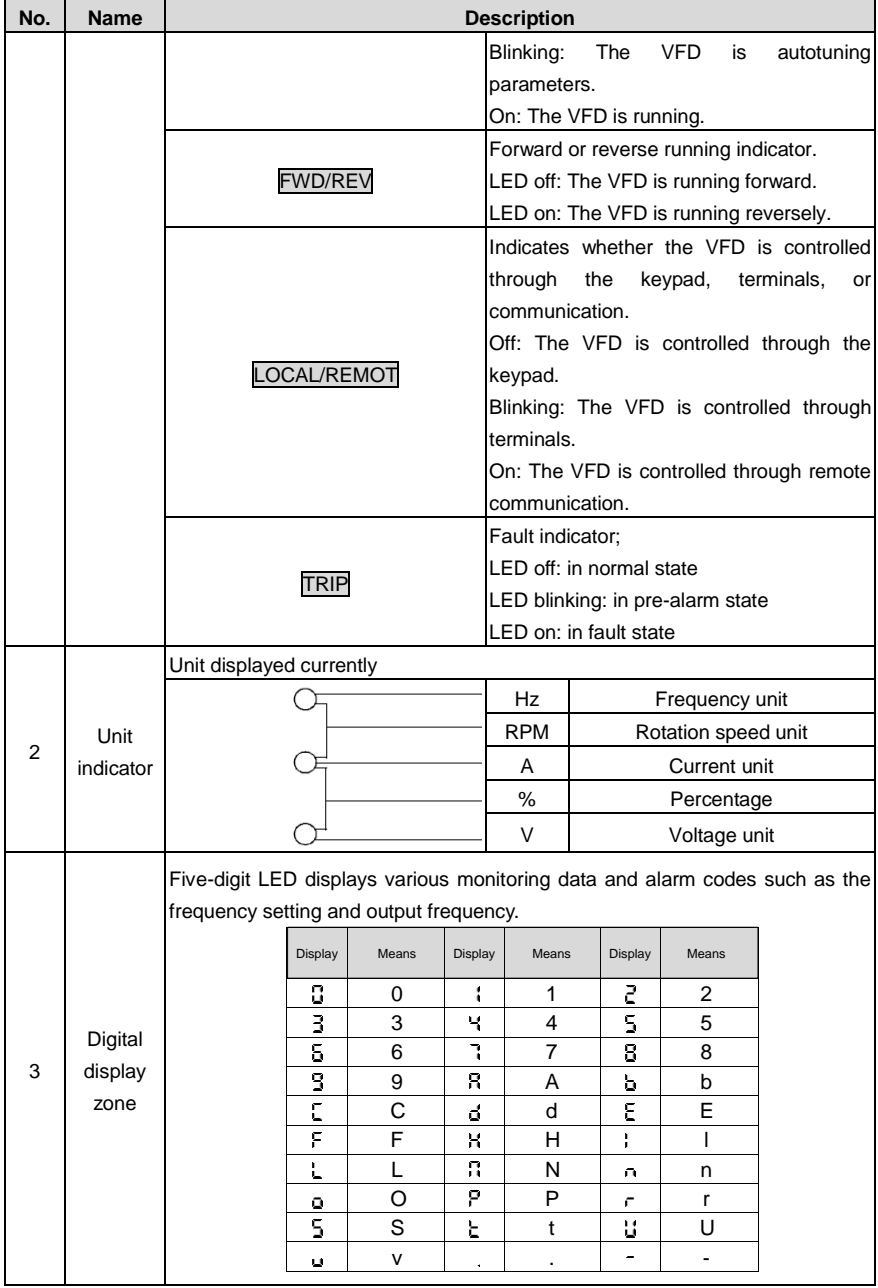

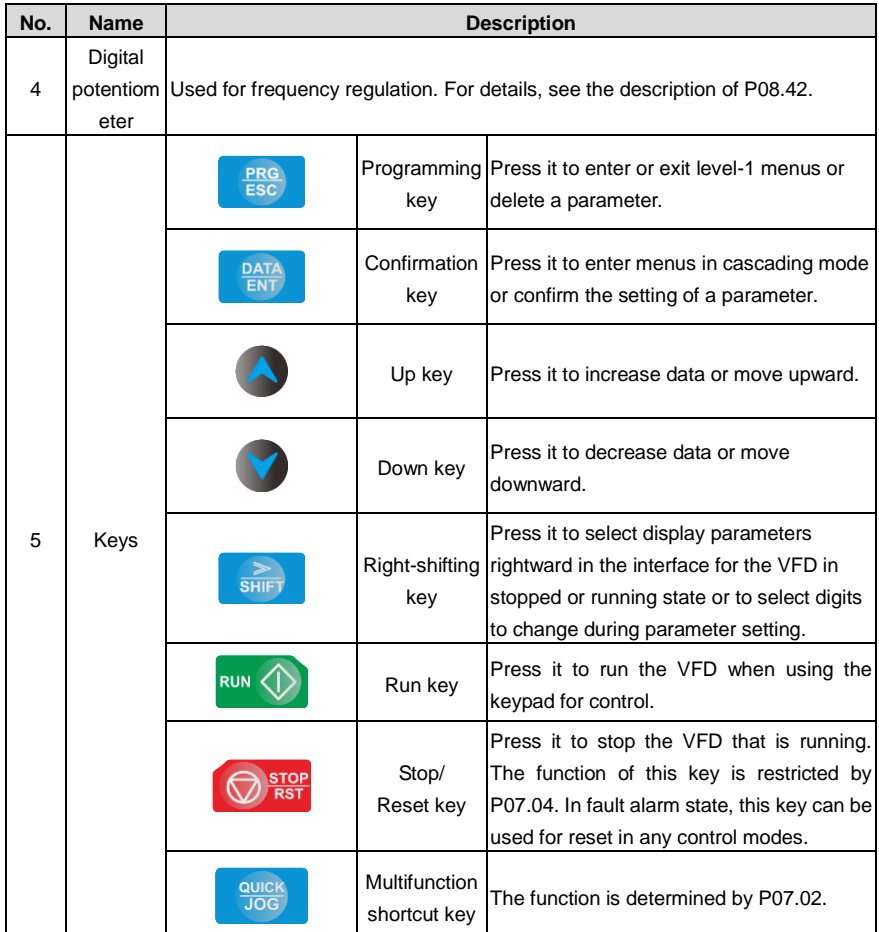

## **5.3.1 Displaying stopped-state parameters**

When the VFD is in stopped state, the keypad displays stopped-state parameters. Se[e Figure 5-4.](#page-53-0)

In the stopped state, various kinds of parameters can be displayed. You can determine which parameters are displayed in stopped state by setting function code P07.07. For details, see the description of P07.07.

In stopped state, there are 15 parameters that can be selected for display, including the set frequency, bus voltage, PID reference value, PID feedback value, input terminal status, output terminal status, torque setting, PLC and the present step of multi-step speed, AI1 value, AI2 value, AI3 value, high-speed pulse HDI frequency, pulse counting value, length value, and upper limit frequency (Hz on). You can press 》/SHIFT to shift selected parameters from left to right or press QUICK/JOG (P07.02=2) to shift selected parameters from right to left.

#### **5.3.2 Displaying running-state parameters**

After receiving a valid running command, the VFD enters the running state, and the keypad displays running-state parameters, with the RUN/TUNE indicator on. The on/off state of the FWD/REV indicator is determined by the actual running direction. See [Figure 5-4.](#page-53-0)

In running state, there are 25 parameters that can be selected for display, including the running frequency, set frequency, bus voltage, output voltage, output current, running speed, output power, output torque, PID reference value, PID feedback value, input terminal status, output terminal status, torque setting, length value, PLC and the current step of multi-step speed, AI1, AI2, AI3, high-speed pulse HDI frequency, motor overload percentage, VFD overload percentage, ramp reference value, linear speed, AC input current, and upper limit frequency (Hz on). You can determine which parameters are displayed in stopped state by setting function codes P07.05 and P07.06. You can press 》/SHIFT to shift selected parameters from left to right or press QUICK/JOG to shift selected parameters from right to left.

#### **5.3.3 Displaying fault alarms**

After detecting a fault signal, the VFD enters the fault alarm state immediately, the fault code blinks on the keypad, and the TRIP indicator is on. You can perform fault reset by using the STOP/RST key, control terminals, or communication commands.

If the fault persists, the fault code is continuously displayed.

## **5.3.4 Editing function codes**

You can press the PRG/ESC key to enter the editing mode in stopped, running, or fault alarm state (if a user password is used, see the description of P07.00). The editing mode contains two levels of menus in the following sequence: Function code group or function code number → Function code setting. You can press the **DATA/ENT** key to enter the function parameter display interface. In the function parameter display interface, you can press the DATA/ENT key to save parameter settings or press the PRG/ESC key to exit the parameter display interface.

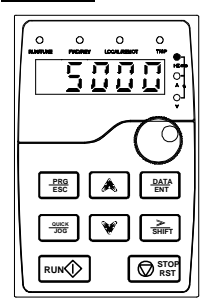

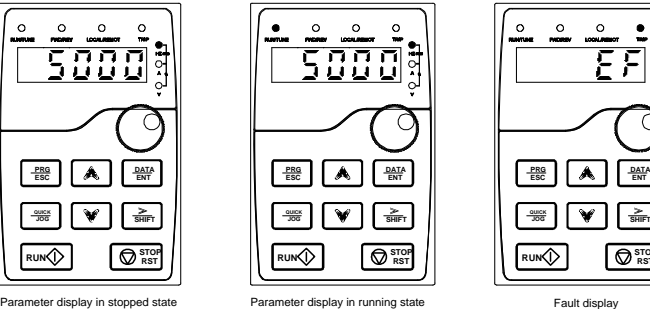

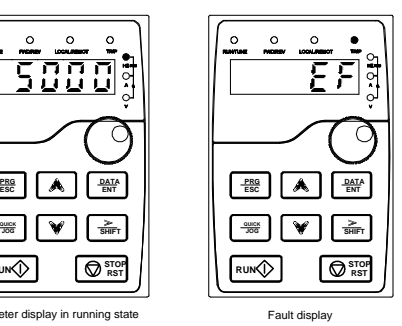

Parameter display in running state Fault display

<span id="page-53-0"></span>Figure 5-4 Status display

### **5.3.5 Modifying function codes**

The VFD provides three levels of menus, including:

- $\Diamond$  Function code group number (level-1 menu)
- $\diamond$  Function code number (level-2 menu)
- $\Diamond$  Function code setting (level-3 menu)

**Note:** When performing operations on the level-3 menu, you can press the PRG/ESC or DATA/ENT key to return to the level-2 menu. If you press the **DATA/ENT** key, the set value of the parameter is saved to the control board first, and then the level-2 menu is returned, displaying the next function code. If you press the PRG/ESC key, the level-2 menu is returned directly, without saving the set value of the parameter, and the current function code is displayed.

If you enter the level-3 menu but the parameter does not have a digit blinking, the parameter cannot be modified due to either of the following reasons:

- $\Diamond$  It is read only. Read-only parameters include actual detection parameters and running record parameters.
- $\Diamond$  It cannot be modified in running state and can be modified only in stopped state.

Example: Change the value of P00.01 from 0 to 1.

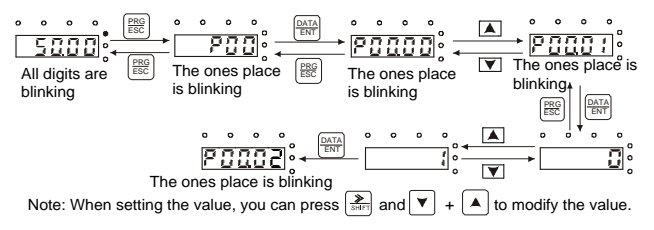

Figure 5-5 Modifying a parameter

## **5.3.6 Setting a password for the VFD**

The VFD provides the user password protection function. When you set P07.00 to a non-zero value, the value is the user password. If password protection is enabled, " $0.0.0.0$ " is displayed when you press the PRG/ESC key again to enter the function code editing interface. You need to enter the correct user password to enter the interface.

To disable the password protection function, you need only to set P07.00 to 0.

After you exit the function code editing interface, the password protection function is enabled within 1 minute. If password protection is enabled, " $0.0.0.0.0$ " is displayed when you press the PRG/ESC key again to enter the function code editing interface. You need to enter the correct user password to enter the interface.

Goodrive270 series VFD for fan and pump Basic operation guidelines

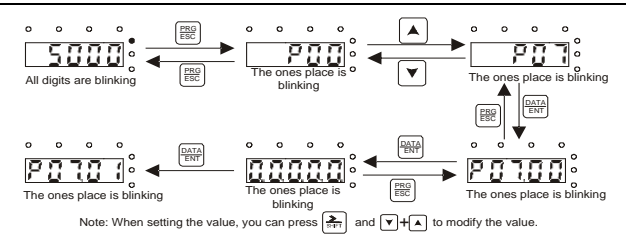

Figure 5-6 Setting a password

## **5.3.7 Viewing VFD status**

The VFD provides group P17 for status viewing. You can enter group P17 for viewing.

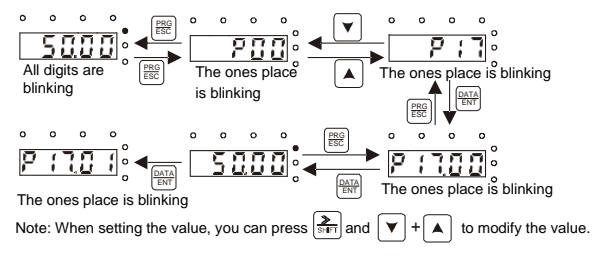

Figure 5-7 Viewing a parameter

# **5.4 LCD keypad (SOP-270) display and operation**

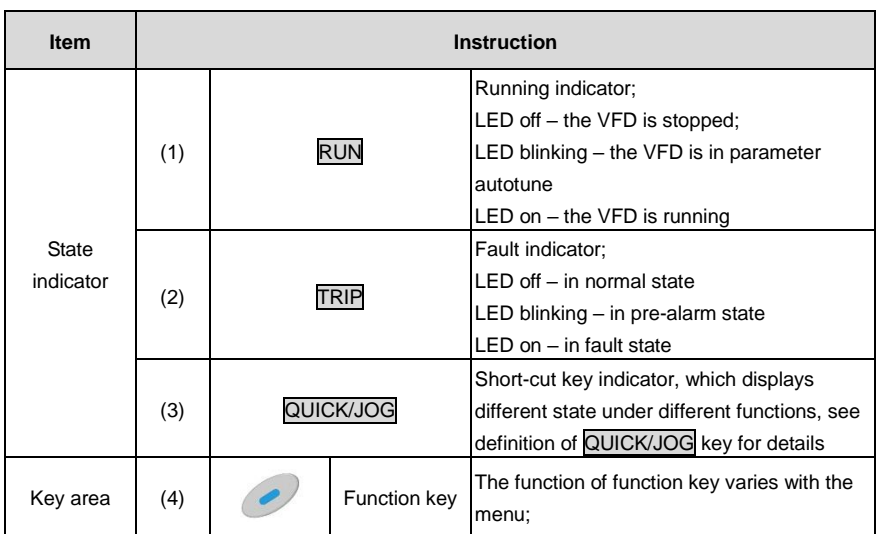

Table 5-2 LCD keypad (SOP-270) component description

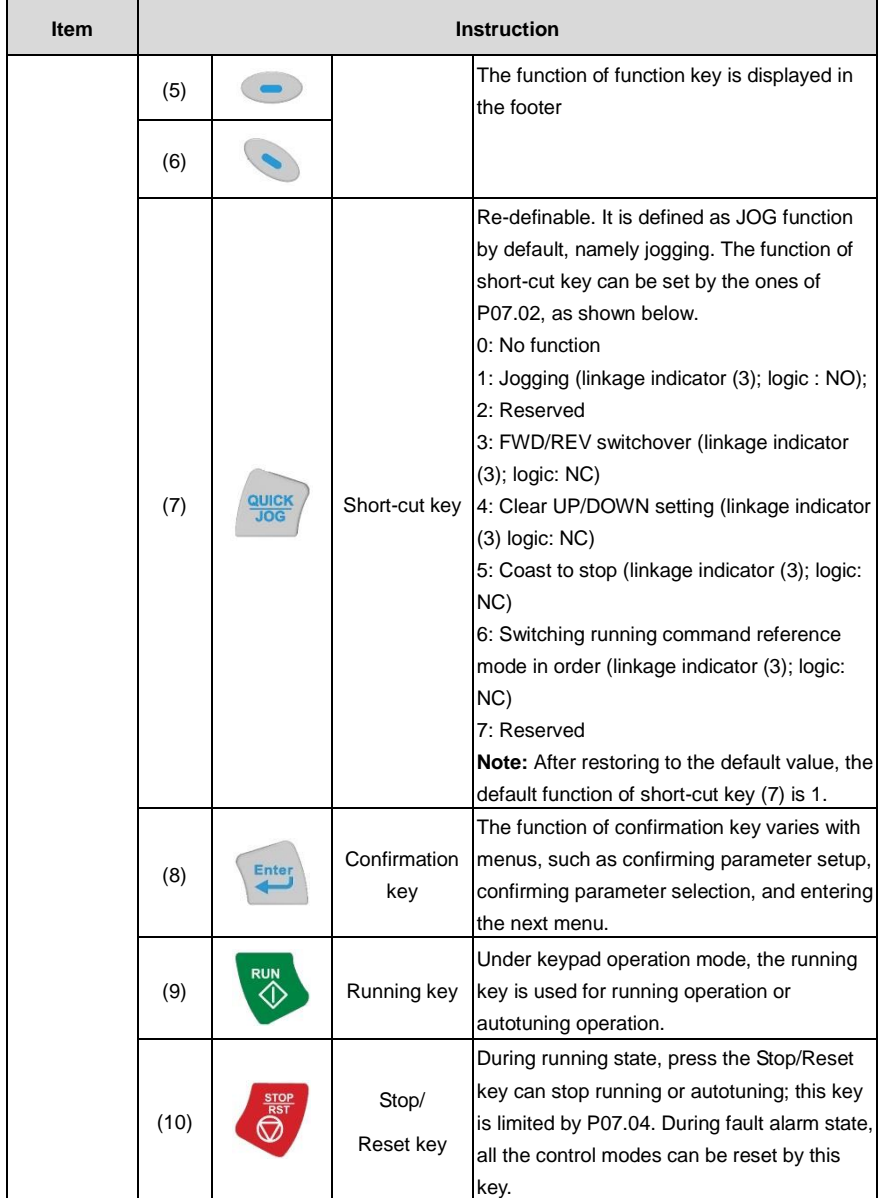

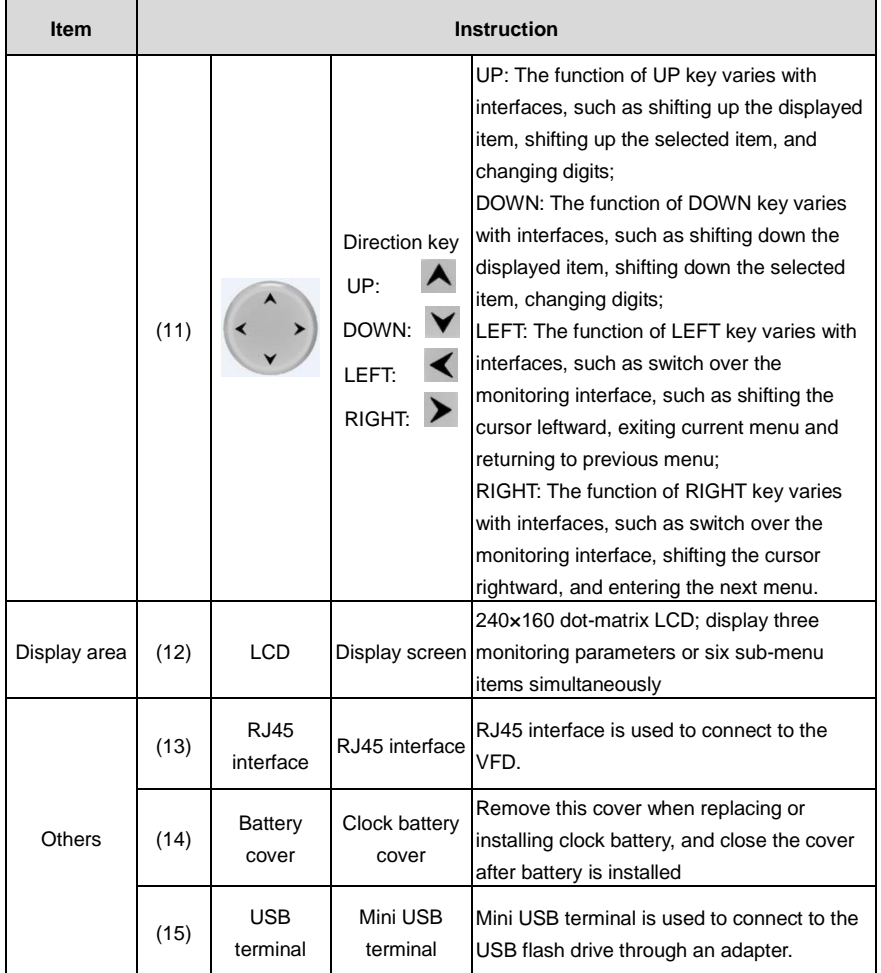

The LCD has different display areas, which displays different contents under different interfaces. The figure below is the main interface of stop state.

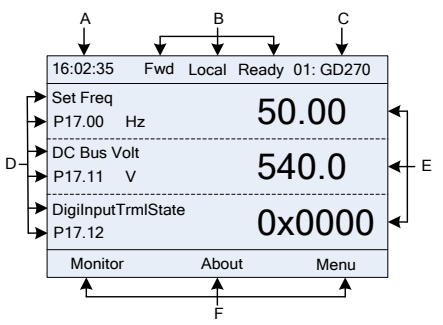

Figure 5-8 Main interface of LCD

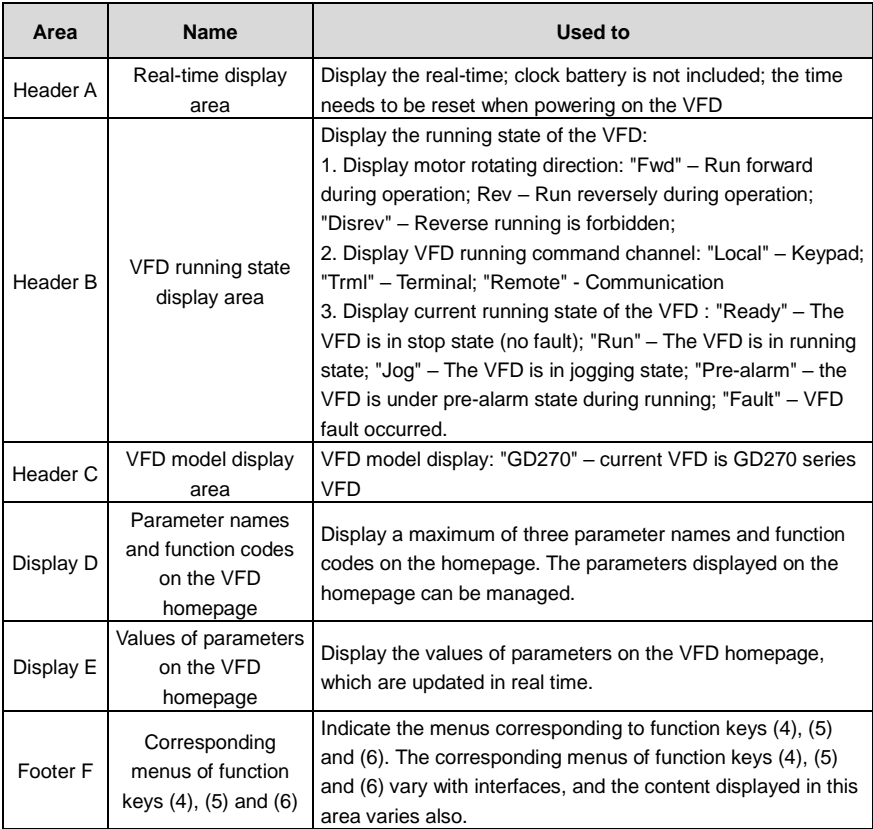

The VFD keypad can display the stopped-state parameters, running-state parameters, function parameter editing status, and fault alarm status.

#### **5.4.1 Displaying stopped-state parameters**

When the VFD is in stopped state, the keypad displays stopped-state parameters, and this interface is the main interface during power-up by default. In stopped state, parameters in various states can be displayed. Press  $\blacktriangle$  or  $\blacktriangledown$  to shift the displayed parameter up or down.

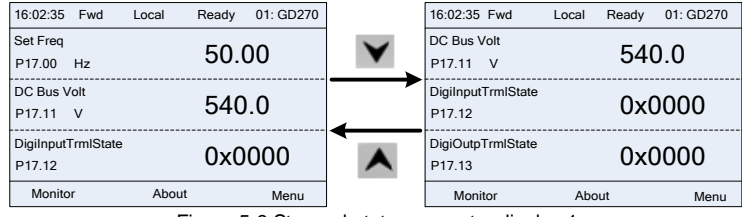

Figure 5-9 Stopped-state parameter display 1

Press  $\leq$  or  $\geq$  to switch between different display styles, including list display style and progress

bar display style.

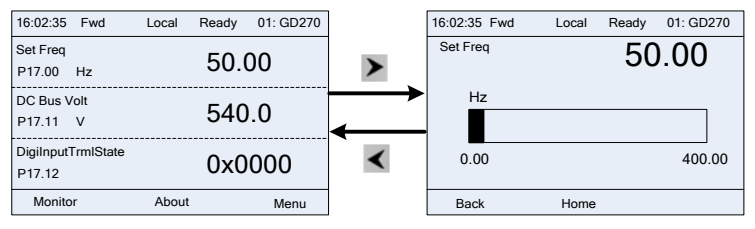

Figure 5-10 Stopped-state parameter display 2

The stopped-state parameter display list is user defined, and each state variable function code can be added to the stopped-state parameter display list as needed. A function code which has been added to the stopped-state parameter display list can also be deleted or shifted.

#### **5.4.2 Displaying running-state parameters**

After receiving a valid running command, the VFD will enter running state, and the keypad displays running state parameter with **RUN** indicator on the keypad turning on. In running state, multiple kinds

of state parameters can be displayed. Press  $\blacktriangle$  or  $\blacktriangledown$  to shift up or down.

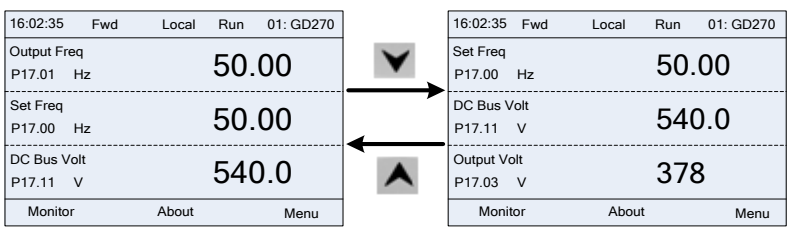

Figure 5-11 Running parameter display state 1

Press  $\langle \cdot \rangle$  to switch between different display styles, including list display style and progress bar display style.

| 16:02:35 Fwd            | Local | 01: GD270<br>Ready | 16:02:35    | Fwd | Local | 01: GD270<br>Ready |
|-------------------------|-------|--------------------|-------------|-----|-------|--------------------|
| DC Bus Volt             |       | 540.00             | DC Bus Volt |     |       | 540.00             |
| P <sub>17.11</sub><br>V |       |                    | v           |     |       |                    |
| DigilnputTrmlState      |       | 0x0000             |             |     |       |                    |
| P17.12                  |       |                    |             |     |       |                    |
| DigiOutpTrmlState       |       | 0x0000             | 0.0         |     |       | 2000.0             |
| P <sub>17.13</sub>      |       |                    |             |     |       |                    |
| Monitor                 | About | Menu               | Back        |     | Home  |                    |
|                         |       |                    |             |     |       |                    |

Figure 5-12 Running parameter display state 2

In running state, multiple kinds of state parameters can be displayed. The running display parameter list is user defined, and each state variable function code can be added to the running display parameter list as needed. A function code which has been added to the running display parameter list can also be deleted or shifted.

## **5.4.3 Displaying fault information**

The VFD enters fault alarm display state once fault signal is detected, and the keypad displays fault code and fault information with TRIP indicator on the keypad turning on. Fault reset operation can be carried out via STOP/RST key, control terminal or communication command.

The fault code will be kept displaying until fault is removed.

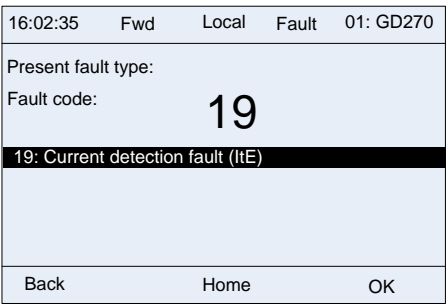

Figure 5-13 Fault alarm display state

You can perform various operations on the VFD by using the keypad, including entering/exiting menu, parameter selection, list modification and parameter addition.

## **5.4.4 Entering/exiting menus**

The keypad displays three main menus at the home interface by default: **Parameter**, **About**, and **Menu**. The following figure shows how to enter the **Parameter** main menu and how to operate under this main menu.

## Goodrive270 series VFD for fan and pump Basic operation guidelines

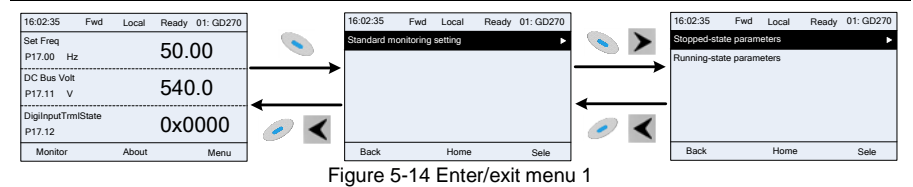

The following figure shows how to enter the **Menu** main menu and operate under this main menu.

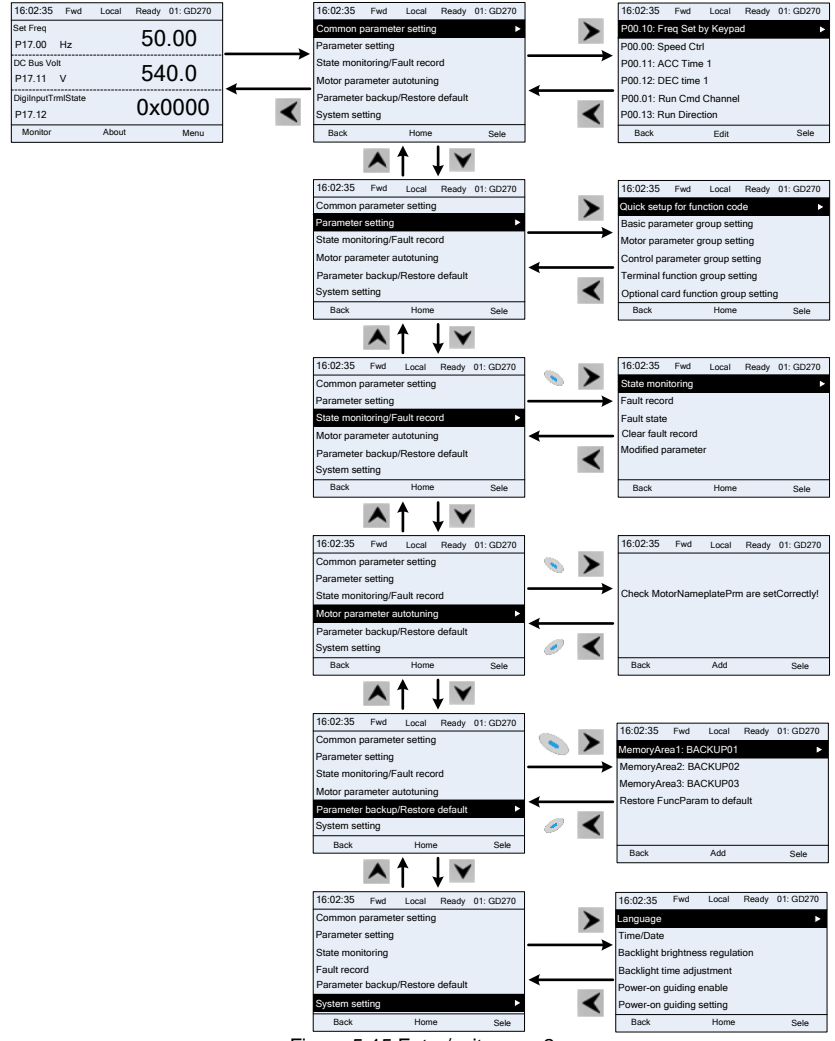

Figure 5-15 Enter/exit menu 2

The keypad menu setup is shown as follows.

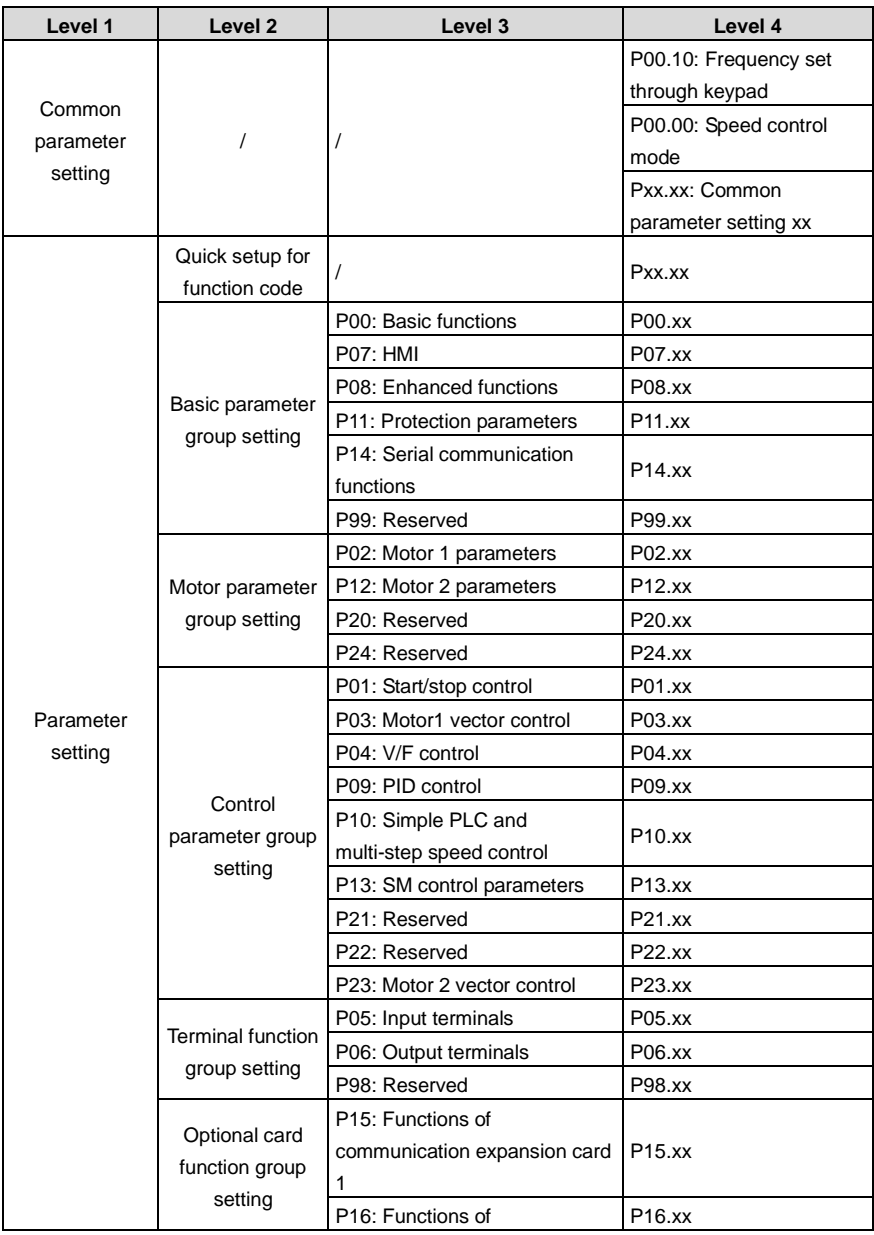

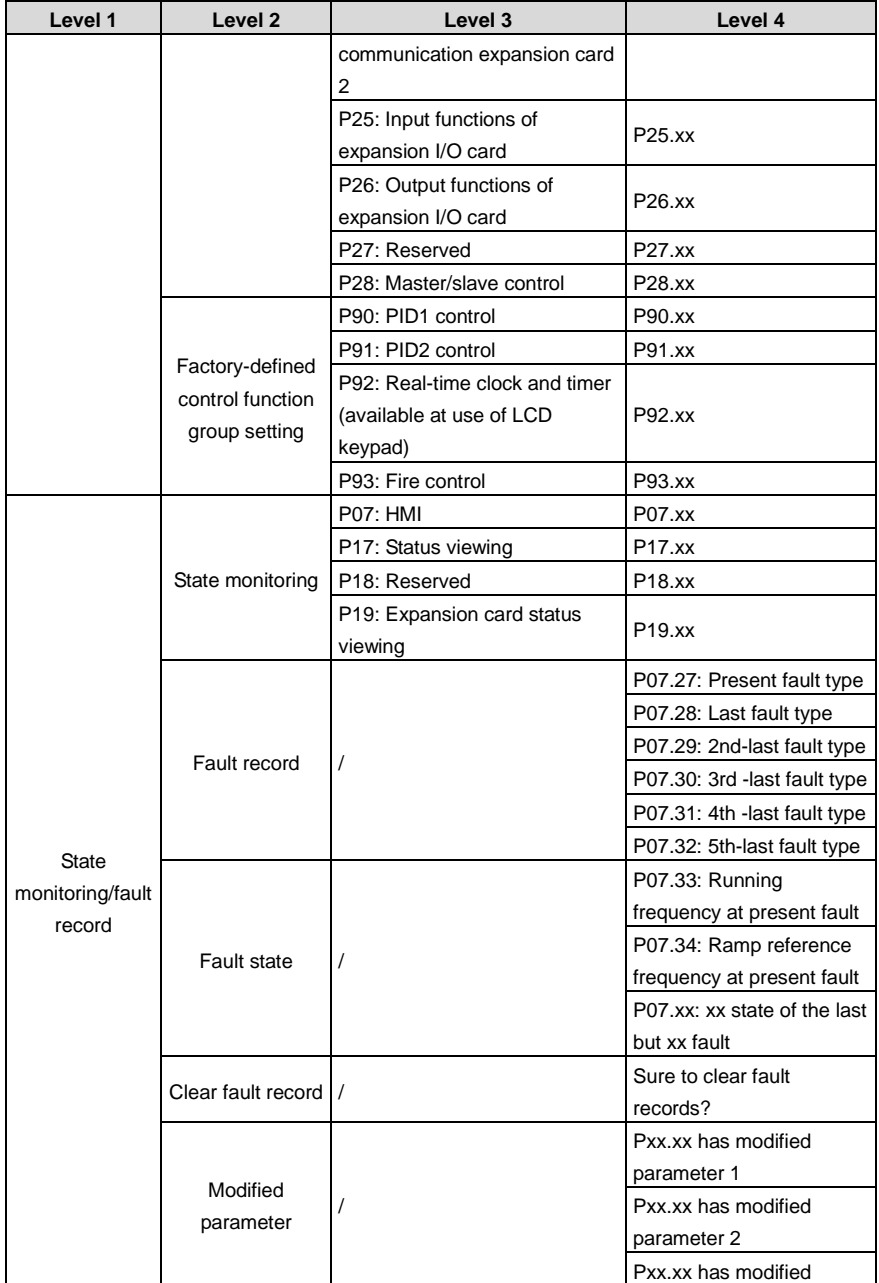

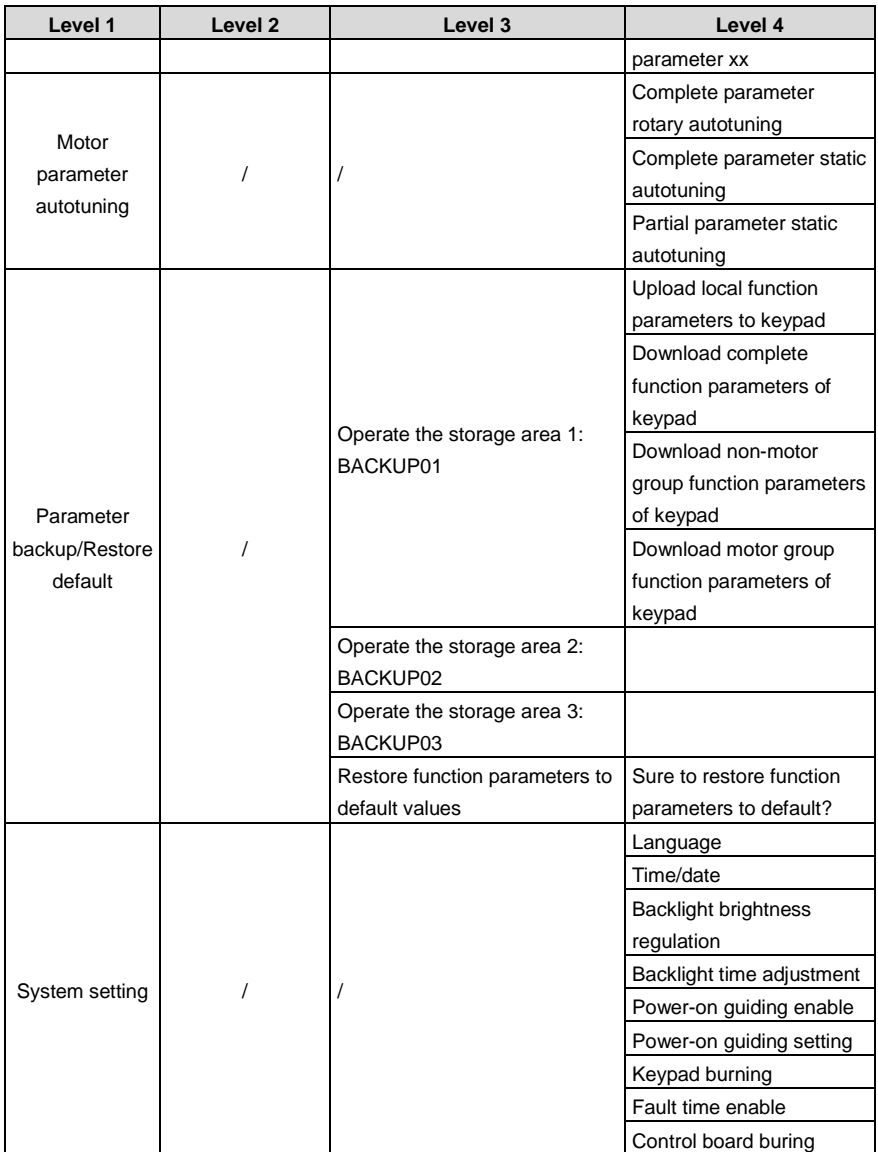

#### **5.4.5 Editing a parameter list**

The parameters in the parameter list in stopped state can be added as needed (through the menu of user defined home parameters), and the list can also be edited such as "Move up", "Move down", "Delete from the list", and "Restore default". The edit function is shown in the following.

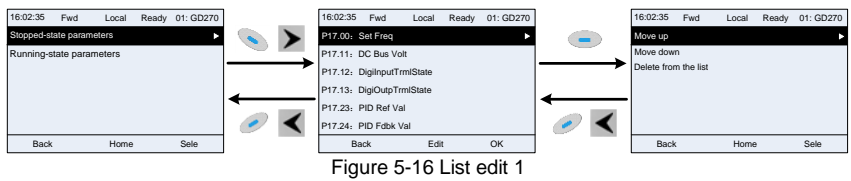

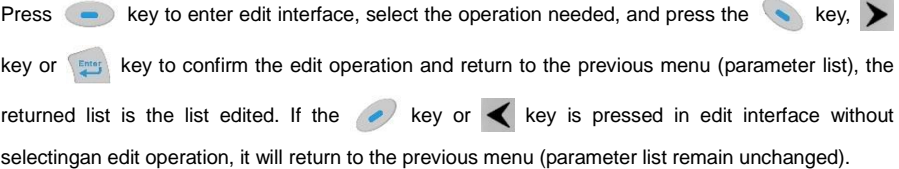

**Note:** For the parameter objects in the list header, move-up operation will be invalid, and the same principle can be applied to the parameter objects in the list footer; after deleting a certain parameter, the parameter objects under it will be moved up automatically.

The items in the parameter list in running state can be added as needed (through the menu of user defined home parameters), and the list can also be edited such as "Place top", "Move up", "Move down", "Delete from the list", and "Restore default parameters". The edit function is shown in the interface below.

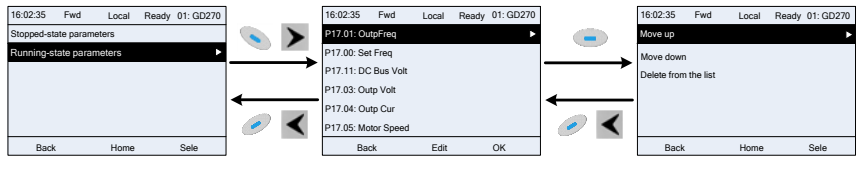

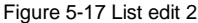

The parameters of user defined parameter setting can be added, deleted or adjusted as needed, such as "Place top", "Move up", "Move down", "Delete from the list", and "Restore default parameters"; the adding function can be set in a certain function code in a function group. The edit function is shown in the figure below.

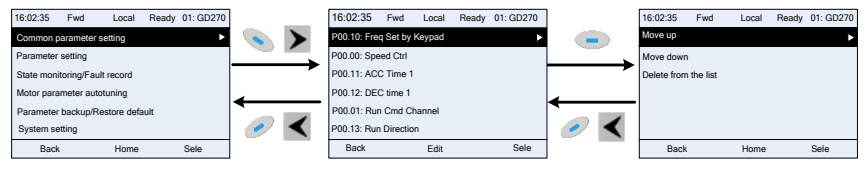

Figure 5-18 List edit 3

#### **5.4.6 Adding parameters to the parameter list displayed in stopped/running state**

You can choose **Menu** > **State monitoring**, choose a submenu, and enter a specific function group and then a specific function code to add the parameter to the list of parameters displayed in stopped state or parameters displayed in running state.

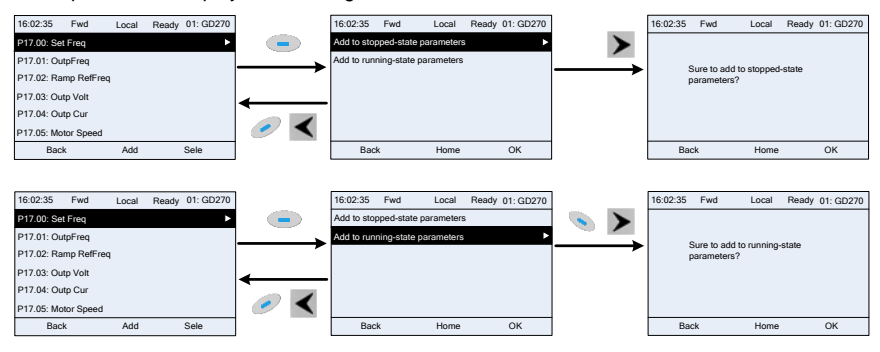

Figure 5-19 Adding parameter 1

After selecting a specific function code, press  $\Rightarrow$  key to enter parameter addition interface, and

press key,  $\blacktriangleright$  key or  $\lceil \frac{f_{\text{max}}}{f_{\text{max}}} \rceil$  key to confirm the addition operation. If this parameter is not

included in the list of parameters displayed in stopped state or list of parameters displayed in running state, the parameter added will be at the end of the list; if the parameter is already in the list of parameters displayed in stopped state or list of parameters displayed in running state, the addition operation will be invalid. If  $\sim$  key or  $\blacktriangleleft$  key is pressed without selecting addition operation in "Addition" interface, it will return to monitoring parameter list menu.

Part of the monitoring parameters in P07 HMI group can be added to the "parameter displayed in stop state" list or "parameter displayed in running state" list; all the parameters in P17, P18 and P19 group can be added to the "parameter displayed in stop state" list or "parameter displayed in running state" list.

Up to 16 monitoring parameters can be added to the list of parameters displayed in stopped state; and up to 32 monitoring parameters can be added to the list of parameters displayed in running state.

## **5.4.7 Adding parameters to the user defined parameter list**

You can choose **Menu** > **Parameter groups**, choose a submenu, and enter a specific function group and then a specific function code to add the parameter to the user defined parameter list.

#### Goodrive270 series VFD for fan and pump Basic operation guidelines

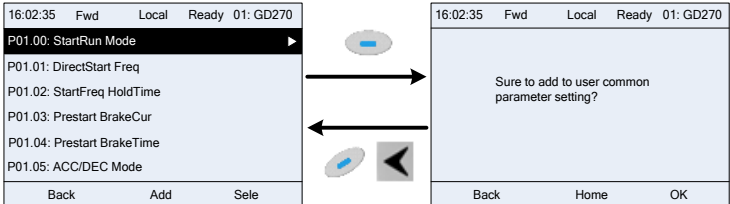

Figure 5-20 Add parameter 2

Press  $\bullet$  key to enter addition interface, and press  $\bullet$  key,  $\bullet$  key or  $\mathbb{S}^m$ , key to confirm the addition operation. If this parameter is not included in the original user defined parameter list, the newly-added parameter will be at the end of the list; if this parameter is already in the user defined parameter list, the addition operation will be invalid. If  $\ll$  key or  $\prec$  key is pressed without selecting addition operation, it will return to parameter setup list menu. All the function code groups under the submenu can be added to user defined parameter list. Up to

64 function codes can be added to the user defined parameter list.

#### **5.4.8 Editing user defined parameters**

After accessing a specific function code under the **User defined parameters** menu, you can press the key, key or  $\left\{ \frac{F_{\text{max}}}{F_{\text{max}}} \right\}$  key to enter the parameter edit interface. After entering the edit interface, the present value is highlighted. Press the  $\bigwedge$  key and  $\bigvee$  key to edit the parameter value, and the corresponding parameter item of current value will be highlighted automatically. After the edit operation is completed, press or selected parameter and return

to the previous menu; or press  $\ll \ll 1$  key to maintain the value and return to the previous menu.

| 16:02:35<br>01: GD270<br>Fwd Local<br>Ready | Present 0    | Default: 2 | Auth: \ | <b>Present</b> | Default: 2 | Auth: V |
|---------------------------------------------|--------------|------------|---------|----------------|------------|---------|
| P00.00: Speed Ctrl                          | $0:$ SVC $0$ |            |         | 1: SVC 1       |            |         |
| P00.01: Run Cmd Channel                     | 1: SVC 1     |            |         | 2: V/F         |            |         |
| P00.02: Comm Cmd Channel                    | 2: V/F       |            |         | 3: FVC         |            |         |
| P00.03: Max Output Freq                     | 3: FVC       |            |         |                |            |         |
| P00.04: RunFreq Up limit                    |              |            |         |                |            |         |
| P00.05: RunFreq Low limit                   |              |            |         |                |            |         |
| Back<br>Add<br>Sele                         | <b>Back</b>  | Home       | OK      | Back           | Home       | OK      |

Figure 5-21 Editing user defined parameters

In parameter selection edit interface, the "Auth" field on the top right indicates whether this parameter is editable or not.

"√" indicates the set value of this parameter can be modified under the present state.

"×" indicates the set value of this parameter cannot be modified under the present state.

"Present" indicates the present value.

"Default" indicates the default value of this parameter.

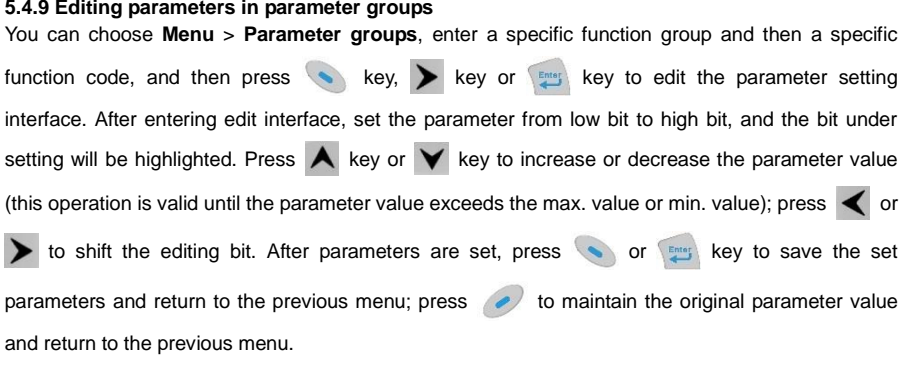

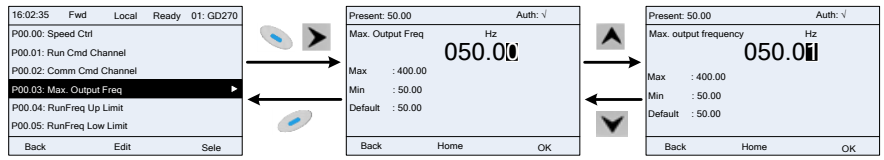

Figure 5-22 Editing parameters in parameter groups

In the parameter edit interface, the "Auth" field on the top right indicates whether this parameter can be modified or not.

"√" indicates the set value of this parameter can be modified under the present state.

"×" indicates the set value of this parameter cannot be modified under the present state.

"Present" indicates the present value.

"Default" indicates the default value of this parameter.

#### **5.4.10 Monitoring states**

You can choose **Menu** > **State monitoring** > **State monitoring parameter**, enter a specific function

group and then a specific function code, and press key,  $\blacktriangleright$  key or key to enter the state monitoring interface. After entering the state monitoring interface, the actual parameter value will be displayed in real time, this value is the actually detected value which cannot be modified.

In the state monitoring interface, you can press  $\&$  key or  $\&$  key to return to the previous

menu.

| 16:02:35              | Fwd | Local | Ready | 01: GD270 |  | 16:02:35 | Fwd     | Local | Ready | 01: GD270 |
|-----------------------|-----|-------|-------|-----------|--|----------|---------|-------|-------|-----------|
| P17.00: Set Freq      |     |       |       |           |  | Set Freq |         |       |       | Hz        |
| P17.01: OutpFreq      |     |       |       |           |  |          |         | 50.00 |       |           |
| P17.02: Ramp Ref Freq |     |       |       |           |  | Max      | :400.00 |       |       |           |
| P17.03: Outp Volt     |     |       |       |           |  | Min      | : 0.0   |       |       |           |
| P17.04: Outp Cur      |     |       |       |           |  | Default  | : 0.0   |       |       |           |
| P17.05: Motor Speed   |     |       |       |           |  |          |         |       |       |           |
| <b>Back</b>           |     | Add   |       | Sele      |  | Back     |         | Home  |       | OK        |

Figure 5-23 State monitoring interface

#### **5.4.11 Autotuning motor parameters**

You can choose **Menu** > **Motor parameter autotune** and press key. > key or **Figure**, key to

enter motor parameter autotuning interface. However, before entering the motor parameter autotuning interface, you must set the motor nameplate parameters correctly. After entering the interface, select a motor autotuning type to carry out motor parameter autotuning. In motor parameter

autotuning interface, you can press  $\langle e \rangle$  key or  $\langle$  key to return to the previous menu.

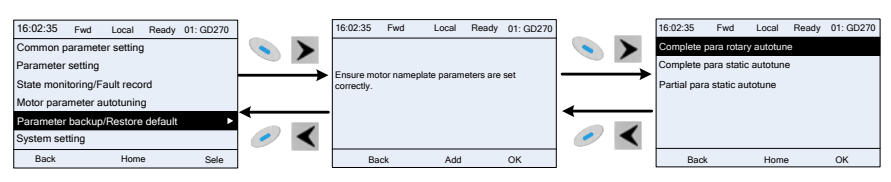

Figure 5-24 Selecting a parameter autotuning type

After selecting a motor autotuning type, enter motor parameter autotuning interface, and press RUN key to start motor parameter autotuning. After autotuning is done, a message will pop up indicating autotuning is succeeded, and then it will return to the main interface of stop. During autotuning, you can press STOP/RST key to terminate autotuning; if any fault occur during autotuning, the keypad will display a fault interface.

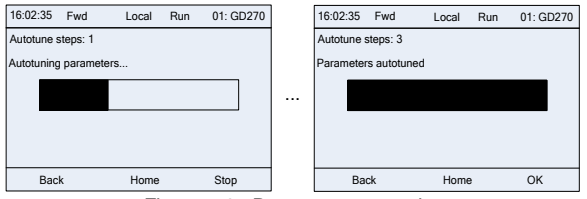

Figure 5-25 Parameter autotuning

#### **5.4.12 Backing up parameters**

You can choose **Menu** > Copy parameter/Restore default, and press key, key, key or key to enter the function parameter backup interface and function parameter restoration interface to

upload/download VFD parameters, or restore VFD parameters to default values. The keypad has three different storage areas for parameter backup, and each storage area can save the parameters of one VFD, which means the keypad can save parameters of three VFDs in total.

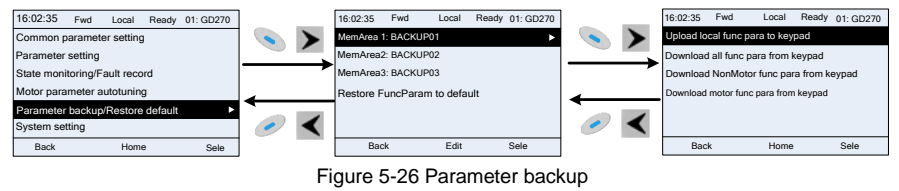

#### **5.4.13 System settings**

You can choose **Menu** > **System settings**, and press key, key, key or  $\frac{m}{n}$  key to enter

system setting interface to set the keypad language, time/date, backlight brightness, backlight time and restore parameters.

**Note:** Clock battery is not included, and the keypad time/date needs to be reset after power off. If time-keeping after power off is needed, you should purchase the clock batteries separately.

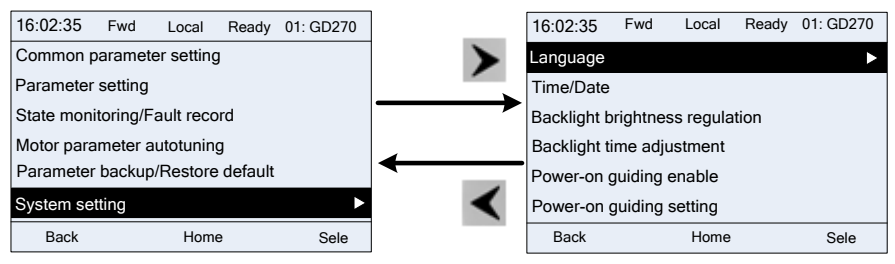

Figure 5-27 System setting

## **5.4.14 Power-on setup wizard**

The keypad supports the power-on setup wizard function, mainly for the first power-on situation, instructing you to enter the setting menu, and gradually implementing basic functions such as basic parameter setting, direction judgment, mode setting and autotuning.

For first power-on, the keypad automatically enters the setup wizard interface. See the following.

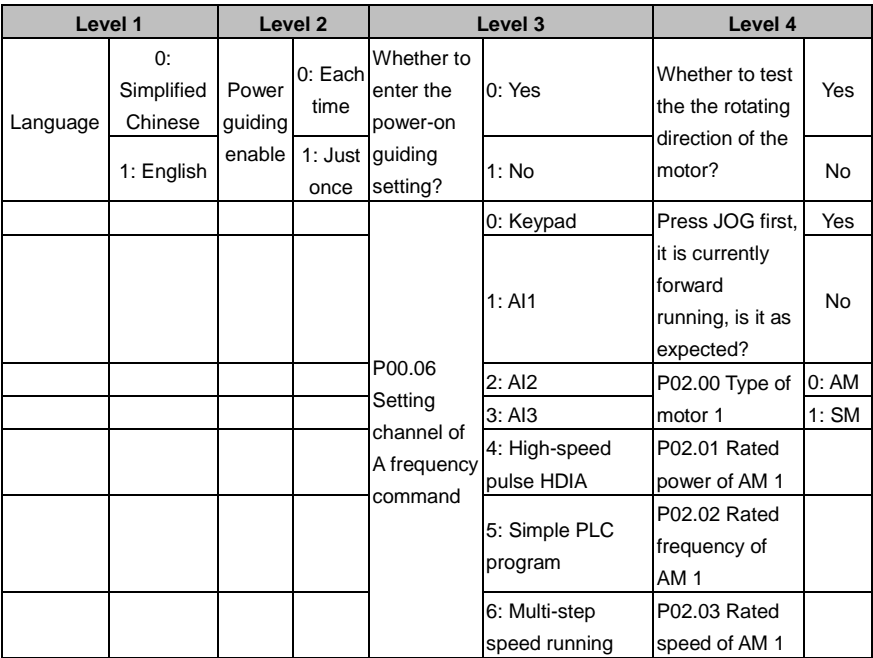

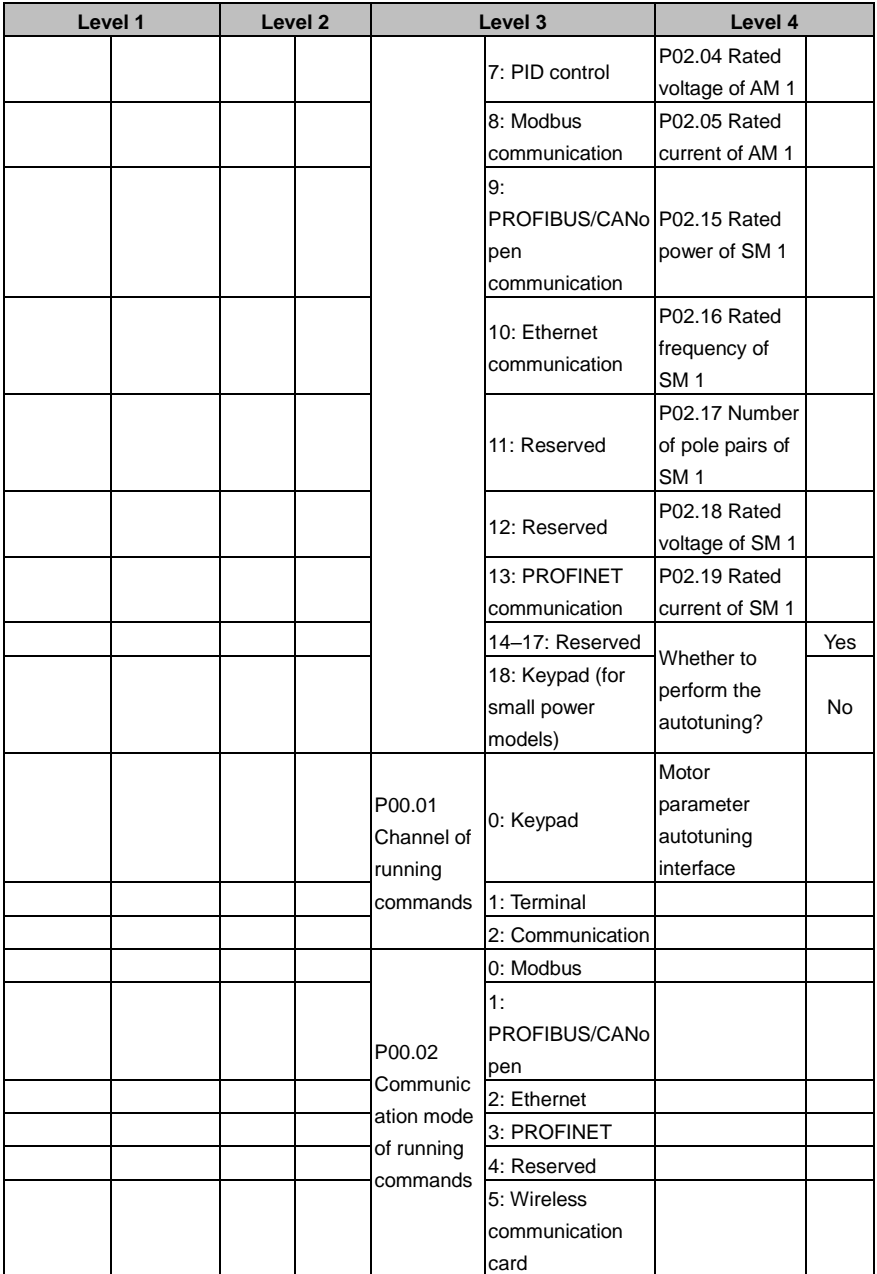
Goodrive270 series VFD for fan and pump Basic operation guidelines

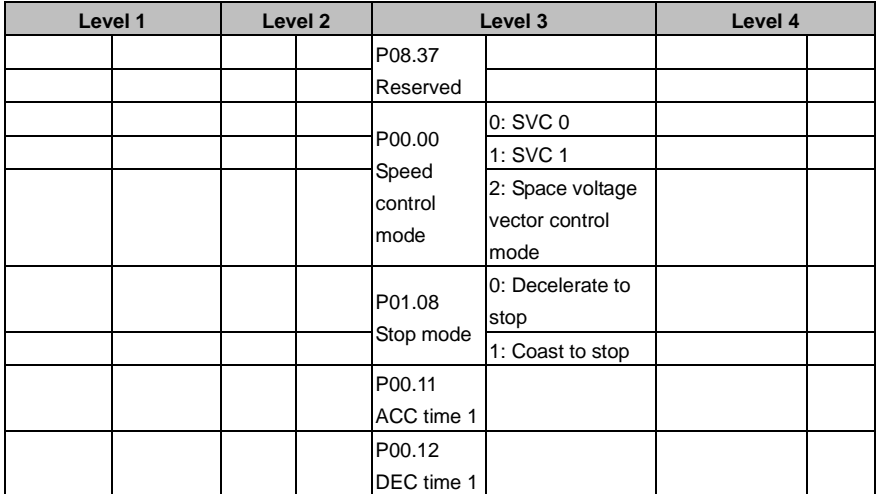

# **5.5 Basic operation description**

# **5.5.1 What this section describes**

This section introduces the function modules inside the VFD.

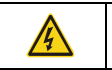

 $\Diamond$  Ensure that all terminals have been securely connected.

 $\Leftrightarrow$  Ensure that the motor power matches the VFD power.

## **5.5.2 Common commissioning procedure**

The common commissioning procedure is as follows (taking motor 1 as an example).

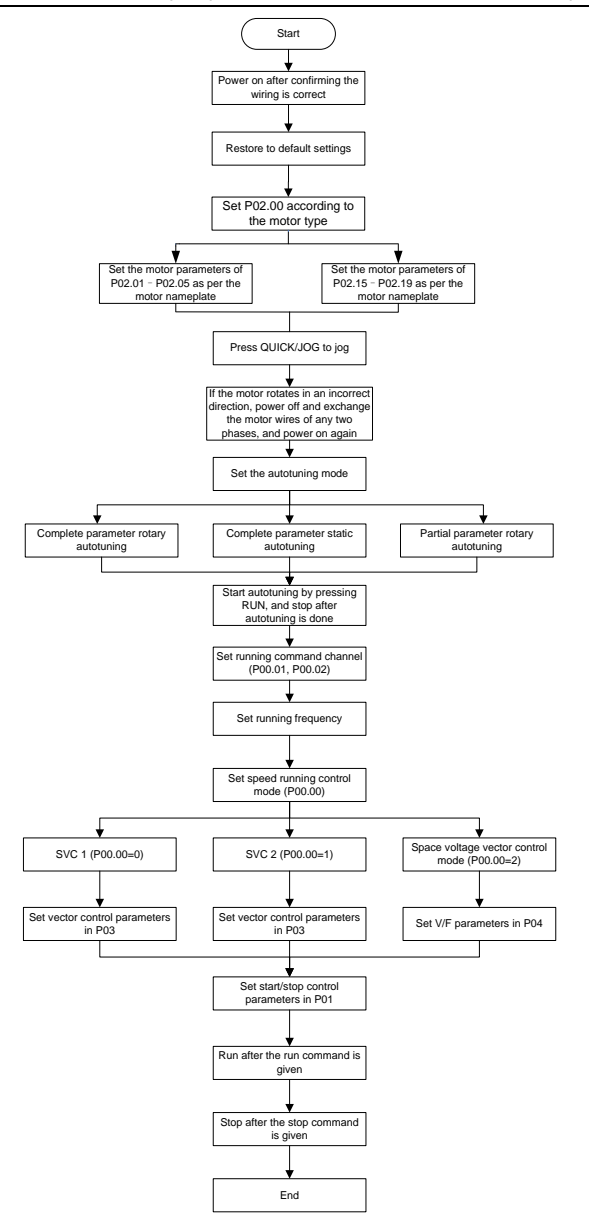

**Note:** If a fault occurred, find out the fault cause according to ["Troubleshooting"](#page-275-0).

The running command channel can be set by terminal commands beside[s P00.01](#page-159-1) an[d P00.02.](#page-159-2)

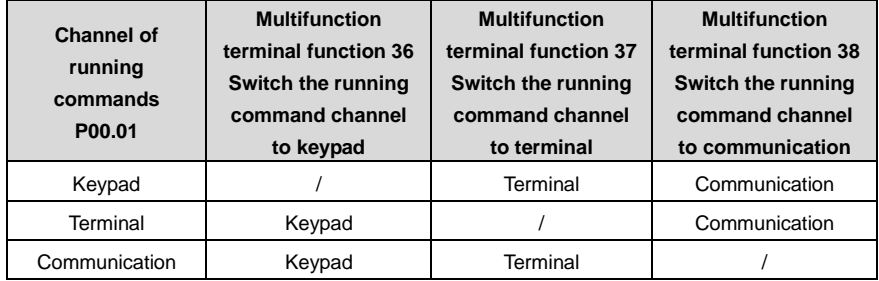

**Note:** "/" indicates this multifunction terminal is invalid under present reference channel.

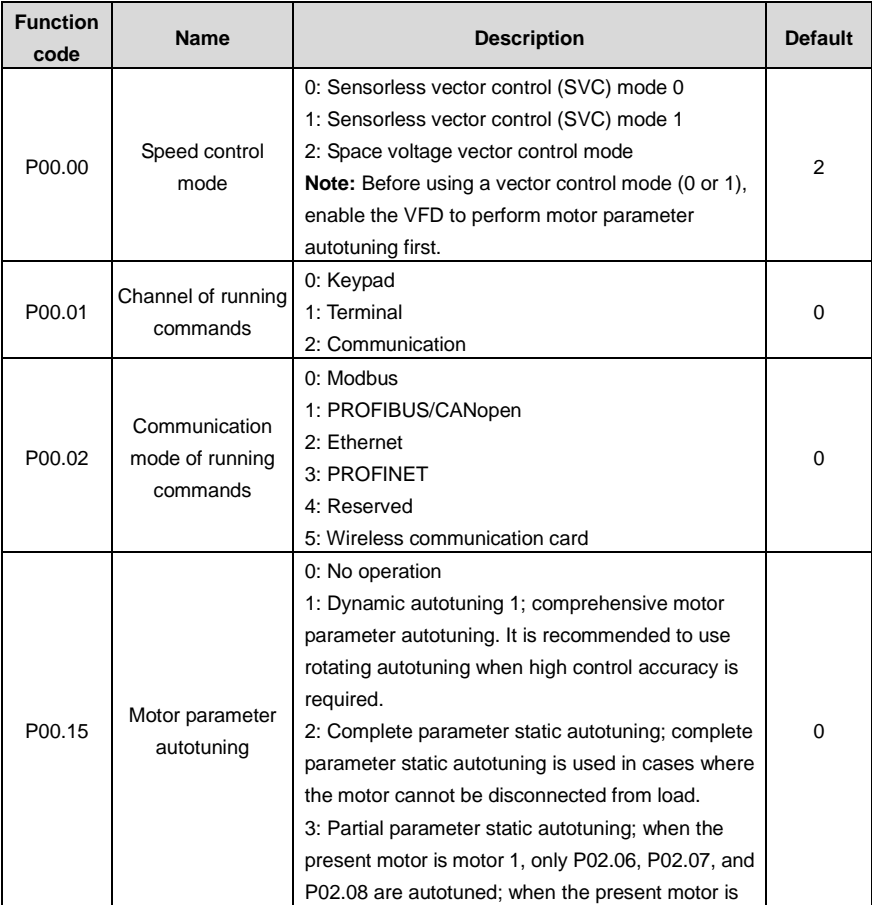

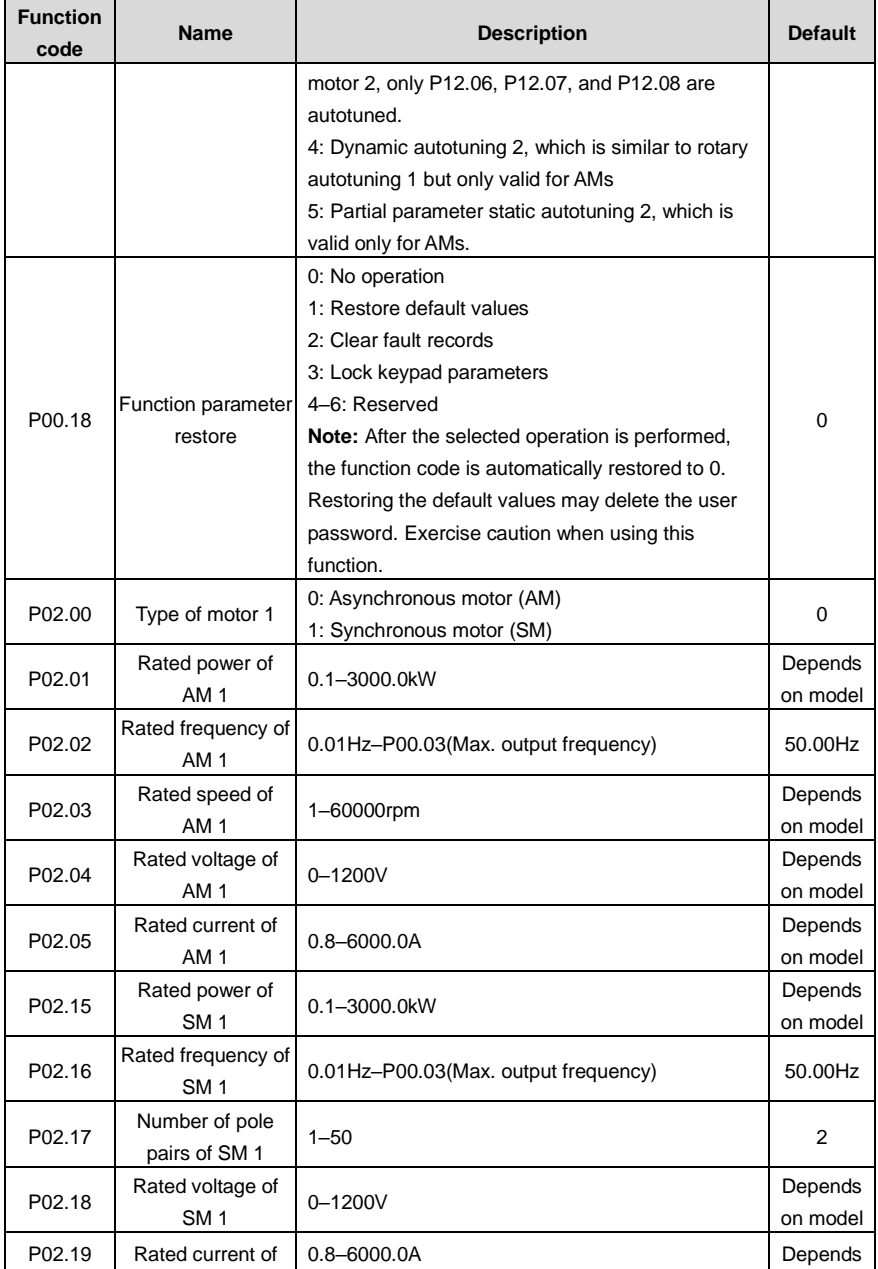

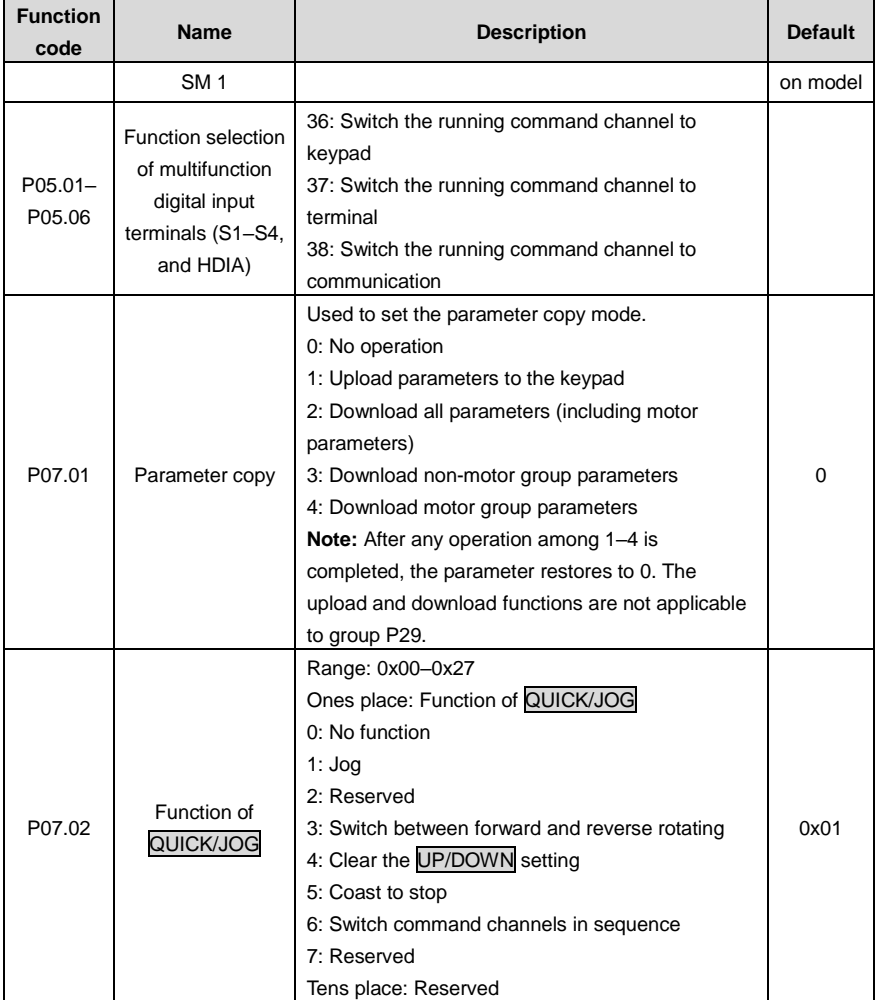

### **5.5.3 Vector control**

AMs feature high order, nonlinearity, strong coupling and multi-variables, which increase difficulty to control AMs during actual application. The vector control technology solves this situation as follows: measures and controls the stator current vector of the AM, and then decomposes the stator current vector into exciting current (current component that generates internal magnet field) and torque current (current component that generates torque) based on field orientation principle, and therefore controls the amplitude values and phase positions of the two components (namely, controls the stator current vector of the AM) to realize decoupled control on exciting current and torque current, thus achieving high-performance speed regulation of the AM.

Integrated with the sensor-less vector control algorithm, the VFD can drive both AMs and permanent-magnet SMs. As the core algorithm of vector control is based on accurate motor parameter models, the accuracy of motor parameters affects vector control performance. It is recommended to enter accurate motor parameters and autotune motor parameters before executing vector control.

As the vector control algorithm is complicated, exercise caution before modifying vector control function parameters.

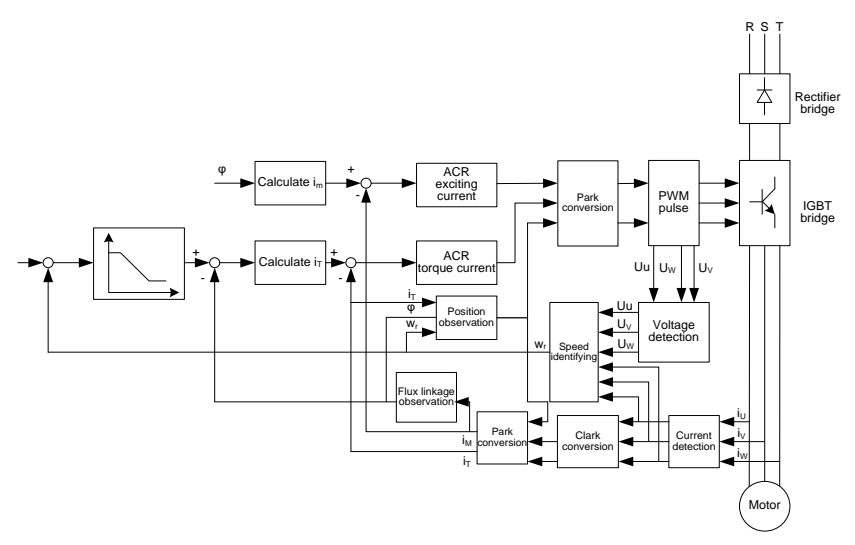

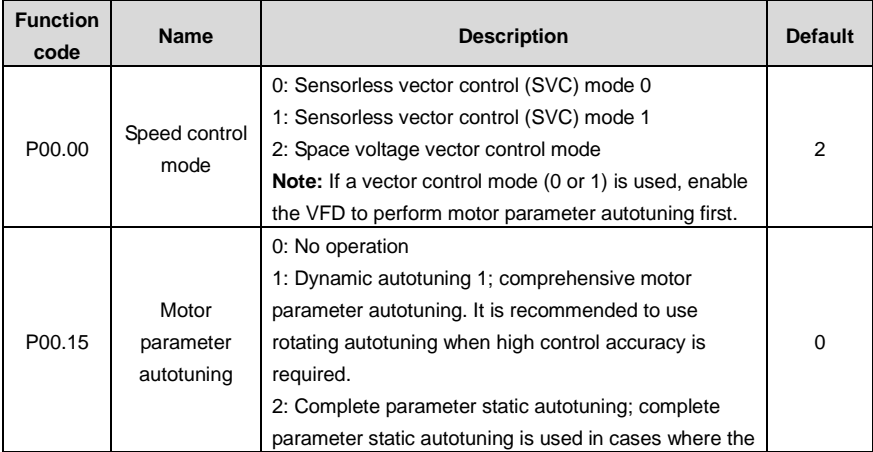

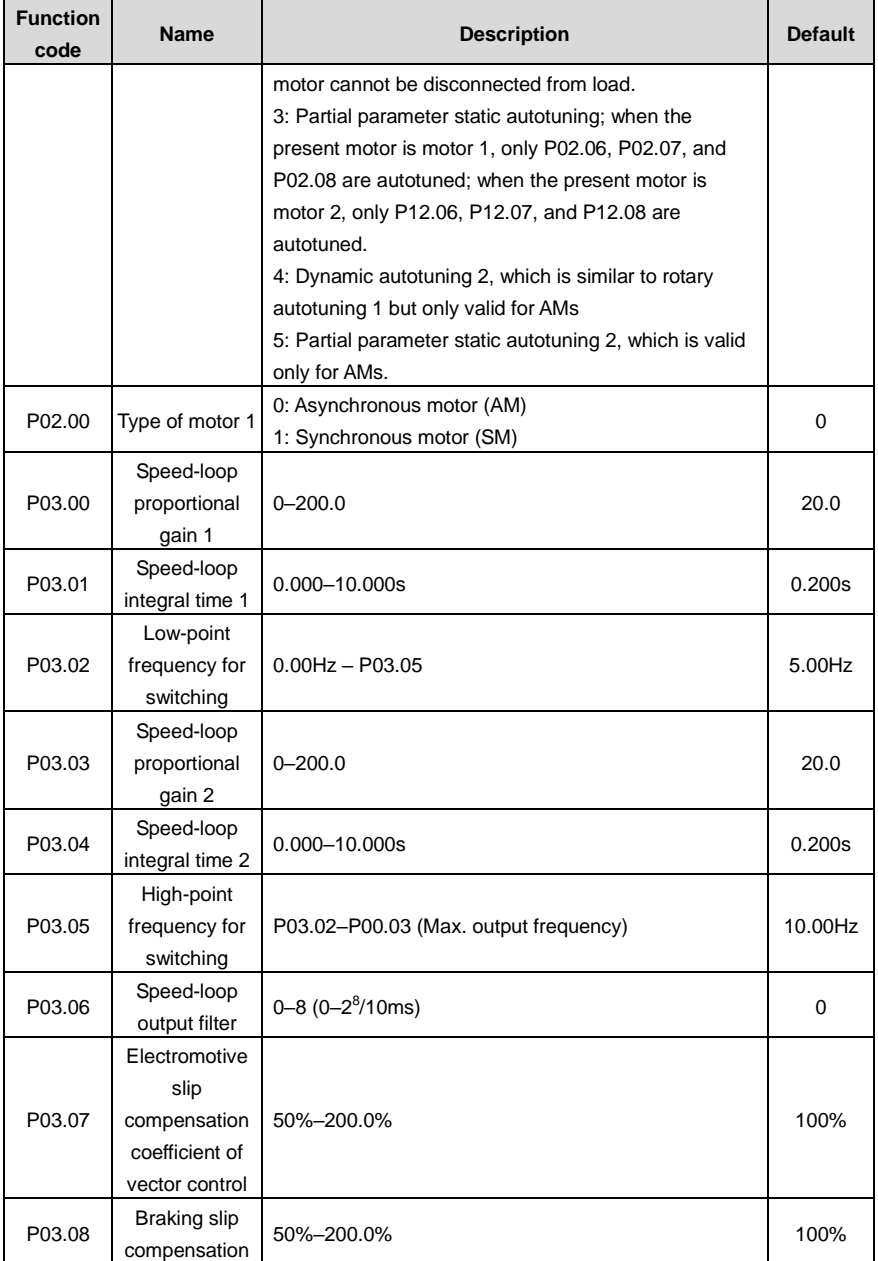

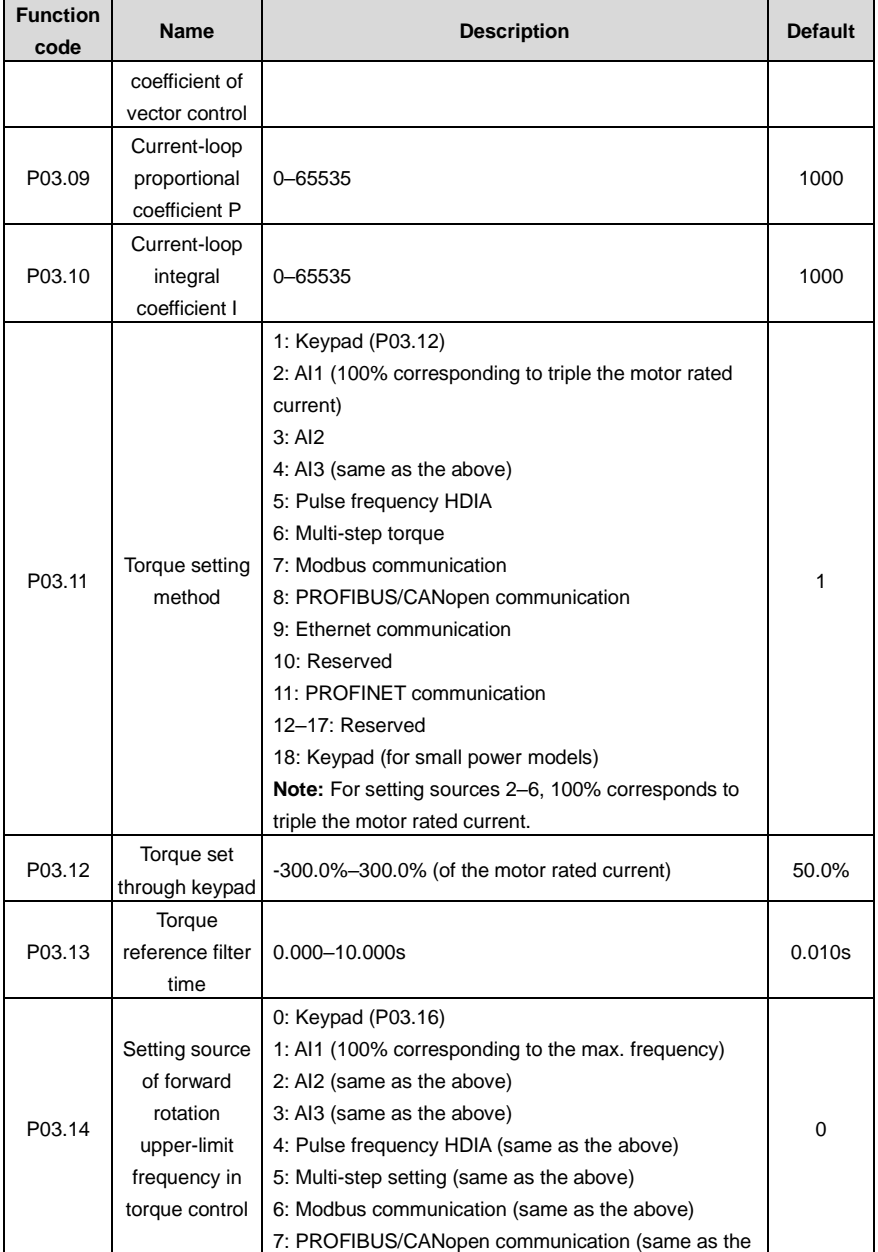

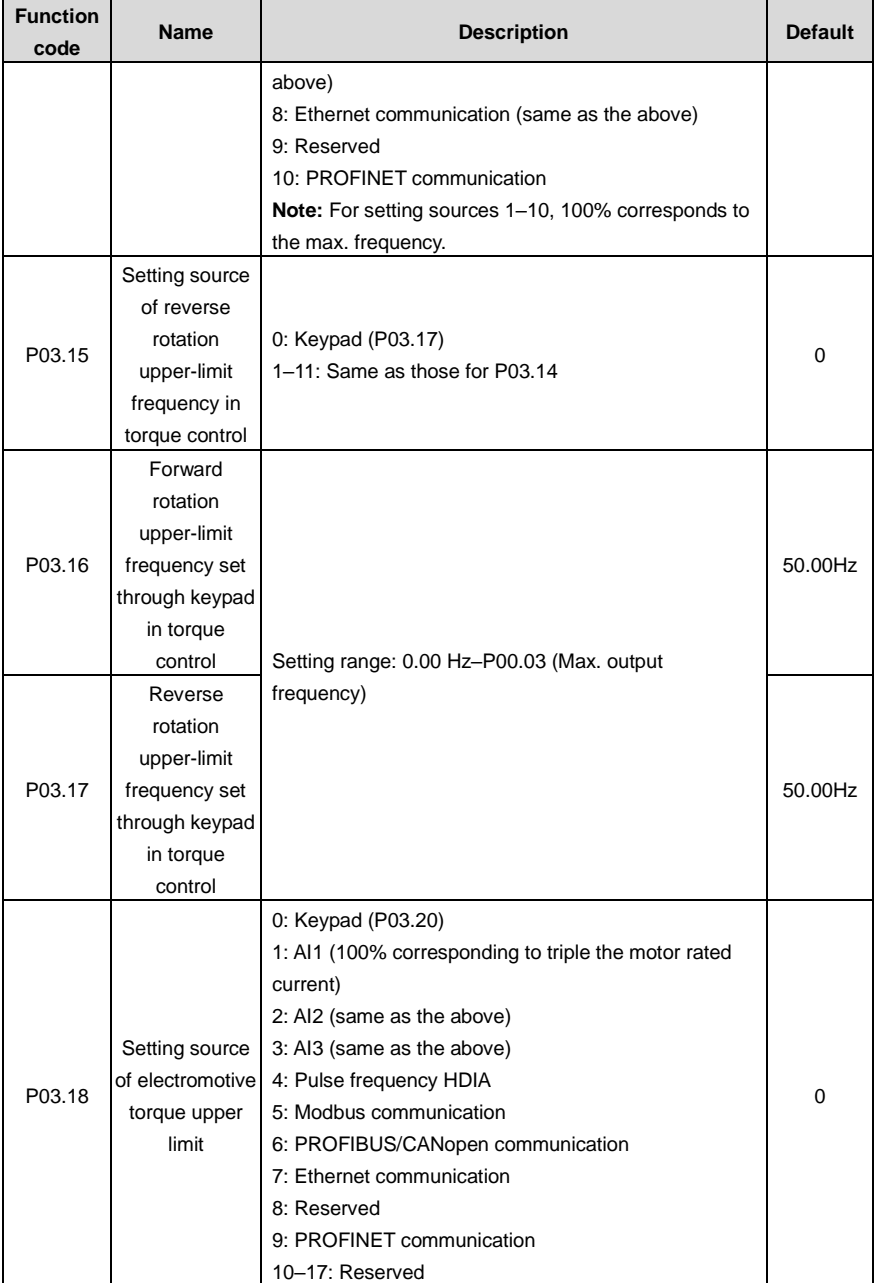

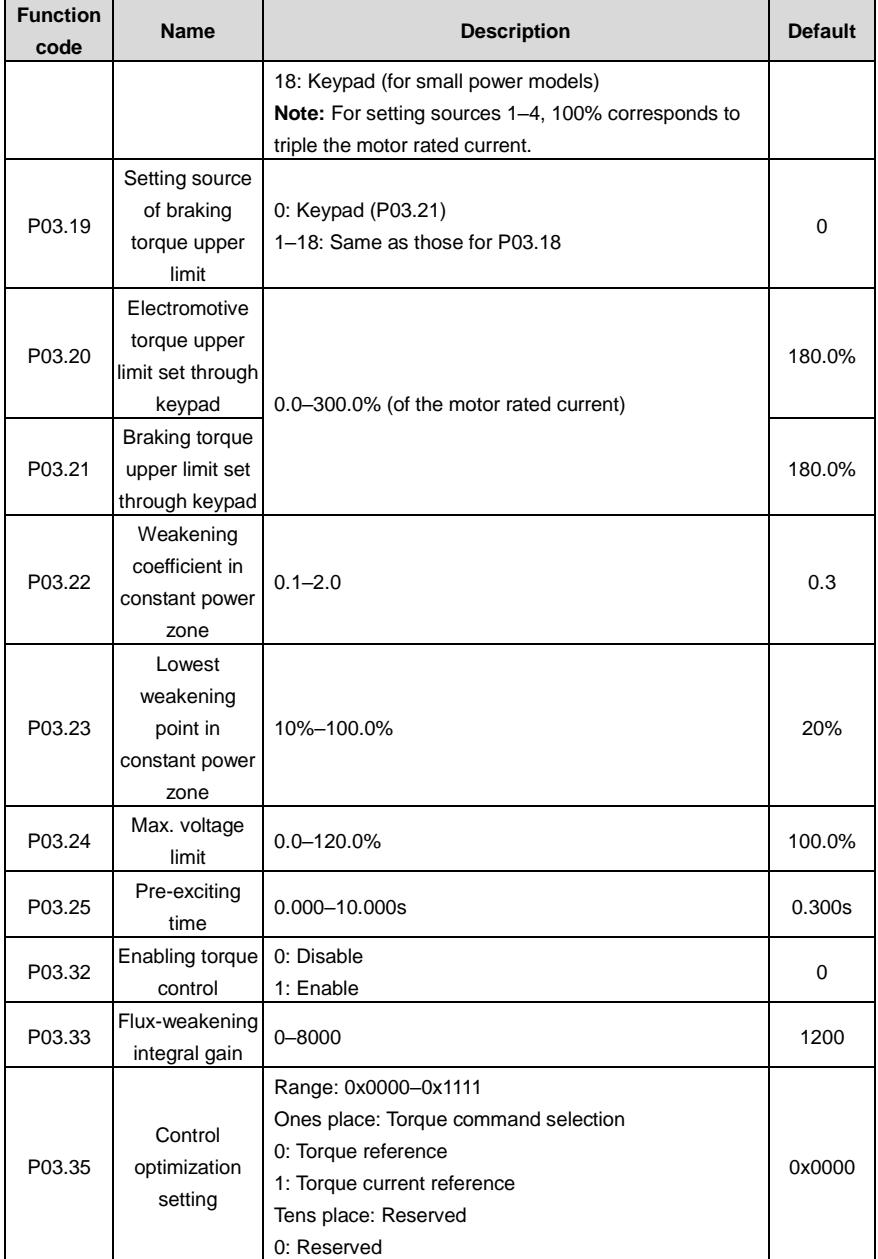

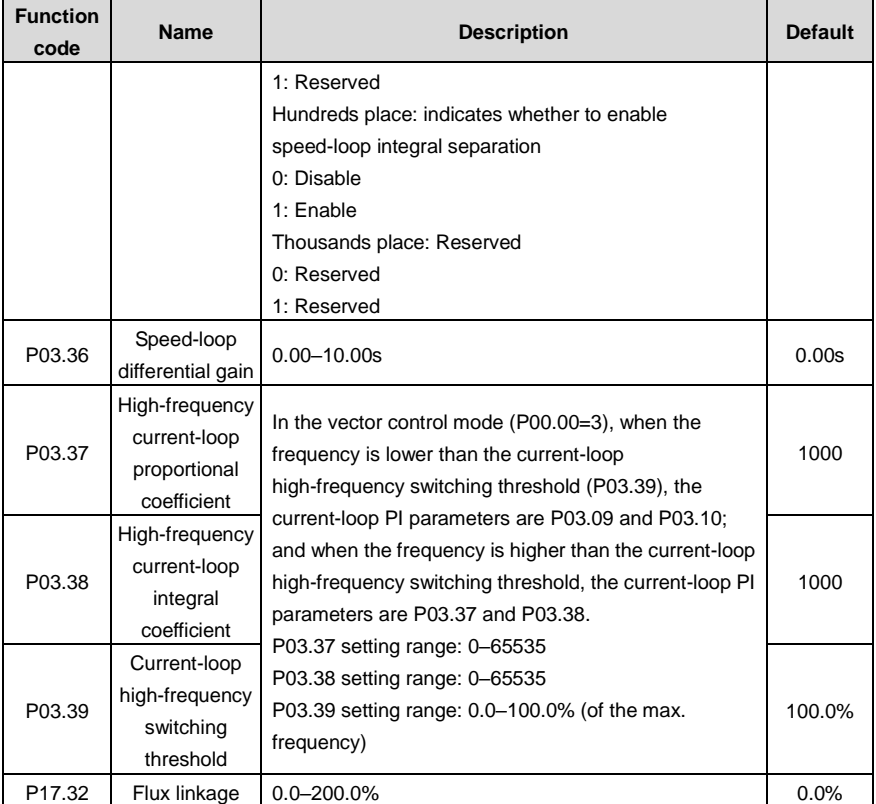

### **5.5.4 Space voltage vector control mode**

The VFD also carries built-in space voltage vector control function. The space voltage vector control mode can be used in cases where mediocre control precision is enough. In cases where a VFD needs to drive multiple motors, it is also recommended to adopt space voltage vector control mode.

The VFD provides multiple kinds of V/F curve modes to meet different field needs. You can select corresponding V/F curve or set the V/F curve as needed.

### **Suggestions:**

- $\div$  For the load featuring constant moment, such as conveyor belt which runs in straight line, as the whole running process requires constant moment, it is recommended to adopt the straight line V/F curve.
- $\Diamond$  For the load featuring decreasing moment, such as fan and water pumps, as there is a power (square or cube) relation between its actual torque and speed, it is recommended to adopt the V/F curve corresponding to the power of 1.3, 1.7 or 2.0.

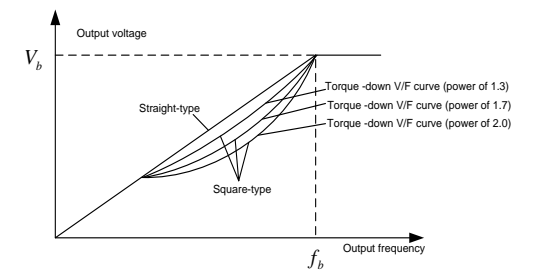

The VFD also provides multi-point V/F curves. You can change the V/F curves output by the VFD by setting the voltage and frequency of the three points in the middle. A whole curve consists of five points starting from (0Hz, 0V) and ending at (motor fundamental frequency, motor rated voltage). During setting, follow the rule: 0 ≤ f1 ≤ f2 ≤ f3 ≤ Motor fundamental frequency, and, 0 ≤ V1 ≤ V2 ≤ V3 ≤ Motor rated voltage

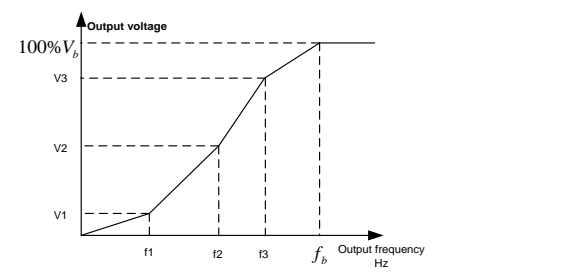

The VFD provides dedicated function codes for the space voltage control mode. You can improve the space voltage control performance by means of setting.

#### **1. Torque boost**

The torque boost function can effectively compensate for the low-speed torque performance in space voltage control. Automatic torque boost has been set by default, which enables the VFD to adjust the torque boost value based on actual load conditions.

#### **Note:**

- $\Diamond$  Torque boost takes effect only at the torque boost cut-off frequency.
- $\div$  If torque boost is too large, the motor may encounter low-frequency vibration or overcurrent. If such a situation occurs, reduce the torque boost value.

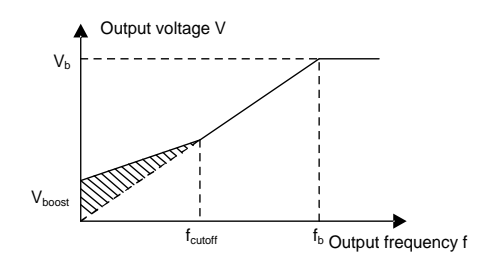

### **2. V/F slip compensation gain**

Space voltage vector control belongs to an open-loop mode. Sudden motor load changes cause motor speed fluctuation. In cases where strict speed requirements must be met, you can set the slip compensation gain to compensate for the speed change caused by load fluctuation through VFD internal output adjustment.

The setting range of slip compensation gain is 0–200%, in which 100% corresponds to the rated slip frequency.

**Note:** Rated slip frequency = (Rated synchronous rotation speed of motor – Rated rotation speed of motor) x (Number of motor pole pairs)/60

### **3. Oscillation control**

Motor oscillation often occurs in space voltage vector control in large-power driving applications. To solve this problem, the VFD provides two oscillation factor function codes. You can set the function codes based on the oscillation occurrence frequency.

**Note:** A greater value indicates better control effect. However, if the value is too large, the VFD output current may be too large.

### **4. AM IF control**

Generally, the IF control mode is valid for AMs. It can be used for SMs only when the frequency is extremely low. Therefore, the IF control mode described in this manual is only involved with AMs. IF control is implemented by performing closed-loop control on the total output current of the VFD. The output voltage adapts to the current reference, and open-loop control is separately performed over the frequency of the voltage and current.

Customized V/F curve (V/F separation) function:

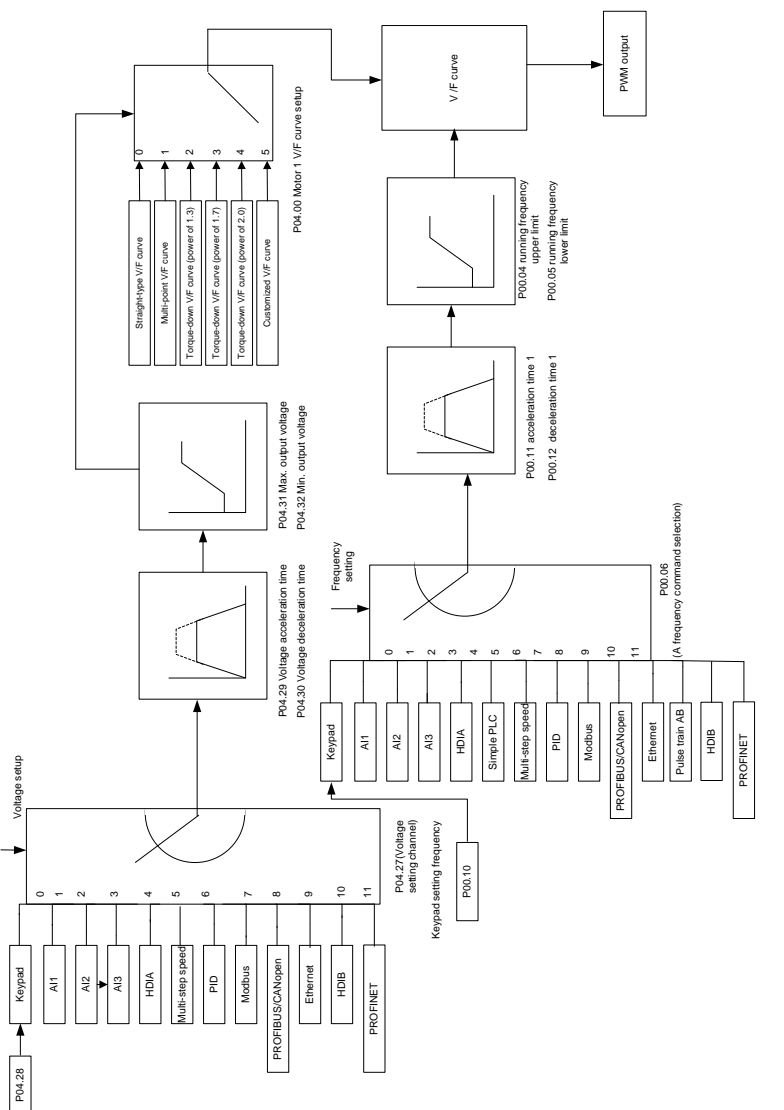

When selecting the customized V/F curve function, you can specify the setting channels and acceleration/deceleration time of voltage and frequency respectively, which form a real-time V/F curve in combination manner.

'n

**Note:** This type of V/F curve separation can be applied in various variable-frequency power sources. However, exercise caution when setting parameters as improper settings may cause equipment damage.

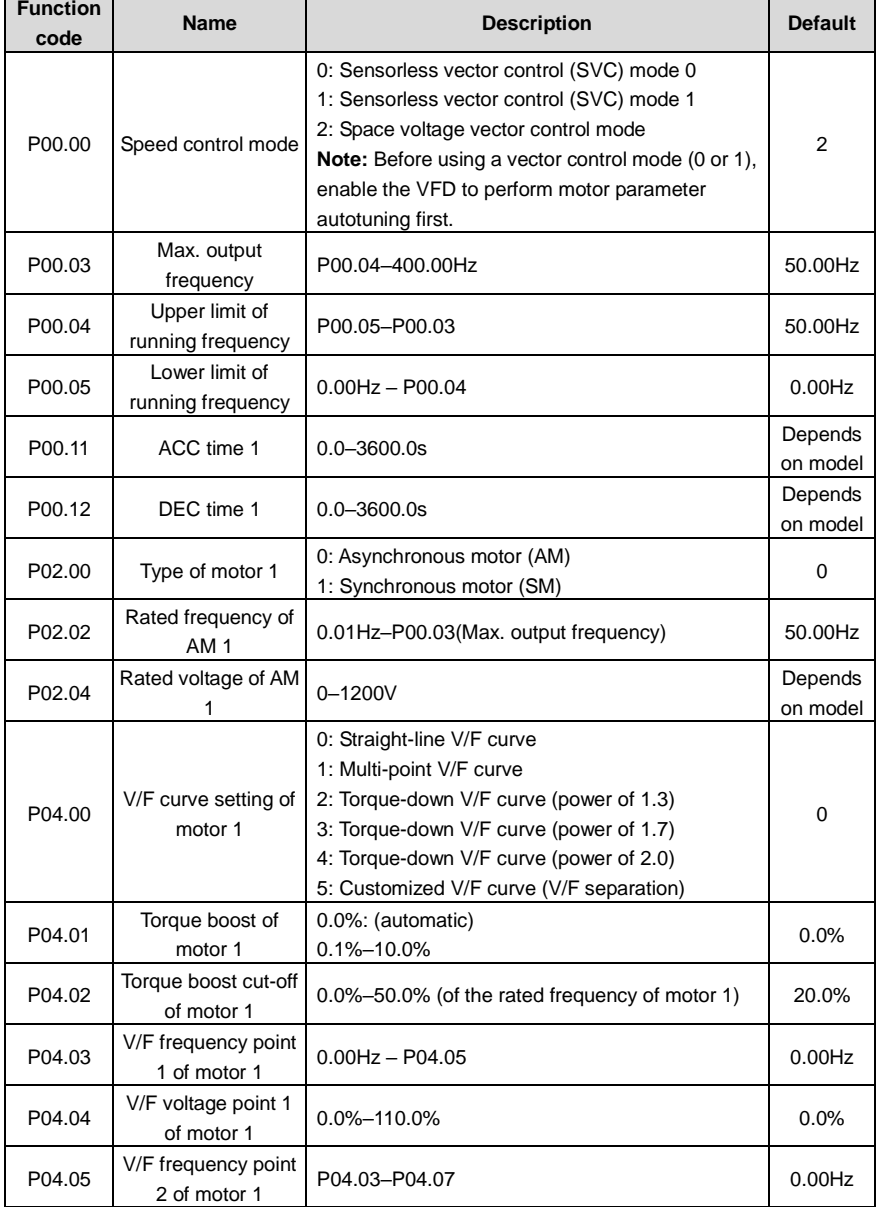

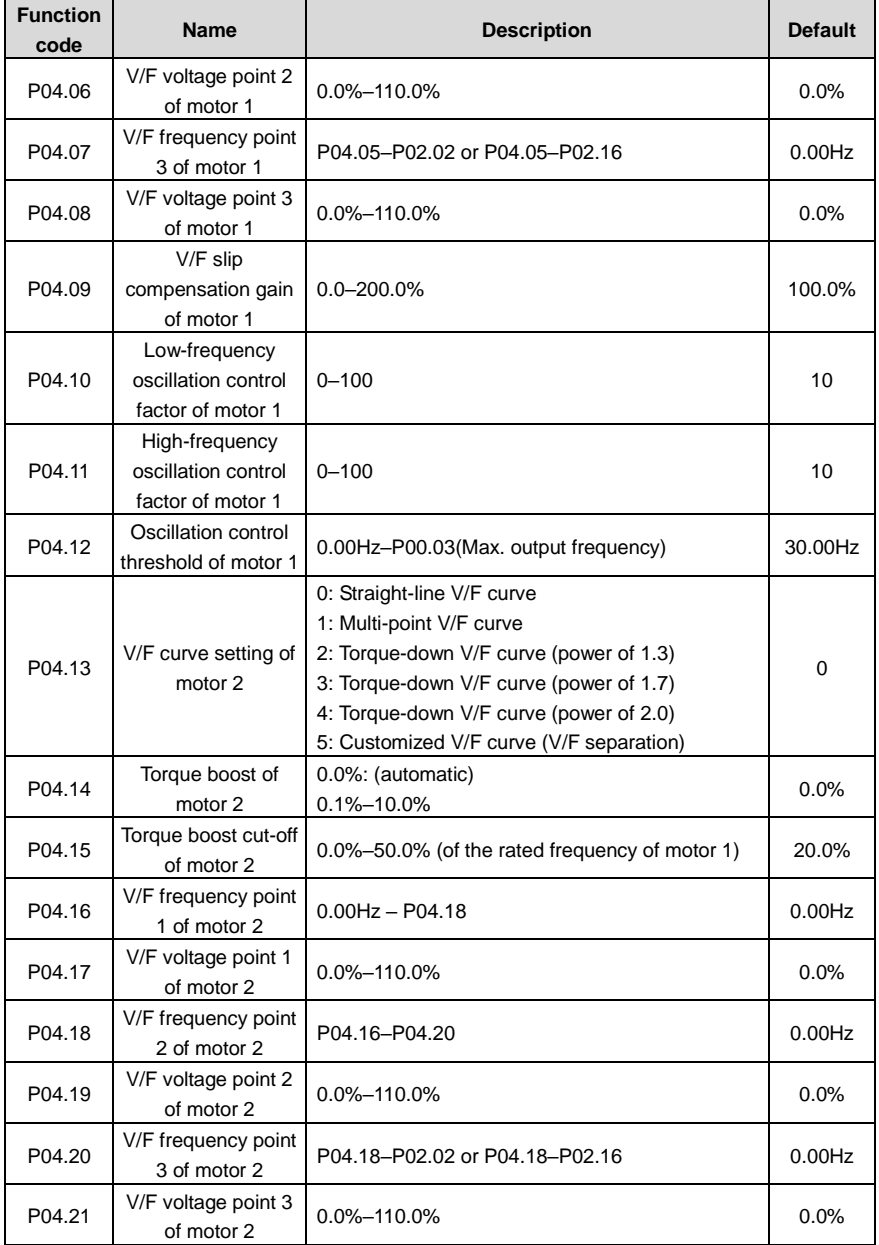

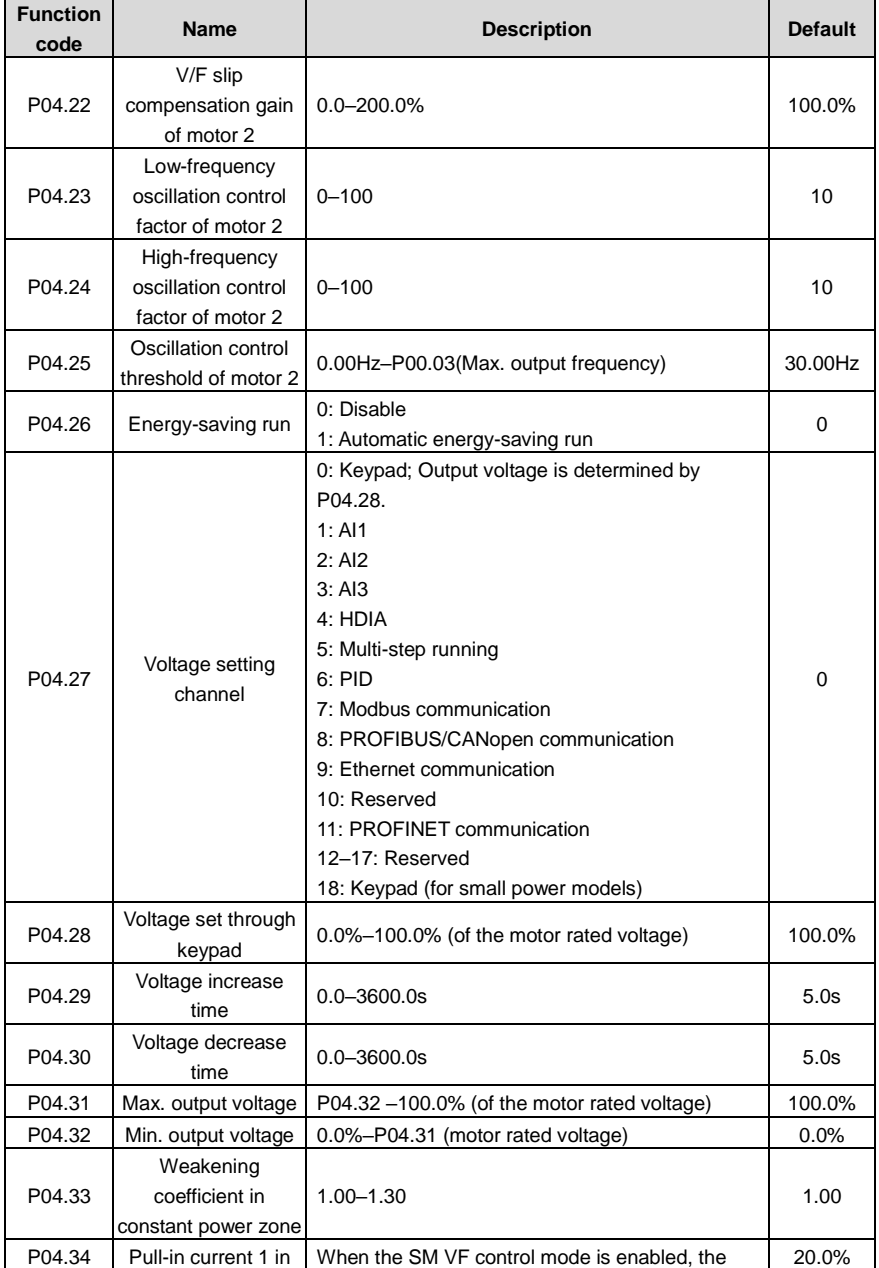

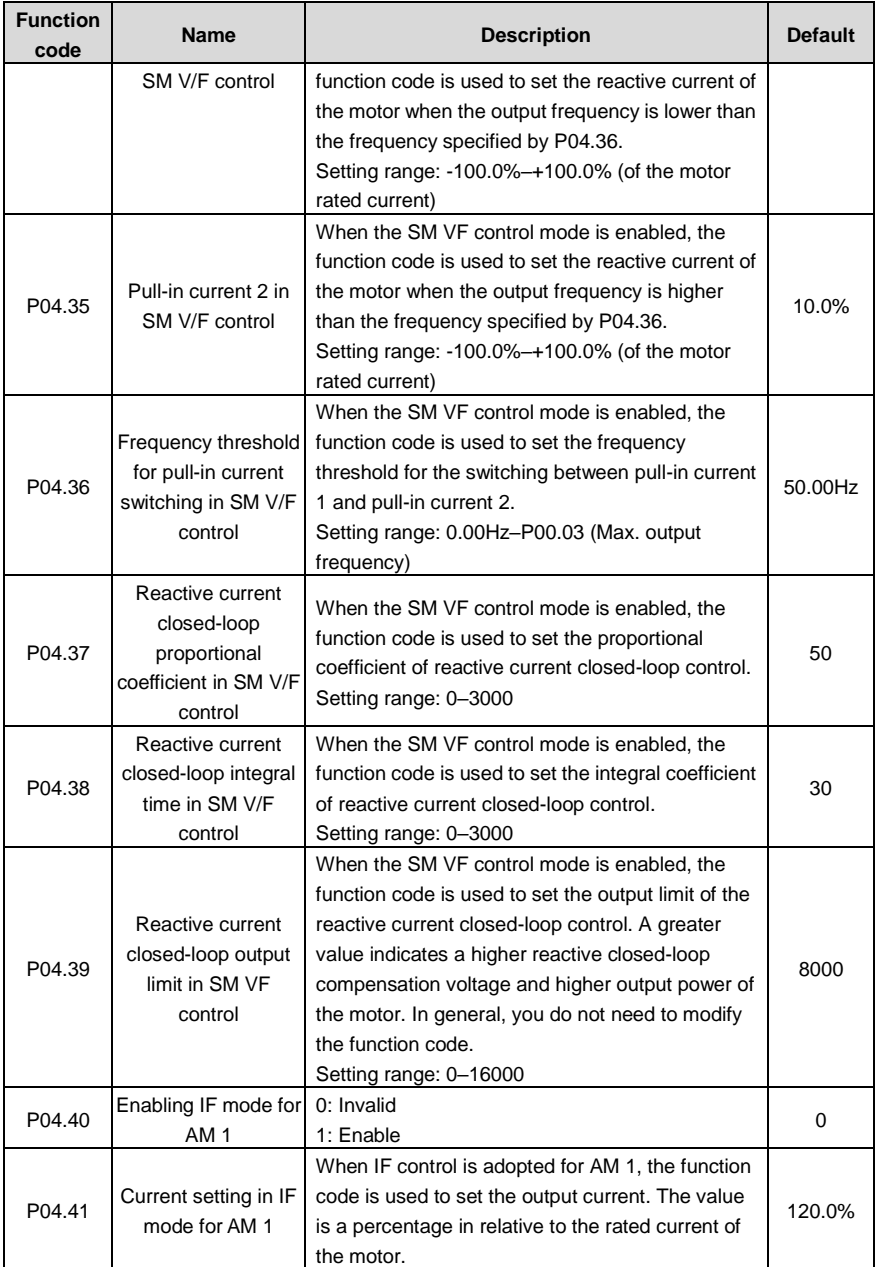

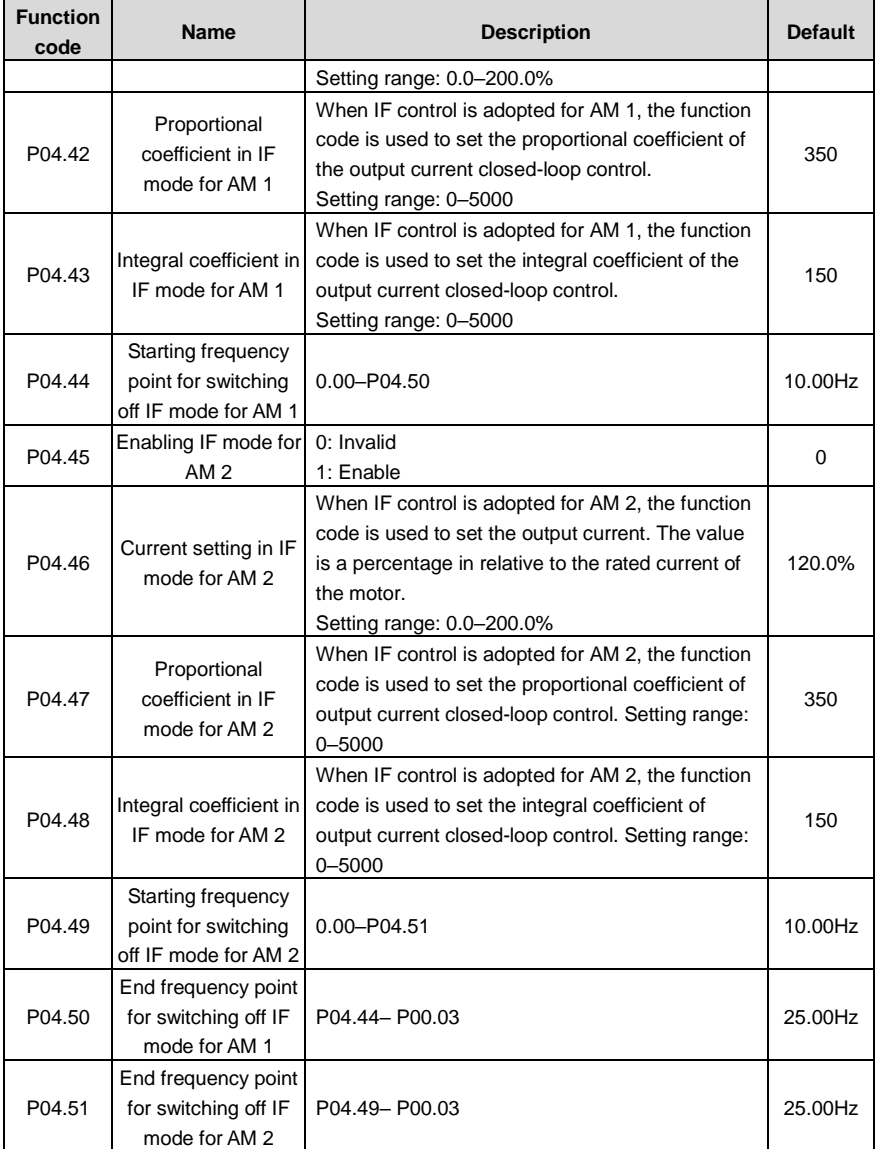

# **5.5.5 Torque control**

The VFD supports torque control and speed control. Speed control aims to stabilize the speed to keep the set speed consistent with the actual running speed, meanwhile, the max. load-carrying capacity is restricted by the torque limit. Torque control aims to stabilize the torque to keep the set torque consistent with the actual output torque, meanwhile, the output frequency is restricted by the upper and lower limits.

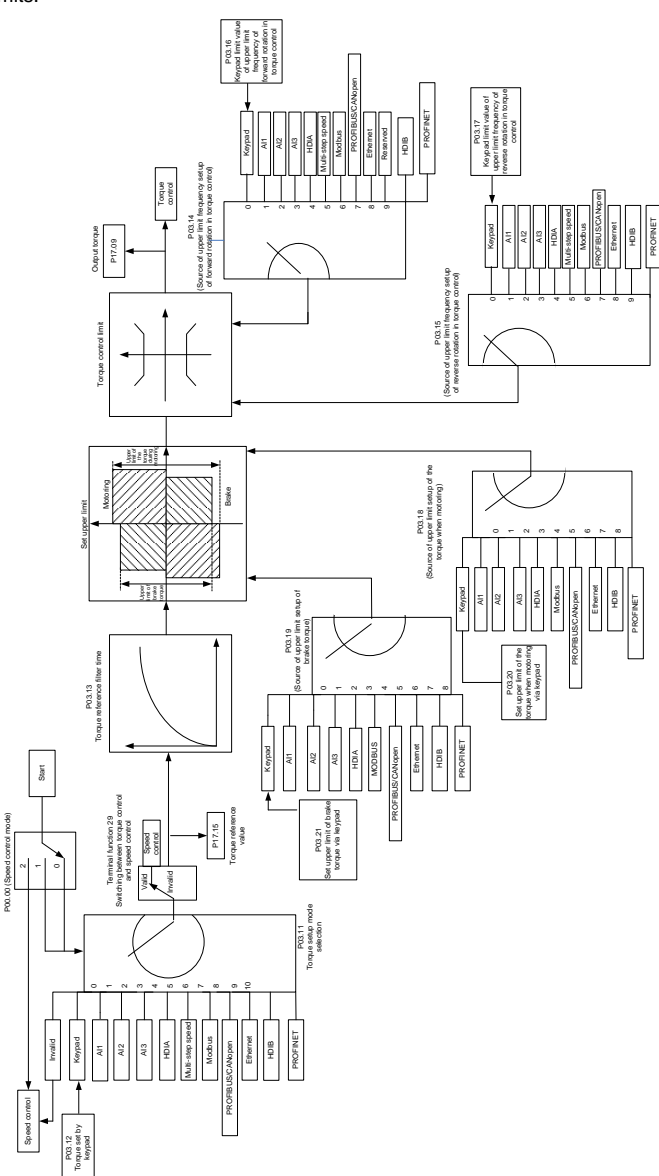

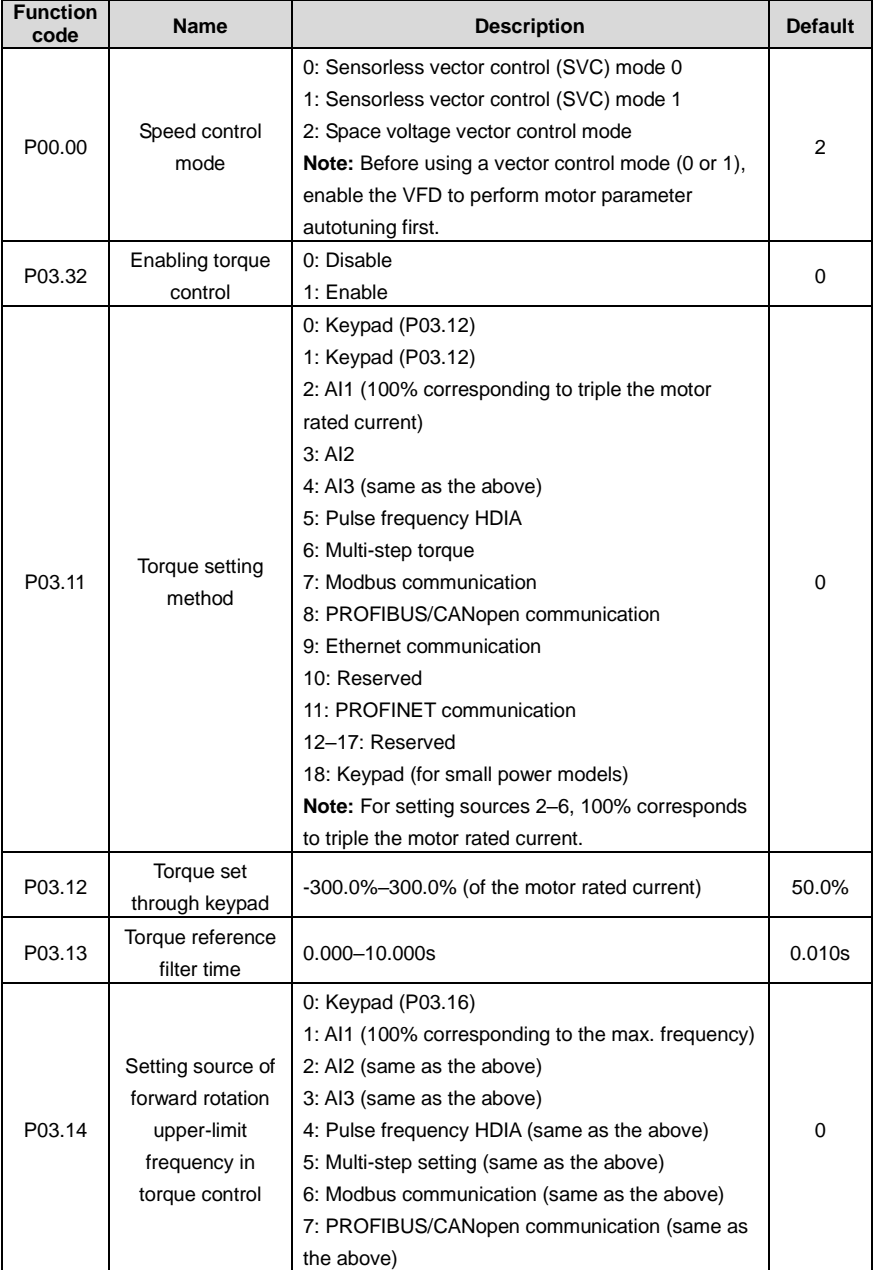

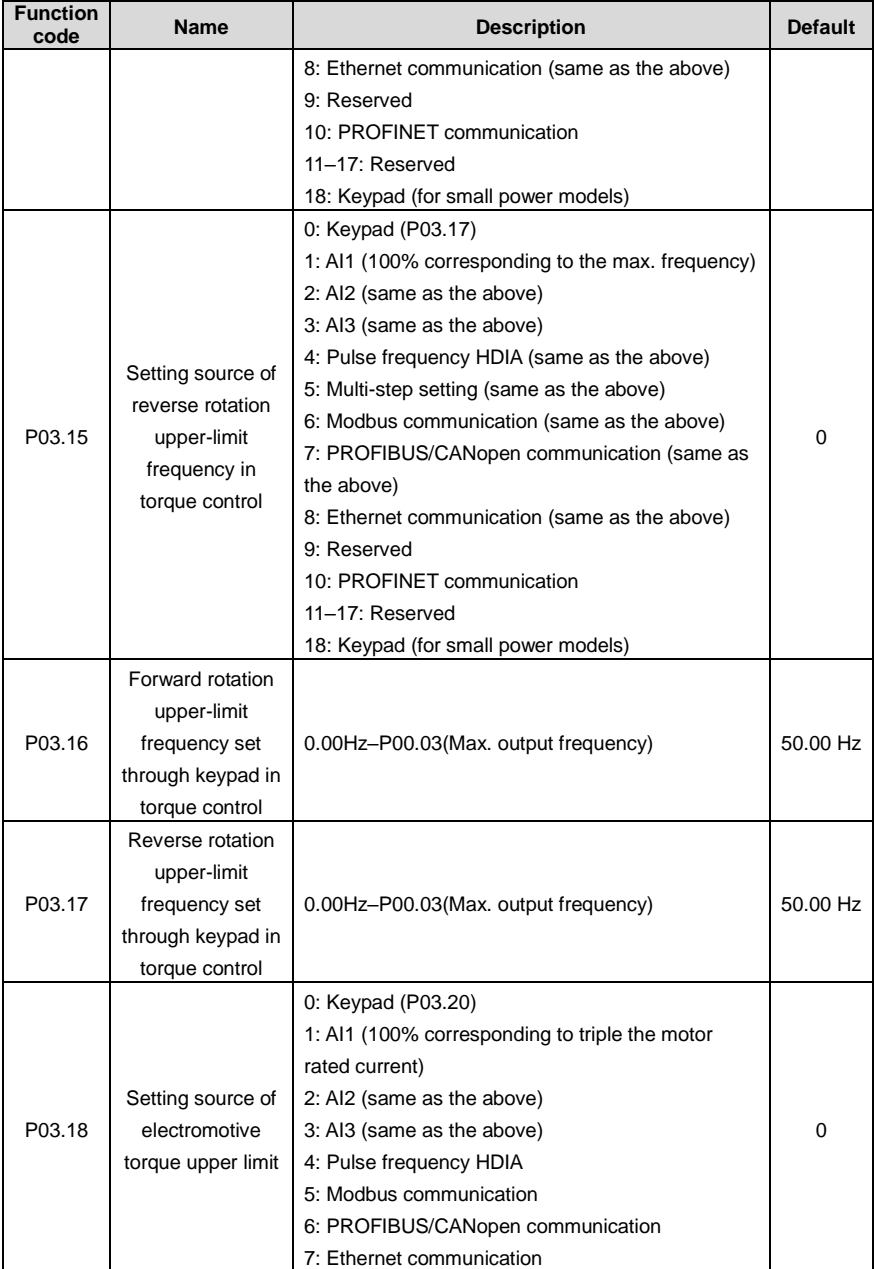

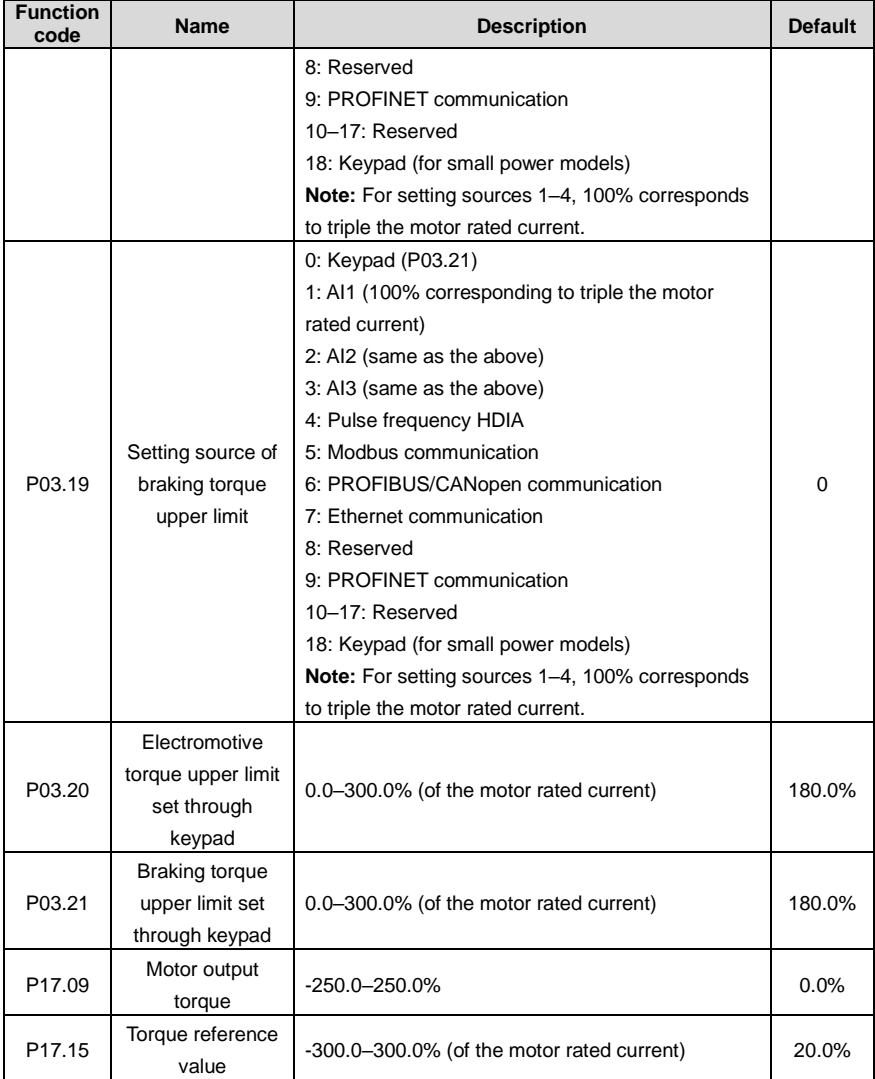

### **5.5.6 Motor parameters**

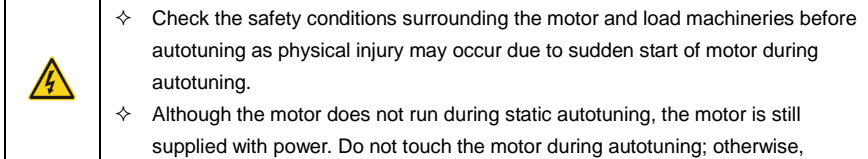

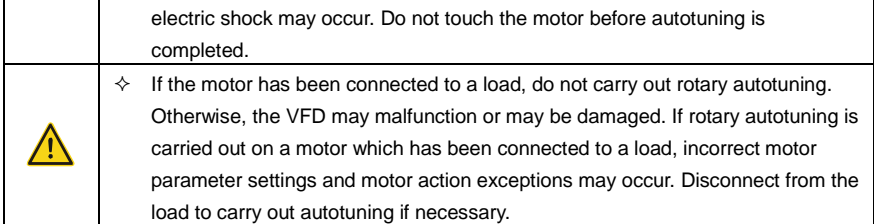

The VFD can drive both AMs and SMs, and it supports two sets of motor parameters, which can be switched over by multifunction digital input terminals or communication modes.

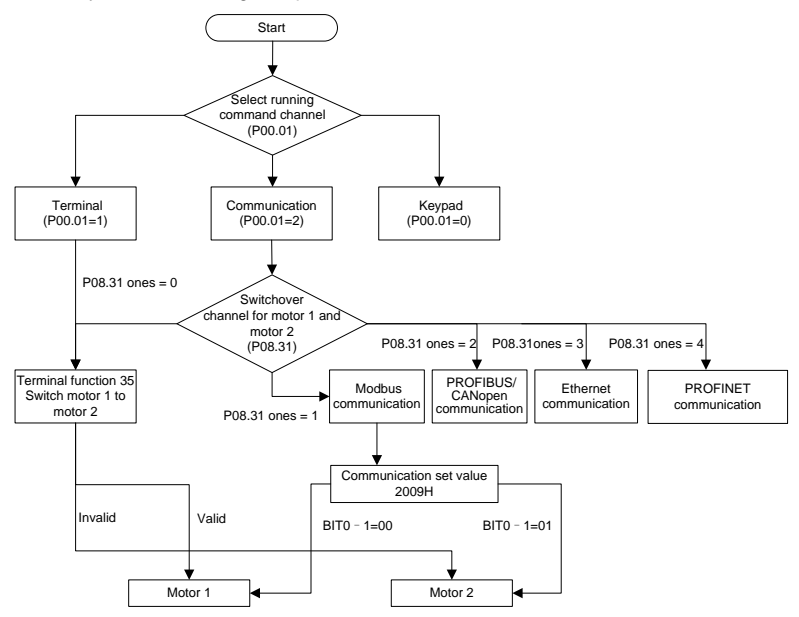

The control performance of the VFD is based on accurate motor models. Therefore, you need to carry out motor parameter autotuning before running a motor for the first time (taking motor 1 as an example).

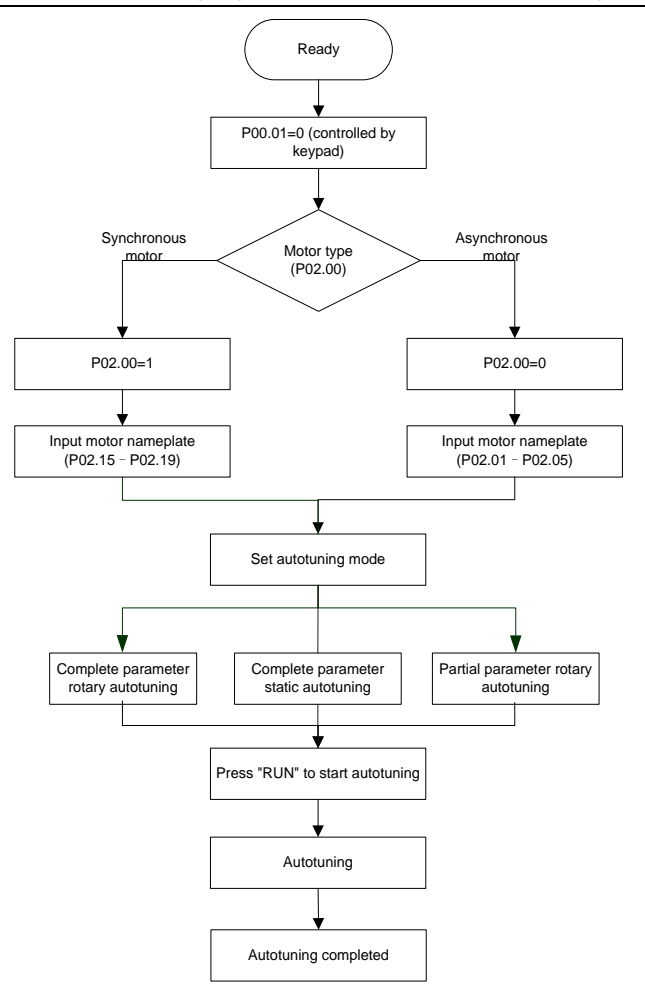

#### **Note:**

- $\Diamond$  Motor parameters must be set correctly according to the motor nameplate.
- $\Diamond$  If rotary autotuning is selected during motor autotuning, disconnect the motor from the load to put the motor in static and no-load state. Otherwise, the motor parameter autotuning results may be incorrect. In addition, autotun[e P02.06](#page-171-0)[–P02.10](#page-171-10) for AMs and autotun[e P02.20](#page-172-0)[–P02.23](#page-172-1) for SMs.
- $\div$  If static autotuning is selected for motor autotuning, there is no need to disconnect the motor from the load, but the control performance may be impacted as only a part of the motor parameters have been autotuned. In addition, autotune [P02.06](#page-171-0)[–P02.10](#page-171-10) for AMs and autotune [P02.20](#page-172-0)[–P02.22](#page-172-2) for SMs[. P02.23](#page-172-1) can be obtained through calculation.

 $\Diamond$  Motor autotuning can be carried out on the present motor only. If you need to perform autotuning on the other motor, switch the motor through selecting the switch-over channel of motor 1 and motor 2 by setting the ones place o[f P08.31.](#page-210-0)

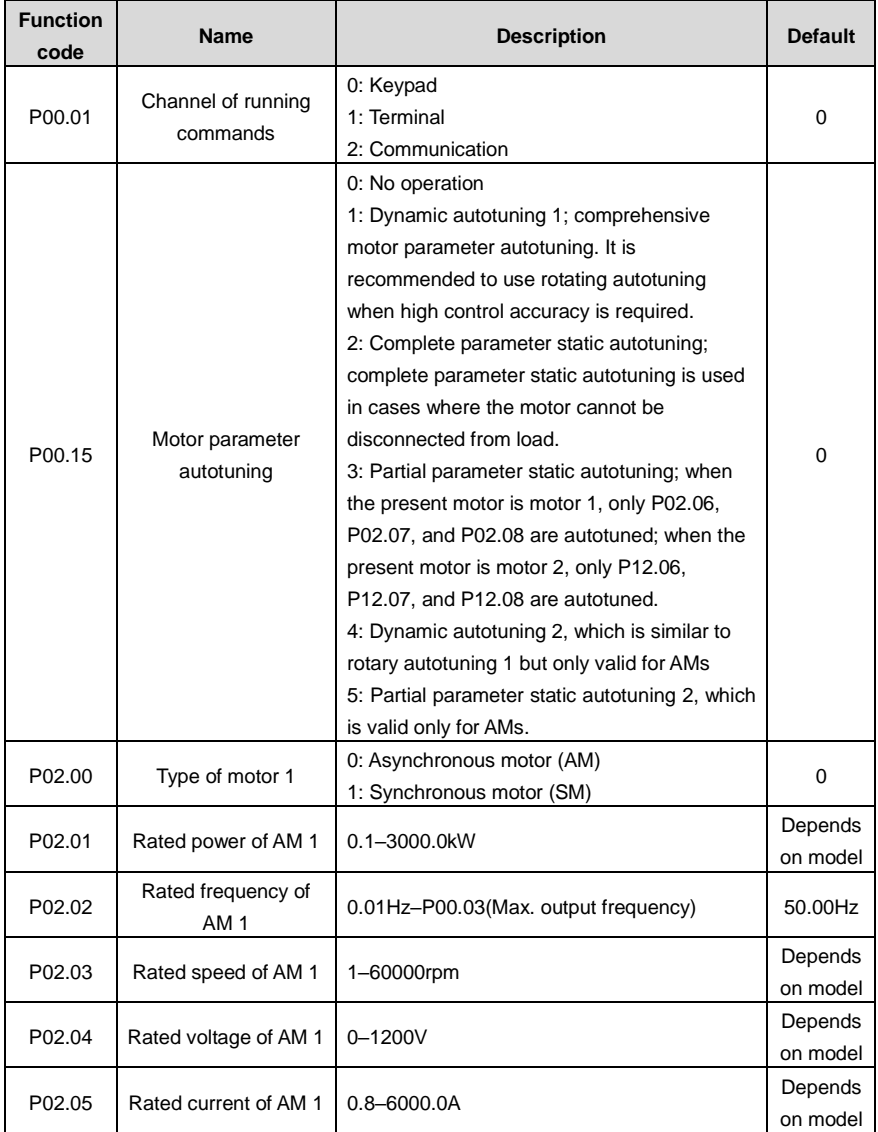

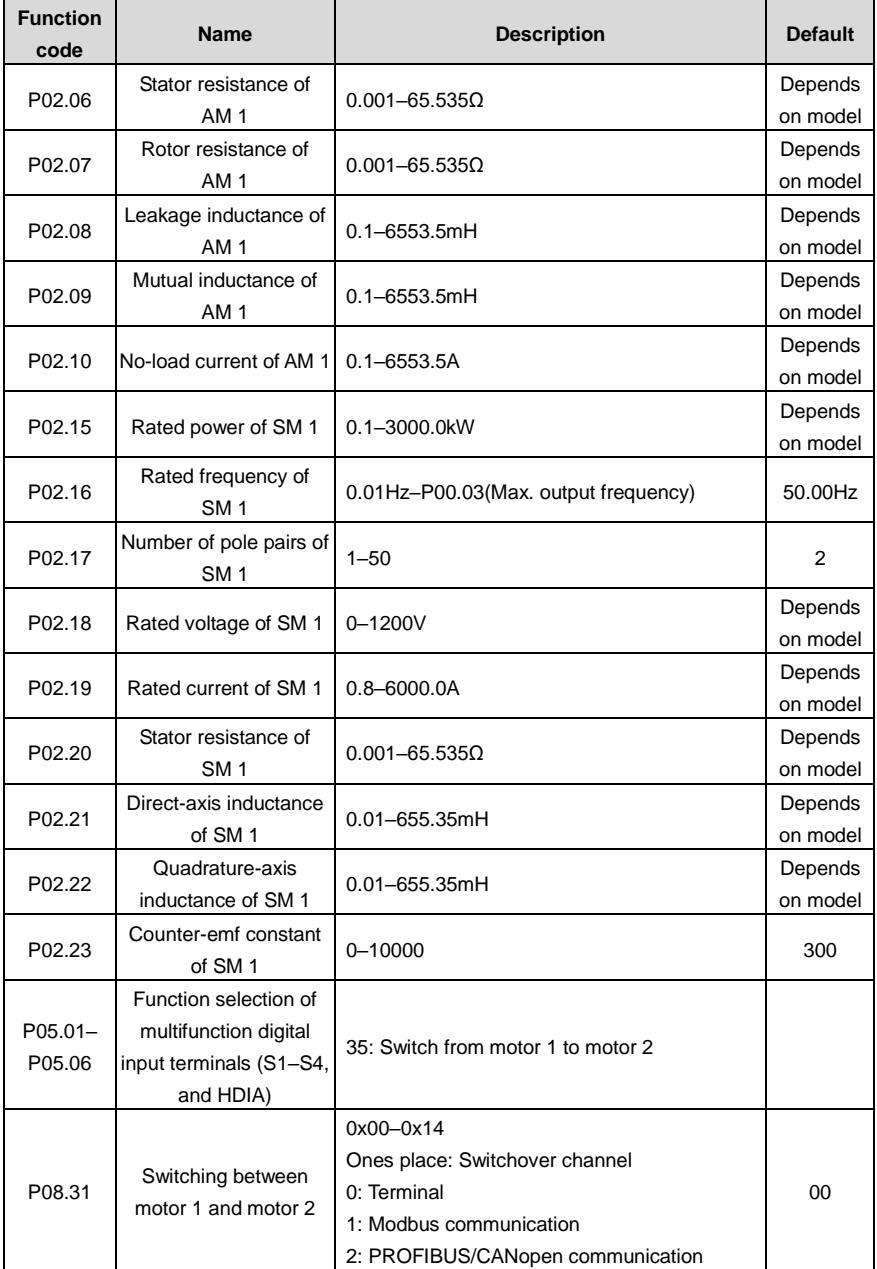

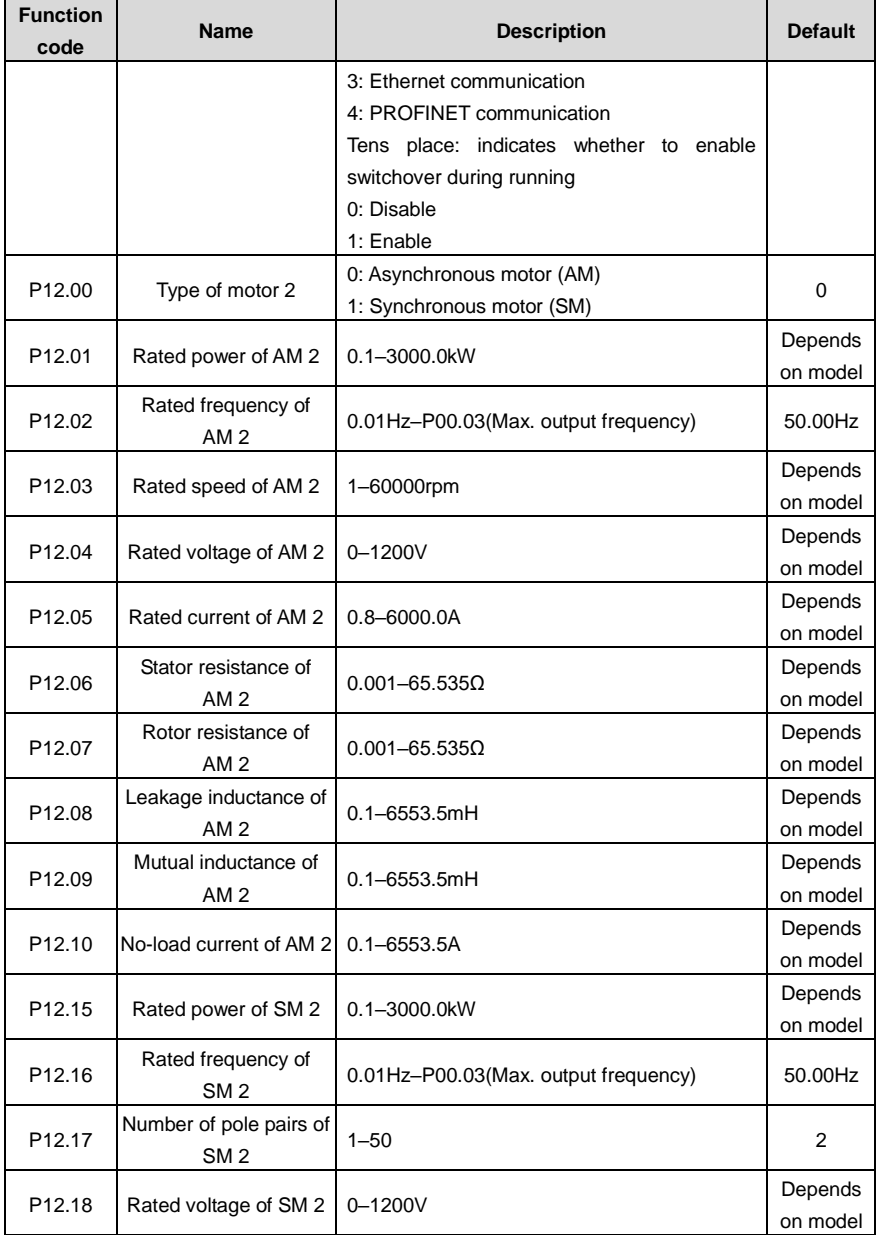

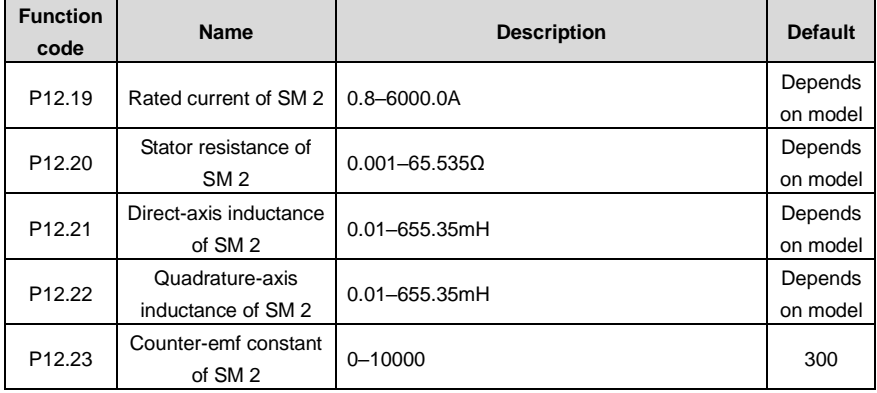

### **5.5.7 Start/stop control**

The start/stop control of the VFD involves three states: start after a running command is given at power-on; start after power-off restart is effective; start after automatic fault reset. The three start/stop control states are described in the following.

There are three start modes for the VFD, which are start at starting frequency, start after DC braking, and start after speed tracking. You can select the proper start mode based on actual conditions.

For large-inertia load, especially in cases where reversal may occur, you can choose to start after DC braking or start after speed tracking.

**Note:** It is recommended to drive SMs in direct start mode.

(1) Logic diagram for start after a running command is given at power-on

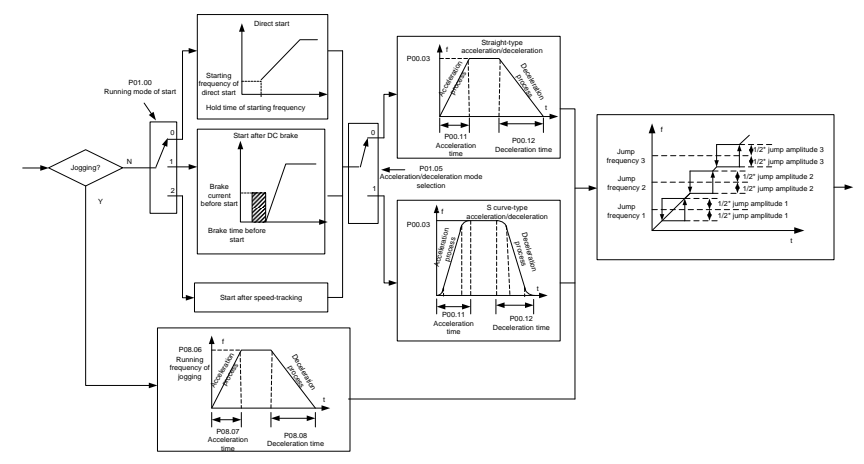

### (2) Logic diagram for start after power-off restart is effective

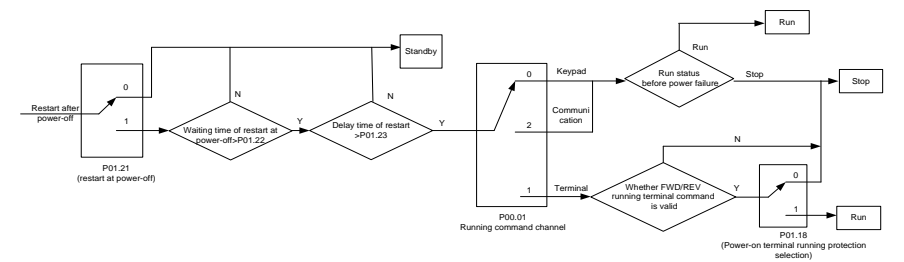

#### (3) Logic diagram for start after automatic fault reset

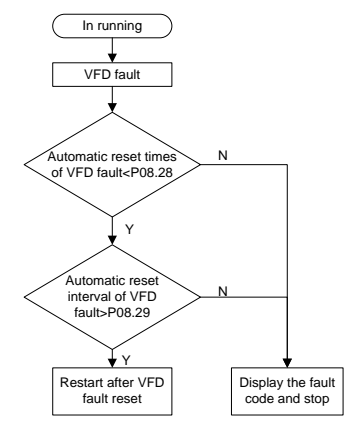

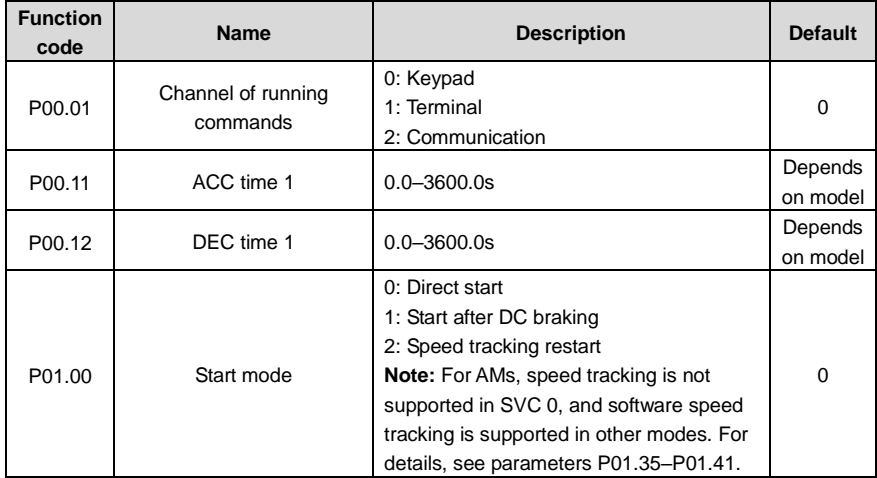

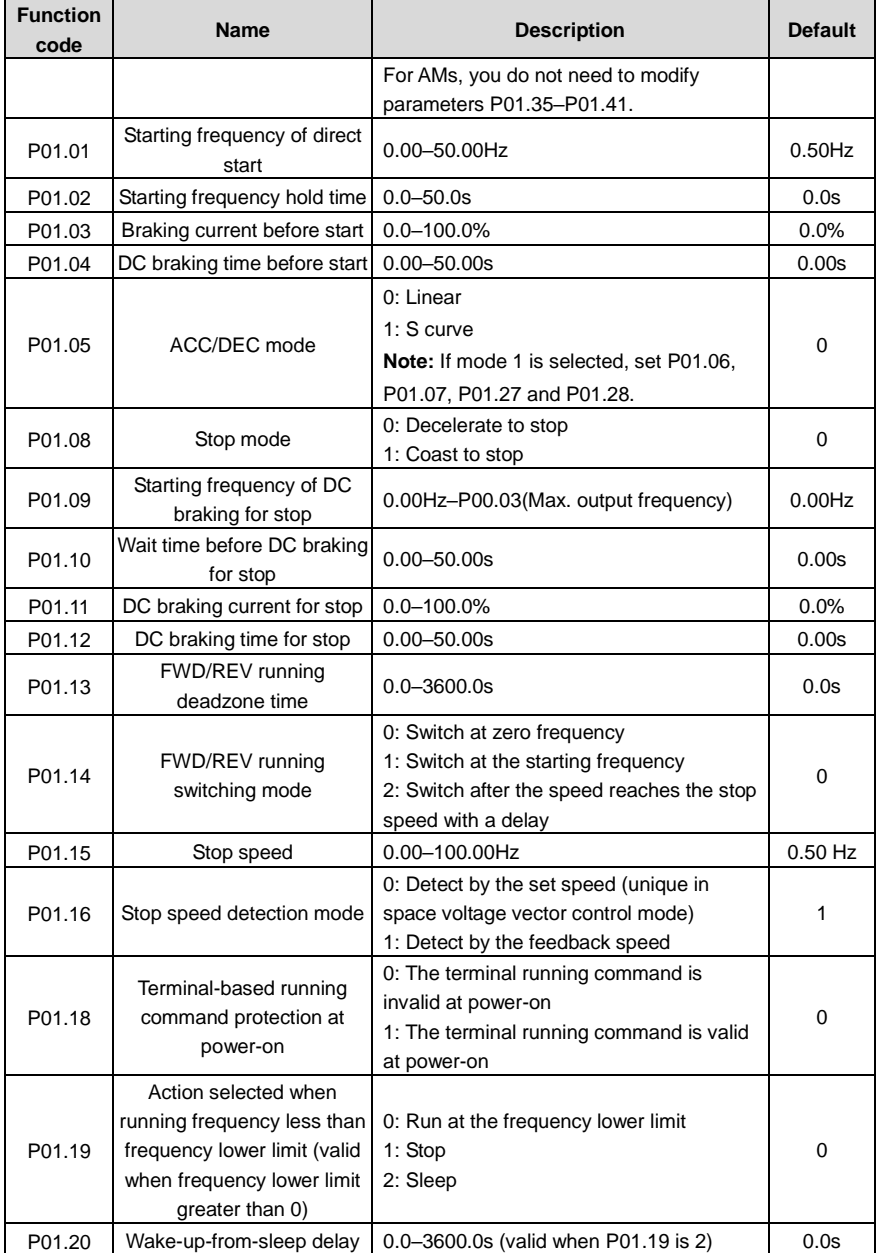

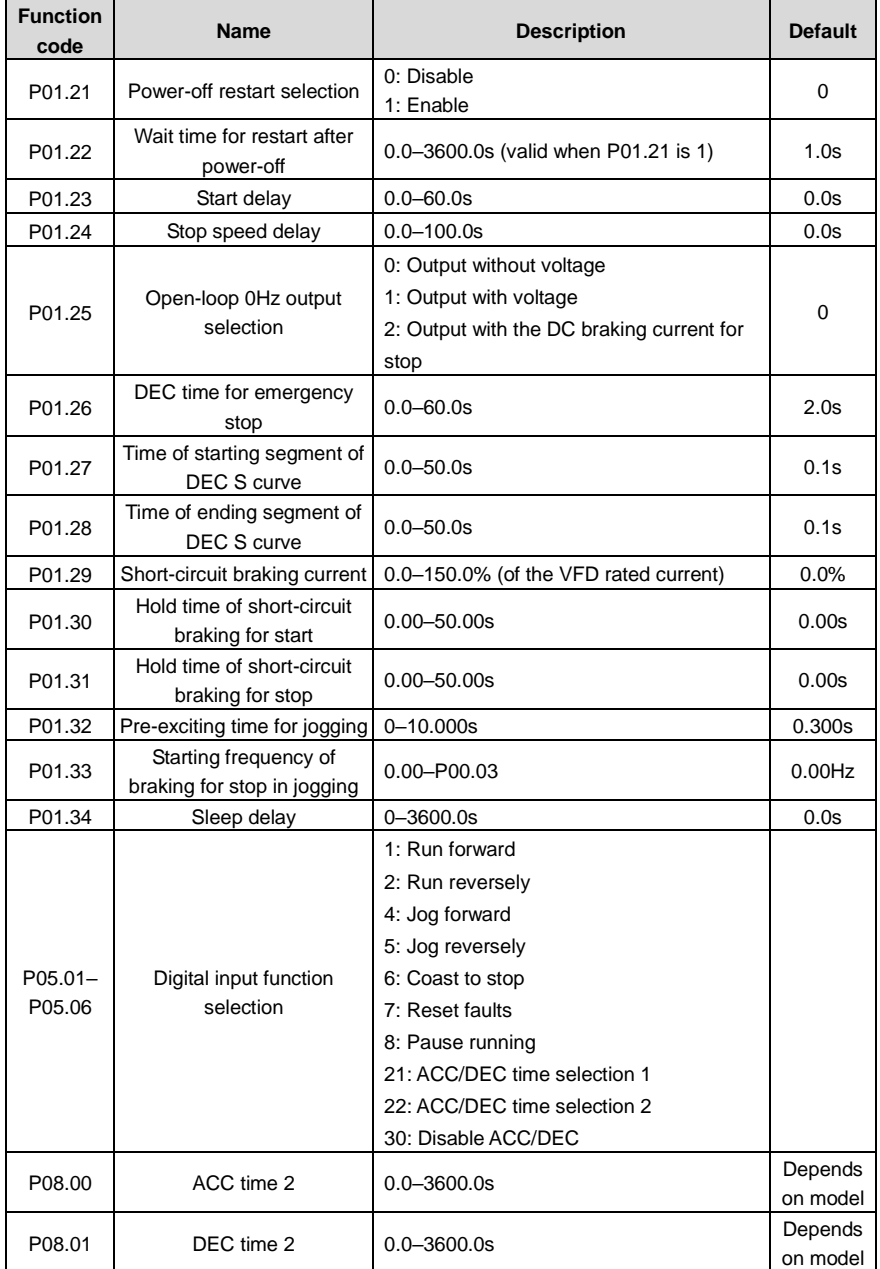

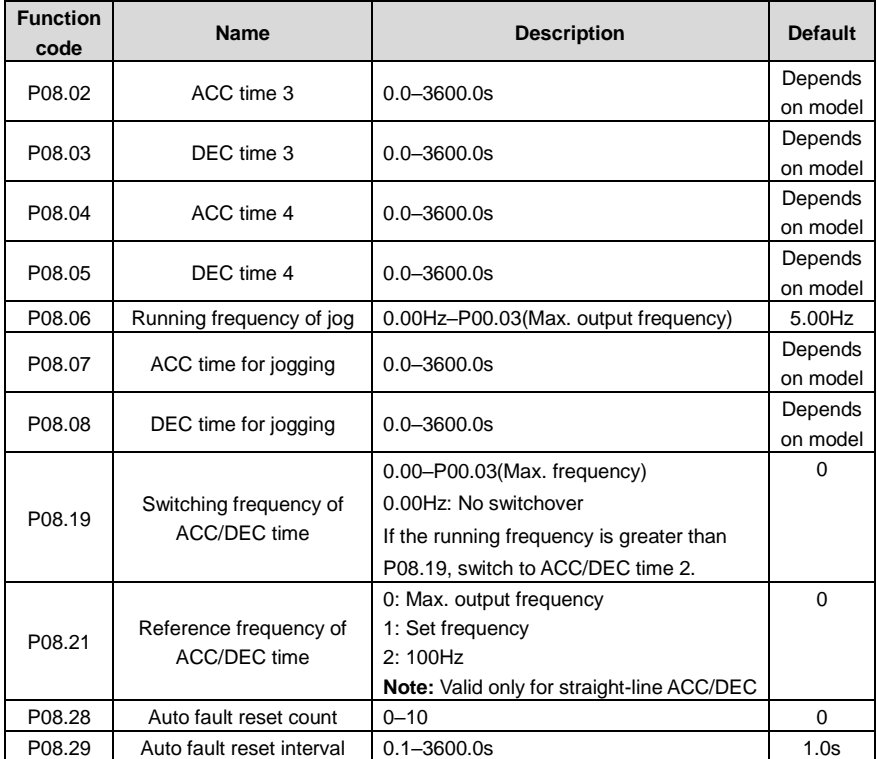

### **5.5.8 Frequency setting**

The VFD supports multiple kinds of frequency reference modes, which can be categorized into two types: main reference channel and auxiliary reference channel.

There are two main reference channels, namely frequency reference channel A and frequency reference channel B. These two channels support simple arithmetical operation between each other, and they can be switched dynamically by setting multifunction terminals.

There is one input mode for auxiliary reference channel, namely terminal UP/DOWN switch input. By setting function codes, you can enable the corresponding reference mode and the impact made on the VFD frequency reference by this reference mode.

The VFD actual reference is comprised of the main reference channel and auxiliary reference channel.

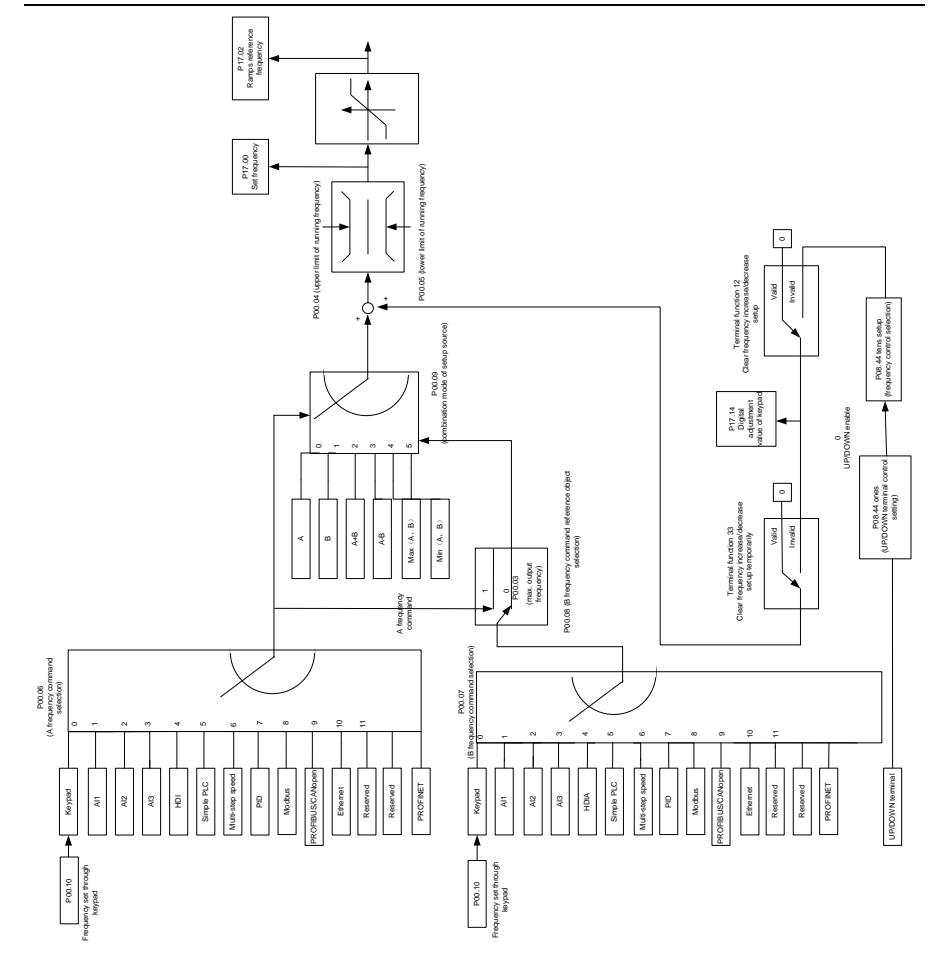

The VFD supports switchover between different reference channels, and the rules for channel switchover are shown as follows.

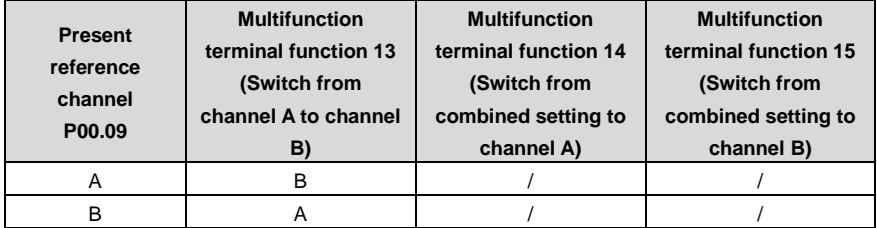

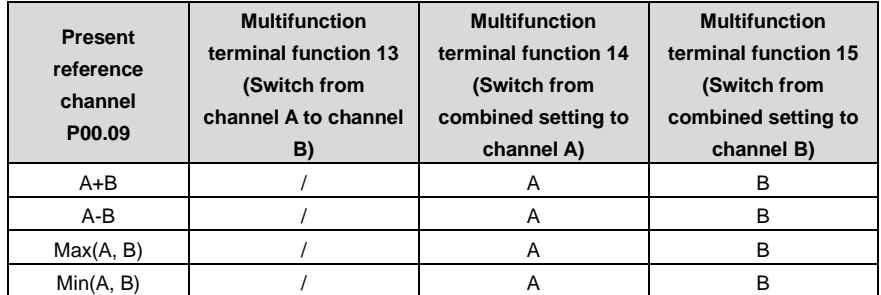

**Note:** "/" indicates this multifunction terminal is invalid under present reference channel.

When setting the auxiliary frequency inside the VFD via multi-function terminal UP (10) and DOWN (11), you can increase/decrease the frequency quickly by setting [P08.45](#page-214-0) (UP terminal frequency incremental change rate) an[d P08.46](#page-214-1) (DOWN terminal frequency decremental change rate).

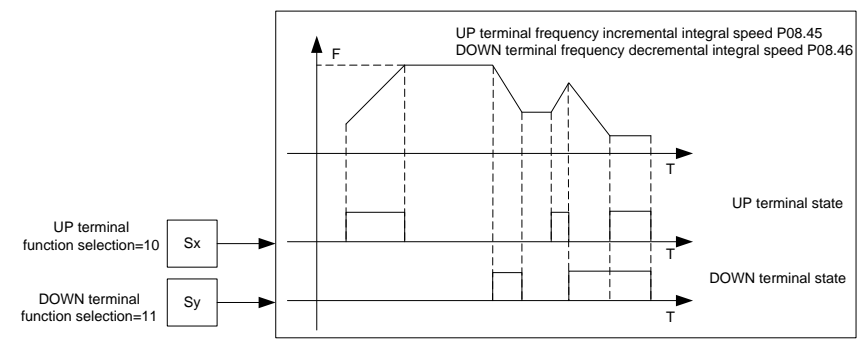

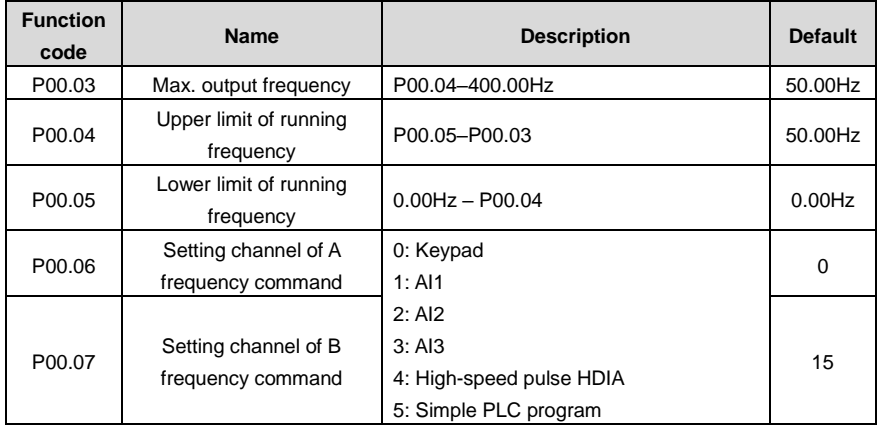

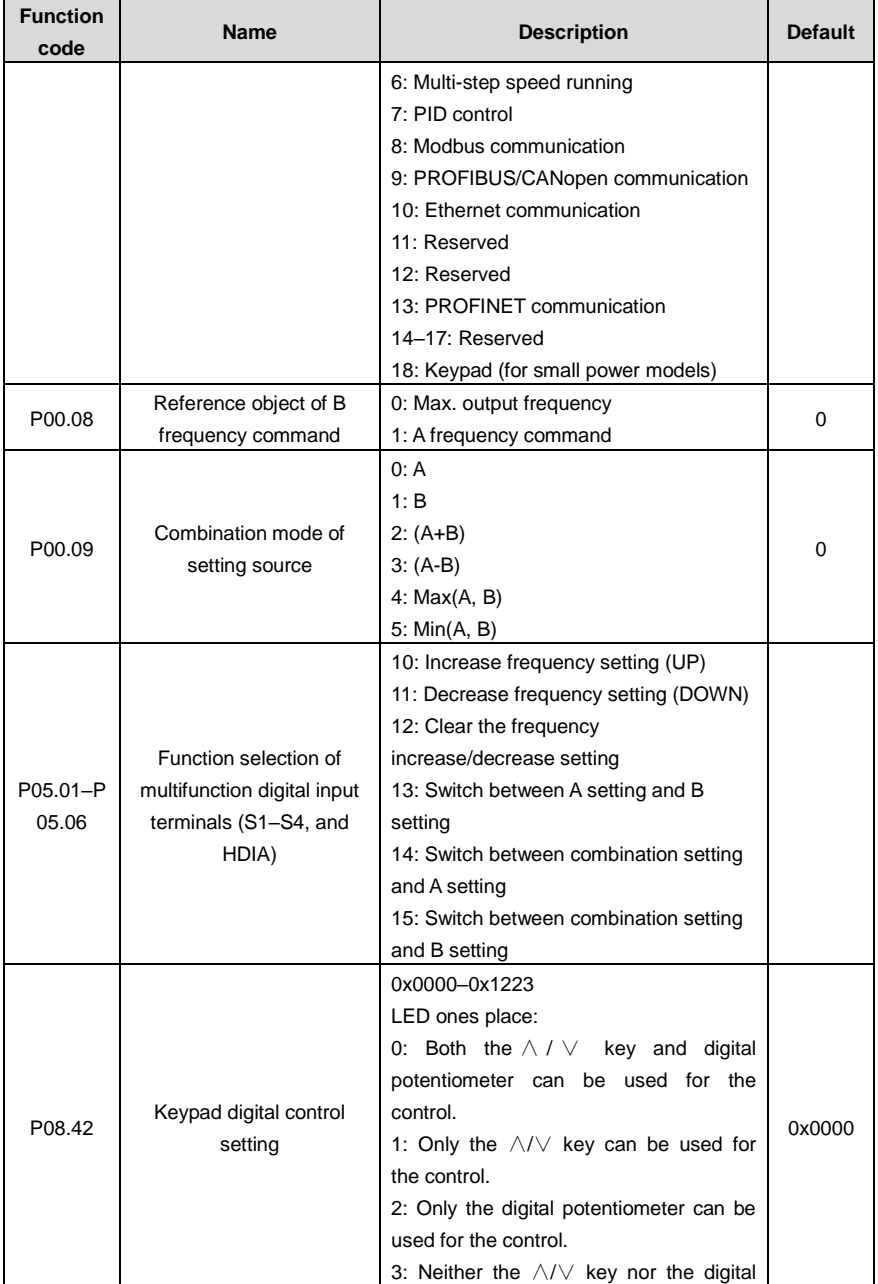
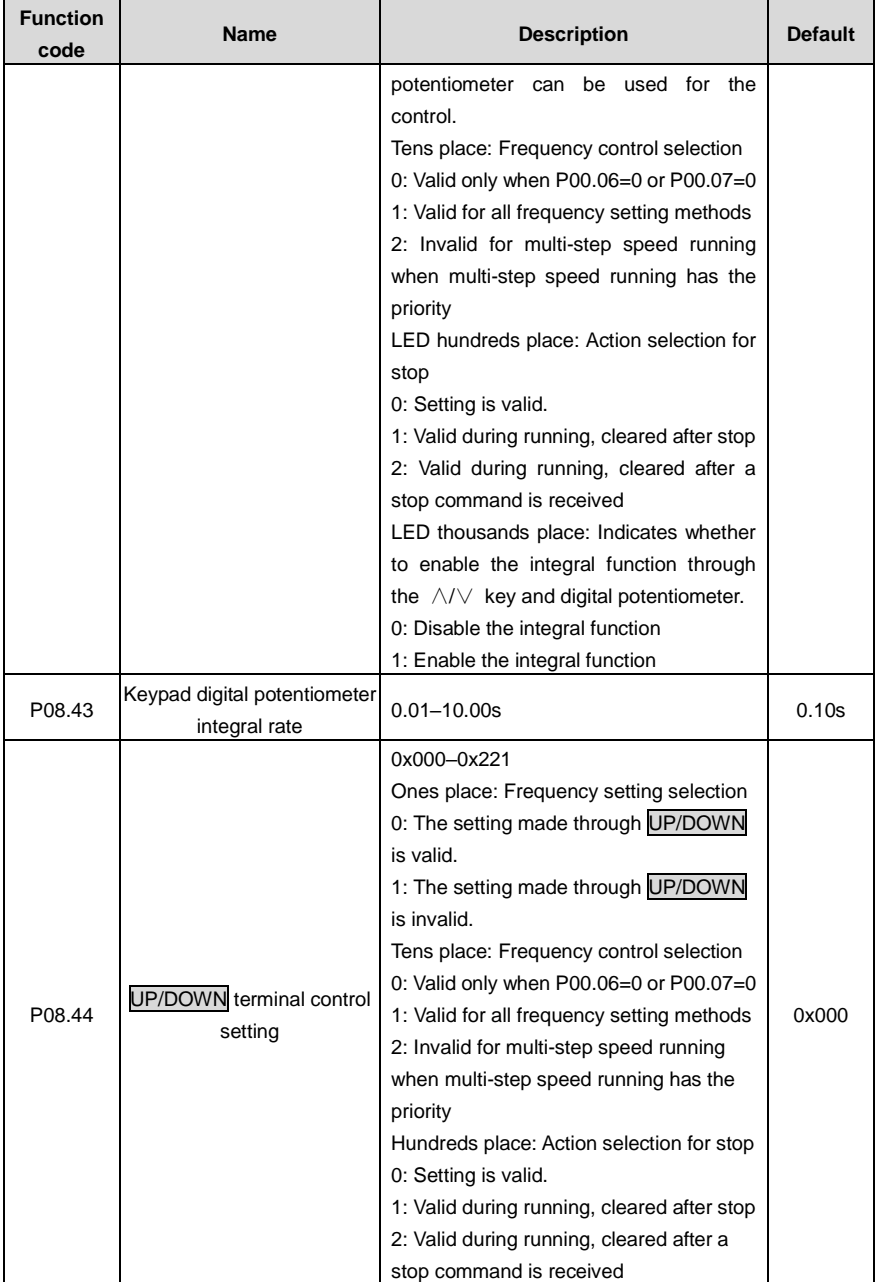

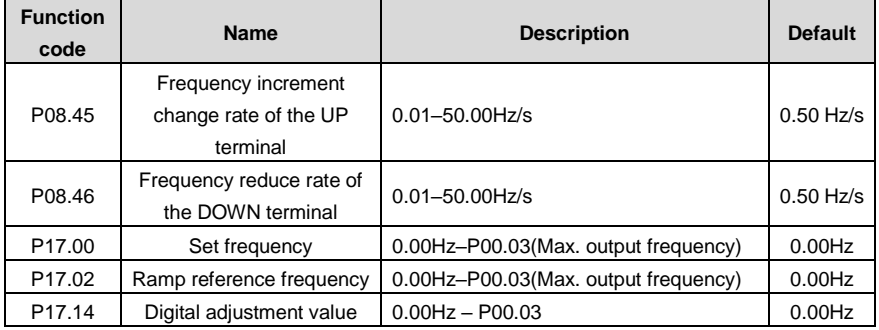

### **5.5.9 Analog input**

The VFD carries two analog input terminals AI1 and AI2, in which AI1 supports the range of 0(2)–10V/0(4)–20mA (whether AI1 uses voltage input or current input can be set b[y P05.50;](#page-195-0) when AI1 uses current input, the AI-I short cap on the control board needs to be shorted) and AI2 supports the range of -10–10V), and one high-speed pulse input terminal. Each input can be filtered separately, and the corresponding reference curve can be set by adjusting the reference corresponds to the max. value and min. value.

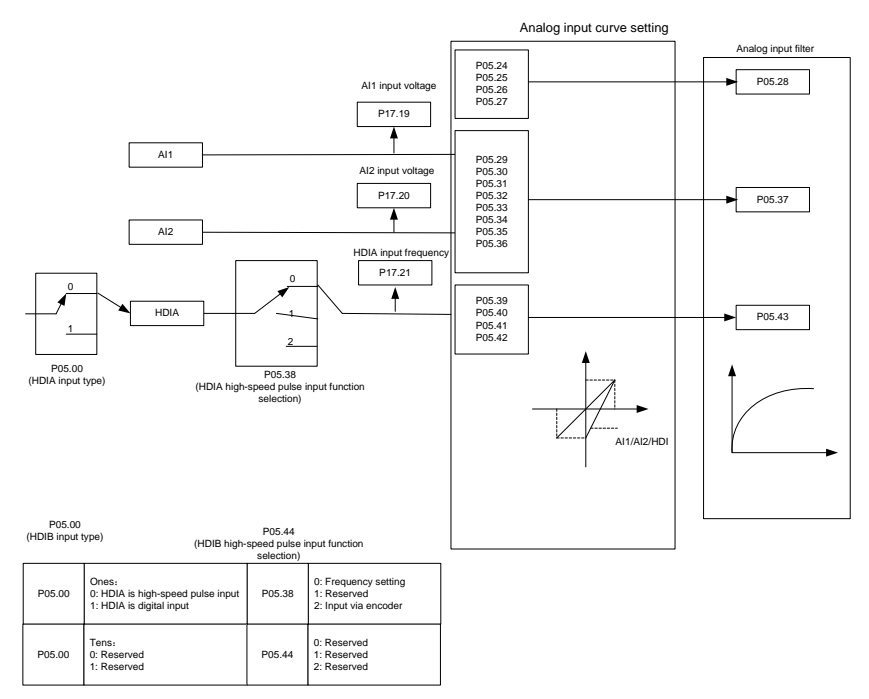

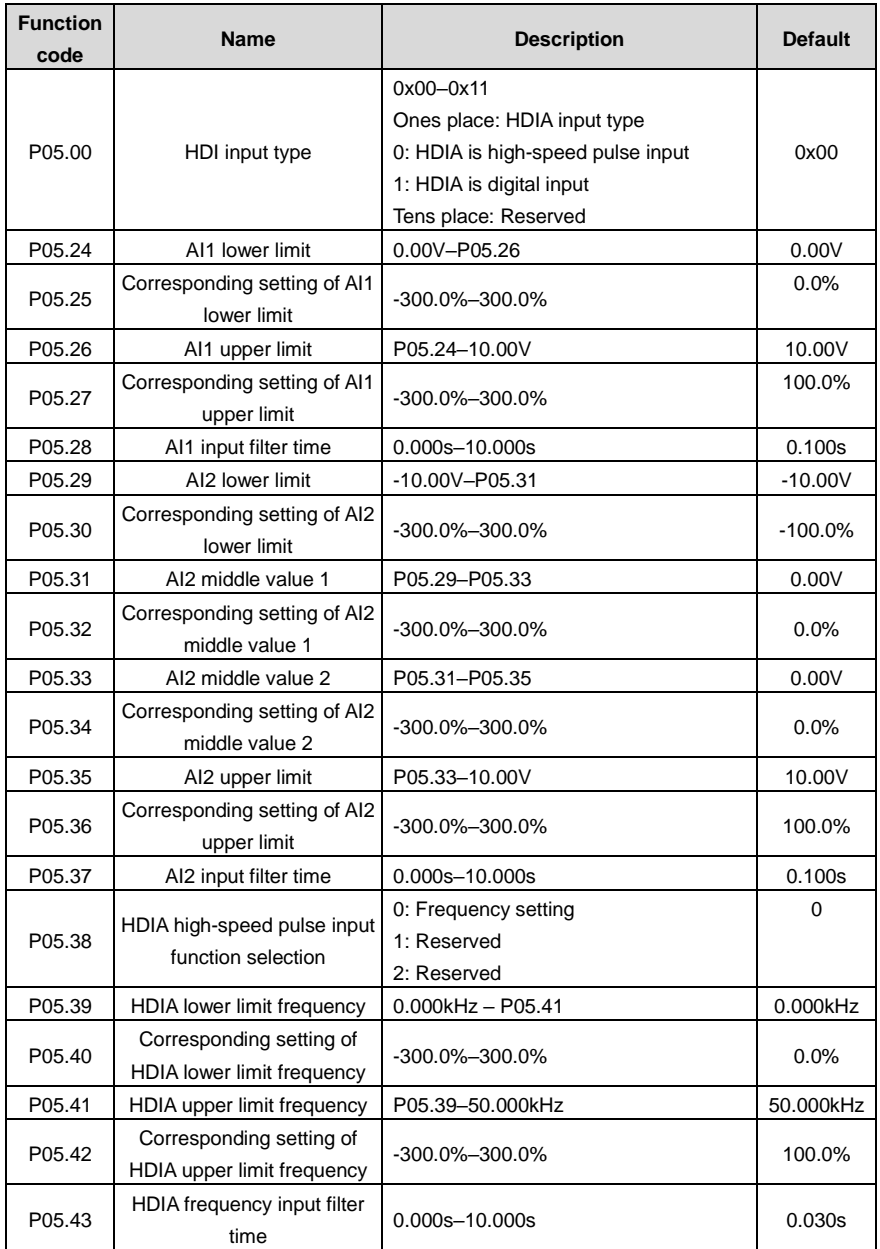

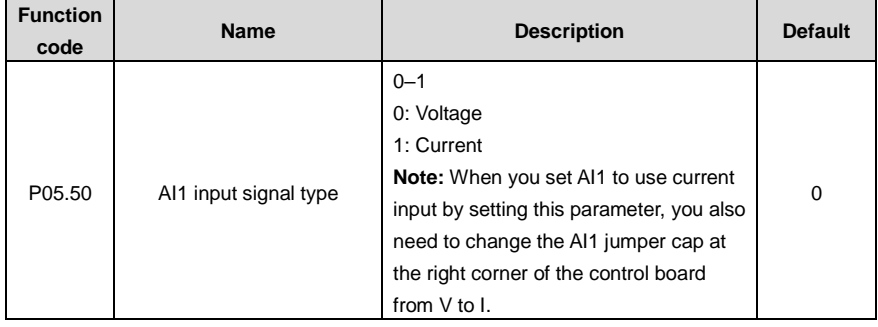

### **5.5.10 Analog output**

The VFD carries two analog output terminals (0–10V/0–20mA) and one high-speed pulse output terminal. Analog output signals can be filtered separately, and the proportional relation can be adjusted by setting the max. value, min. value, and the percentage of their corresponding output. Analog output signal can output motor speed, output frequency, output current, motor torque and motor power at a certain proportion.

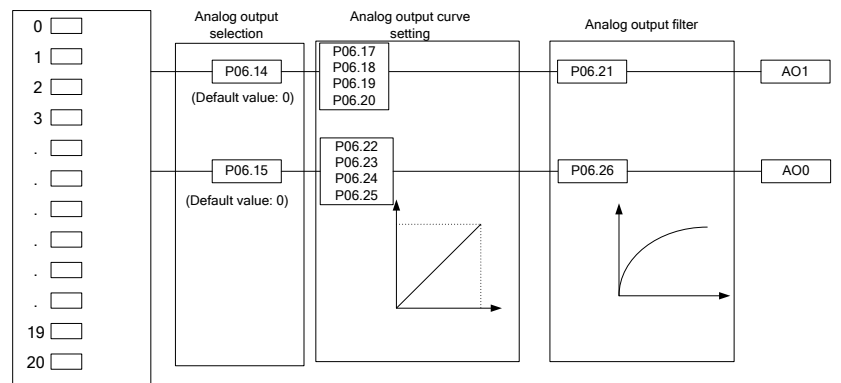

AO output relationship description:

(The min. value and max. value of the output correspond to 0.% and 100.00% of the pulse or analog default output. The actual output voltage or pulse frequency corresponds to the actual percentage, which can be set through function codes.)

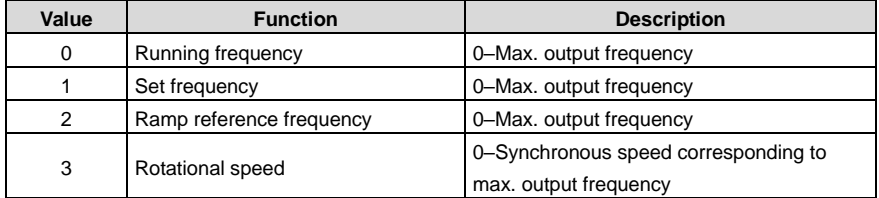

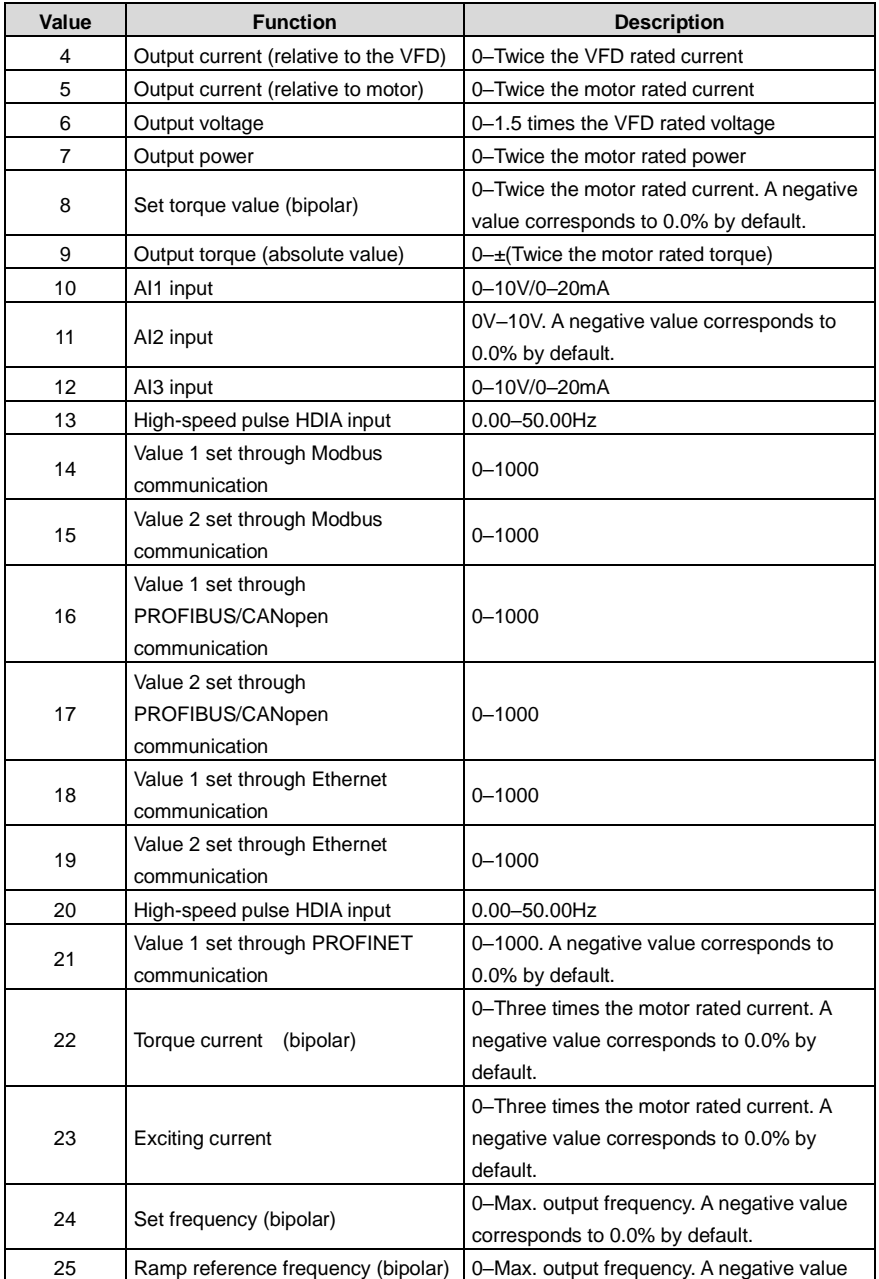

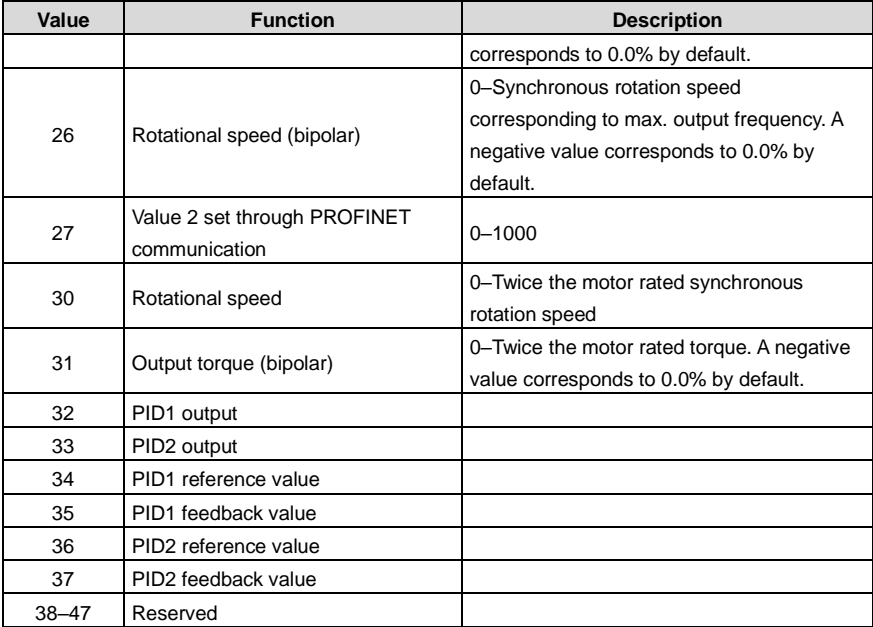

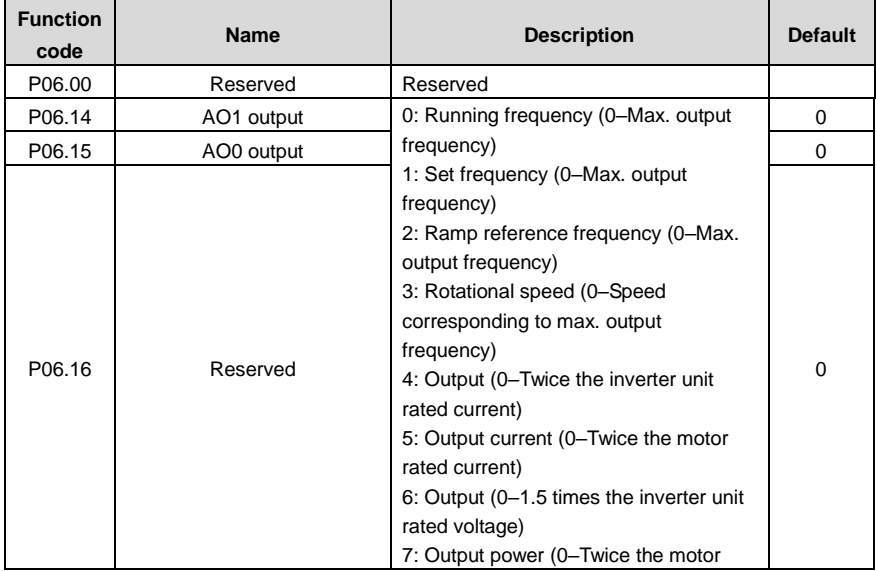

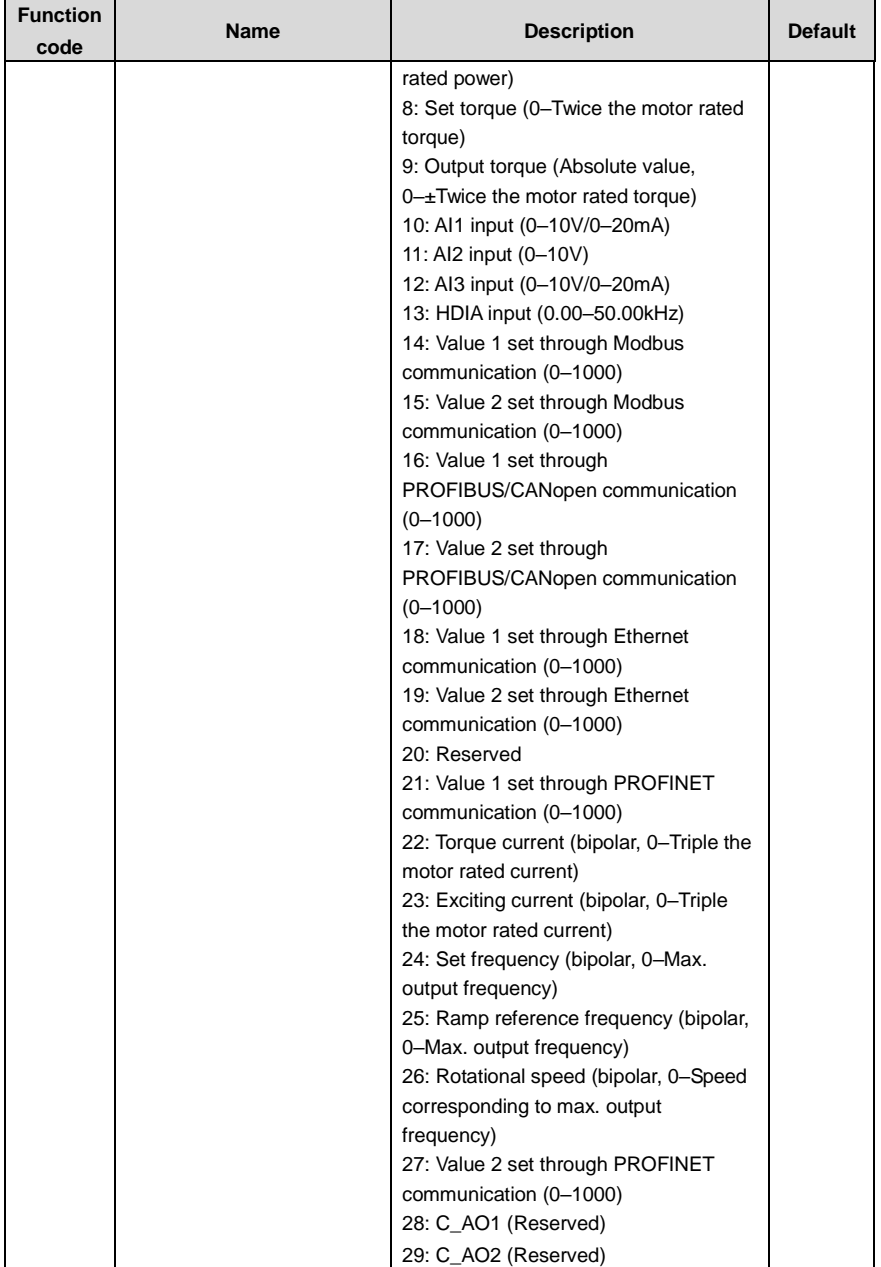

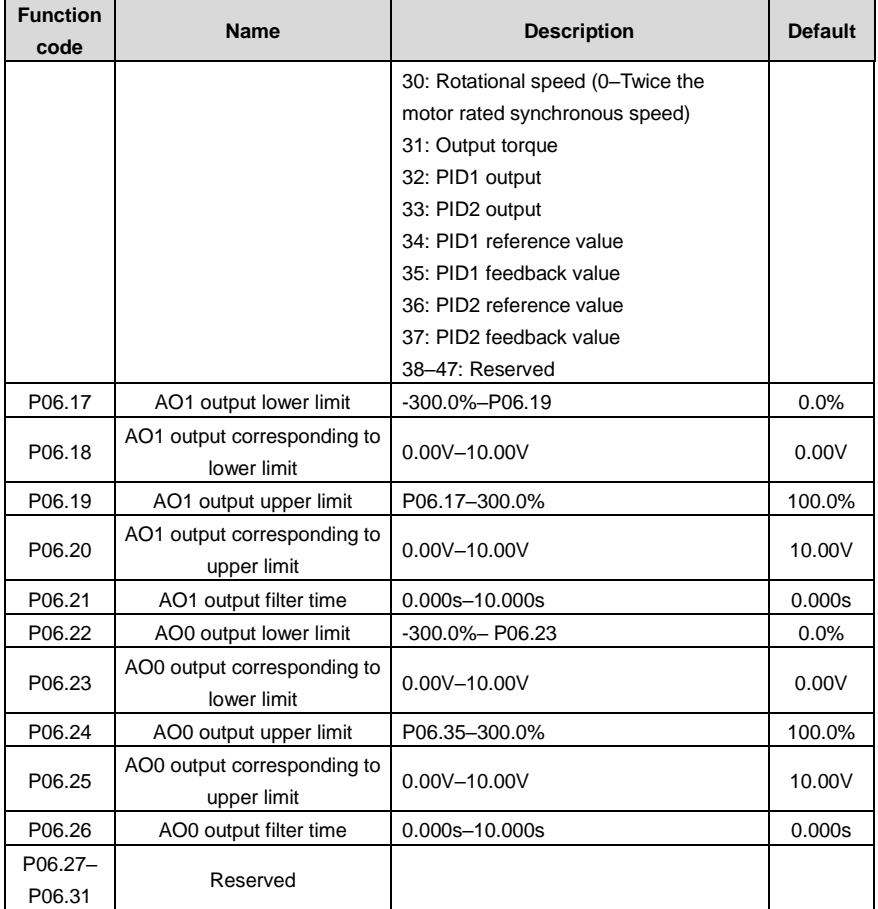

# **5.5.11 Digital input**

The VFD carries four programmable digital input terminals and two HDI input terminals. The function of all the digital input terminals can be programmed through function codes. HDI input terminal can be set to act as high-speed pulse input terminal or common digital input terminal; if it is set to act as a high-speed pulse input terminal, you can also set HDIA high-speed pulse input to serve as the frequency reference and encoder signal input.

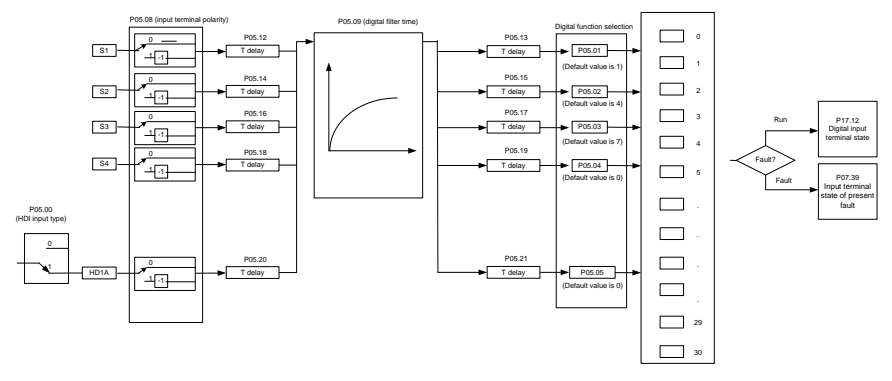

This parameter is used to set the corresponding function of digital multi-function input terminals.

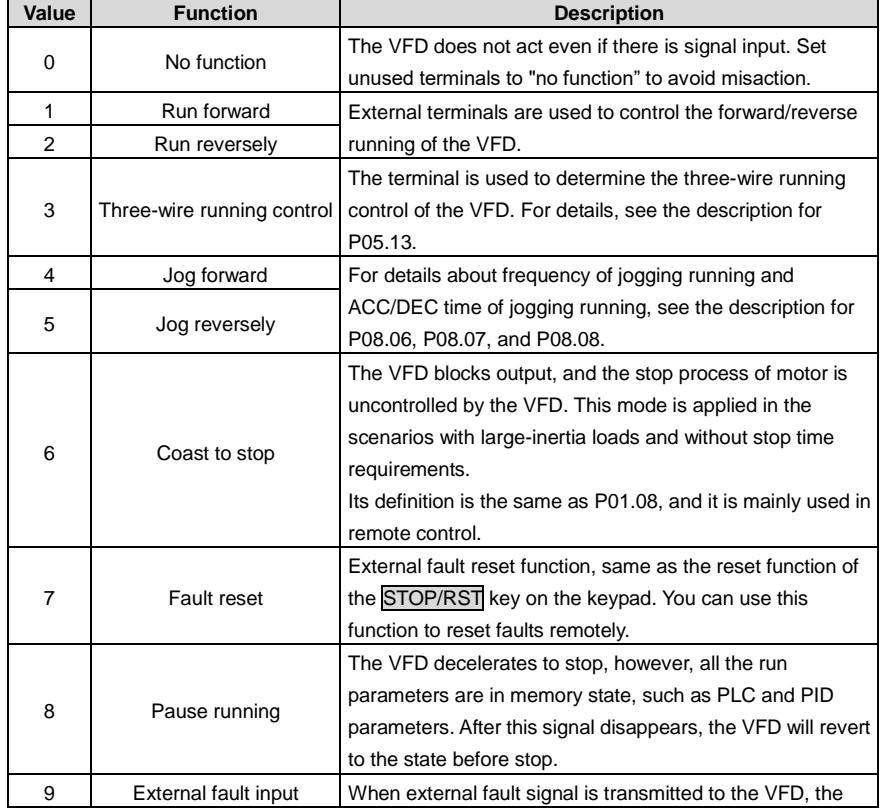

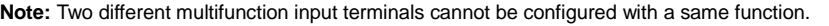

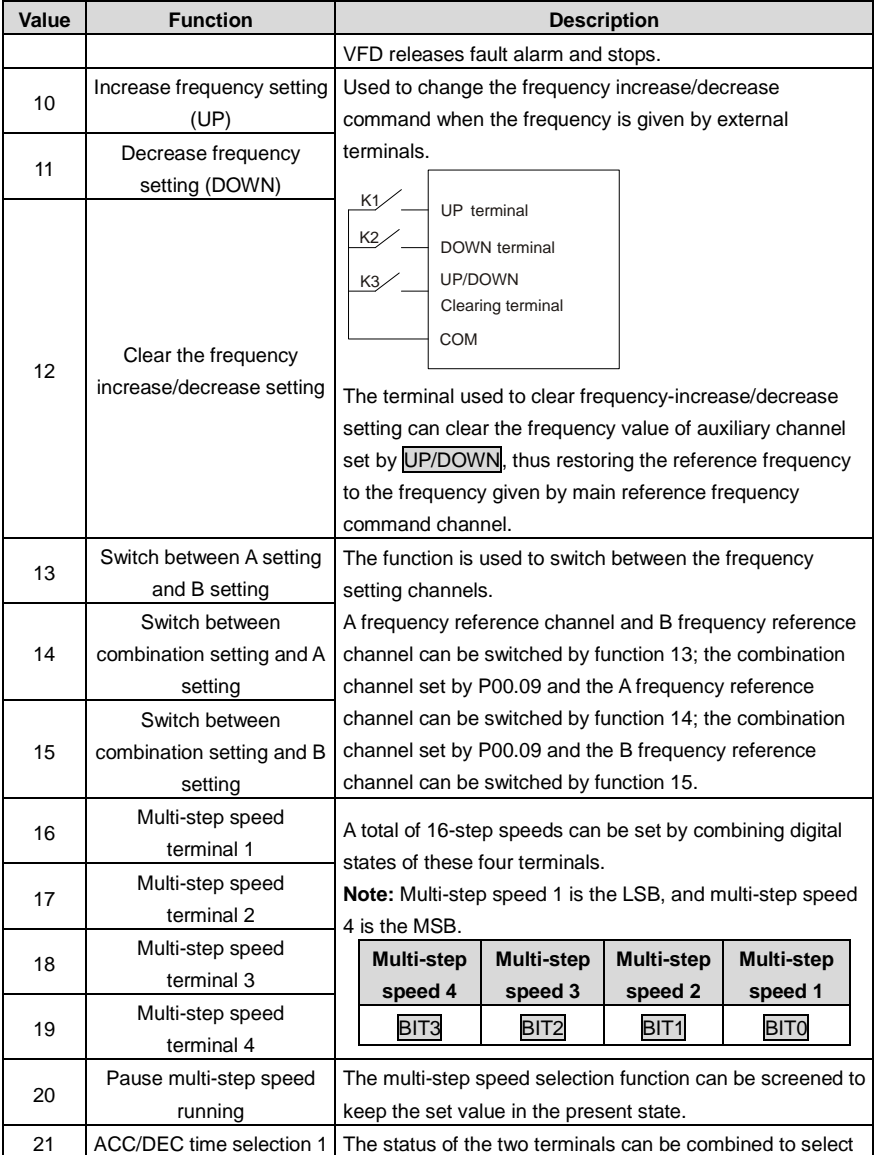

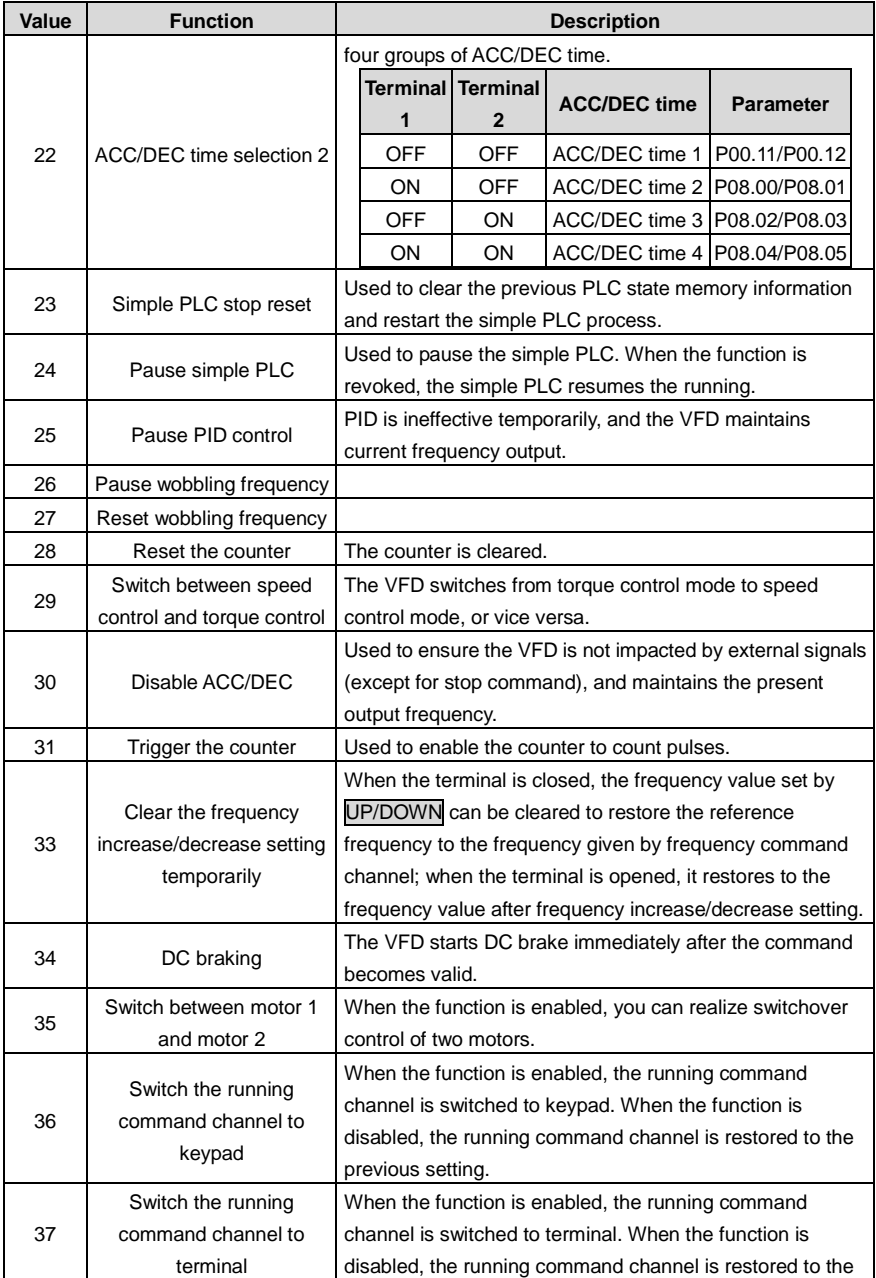

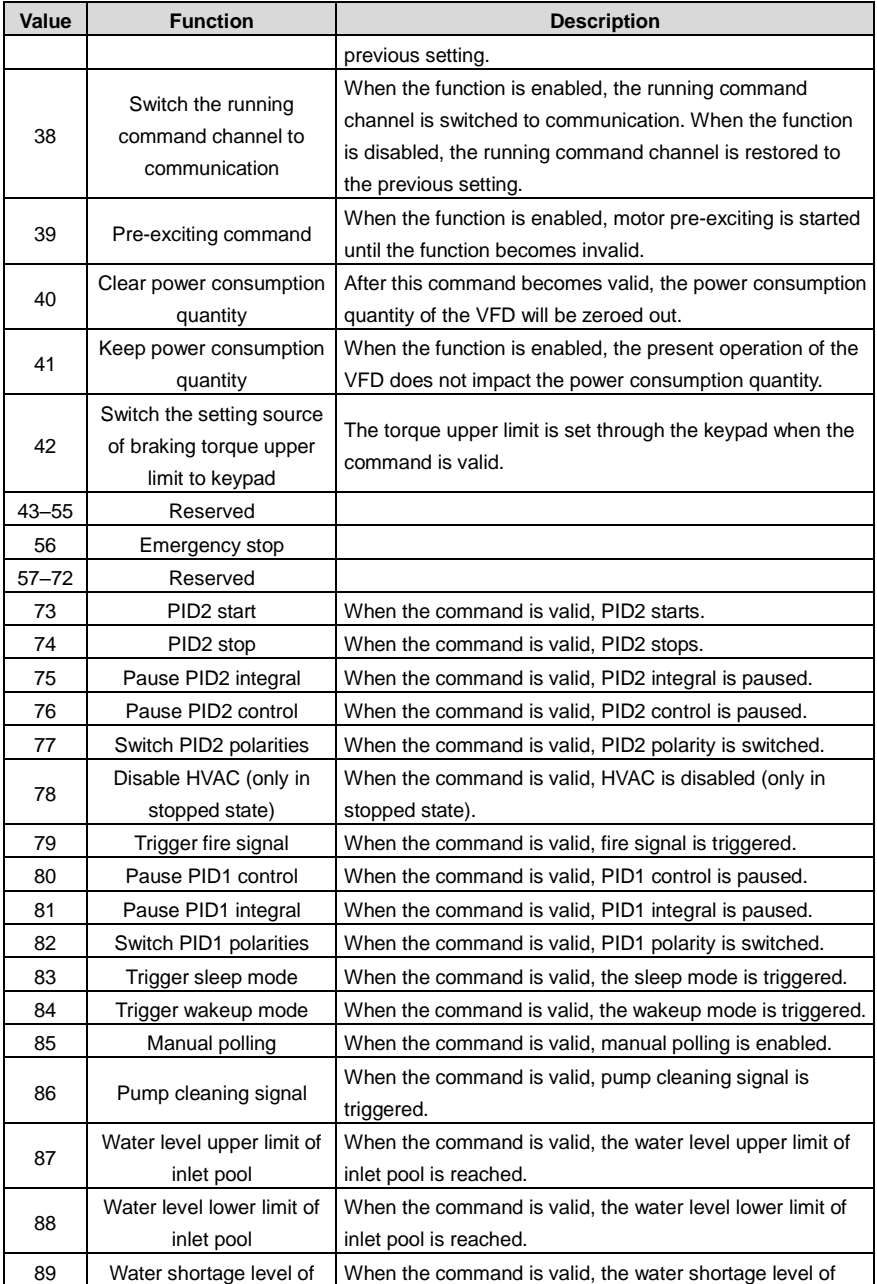

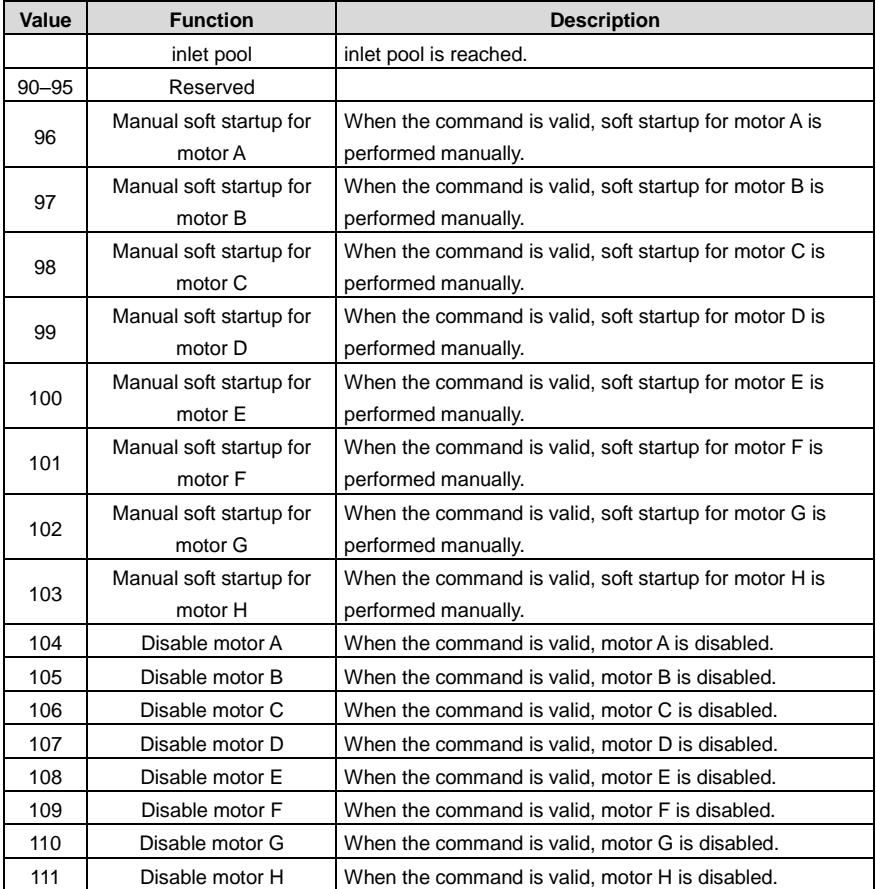

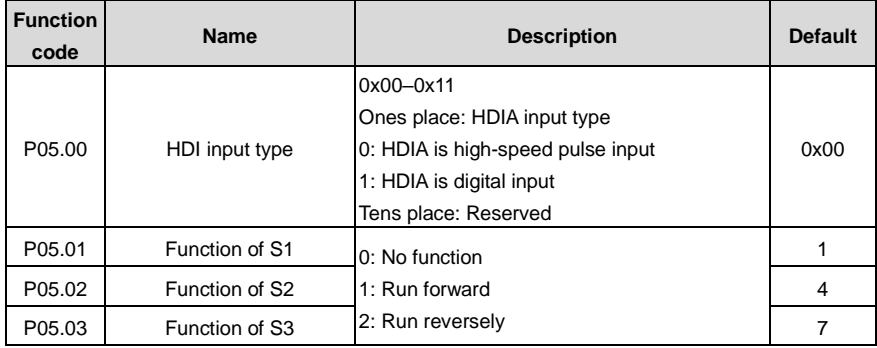

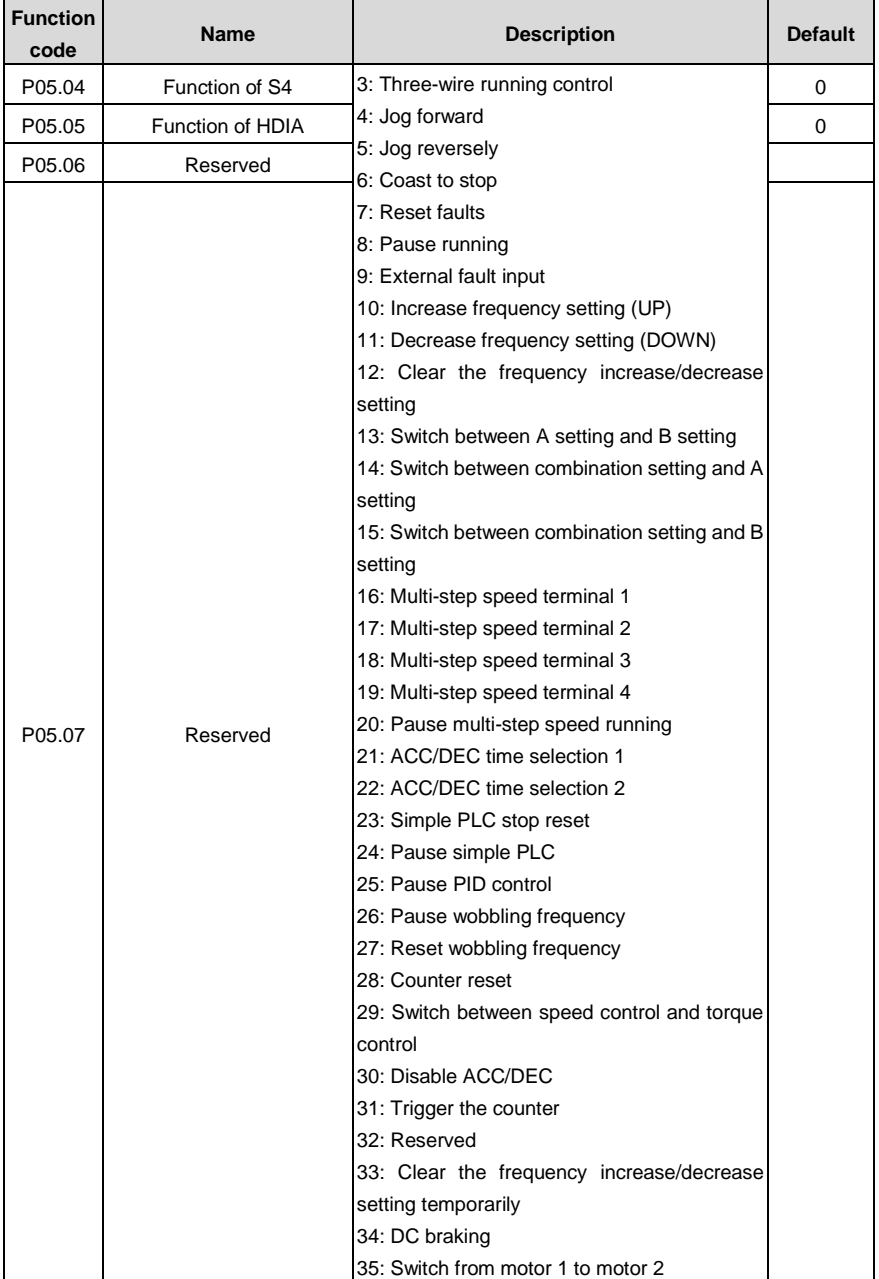

l,

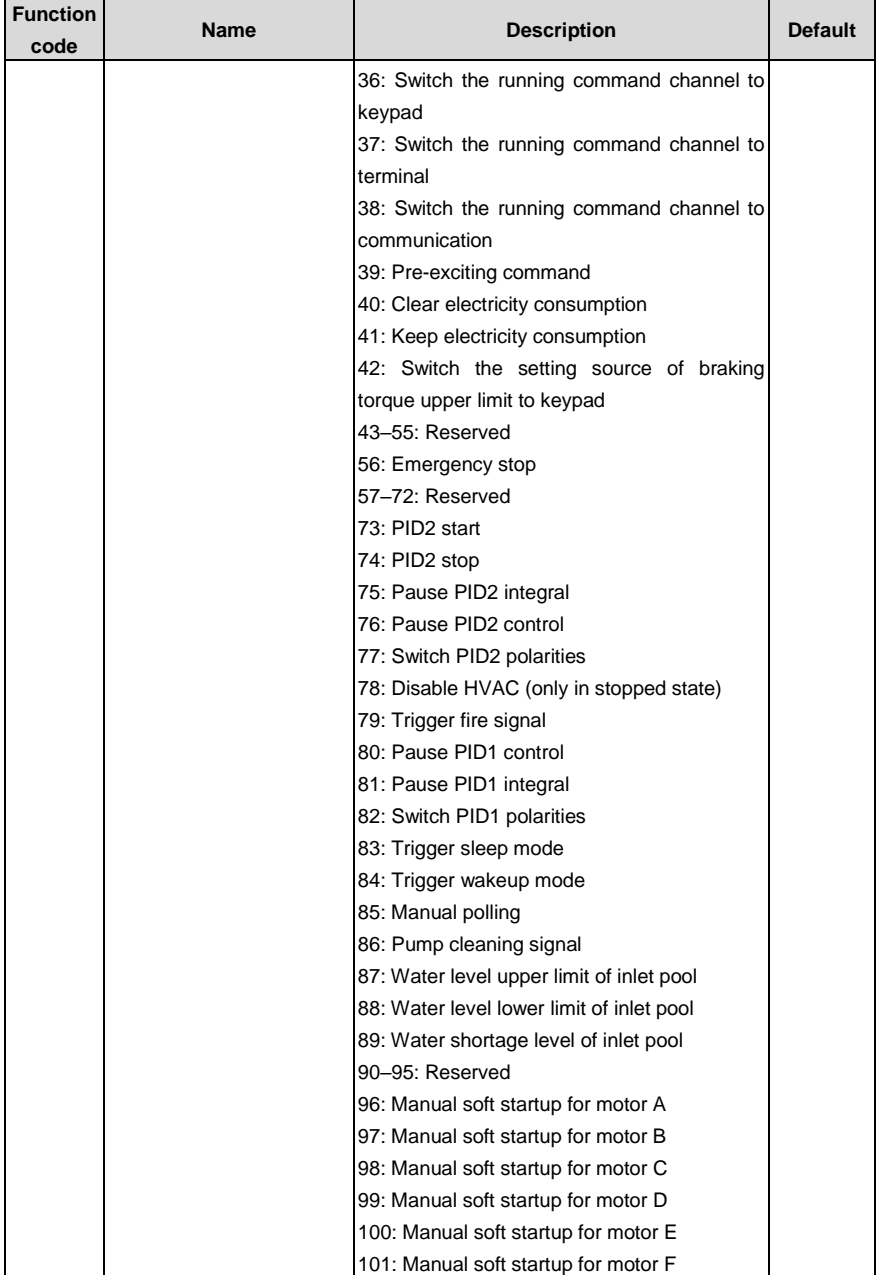

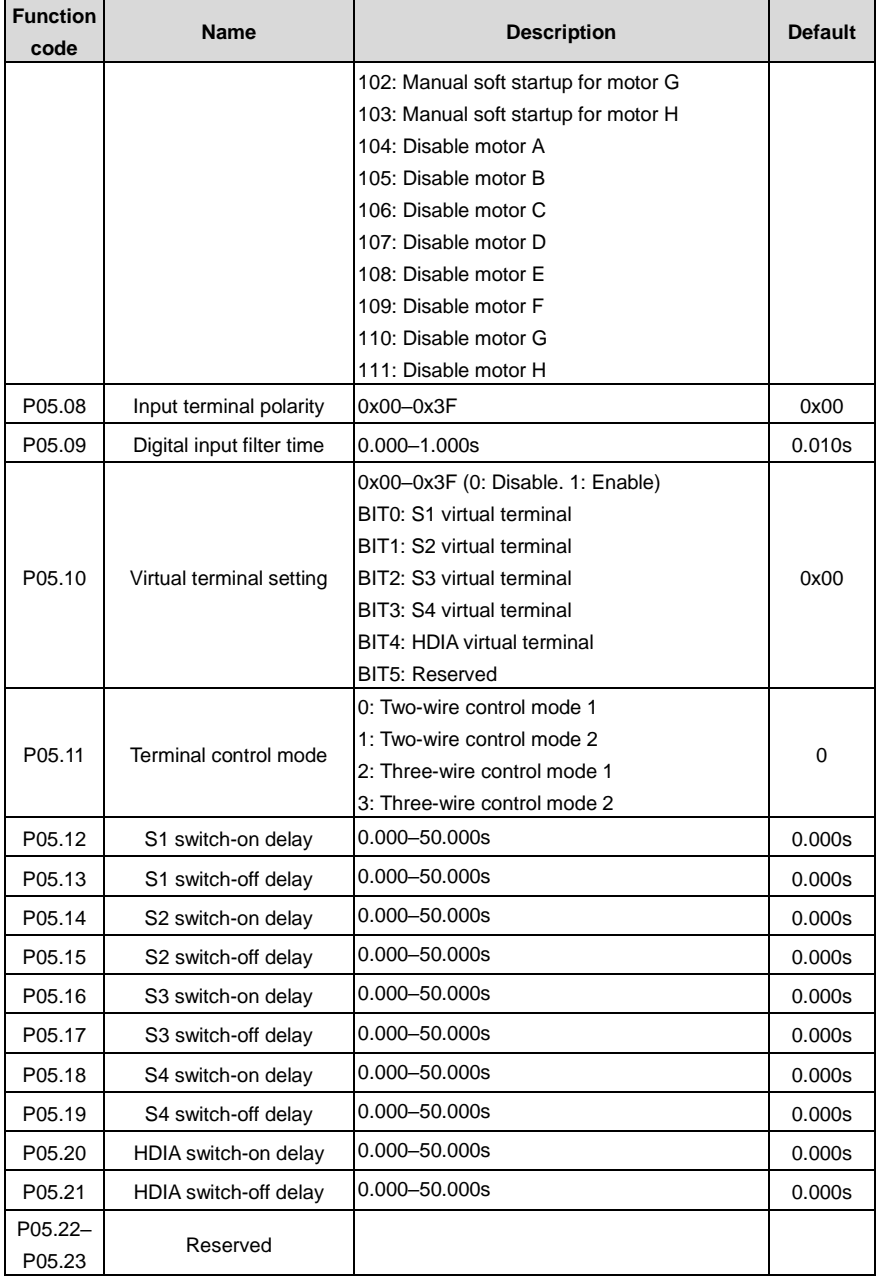

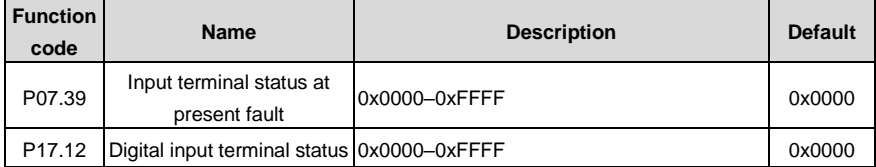

# **5.5.12 Digital output**

The VFD carries two groups of relay output terminals and one open collector Y output terminal. The function of all the digital output terminals can be programmed through function codes.

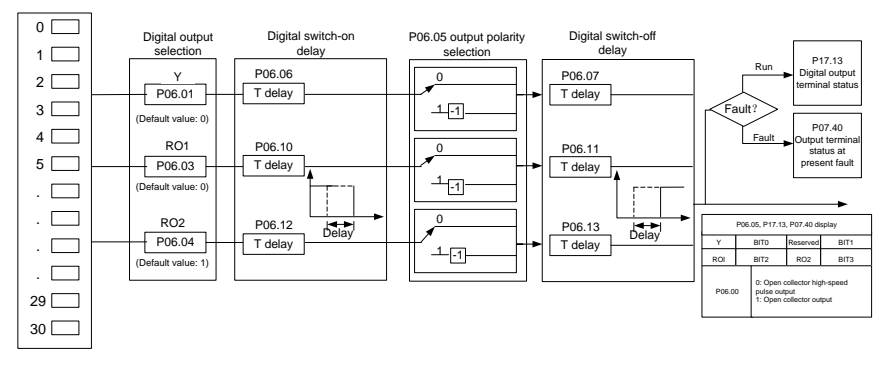

The following table lists the function code options. A same output terminal function can be repeatedly selected.

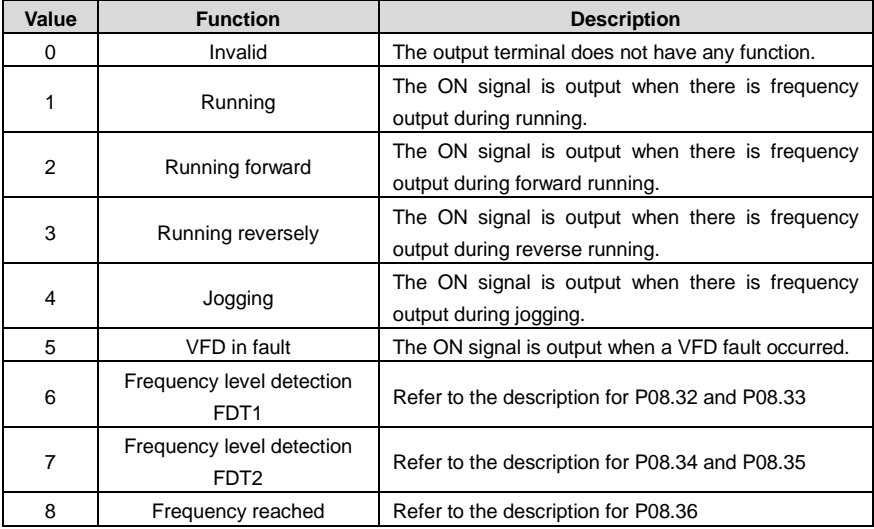

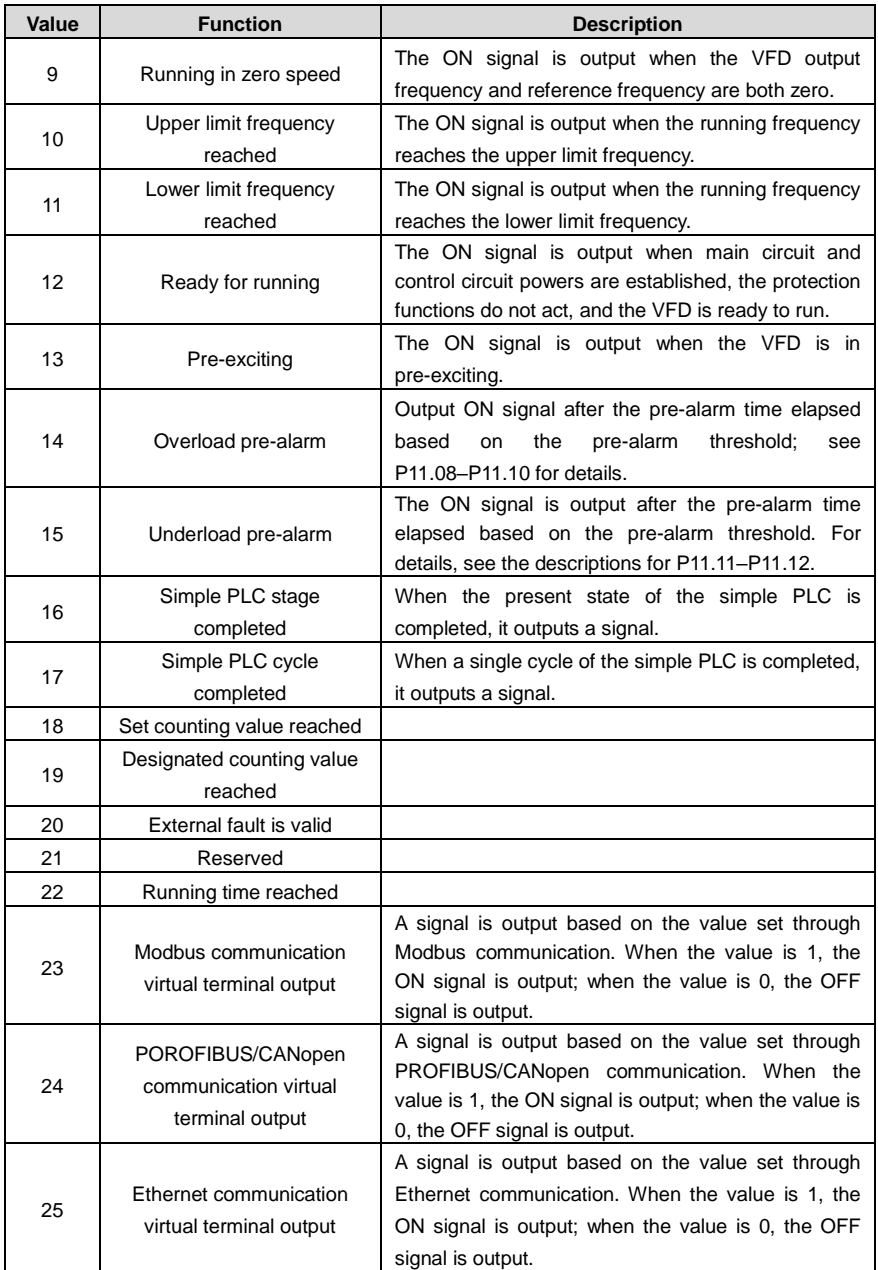

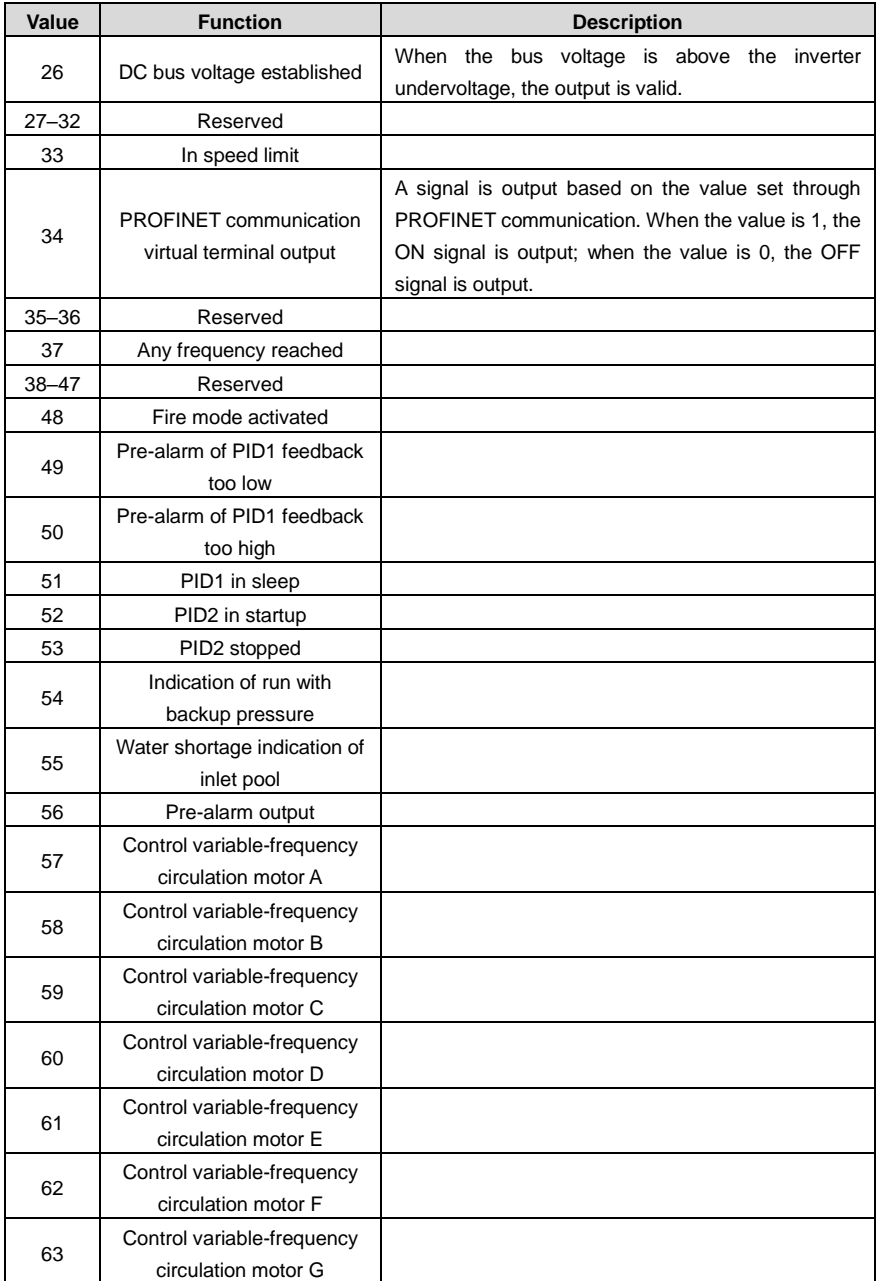

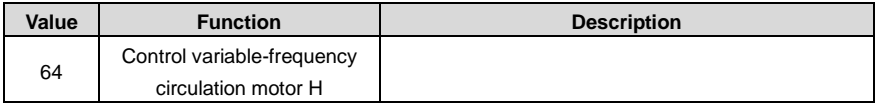

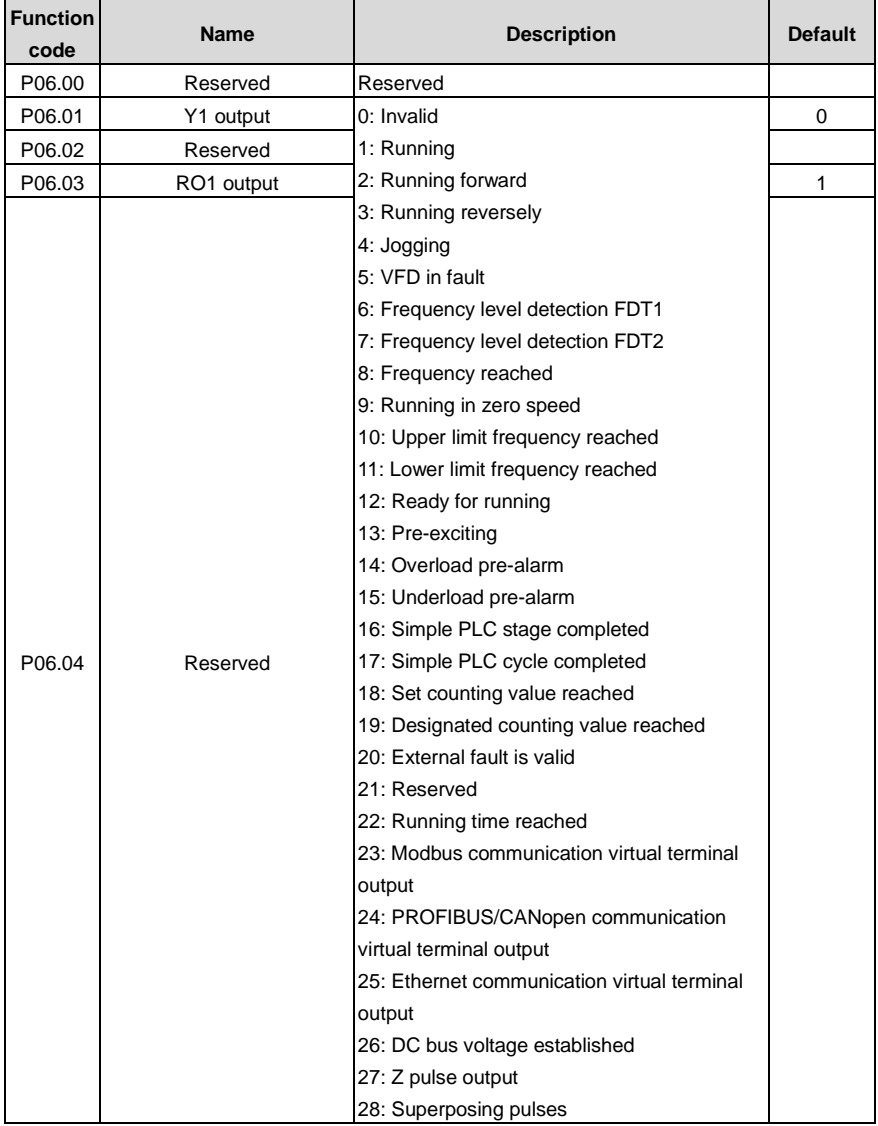

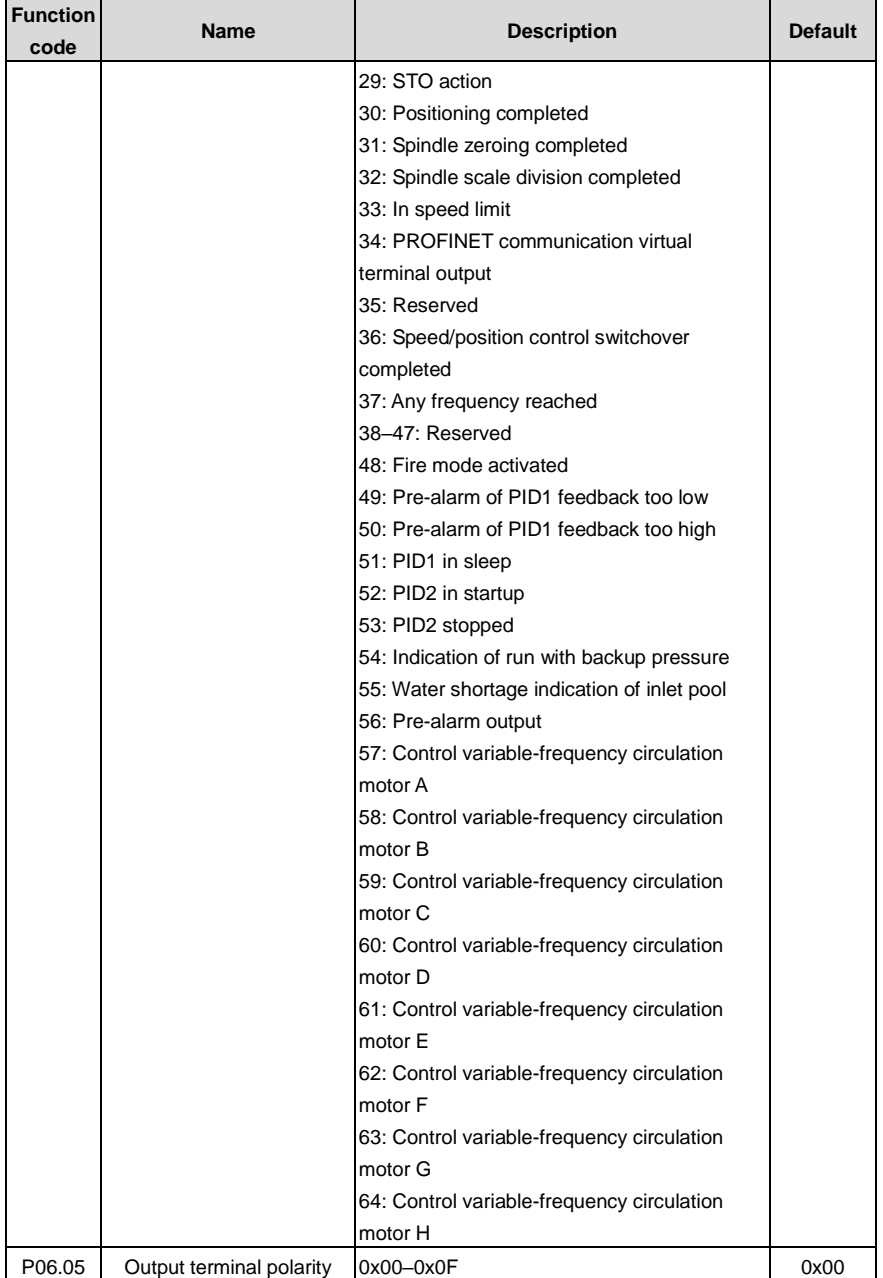

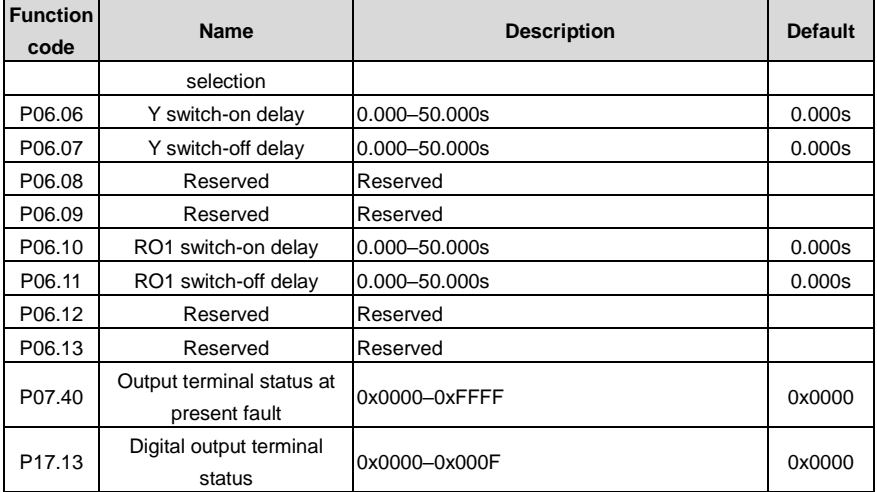

### **5.5.13 Simple PLC**

Simple PLC is a multi-step speed generator, and the VFD can change the running frequency and direction automatically based on the running time to fulfill process requirements. Previously, such function was realized with external PLC, while now, the VFD itself can achieve this function.

The VFD can realize 16-step speed control, and provide four groups of acceleration/deceleration time for choose.

After the set PLC completes one cycle (or one step), one ON signal can be output by the multifunction relay.

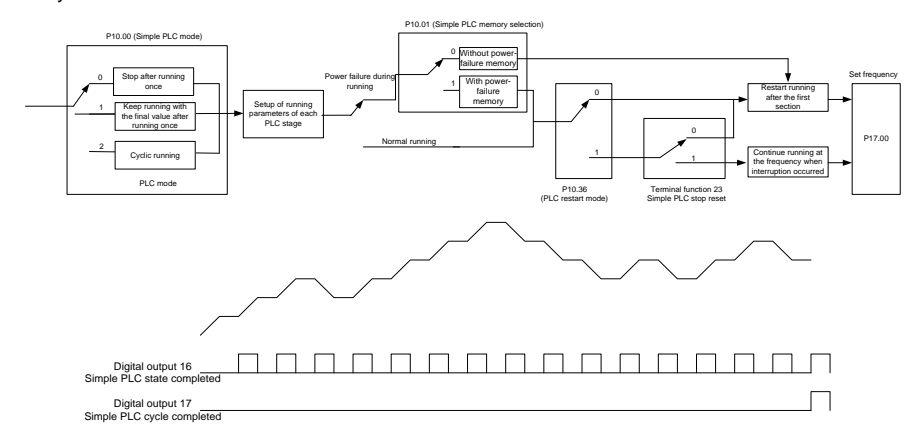

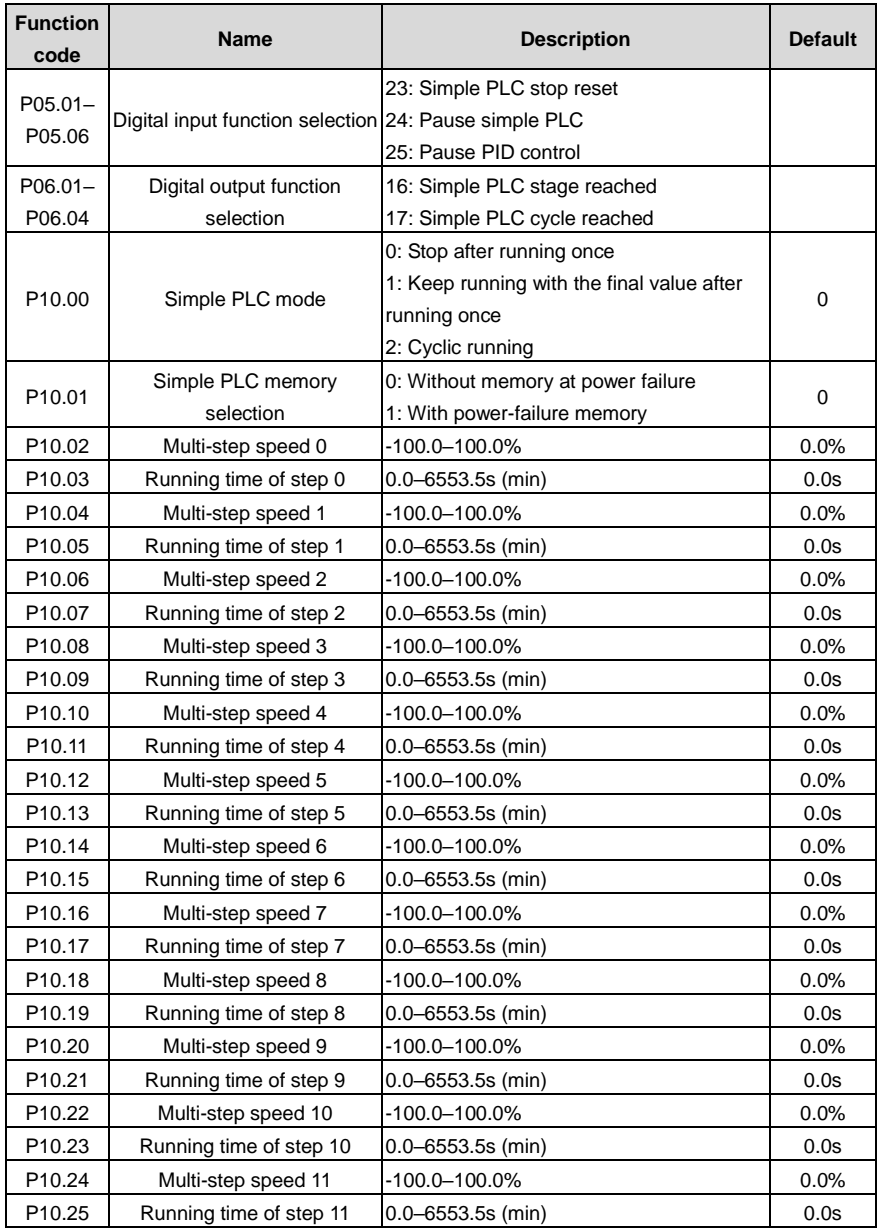

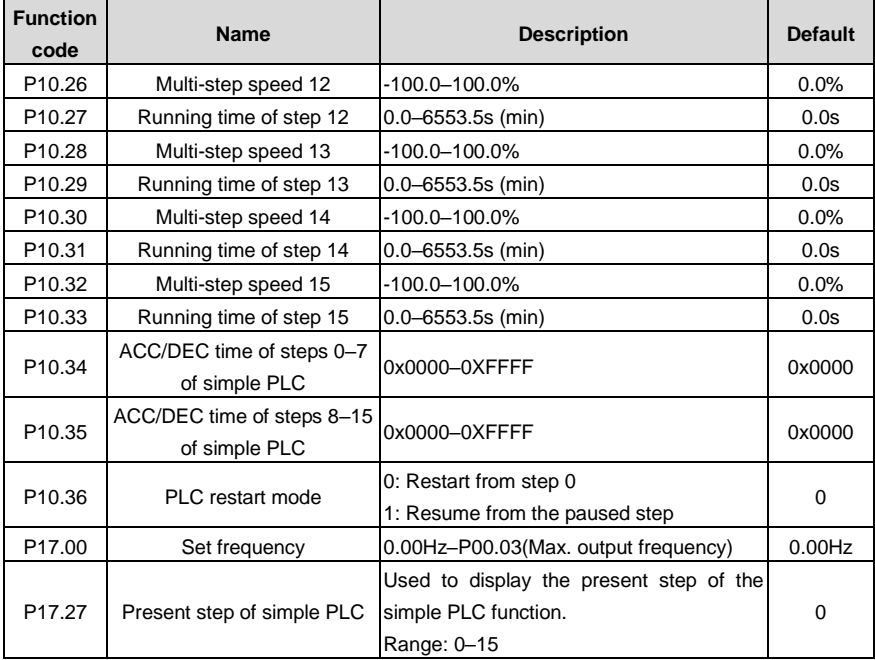

# **5.5.14 Multi-step speed running**

Set the parameters used in multi-step speed running. The VFD can set 16-step speeds, which are selectable by multi-step speed terminals 1–4, corresponding to multi-step speed 0 to multi-step speed 15.

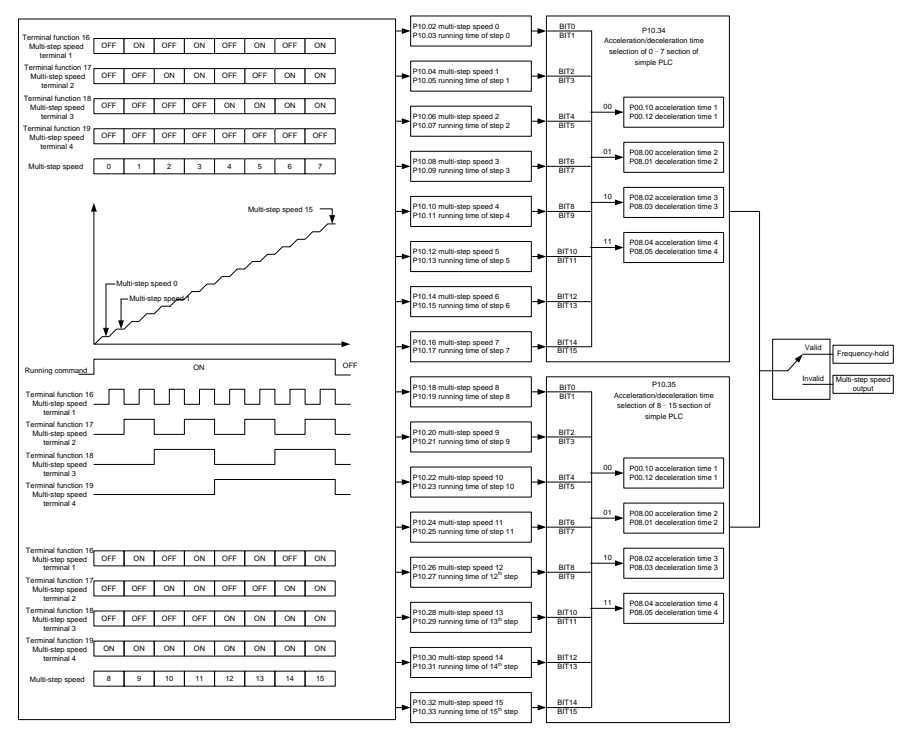

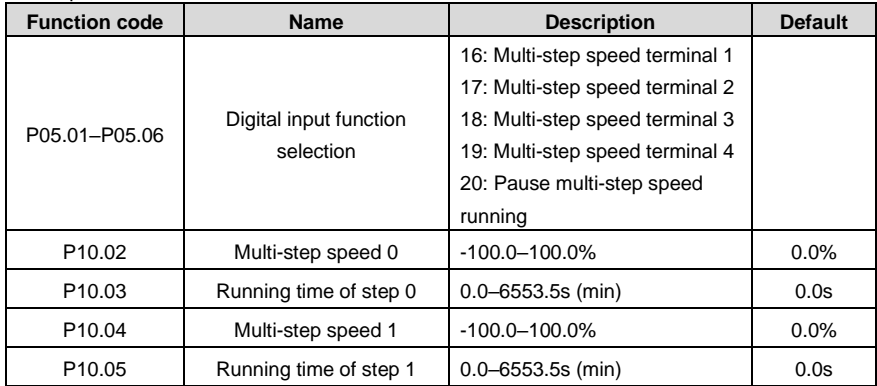

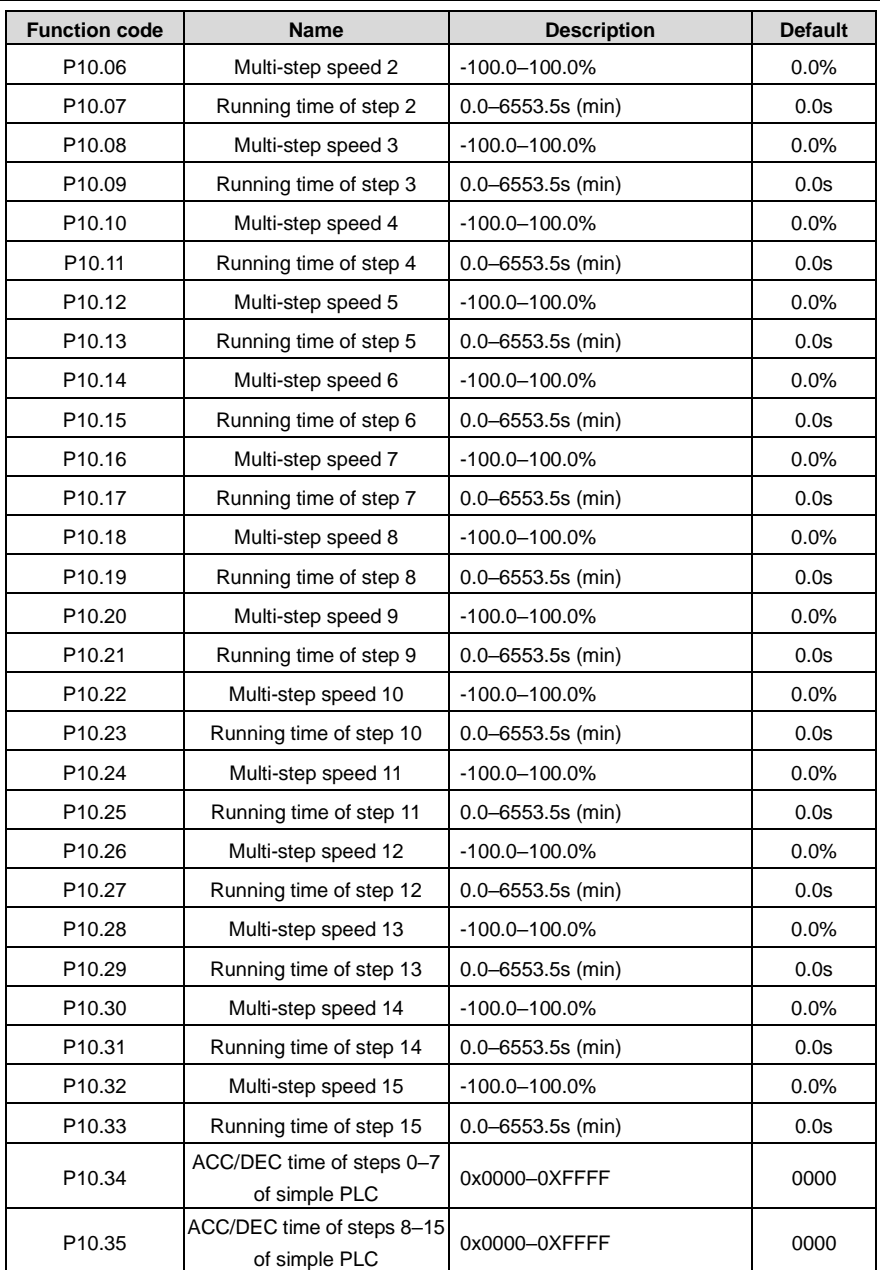

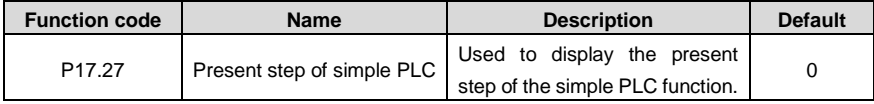

#### **5.5.15 PID control**

PID control, a common mode for process control, is mainly used to adjust the VFD output frequency or output voltage by performing scale-division, integral and differential operations on the difference between feedback signal of controlled variables and signal of the target, thus forming a negative feedback system to keep the controlled variables above the target. It is applicable to flow control, pressure control, temperature control, and so on. The following is the basic schematic block diagram for output frequency regulation.

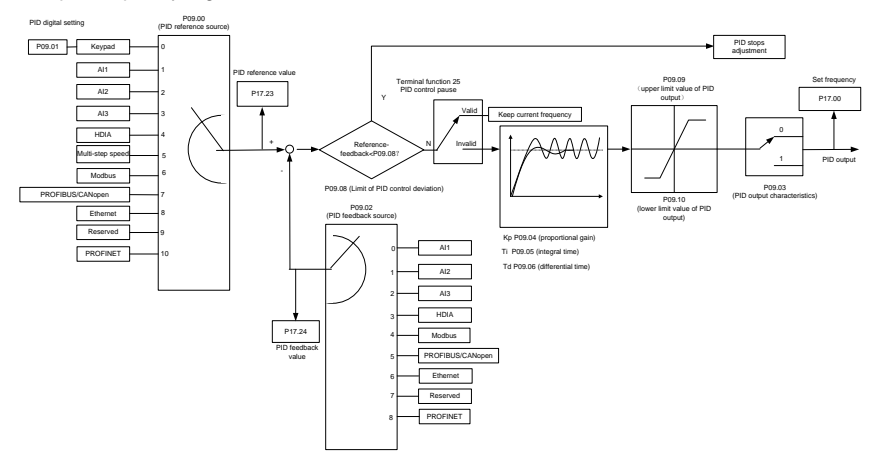

Introduction to the working principles and control methods for PID control:

Proportional control (Kp): When the feedback is different from the reference, the output will be proportional to the difference. If such a difference is constant, the regulating variable will also be constant. Proportional control can respond to feedback changes rapidly, however, it cannot eliminate the difference by itself. A larger proportional gain indicates a faster regulating speed, but a too large gain will result in oscillation. To solve this problem, set the integral time to a large value and the differential time to 0, run the system only with proportional control, and then change the reference to observe the difference (that is, static difference) between the feedback signal and reference. If the static difference occurs in the direction of reference change (such as reference increase, where the feedback is always less than the reference after system stabilizes), continue increasing the proportional gain; otherwise, decrease the proportional gain. Repeat this process until the static difference becomes small.

Integral time (Ti): When feedback is different from reference, the output regulating variable accumulates continuously, if the difference persists, the regulating variable will increase continuously until difference disappears. The integral regulator can be used to eliminate static difference. However, too large regulation may lead to repetitive overshoot, which will cause system instability and oscillation. The feature of oscillation caused by strong integral effect is that the feedback signal fluctuates up and down based on the reference variable, and fluctuation range increases gradually until oscillation occurs. The integral time parameter is generally regulated gradually from large to small until the stabilized system speed fulfills the requirement.

Differential time (Td): When the difference between feedback and reference changes, there is output of the regulating variable that is proportional to the difference variation rate, and this regulating variable is only related to the direction and magnitude of the difference change rather than the direction and magnitude of the difference itself. Differential control is used to control the feedback signal variation based on the change trend. Exercise caution before using the differential regulator since it may enlarge the system interferences, especially those with high change frequency.

When frequency command selection [\(P00.06,](#page-160-0) [P00. 07\)](#page-160-1) is 7, or channel of voltage setup [\(P04.27\)](#page-184-0) is 6, the running mode of VFD is process PID control.

#### **5.5.15.1 General procedures for PID parameter setup**

1. Determine proportional gain P.

When determining proportional gain P, first, remove the integral term and derivative term of PID by making Ti=0 and Td=0 (see PID parameter setup for details), thus turning PID into pure proportional control. Set the input to 60%–70% of the max. allowable value, and increase proportional gain P gradually from 0 until system oscillation occurred, and then in turn, decrease proportional gain P gradually from current value until system oscillation disappears, record the proportional gain P at this point and set the proportional gain P of PID to 60%–70% of current value. This is the entire commissioning procedure of proportional gain P.

2. Determine integral time Ti.

After proportional gain P is determined, set the initial value of integral time Ti to a large value, and decrease Ti gradually until system oscillation occurs. Then in reverse, increase Ti until system oscillation disappears. Record the value of Ti at this point. Set the integral time constant Ti of PID to 150%–180% of this value. This is the commissioning procedure of integral time constant Ti.

3. Determine derivative time Td.

The differential time Td is generally set to 0.

If you need to set Td to another value, the setting method is similar to that for P and Ti, namely, set Td to 30% of the value when there is no oscillation.

4. Empty system load, perform load-carrying joint debugging, and then adjust PID parameters until fulfilling the requirement.

#### **5.5.15.2 How to fine-tune PID**

After setting the parameters controlled by PID, you can adjust these parameters by the following means.

Control overshoot: When overshoot occurred, shorten the derivative time (Td) and prolong integral time (Ti).

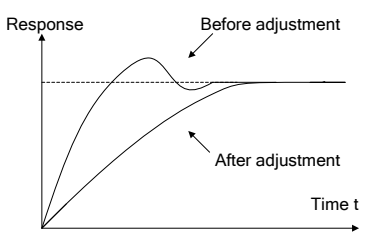

Stabilize the feedback value as fast as possible: When overshoot occurred, shorten integral time (Ti) and prolong derivative time (Td) to stabilize control as fast as possible. 调整后

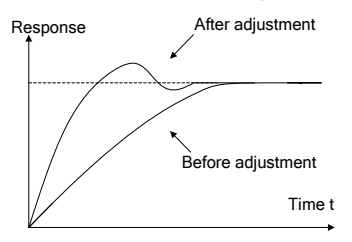

Control long-term vibration: If the cycle of periodic vibration is longer than the set value of integral time (Ti), it indicates the integral action is too strong, prolong the integral time (Ti) to control vibration.

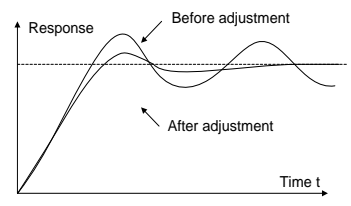

there is no way to control vibration, decrease the proportional gain. Control short-term vibration: If the vibration cycle is as short almost the same as the set value of differential time (Td), it indicates the differential action is too strong. Shorten the differential time (Td) to control vibration. When the differential time (Td) is set to 0.00 (namely no differential control), and

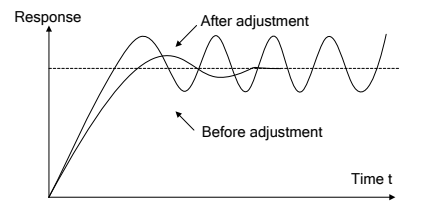

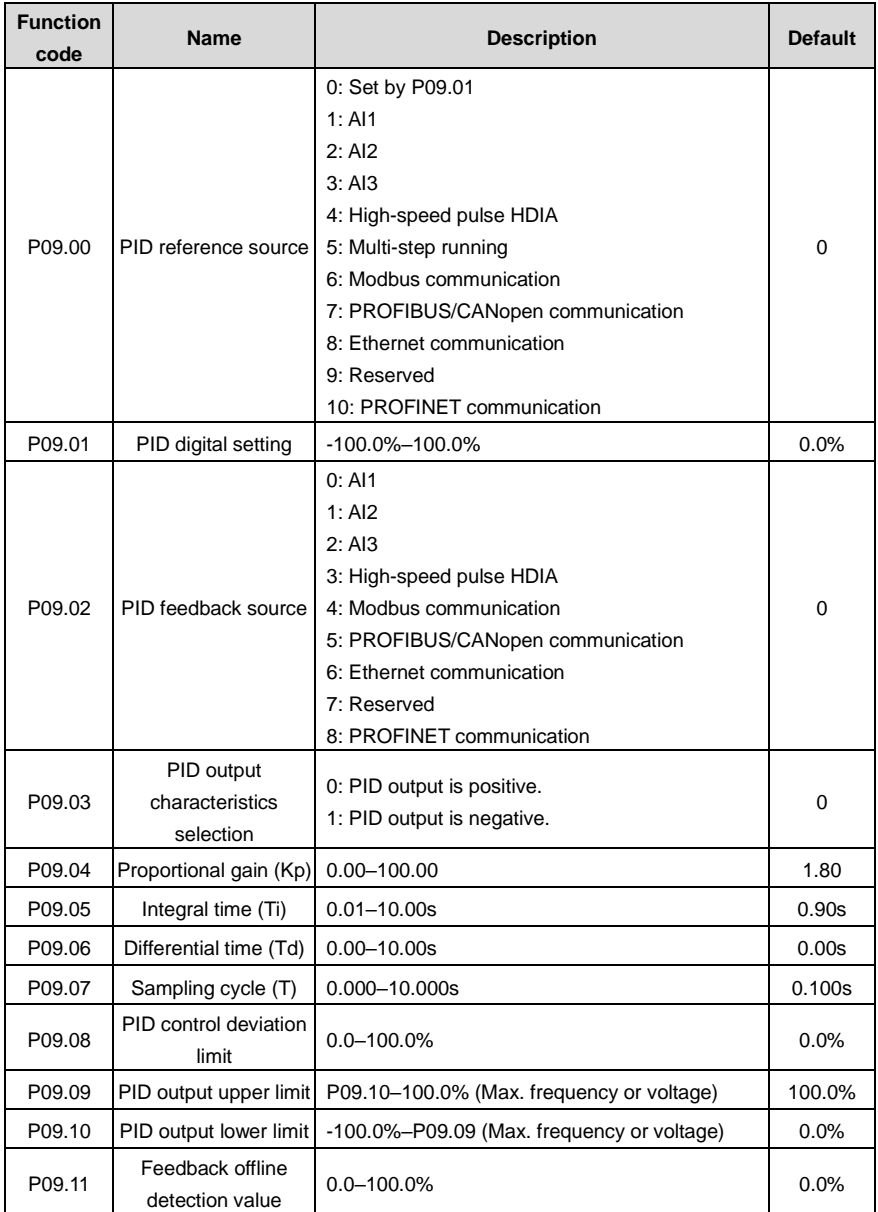

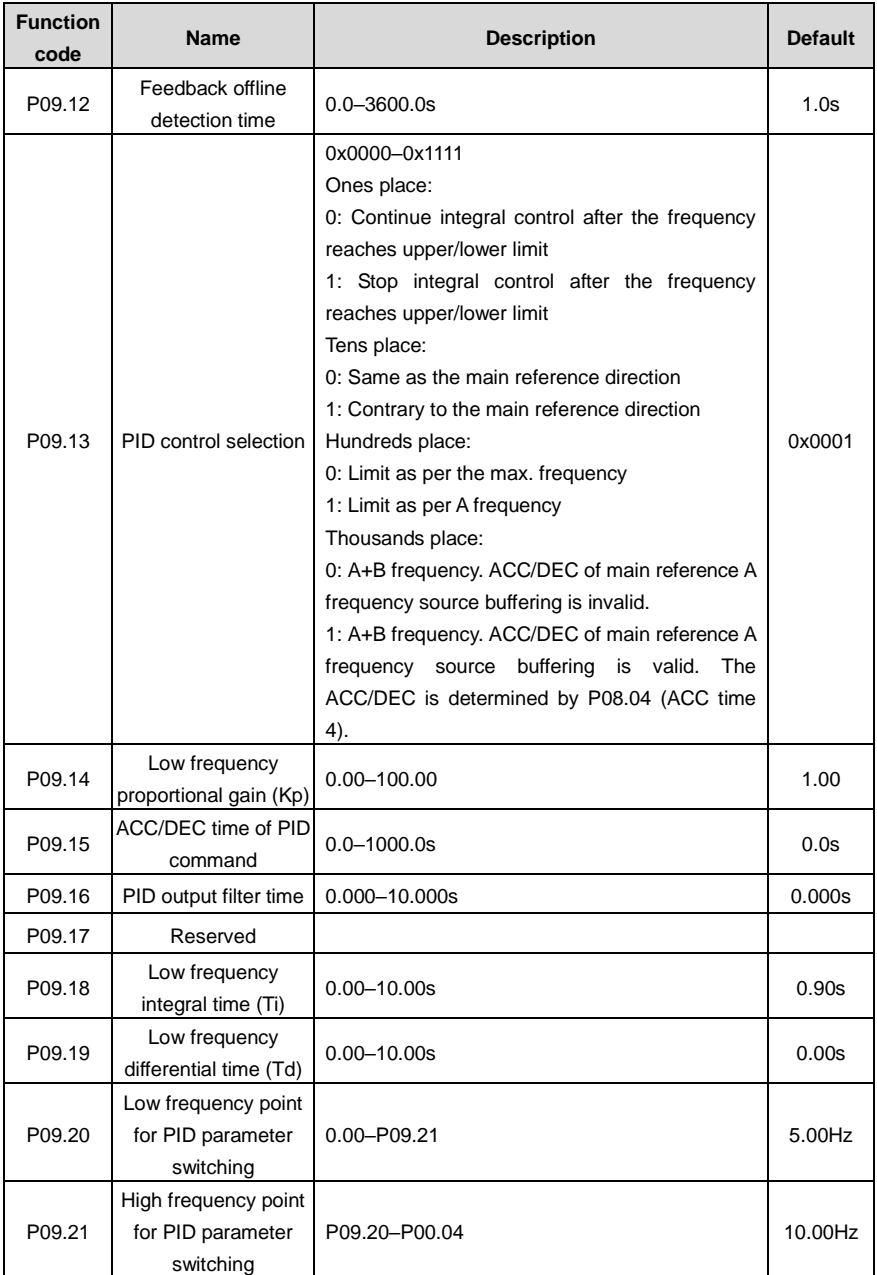

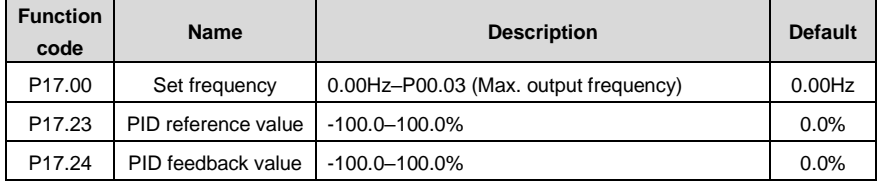

### **5.5.16 Water pump control**

The VFD provides the multi-pump control function, applicable to the scenario with the simultaneous operation of up to eight water pumps, capable of balancing fluctuations in water pressure and flow. This function simplifies the control system and controls the start and stop of each pump motor in balance mode to ensure optimal performance of the water system. To use this function, configure the following sub-functions based on requirements:

- $\Leftrightarrow$  Motor adding or reducing
- $\Leftrightarrow$  Multi-pump polling
- $\Diamond$  Water pump maintenance
- $\Leftrightarrow$  Smooth switchover

#### **Function description**

The following describes the function by illustrating a typical case in which one VFD controls four water pump motors.

The VFD must use the four relay function terminals RO5–RO8 (requiring the use of the optional part EC-IO503-00), and also use two groups of contactor KM to switch between the two water pump working states, variable-frequency run mode and power-frequency run mode. All motors are started and stopped at the ramp speed to achieve soft motor switchover to ensure stable water supply pressure and reduce the impact on water pipes. You need to refer to [Figure 5-28](#page-140-0) and [Figure 5-29](#page-141-0) to connect the multi-pump variable-frequency control main circuit and external relay control circuit. In addition, make the following settings:

- 1. Enable the multi-pump control function (P94.00=1).
- 2. Set the variable-frequency motor run mode to circular (P94.10=1).
- 3. Set the motor quantity to 4 (P94.11=4).

4. Set RO5–RO8 to control variable-frequency circulation pumps A, B, C, and D (that is, set P26.06–P26.09 to 57–60 respectively).

5. Set the contactor closing delay, which is the interval of switchover between the variable-frequency run mode and power-frequency run mode.

6. Configure the S digital input terminal function and set it to 104–107 to disconnect the cyclic motors M1–M4.

#### **Note:**

- $\Diamond$  After the multi-pump control function is enabled, the VFD setting frequency can be given only by the water supply dedicated PID—PID1.
- $\Diamond$  It is not recommended to use the multi-pump control function on the 30kW or higher VFDs.
- $\Diamond$  Connected water pump motors must have the same rated power.

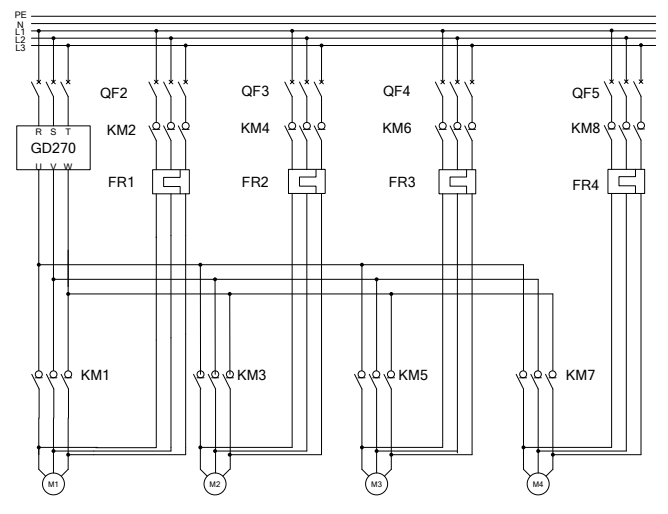

KM1–KM8: Contactors FR1–FR4: Thermal protection overload relays

QF2–QF5: Low-voltage breakers M1–M4: Asynchronous motors

<span id="page-140-0"></span>Figure 5-28 Main circuit wiring in variable-frequency control mode of one VFD driving four pumps

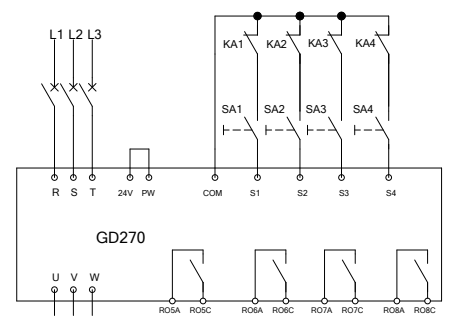

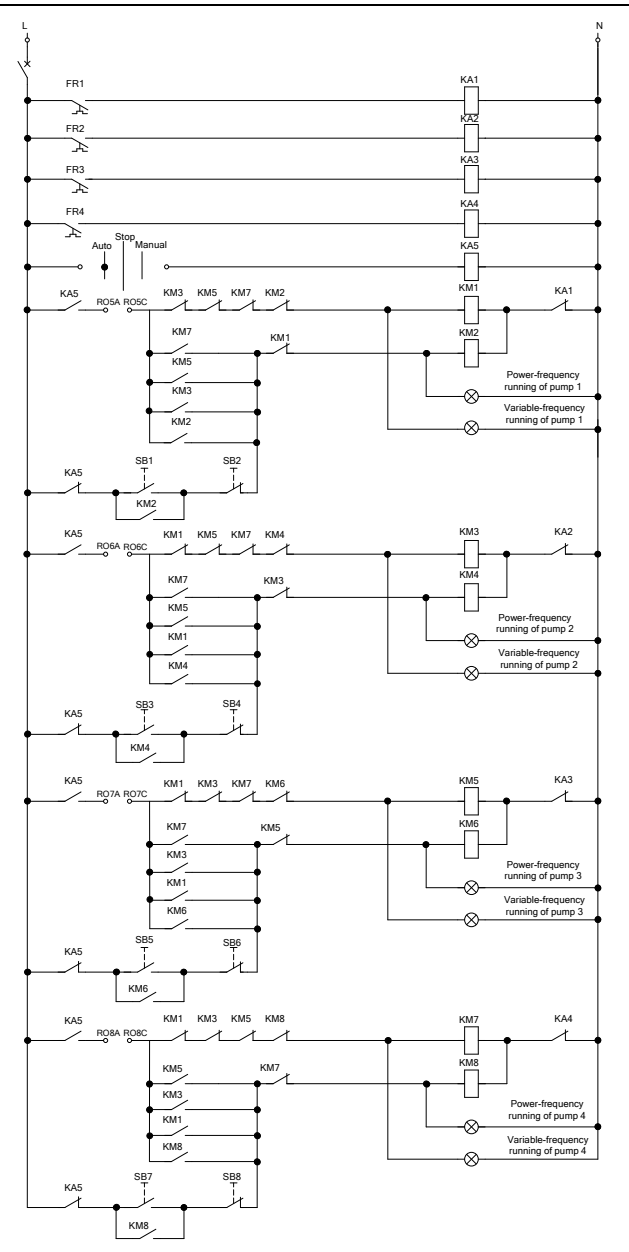

<span id="page-141-0"></span>Figure 5-29 External relay control wiring (with four pumps)

If you use one VFD to control three pump motors to perform the cyclic variable-frequency function, refer t[o Figure 5-30](#page-142-0) to connect the external relay control circuit.

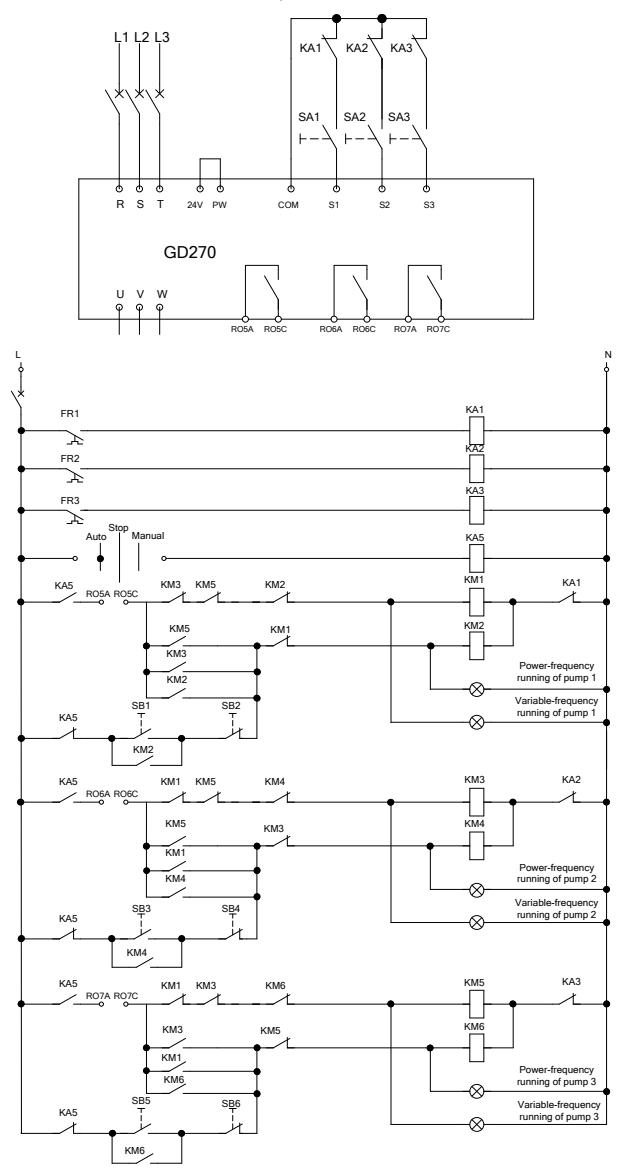

<span id="page-142-0"></span>Figure 5-30 External relay control wiring (with three pumps)

If you use one VFD to control two pump motors to perform the cyclic variable-frequency function, refer to [Figure 5-31](#page-143-0) to connect the external relay control circuit.

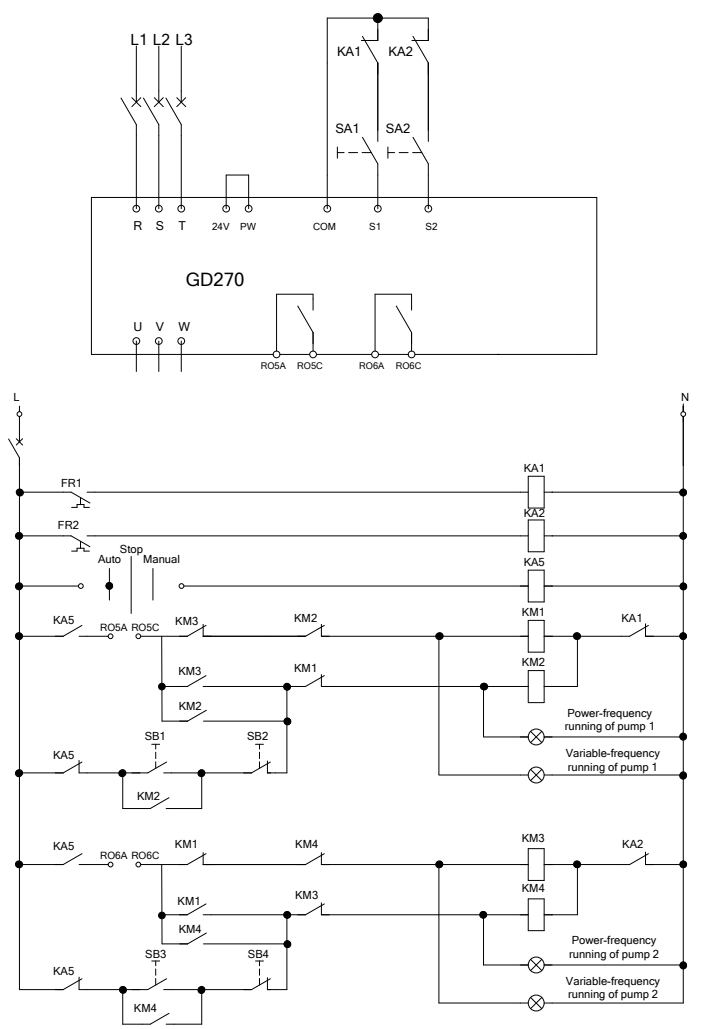

<span id="page-143-0"></span>Figure 5-31 External relay control wiring (with two pumps)
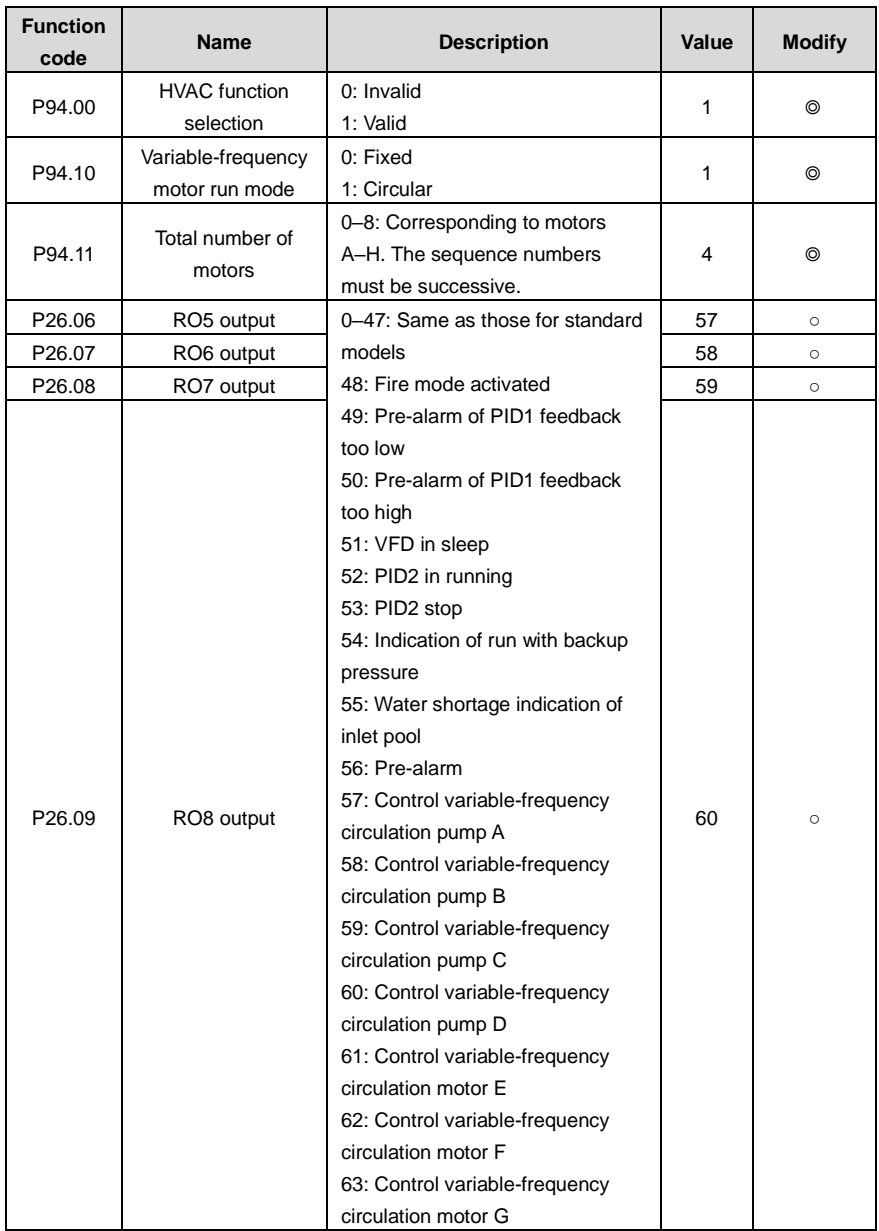

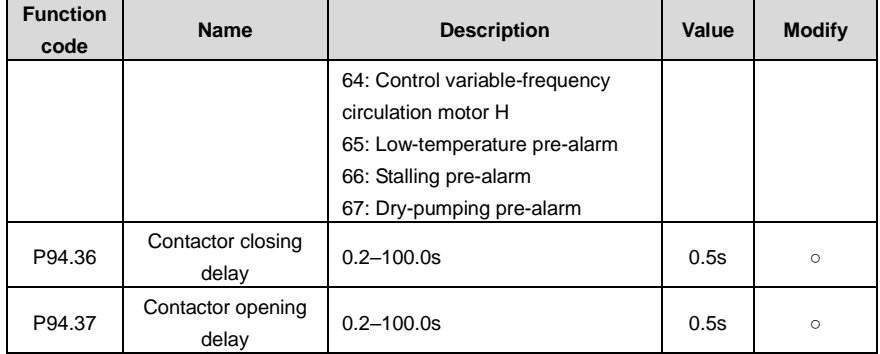

## **5.5.16.1 Motor adding or reducing**

#### **Motor adding**

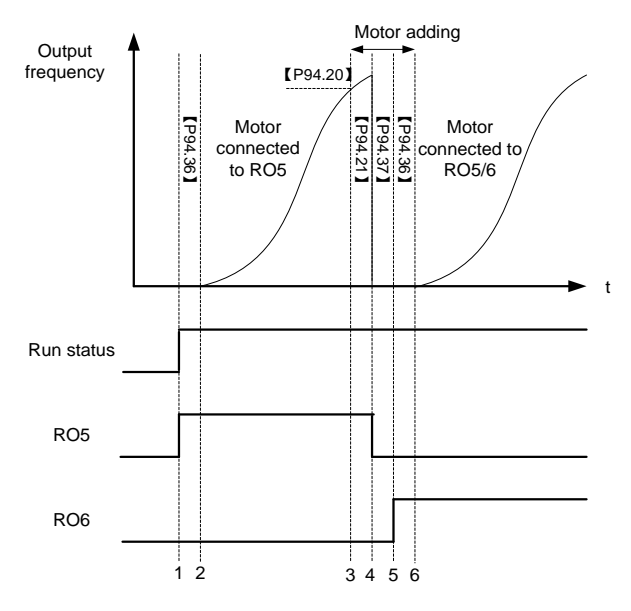

Figure 5-32 Motor adding timing

This figure assumes that the VFD outputs and controls motor M1 and the other motors are in the stopped state. At this time, if the output frequency is equal to or higher than P94.20 (Running frequency for motor adding), PID1 feedback is less than the difference between PID1 reference and P94.19 (Pressure tolerance for motor adding), and this condition lasts a period of time longer than P94.21 (Motor adding delay), the motor adding function is triggered. Motors are added, and then the VFD coasts to stop and disconnects the contactor KM1 with the contactor opening delay (P94.37) and

closes the contactor KM3 with the contactor opening delay (P94.36) to ensure completed contactor closing. The following table lists the relay action logic in the motor adding process.

| RO <sub>5</sub> | <b>RO6</b>  | <b>RO7</b>  | RO <sub>8</sub> | <b>Motor M1</b>    | <b>Motor M2</b>       | <b>Motor</b><br>M <sub>3</sub> | <b>Motor</b><br>M <sub>4</sub> |
|-----------------|-------------|-------------|-----------------|--------------------|-----------------------|--------------------------------|--------------------------------|
| 0               | $\mathbf 0$ | 0           | $\mathbf 0$     | Stop               | Stop                  | Stop                           | Stop                           |
| 1               | $\mathbf 0$ | 0           | $\mathbf 0$     | Variable frequency | Stop                  | Stop                           | Stop                           |
| 0               | $\mathbf 0$ | $\mathbf 0$ | 0               | Stop               | Stop                  | Stop                           | Stop                           |
| $\Omega$        | 1           | $\Omega$    | $\Omega$        | Stop               | Variable<br>frequency | Stop                           | Stop                           |
| 1               | 1           | 0           | $\mathbf 0$     | Power frequency    | Variable<br>frequency | Stop                           | Stop                           |
| 1               | $\Omega$    | $\Omega$    | $\Omega$        | Power frequency    | Stop                  | Stop                           | Stop                           |
| 1               | $\mathbf 0$ | 1           | $\mathbf 0$     | Power frequency    | Stop                  | Variable<br>frequency          | Stop                           |
| 1               | 1           | 1           | $\mathbf 0$     | Power frequency    | Power<br>frequency    | Variable<br>frequency          | Stop                           |
| 1               | 1           | $\mathbf 0$ | 0               | Power frequency    | Power<br>frequency    | Stop                           | Stop                           |
| 1               | 1           | $\mathbf 0$ | 1               | Power frequency    | Power<br>frequency    | Stop                           | Variable<br>frequency          |
| 1               | 1           | 1           | 1               | Power frequency    | Power<br>frequency    | Power<br>frequency             | Variable<br>frequency          |

Table 5-3 Motor adding logic in circular variable-frequency motor run mode

**Motor reducing**

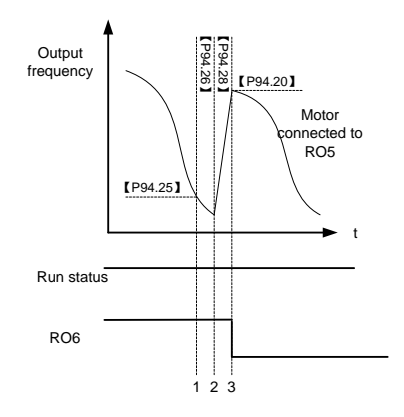

Figure 5-33 Motor reducing timing

This figure assumes that the VFD outputs and controls motor M2, M1 is in power-frequency run mode, and M3–M4 are in the stopped state. At this time, if the VFD output frequency is equal to or lower than P94.25 (Running frequency for motor reducing), PID1 feedback is less than the difference between PID1 reference and P94.24 (Pressure tolerance for motor reducing), and this condition lasts a period of time longer than P94.26 (Motor reducing delay), the motor reducing function is triggered. There are two motor reducing actions for selection, which can be set by P94.27 (Variable-frequency motor action for motor reducing).

#### When P94.27=1

The VFD improves the output frequency to P94.20 (Running frequency for motor adding) within the time specified by P94.28 (ACC time for motor reducing). When the ACC is completed, the VFD disconnects the relays corresponding to the motors in power-frequency run mode.

#### When P94.27=0

The VFD directly disconnects motor M1 in power-frequency run mode, and adjusts the frequency of motors in variable-frequency run mode through PID to reach the given water pressure.

The following table lists the relay action logic in the motor reducing process.

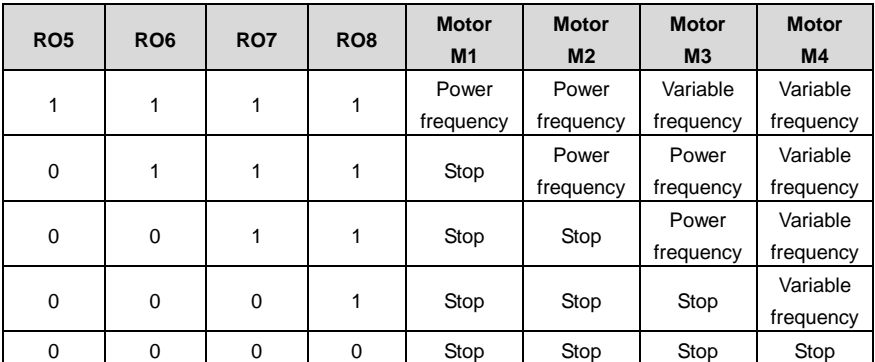

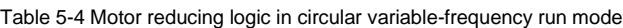

Related function codes:

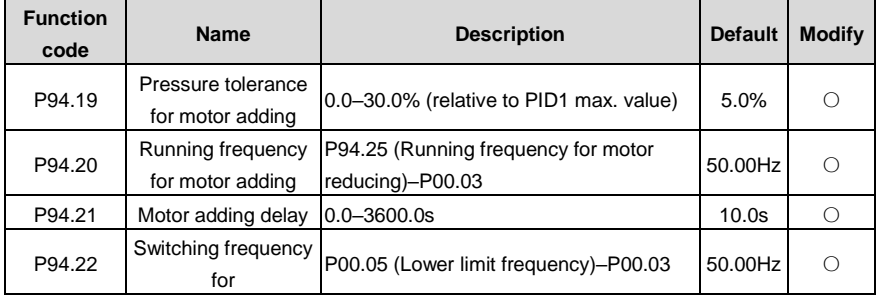

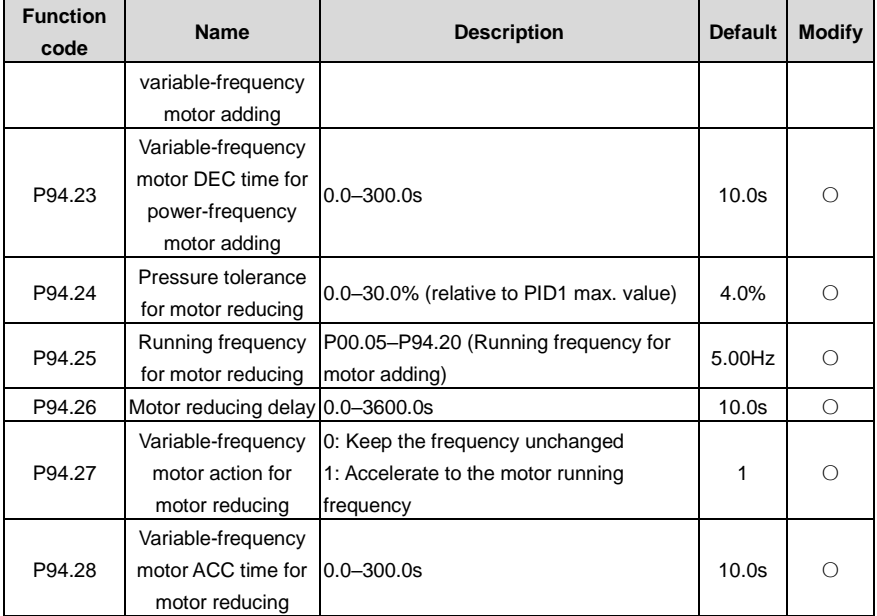

## **5.5.16.2 Polling function**

#### **Automatic polling**

The VFD supports the automatic water pump polling function to achieve two goals: First, to keep the run time of each pump the same to balance the loss; Second, to prevent any pump from stopping for too long, which could lead to blocking.

When the initial motor running time exceeds P94.34 (Variable-frequency motor polling cycle) and the present frequency is higher than P94.35 (Polling running frequency threshold), the VFD starts automatic polling. It changes the objects of variable-frequency control objects by adding and reducing motors and then re-calculates the polling time.

**Note:** Polling time recalculation is also triggered by motor adding or reducing that occurs during normal PID adjustment.

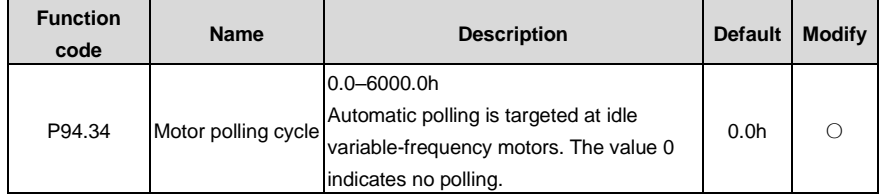

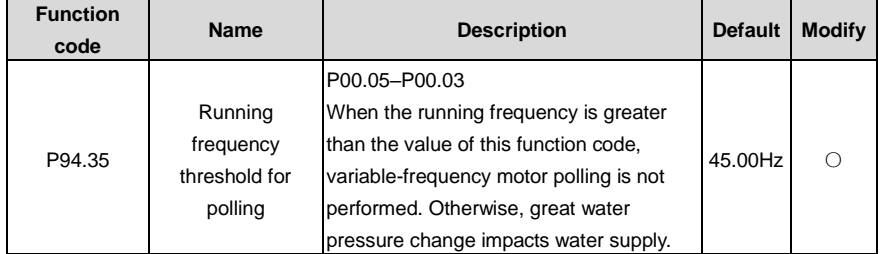

#### **Manual polling**

Manual polling is used for testing to check whether the main circuit wiring and control circuit wiring are correct and motors can run properly. If polling is completed or terminated, a stop command must be given so that the next polling mode can be entered after restart.

The function is implemented as follows: When the VFD is in stopped stated, set the terminal input function to 85 (Manual polling), enable the terminal function, and then send a startup command. The VFD starts all connected motors from motor M1 in polling mode. During polling, all motors are started by means of adding motors in sequence. When all motors have been started, motors are automatically reduced in sequence until the end.

**Note:** During polling, if the enabling signal of an S terminal is canceled, the polling persists until the end. If you want to terminate the polling, you need to trigger a stop signal.

#### **5.5.16.3 Water pump maintenance**

You can set the S digital input terminal functions to 104–107 to lock motors M1–M4, which will not be under multi-pump control. You only need to disconnect the motor wiring contactors from the grid to maintain the pumps, without adjusting the onsite wiring.

#### **5.5.16.4 Smooth switchover**

When a motor switches from the variable-frequency run mode to the power-frequency run mode, the water pressure fluctuates greatly. You can set P94.22 (Switching frequency for variable-frequency motor adding) to enable the motor runs from a high switching frequency to the power-frequency run mode, preventing the water pressure from dropping too quick so as to ensure water pressure steady.

Related function codes:

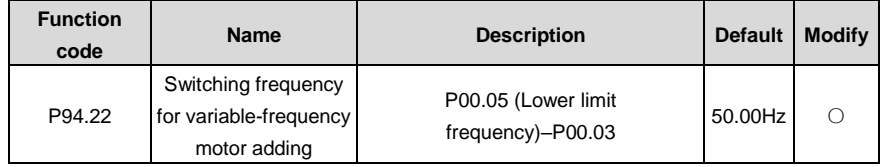

#### **5.5.16.5 Fixed variable-frequency run mode**

The fixed variable-frequency control logic is relatively simple. The following assumes one VFD drives four motors in fixed variable-frequency run mode. Se the following parameters.

1. Enable the multi-pump control function (P94.00=1).

- 2. Set the variable-frequency motor run mode to fixed (P94.10=0).
- 3. Set the motor quantity to 4 (P94.11=4).

4. Set RO5–RO8 to control motors A, B, C, and D respectively (set P26.06–P26.09 to 57–60 respectively).

5. Set the contactor closing delay, which is the interval of switchover between the variable-frequency run mode and power-frequency run mode.

#### **The following figures and tables show the control logic.**

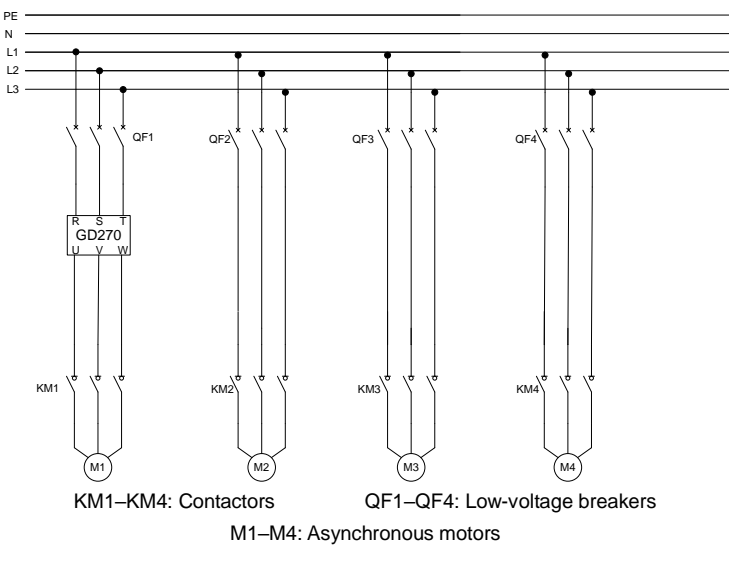

Figure 5-34 Main circuit wiring in fixed variable-frequency run mode

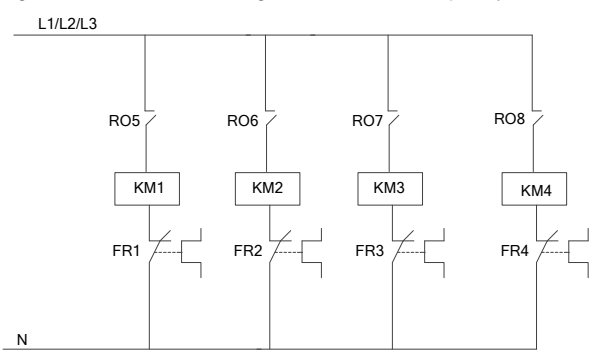

Figure 5-35 Control circuit wiring in fixed variable-frequency run mode

| RO <sub>5</sub> | RO <sub>6</sub> | RO <sub>7</sub> | RO <sub>8</sub> | <b>Motor M1</b>       | <b>Motor M2</b>    | <b>Motor M3</b>    | <b>Motor M4</b>    |
|-----------------|-----------------|-----------------|-----------------|-----------------------|--------------------|--------------------|--------------------|
| 0               | 0               | 0               | 0               | Stop                  | Stop               | Stop               | Stop               |
| 1               | 0               | $\Omega$        | 0               | Variable<br>frequency | Stop               | Stop               | Stop               |
| 1               | 1               | $\Omega$        | 0               | Variable<br>frequency | Power<br>frequency | Stop               | Stop               |
| 1               | 1               | 1               | 0               | Variable<br>frequency | Power<br>frequency | Power<br>frequency | Stop               |
| 1               | 1               | 1               | 1               | Variable<br>frequency | Power<br>frequency | Power<br>frequency | Power<br>frequency |

Table 5-5 Motor adding logic in fixed variable-frequency run mode

Table 5-6 Motor reducing logic in fixed variable-frequency run mode

| <b>RO5</b> | <b>RO6</b> | RO <sub>7</sub> | RO <sub>8</sub> | <b>Motor M1</b> | <b>Motor M2</b> | <b>Motor M3</b> | <b>Motor M4</b> |
|------------|------------|-----------------|-----------------|-----------------|-----------------|-----------------|-----------------|
| 1          | 1          | 1               | 1               | Variable        | Power           | Power           | Power           |
|            |            |                 |                 | frequency       | frequency       | frequency       | frequency       |
|            |            |                 | 0               | Variable        | Power           | Power           | Stop            |
|            |            |                 |                 | frequency       | frequency       | frequency       |                 |
|            | 1          | 0               | 0               | Variable        | Power           | Stop            | Stop            |
|            |            |                 |                 | frequency       | frequency       |                 |                 |
|            | $\Omega$   | $\Omega$        | $\Omega$        | Variable        | Stop            | Stop            | Stop            |
|            |            |                 |                 | frequency       |                 |                 |                 |
| 0          | 0          | $\Omega$        | $\Omega$        | Stop            | Stop            | Stop            | Stop            |

**5.5.17 PID function only for water supply**

The VFD provides two groups of PID only for water supply, only by which HVAC related PID setting can be implemented. The following takes PID1 as an example to describe the function.

The unit of PID1 reference and PID1 feedback can be specified by P90.00. PID source 1 (P90.06 and P90.08, that is, PID reference and feedback) can be set for PID1, and PID source 2 (P90.11 and P90.13, that is, PID reference and feedback) can be set for PID2. P90.16 is the combination method of PID source1 and source 2.

PID1 reference and PID1 feedback can be set to the actual water pressure values but not a percentage. P90.01 can specify the number of decimal places of PID1 reference and PID1 feedback. P90.02 can specify the actual water pressure corresponding to 100% of PID1 reference. P90.03 and P90.04 can specify the upper limit and lower limit of PID1 reference. In most cases, P90.02 and P90.03 are set to the same value. P89.09 and P89.10 can be used to view the percentage of PID1 reference and PID1 feedback.

**Note:** PID2 differs from PID1 because PID2 cannot participate in the running frequency regulation.

You can only convert PID2 output to analog signal by setting the AO function (setting 32).

For details about related function codes, see function code groups P90 and P91.

#### **5.5.18 Segmented water pressure**

After the clock function is enabled, you can set working days through P92.04 and set start time and stop time of working days through P92.05–P92.08. P95 can specify water pressure by time segment. Within a specific time segment, the PID reference source is switched to the water pressure corresponding to the time segment.

**Note:** To use this function, you need to purchase the option part—LCD keypad (model: SOP-270) and prepare the button battery.

For details about related function codes, see function code group P92.

#### **5.5.19 Automatic sleep**

Function code P94.01 specifies the sleep method. When the condition specified by P94.02 or P94.03 and the condition lasts the time specified by P94.04, the PID increases by P94.05 (PID boost value for sleep) with a duration specified by P94.06 (PID boost time), and the VFD enters the sleep state. When P94.08 (Wakeup condition) is met and this condition lasts the time specified by P94.09 (Wakeup time), the VFD automatically wakes up from sleep and directly runs at the frequency specified by P94.07, and the frequency is PID regulated later.

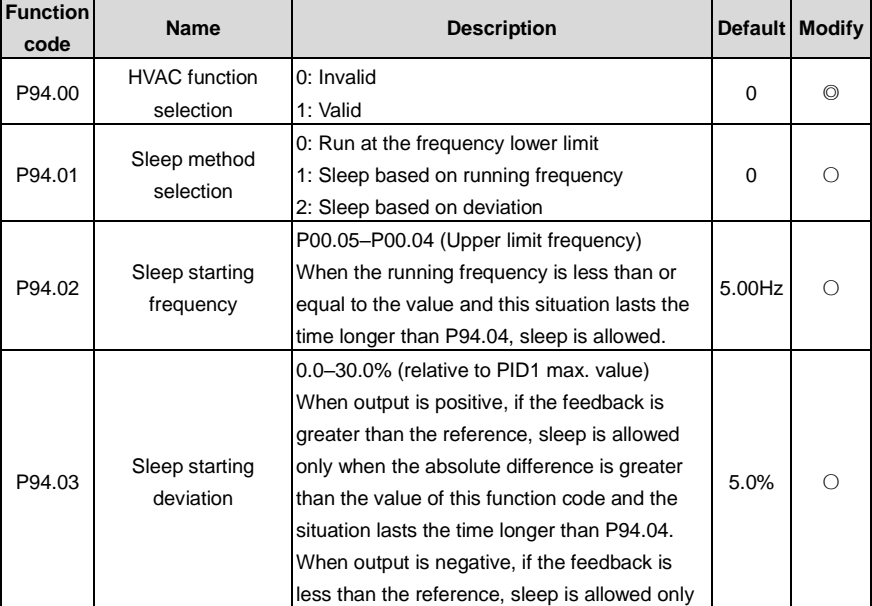

l,

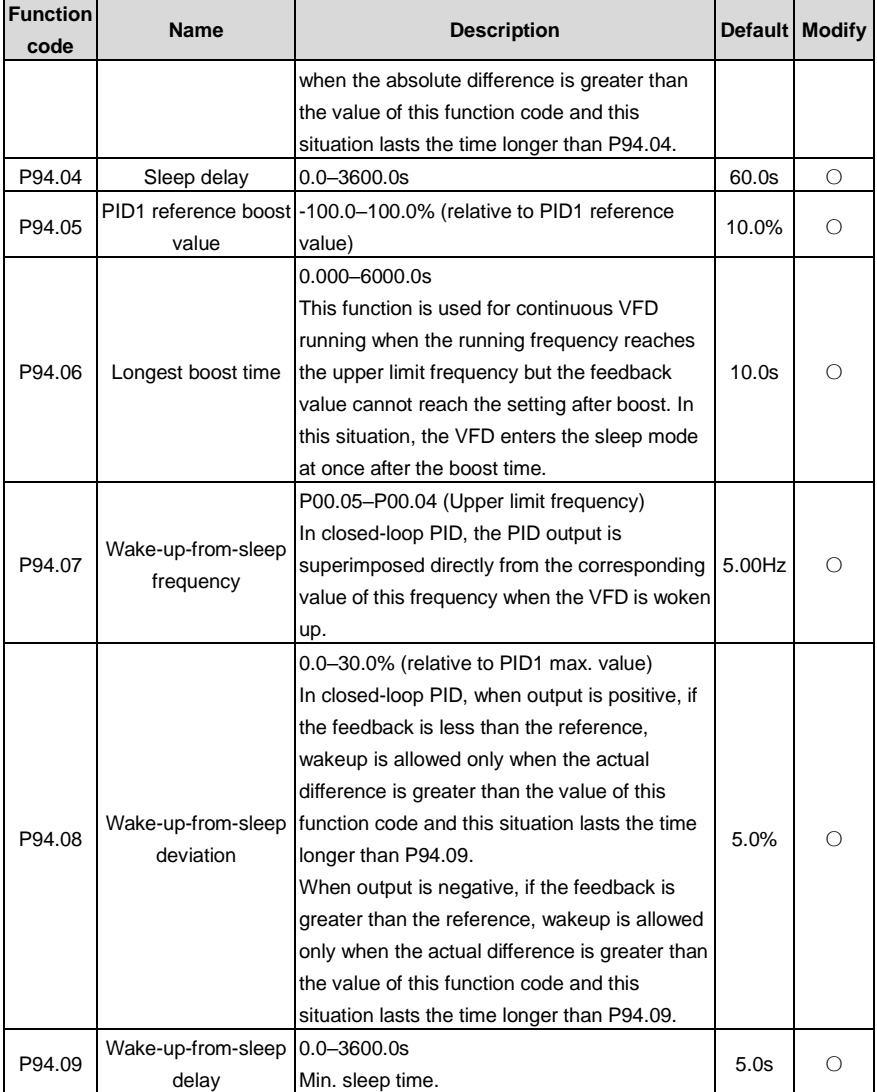

#### **5.5.20 Pump cleaning**

The VFD supports water pump cleaning, which is shown in the following figure. The motor runs forward for certain time, it runs reversely for certain time after a period of stop, and then it runs forward forward after a period of stop. The motor repeats the procedure circularly.

Similar to manual polling, the pump cleaning function can be triggered only when the VFD is in stopped state. To enable the pump cleaning function, set the terminal function to 86, enable the terminal, and send a startup signal.

After the pump cleaning function is enabled, all water pumps are cleared in order. Then the VFD automatically stops. During pump cleaning, you can terminate the pump cleaning by sending a stop command. If you want to restart pump cleaning after pump cleaning is completed or terminated, you need to send a stop command.

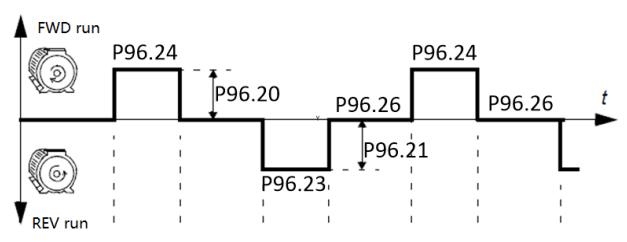

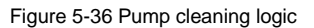

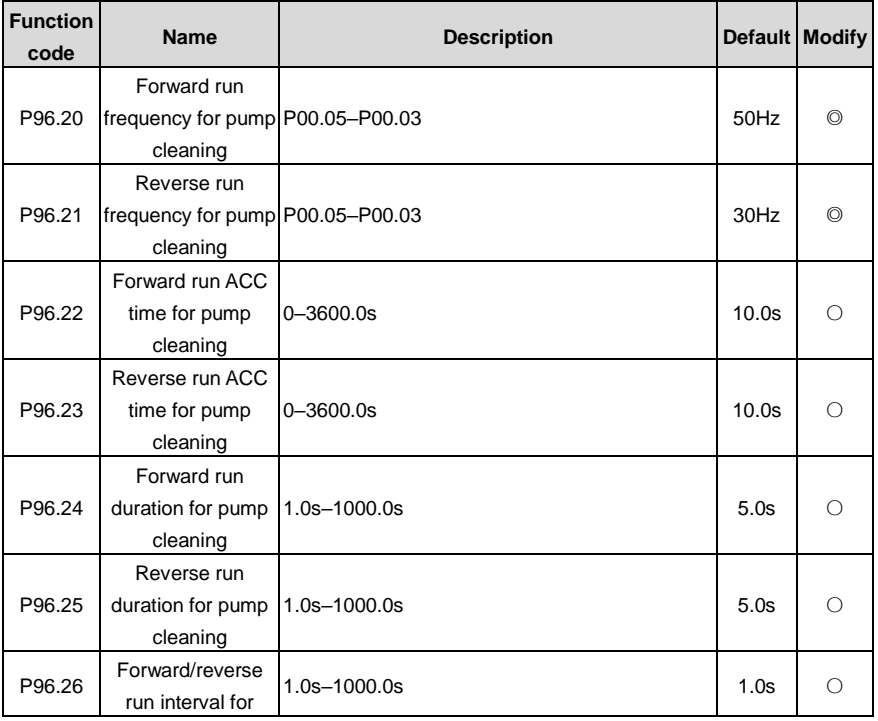

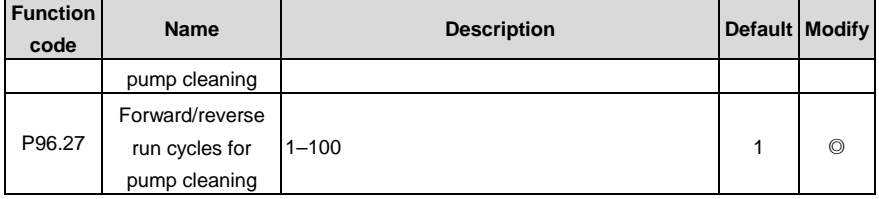

#### **5.5.21 Water pipe break detection**

This function can detect water pipe break and stop pump motors in time to reduce the loss. This function is implemented as follows:

You can set P96.00 to 1 to enable this function. If water pipe break occurs and the water pressure cannot reach the setting, the VFD running frequency boosts up to the upper limit or the PID output upper limit frequency. You can determine the situation by setting P96.01. When the condition reaches the time specified by P96.02, the VFD stops the motor.

Related parameter list:

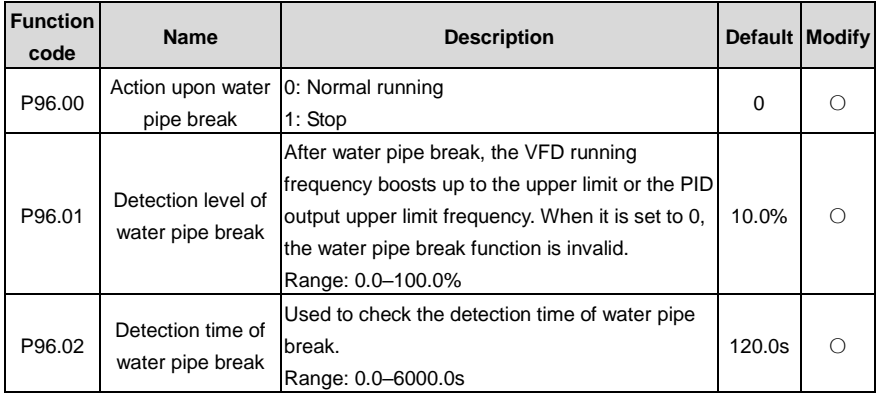

#### **5.5.22 Water pipe soft padding**

In a water supply system, the rapid influx of water into the empty water pipe can cause a water hammer effect, which damages the water pipe or valve. After water pipe soft padding is enabled, the VFD implements water injection into the water pipe slowly and steadily for every startup, avoiding the water hammer effect. If the VFD stops due to a fault during water injection, the VFD still runs the function setting after restart. This function is implemented as follows: Set P96.03 to 1 to enable soft padding. After the VFD is started, the VFD exits from the soft padding process when the motor reaches any of the two conditions, and the PID takes over the frequency control:

Condition 1: The VFD runs at the frequency specified by P96.04, and the run time reaches the time specified by P96.05.

Condition 2: The PID feedback value reaches the value specified by P96.06 (Soft padding cutoff detection level).

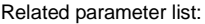

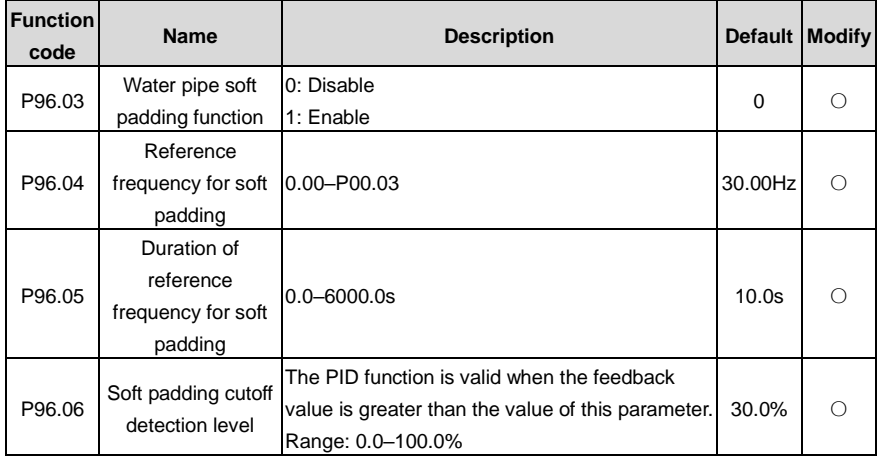

#### **5.5.23 Freezing protection**

At low temperature, water freezing in the water tube damages the water pump. After protection against freezing is enabled, the motor automatically rotates to prevent against water freezing when the ambient temperature reaches a specified value. The VFD provides the AI/AO temperature measuring function, which supports PT100, PT1000, and KTY84. During use, select current output for AO, connect one end of the temperature resistor to AI1 and AO1 and the other end to GND. P89.32 indicates the display temperature. If the full range is exceeded, the temperature is displayed as 0.

When you have set P96.10 to enable protection against freezing, if P89.32 (Measured temperature) is lower than P96.12 (Freezing protection threshold), the freezing protection signal is activated, and the VFD runs at P96.14 (Freezing protection frequency). If the VFD is running, the signal is ignored. If a run command is received after the protection has been activated, the protection is terminated and the run command is executed. If a stop command is received after the protection has been activated, the motor is stopped and automatic protection is disabled. Automatic protection can be enabled only when the temperature is higher than the protection threshold.

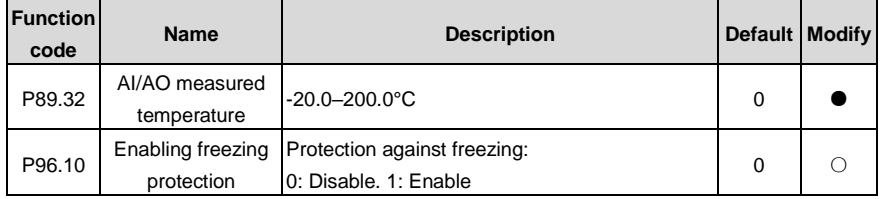

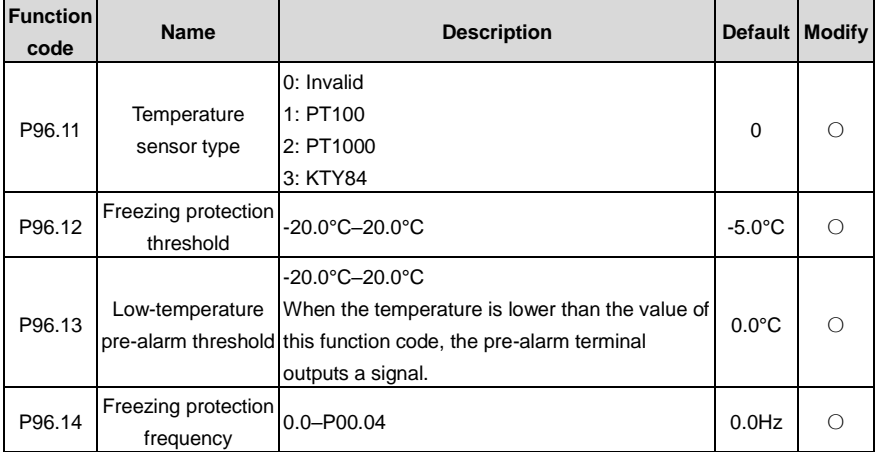

Related parameter list:

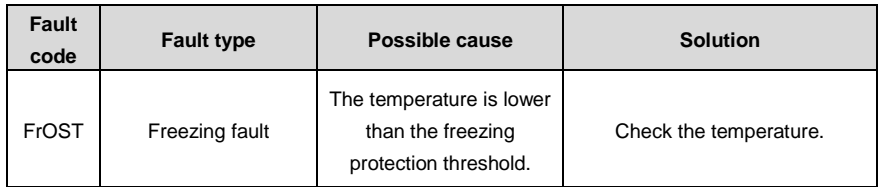

#### **5.5.24 Condensation protection**

When motors are in wet or cold environments, condensation can cause faults to the motors. This risk can be eliminated by simply increasing the surface temperature of the motor during the work interval. When the external condensation sensor detects intensive condensation, the VFD injects DC current into the motor to raise the motor surface temperature to prevent condensation.

To implement the function: Set the S digital input terminal function to 91 to enable condensation protection. If this terminal is enabled through external signal, the VFD sends DC current and automatically stops the sending 40s later. If this function needs to be triggered again, re-enable this function terminal. You can set P96.15 to adjust the DC current proportion.

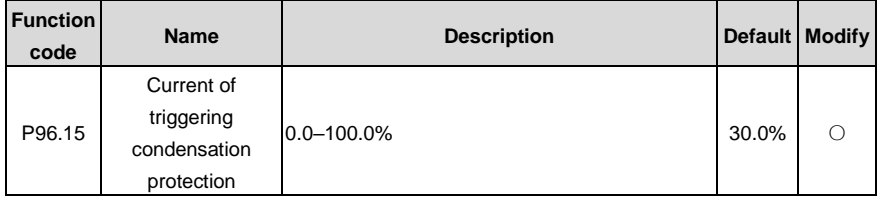

# **6 Function parameter list**

### **6.1 What this chapter contains**

This chapter lists all the function codes and corresponding description of each function code.

### **6.2 Function parameter list**

The function parameters of the VFD are divided into groups by function. Among the function parameter groups, the P98 group is the analog input and output calibration group, while the P99 group contains the factory function parameters, which are user inaccessible. Each group includes several function codes (each function code identifies a function parameter). A three-level menu style is applied to function codes. For example, ["P08.08"](#page-208-0) indicates the 8th function code in the P08 group.

The function group numbers correspond to the level-1 menus, the function codes correspond to the level-2 menus, and the function parameters correspond to the level-3 menus.

1. The content of the function code table is as follows:

Column 1 "Function code": Code of the function group and parameter

Column 2 "Name": Full name of the function parameter

Column 3 "Description": Detailed description of the function parameter

Column 4 "Default": Initial value set in factory

Column 5 "Modify": Whether the function parameter can be modified, and conditions for the modification

" $\circ$ " indicates that the value of the parameter can be modified when the VFD is in stopped or running state.

"◎" indicates that the value of the parameter cannot be modified when the VFD is in running state.

"●" indicates that the value of the parameter is detected and recorded, and cannot be modified.

(The VFD automatically checks and constrains the modification of parameters, which helps prevent incorrect modifications.)

- 2. The parameters adopt the decimal system (DEC). If the hexadecimal system is adopted, all bits are mutually independent on data during parameter editing, and the setting ranges at some bits can be hexadecimal (0–F).
- 3. "Default" indicates the factory setting of the function parameter. If the value of the parameter is detected or recorded, the value cannot be restored to the factory setting.
- 4. To better protect parameters, the VFD provides the password protection function. After a password is set (that is, [P07.00](#page-201-0) is set to a non-zero value), " $0.001$ . $0.0001$ " is displayed when you press the PRG/ESC key to enter the function code editing interface. You need to enter the

correct user password to enter the interface. For the factory parameters, you need to enter the correct factory password to enter the interface. (You are not advised to modify the factory parameters. Incorrect parameter setting may cause operation exceptions or even damage to the VFD.) If password protection is not in locked state, you can change the password any time. You can set [P07.00](#page-201-0) to 0 to cancel the user password. Whe[n P07.00](#page-201-0) is set to a non-zero value during power-on, parameters are prevented from being modified by using the user password function. When you modify function parameters through serial communication, the user password protection function is also applicable and compliant with the same rule.

<span id="page-159-2"></span><span id="page-159-1"></span><span id="page-159-0"></span>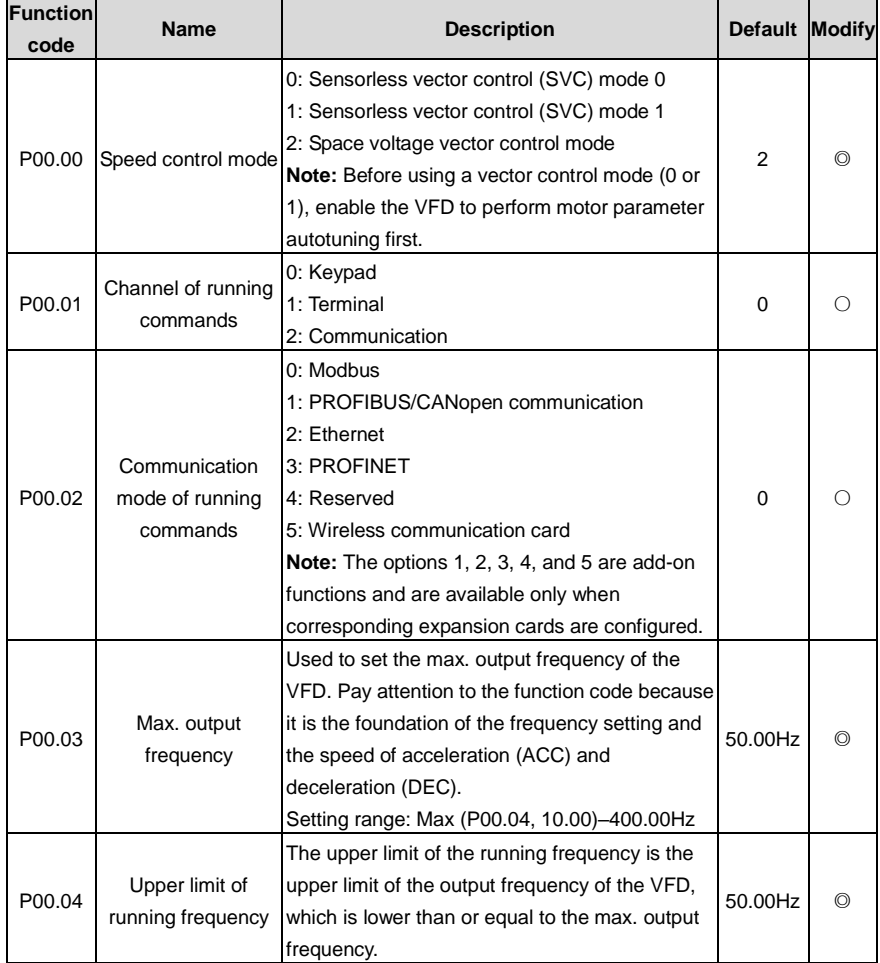

#### **P00 group—Basic functions**

<span id="page-160-0"></span>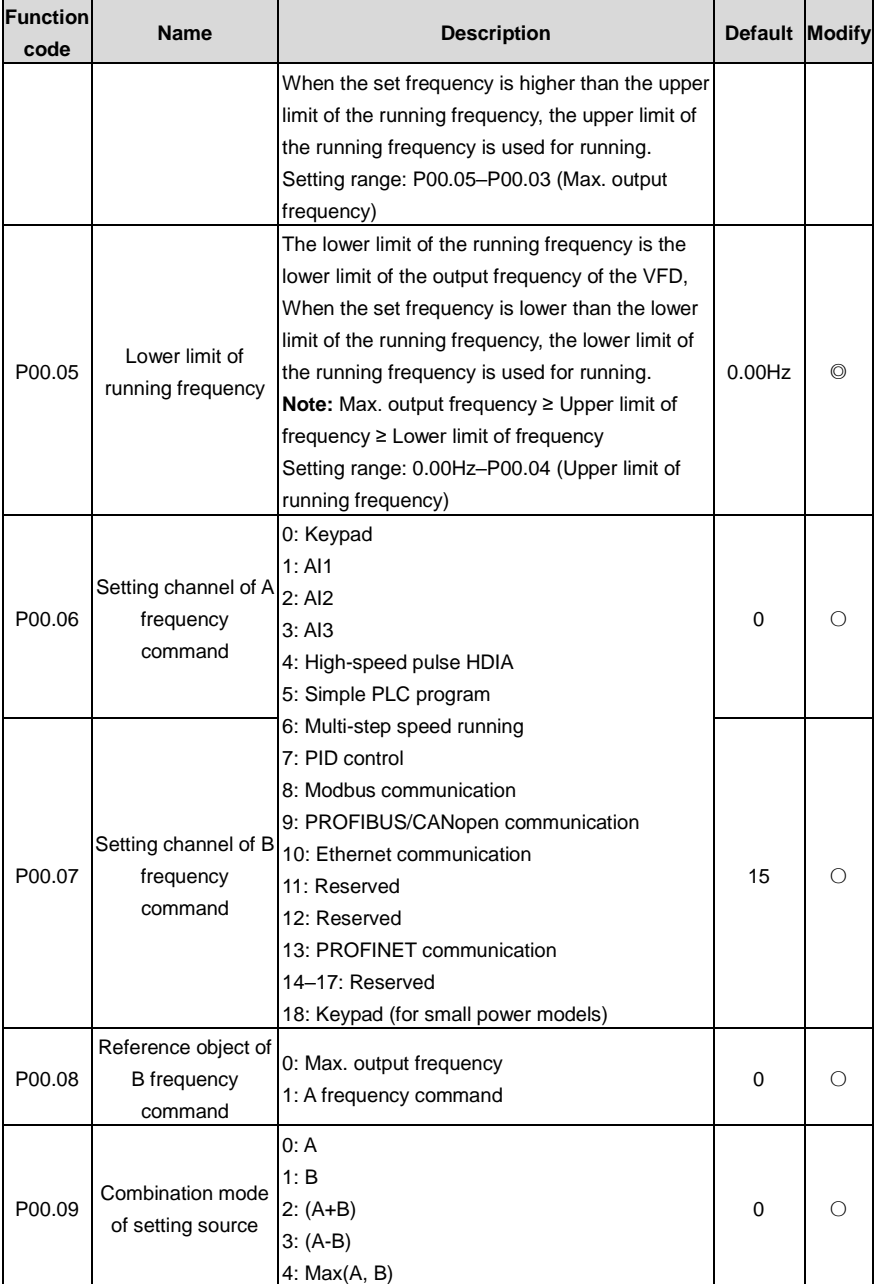

<span id="page-161-1"></span><span id="page-161-0"></span>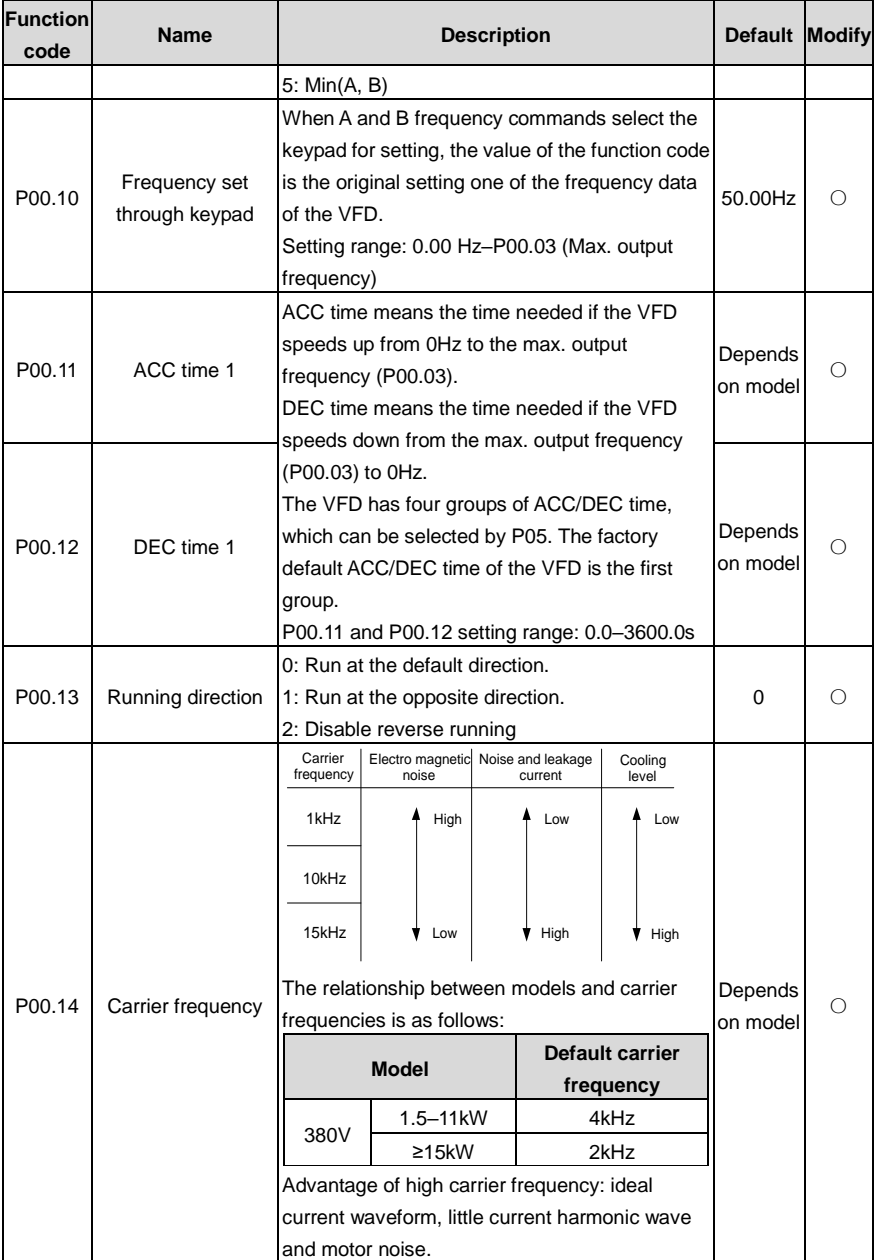

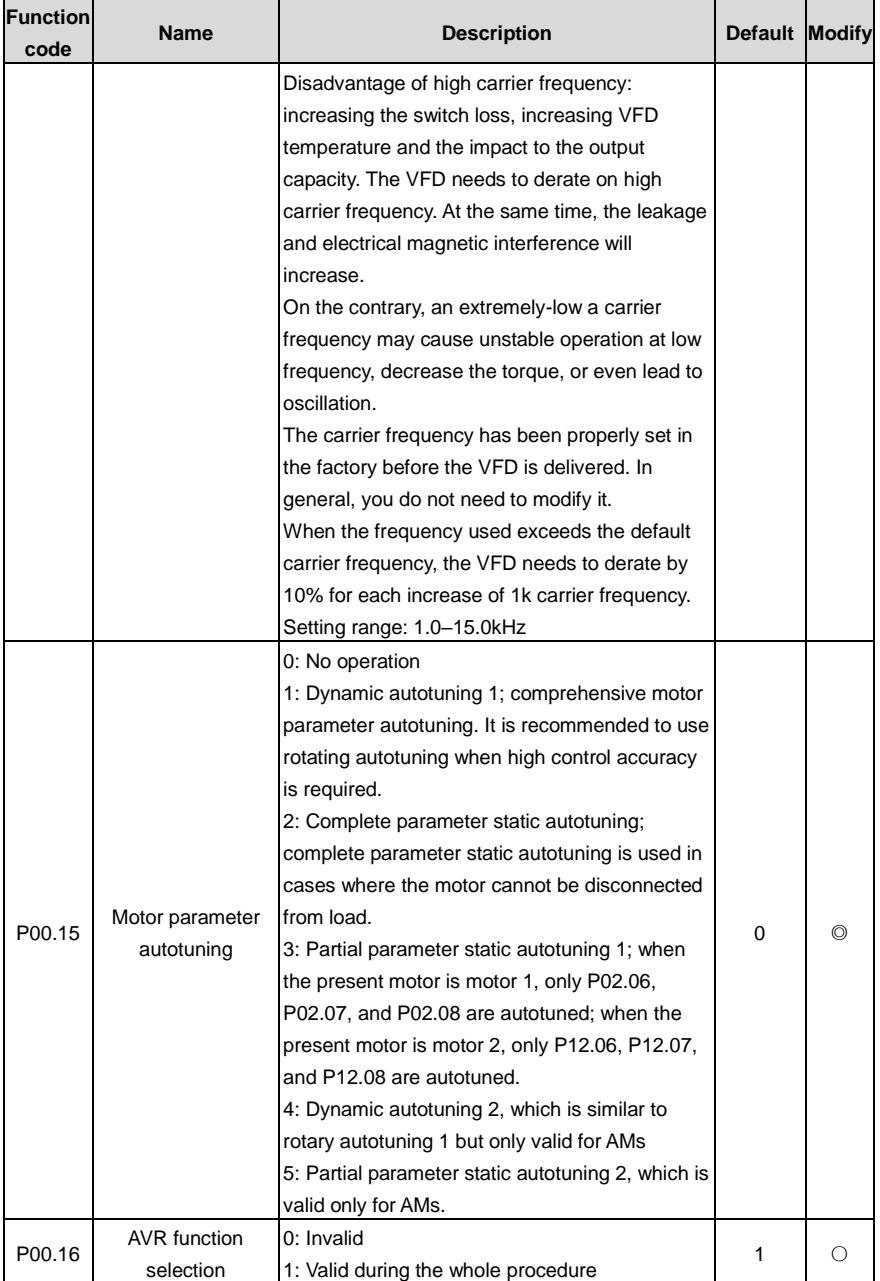

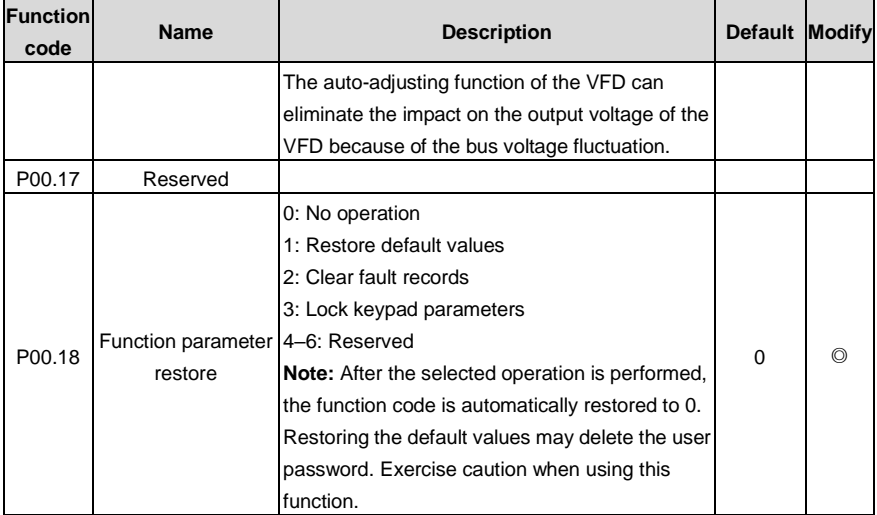

## **P01 group—Start and stop control**

<span id="page-163-1"></span><span id="page-163-0"></span>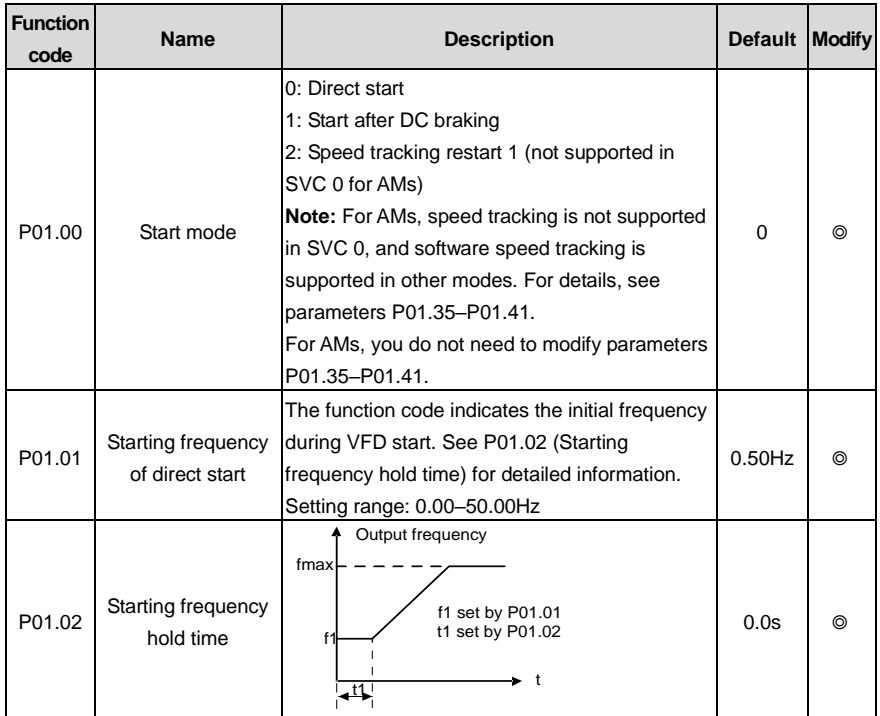

<span id="page-164-1"></span><span id="page-164-0"></span>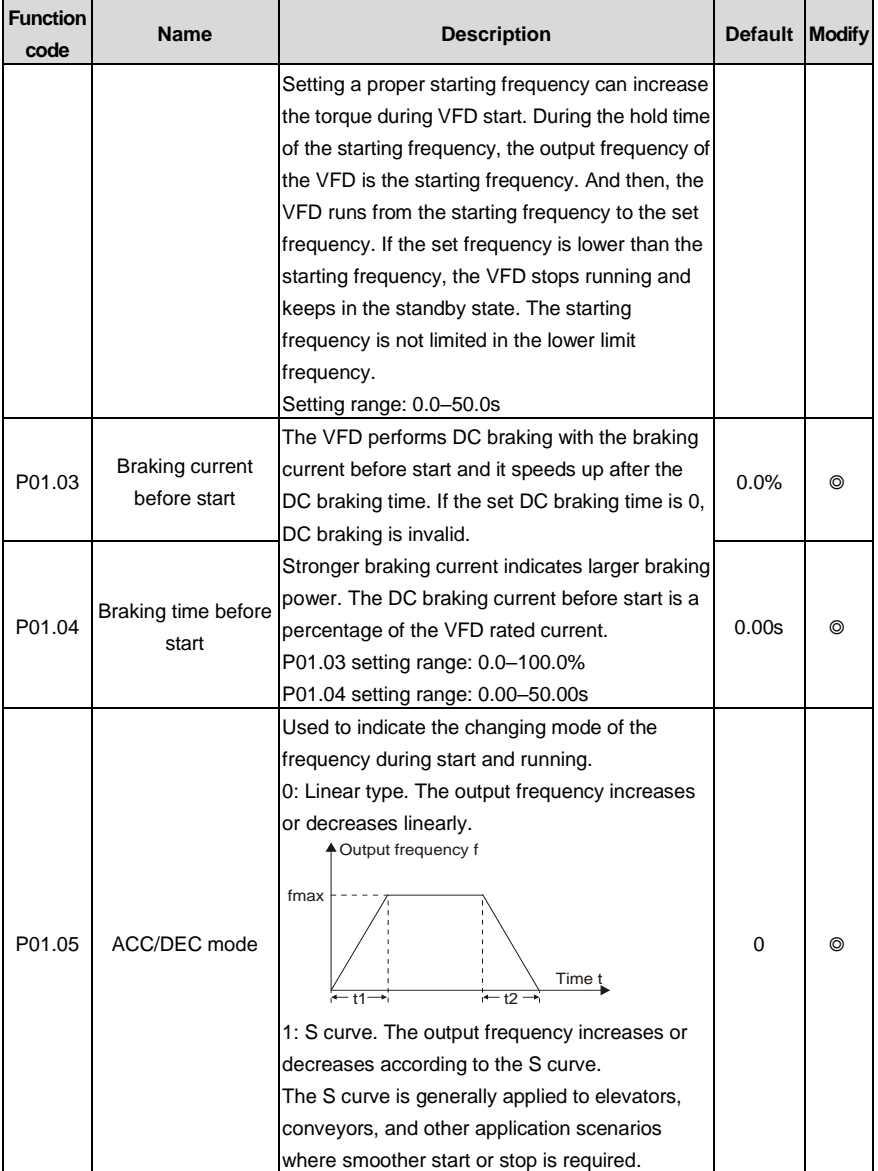

<span id="page-165-4"></span><span id="page-165-3"></span><span id="page-165-2"></span><span id="page-165-1"></span><span id="page-165-0"></span>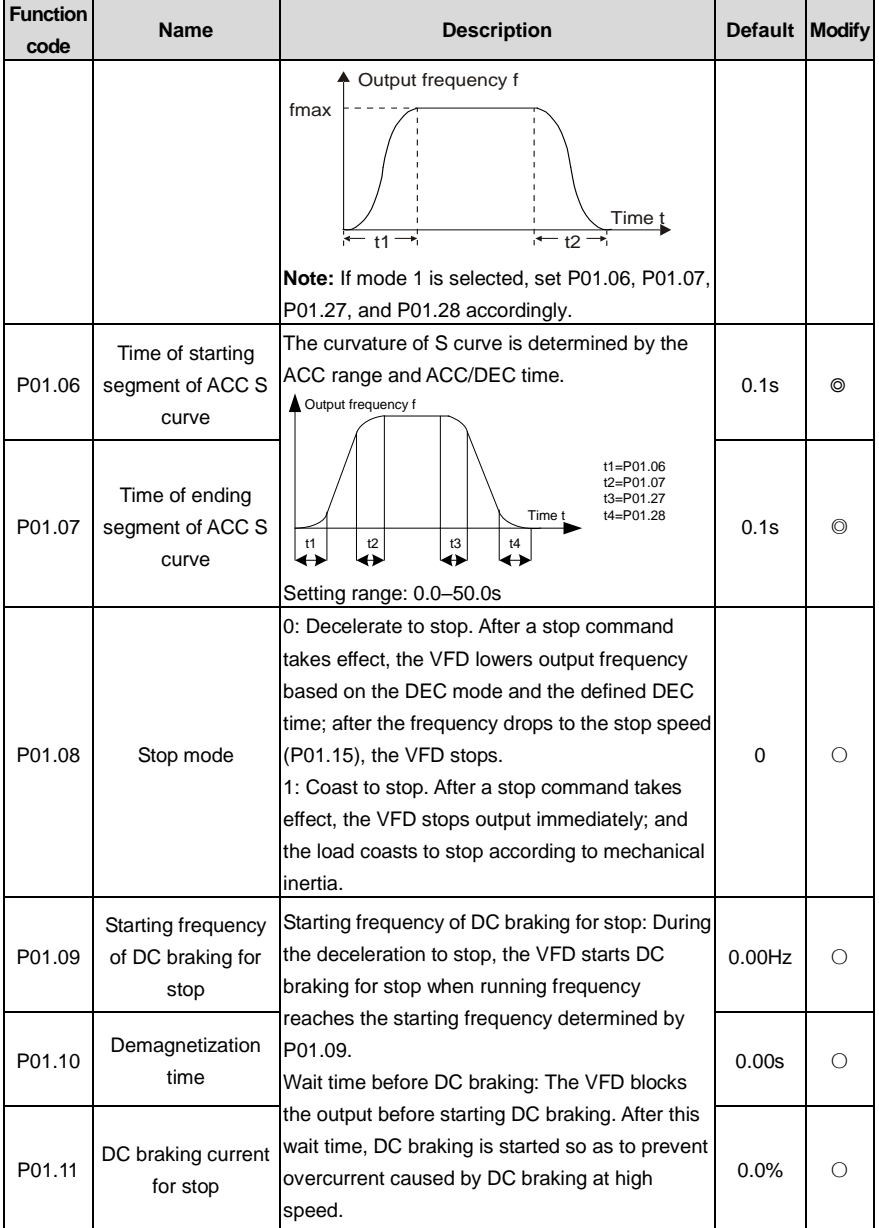

<span id="page-166-2"></span><span id="page-166-1"></span><span id="page-166-0"></span>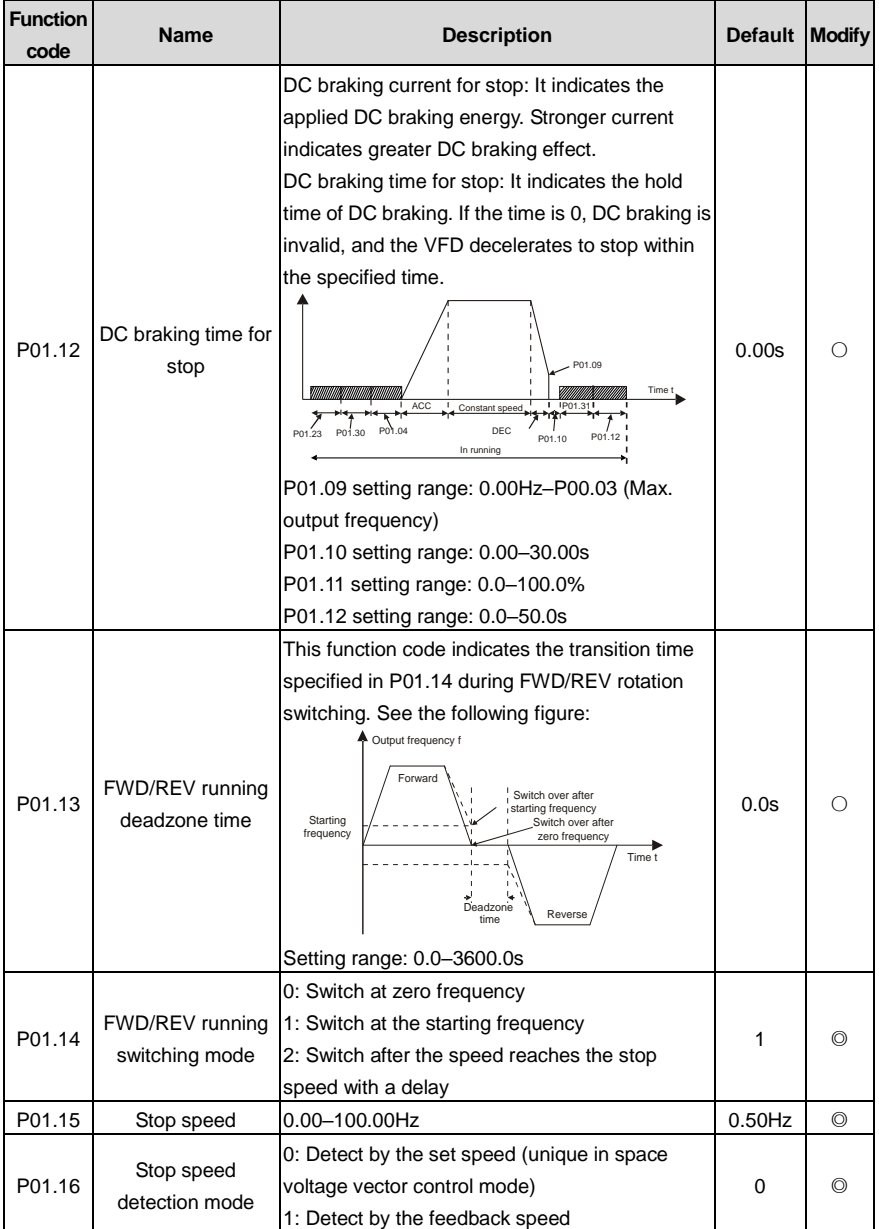

<span id="page-167-1"></span><span id="page-167-0"></span>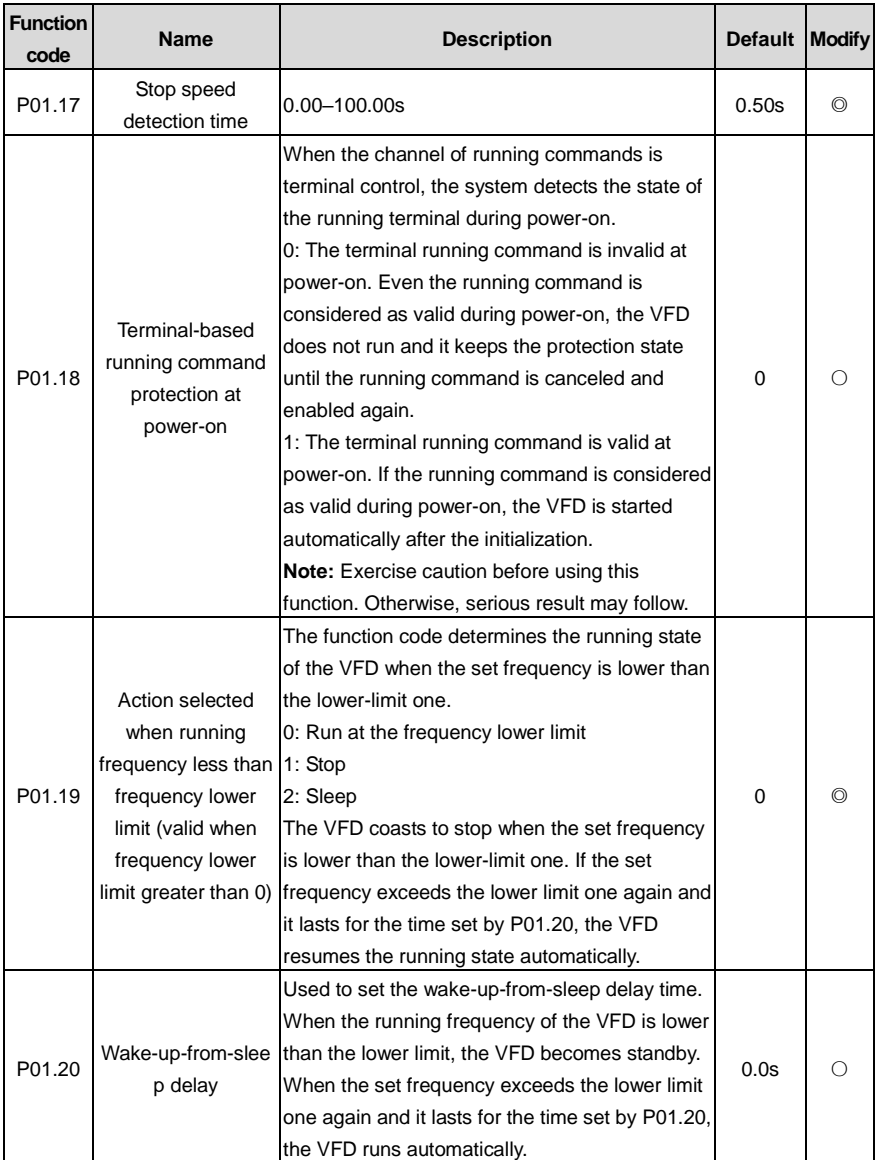

<span id="page-168-2"></span><span id="page-168-1"></span><span id="page-168-0"></span>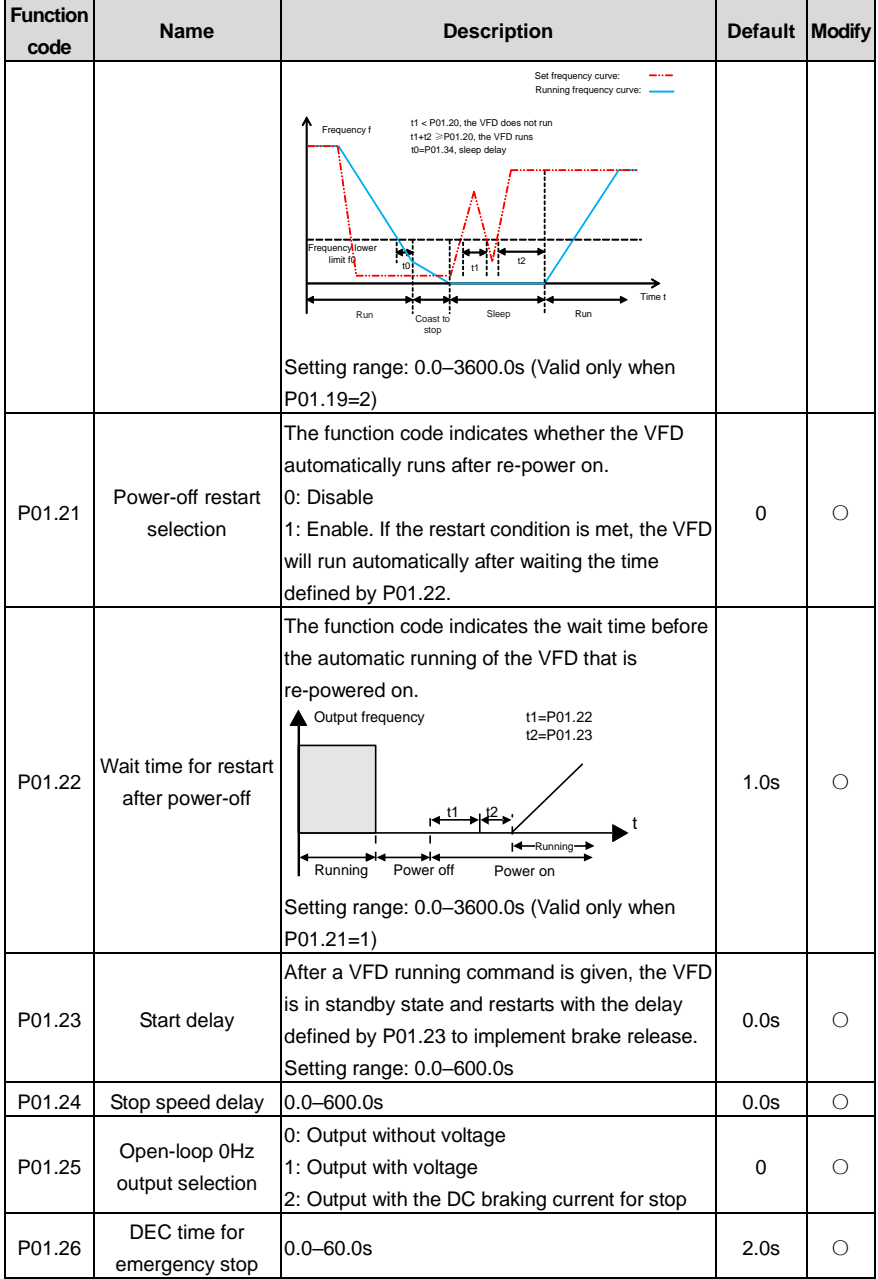

<span id="page-169-4"></span><span id="page-169-3"></span><span id="page-169-2"></span><span id="page-169-1"></span><span id="page-169-0"></span>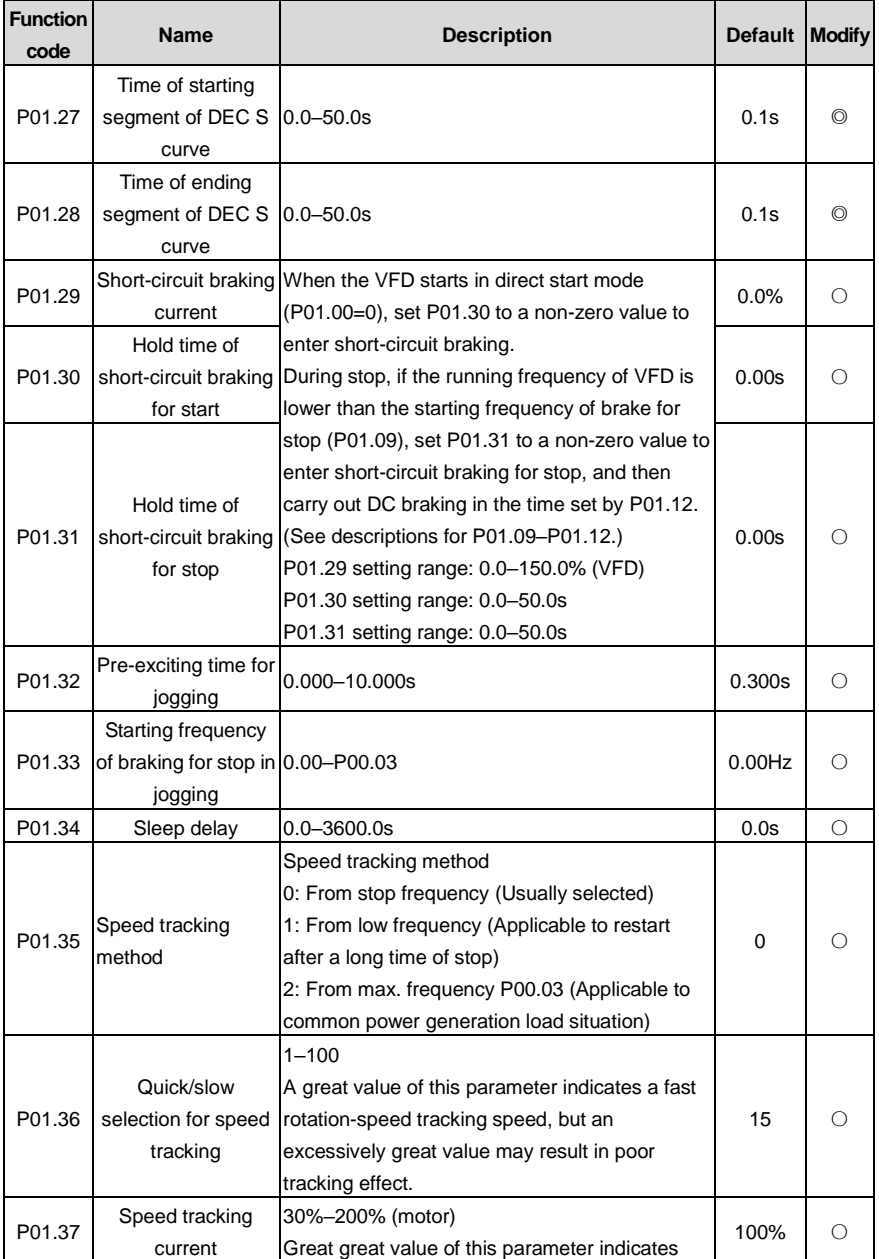

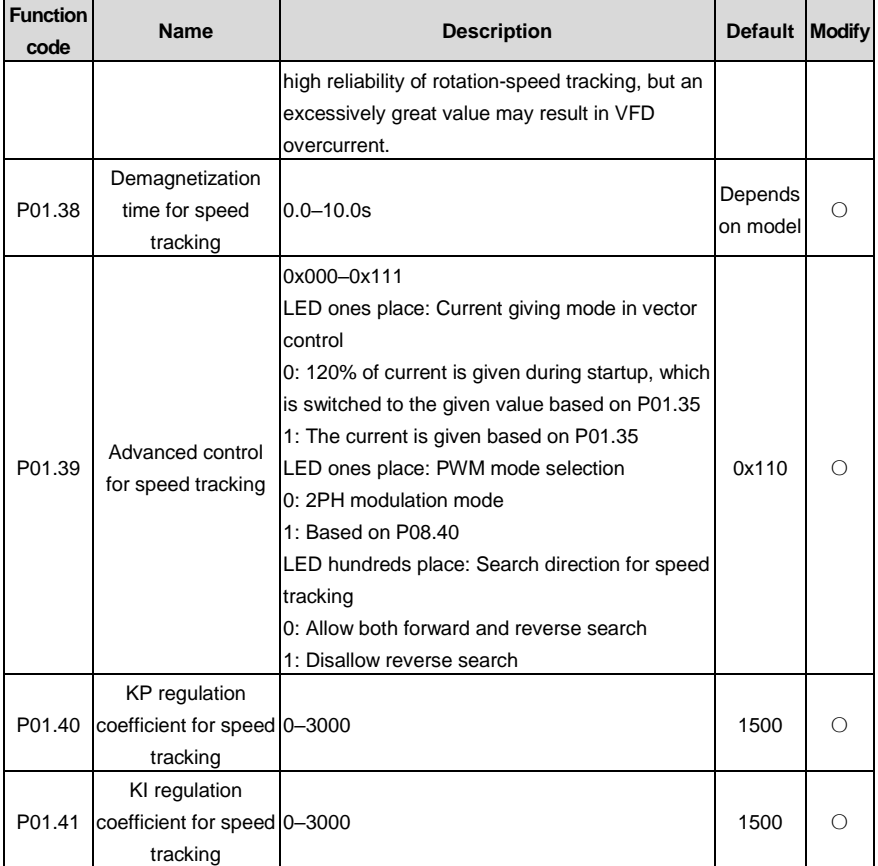

## **P02 group––Parameters of motor 1**

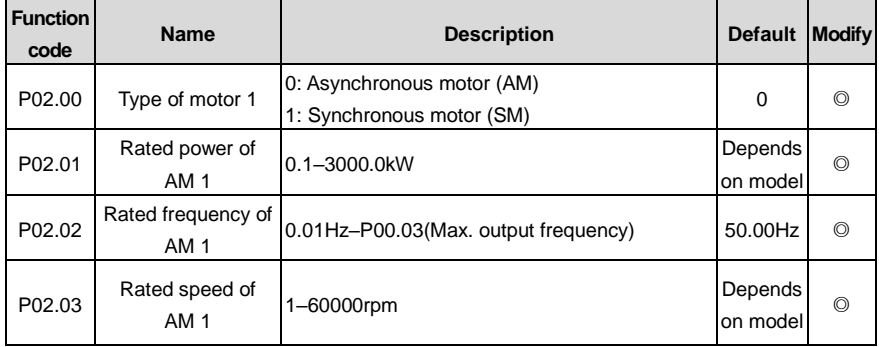

<span id="page-171-2"></span><span id="page-171-1"></span><span id="page-171-0"></span>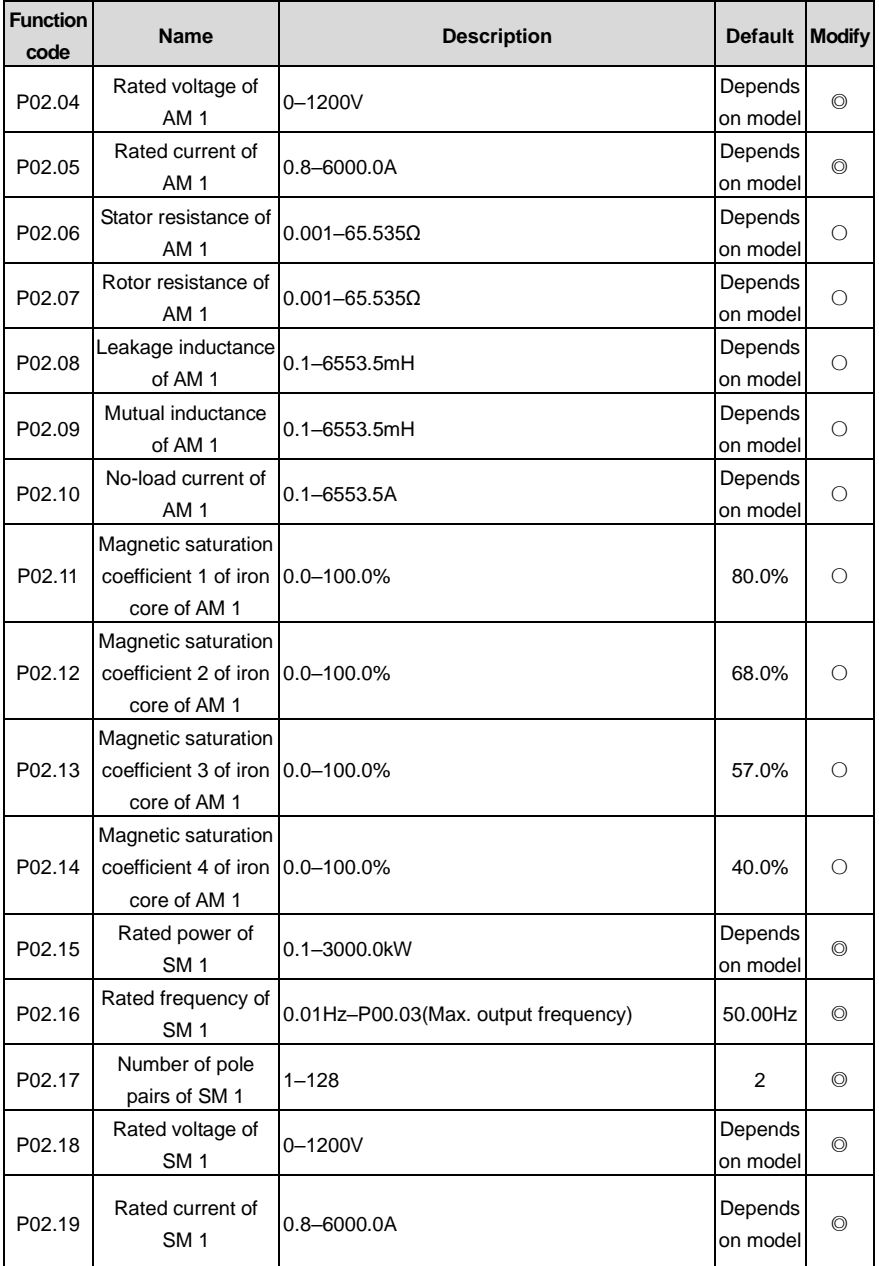

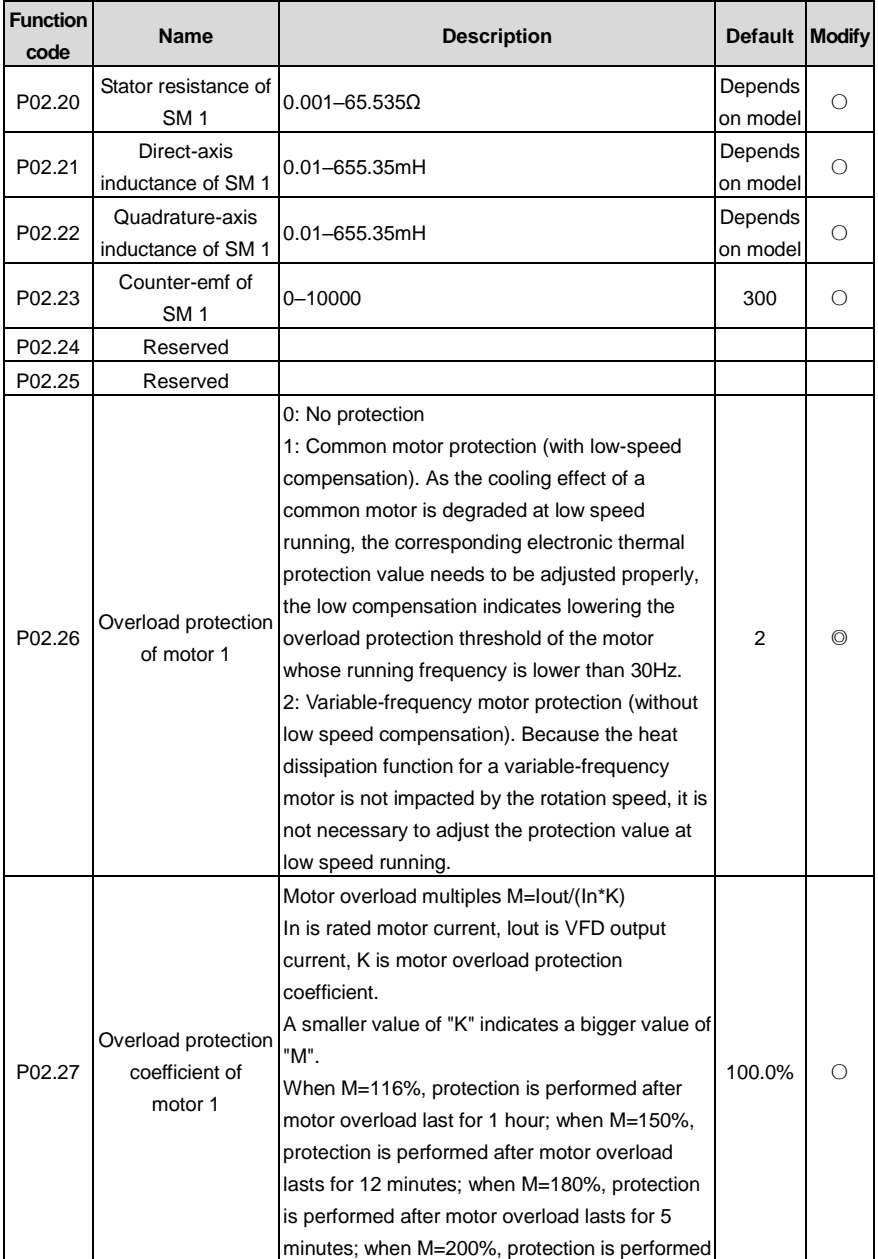

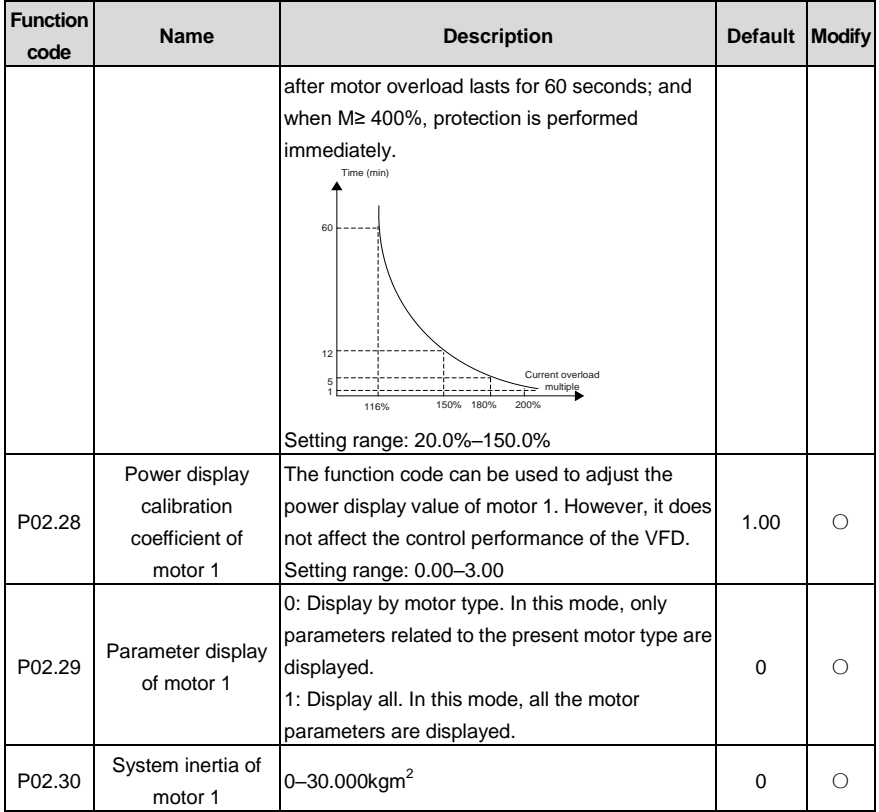

## **P03 group––Vector control of motor 1**

<span id="page-173-4"></span><span id="page-173-3"></span><span id="page-173-2"></span><span id="page-173-1"></span><span id="page-173-0"></span>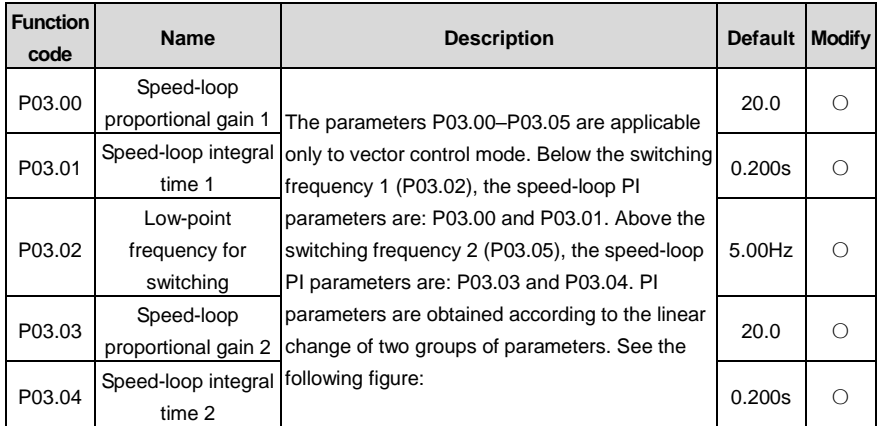

<span id="page-174-0"></span>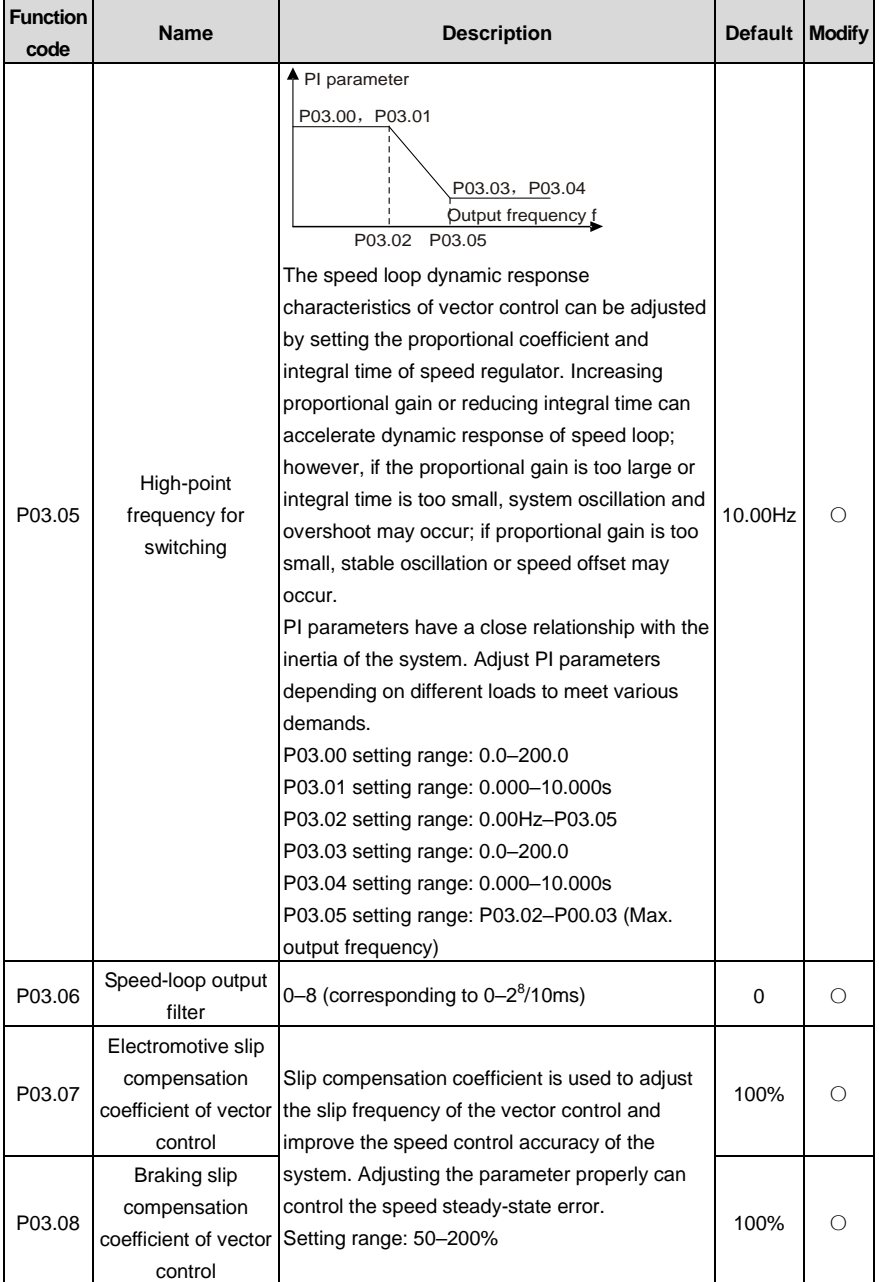

<span id="page-175-1"></span><span id="page-175-0"></span>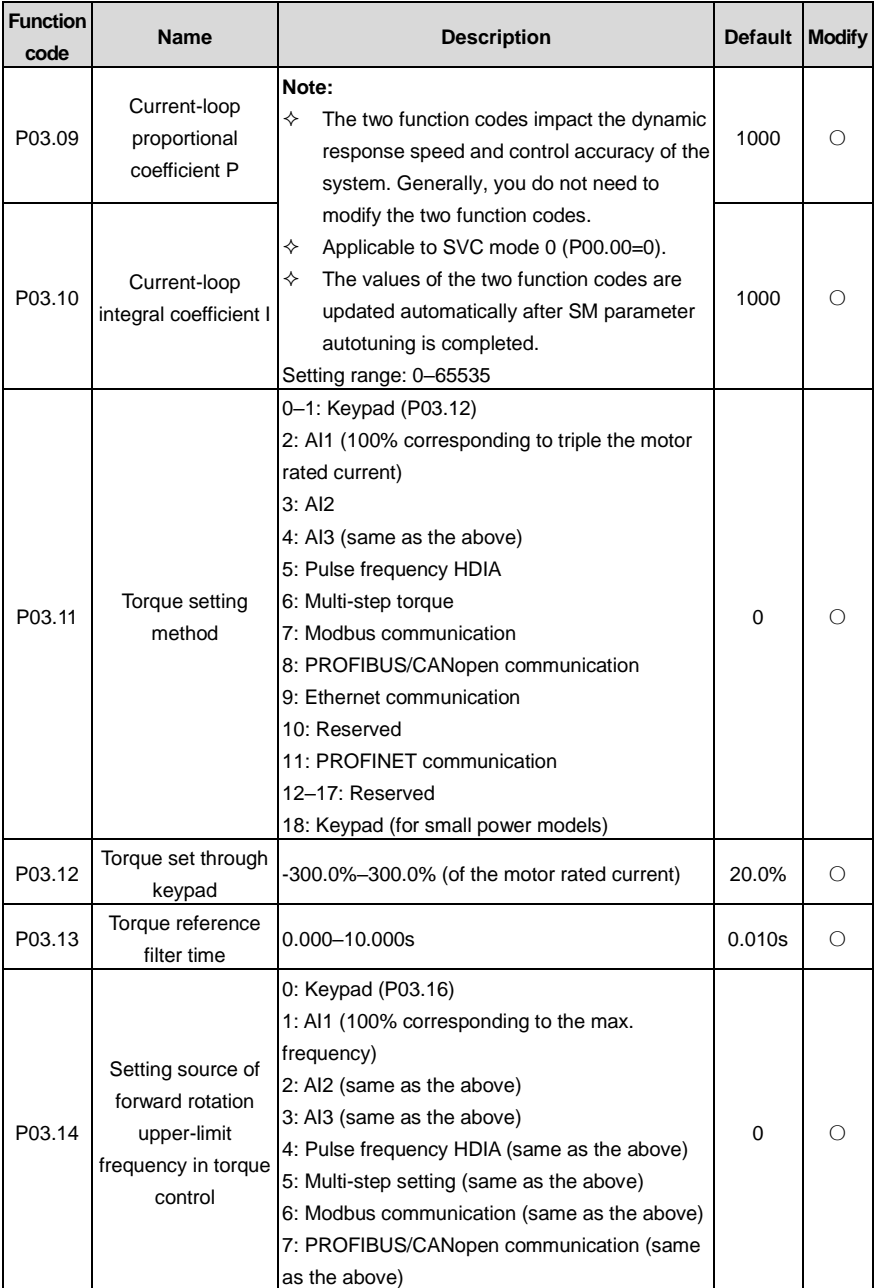

<span id="page-176-2"></span><span id="page-176-1"></span><span id="page-176-0"></span>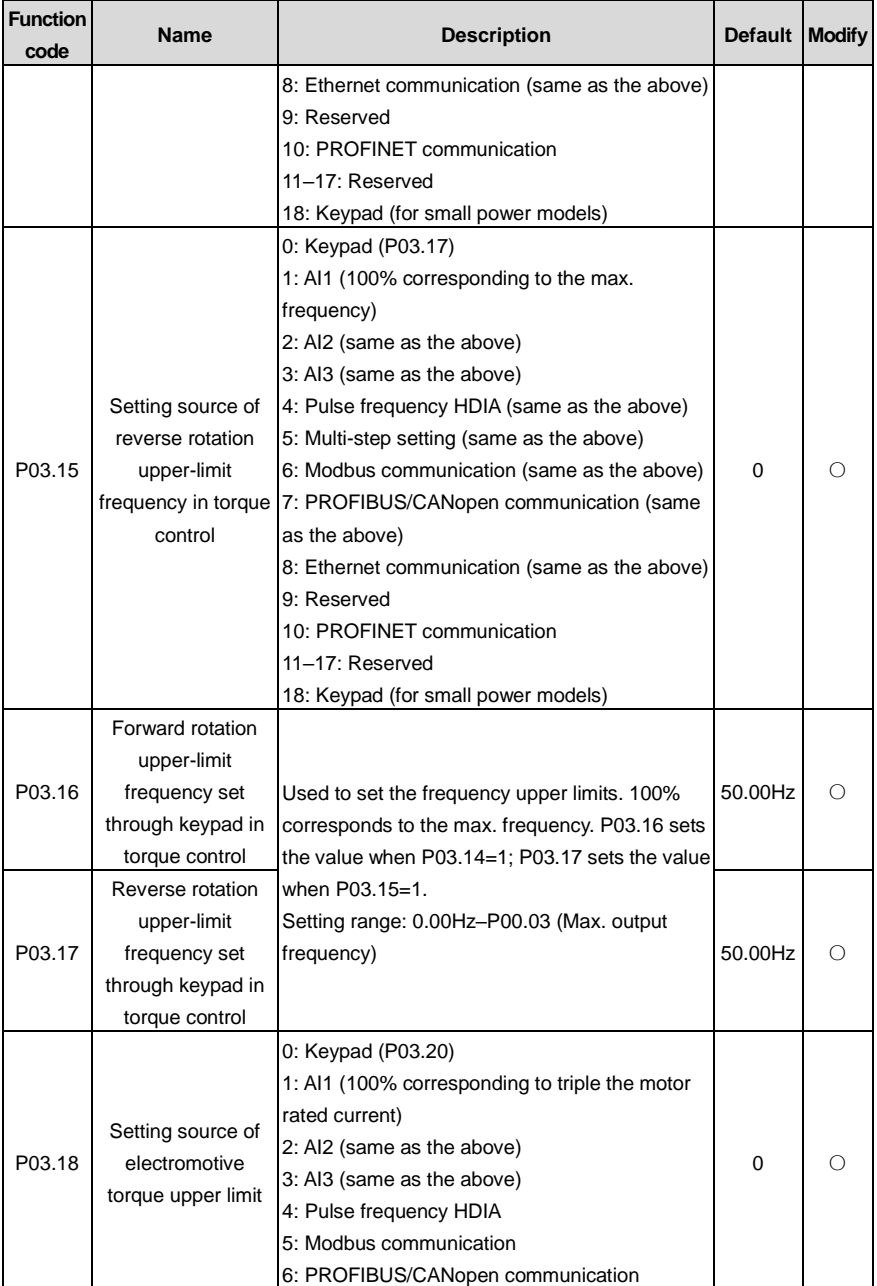

<span id="page-177-3"></span><span id="page-177-2"></span><span id="page-177-1"></span><span id="page-177-0"></span>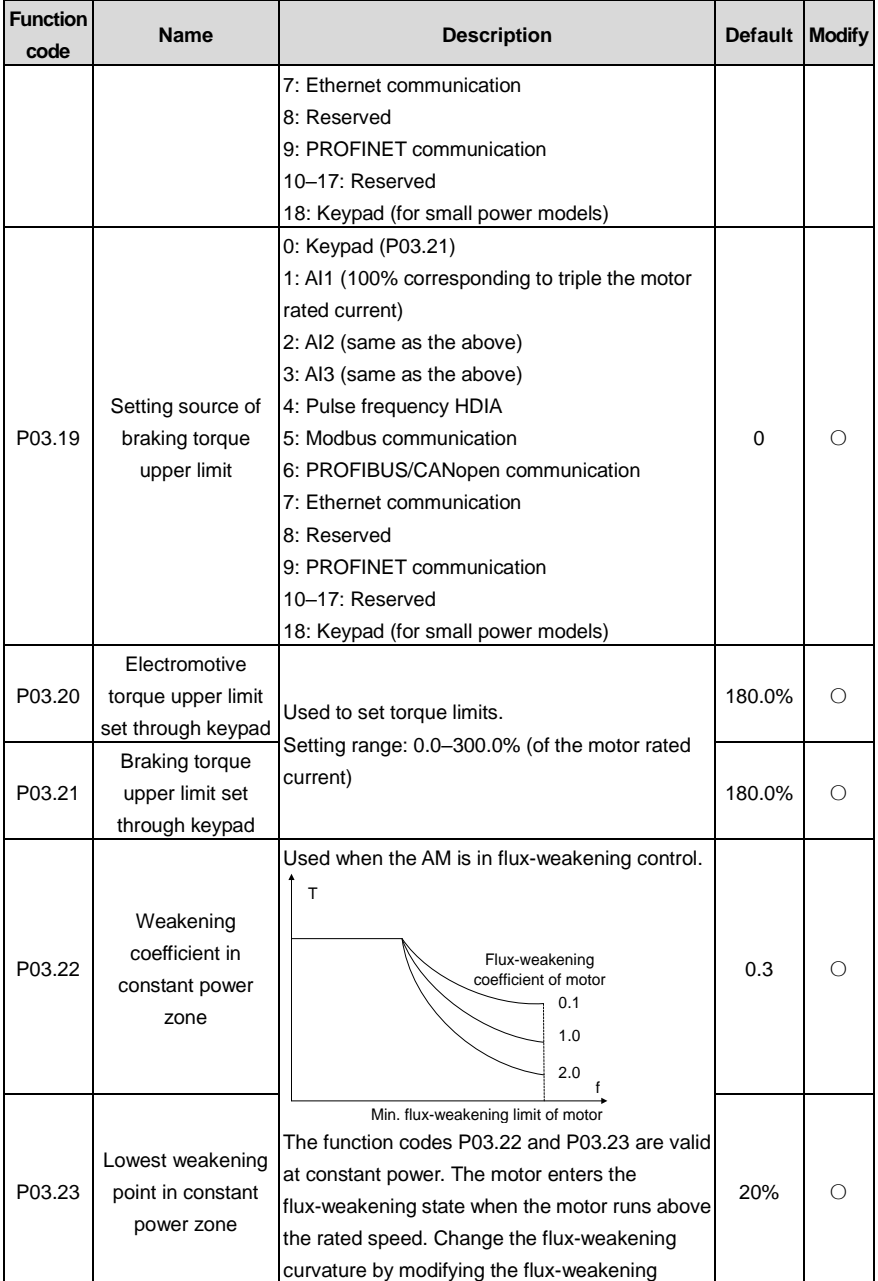

<span id="page-178-2"></span><span id="page-178-1"></span><span id="page-178-0"></span>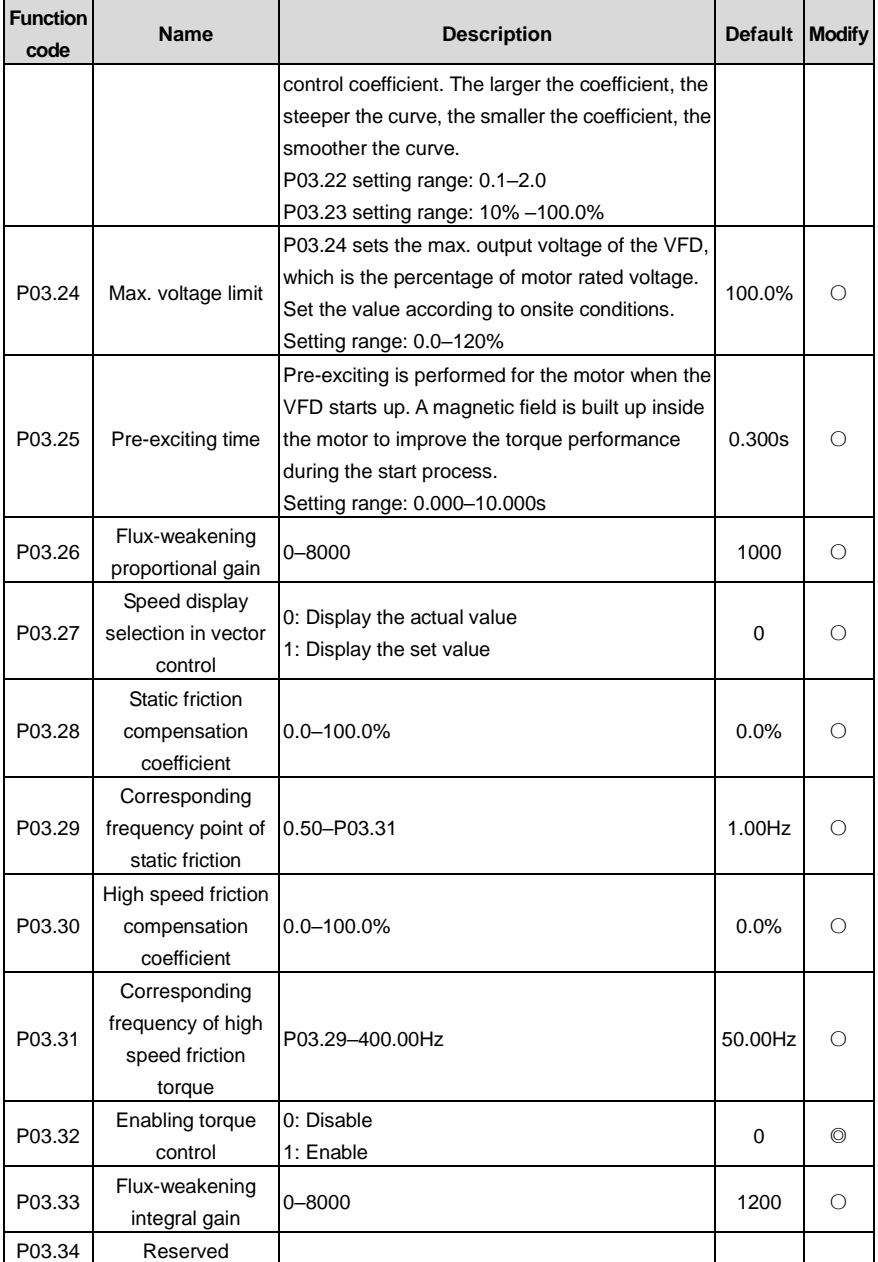

<span id="page-179-2"></span><span id="page-179-1"></span><span id="page-179-0"></span>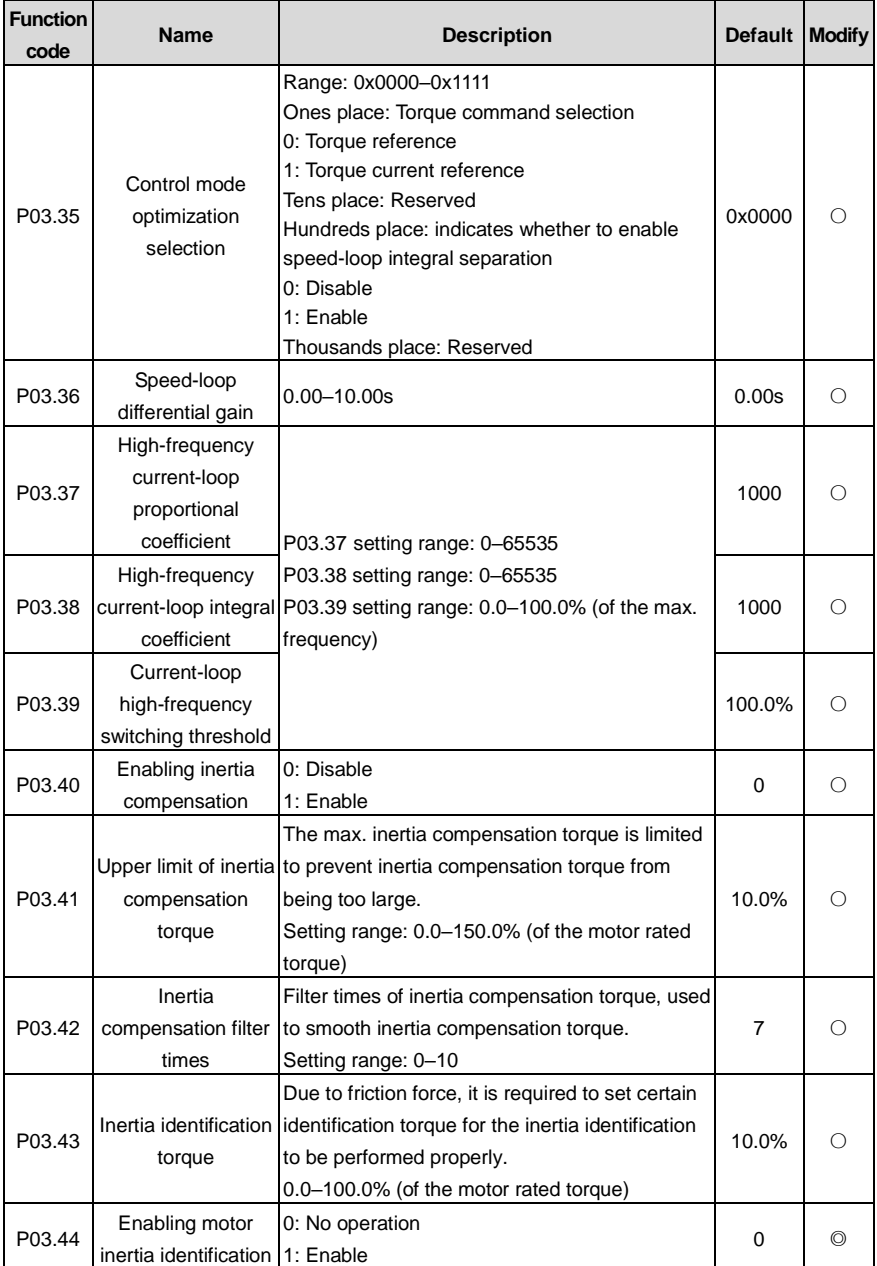
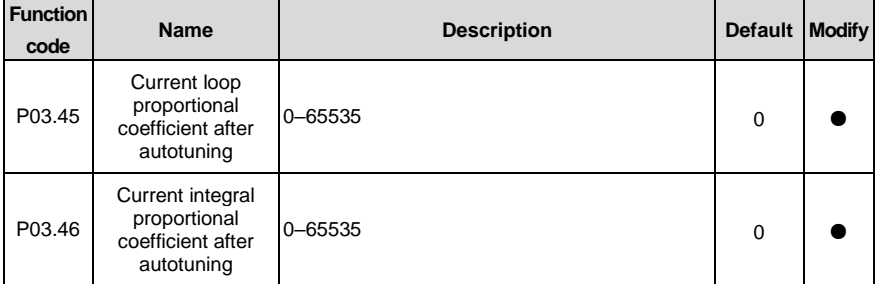

## **P04 group—V/F control**

l,

<span id="page-180-0"></span>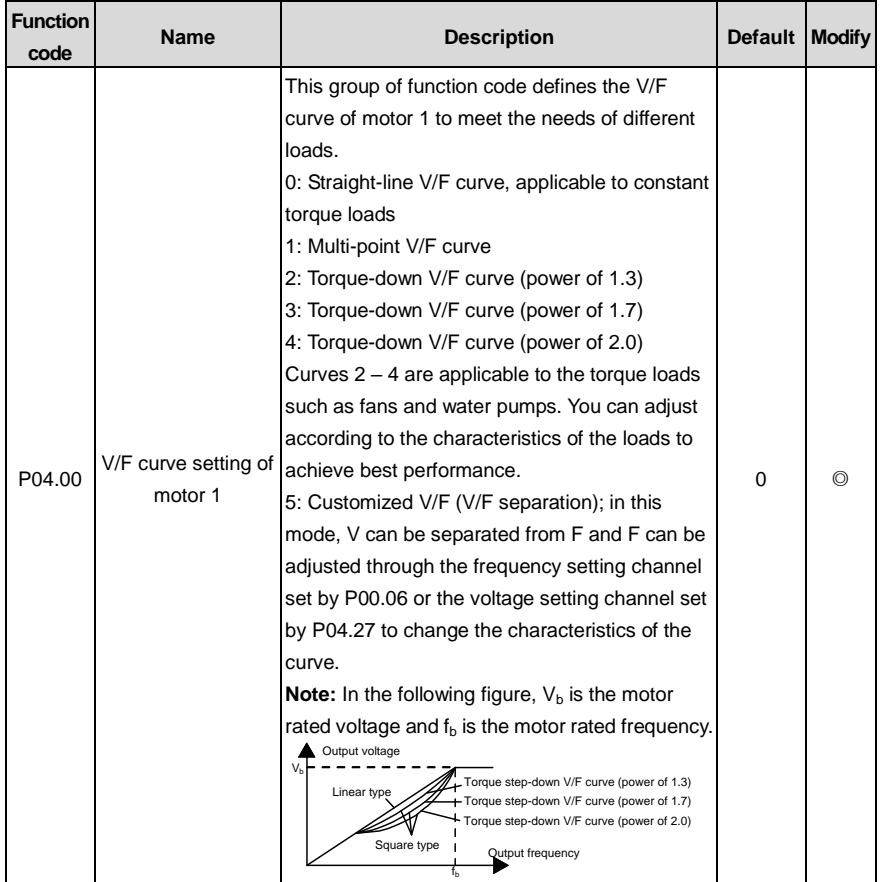

<span id="page-181-5"></span><span id="page-181-4"></span><span id="page-181-3"></span><span id="page-181-2"></span><span id="page-181-1"></span><span id="page-181-0"></span>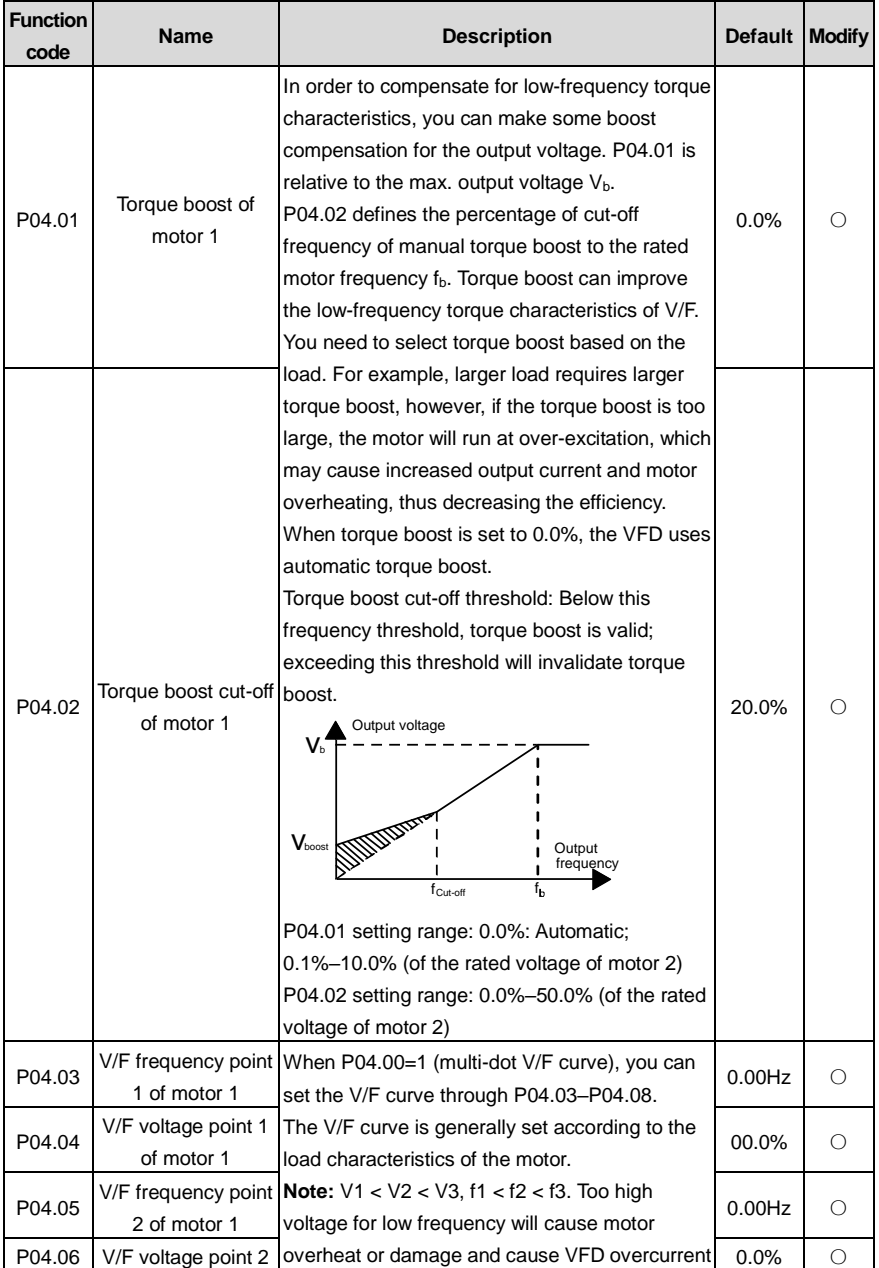

<span id="page-182-2"></span><span id="page-182-1"></span><span id="page-182-0"></span>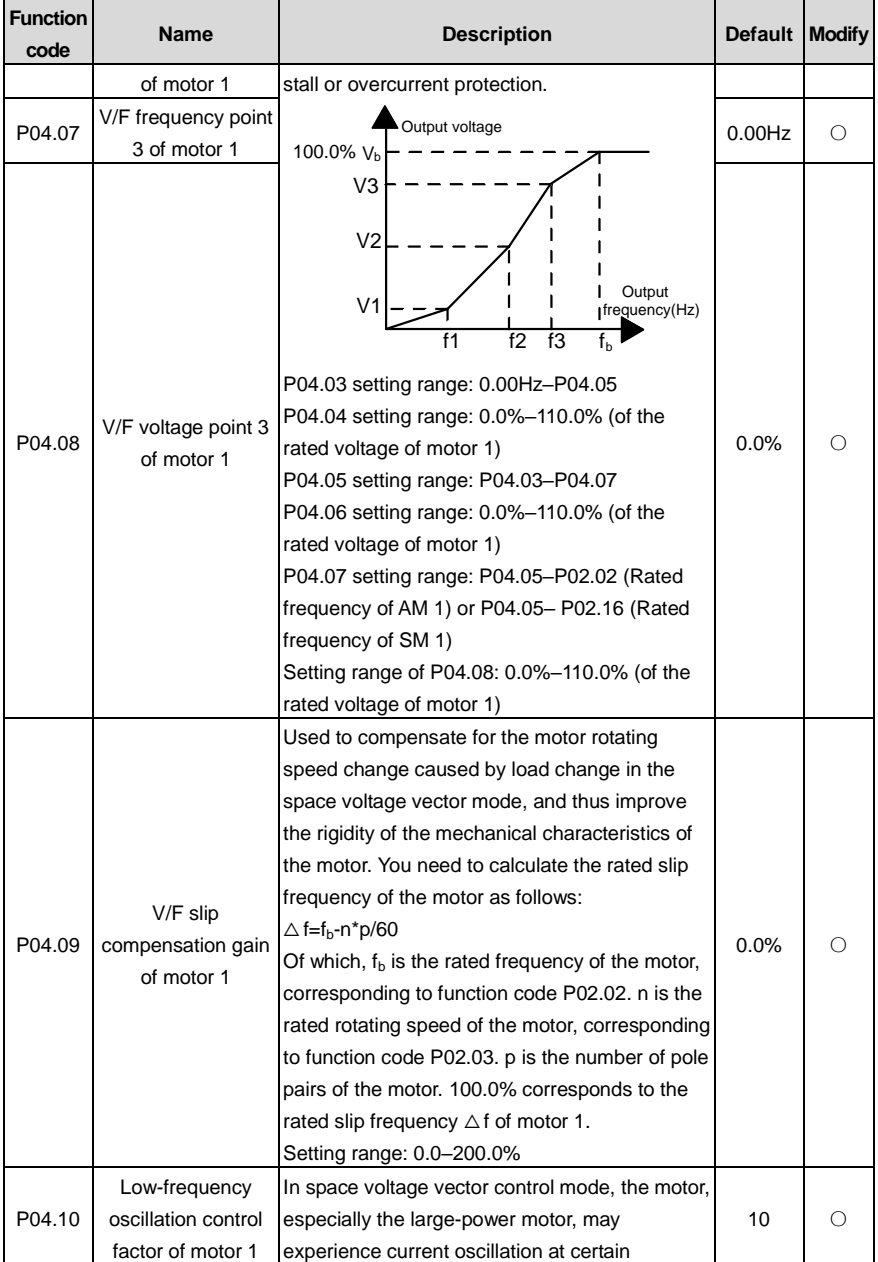

<span id="page-183-9"></span><span id="page-183-8"></span><span id="page-183-7"></span><span id="page-183-6"></span><span id="page-183-5"></span><span id="page-183-4"></span><span id="page-183-3"></span><span id="page-183-2"></span><span id="page-183-1"></span><span id="page-183-0"></span>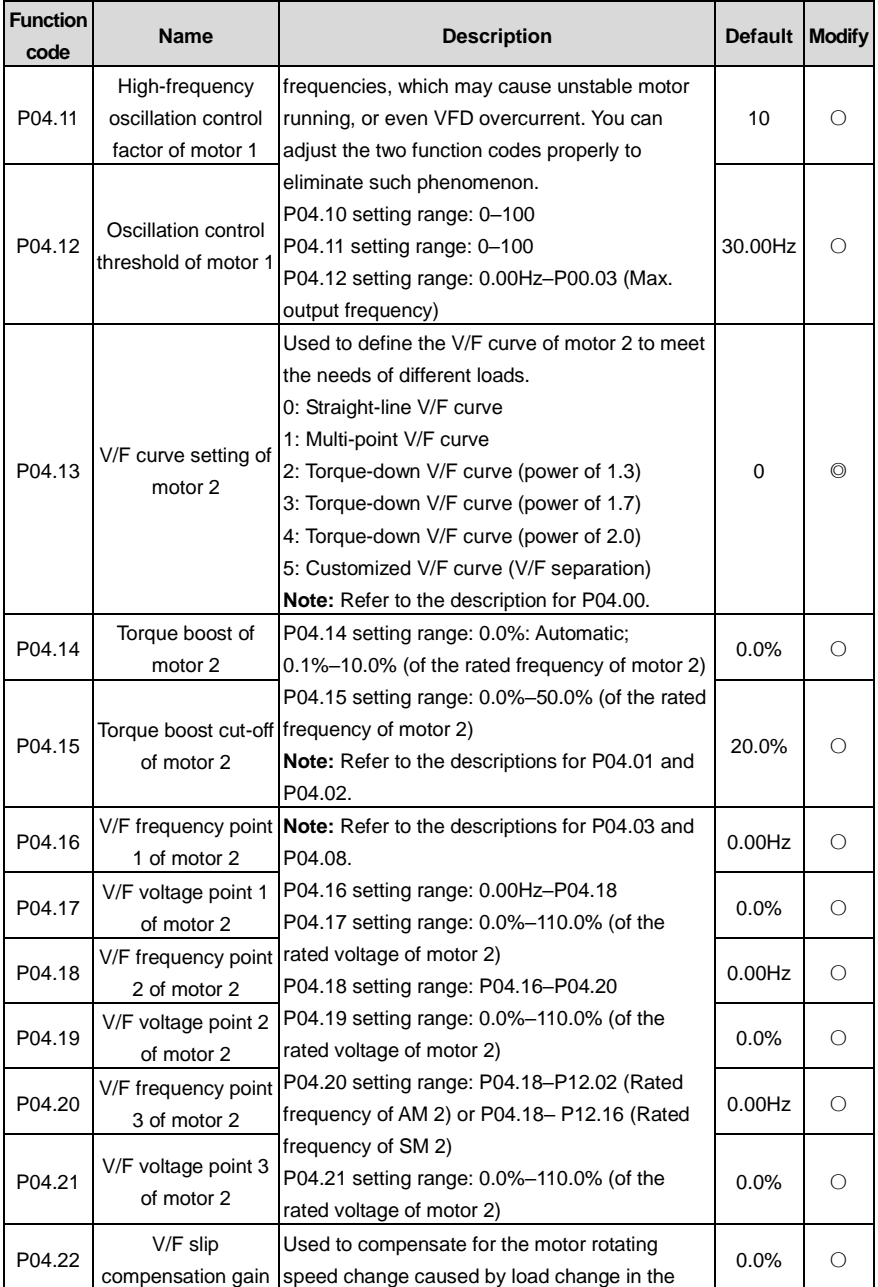

<span id="page-184-3"></span><span id="page-184-2"></span><span id="page-184-1"></span><span id="page-184-0"></span>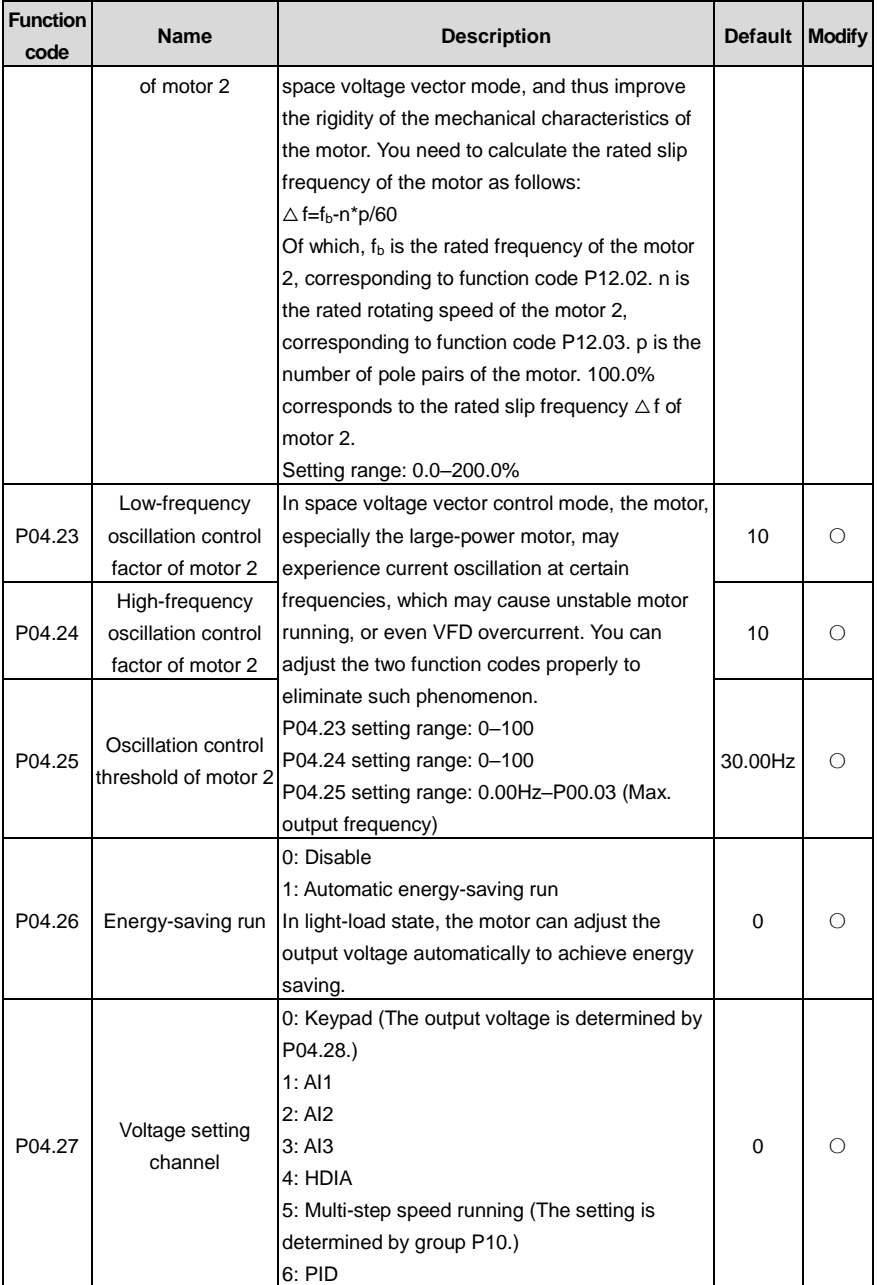

<span id="page-185-2"></span><span id="page-185-1"></span><span id="page-185-0"></span>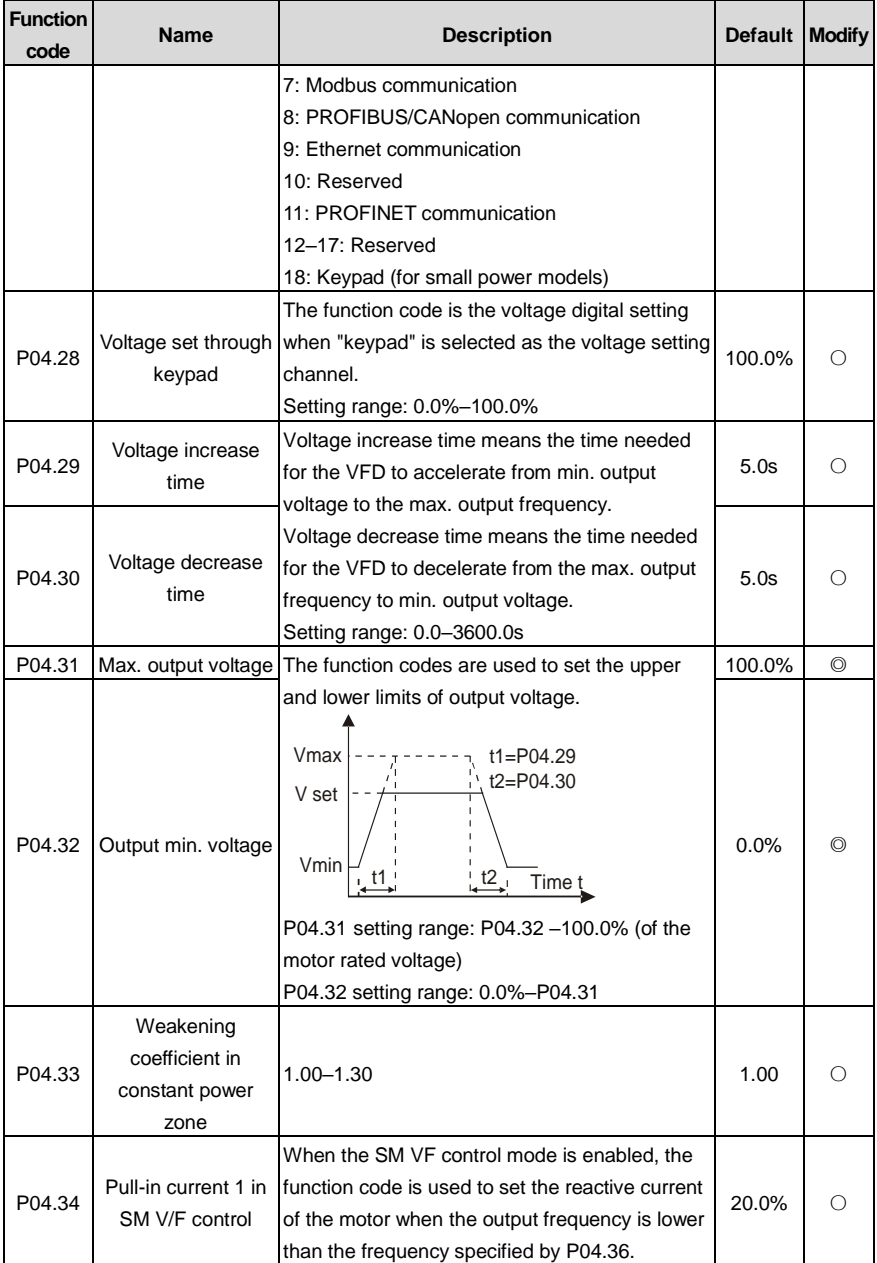

<span id="page-186-0"></span>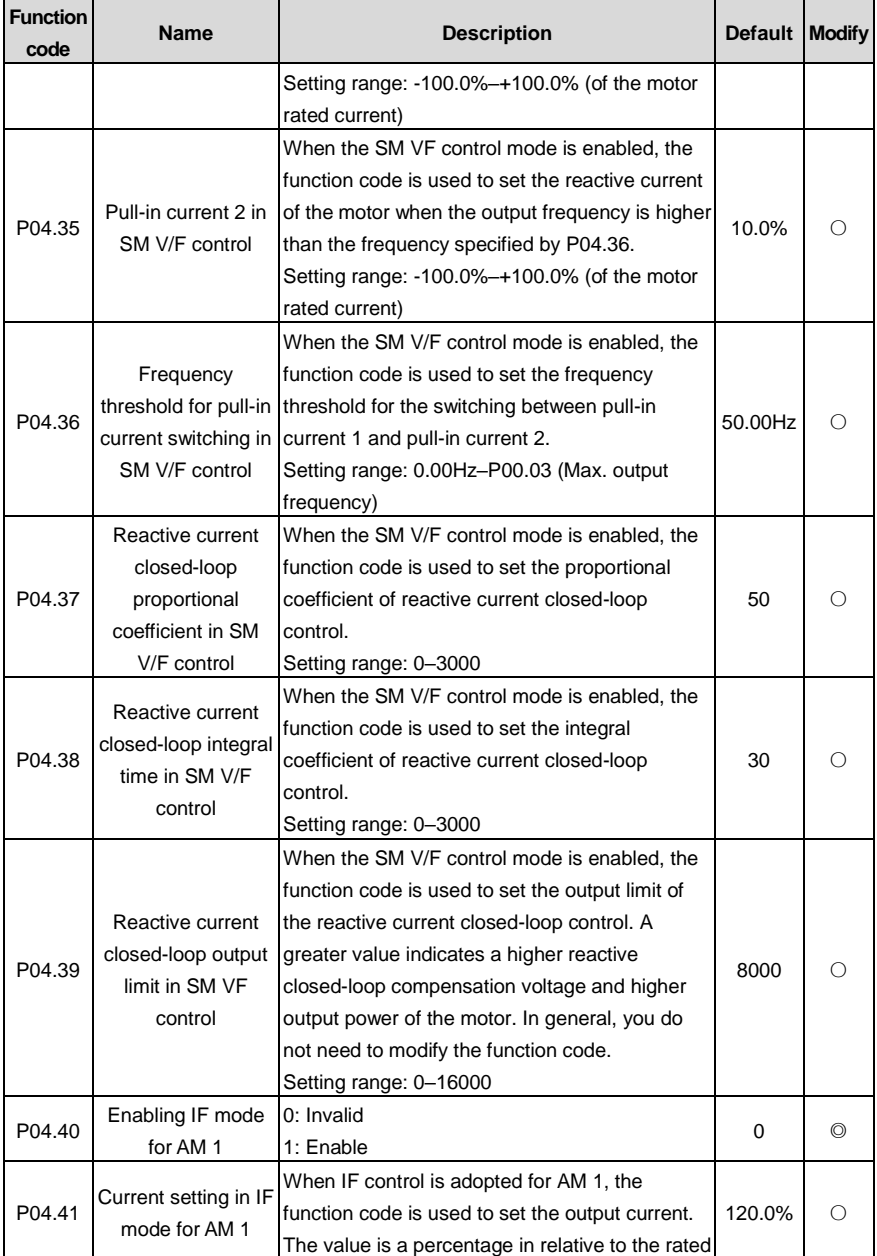

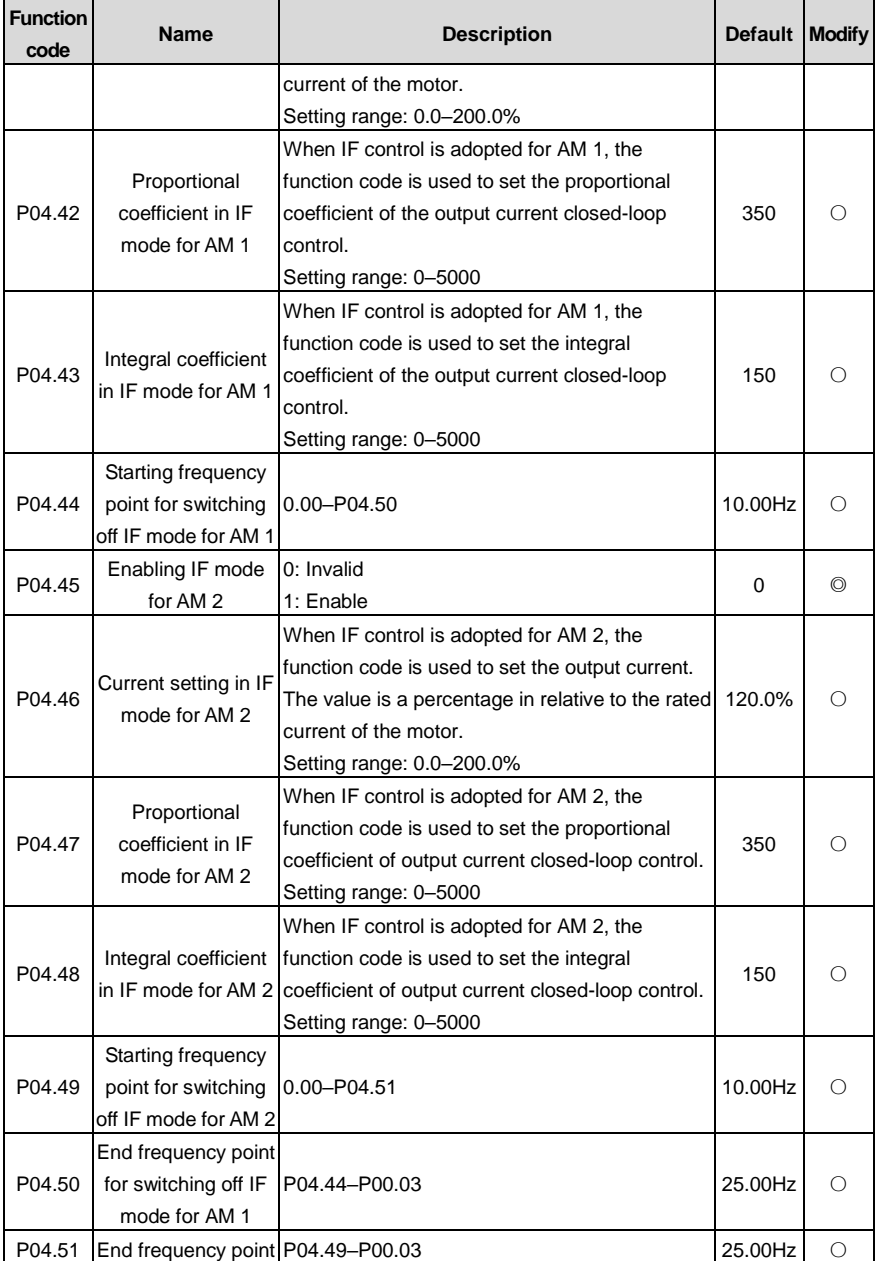

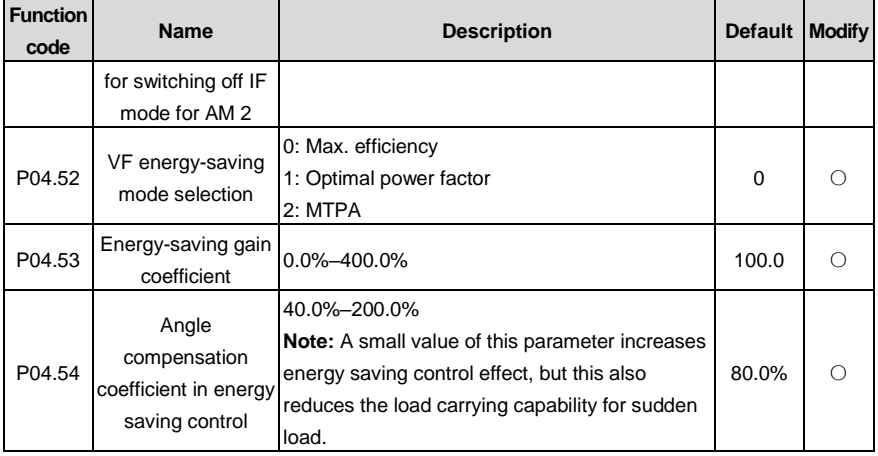

## **P05 group––Input terminals**

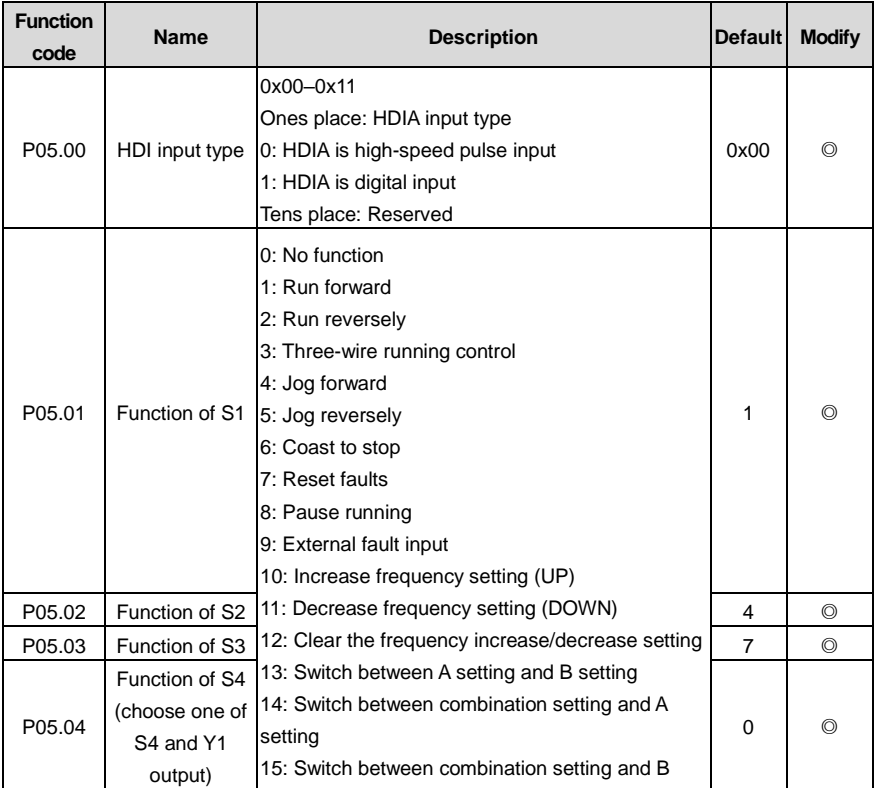

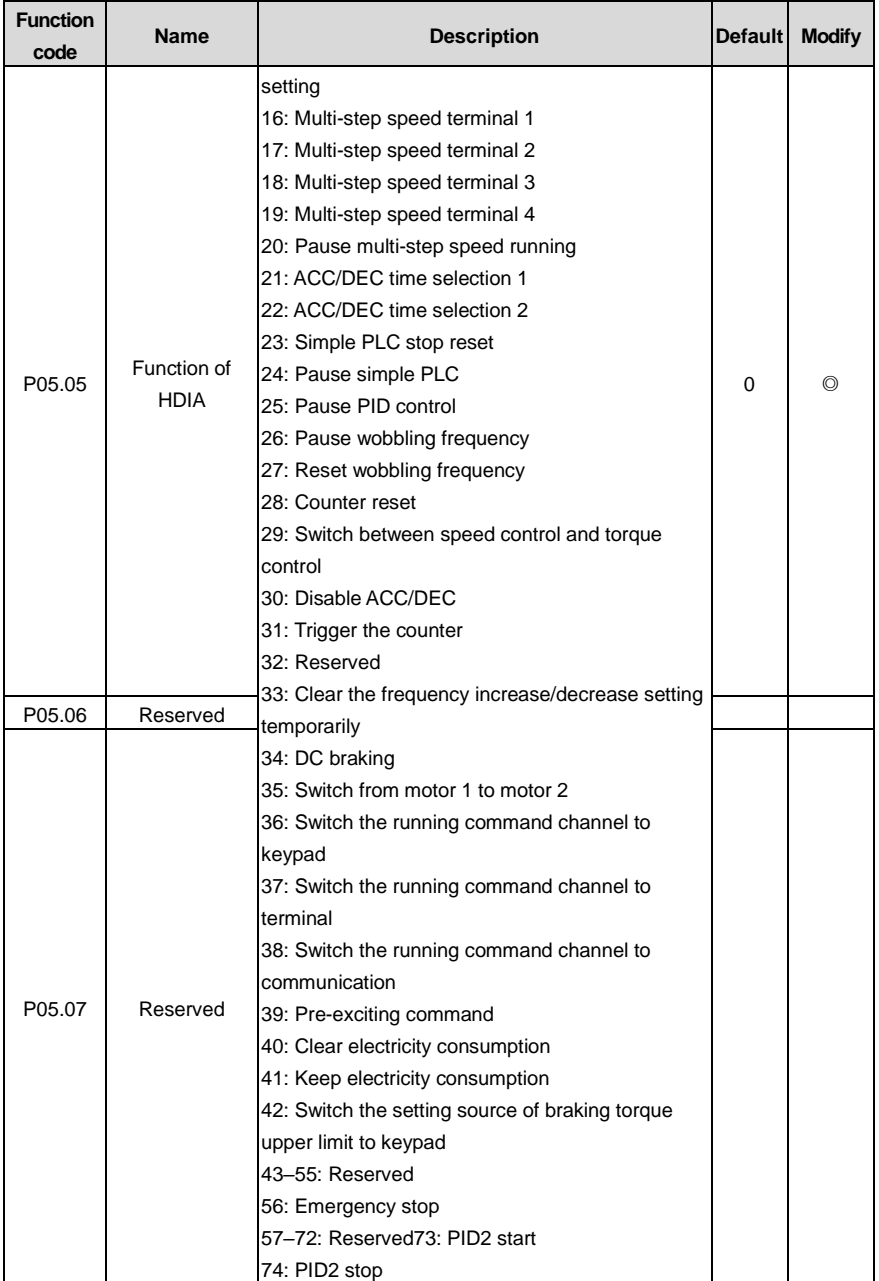

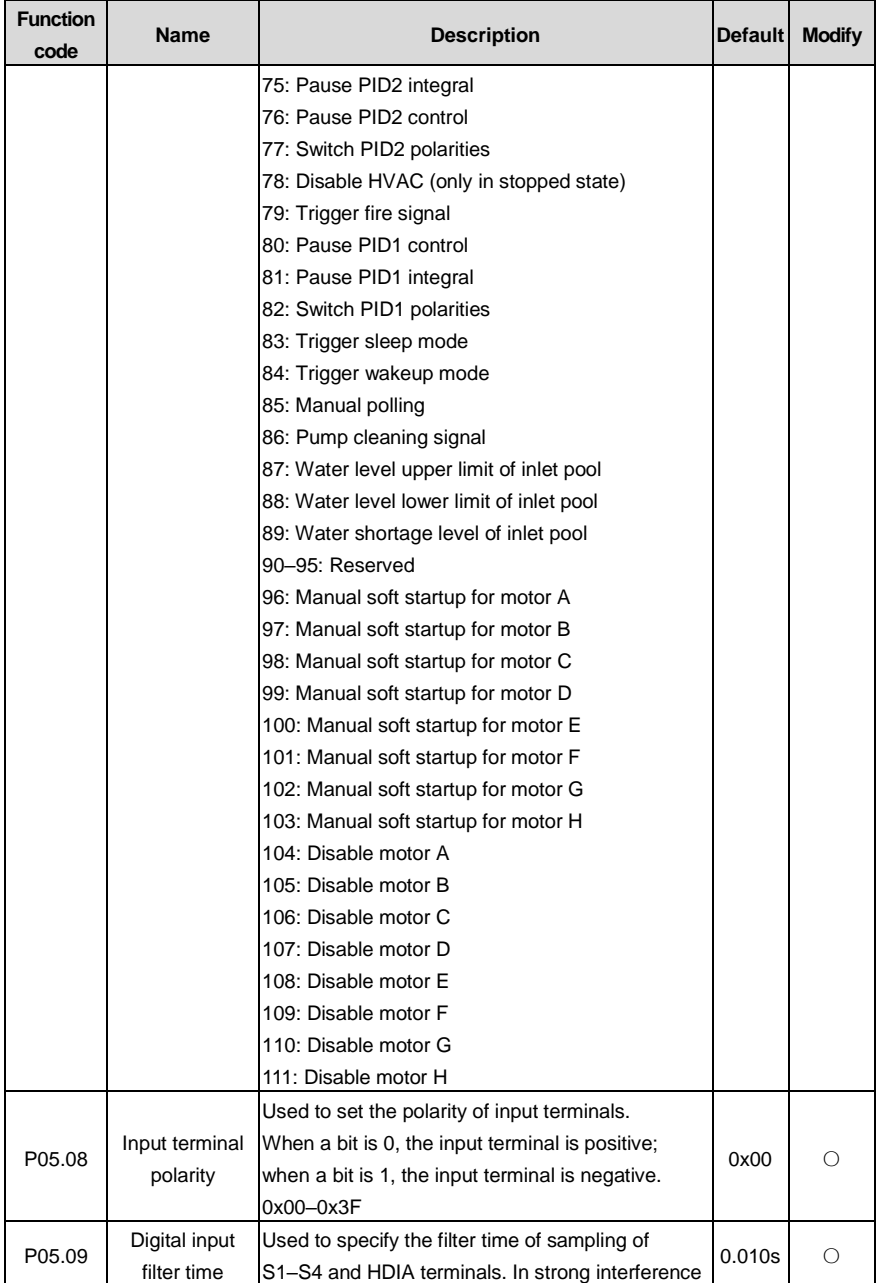

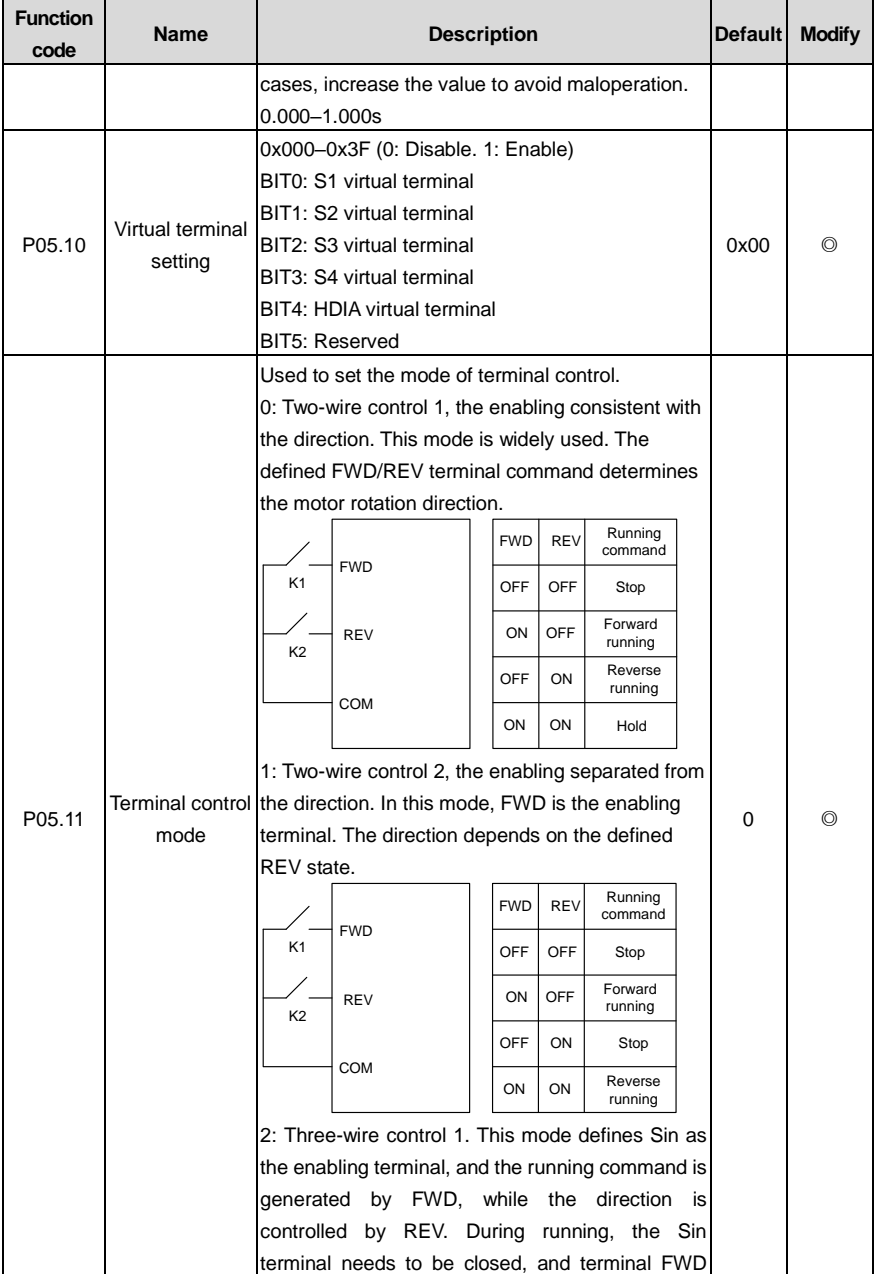

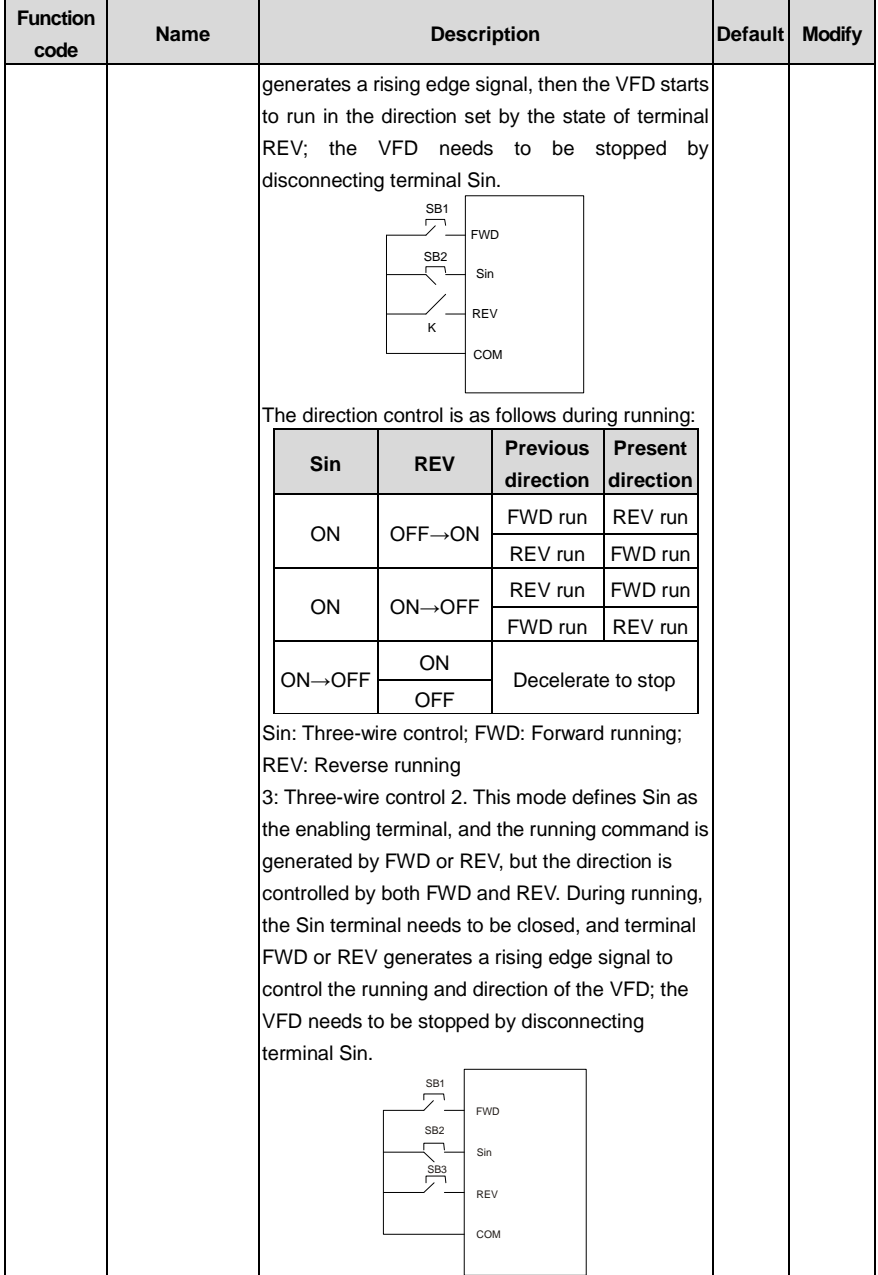

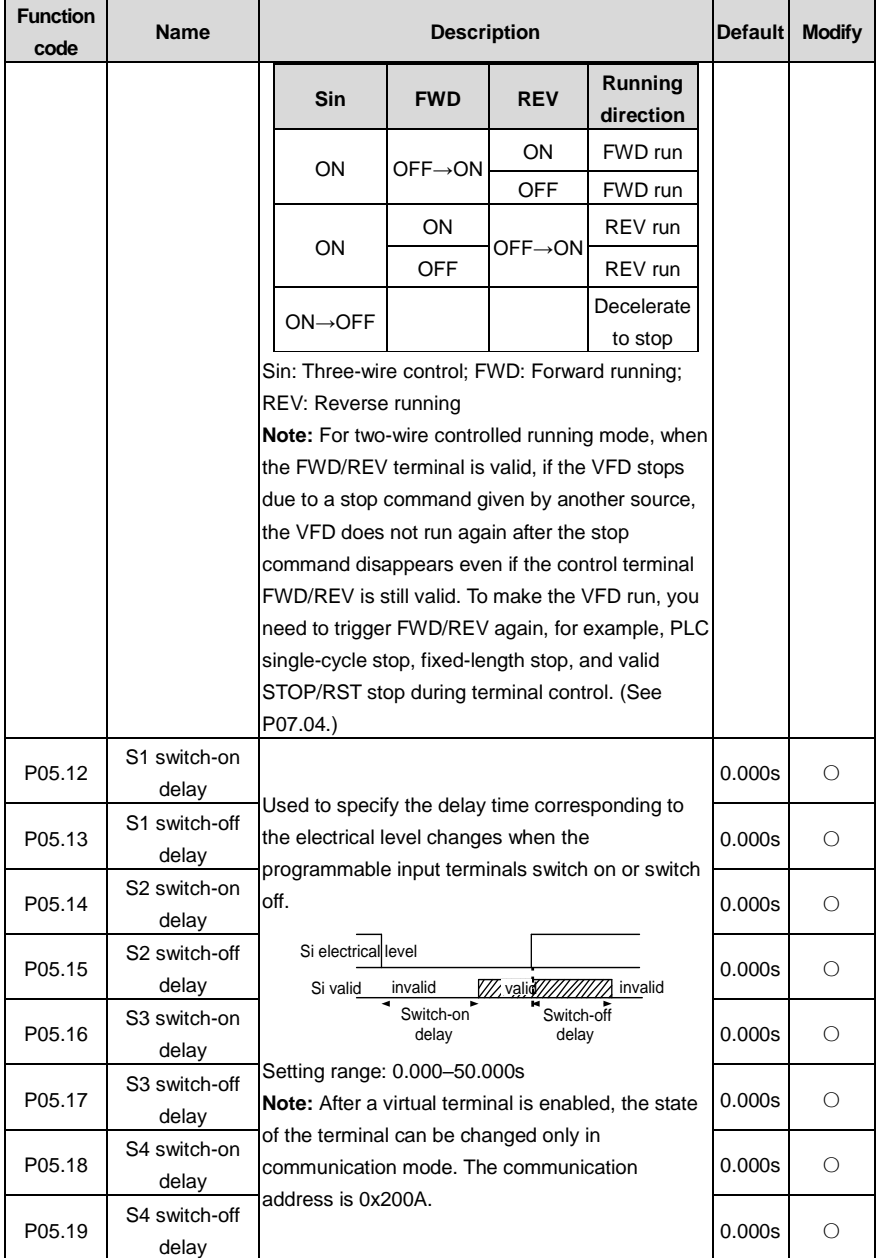

<span id="page-194-13"></span><span id="page-194-12"></span><span id="page-194-11"></span><span id="page-194-10"></span><span id="page-194-9"></span><span id="page-194-8"></span><span id="page-194-7"></span><span id="page-194-6"></span><span id="page-194-5"></span><span id="page-194-4"></span><span id="page-194-3"></span><span id="page-194-2"></span><span id="page-194-1"></span><span id="page-194-0"></span>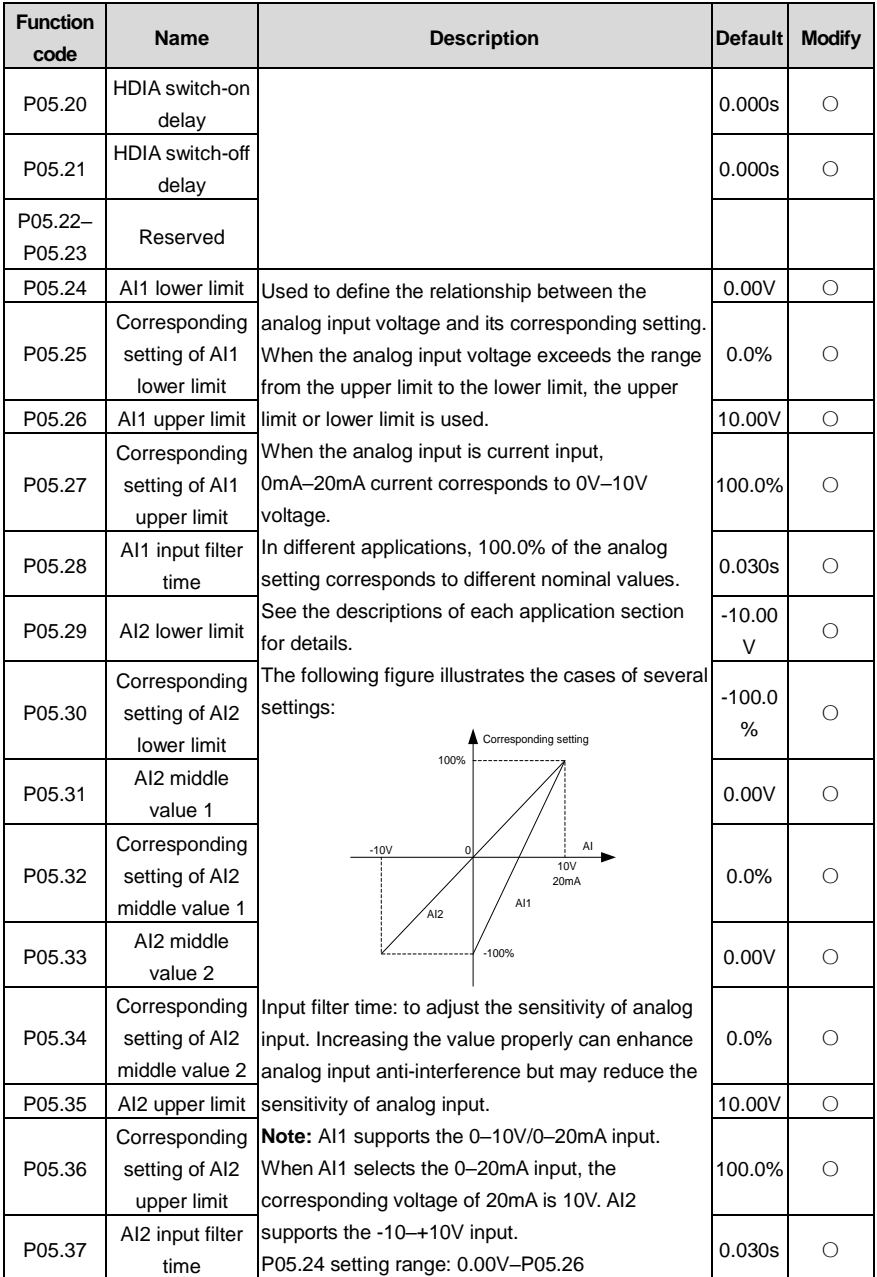

<span id="page-195-1"></span><span id="page-195-0"></span>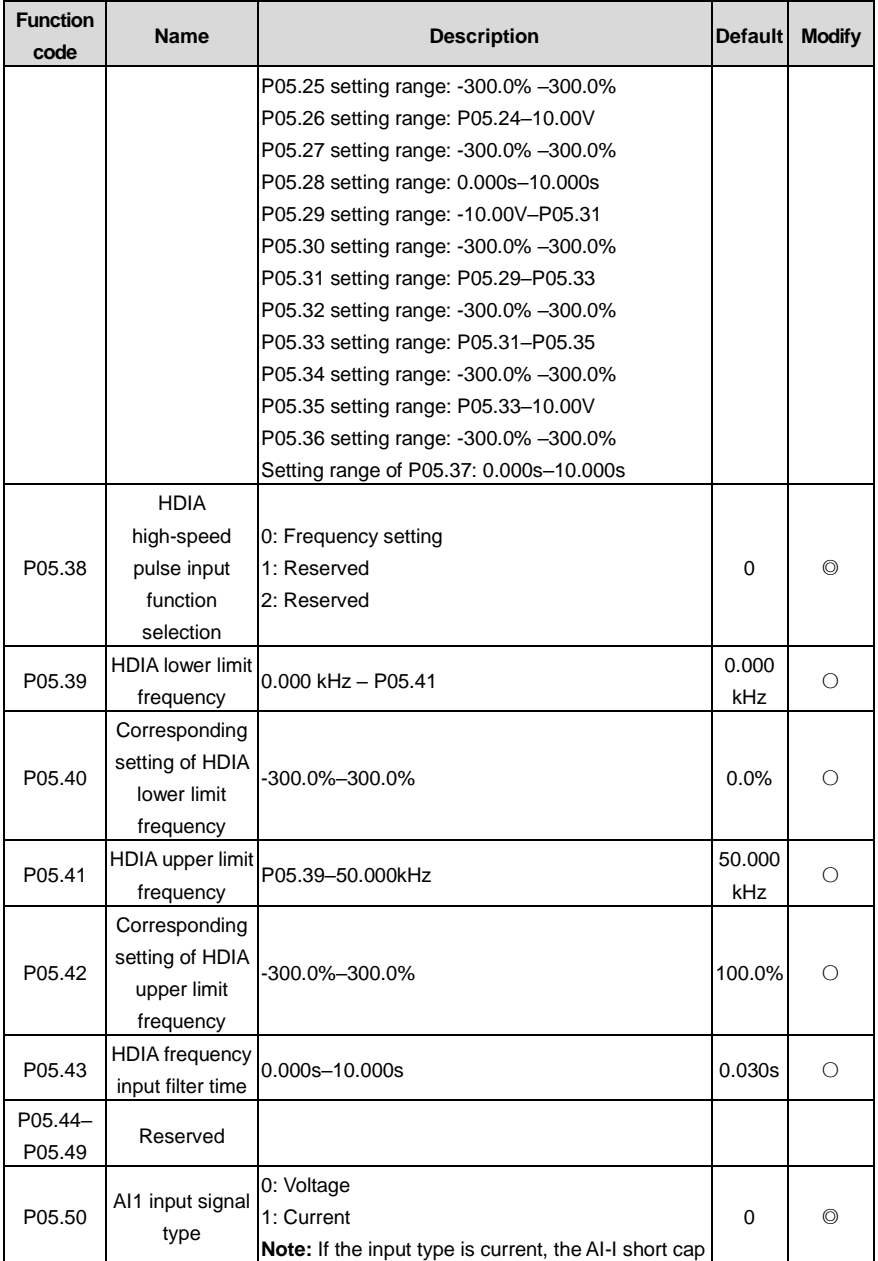

l,

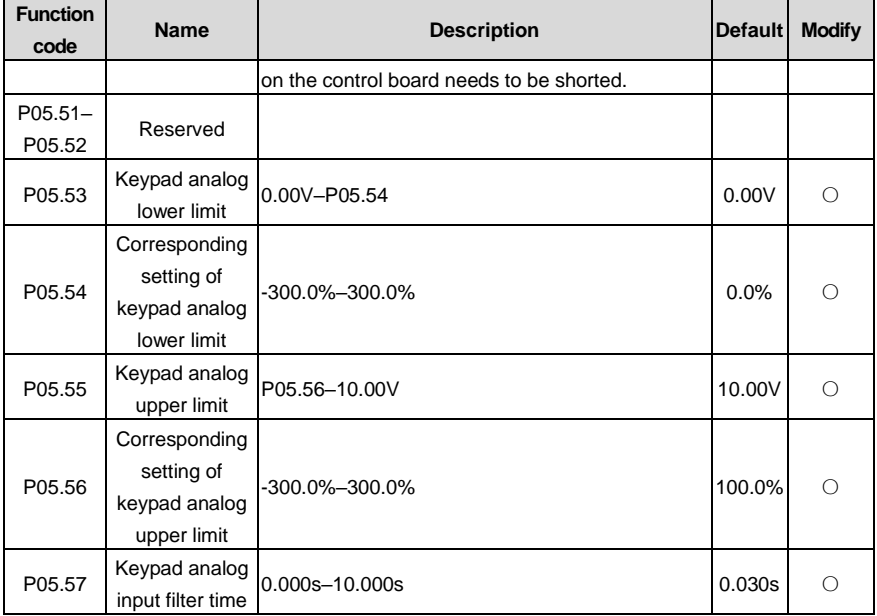

## **P06 group—Output terminals**

<span id="page-196-0"></span>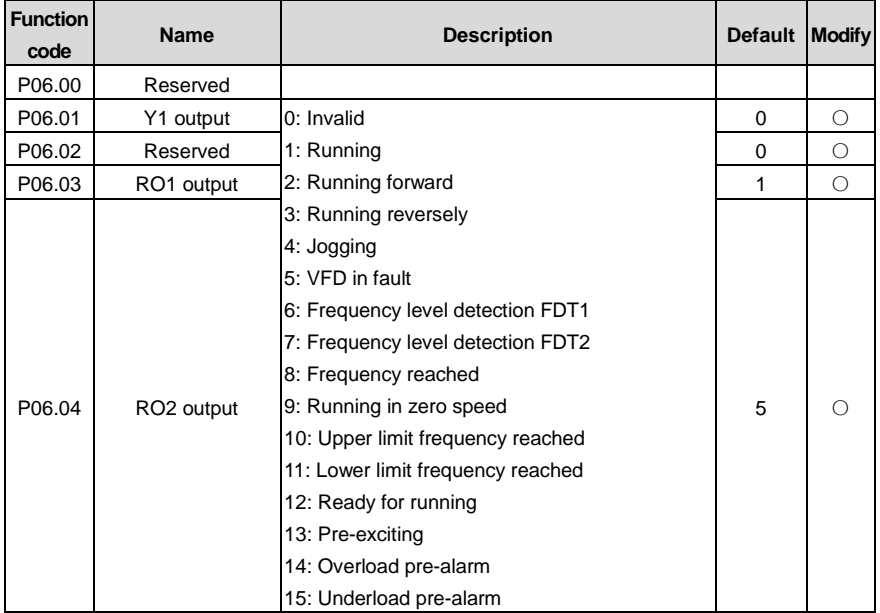

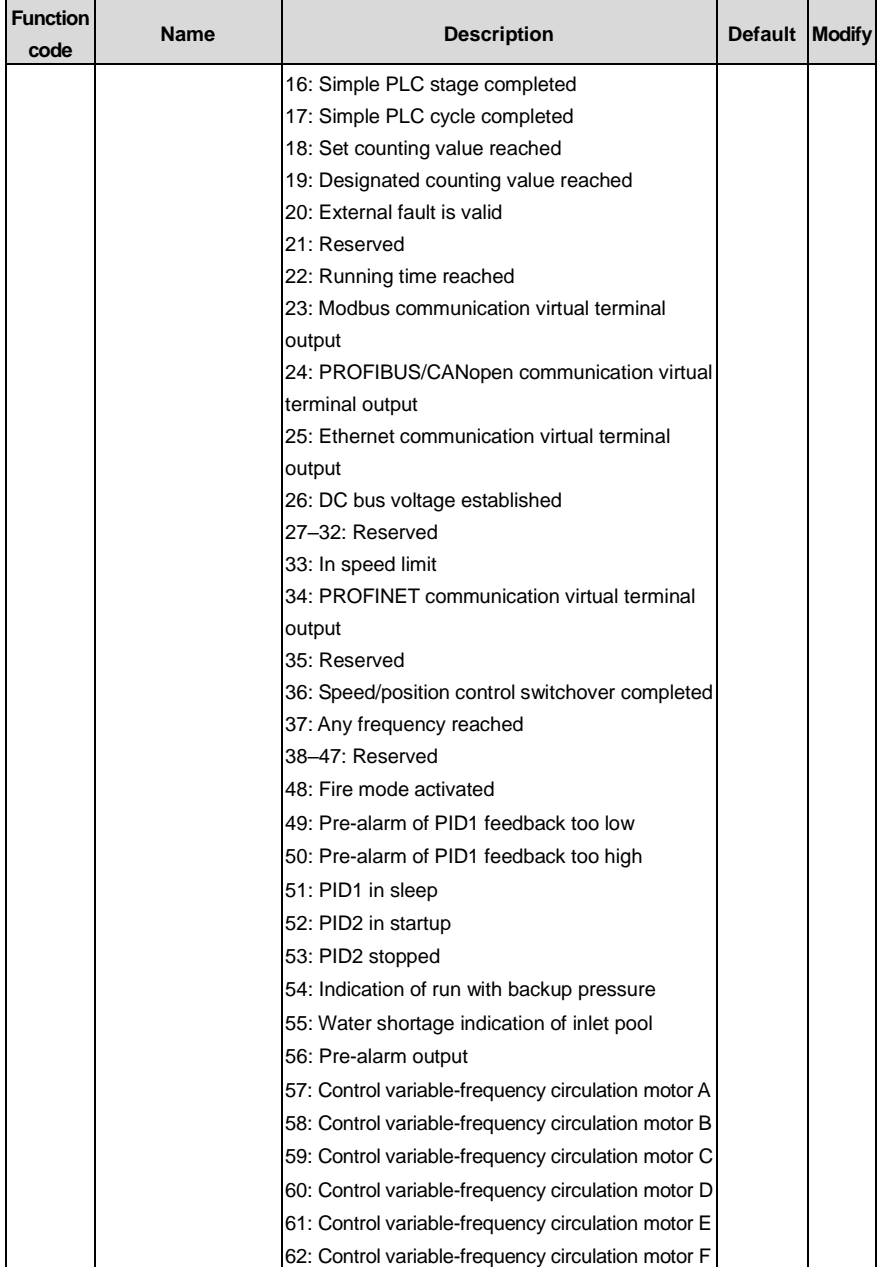

<span id="page-198-1"></span><span id="page-198-0"></span>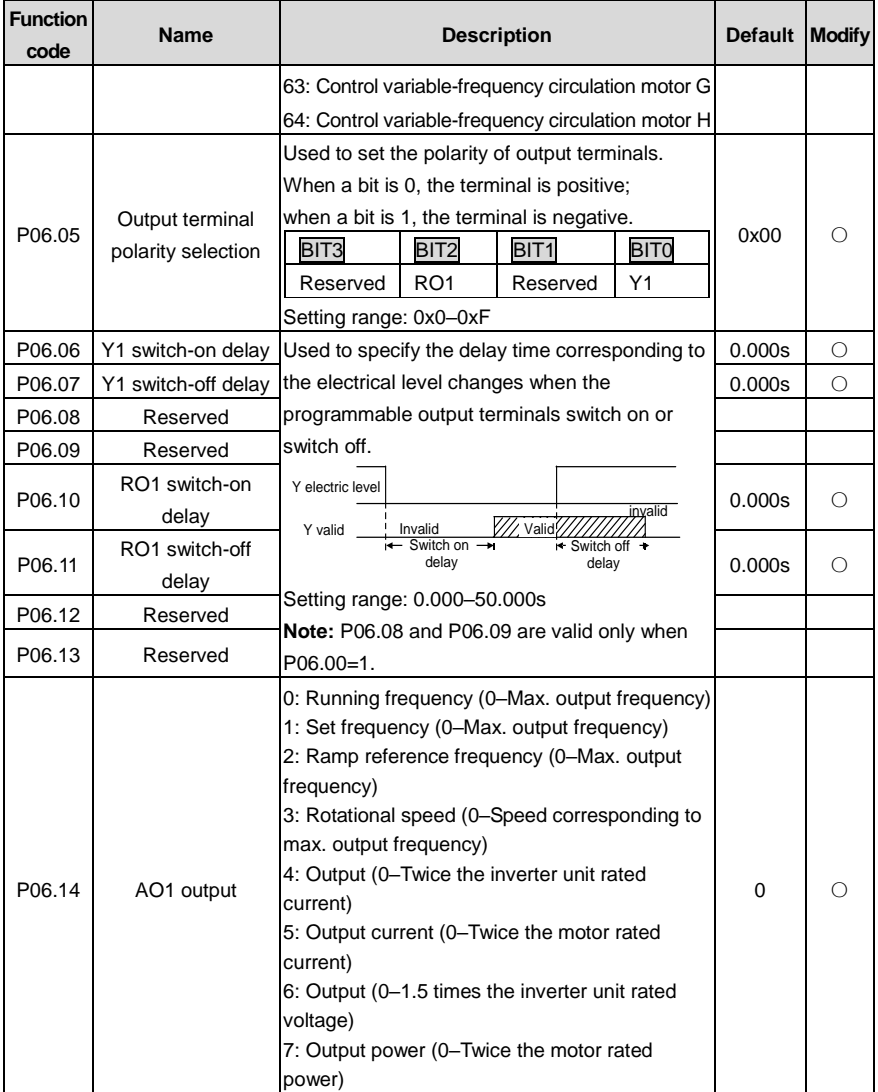

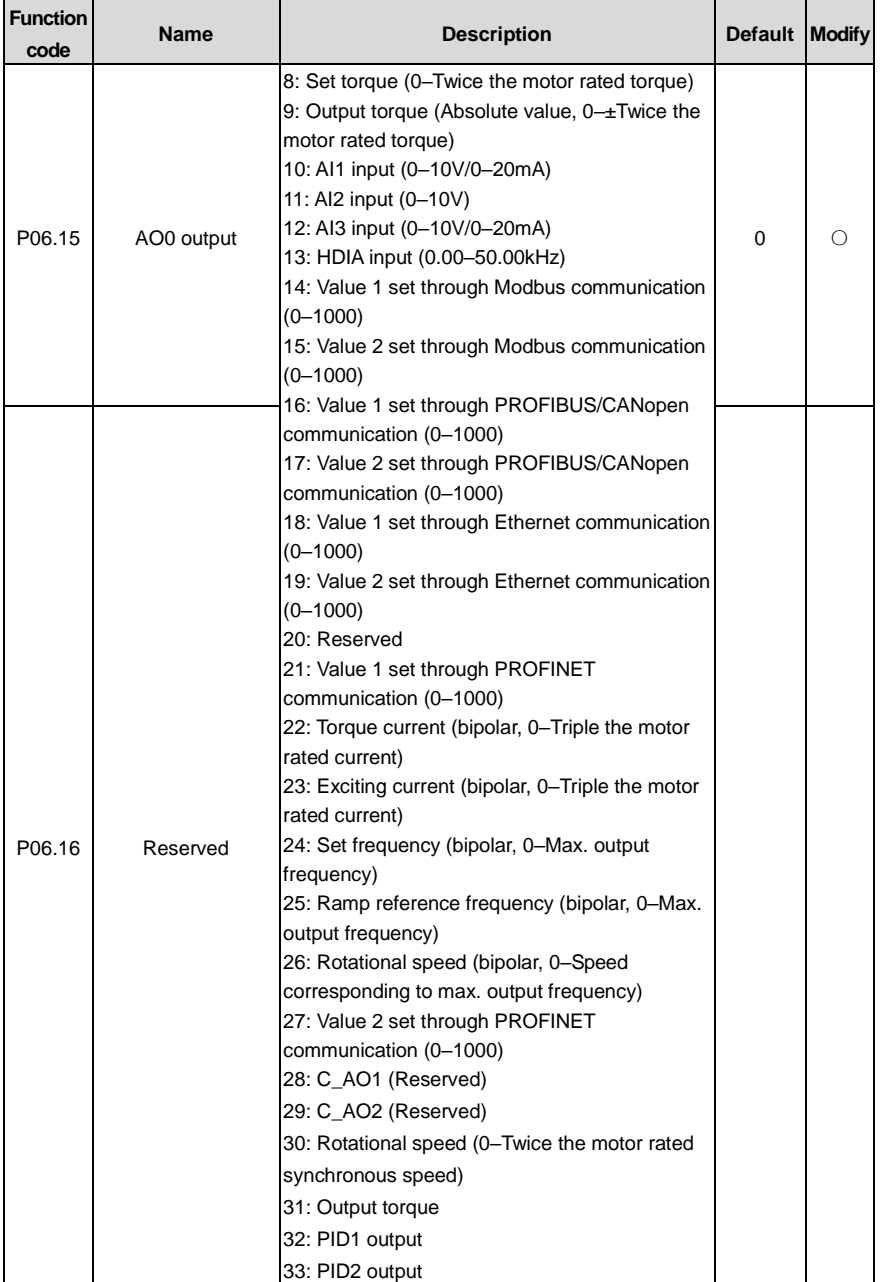

<span id="page-200-4"></span><span id="page-200-3"></span><span id="page-200-2"></span><span id="page-200-1"></span><span id="page-200-0"></span>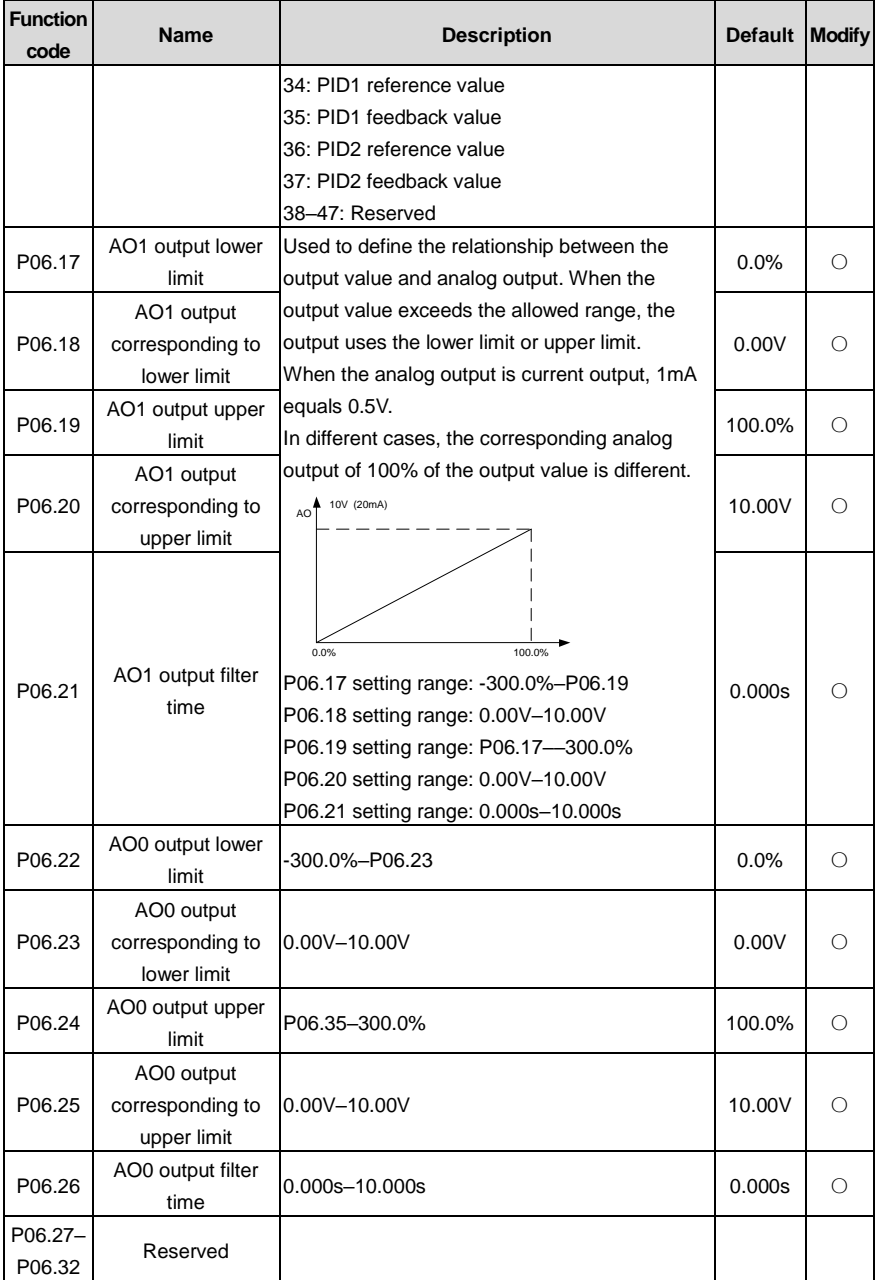

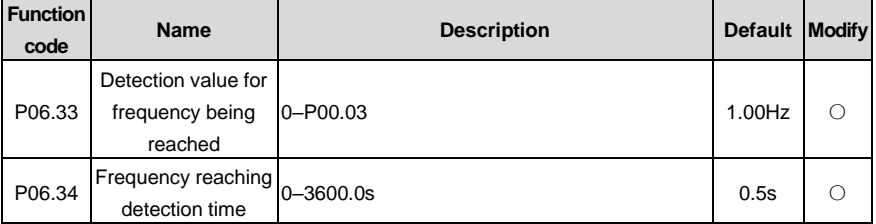

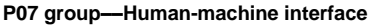

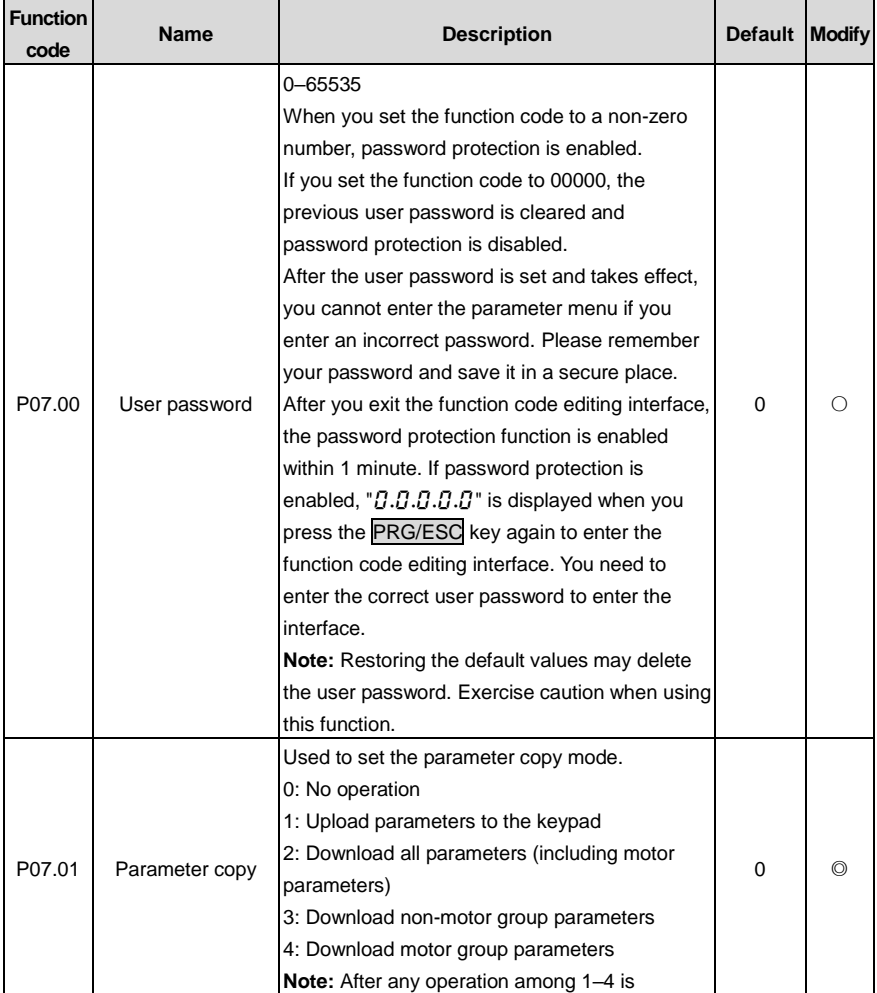

<span id="page-202-1"></span><span id="page-202-0"></span>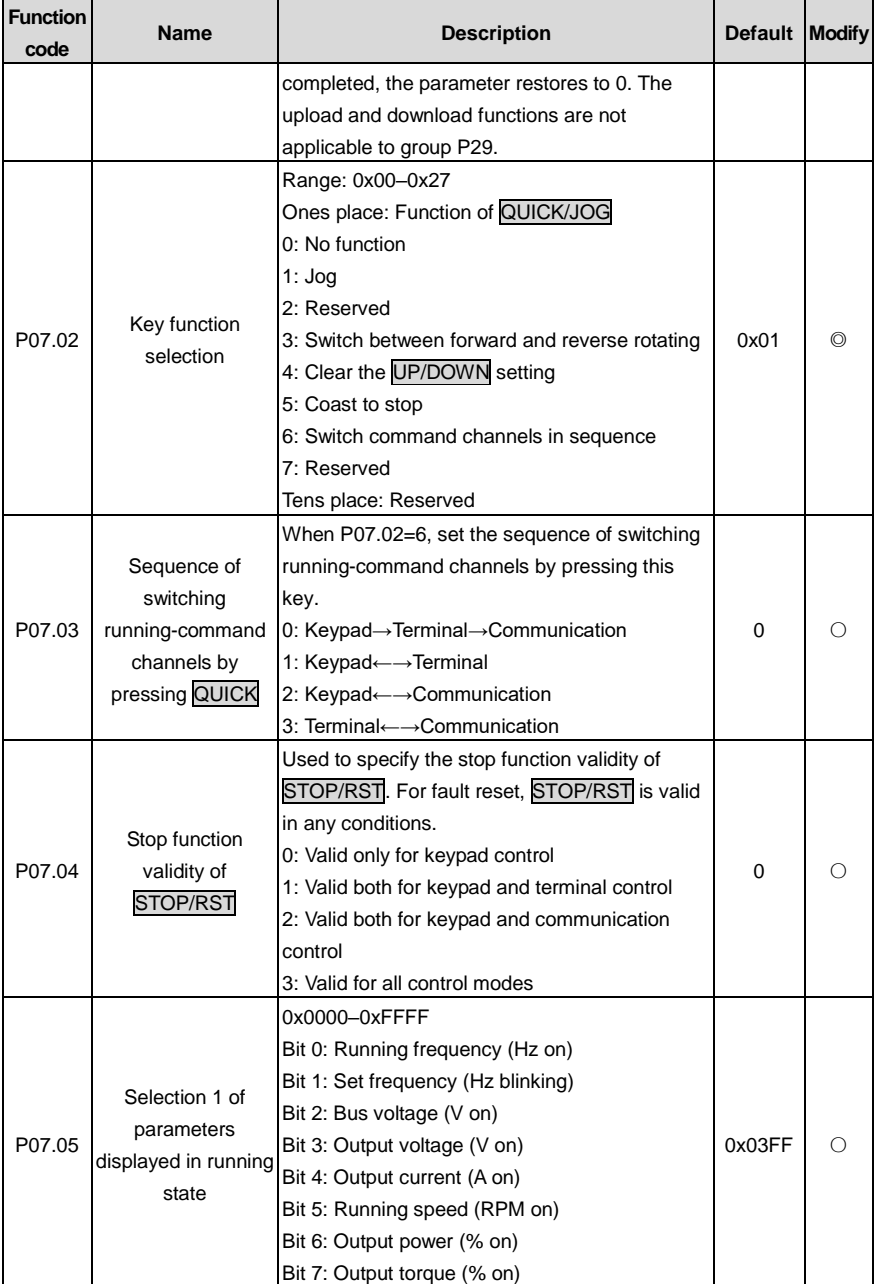

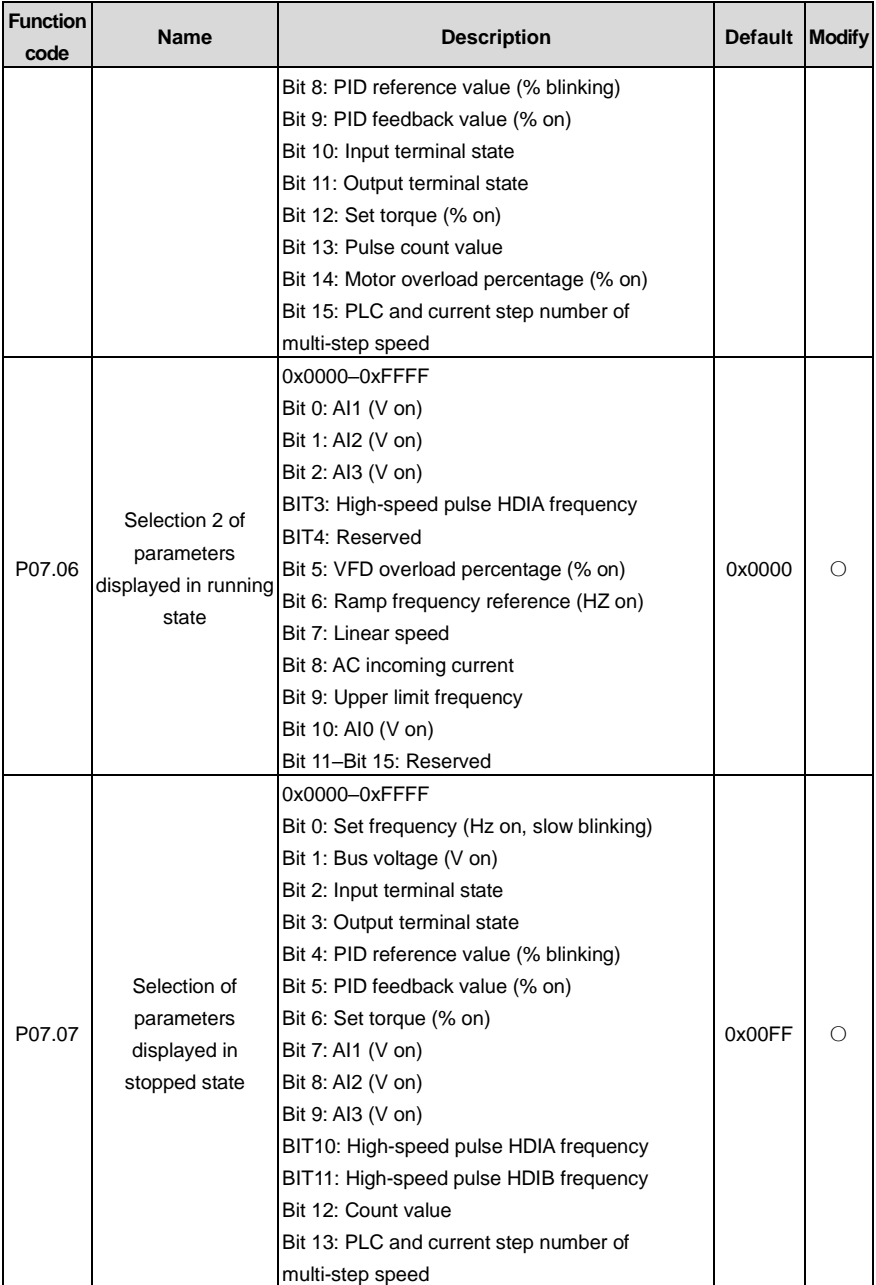

<span id="page-204-4"></span><span id="page-204-3"></span><span id="page-204-2"></span><span id="page-204-1"></span><span id="page-204-0"></span>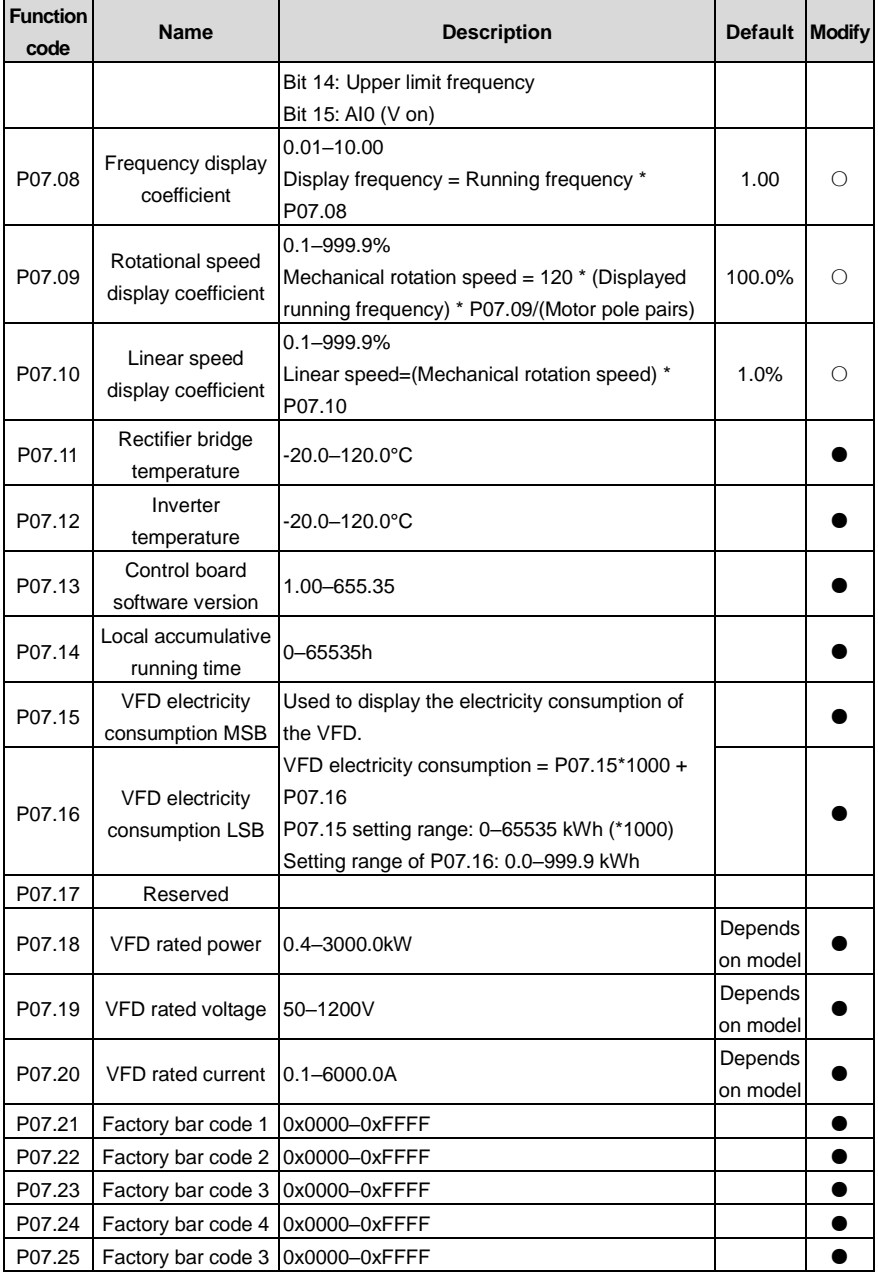

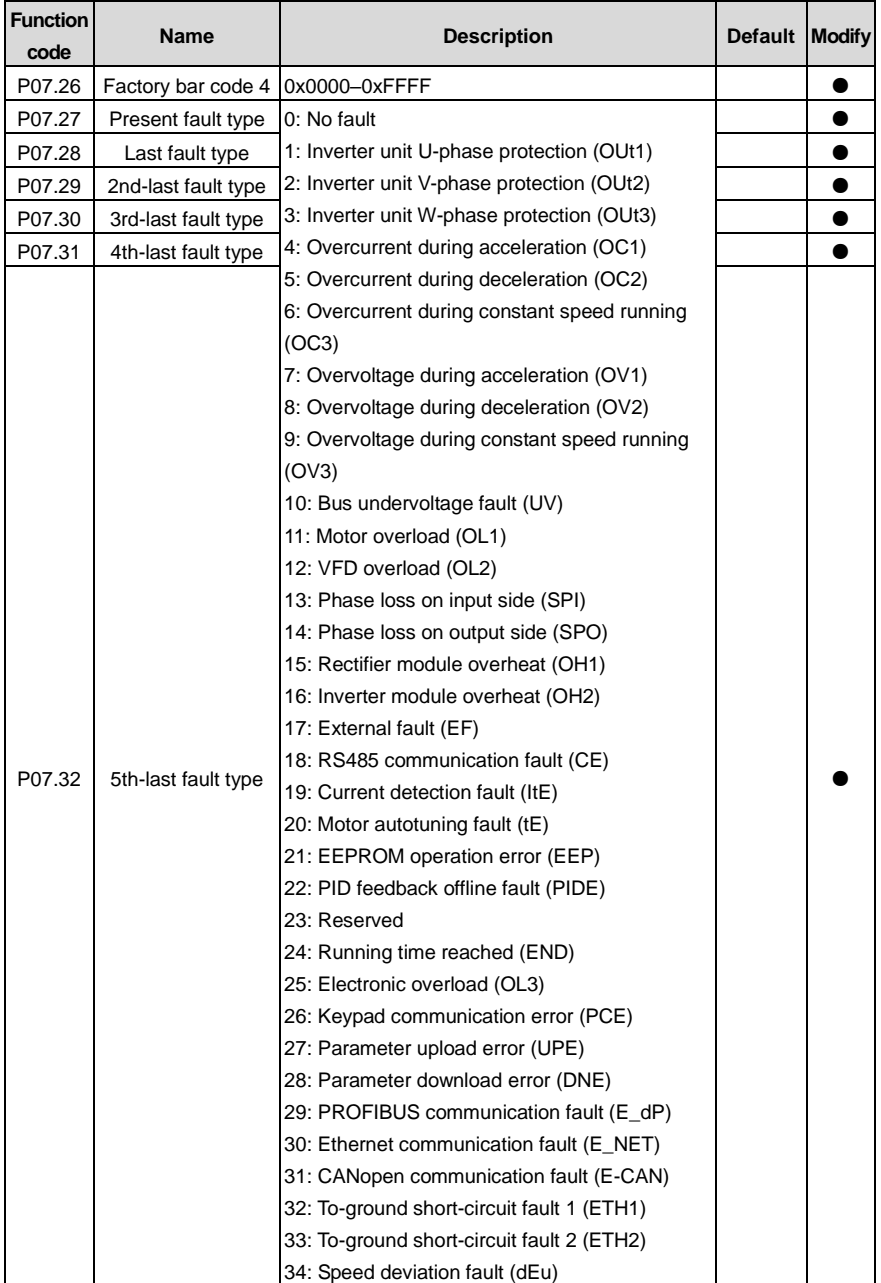

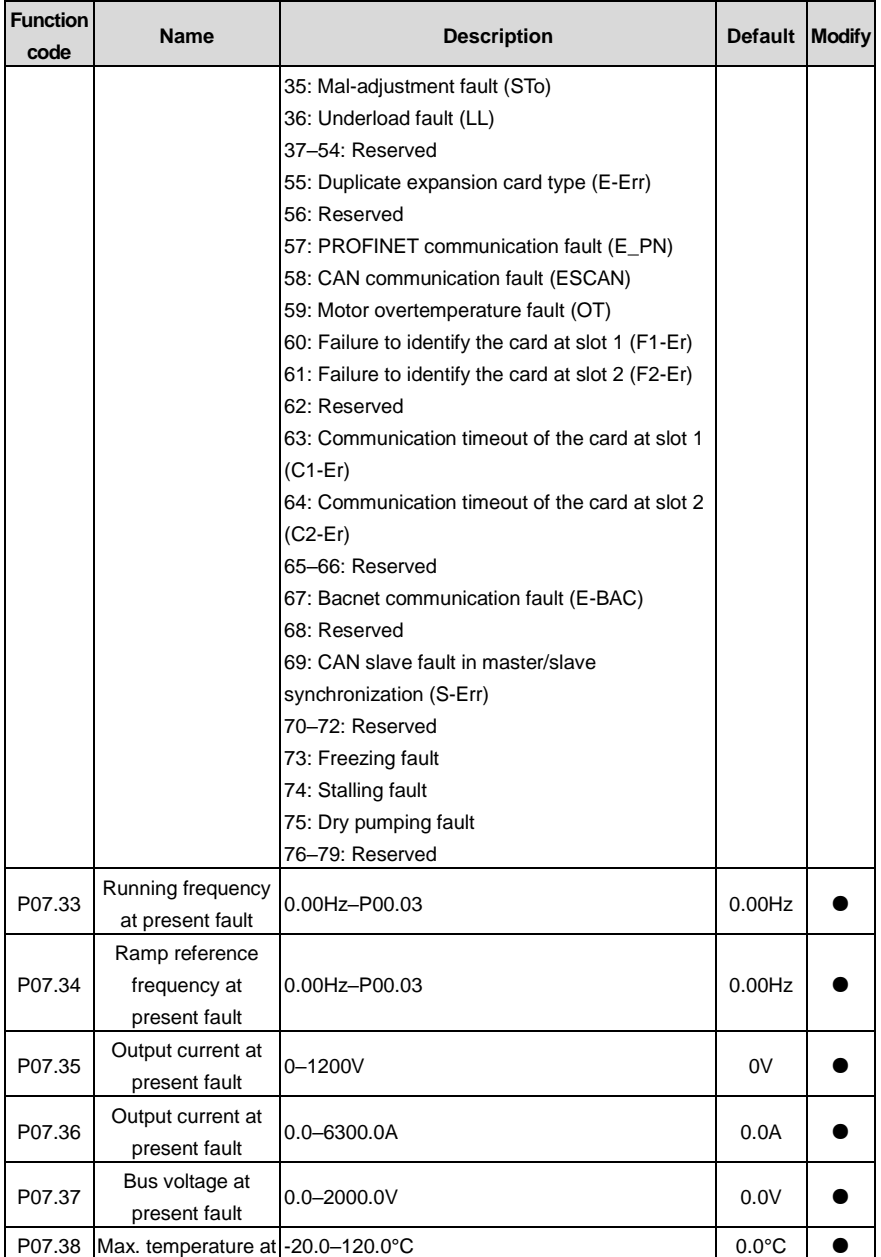

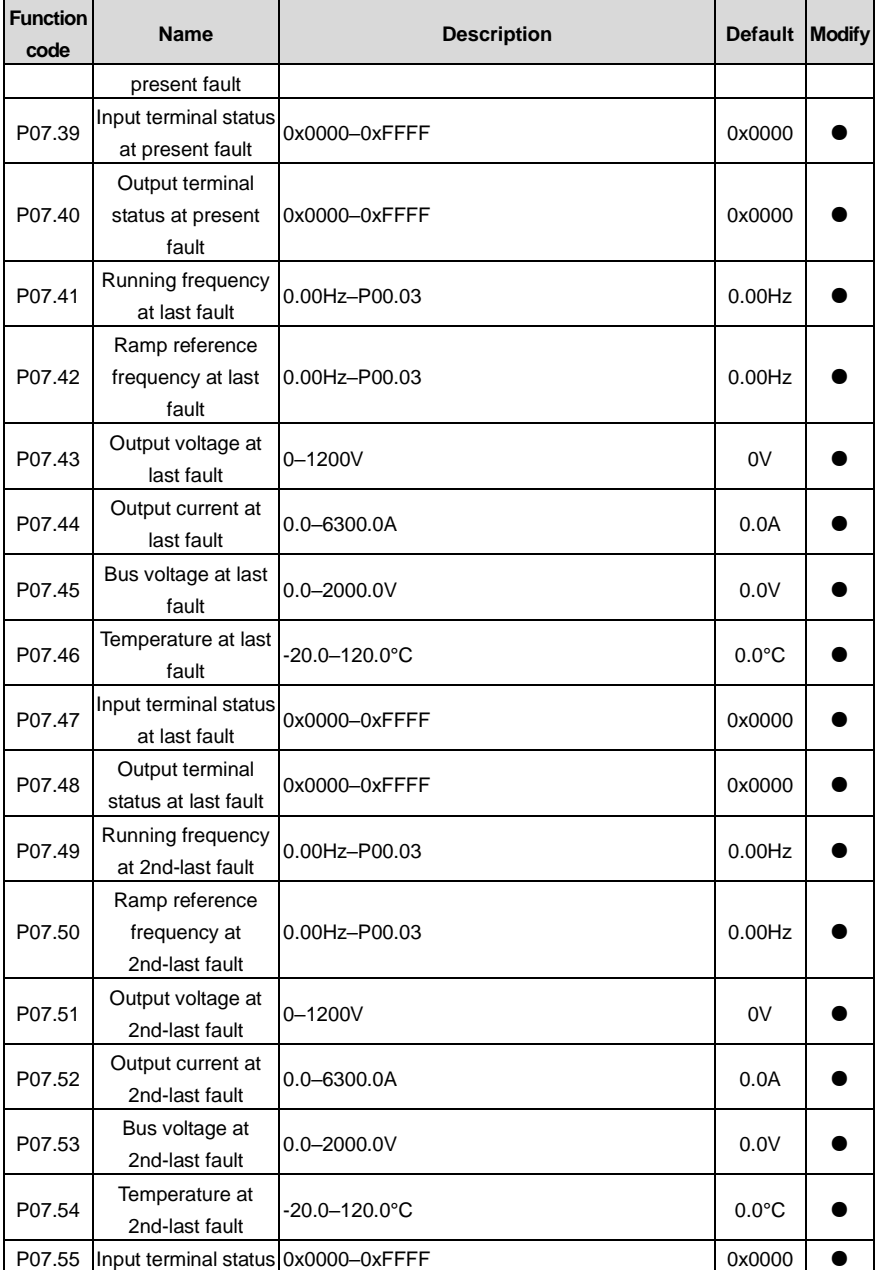

l,

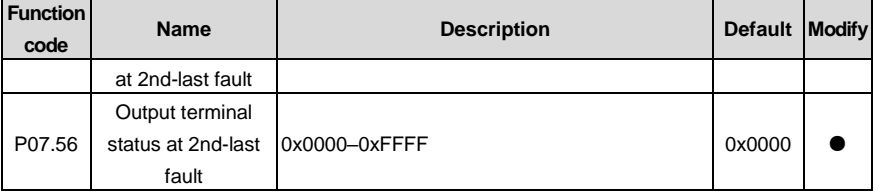

## **P08 group––Enhanced functions**

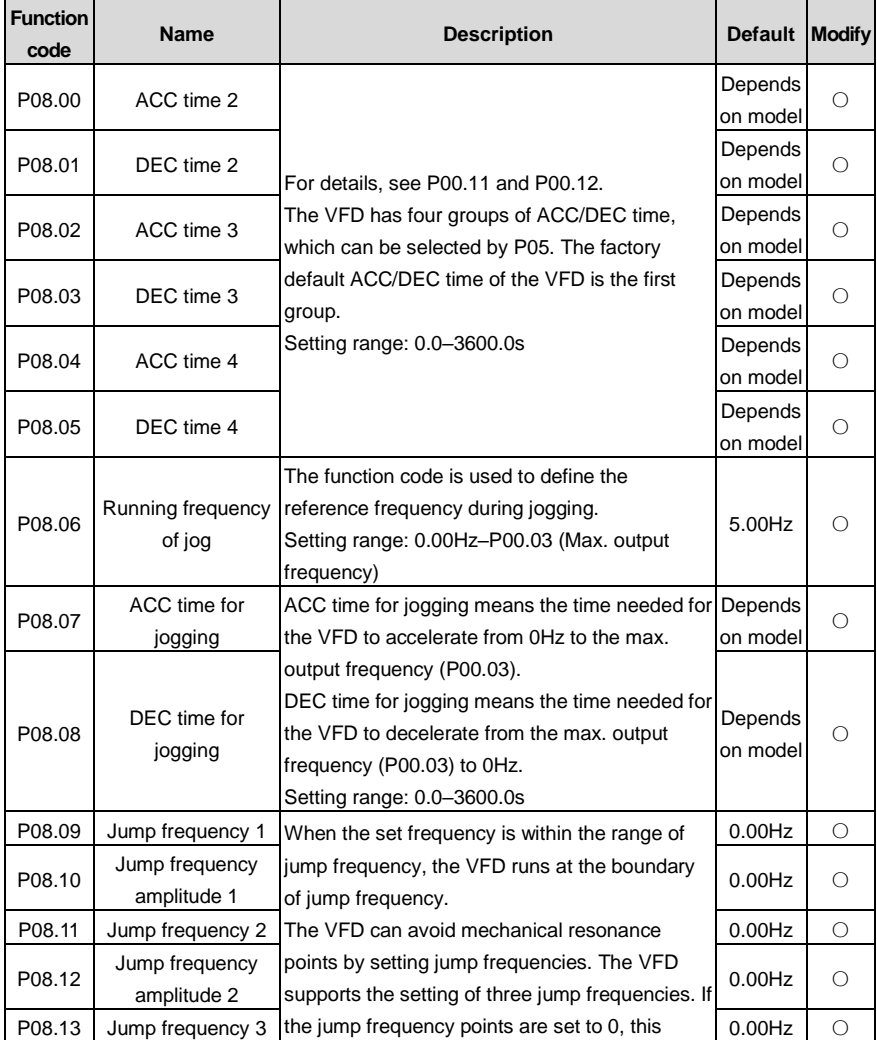

<span id="page-209-0"></span>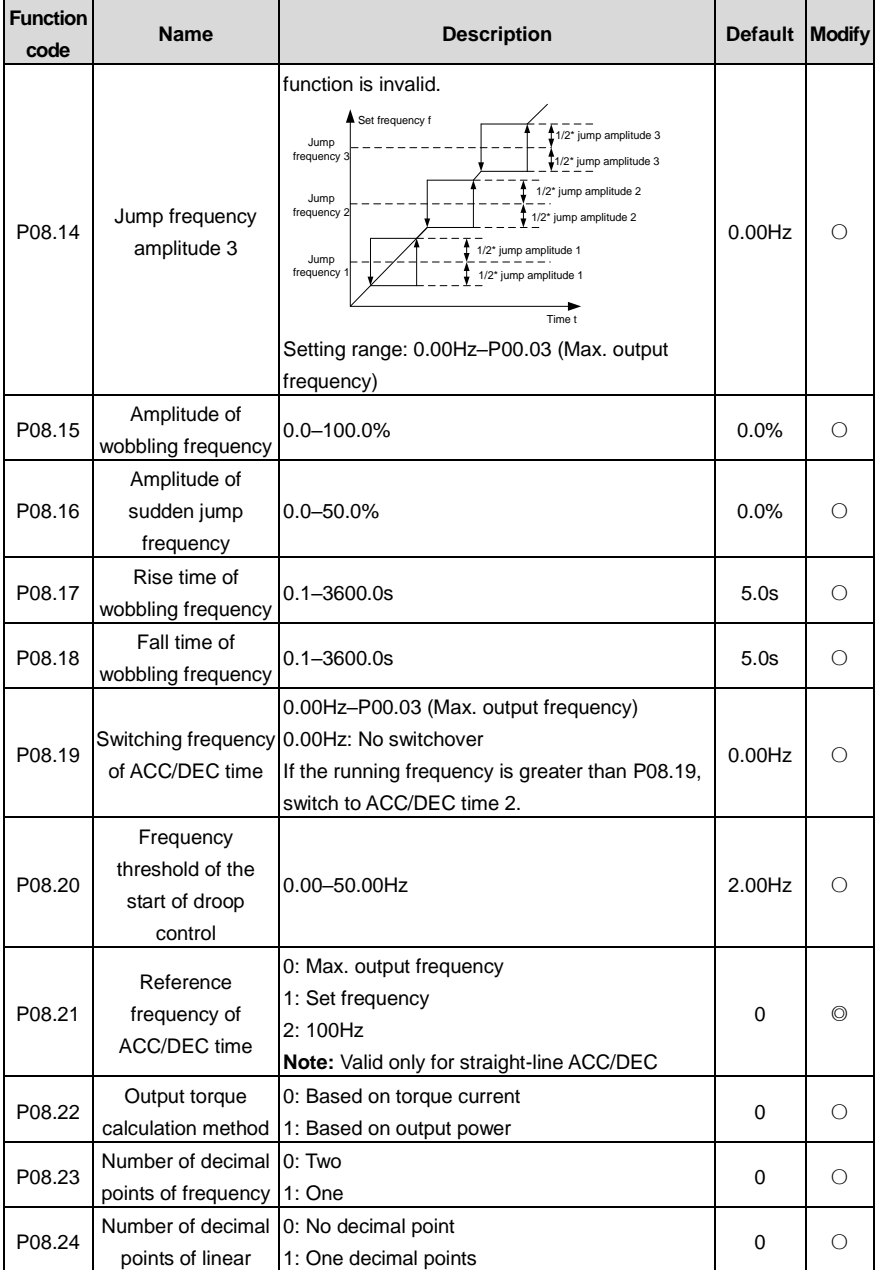

<span id="page-210-4"></span><span id="page-210-3"></span><span id="page-210-2"></span><span id="page-210-1"></span><span id="page-210-0"></span>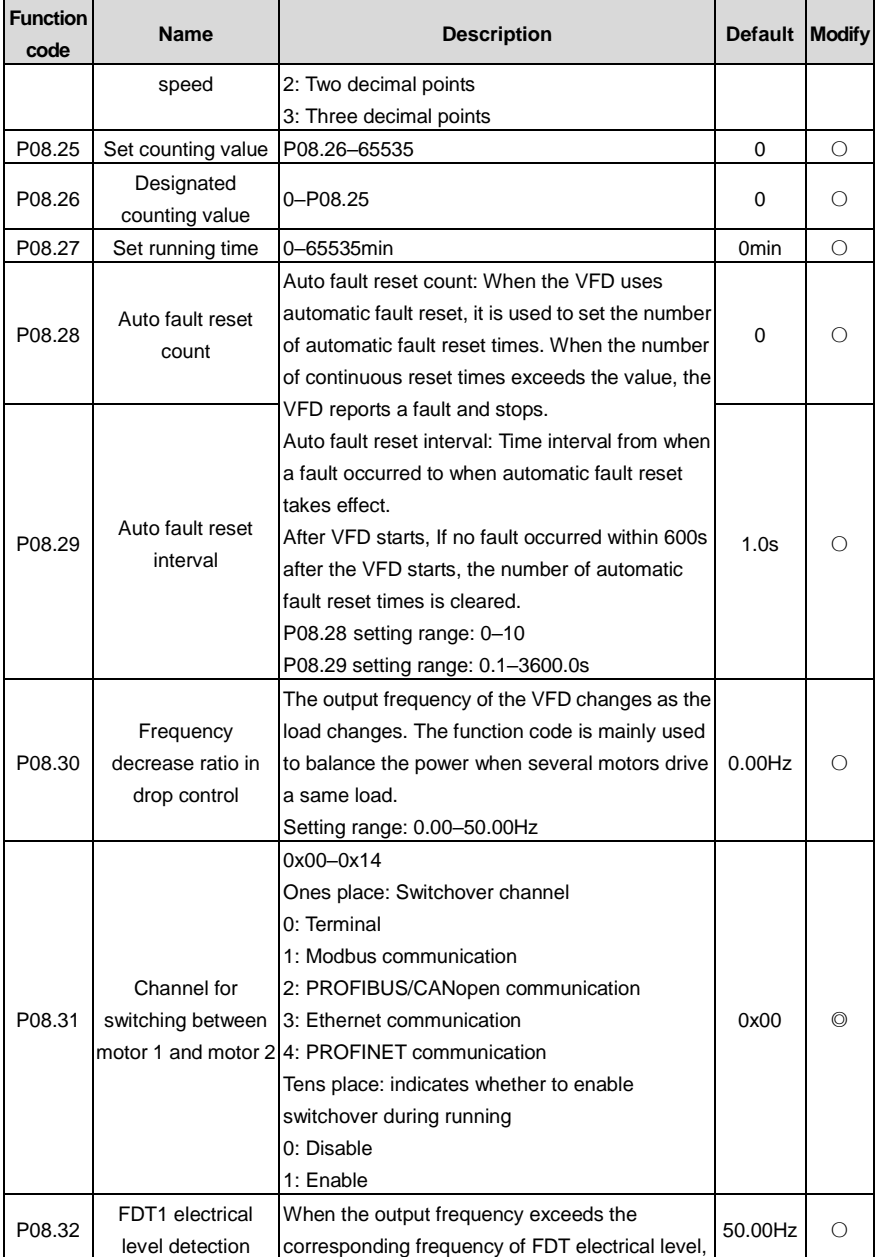

<span id="page-211-2"></span><span id="page-211-1"></span><span id="page-211-0"></span>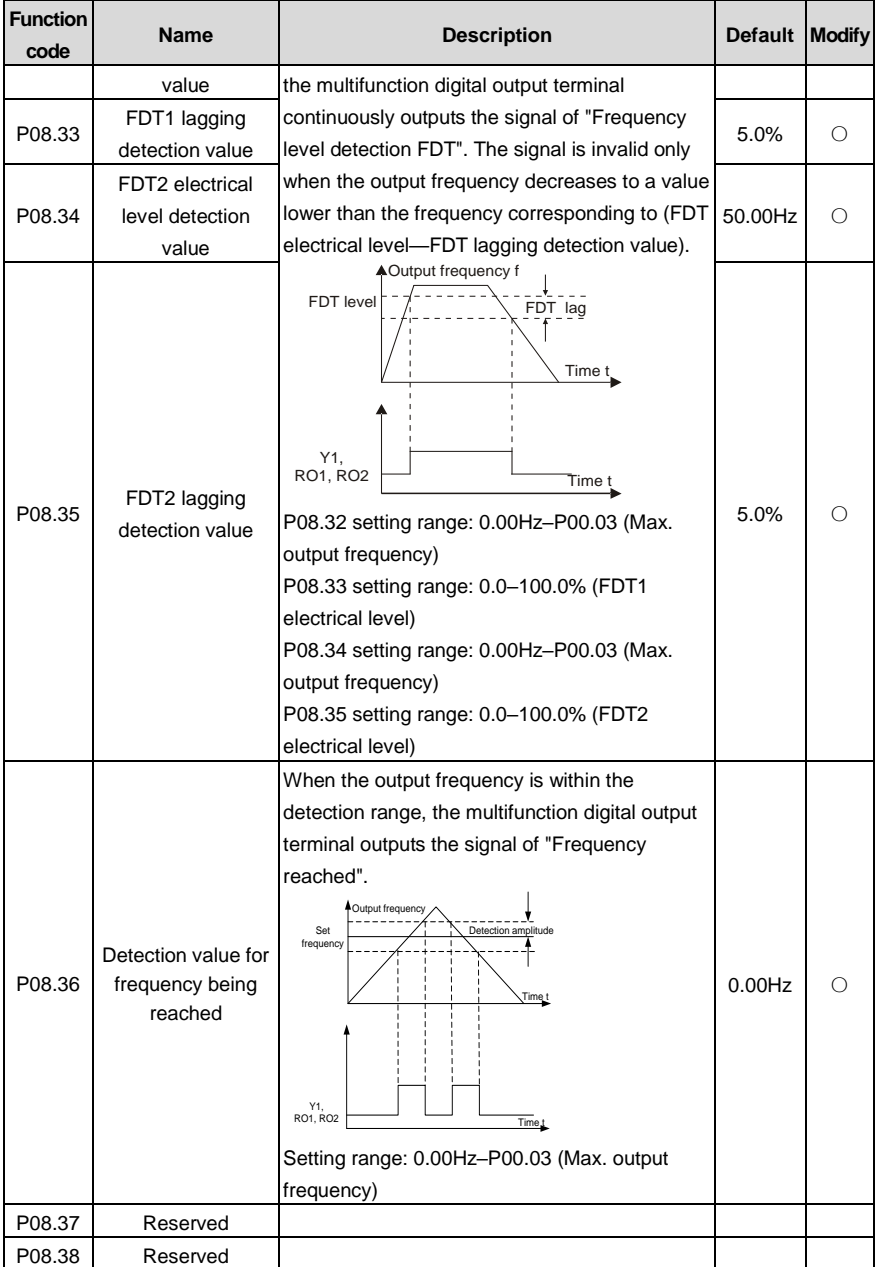

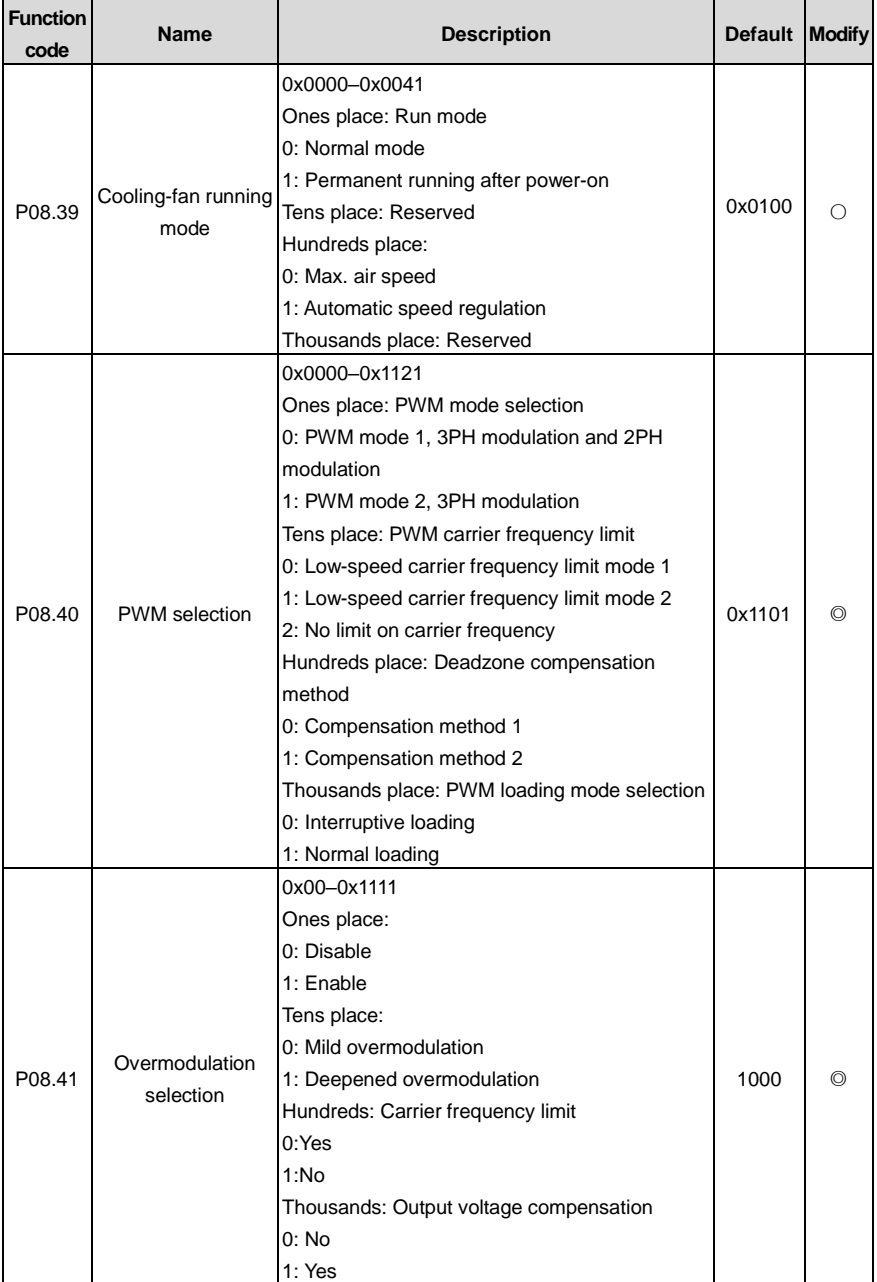

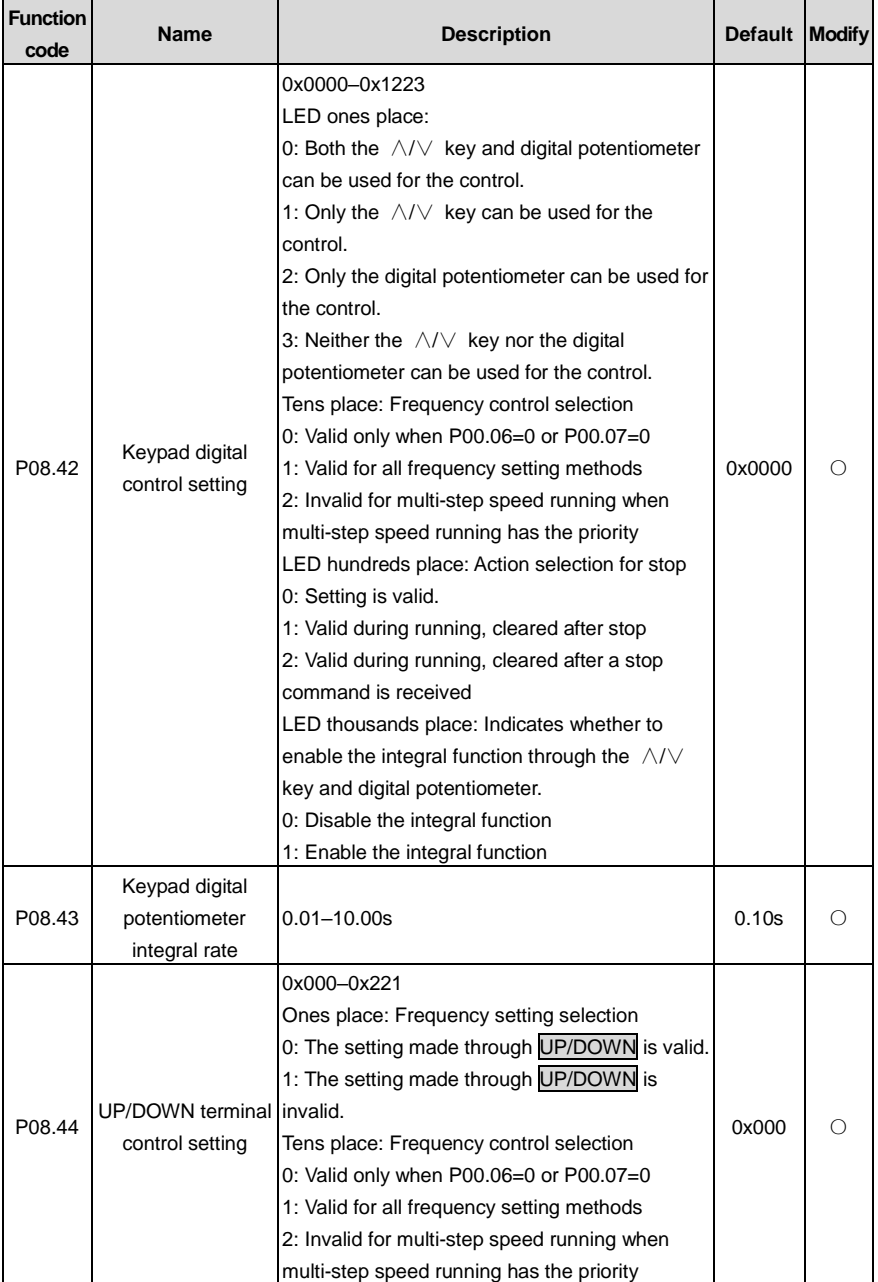

<span id="page-214-1"></span><span id="page-214-0"></span>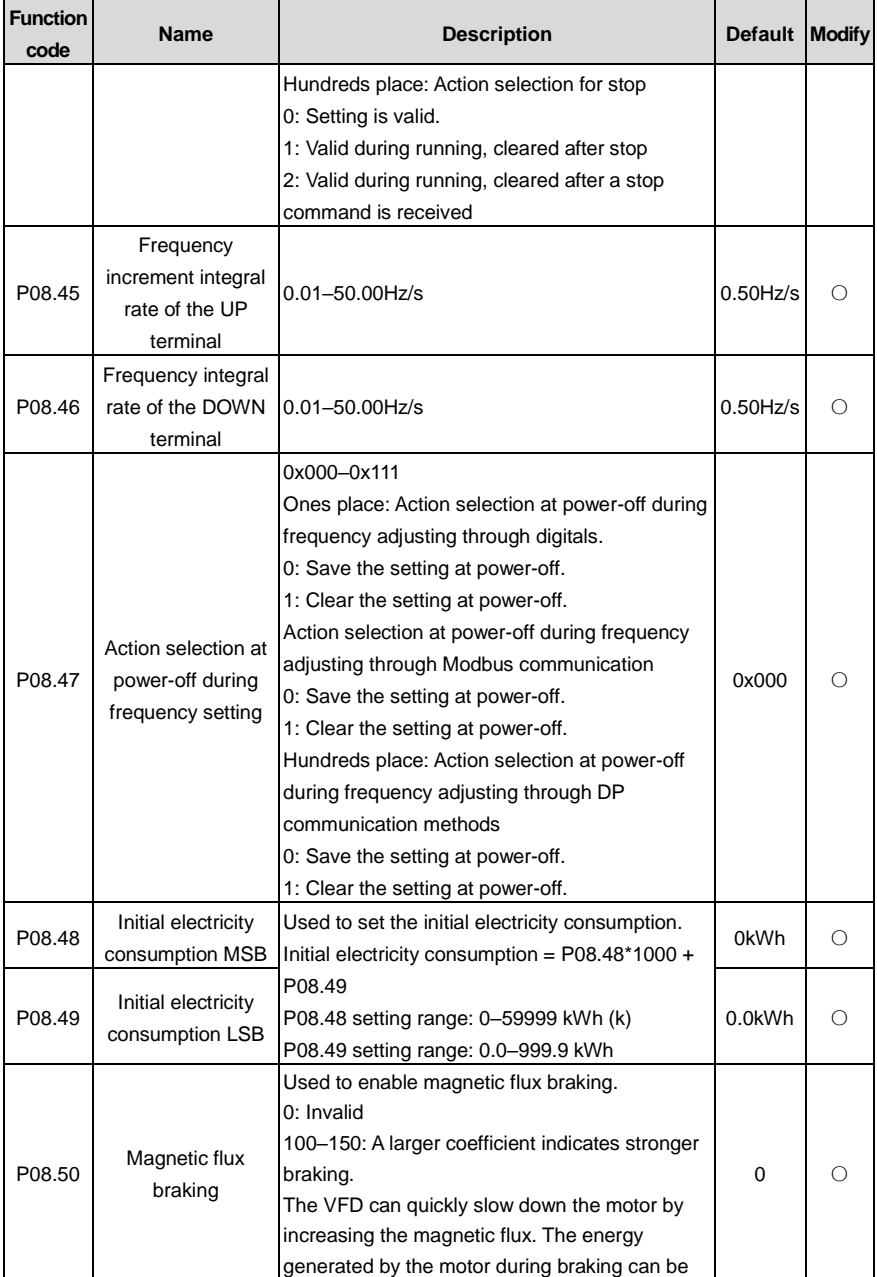

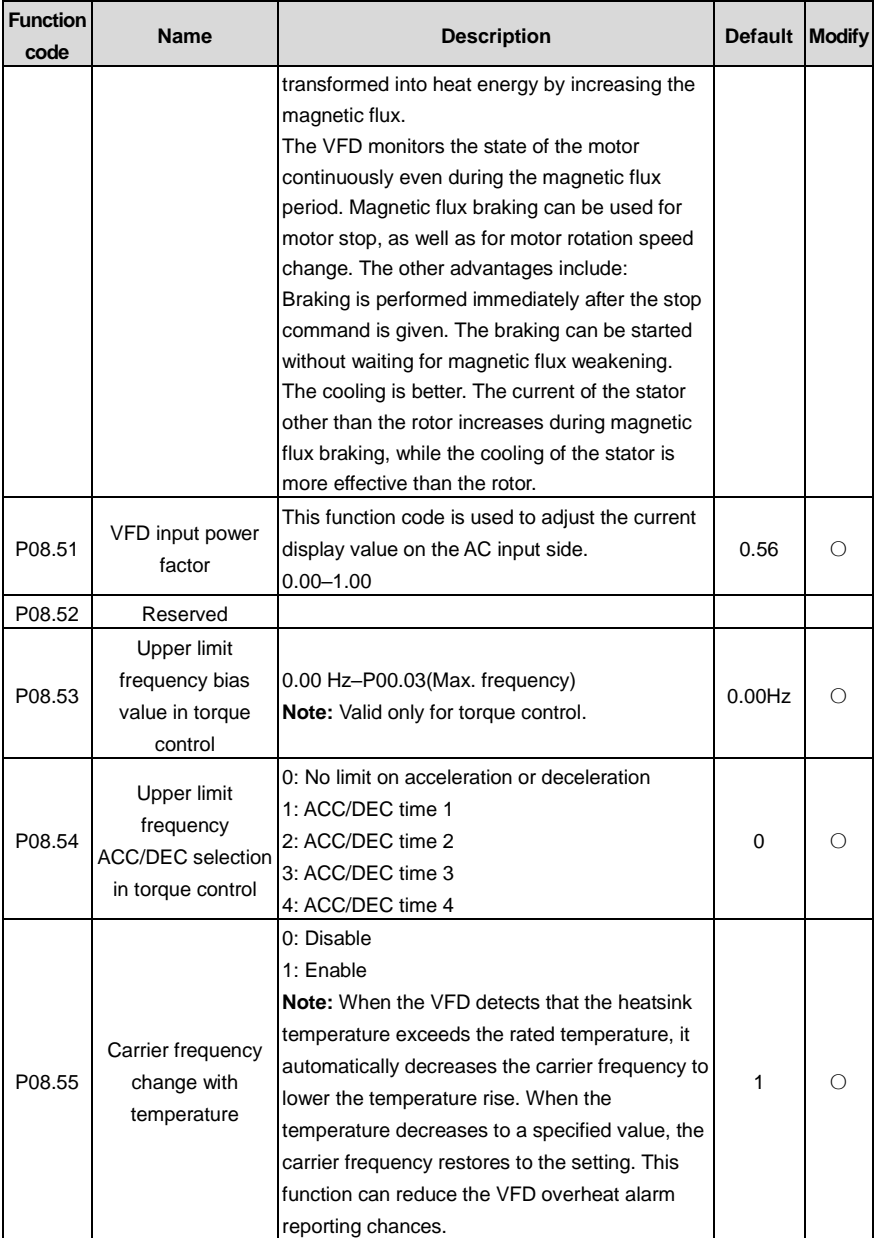
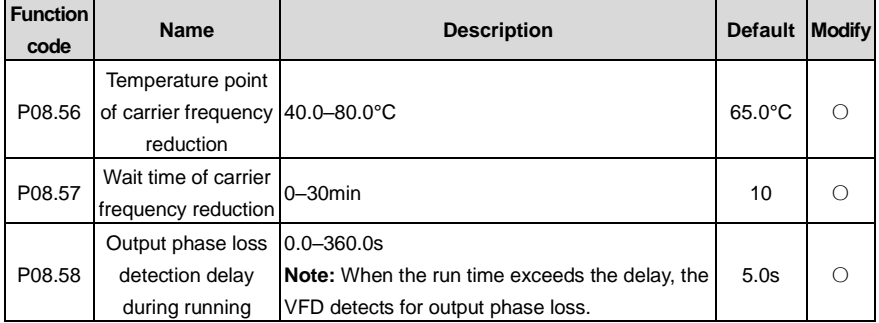

# **P09 group––PID control**

l,

<span id="page-216-1"></span><span id="page-216-0"></span>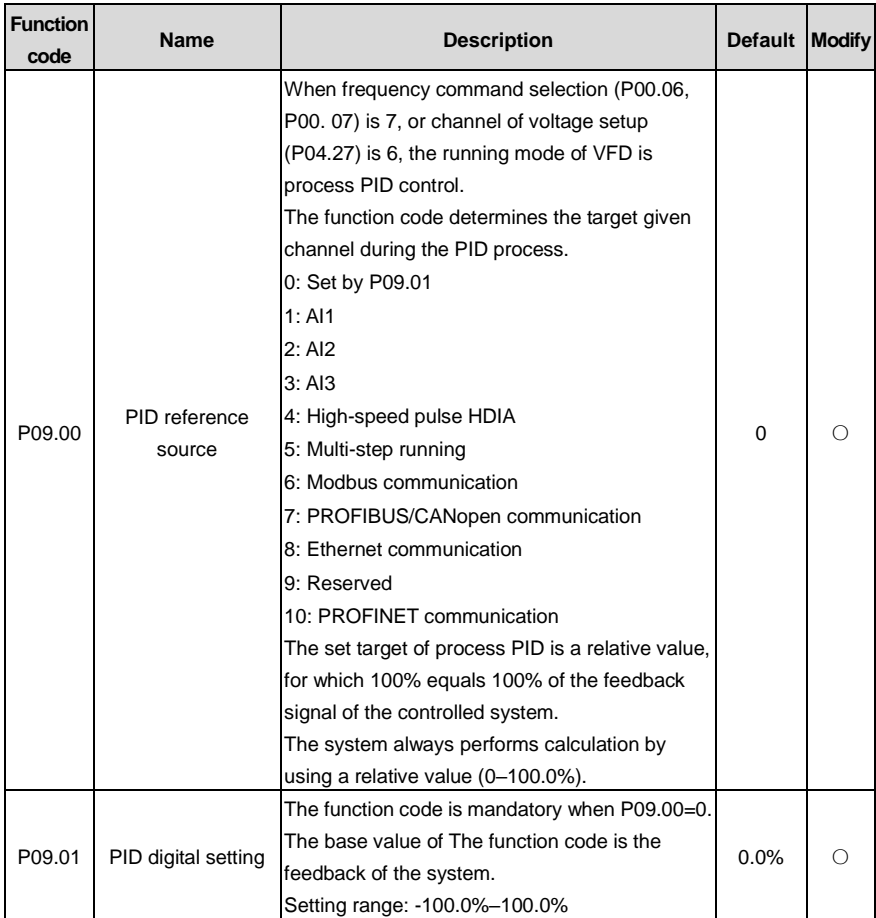

<span id="page-217-0"></span>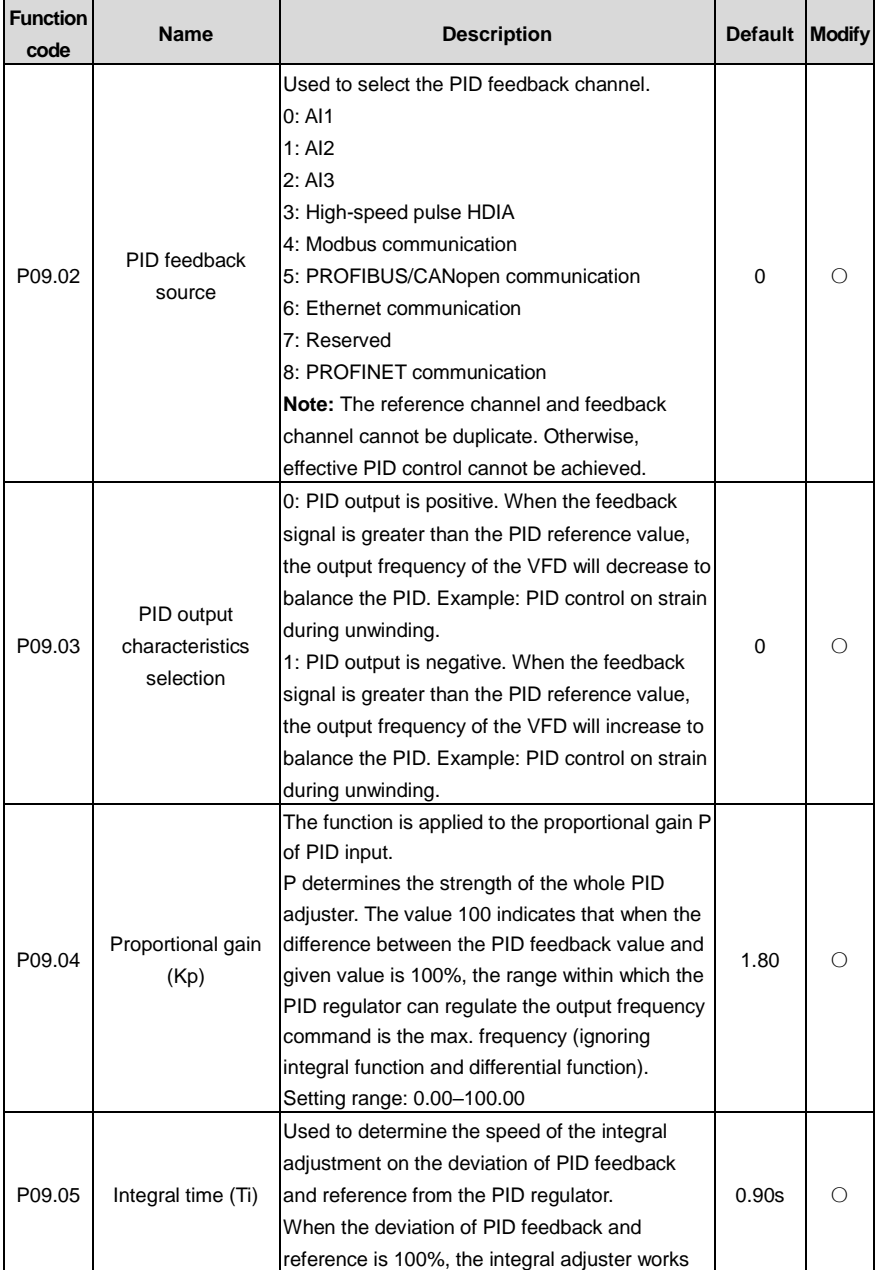

<span id="page-218-0"></span>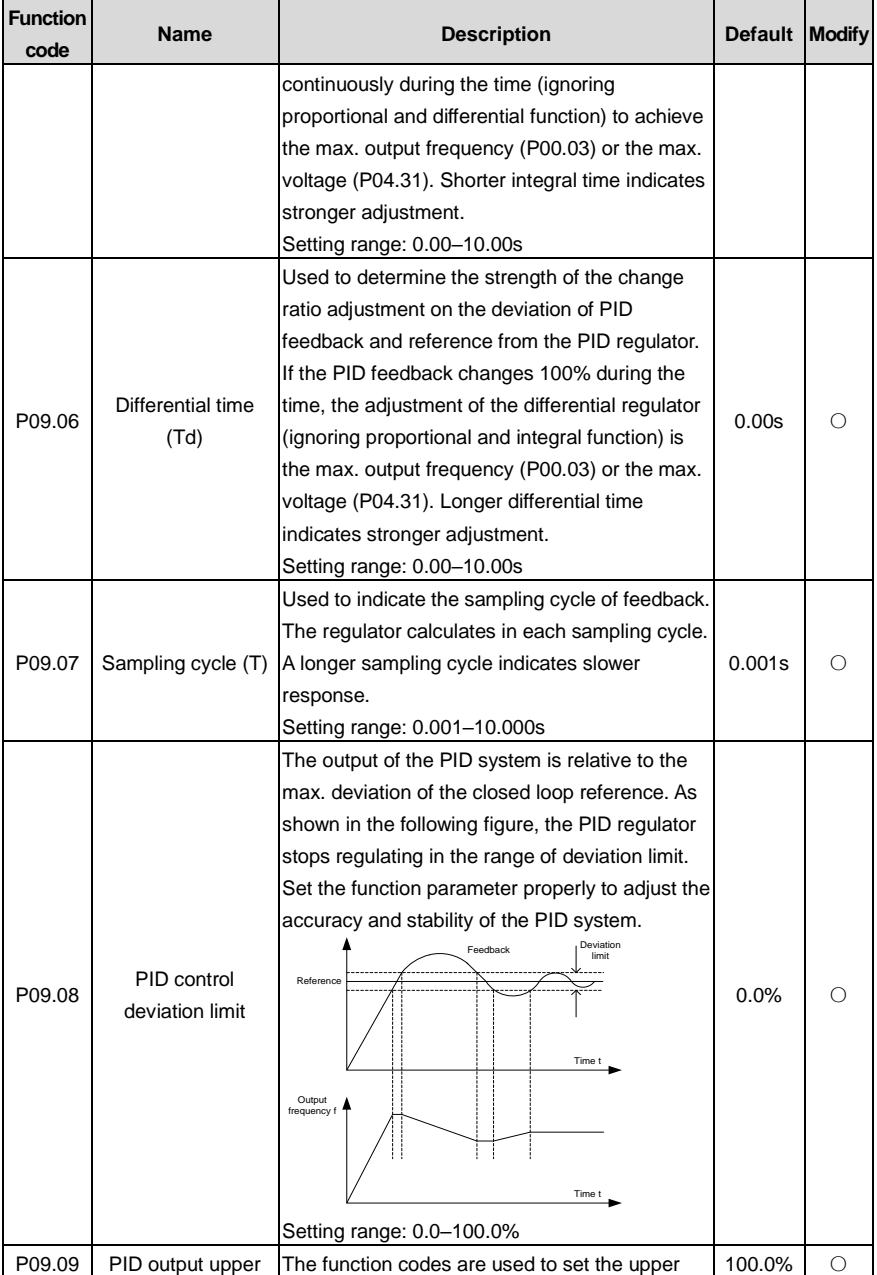

<span id="page-219-2"></span><span id="page-219-1"></span><span id="page-219-0"></span>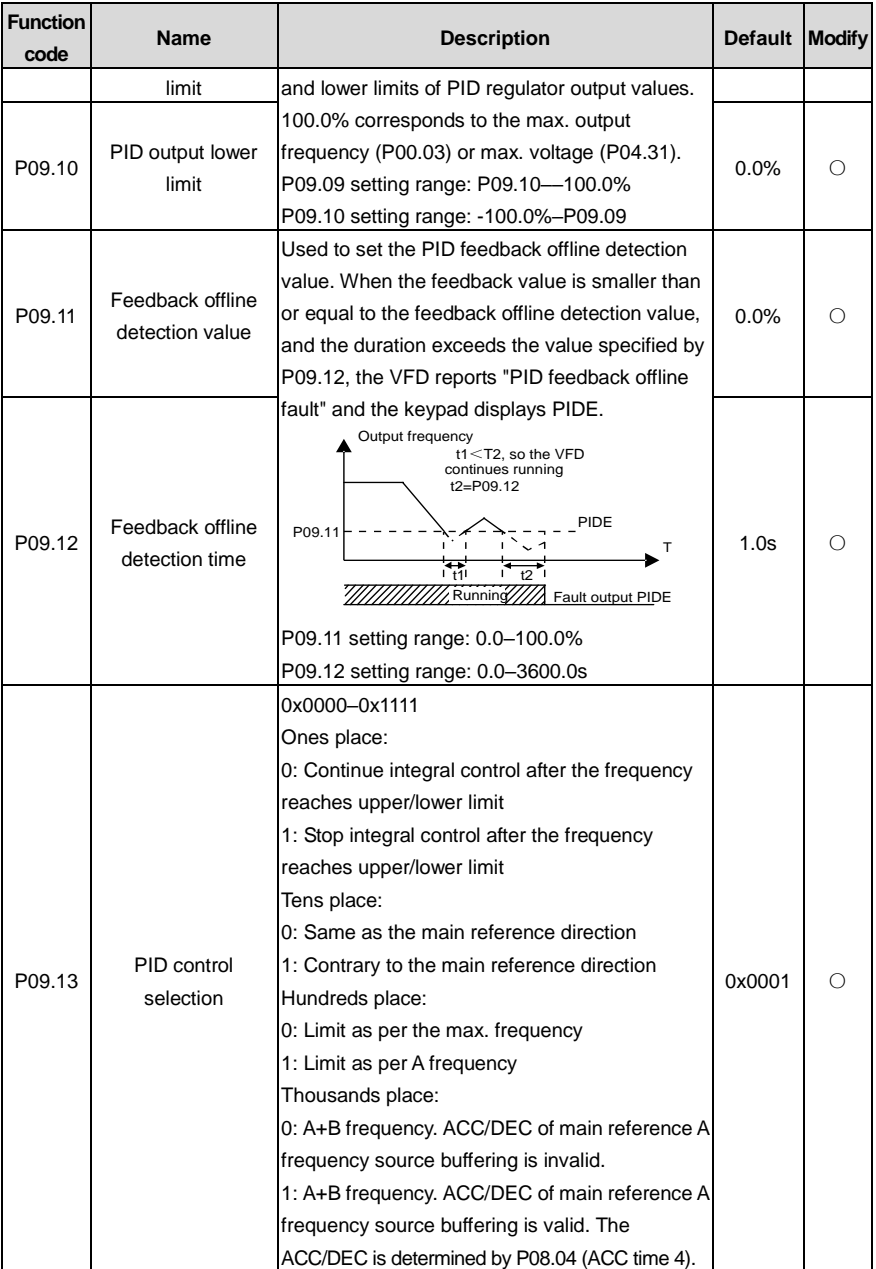

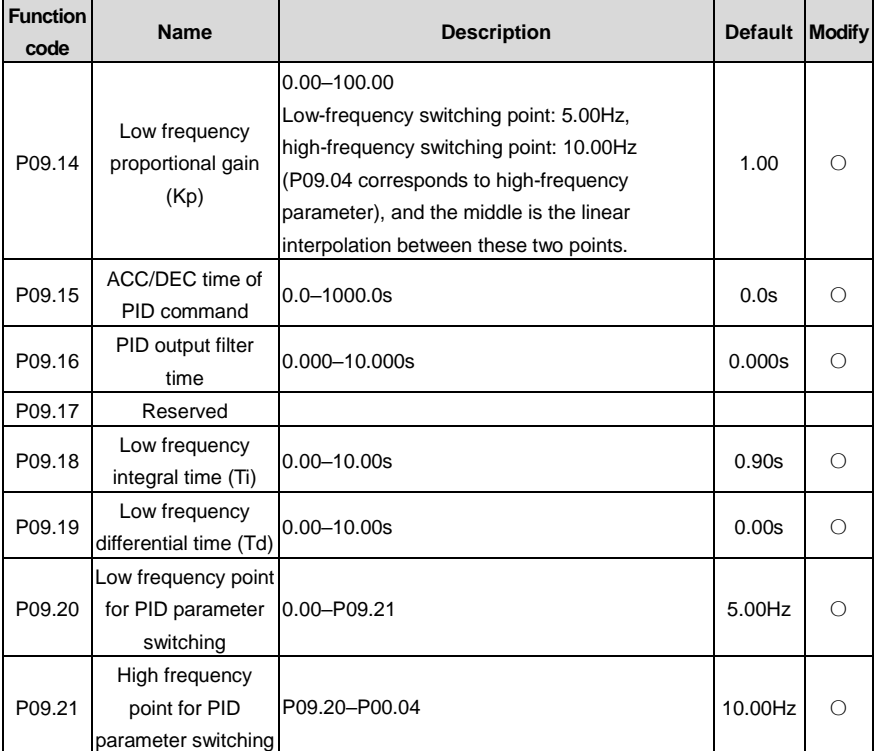

# <span id="page-220-1"></span><span id="page-220-0"></span>**P10 group––Simple PLC and multi-step speed control**

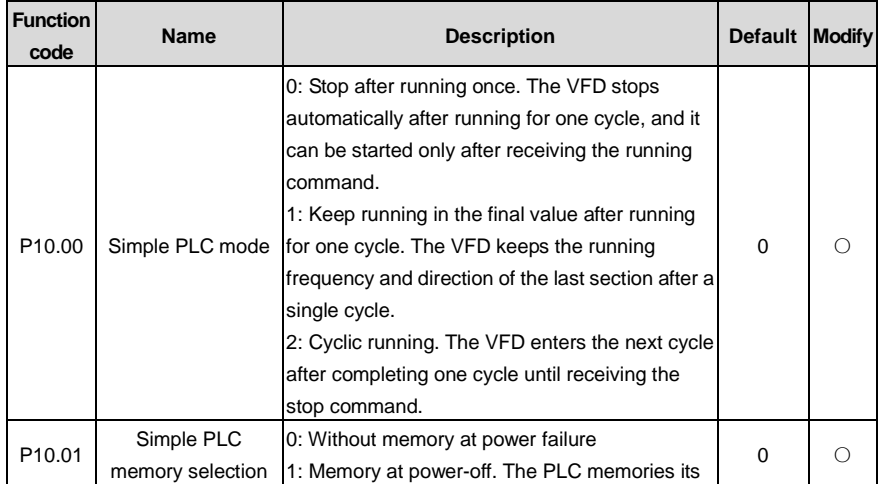

<span id="page-221-0"></span>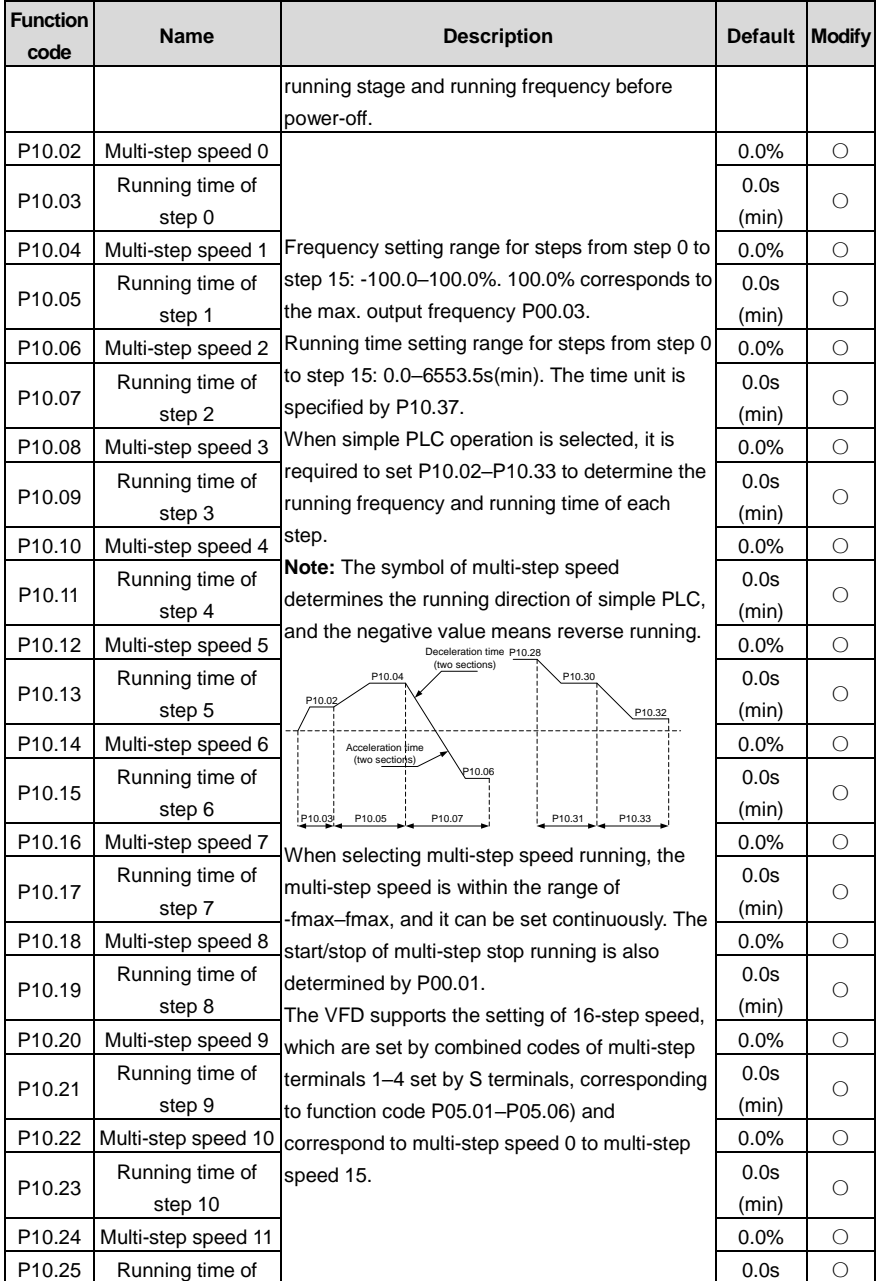

<span id="page-222-2"></span><span id="page-222-1"></span><span id="page-222-0"></span>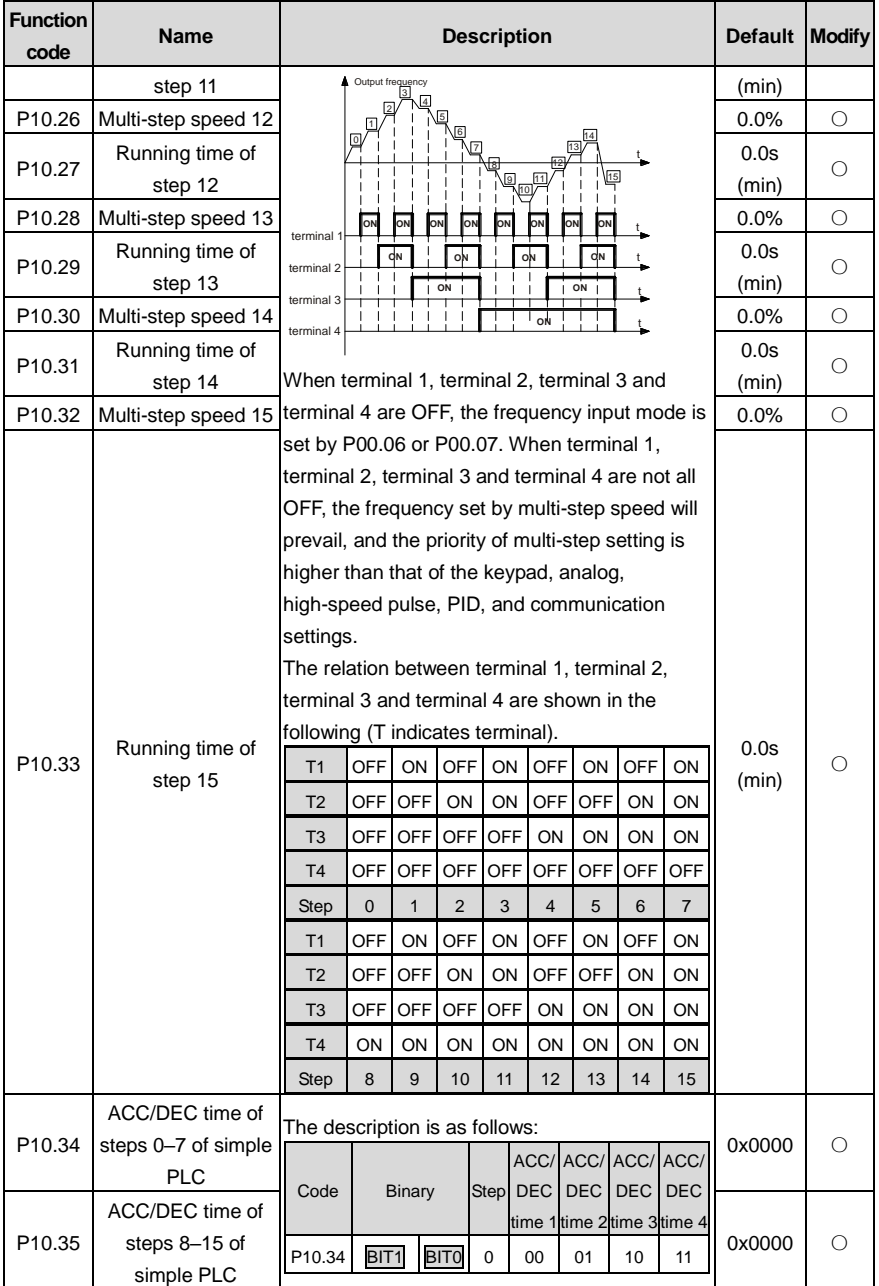

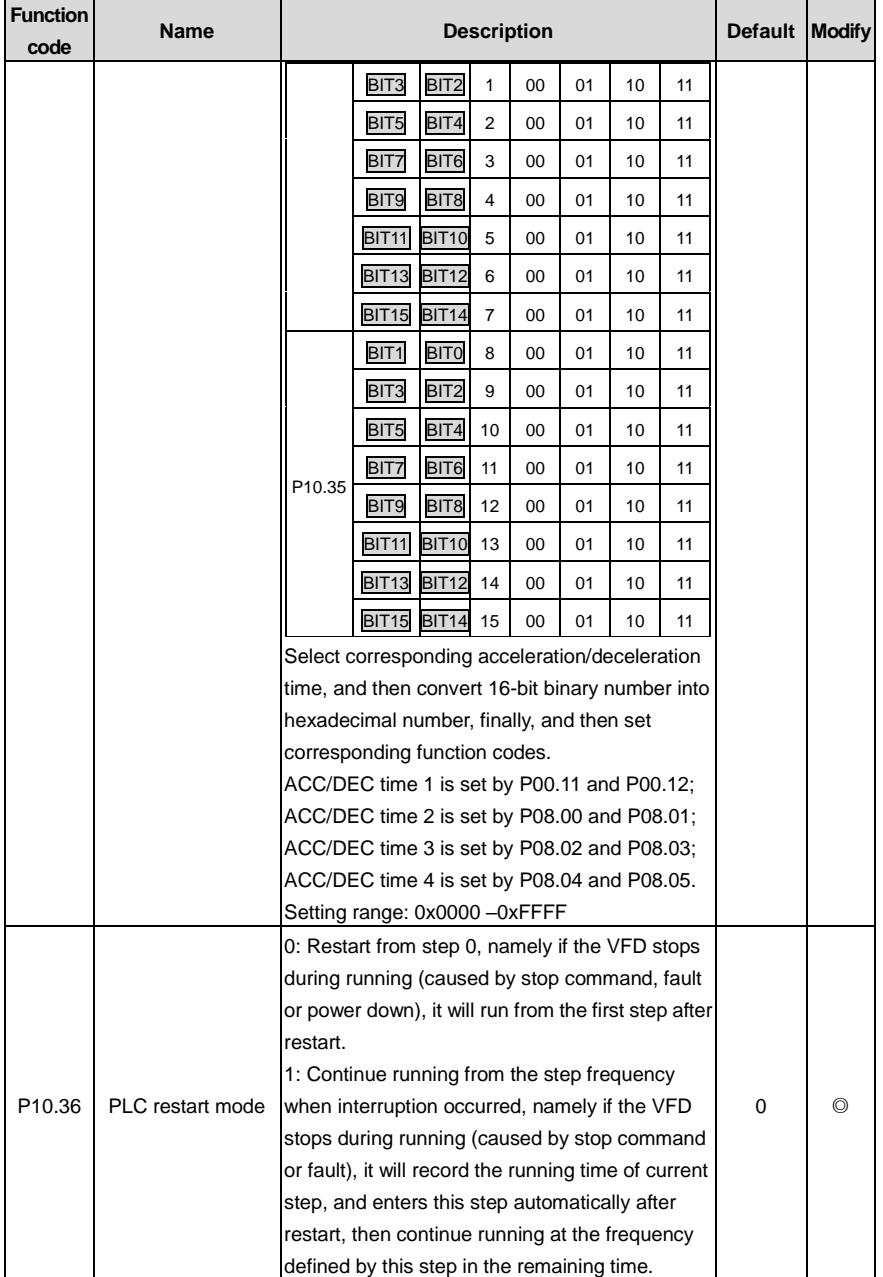

l,

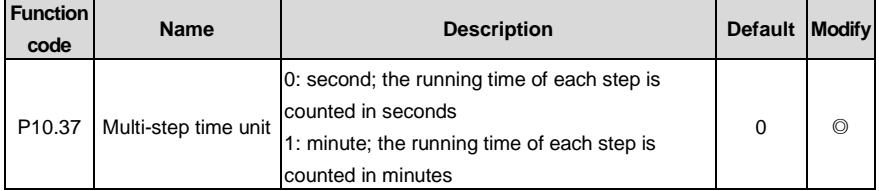

#### <span id="page-224-0"></span>**P11 group—Protection parameters**

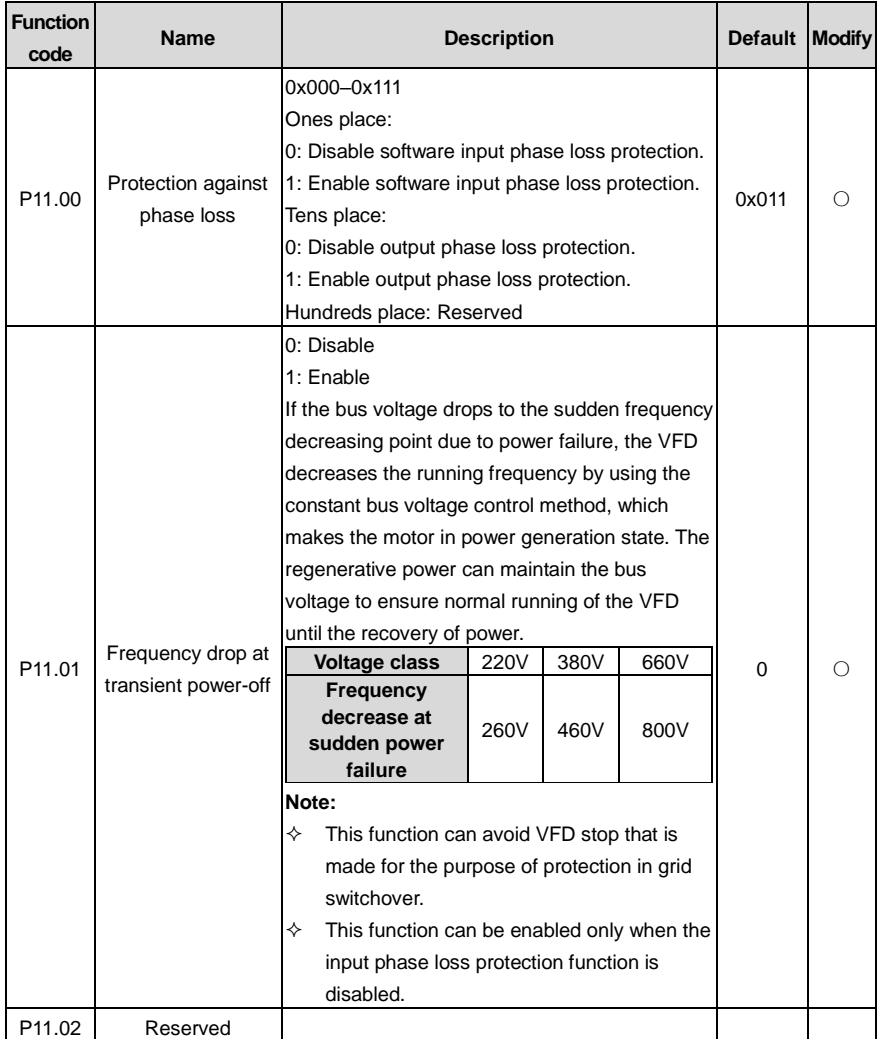

<span id="page-225-1"></span><span id="page-225-0"></span>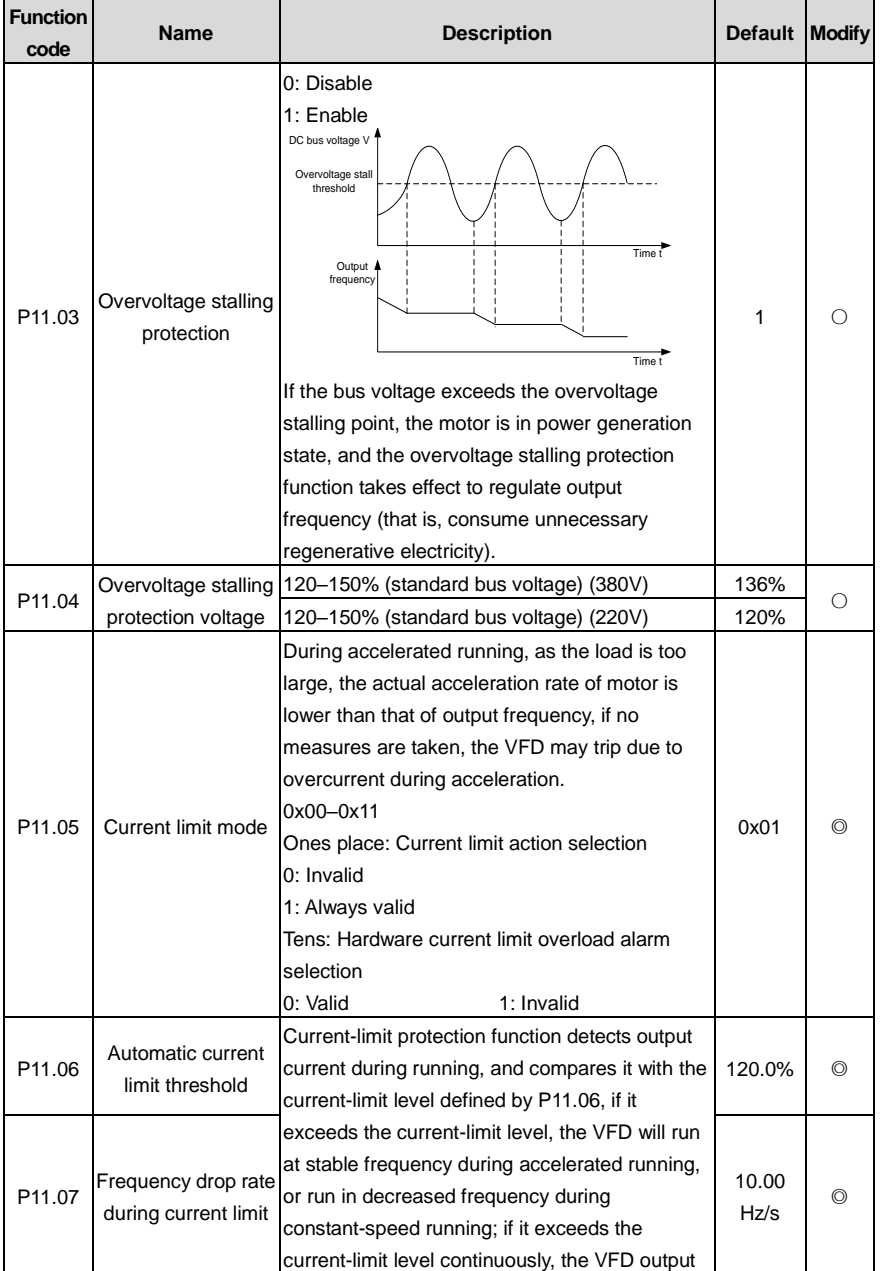

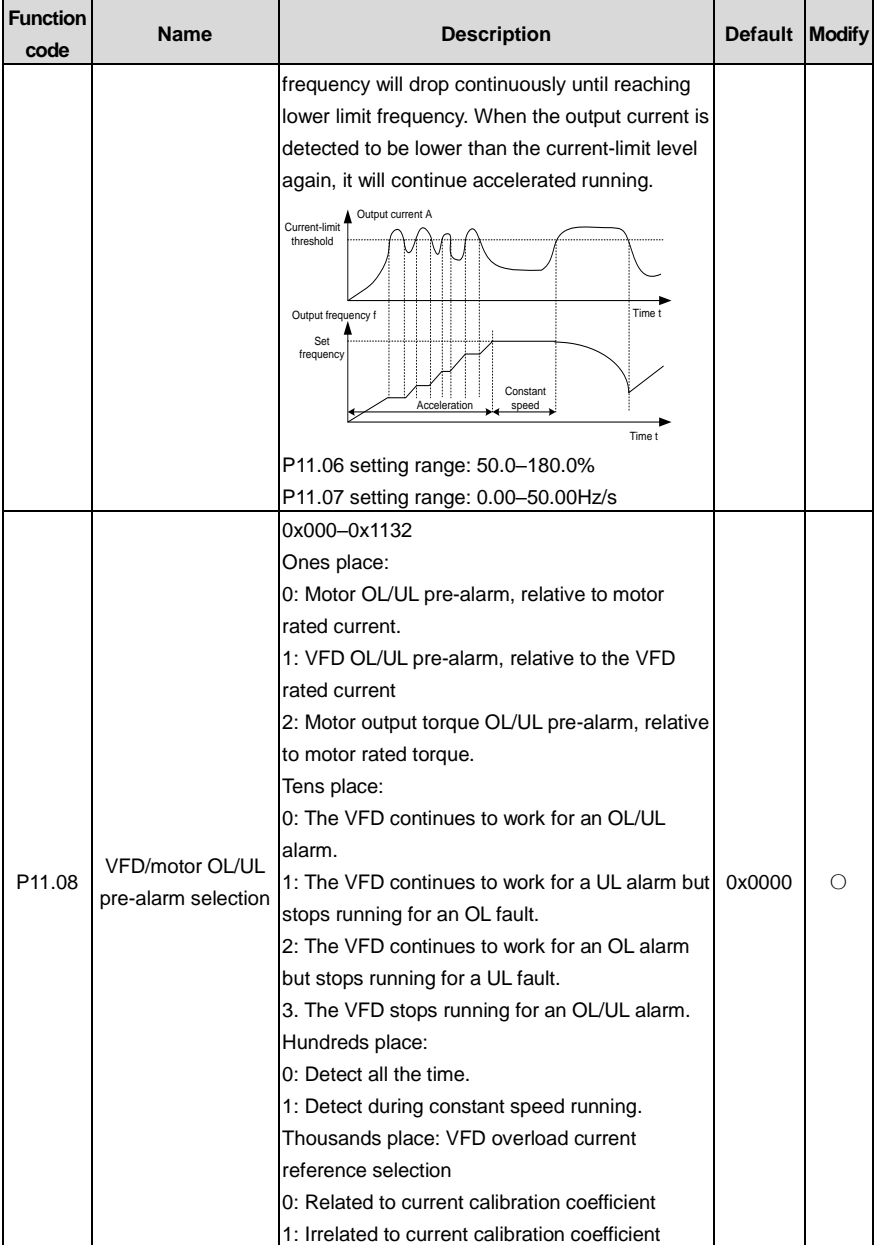

<span id="page-227-4"></span><span id="page-227-3"></span><span id="page-227-2"></span><span id="page-227-1"></span><span id="page-227-0"></span>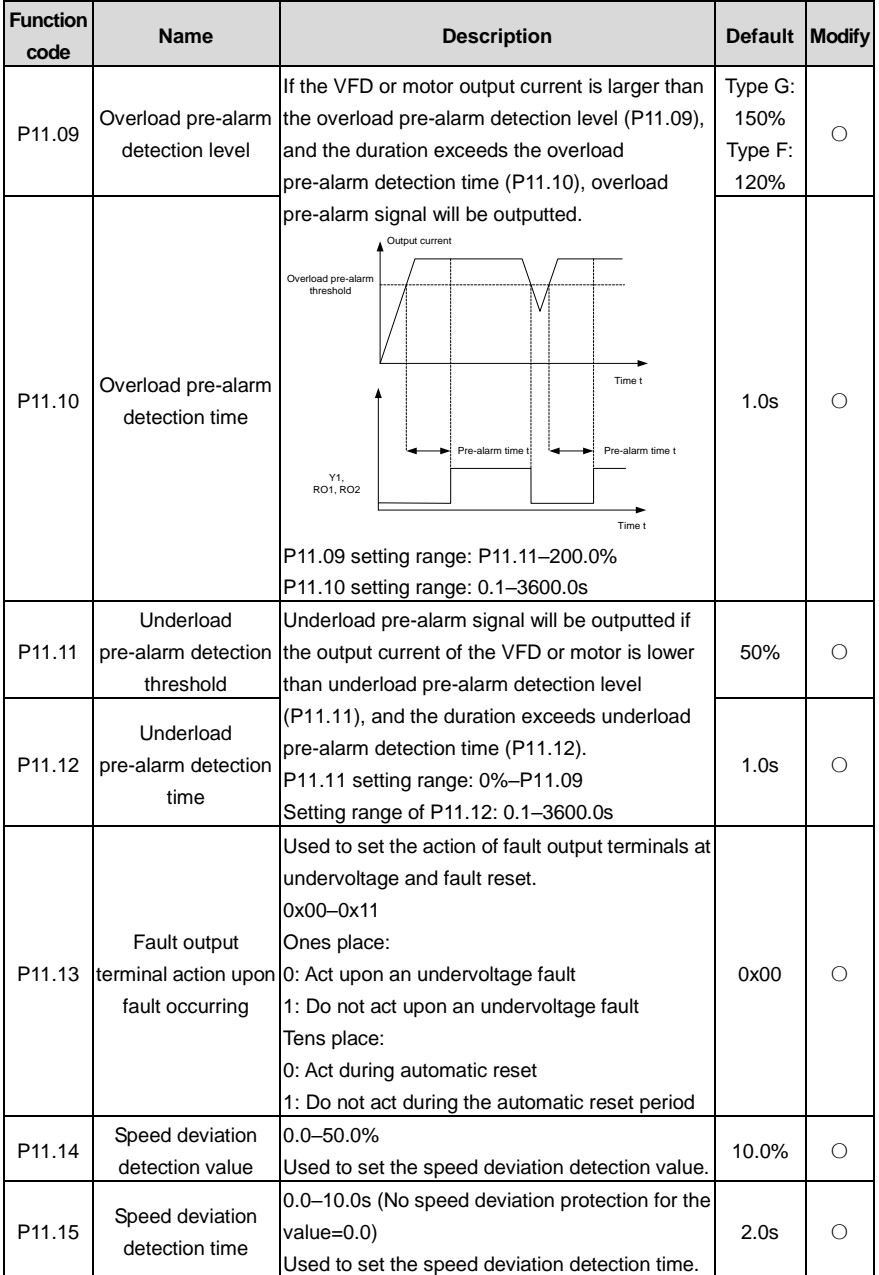

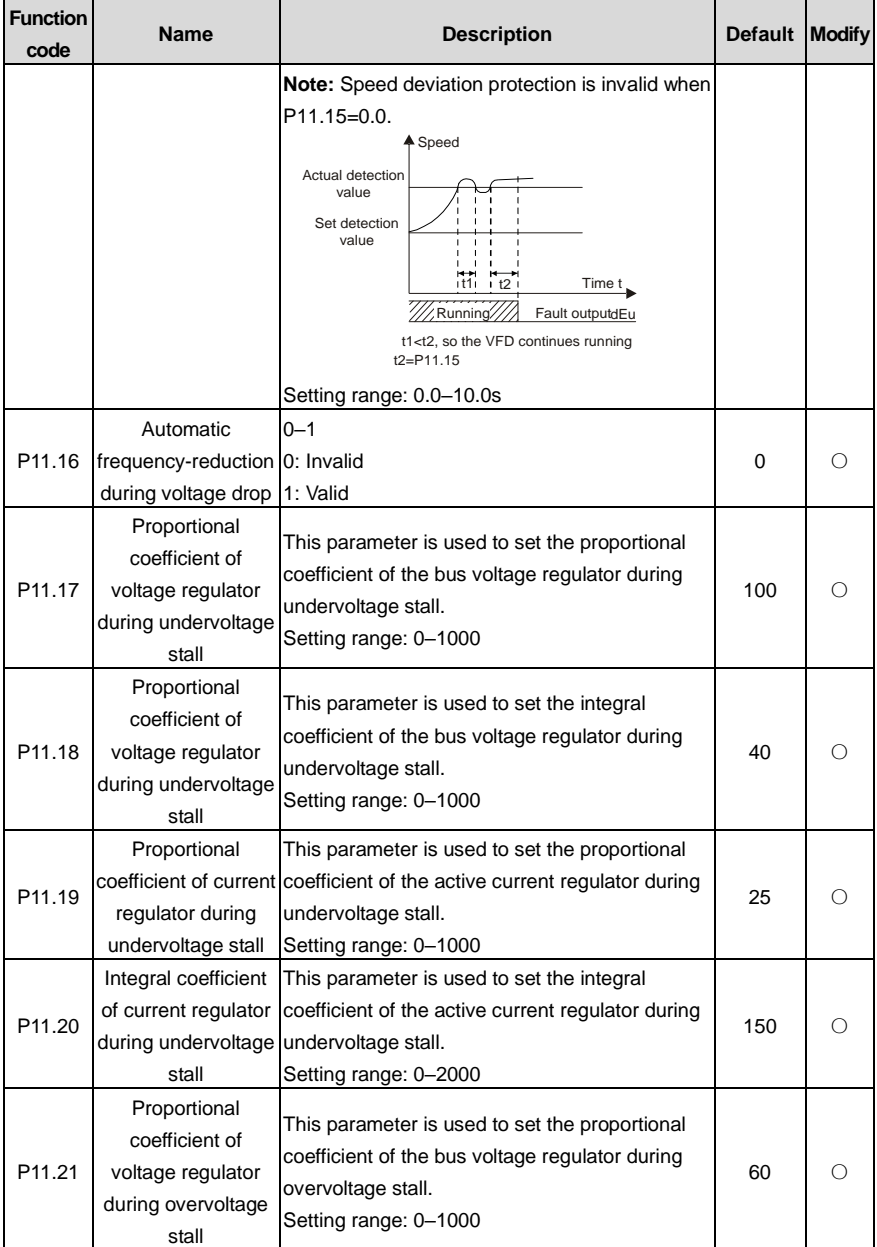

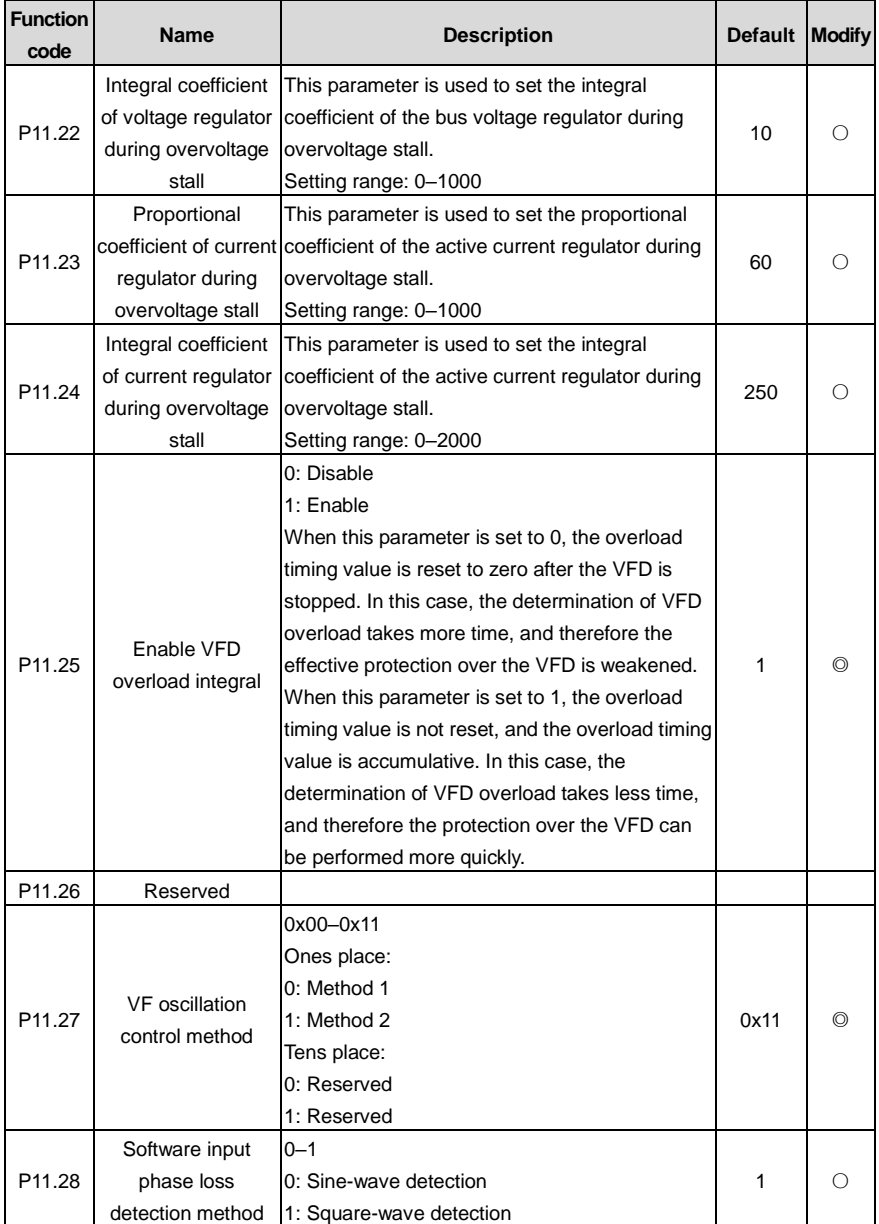

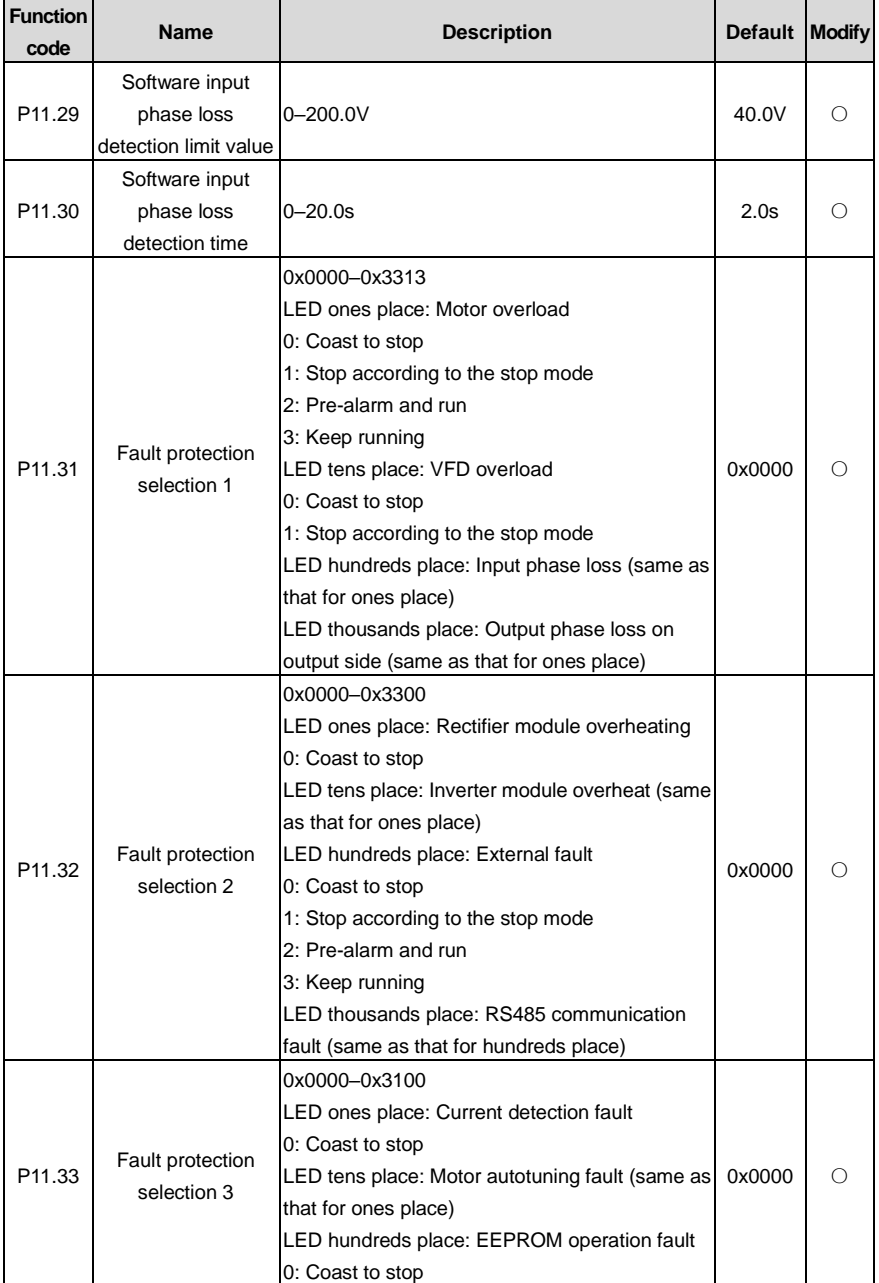

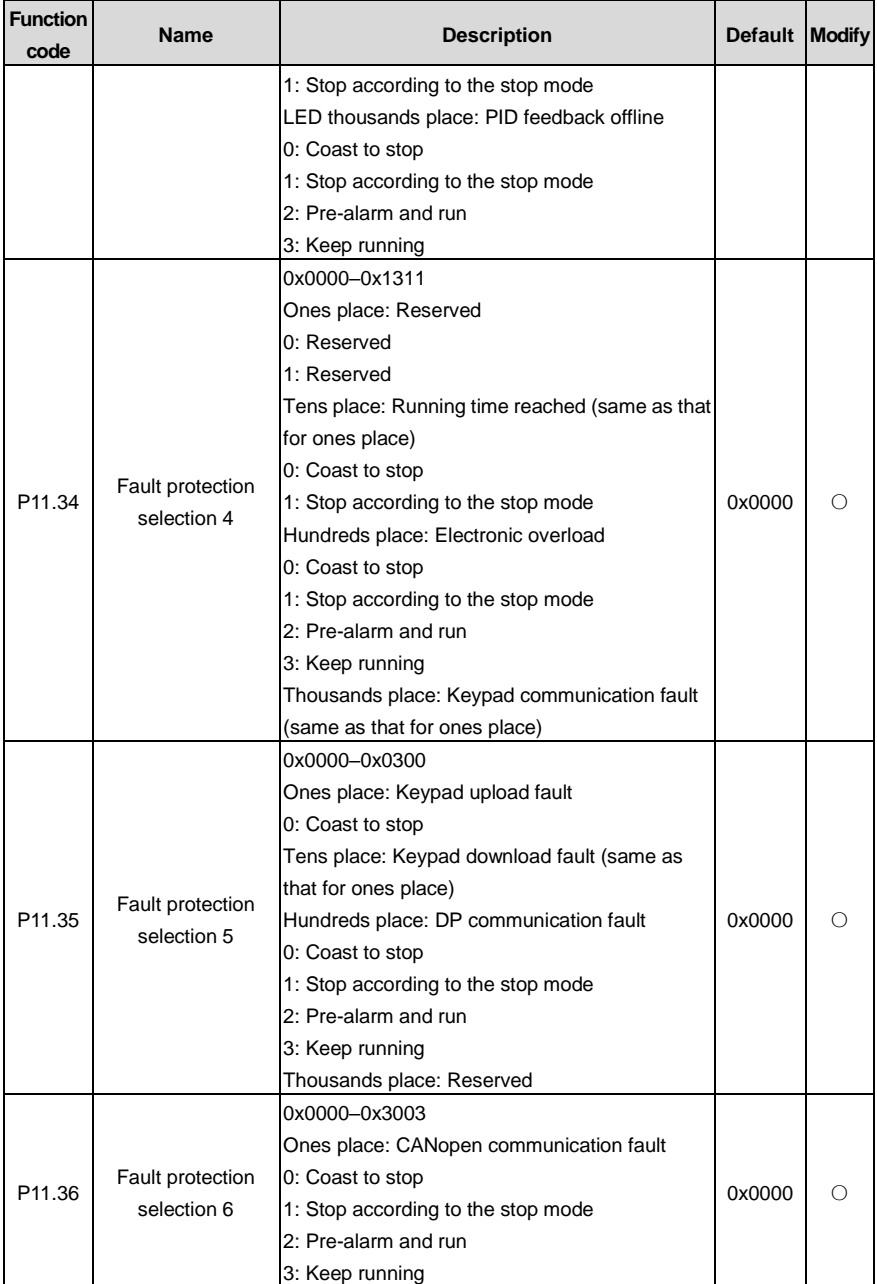

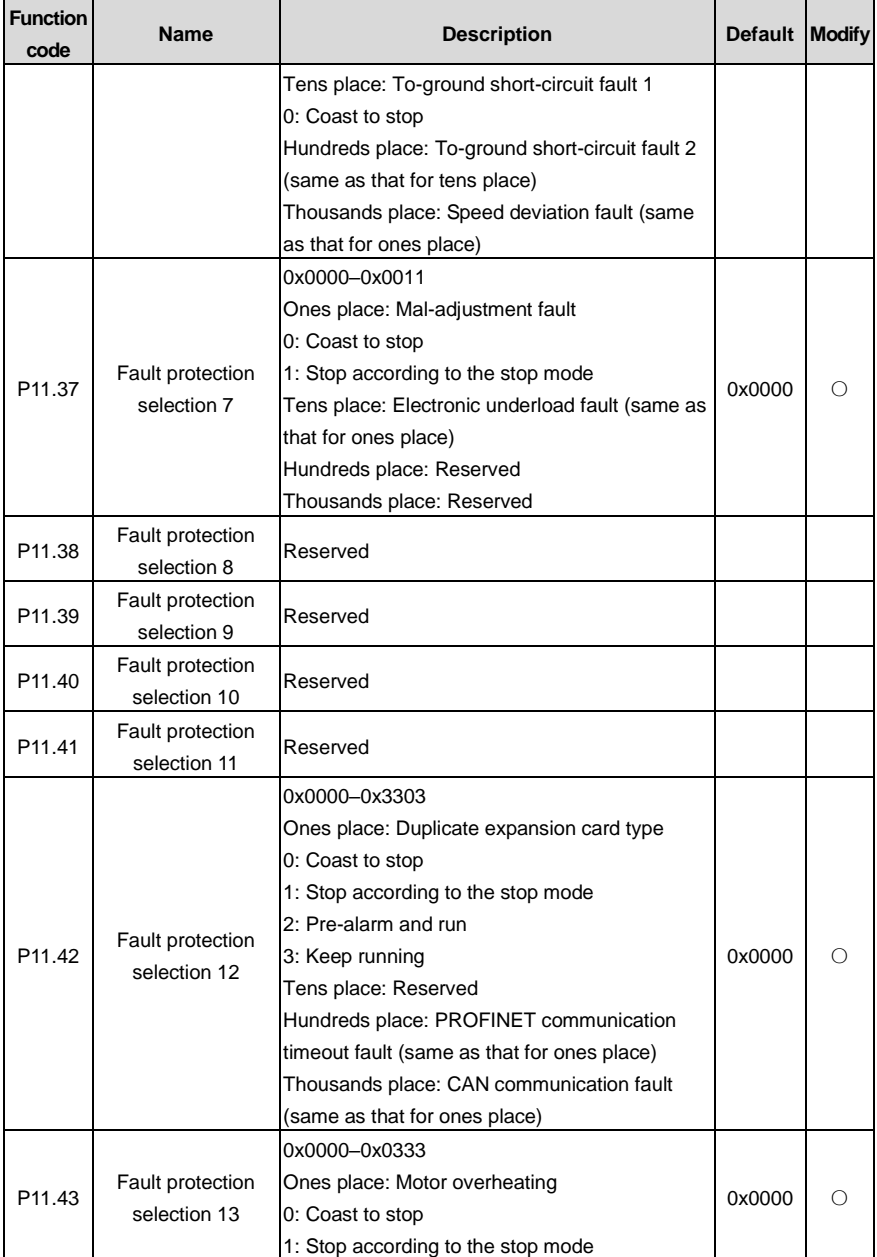

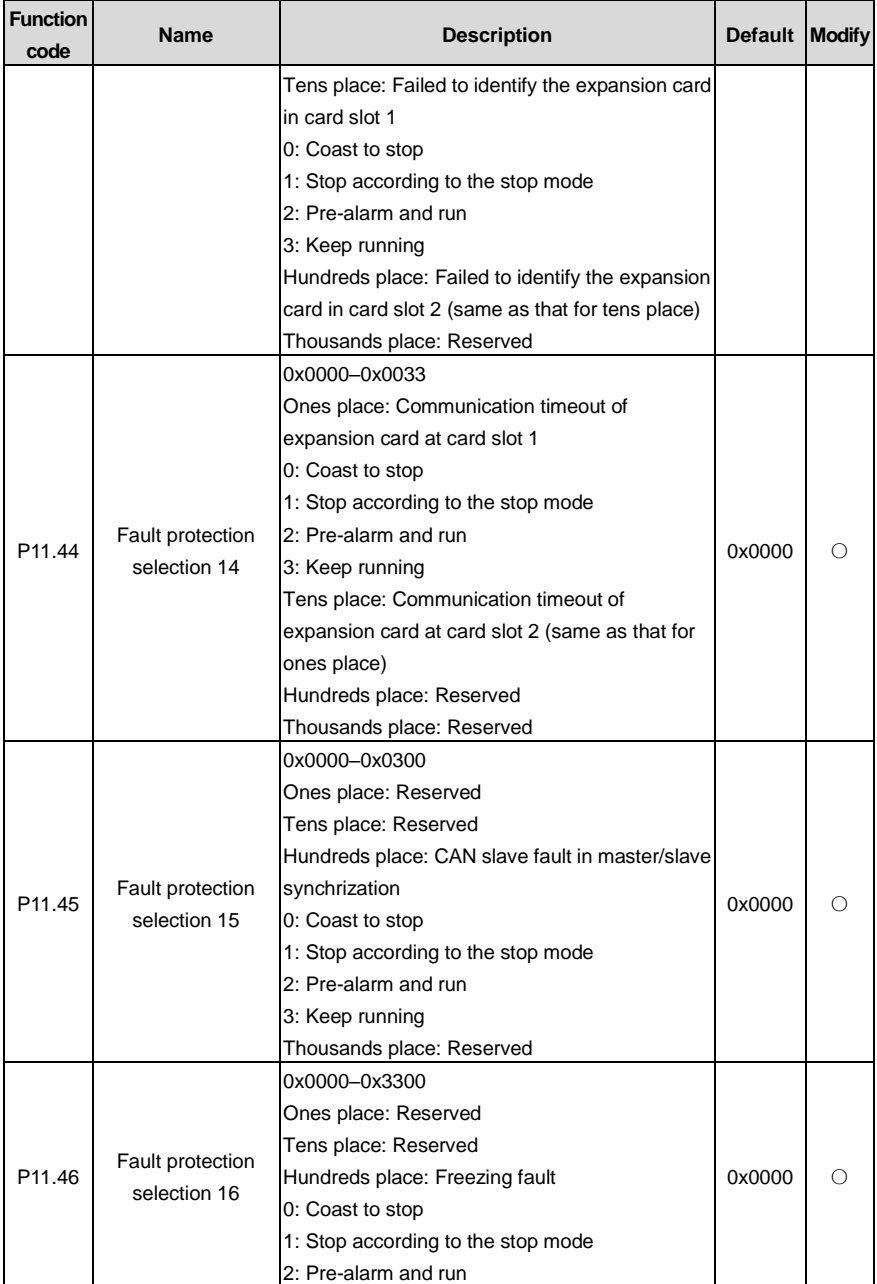

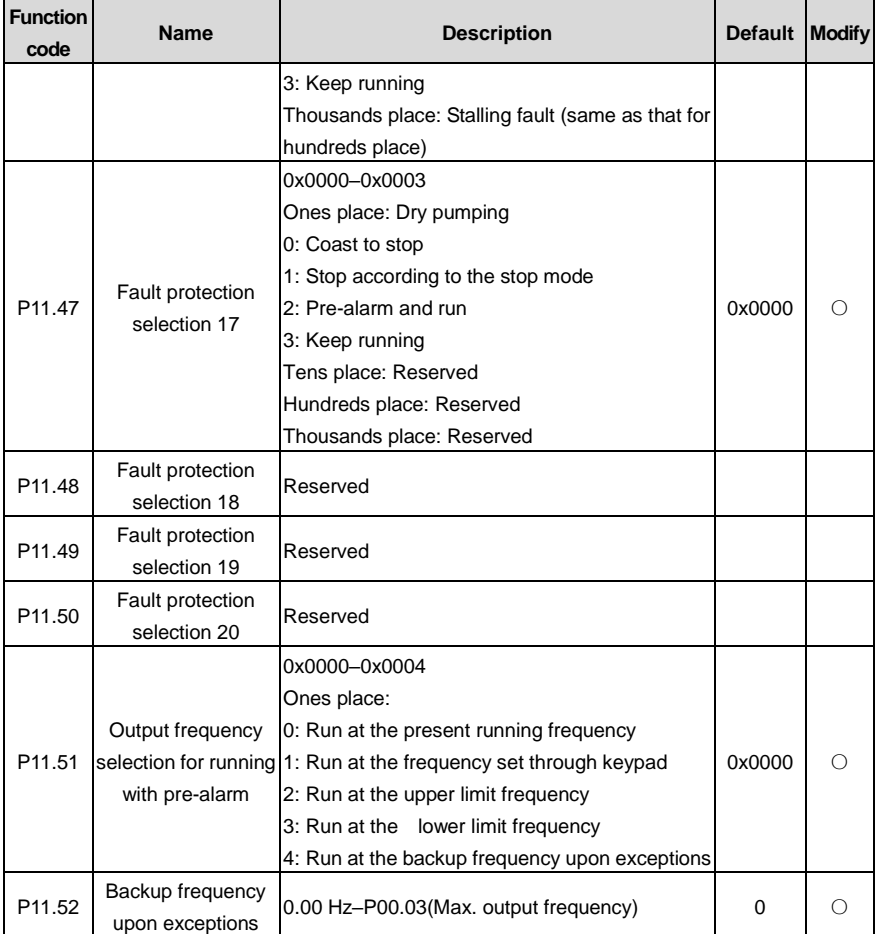

# **P12 group––Parameters of motor 2**

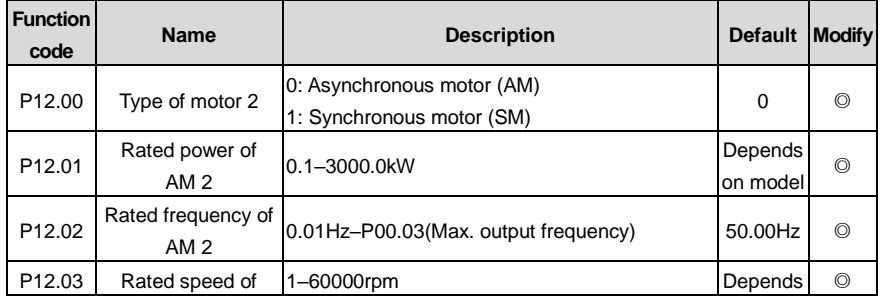

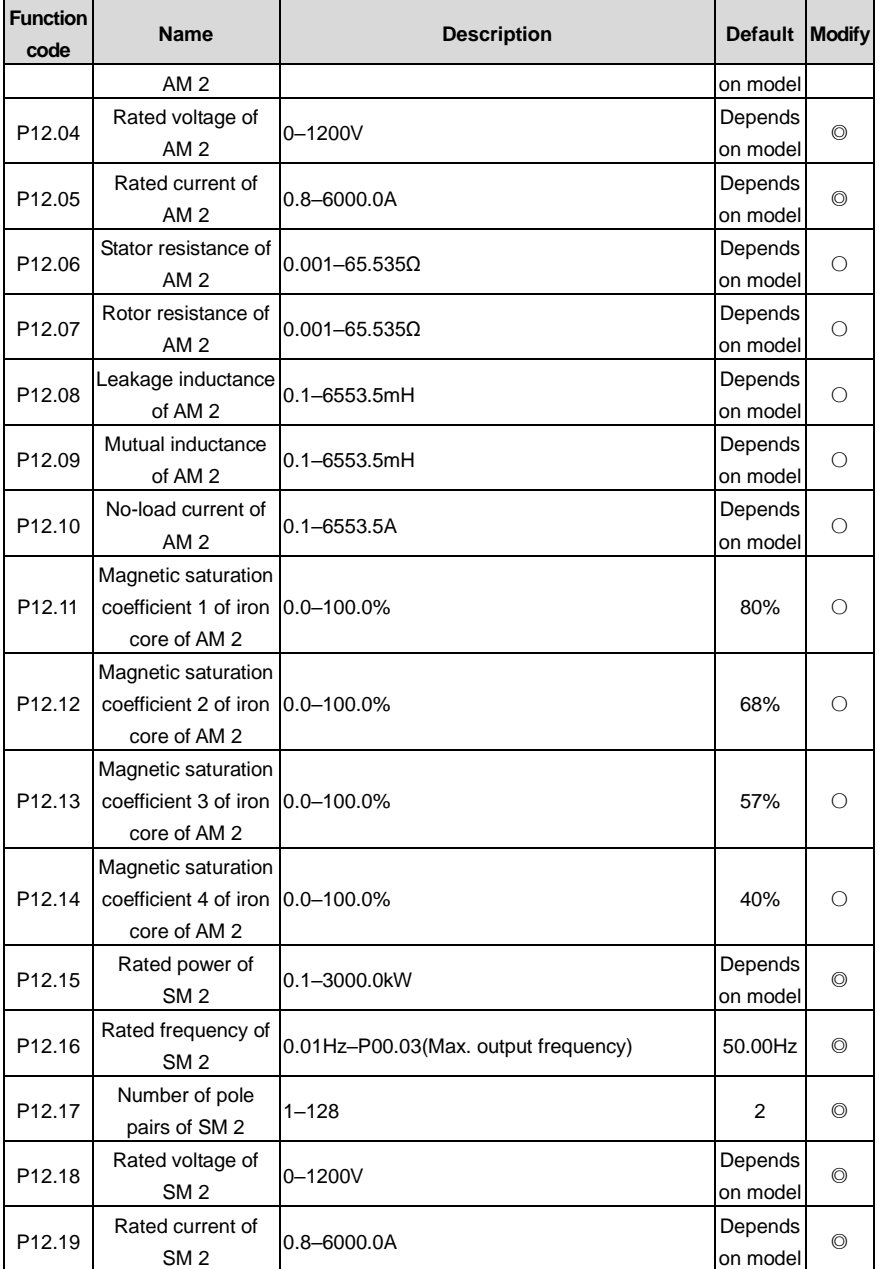

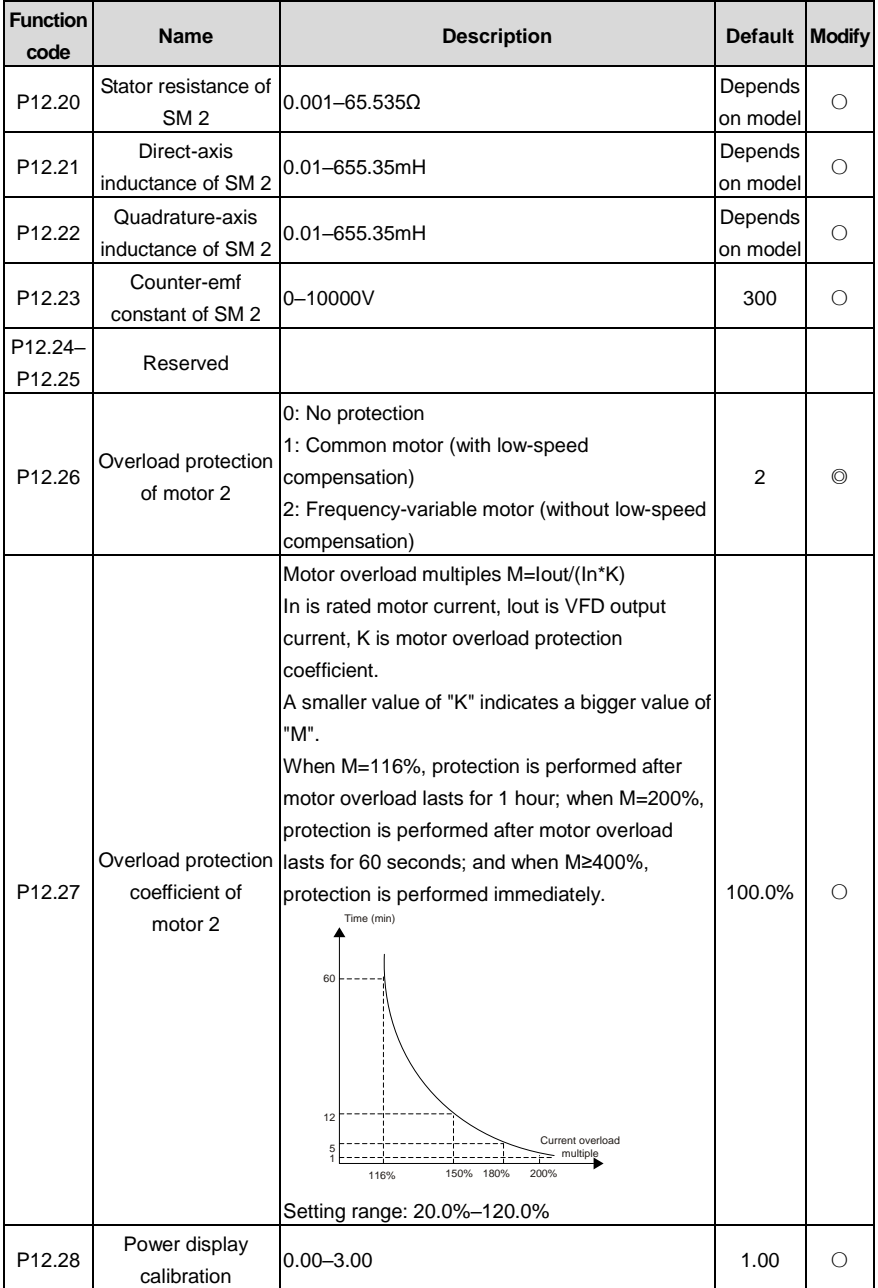

l,

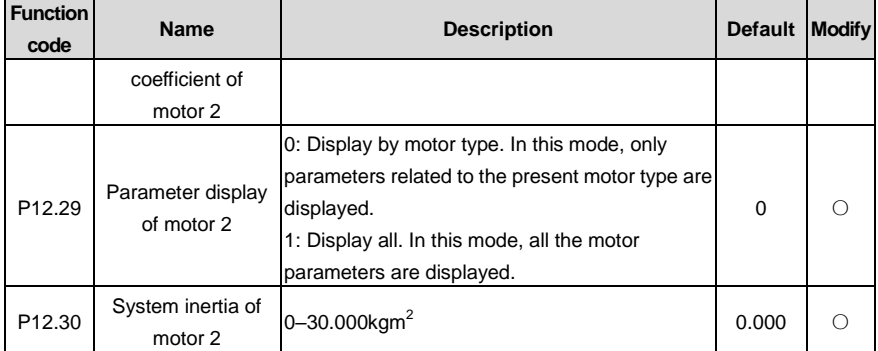

# **P13 group––SM control**

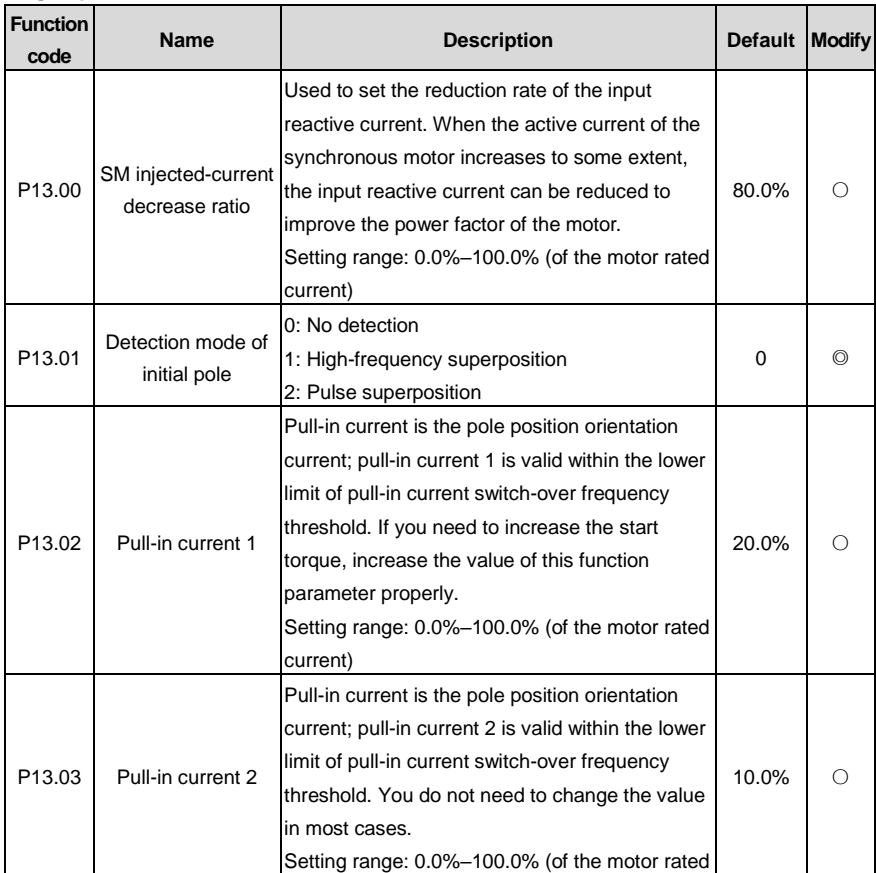

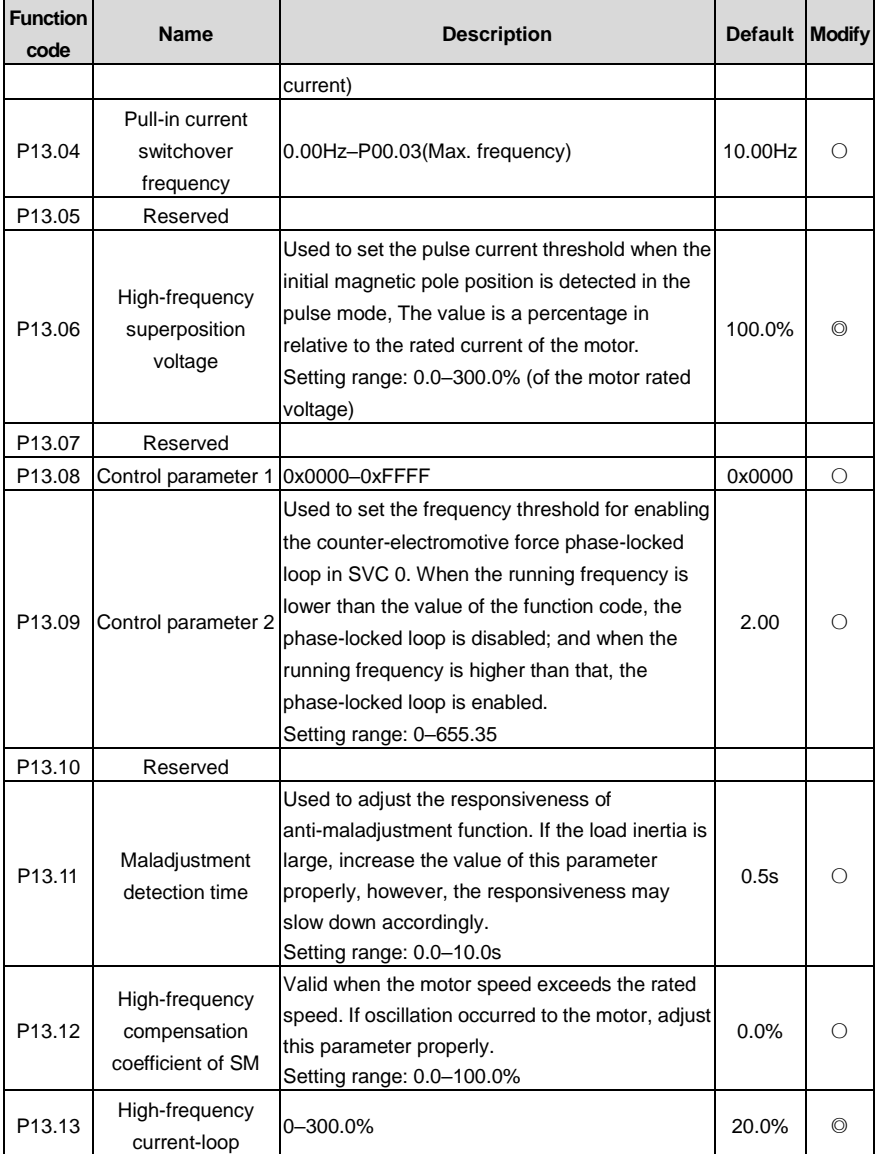

#### **P14 group––Serial communication**

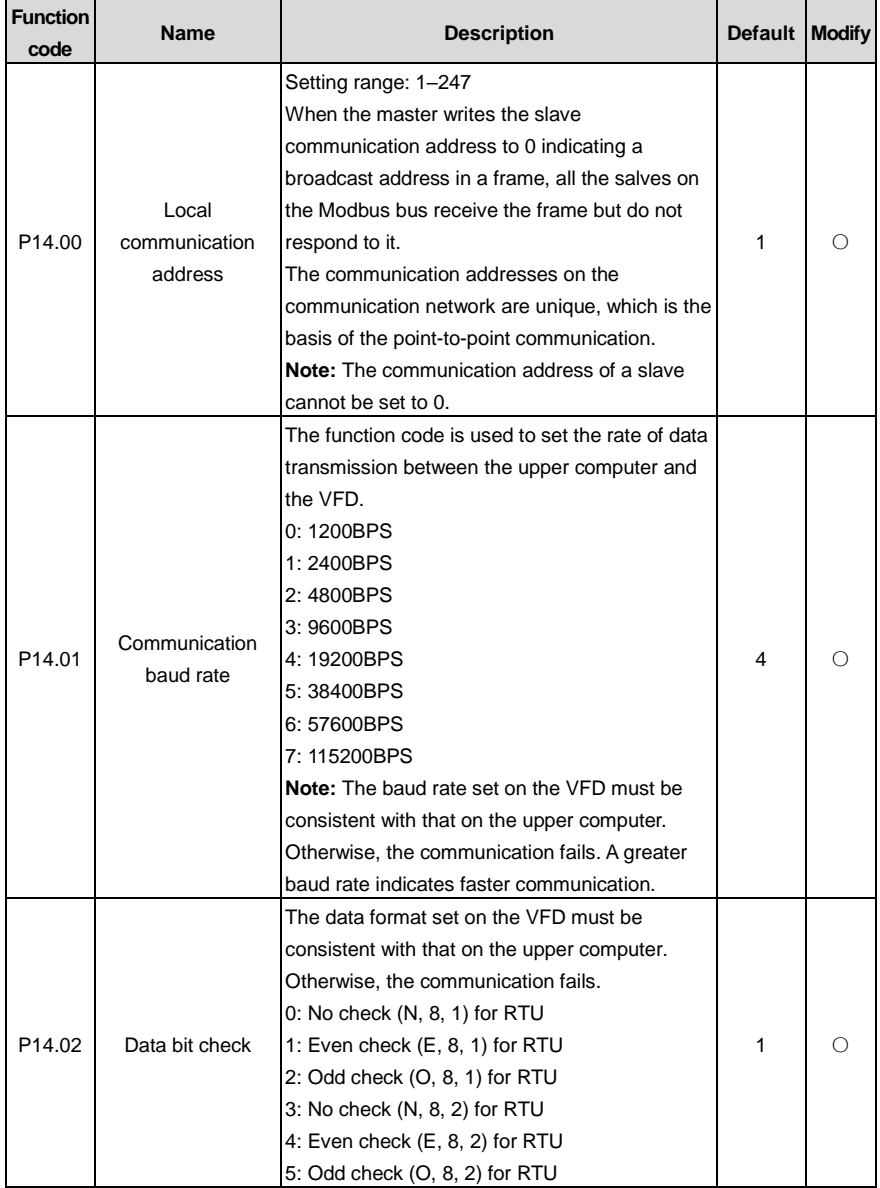

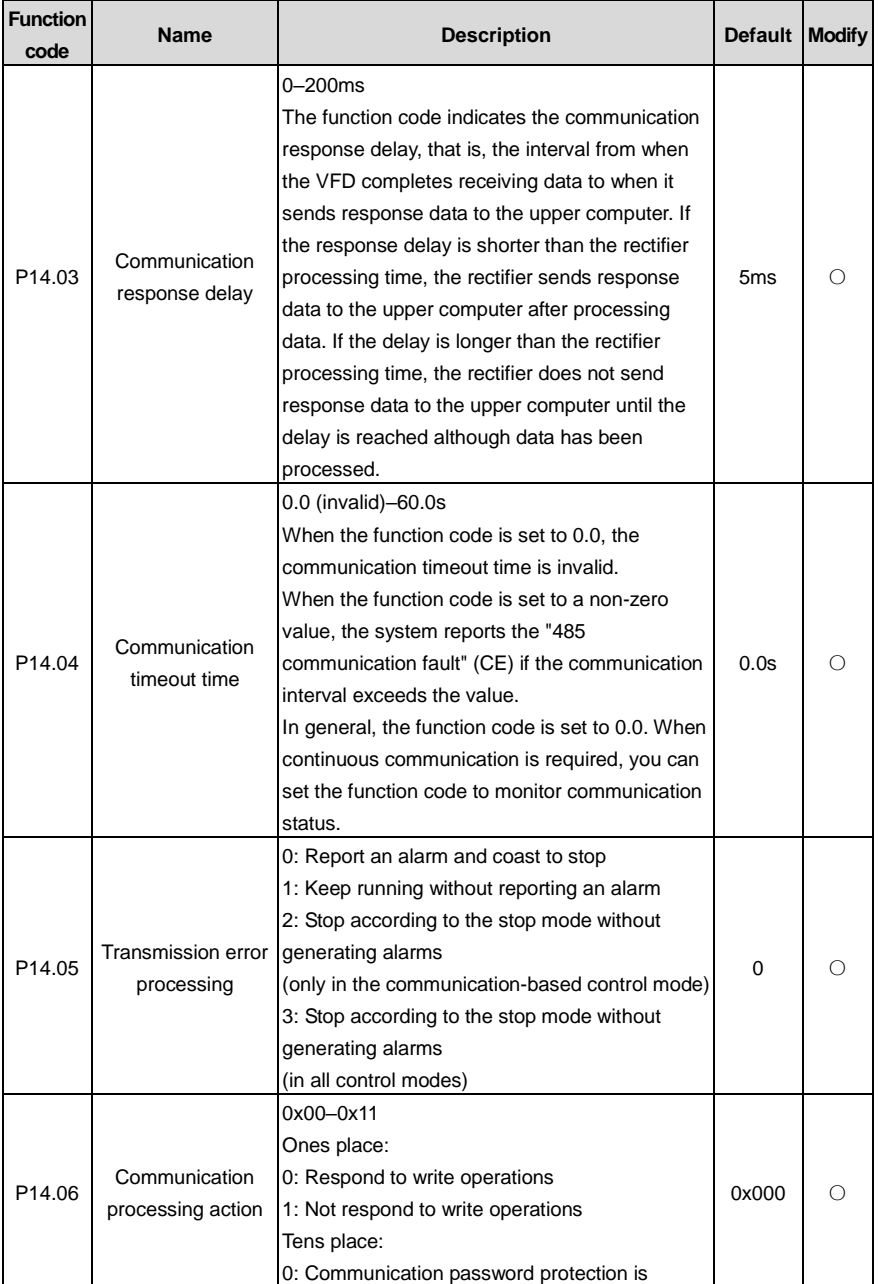

l,

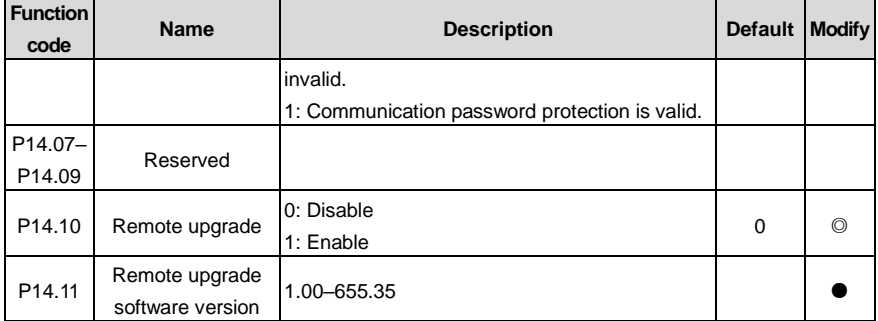

### **P15 group––Functions of communication expansion card 1**

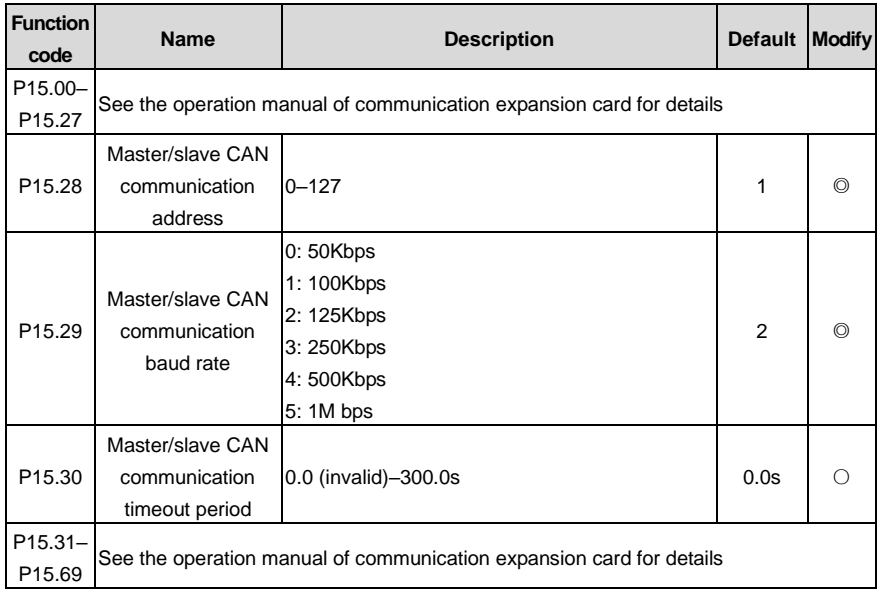

### **P16 group––Functions of communication expansion card 2**

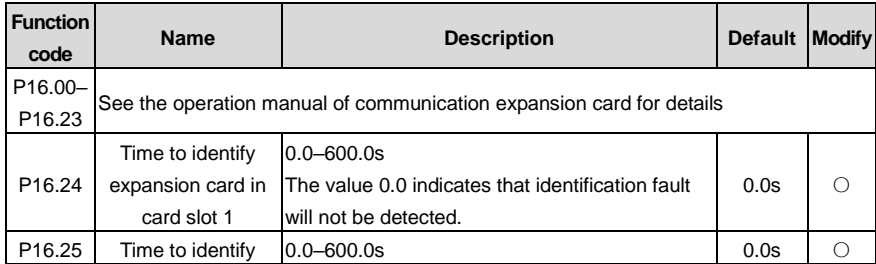

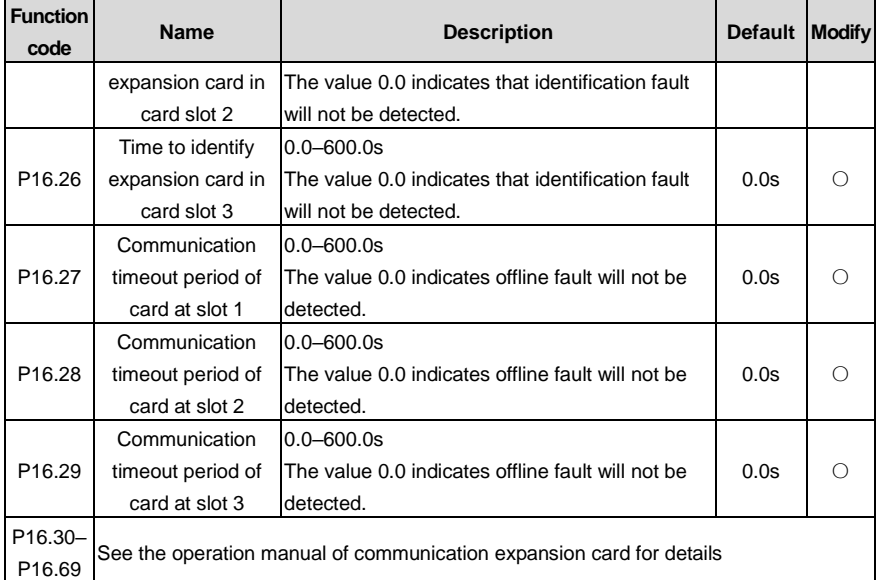

## **P17 group––Status viewing**

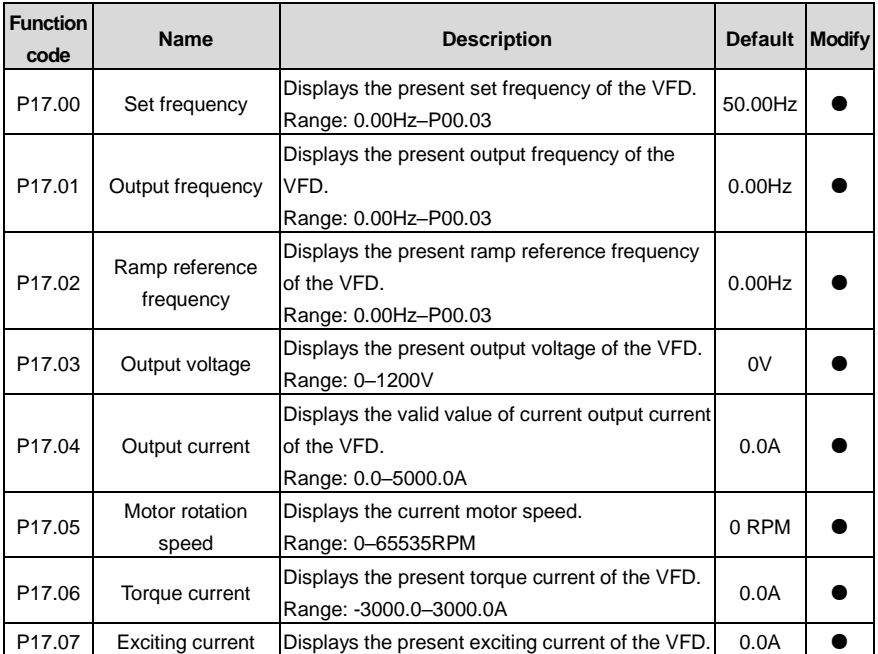

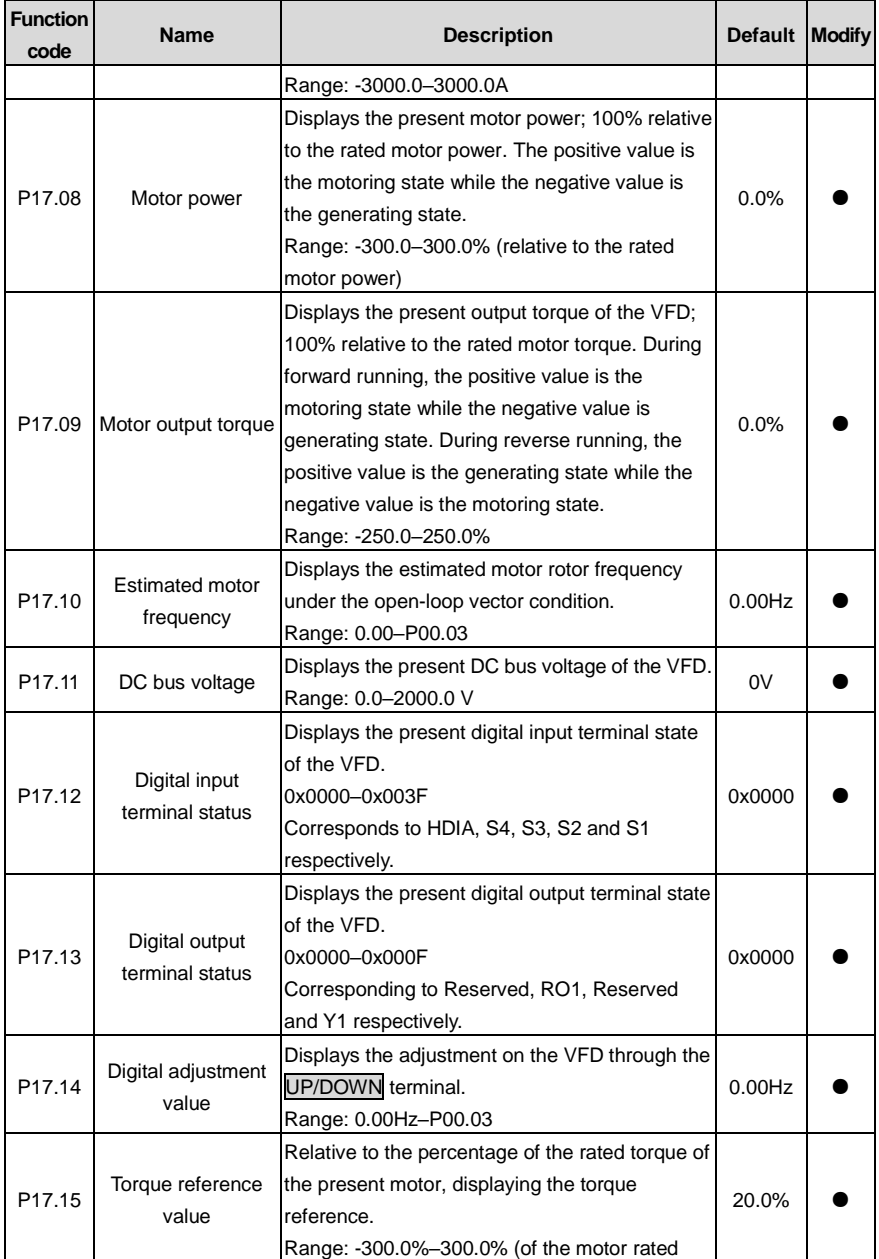

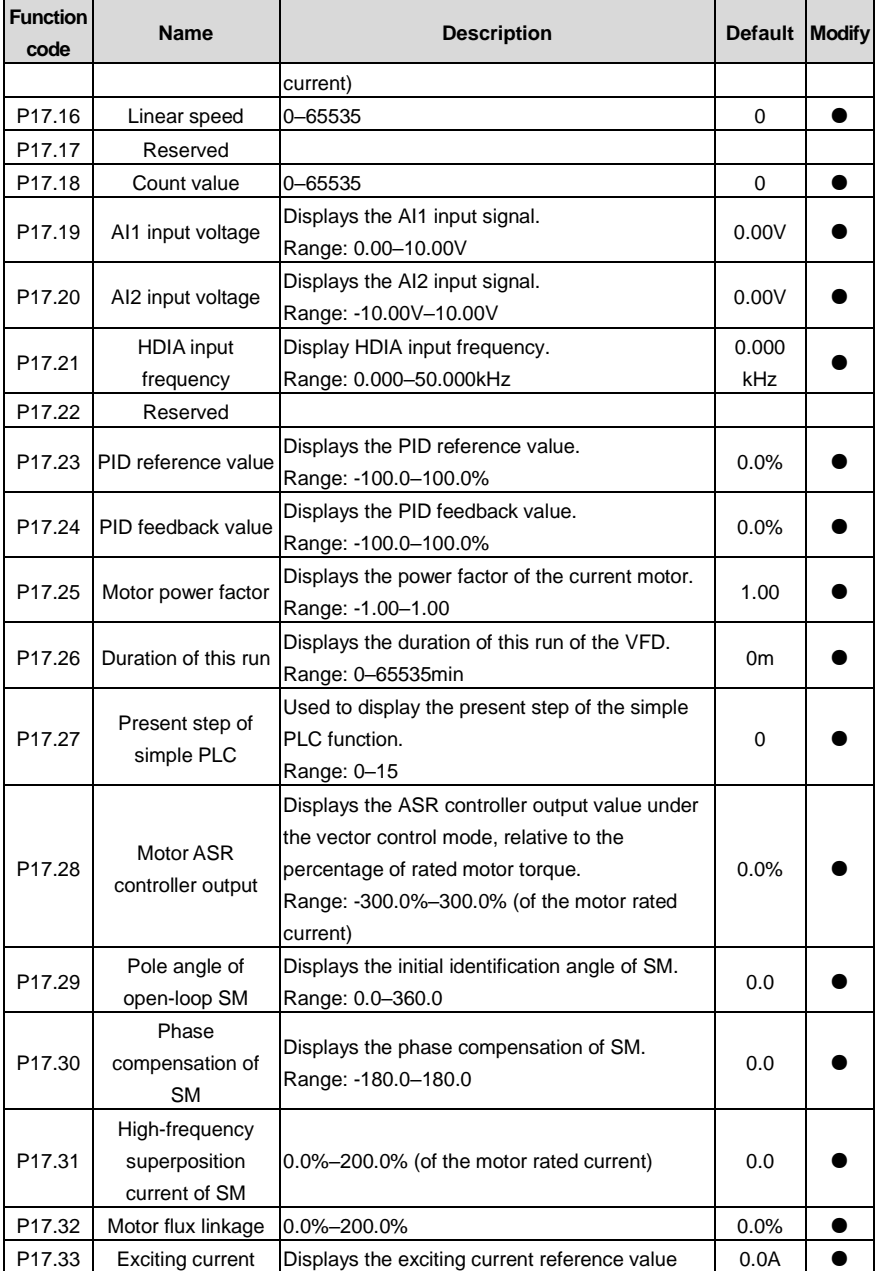

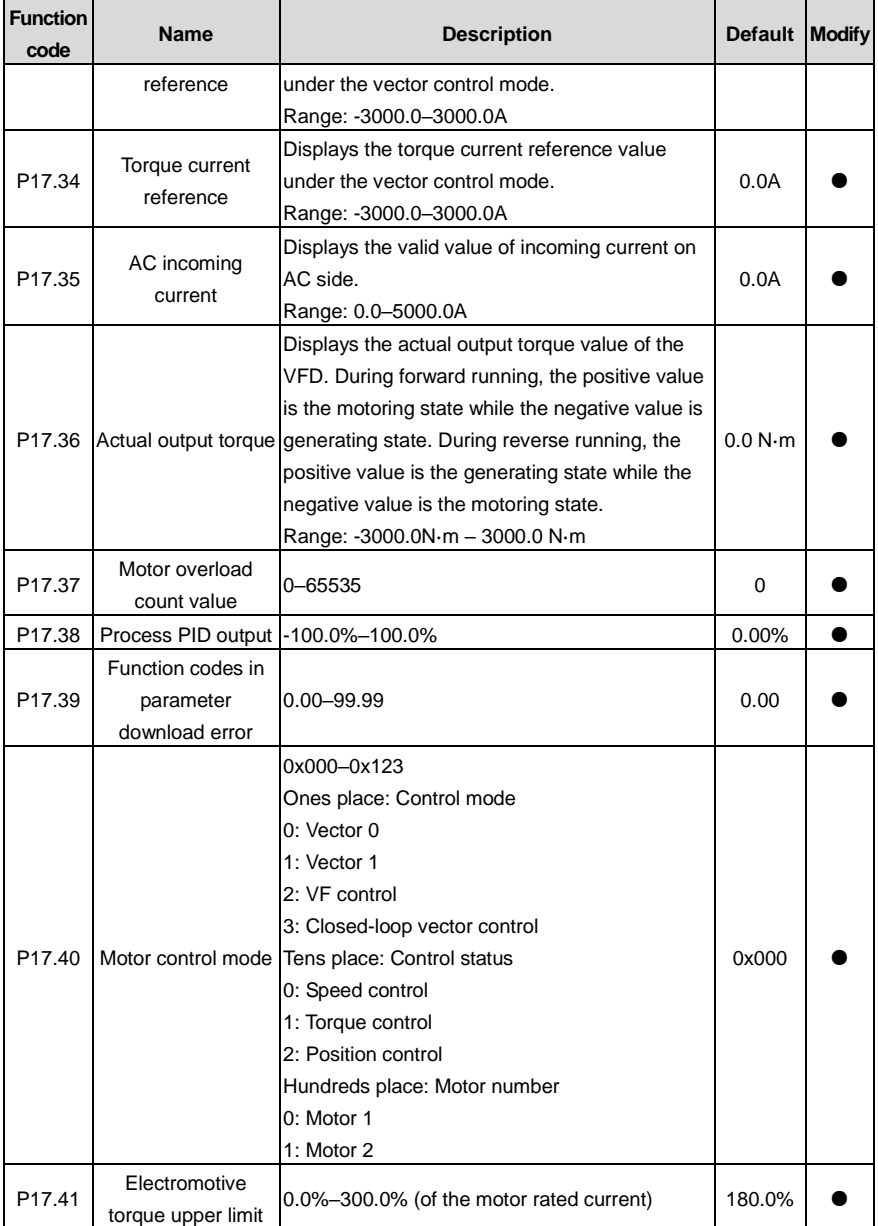

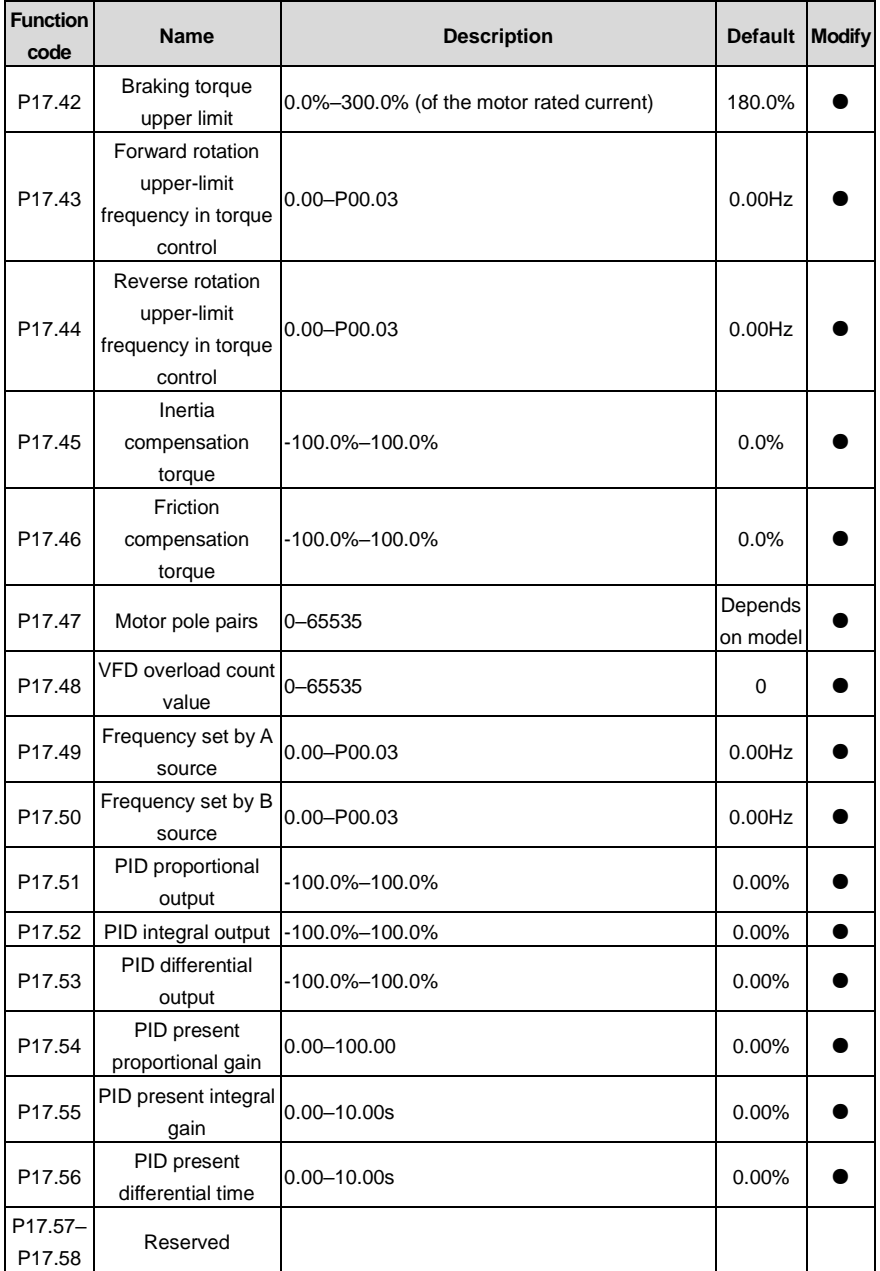

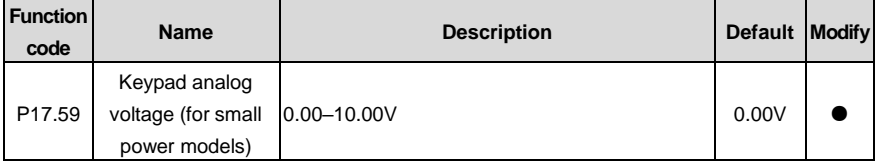

#### **P19 group––Expansion card status viewing**

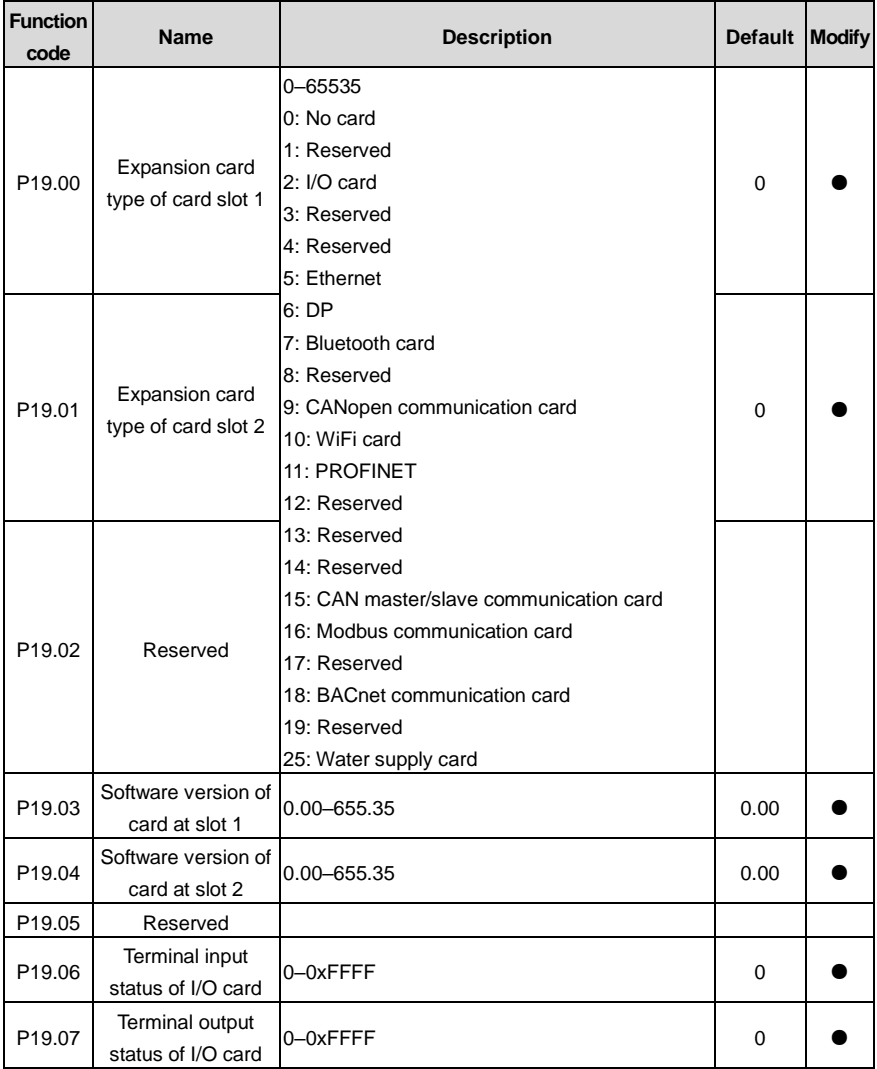

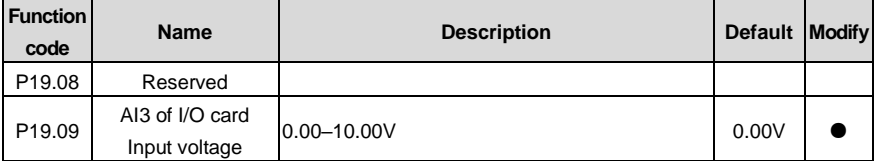

#### **P23 group––Vector control of motor 2**

<span id="page-248-5"></span><span id="page-248-4"></span><span id="page-248-3"></span><span id="page-248-2"></span><span id="page-248-1"></span><span id="page-248-0"></span>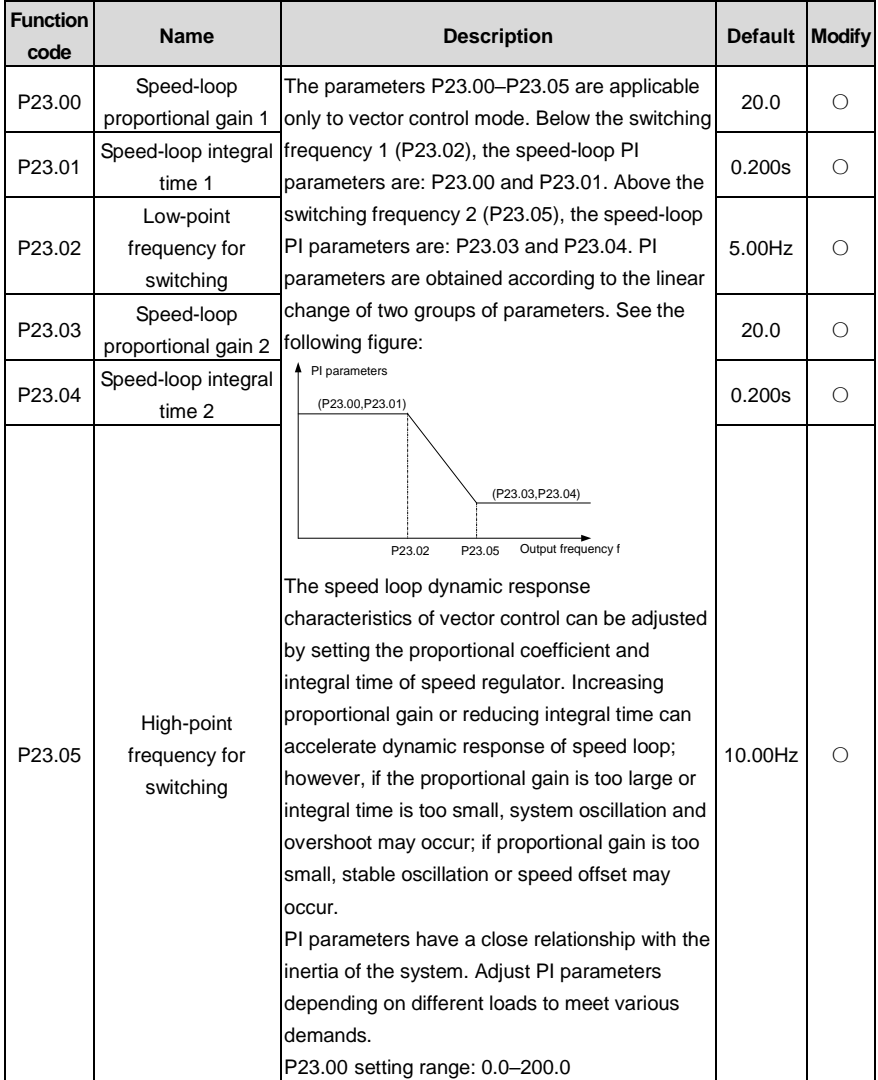

<span id="page-249-4"></span><span id="page-249-3"></span><span id="page-249-2"></span><span id="page-249-1"></span><span id="page-249-0"></span>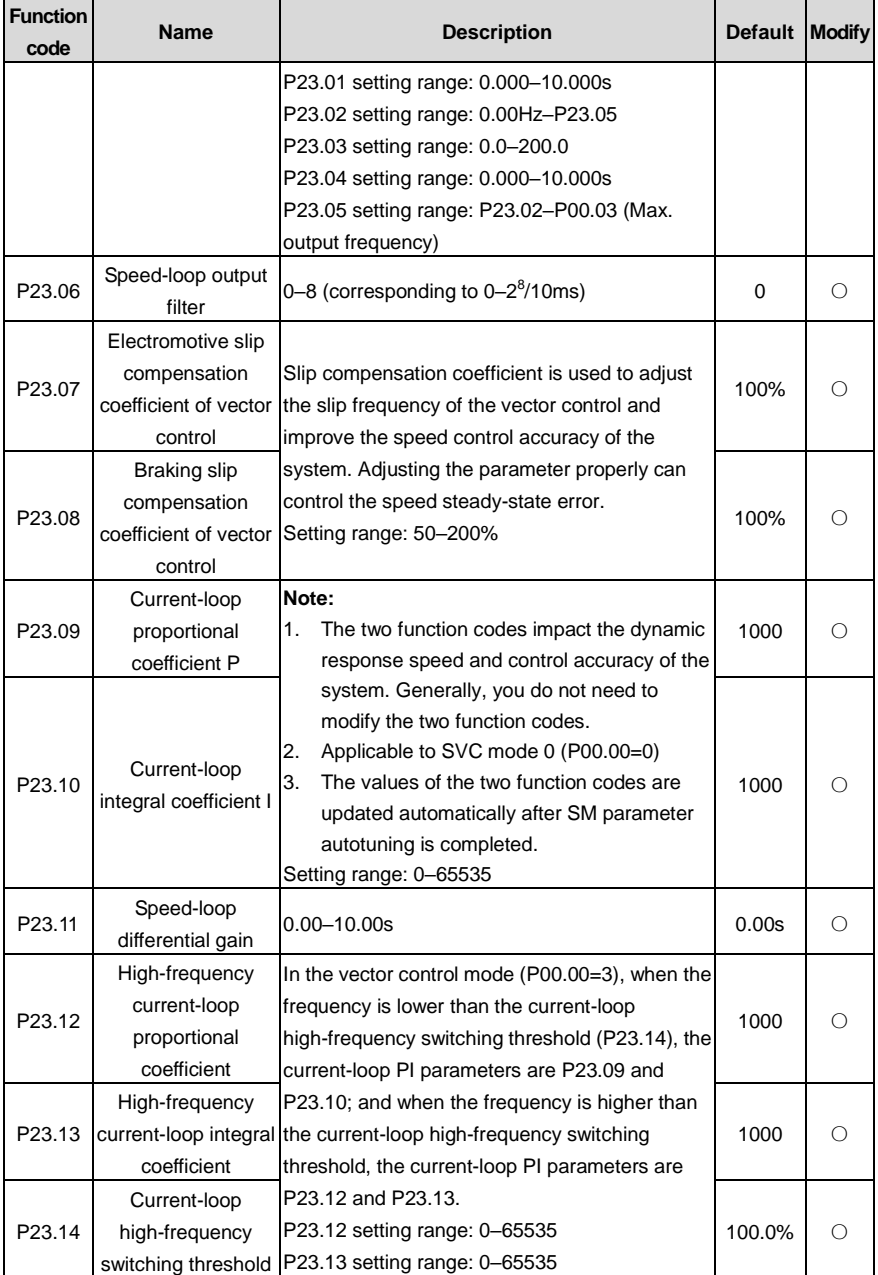

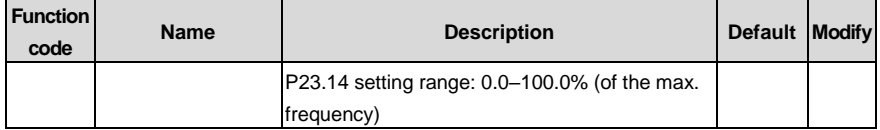

#### **P25 group––Input functions of expansion I/O card**

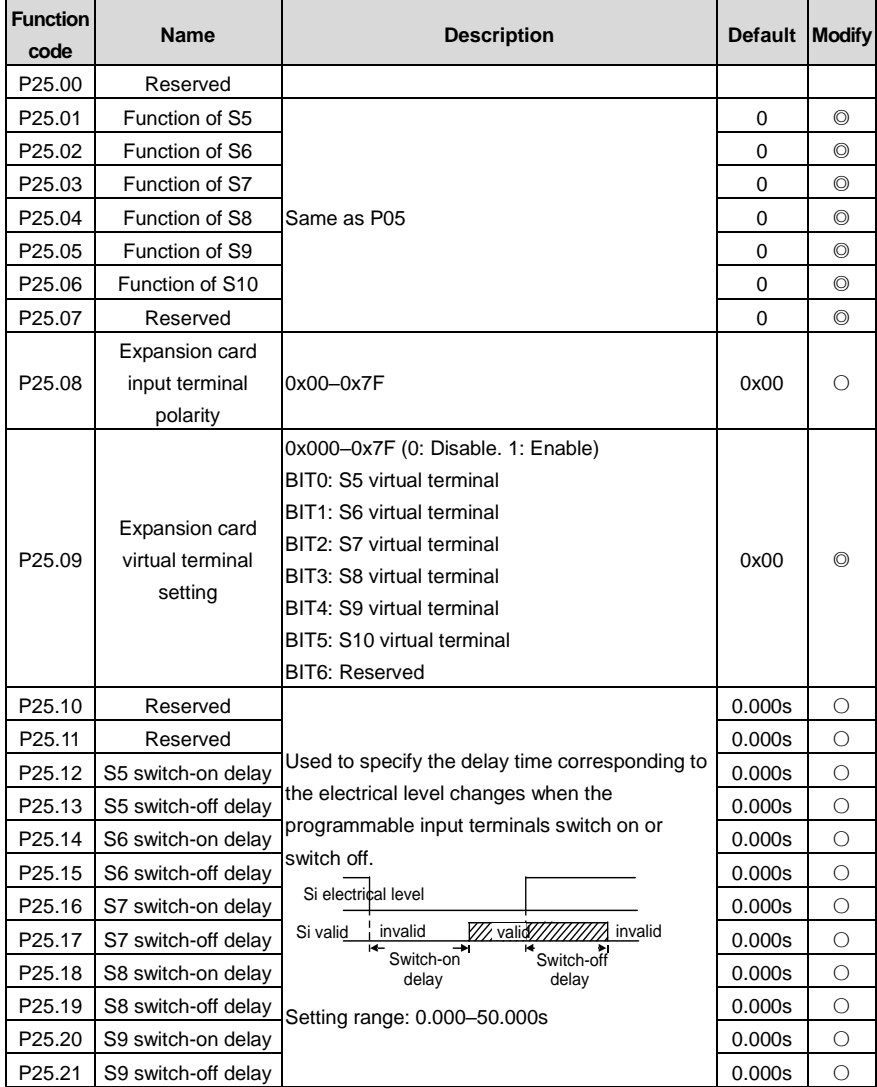

<span id="page-251-4"></span><span id="page-251-3"></span><span id="page-251-2"></span><span id="page-251-1"></span><span id="page-251-0"></span>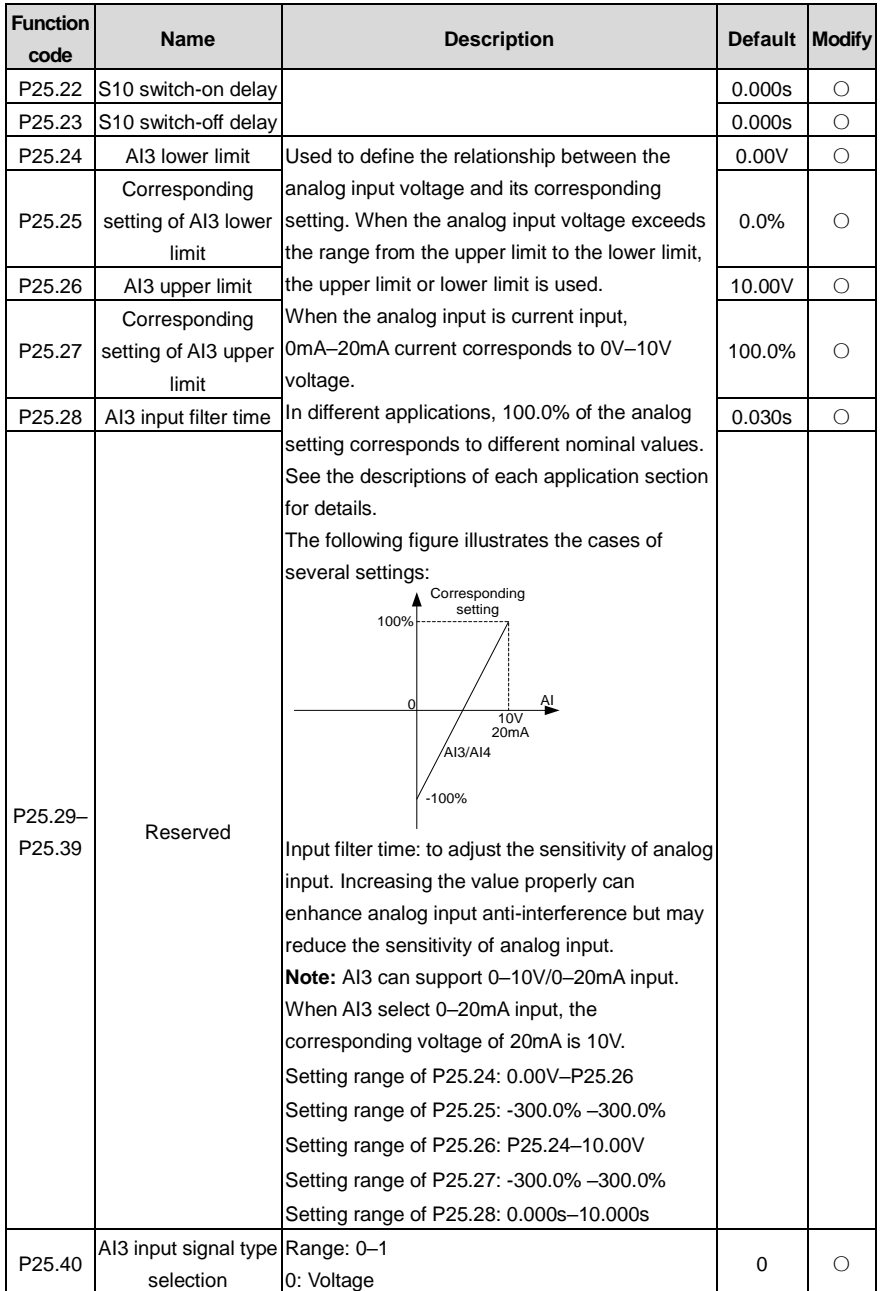
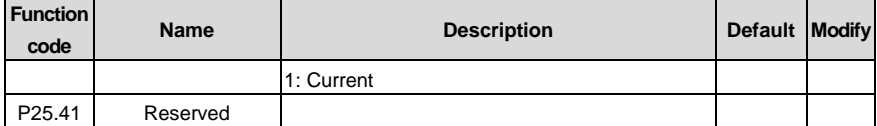

### **P26 group––Output functions of expansion I/O card**

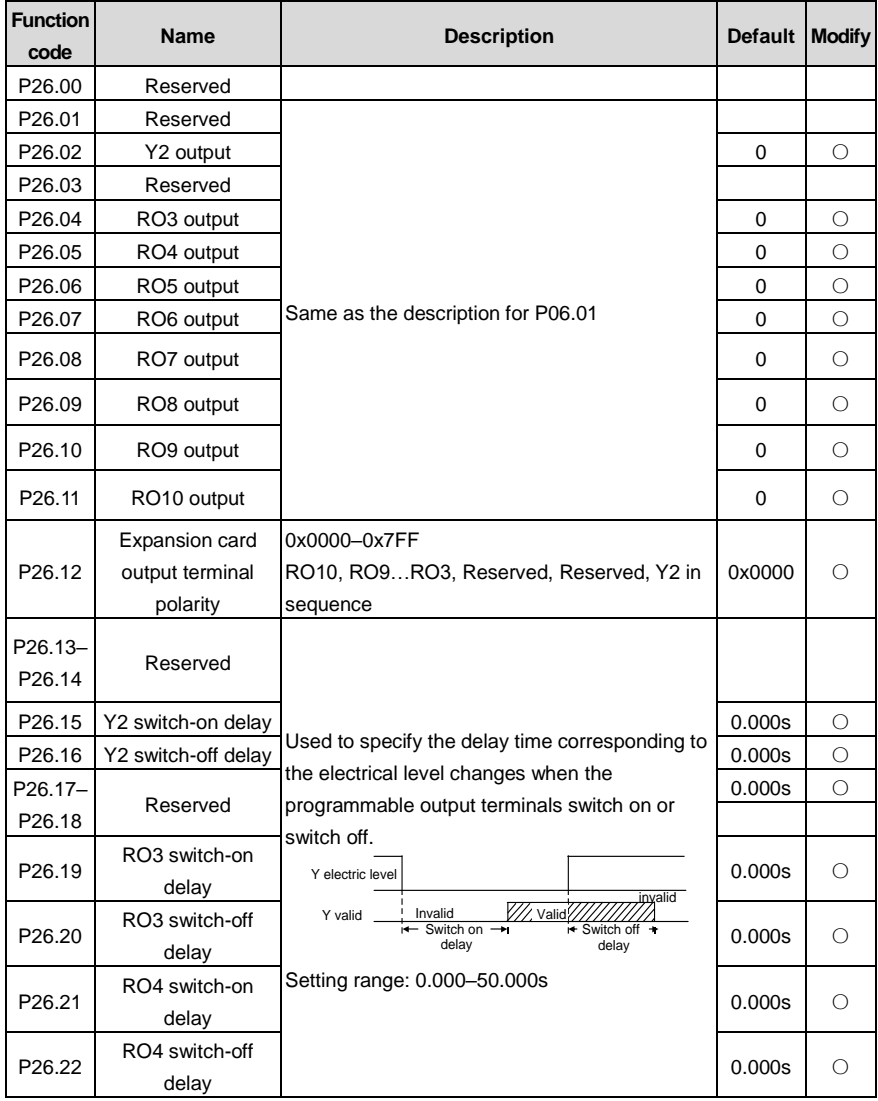

<span id="page-253-3"></span><span id="page-253-2"></span><span id="page-253-1"></span><span id="page-253-0"></span>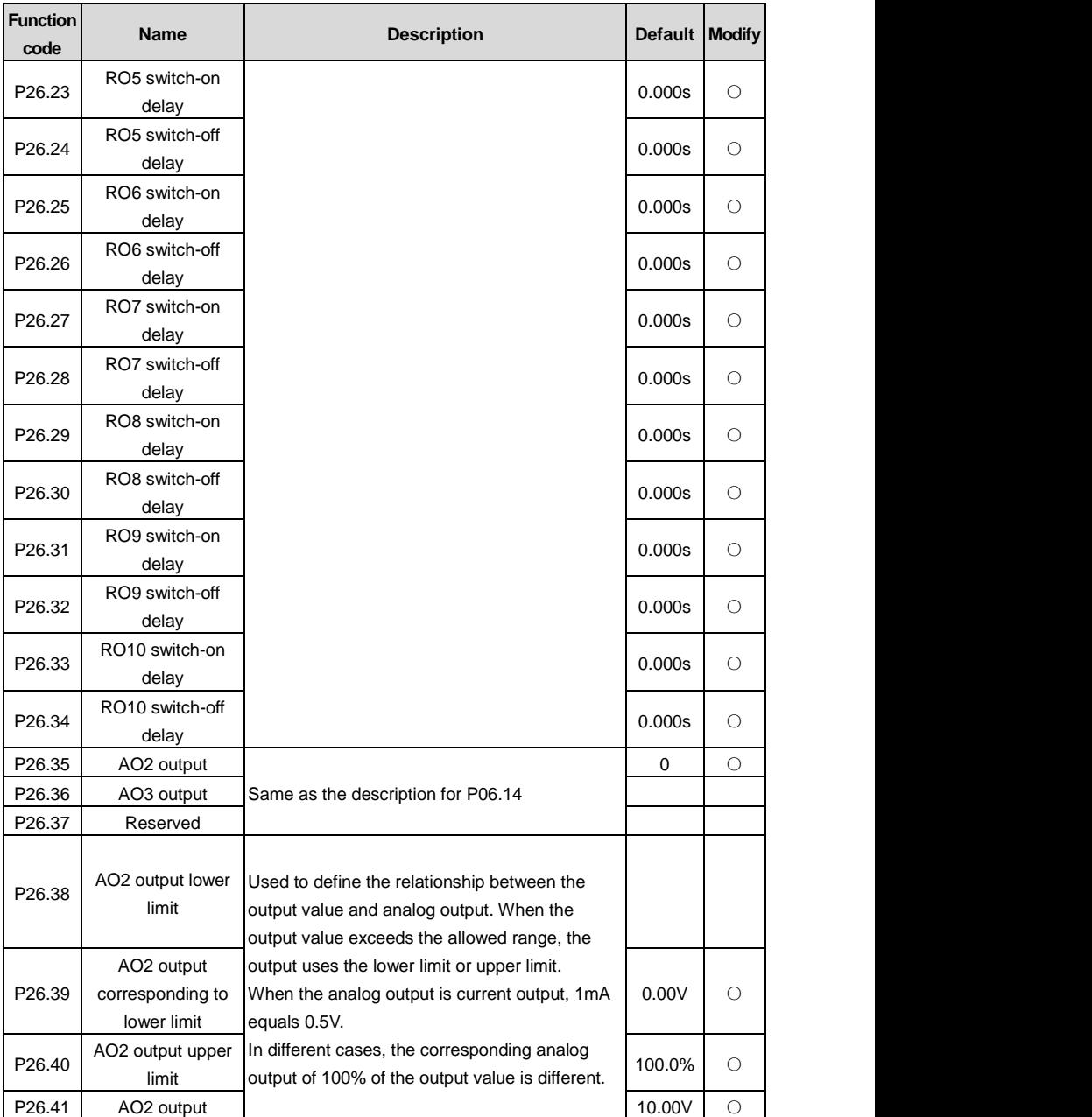

<span id="page-254-3"></span><span id="page-254-1"></span><span id="page-254-0"></span>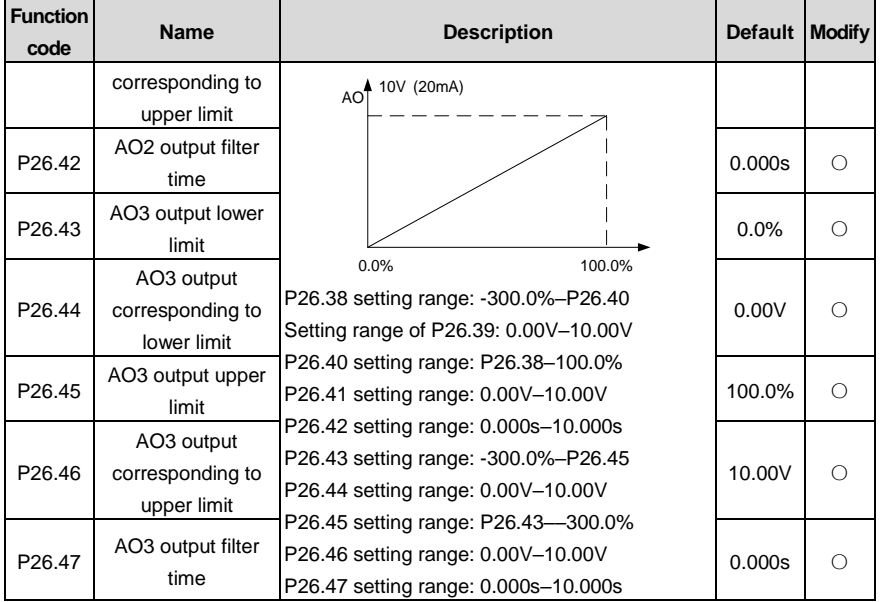

<span id="page-254-5"></span><span id="page-254-4"></span><span id="page-254-2"></span>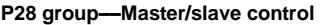

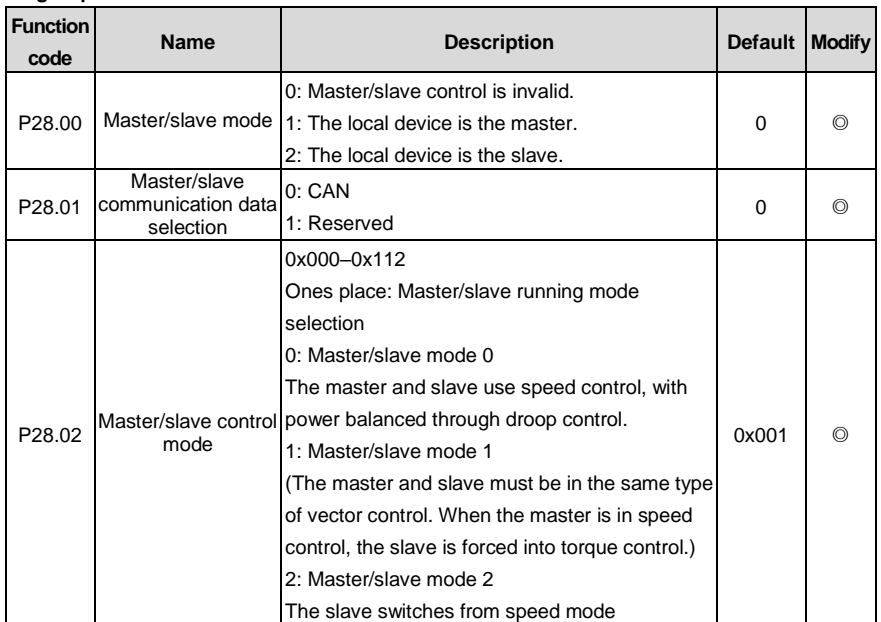

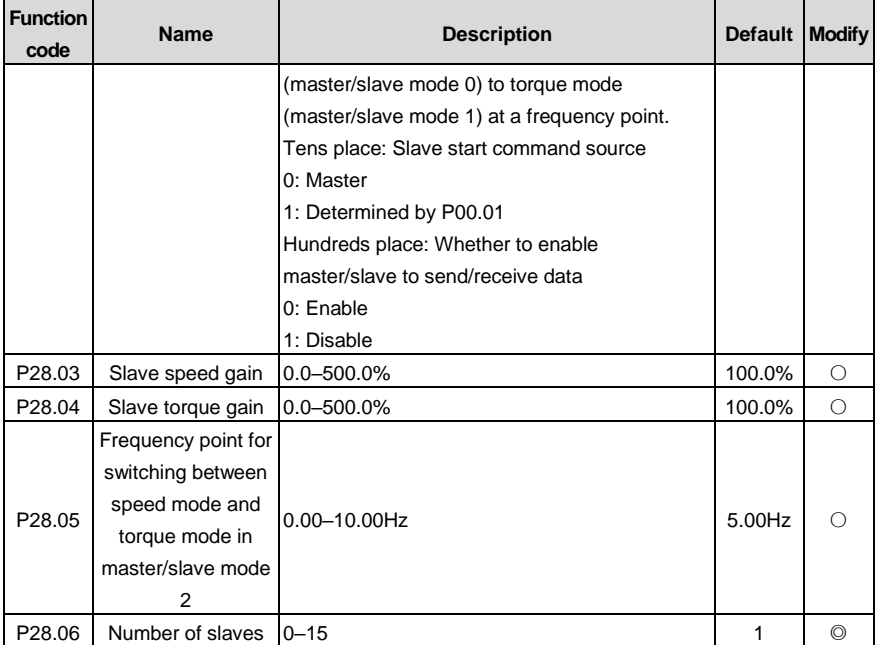

# **P89 group––HVAC status viewing**

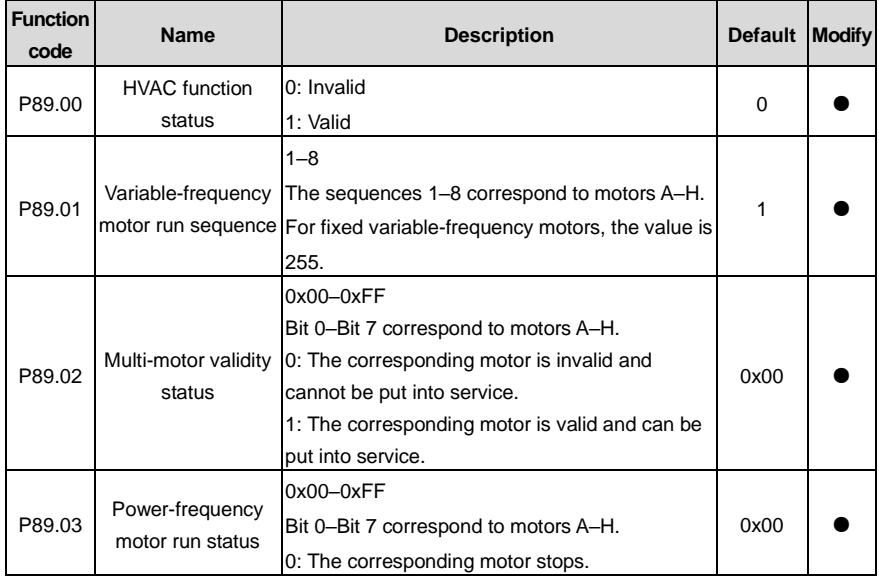

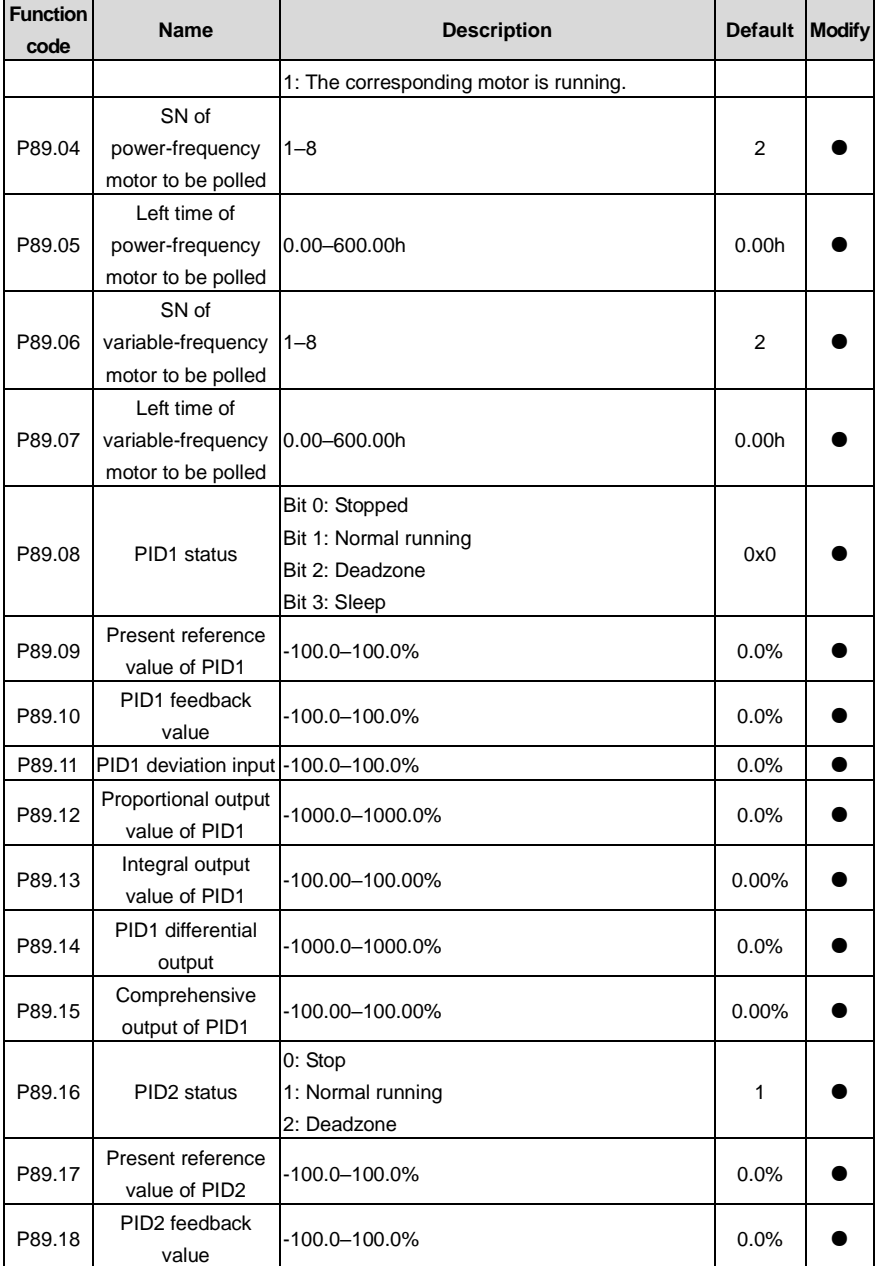

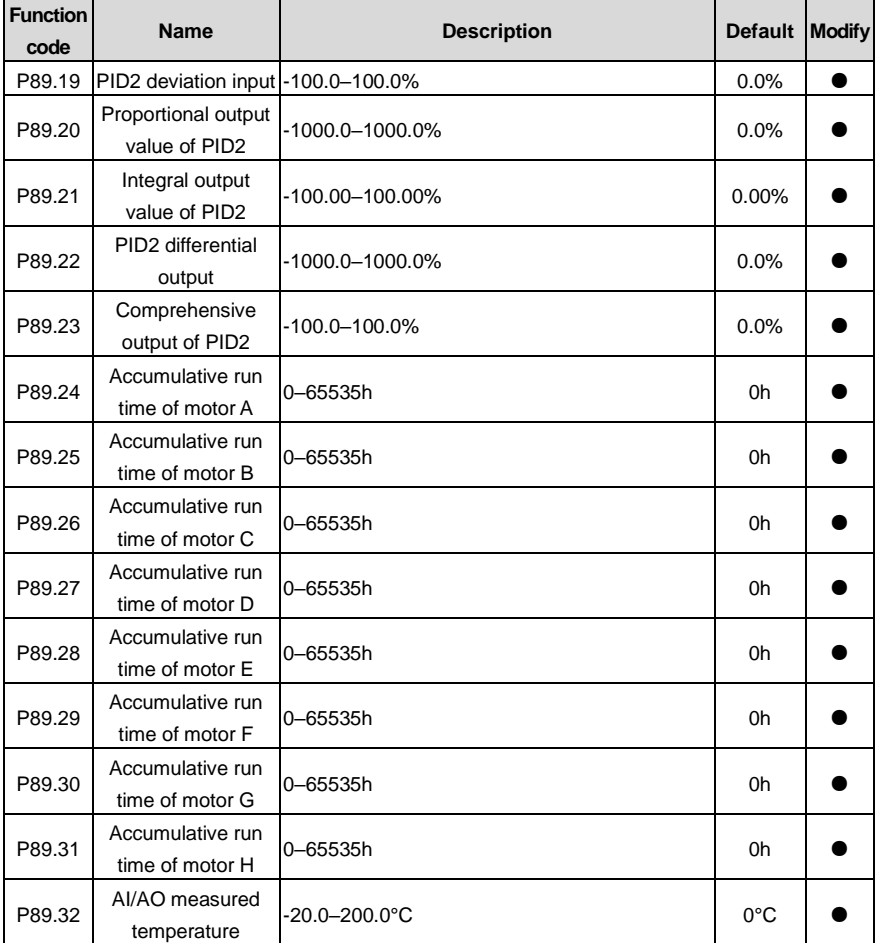

#### **P90 group––PID1 control**

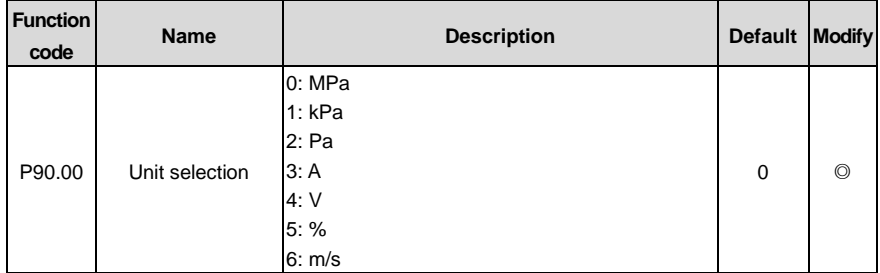

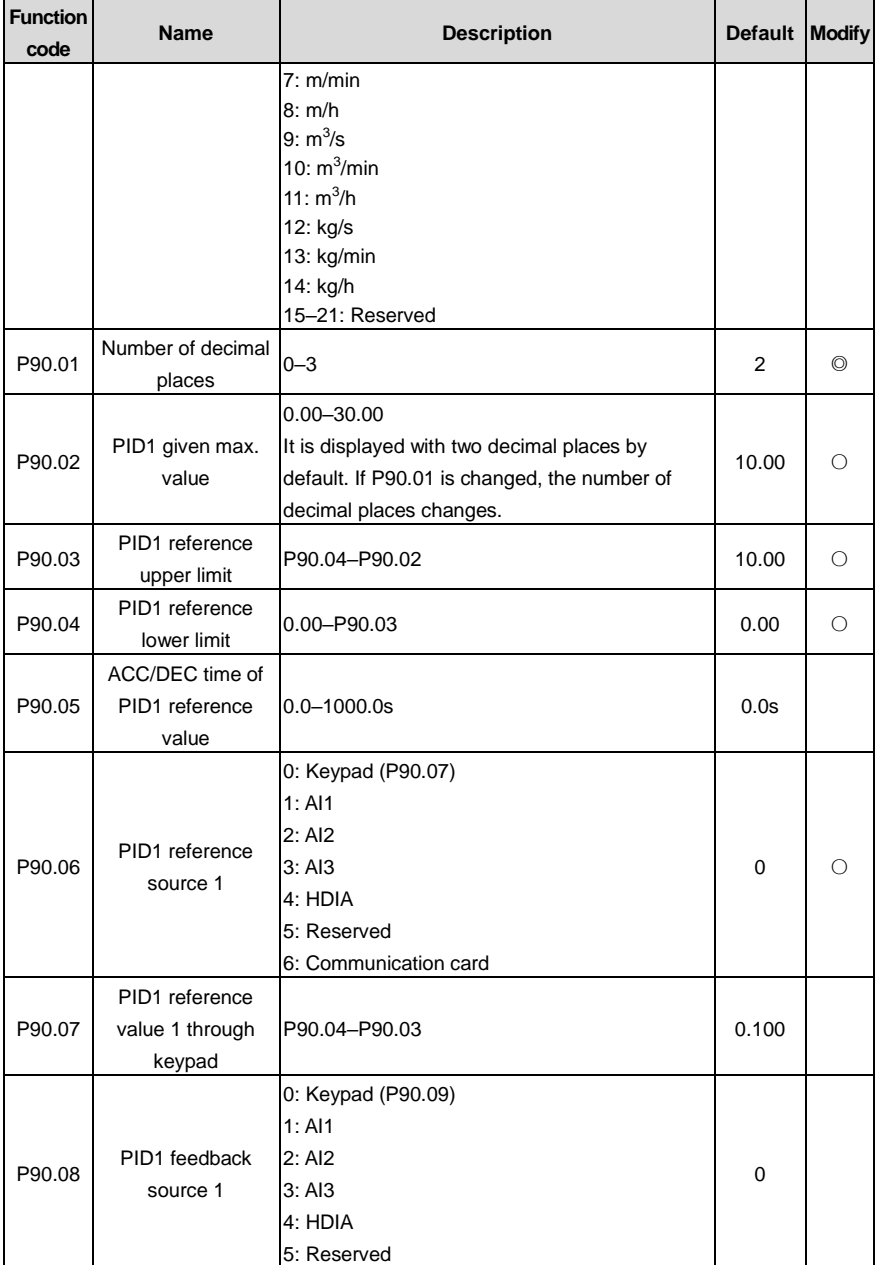

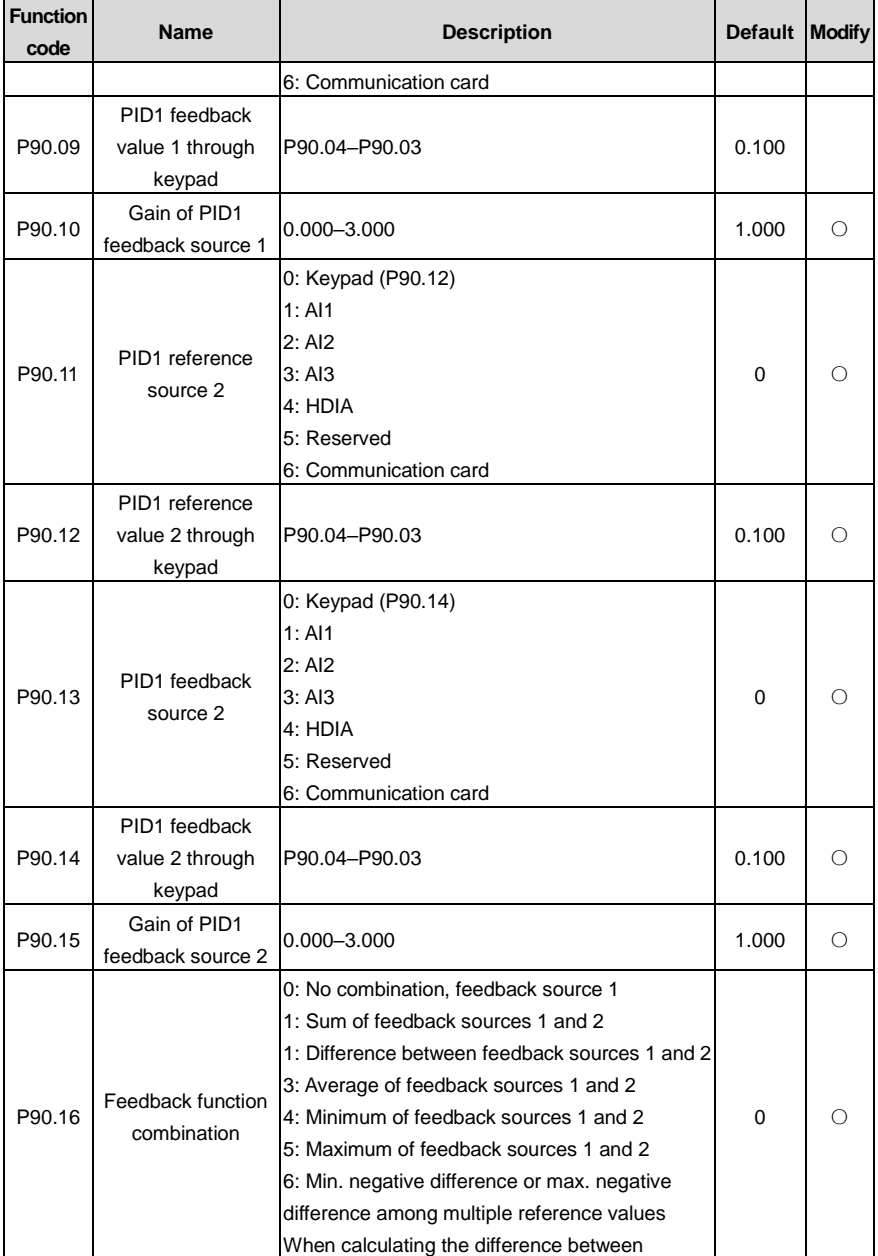

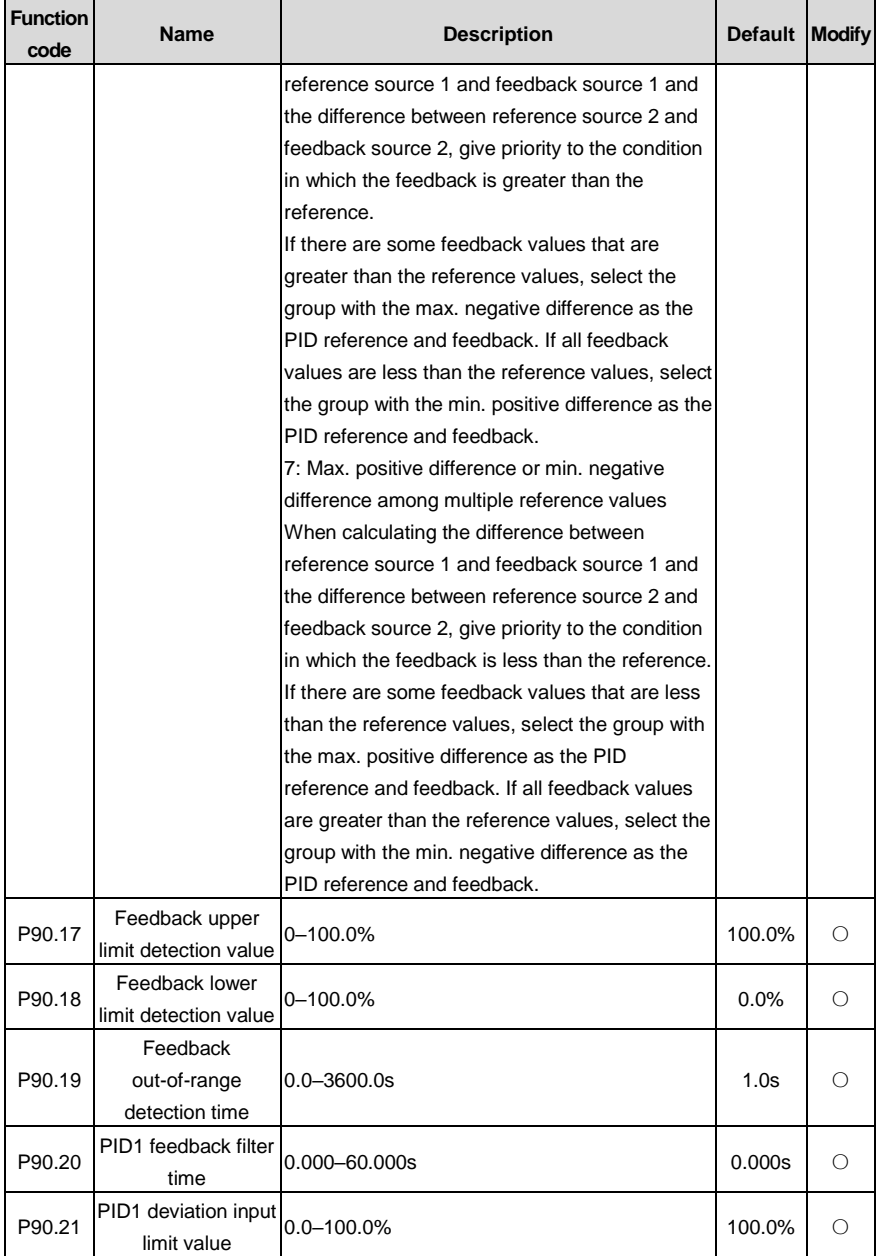

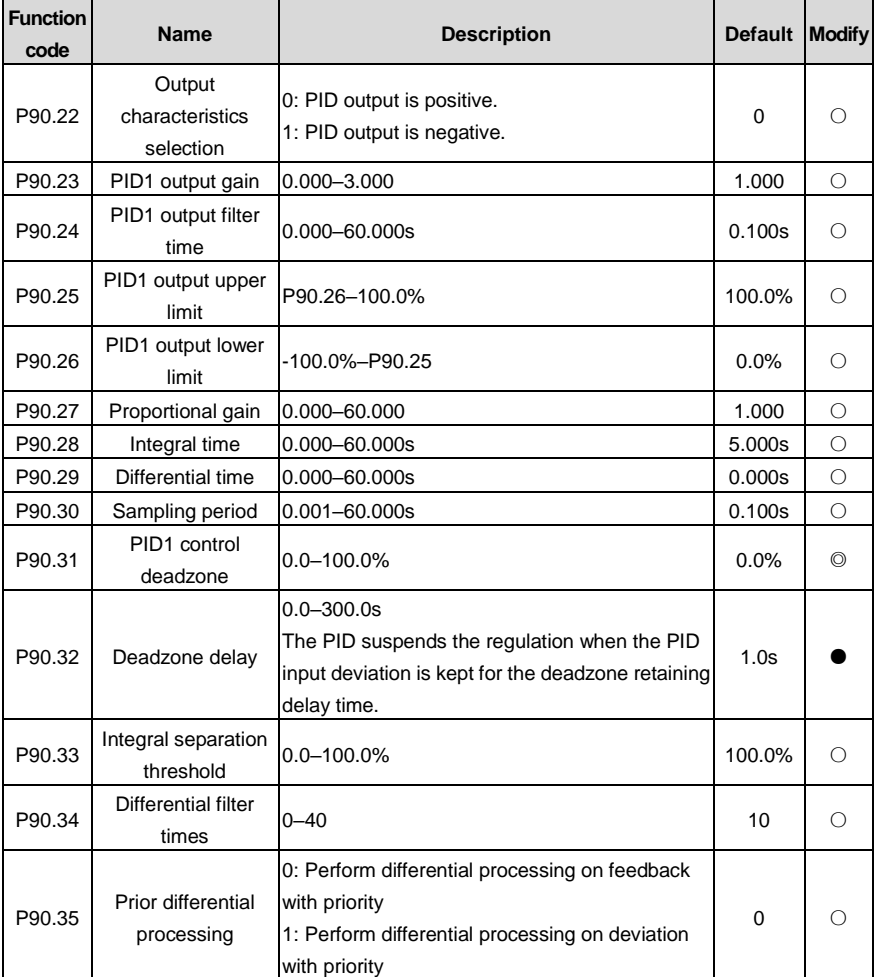

# **P91 group––PID2 control**

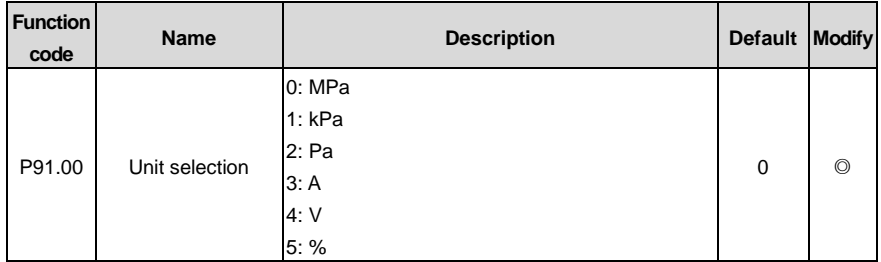

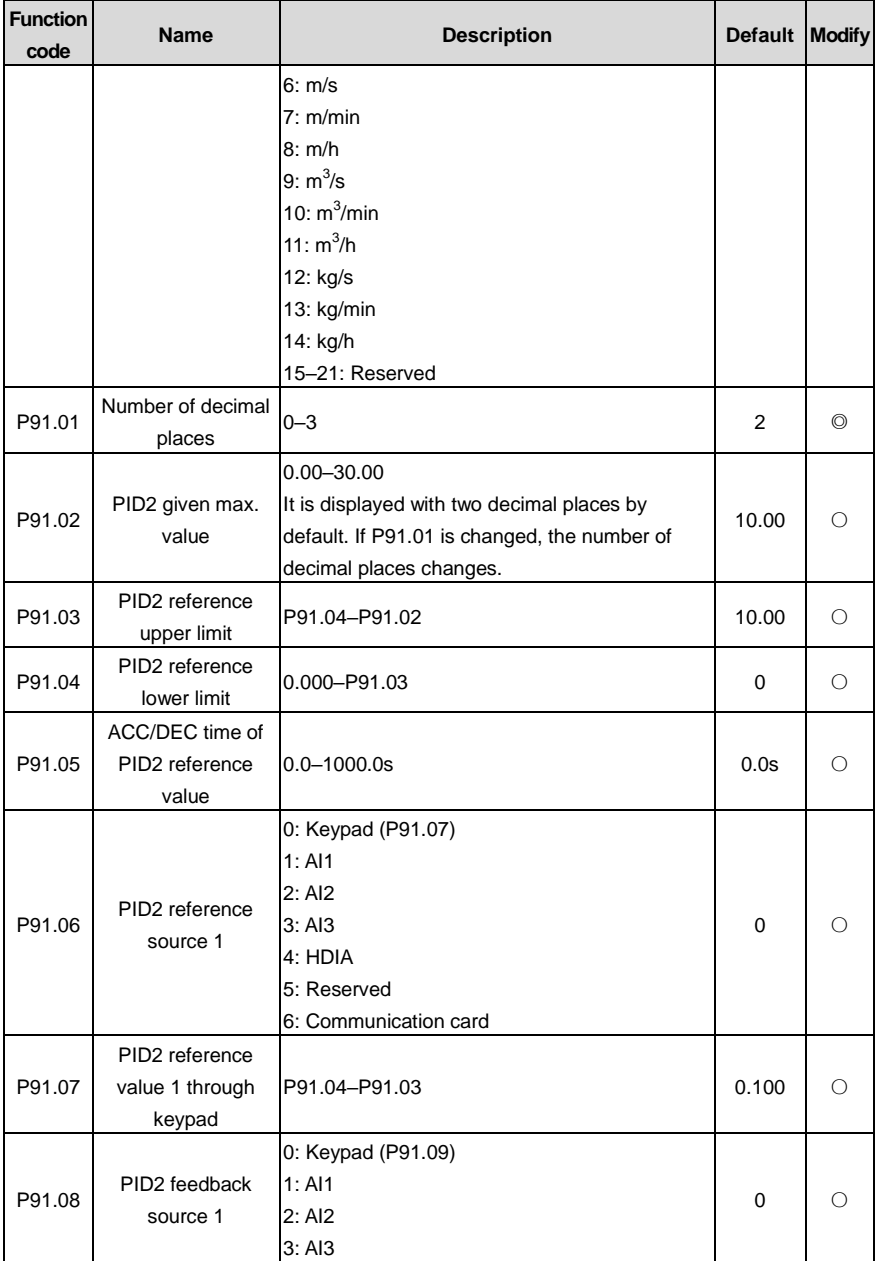

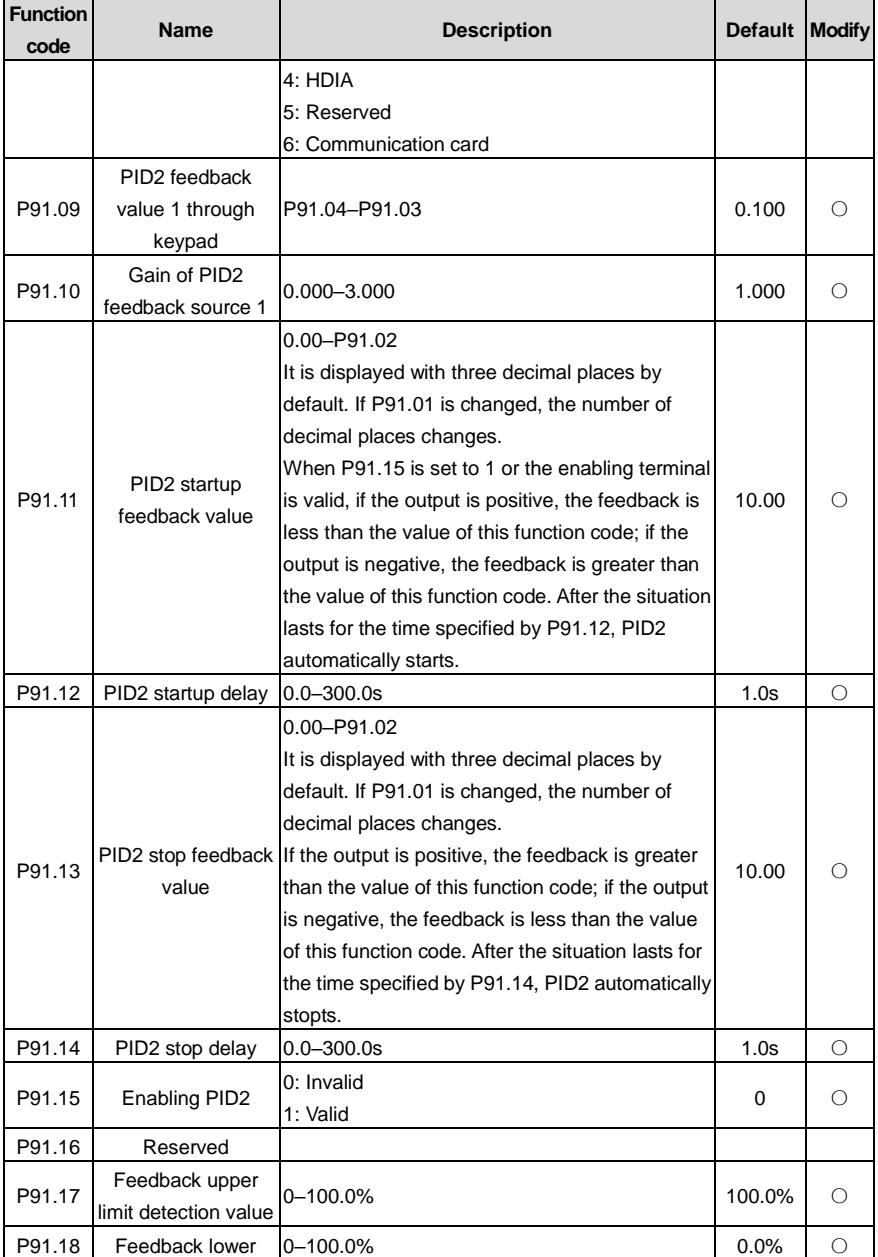

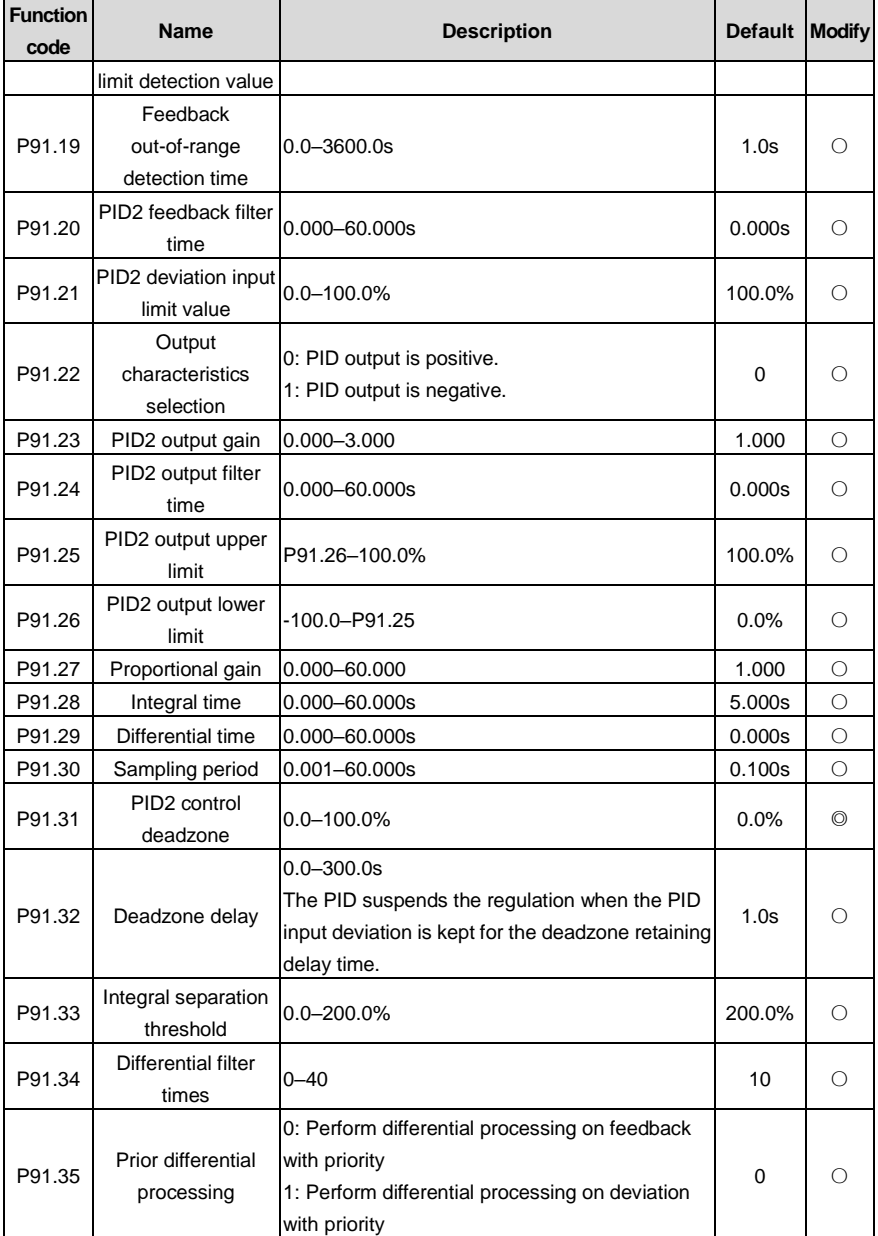

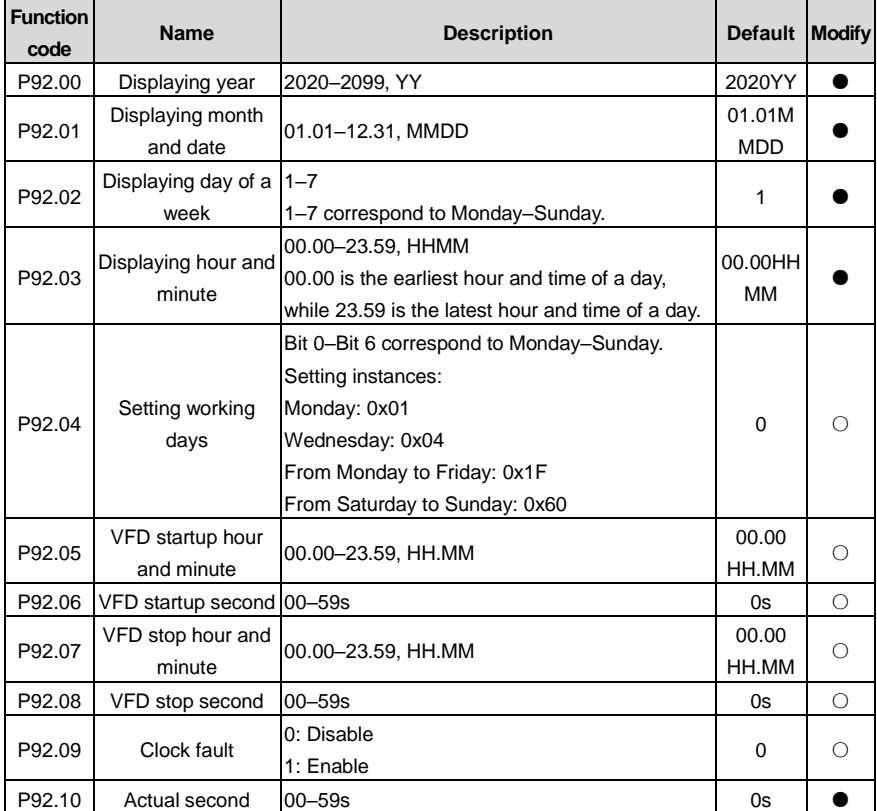

# **P92 group––Real-time clock and timer (available at use of LCD keypad)**

#### **P93 group––Fire control**

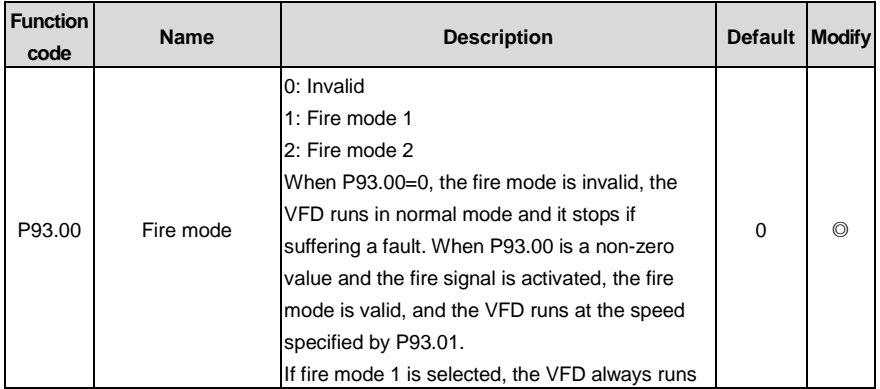

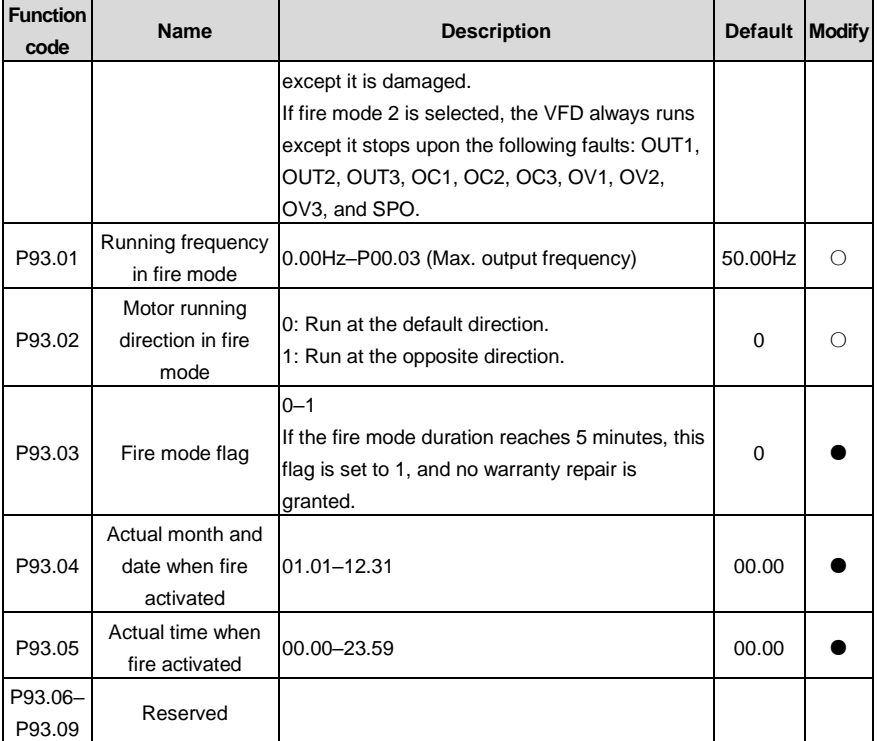

# **P94 group––HVAC**

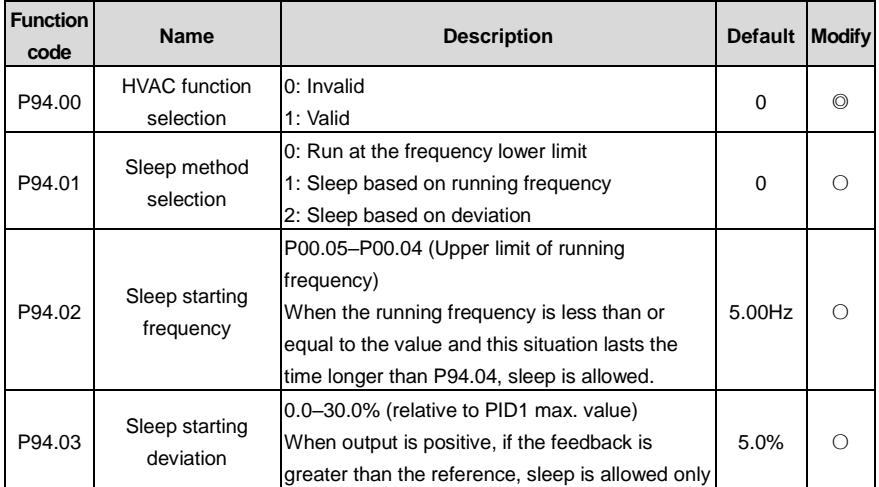

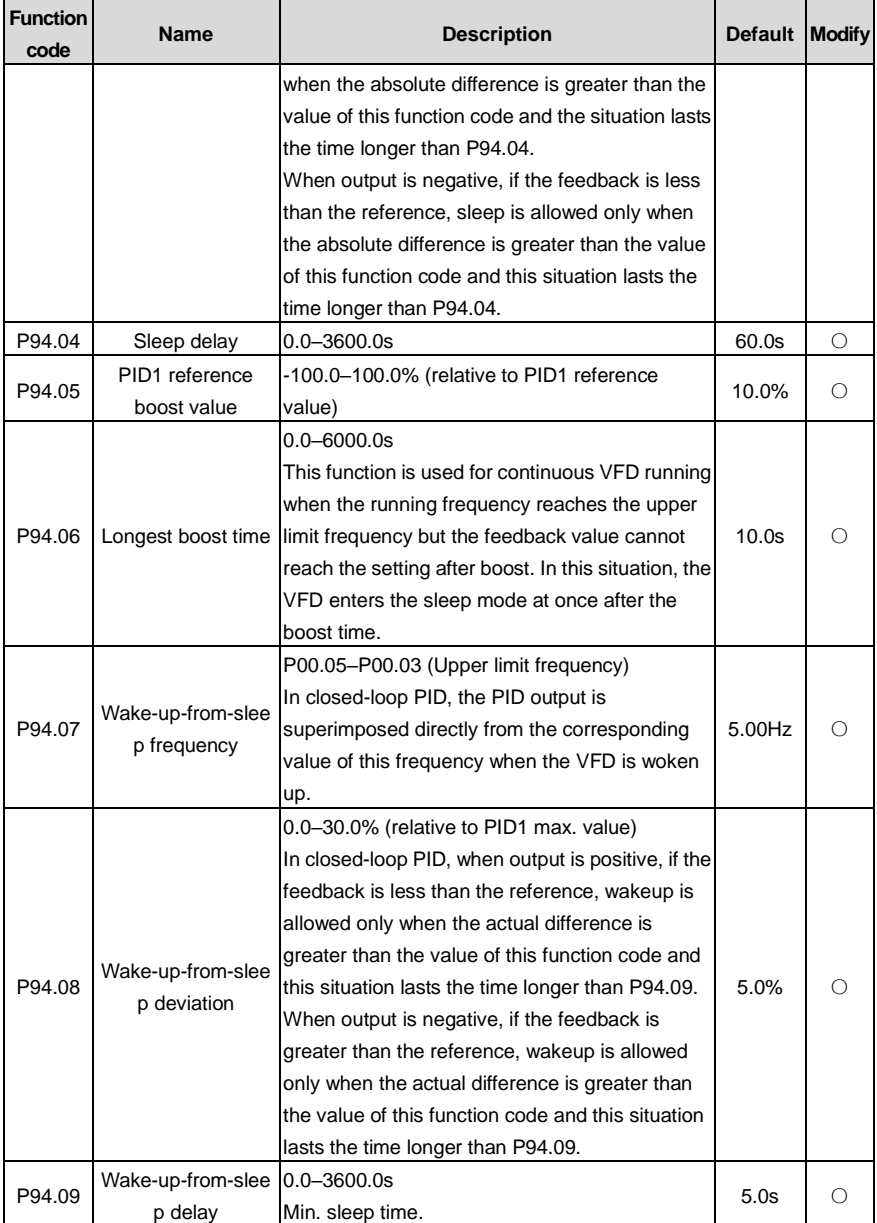

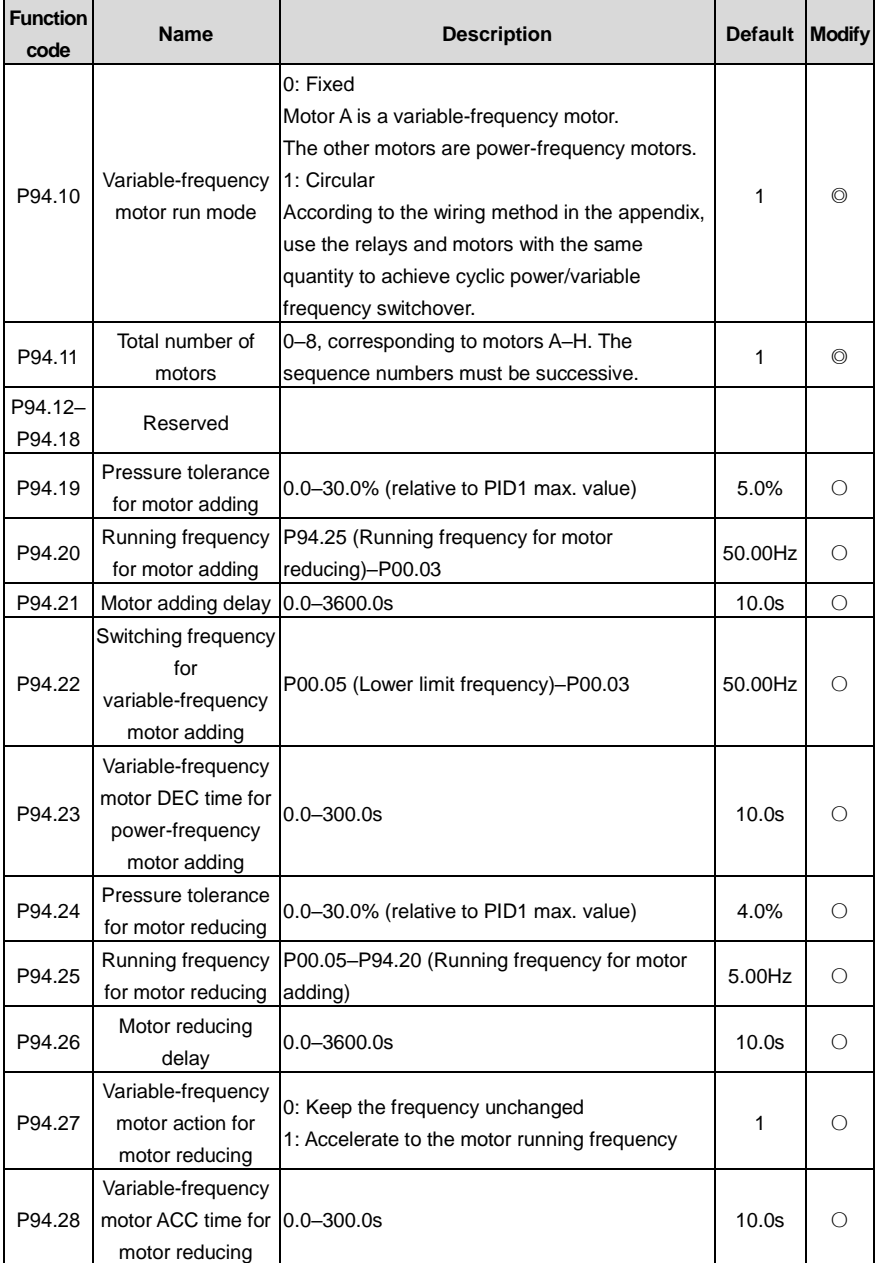

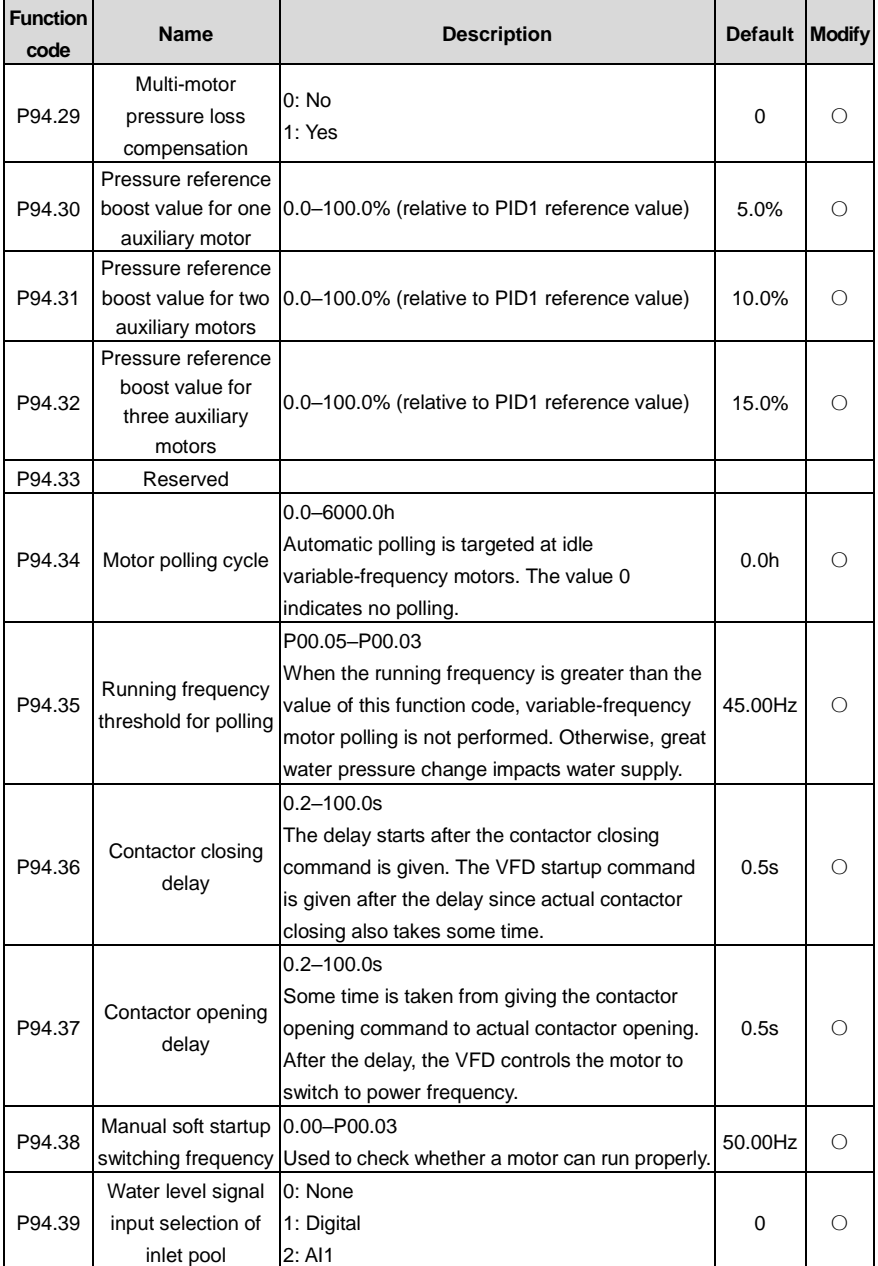

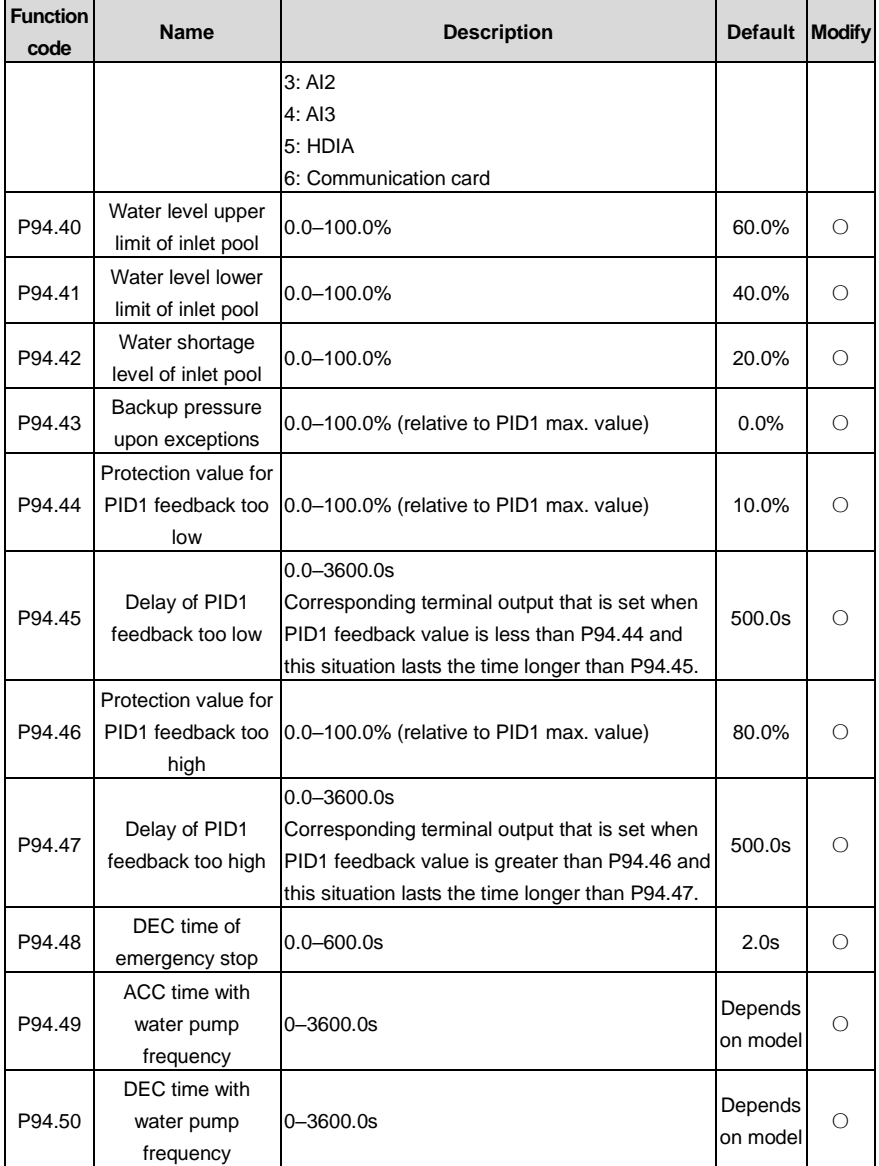

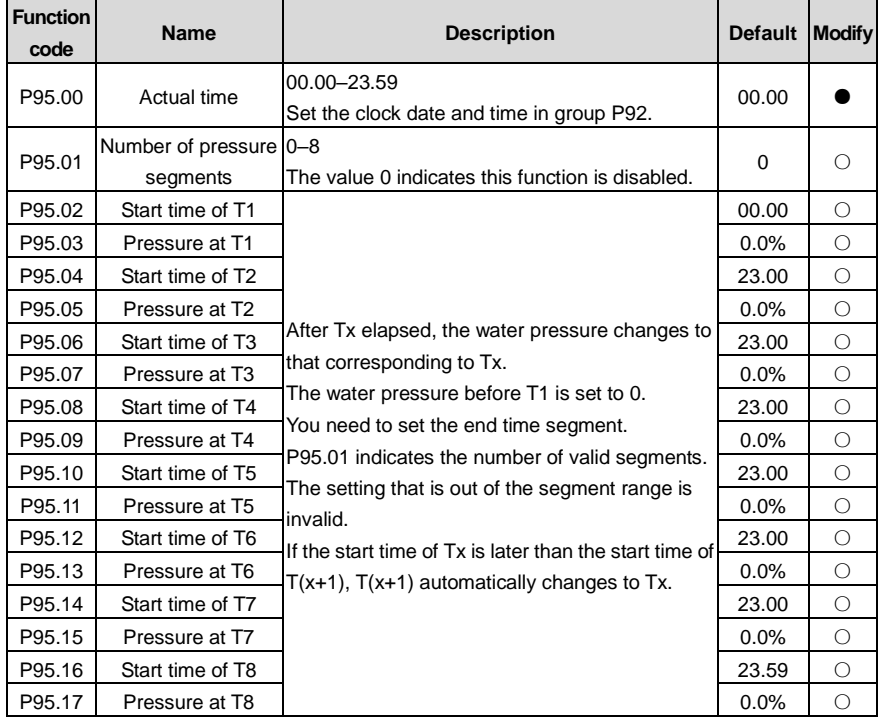

### **P95 group––Segmented water pressure (available at use of LCD keypad)**

# **P96 group––HVAC protection**

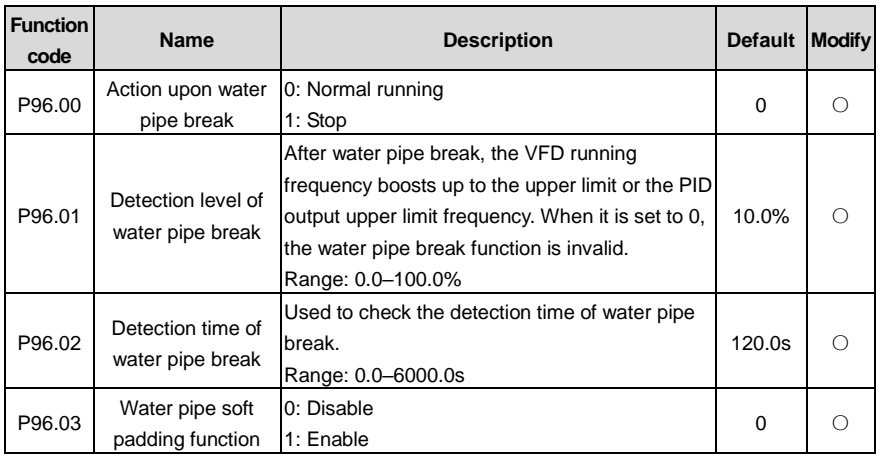

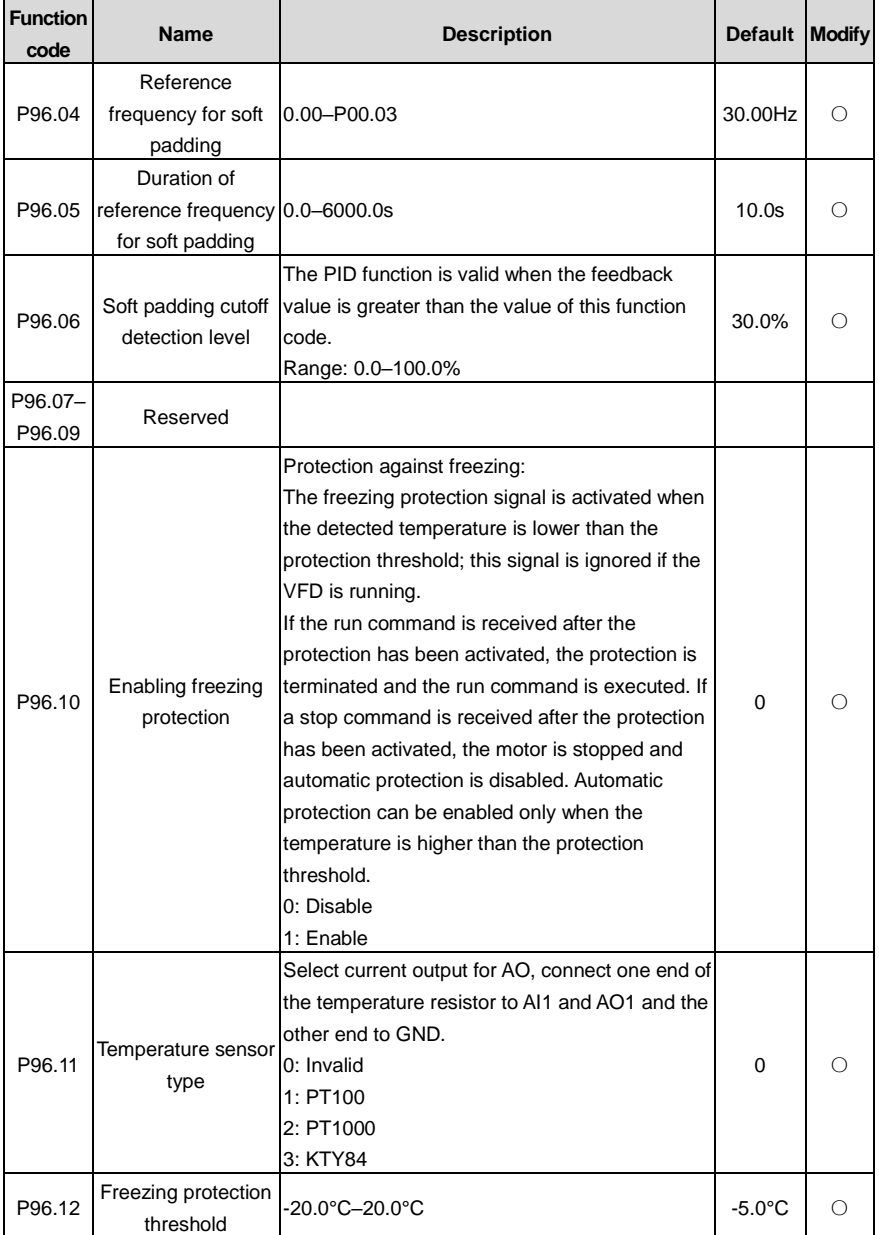

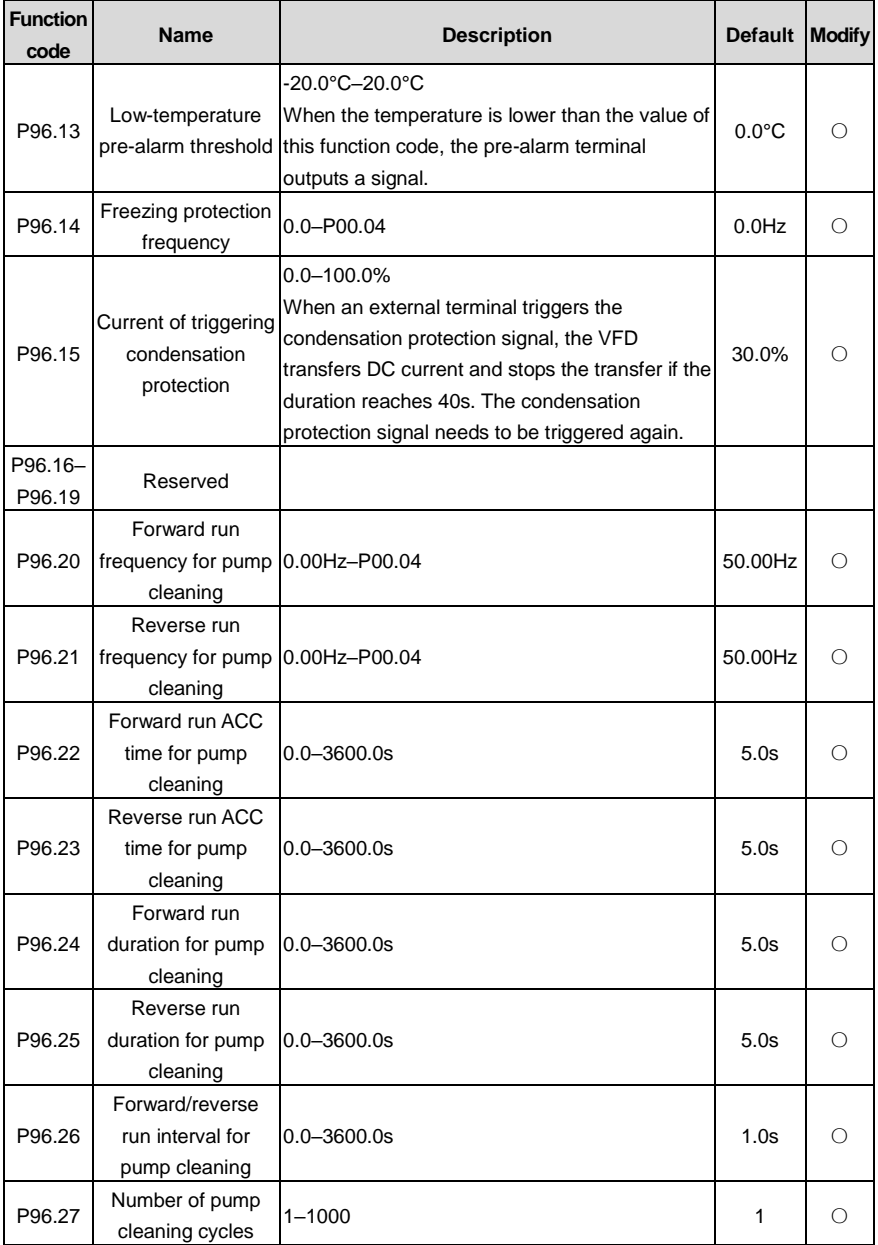

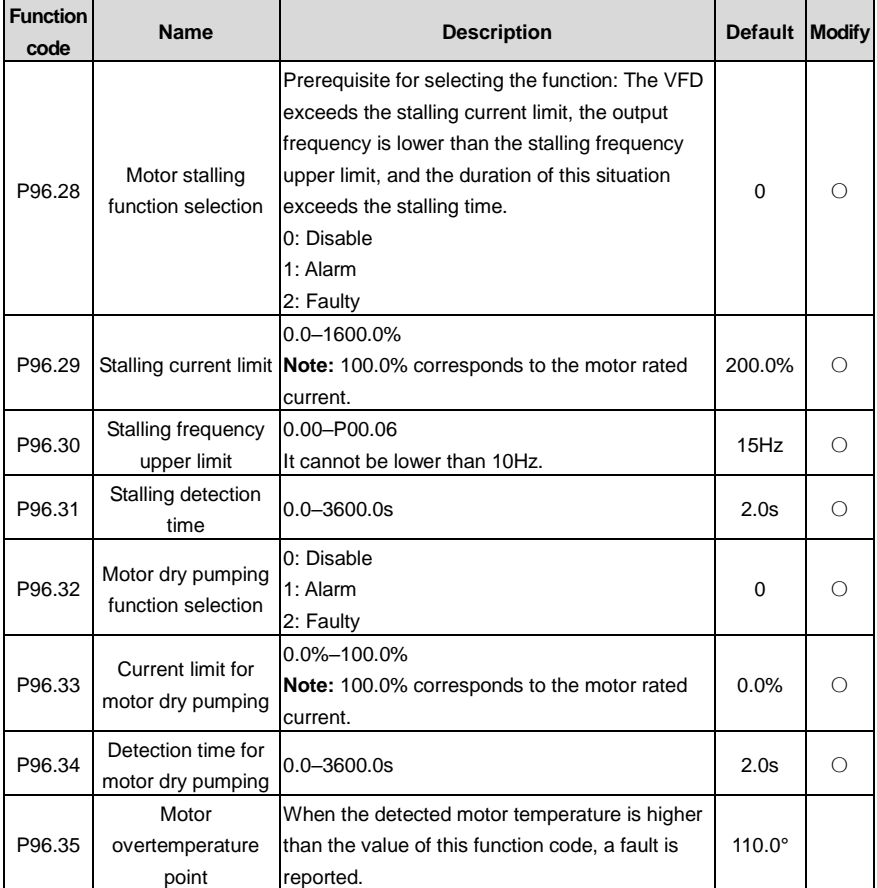

# **7 Troubleshooting**

## **7.1 What this chapter contains**

The chapter tells you how to reset faults and check faults history. A complete list of alarms and fault information as well as possible causes and corrective measures are presented in this chapter.

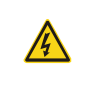

 $\Diamond$  Only trained and qualified professionals are allowed to carry out the operations mentioned in this chapter. Please carry out operations according to instructions presented in chapte[r 1](#page-10-0) Safety [precautions.](#page-10-0)

# **7.2 Indications of alarms and faults**

Faults are indicated by indicators. See section [5.3](#page-50-0) LED [keypad \(BOP-270\) display and operation.](#page-50-0) When the TRIP indicator is on, the alarm or fault code displayed on the keypad indicates the VFD is in abnormal state. This chapter covers most of the alarms and faults, and their possible causes and corrective measures. If you cannot find out the causes of alarms or faults, contact local INVT office.

### **7.3 Fault reset**

The VFD can be reset by pressing the keypad key STOP/RST, digital inputs, or by cutting off the VFD power. After faults are removed, the motor can be started again.

# **7.4 Fault history**

The function codes from [P07.27](#page-205-0) to [P07.32](#page-205-1) record the types of the last six faults. The function codes [P07.33](#page-206-0)[–P07.40,](#page-207-0) [P07.41](#page-207-1)[–P07.48,](#page-207-2) [P07.49](#page-207-3)[–P07.56](#page-208-0) record the running data of the VFD at the last three faults.

# **7.5 Faults and solutions**

Do as follows if the VFD encounters a fault:

- 1. Check whether there is any exception on the keypad. If yes, contact the local INVT office.
- 2. If keypad works properly, check the function codes in P07 group to check the fault record parameters to determine the real state when the fault occurred.
- 3. See the following table for a detailed solution and check for exceptions.
- 4. Rectify the fault or ask for help.
- 5. Ensure the fault has been rectified, perform fault reset, and run the VFD again.

#### **7.5.1 Faults and solutions**

**Note:** The numbers enclosed in square brackets such as [1], [2] and [3] in the Fault type column in the following table indicate the VFD fault type codes read through communication.

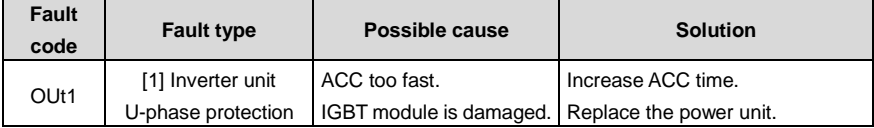

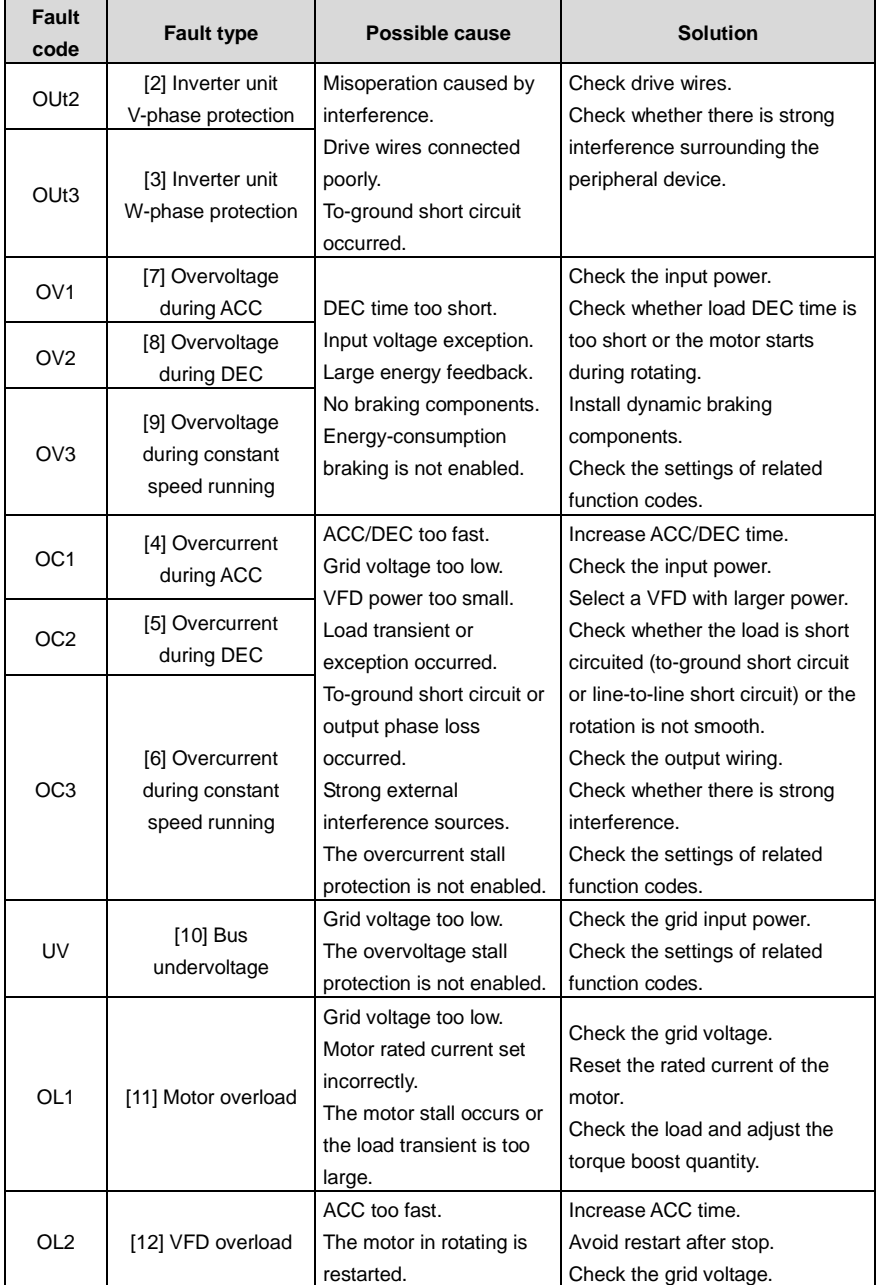

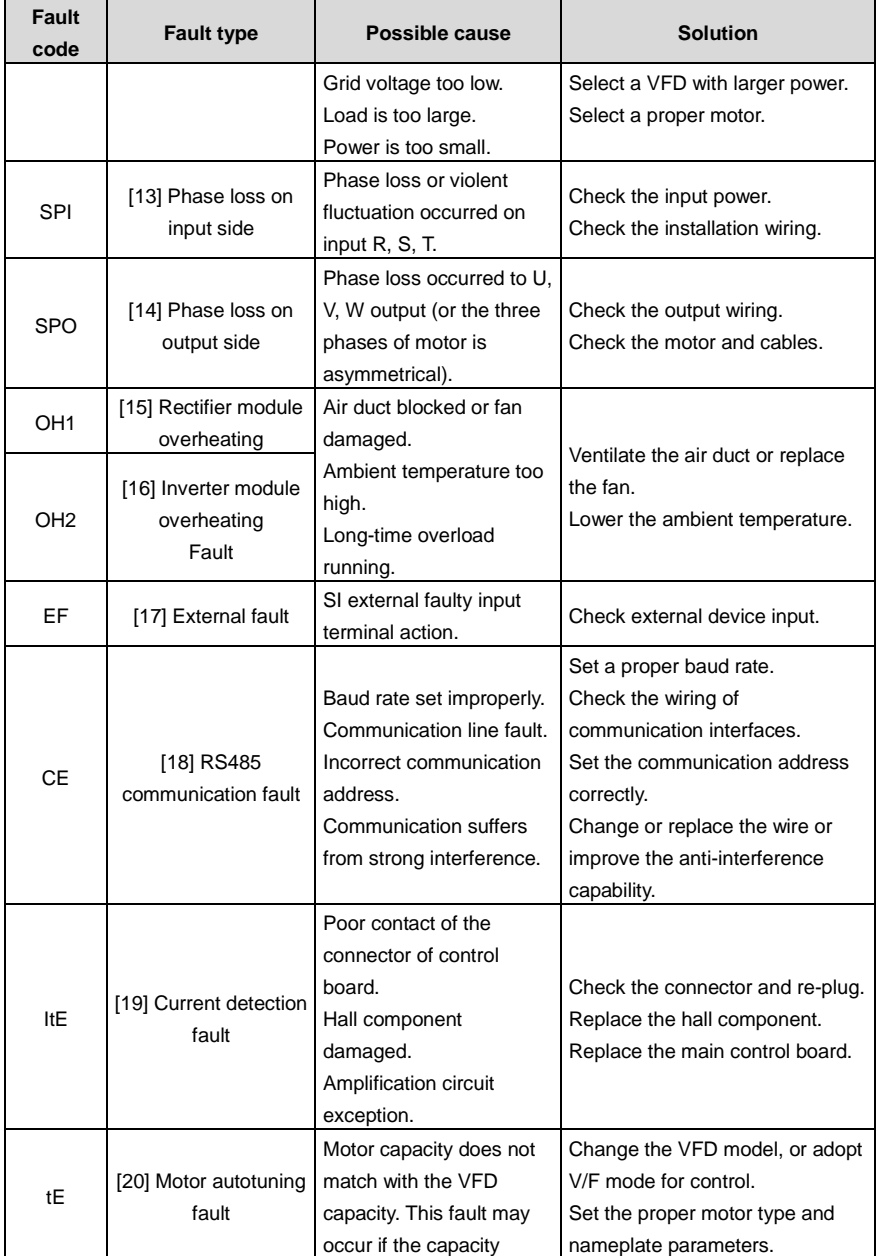

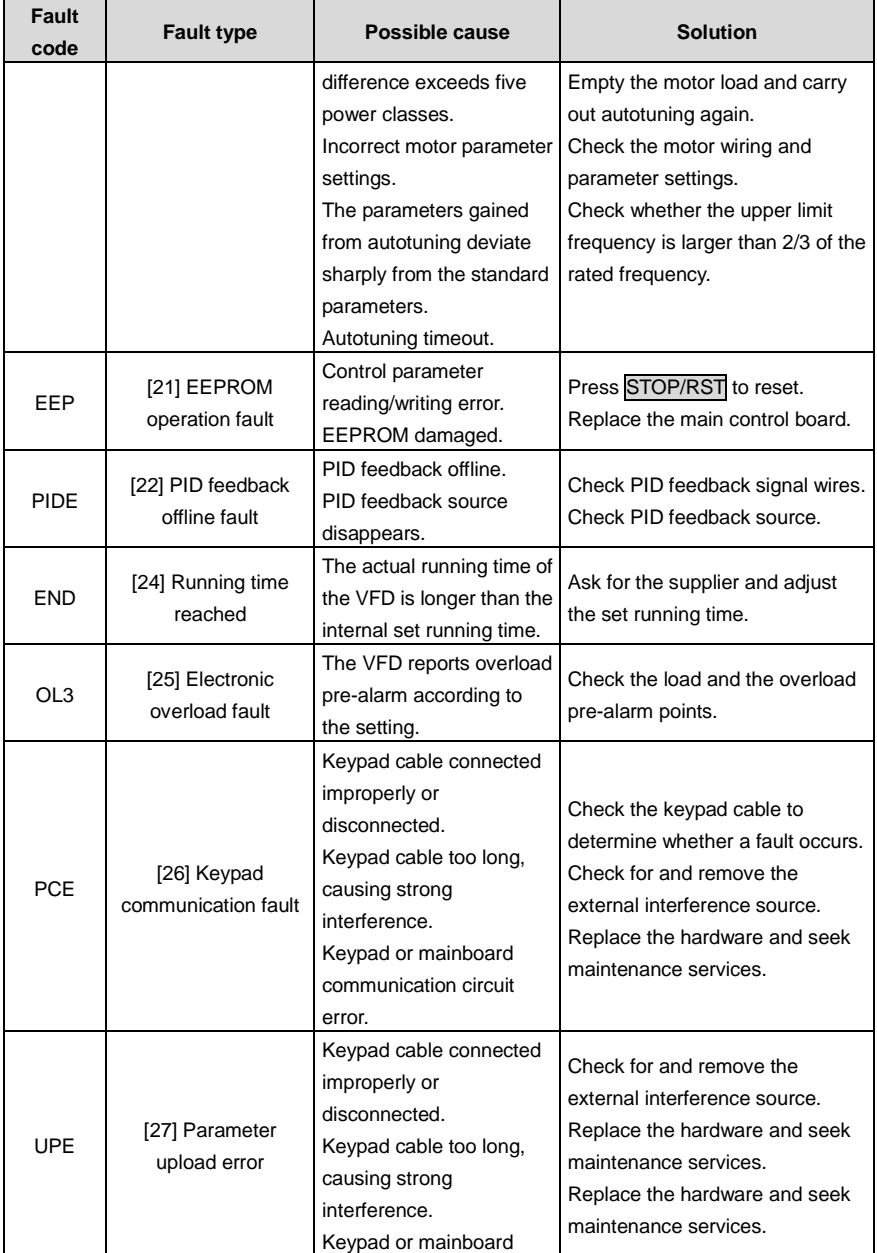

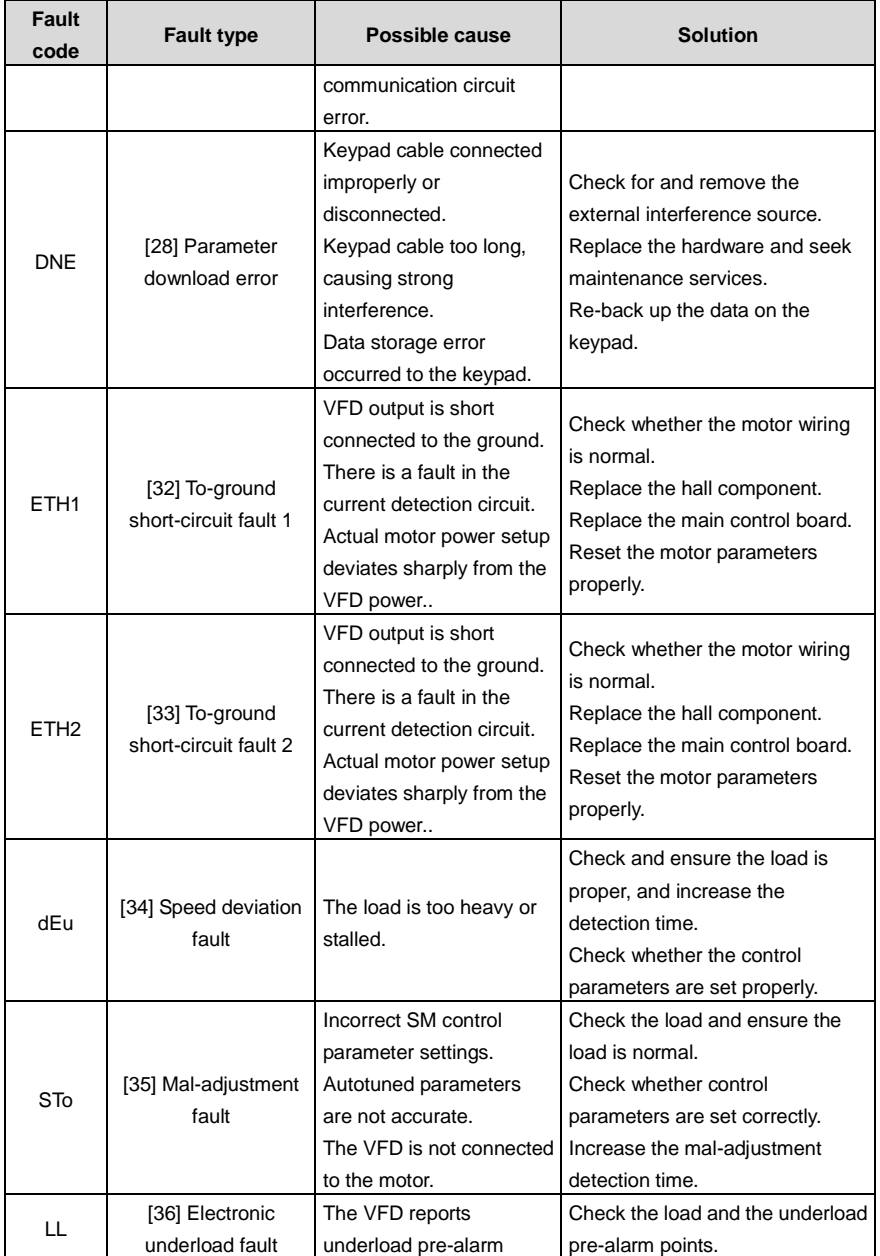

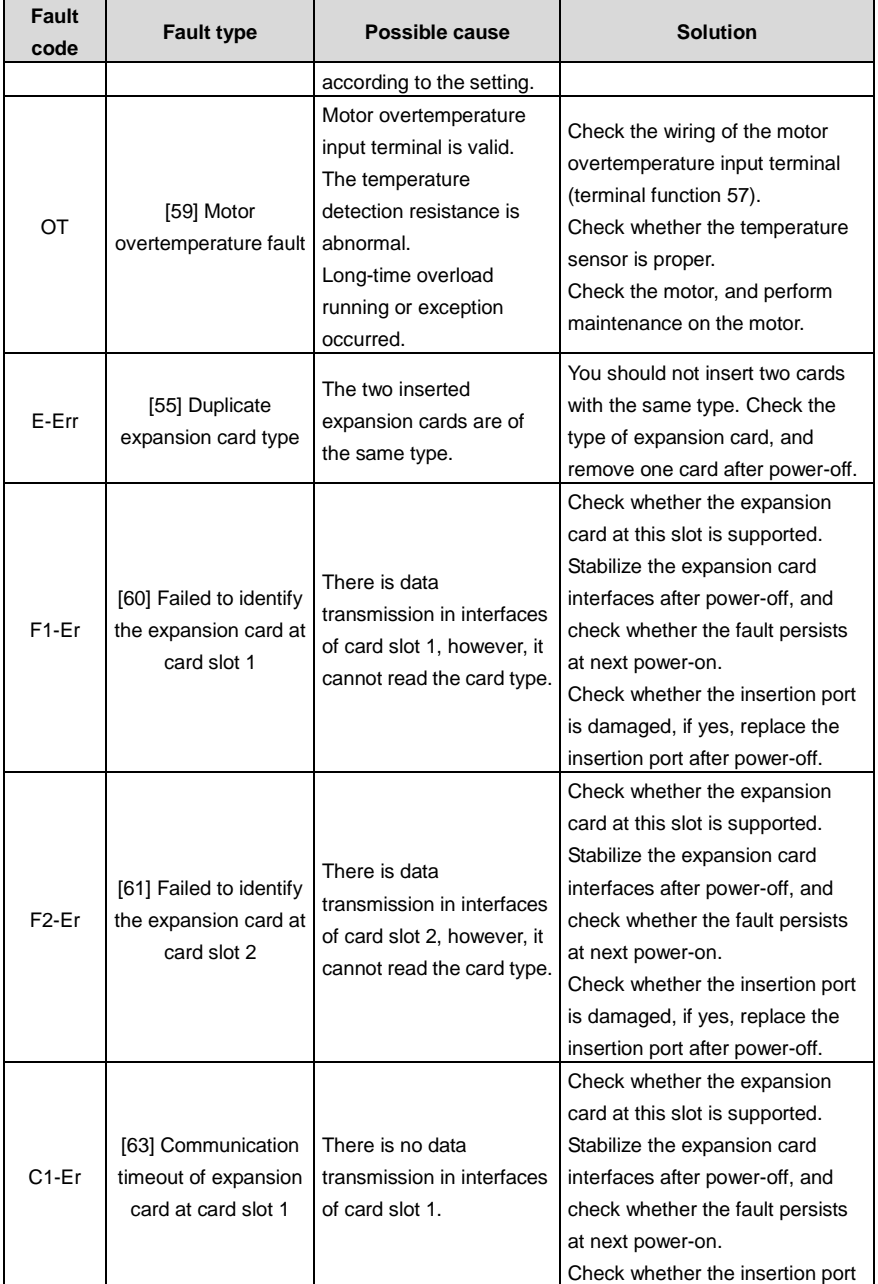

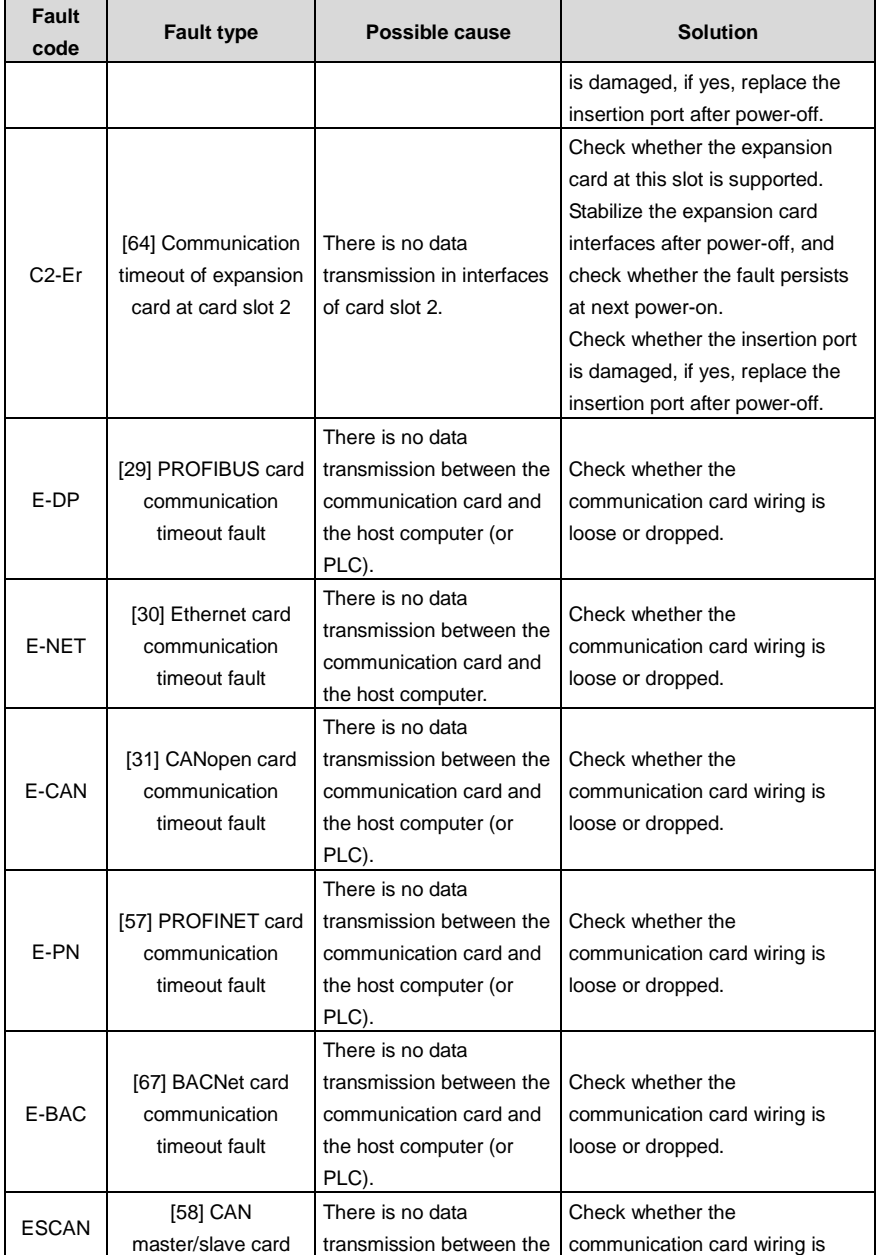

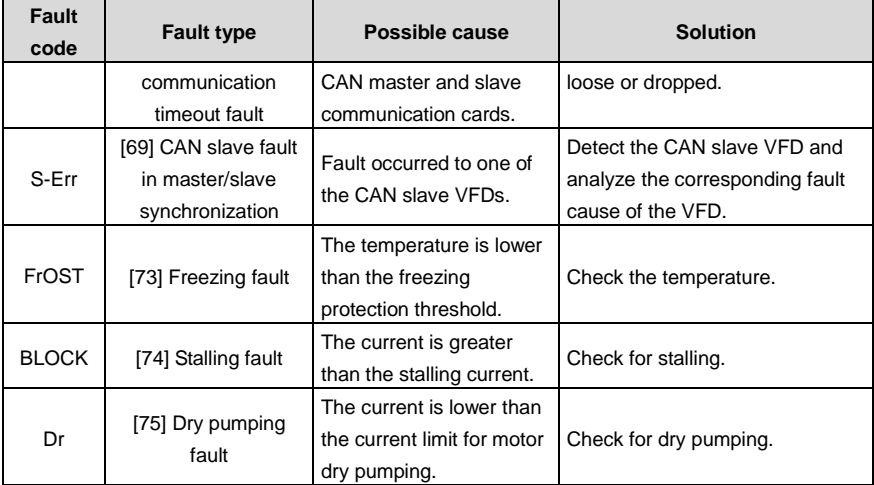

### **7.5.2 Other status**

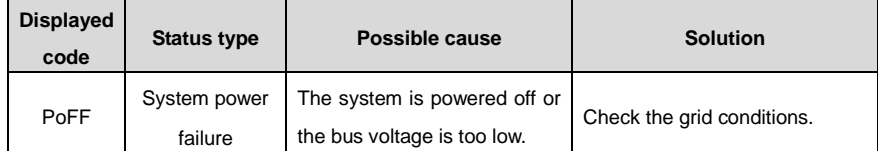

#### **7.6 Analysis on common faults**

### **7.6.1 Motor fails to work**

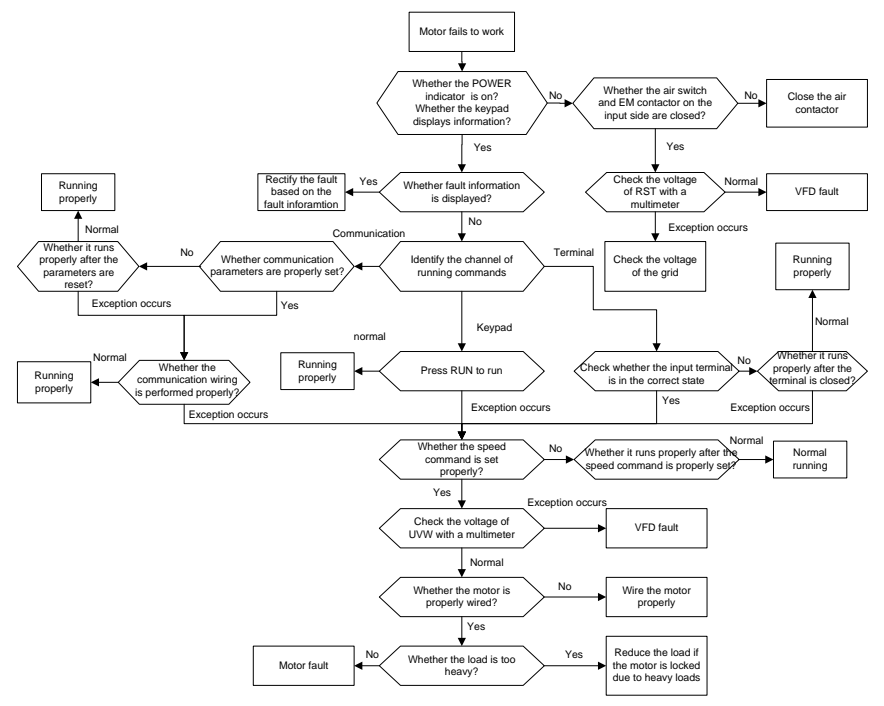

#### **7.6.2 Motor vibrates**

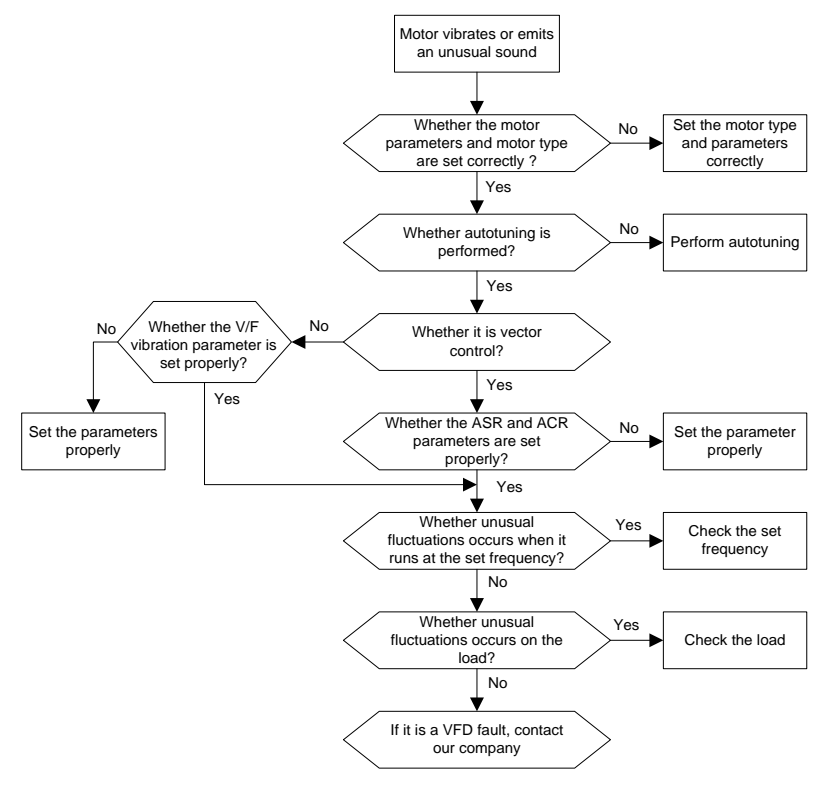

#### **7.6.3 Overvoltage**

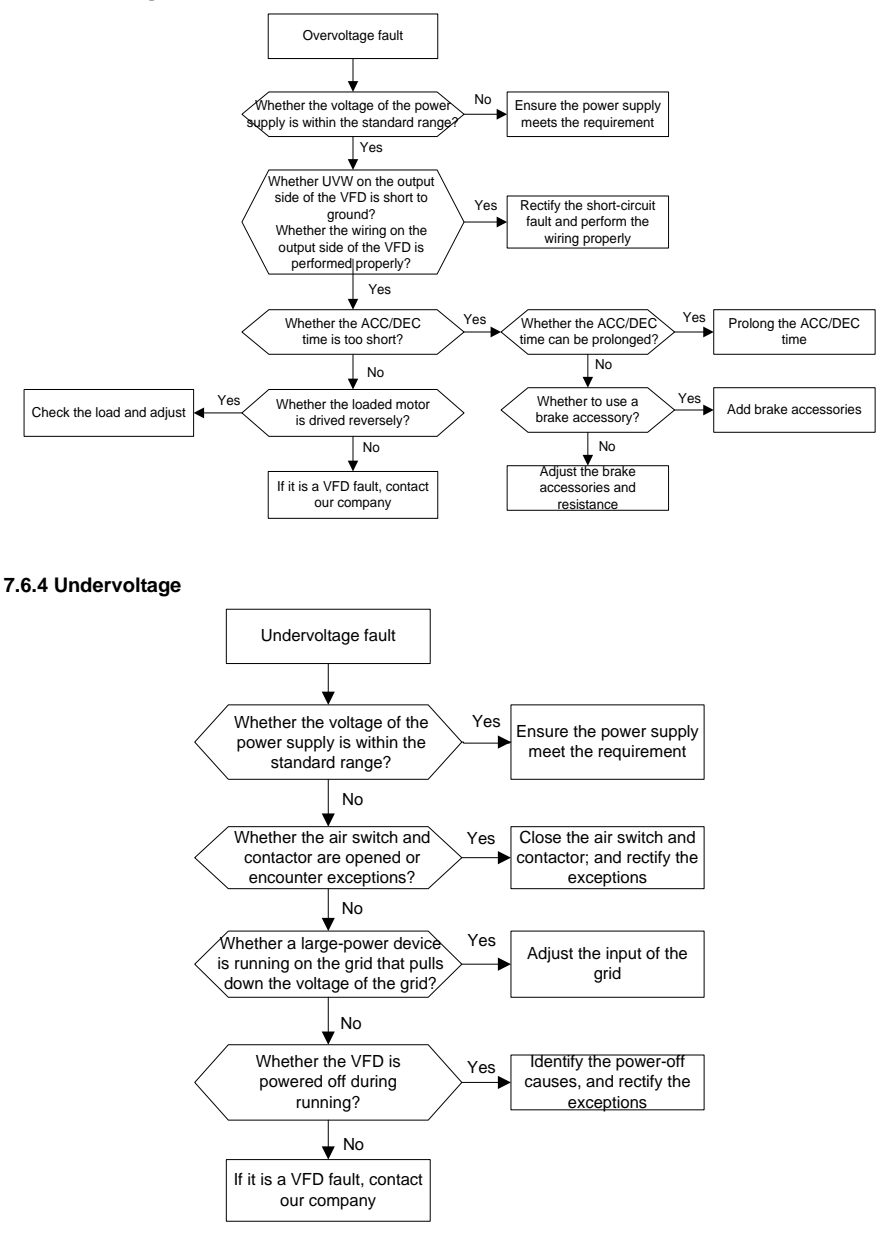

#### **7.6.5 Motor overheating**

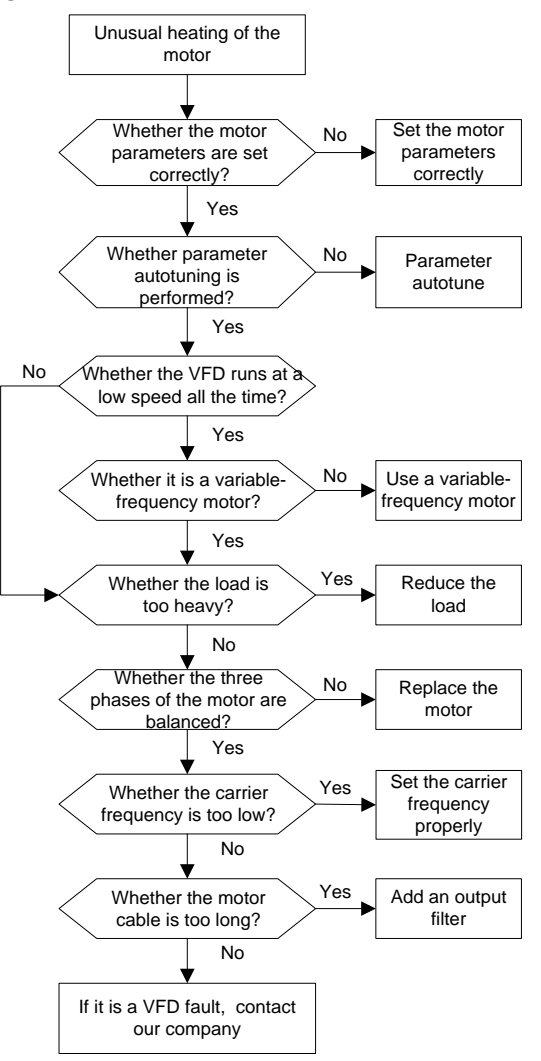

#### **7.6.6 VFD overheating**

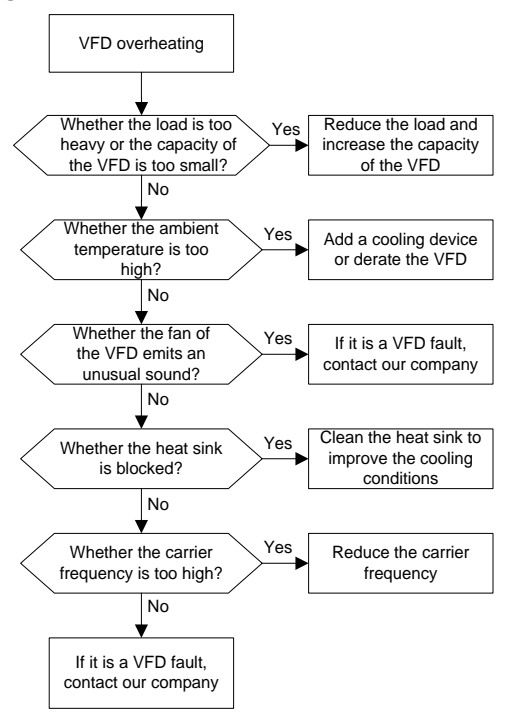
### **7.6.7 Motor stalls during ACC**

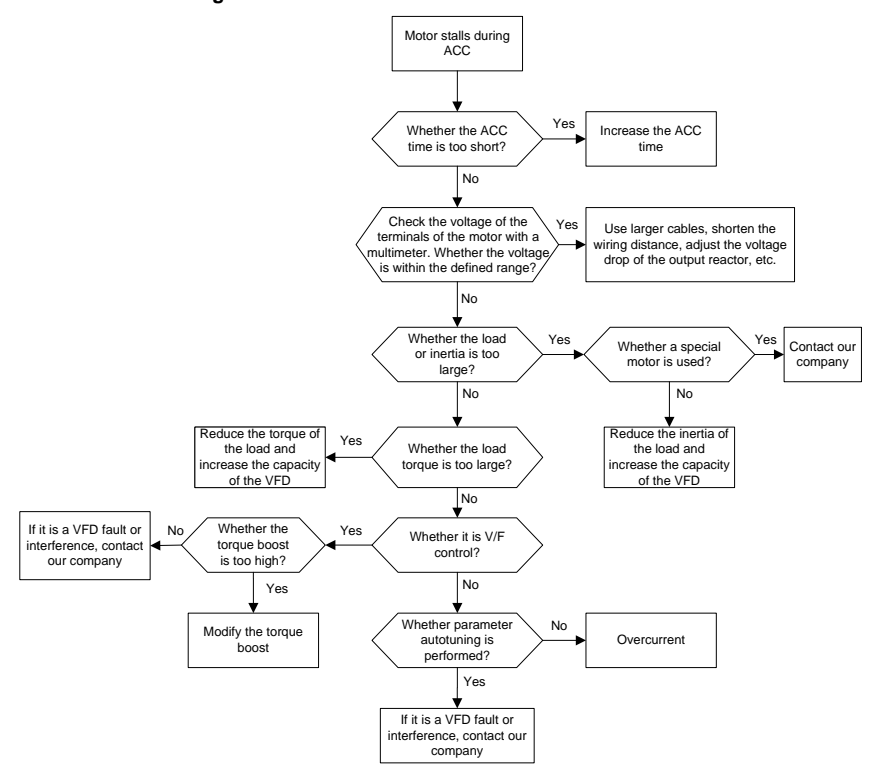

### **7.6.8 Overcurrent**

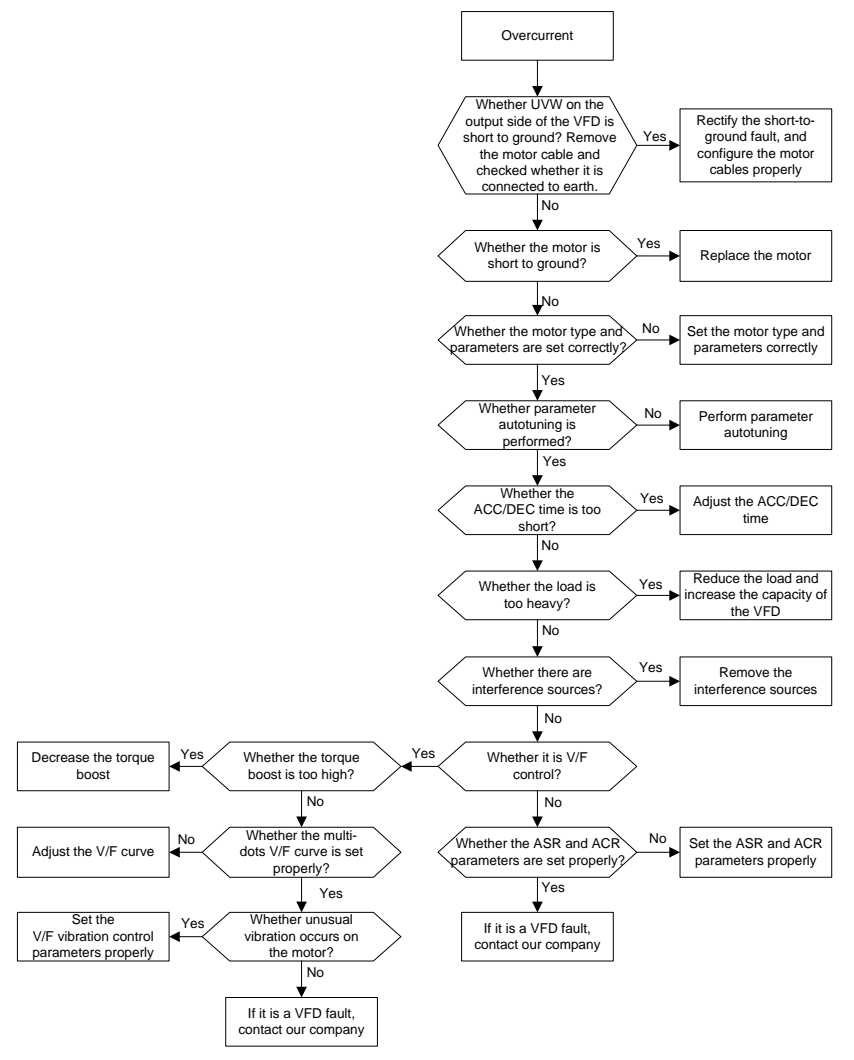

# **7.7 Countermeasures on common interference**

### **7.7.1 Interference on meter switches and sensors**

### **Interference phenomenon**

Pressure, temperature, displacement, and other signals of a sensor are collected and displayed by a human-machine interaction device. The values are incorrectly displayed as follows after the VFD is started:

- 1. The upper or lower limit is wrongly displayed, for example, 999 or -999.
- 2. The display of values jumps (usually occurring on pressure transmitters).
- 3. The display of values is stable, but there is a large deviation, for example, the temperature is dozens of degrees higher than the common temperature (usually occurring on thermocouples).
- 4. A signal collected by a sensor is not displayed but functions as a drive system running feedback signal. For example, the VFD is expected to decelerate when the upper pressure limit of the compressor is reached, but in actual running, it starts to decelerate before the upper pressure limit is reached.
- 5. After the VFD is started, the display of all kinds of meters (such as frequency meter and current meter) that are connected to the analog output (AO) terminal of the VFD is severely affected, displaying the values incorrectly.
- 6. Proximity switches are used in the system. After the VFD is started, the indicator of a proximity switch flickers, and the output level flips.

### **Solution**

- 1. Check and ensure that the feedback cable of the sensor is 20 cm or farther away from the motor cable.
- 2. Check and ensure that the ground wire of the motor is connected to the PE terminal of the VFD (if the ground wire of the motor has been connected to the ground block, you need to use a multimeter to measure and ensure that the resistance between the ground block and PE terminal is lower than 1.5  $Ω$ ).
- 3. Try to add a safety capacitor of 0.1µF to the signal end of the feedback signal terminal of the sensor.
- 4. Try to add a safety capacitor of 0.1μF to the power end of the sensor meter (pay attention to the voltage of the power supply and the voltage endurance of the capacitor).
- 5. For interference on meters connected to the AO terminal of the VFD, If AO uses 0–20mA current signal, add a capacitor of 0.47μF between the AO and GND terminals; if AO uses 0–10V voltage signal, add a capacitor of 0.1μF between the AO and GND terminals.

### **Note:**

- $\Diamond$  When a decoupling capacitor is required, add it to the terminal of the device connected to the sensor. For example, if a thermocouple is to transmit signals of 0 to 20 mA to a temperature meter, the capacitor needs to be added on the terminal of the temperature meter; if an electronic ruler is to transmit signals of 0 to 30 V to a PLC signal terminal, the capacitor needs to be added on the terminal of the PLC.
- $\Diamond$  If a large number of meters or sensors are disturbed, it is recommended that you configure an external C2 filter on the VFD input power end. For details, see sectio[n D.7](#page-363-0) [Filter.](#page-363-0)

### **7.7.2 Interference on RS485 communication**

The interference described in this section on RS485 communication mainly includes communication delay, out of synchronization, occasional power-off, or complete power-off that occurs after the VFD is started.

**If the communication cannot be implemented properly, regardless of whether the VFD is running, the exception is not necessarily caused by interference. You can find out the causes as follows:**

- 1. Check whether the RS485 communication bus is disconnected or in poor contact.
- 2. Check whether the two ends of line A or B are connected reversely.
- 3. Check whether the communication protocol (such as the baud rate, data bits, and check bit) of the VFD is consistent with that of the upper computer.

# **If you are sure that communication exceptions are caused by interference, you can resolve the problem through the following measures:**

- 1. Simple inspection.
- 2. Arrange the communication cables and motor cables in different cable trays.
- 3. In multi-VFD application scenarios, adopt the chrysanthemum connection mode to connect the communication cables between VFDs, which can improve the anti-interference capability.
- 4. In multi-VFD application scenarios, check and ensure that the driving capacity of the master is sufficient.
- 5. In the connection of multiple VFDs, you need to configure one 120 Ω terminal resistor on each end.

### **Solution**

- 1. Check and ensure that the ground wire of the motor is connected to the PE terminal of the VFD (if the ground wire of the motor has been connected to the ground block, you need to use a multimeter to measure and ensure that the resistance between the ground block and PE terminal is lower than 1.5  $Ω$ ).
- 2. Do not connect the VFD and motor to the same ground terminal as the host controller (such as the PLC, HMI, and touch screen). It is recommended that you connect the VFD and motor to the power ground, and connect the upper computer separately to a ground stud.
- 3. Try to short the signal reference ground terminal (GND) of the VFD with that of the upper computer controller to ensure that ground potential of the communication chip on the control board of the VFD is consistent with that of the communication chip of the upper computer.
- 4. Try to change the short-connection cap of jumper J9 on the VFD control board from 1/2 pins to 2/3 pins.
- 5. Try to add a safety capacitor of 0.1 µF on the power terminal of the upper computer (PLC, HMI,

and touch screen). During this process, pay attention to the voltage of the power supply and the voltage endurance capability of the capacitor. Alternatively, you can use a magnet ring (Fe-based nanocrystalline magnet rings are recommended). Put the power L/N line or +/- line of the upper computer through the magnet ring in the same direction and wind 8 coils around the magnet ring.

### **7.7.3 Failure to stop and indicator shimmering due to motor cable coupling**

### **Interference phenomenon**

1. Failure to stop

In a VFD system where an S terminal is used to control the start and stop, the motor cable and control cable are arranged in the same cable tray. After the system is started properly, the S terminal cannot be used to stop the inverter.

2. Indicator shimmering

After the VFD is started, the relay indicator, power distribution box indicator, PLC indicator, and indication buzzer shimmer, blink, or emit unusual sounds unexpectedly.

### **Solution**

- 1. Check and ensure that the exception signal cable is arranged 20 cm or farther away from the motor cable.
- 2. Add a safety capacitor of 0.1μF between the digital input terminal (S) and the COM terminal.
- 3. Connect the digital input terminal (S) that controls the start and stop to other idle digital input terminals in parallel. For example, if S1 is used to control the start and stop and S4 is idle, you can try to short connect S1 to S4 in parallel.

**Note:** If the controller (such as PLC) in the system controls more than 5 VFDs at the same time through digital input terminals (S), this scheme is not applicable.

### **7.7.4 Leakage current and interference on RCD**

VFDs output high-frequency PWM voltage to drive motors. In this process, the distributed capacitance between the internal IGBT of a VFD and the heat sink and that between the stator and rotor of a motor may inevitably cause the VFD to generate high-frequency leakage current to the ground. A residual current operated protective device (RCD) is used to detect the power-frequency leakage current when a grounding fault occurs on a circuit. The application of a VFD may cause misoperation of a RCD.

- 1. Rules for selecting RCDs
- (1) VFD systems are special. In these systems, it is required that the rated residual current of common RCDs at all levels is larger than 200 mA, and the VFDs are grounded reliably.
- (2) For RCDs, the time limit of an action needs to be longer than that of a next action, and the time difference between two actions need to be longer than 20ms. For example, 1s, 0.5s, and 0.2s.
- (3) For circuits in VFD systems, electromagnetic RCDs are recommended. Electromagnetic RCDs

have strong anti-interference capability, and thus can prevent the impact of high-frequency leakage current.

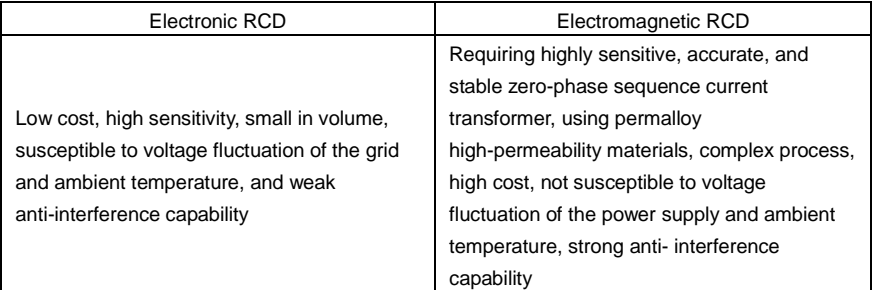

- 2. Solution to RCD misoperation (handling the VFD)
- (1) Try to remove the EMC screw or jumper at "EMC/VDR" of the VFD.

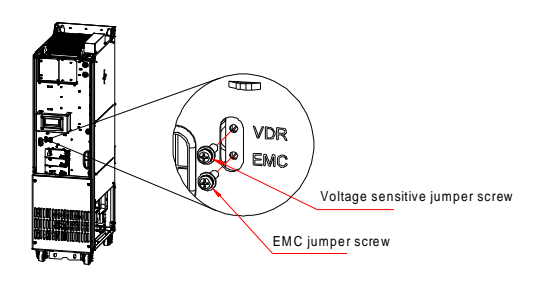

- (2) Try to reduce the carrier frequency to 1.5 kHz [\(P00.14=](#page-161-0)1.5).
- (3) Try to modify the modulation mode to "3PH modulation and 2PH modulation" [\(P08.40=](#page-212-0)00).
- 3. Solution to mal-operation of RCD (on the part of system distribution)
- (1) Check and ensure that the power cable is not soaking in water.
- (2) Check and ensure that the cables are not damaged or spliced.
- (3) Check and ensure that no secondary grounding is performed on the neutral wire.
- (4) Check and ensure that the main power cable terminal is in good contact with the air switch or contactor (all screws are tightened).
- (5) Check 1PH powered devices, and ensure that no earth lines are used as neutral wires by these devices.
- (6) Do not use shielded cables as VFD power cables and motor cables.

### **7.7.5 Live device chassis**

After the VFD is started, there is sensible voltage on the chassis, and you may feel an electric shock when touching the chassis. The chassis, however, is not live (or the voltage is far lower than the human safety voltage) when the VFD is powered on but not running.

Solution:

- 1. If there is power distribution grounding or ground stud on the site, ground the cabinet chassis of the VFD through the power ground or stud.
- 2. If there is no grounding on the site, you need to connect the motor casing to the VFD grounding terminal PE, and ensure that the jumper at "EMC/ VDR" of the VFD is shorted.

# **8 Maintenance**

# **8.1 What this chapter contains**

This chapter describes how to carry out preventive maintenance on the VFD.

# **8.2 Periodical inspection**

Little maintenance is required when the VFD is installed in an environment that meets requirements. The following table describes the routine maintenance periods recommended by INVT.

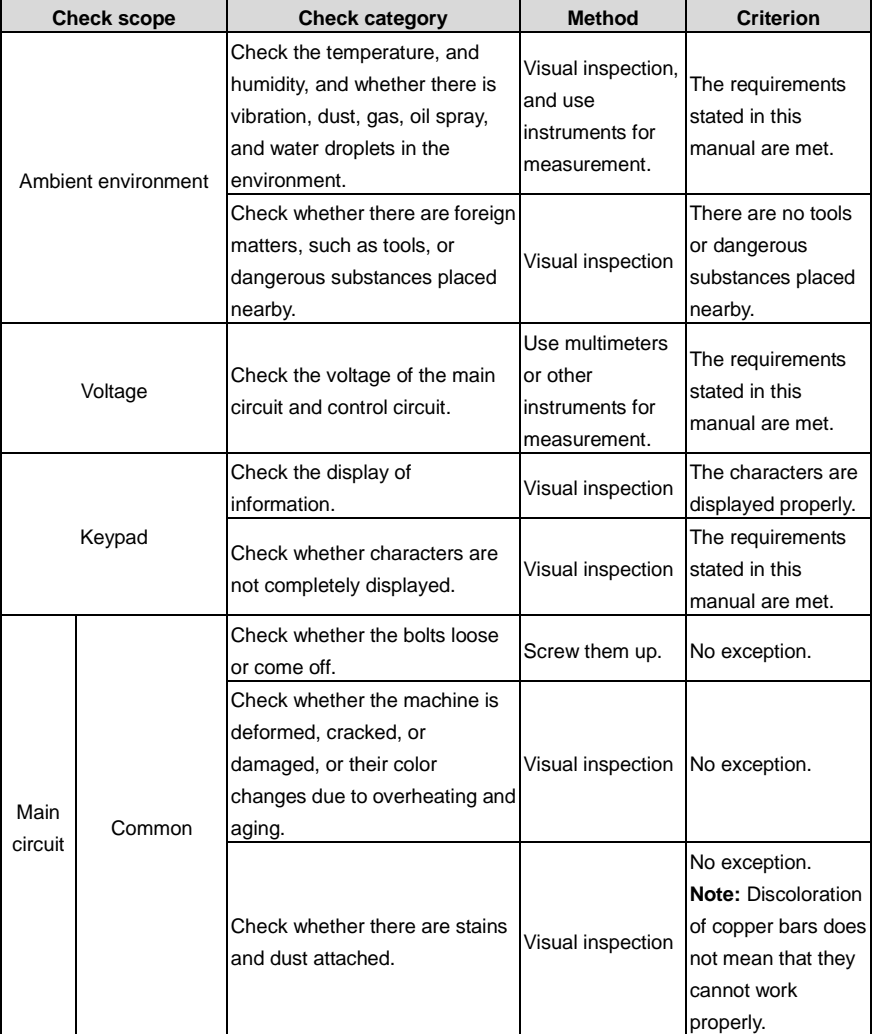

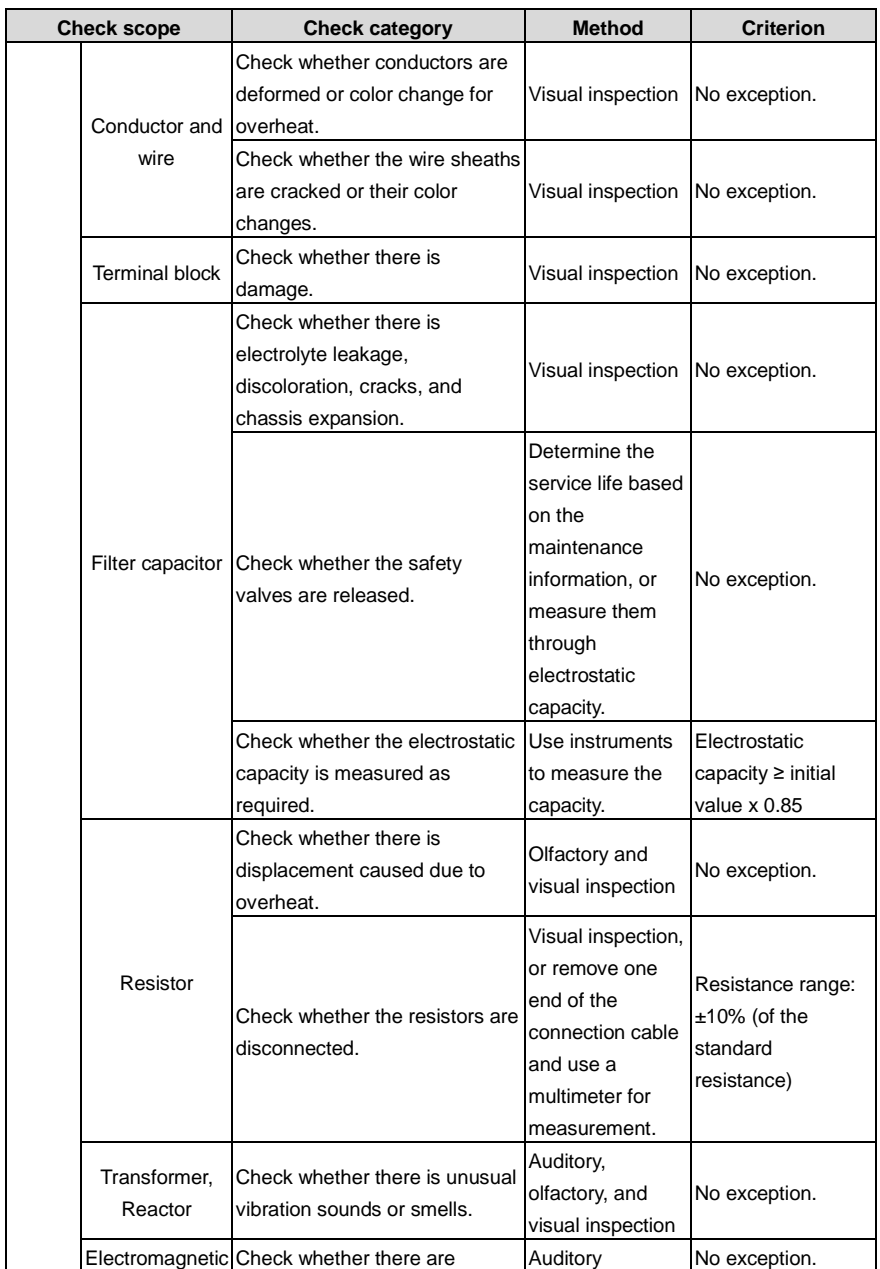

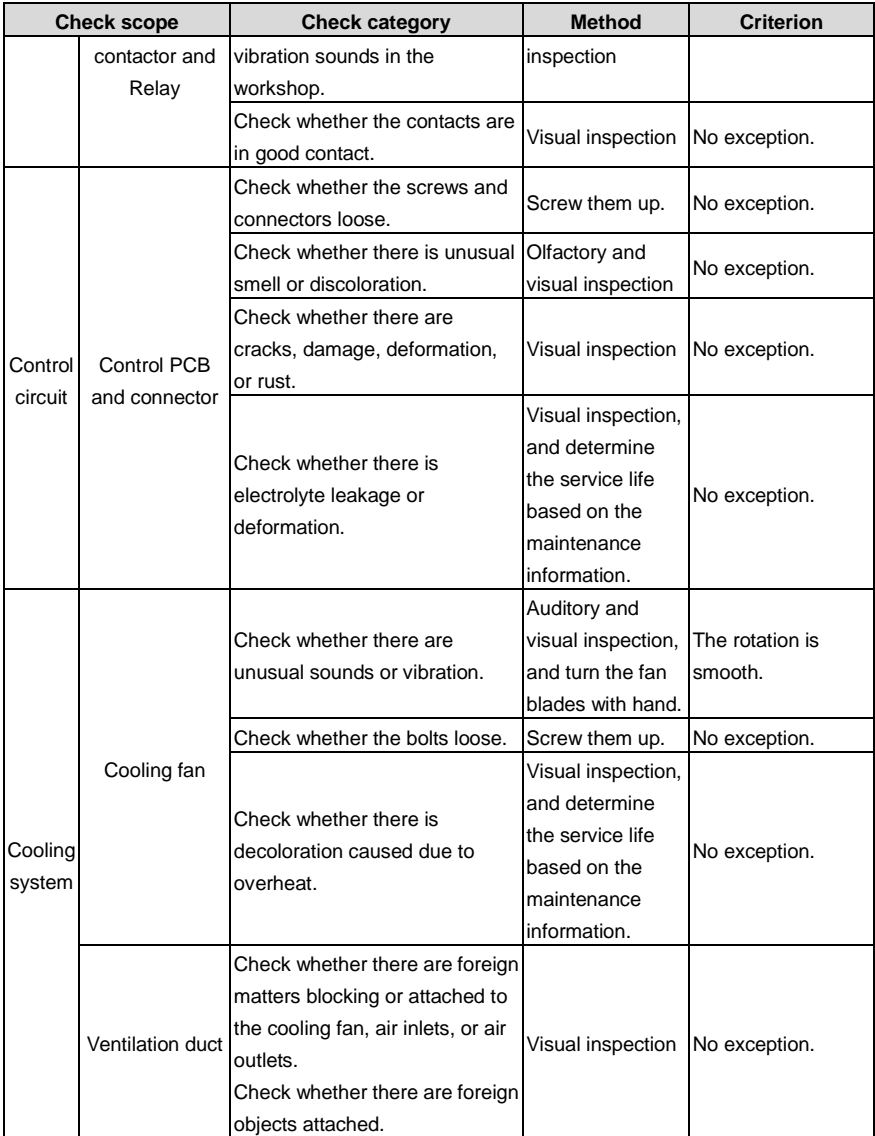

For more details about maintenance, contact the local INVT office, or visit our website https://www.invt.com, and choose **Support** > **Services**.

# **8.3 Cooling fan**

The service life of the cooling fan of the VFD is more than 25,000 hours. The actual service life of the cooling fan is related to the use of the VFD and the temperature in the ambient environment.

You can view the running duration of the VFD through [P07.14](#page-204-0) (Accumulated running time).

The increase of the bearing noise indicates a fan fault. If the VFD is applied in a key position, replace the fan once the fan starts to generate unusual noise. You can purchase spares of fans from INVT.

Cooling fan replacement:

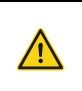

 $\Diamond$  Read chapter [1](#page-10-0) Safety [precautions](#page-10-0) carefully and follow the instructions to perform operations. Ignoring these safety precautions may lead to physical injury or death, or device damage.

- 1. Stop the VFD, disconnect the AC power supply, and wait for a time no shorter than the waiting time designated on the VFD.
- 2. Open the cable clamp to loose the fan cable.
- 3. Disconnect the fan cable.
- 4. Remove the fan with a screwdriver.
- 5. Install a new fan in the VFD. Assemble the VFD. Ensure that the air direction of the fan is consistent with that of the VFD, as shown in the following figure.

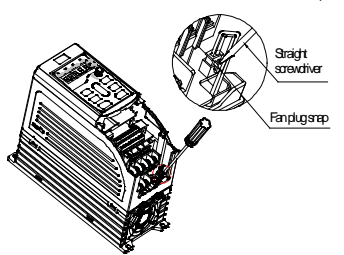

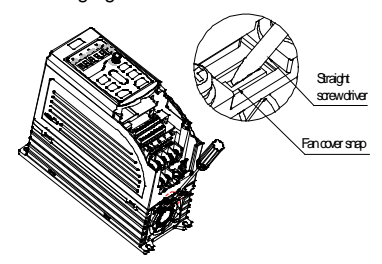

1. Remove the fan cable through the straight screwdriver.

2. Remove the fan cover through the straight screwdriver.

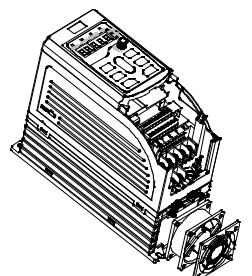

3. Take out of the fan and replace it.

Figure 8-1 Fan maintenance for 2.2–7.5kW VFD models (disassembly with tools)

**Note:** The GD270-1R5-4 model is a fanless natural cooling design that requires no fan maintenance.

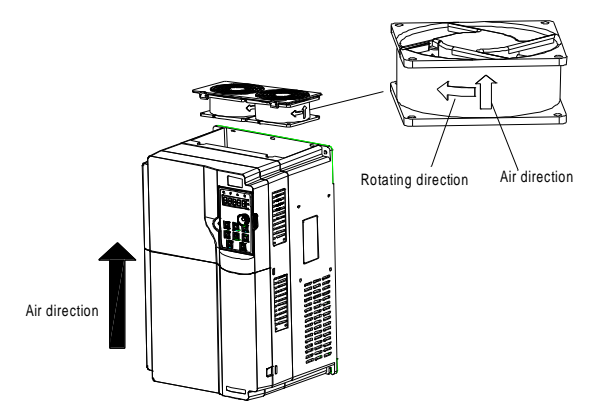

Figure 8-2 Fan maintenance for 11–200kW VFD models

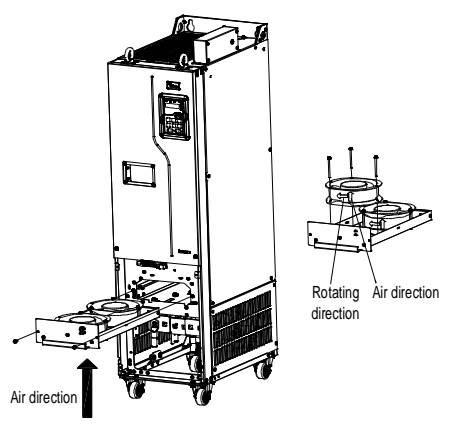

Figure 8-3 Fan maintenance for the 220kW and higher VFD models

6. Connect to the power.

# **8.4 Capacitor**

### **8.4.1 Capacitor reforming**

If the VFD has been left unused for a long time, you need to follow the instructions to reform the DC bus capacitor before using it. The storage time is calculated from the date the VFD is delivered.

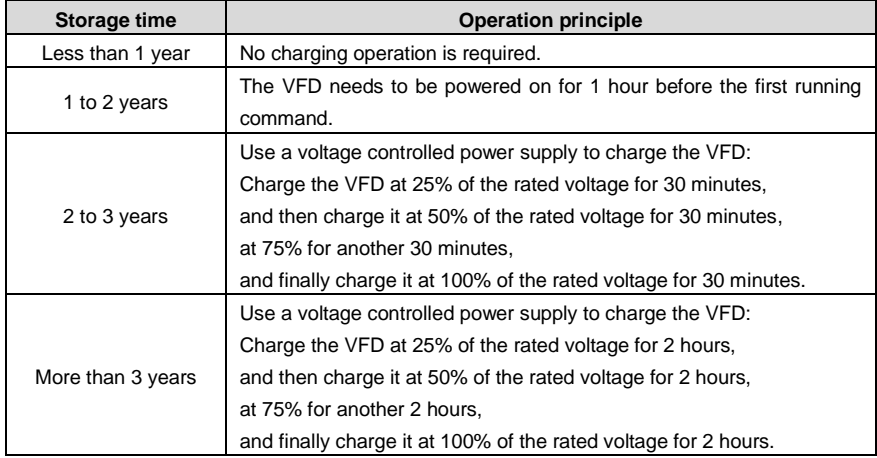

The method for using a voltage controlled power supply to charge the VFD is described as follows:

The selection of a voltage controlled power supply depends on the power supply of the VFD. For VFDs with an incoming voltage of 1PH/3PH 230 V AC, you can use a 230 V AC/2 A voltage regulator. Both 1PH and 3PH VFDs can be charged with a 1PH voltage controlled power supply (connecting L+ to R, and N to S or T). All the DC bus capacitors share one rectifier, and therefore they are all charged.

For VFDs of a high voltage class, ensure that the voltage requirement (for example, 380 V) is met during charging. Capacitor changing requires little current, and therefore you can use a small-capacity power supply (2 A is sufficient).

The method for using a resistor (incandescent lamp) to charge the drive is described as follows:

If you directly connect the drive device to a power supply to charge the DC bus capacitor, it needs to be charged for a minimum of 60 minutes. The charging operation must be performed at a normal indoor temperature without load, and you must connect a resistor in series mode in the 3PH circuit of the power supply.

For a 380 V drive device, use a resistor of 1 kΩ/100W. If the voltage of the power supply is no higher than 380V, you can also use an incandescent lamp of 100W. If an incandescent lamp is used, it may go off or the light may become very weak.

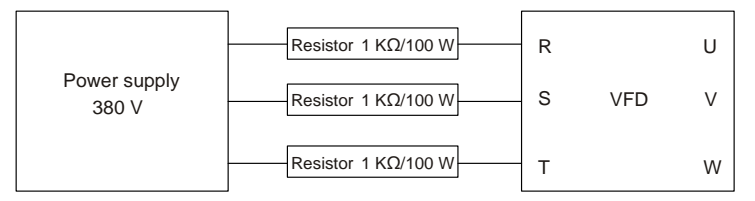

Figure 8-4 380V driving-device charging circuit example

### **8.4.2 Electrolytic capacitor replacement**

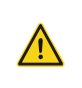

 $\Diamond$  Read chapter [1](#page-10-0) [Safety precautions](#page-10-0) carefully and follow the instructions to perform operations. Ignoring these safety precautions may lead to physical injury or death, or device damage.

The electrolytic capacitor of a VFD must be replaced if it has been used for more than 35,000 hours. For details about the replacement, contact the local INVT office.

# **8.5 Power cable**

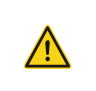

 $\Diamond$  Read chapter [1](#page-10-0) [Safety precautions](#page-10-0) carefully and follow the instructions to perform operations. Ignoring these safety precautions may lead to physical injury or death, or device damage.

- 1. Stop the VFD, disconnect the power supply, and wait for a time no shorter than the waiting time designated on the VFD.
- 2. Check the connection of the power cables. Ensure that they are firmly connected.
- 3. Connect to the power.

# **9 Communication protocol**

### **9.1 What this chapter contains**

This chapter describes the communication of the VFD.

The VFD provides RS485 communication interfaces and adopts the master-slave communication based on the international standard Modbus communication protocol. You can implement centralized control (setting commands for controlling the VFD, modifying the running frequency and related function code parameters, and monitoring the working state and fault information of the VFD) through PC/PLC, upper control computer, or other devices to meet specific application requirements.

# **9.2 Modbus protocol introduction**

Modbus is a communication protocol for use with electronic controllers. By using this protocol, a controller can communicate with other devices through transmission lines. It is a general industrial standard. With this standard, control devices produced by different manufacturers can be connected to form an industrial network and be monitored in a centralized way.

The Modbus protocol provides two transmission modes, namely American Standard Code for Information Interchange (ASCII) and remote terminal units (RTU). On one Modbus network, all the device transmission modes, baud rates, data bits, check bits, stop bits, and other basic parameters must be set consistently.

A Modbus network is a control network with one master and multiple slaves, that is, on one Modbus network, there is only one device serving as the master, and other devices are the slaves. The master can communicate with any single slave or with all slaves. For separate access commands, a slave needs to return a response. For broadcasted information, slaves do not need to return responses.

# **9.3 Application of Modbus**

The VFD uses the Modbus RTU mode and communicates through RS485 interfaces.

### **9.3.1 RS485**

RS485 interfaces work in half-duplex mode and transmit data signals in the differential transmission way, which is also referred to as balanced transmission. An RS485 interface uses a twisted pair, where one wire is defined as  $A$  (+), and the other  $B$  (-). Generally, if the positive electrical level between the transmission drives A and B ranges from +2V to +6V, the logic is "1"; and if it ranges from -2V to -6V, the logic is "0".

The 485+ terminal on the terminal block of the VFD corresponds to A, and 485- corresponds to B.

The communication baud rate [\(P14.01\)](#page-239-0) indicates the number of bits sent in a second, and the unit is bit/s (bps). A higher baud rate indicates faster transmission and poorer anti-interference capability. When a twisted pair of 0.56 mm (24 AWG) is used, the maximum transmission distance varies according to the baud rate, as described in the following table.

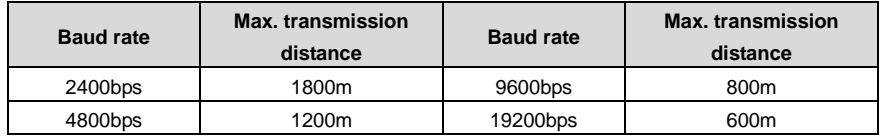

In long-distance RS485 communication, it is recommended that you use shielded cables, and use the shielding layer as the ground wire.

When there are fewer devices and the transmission distance is short, the whole network works well without terminal load resistors. The performance, however, degrades as the distance increases. Therefore, it is recommended that you use a 120 Q terminal resistor when the transmission distance is long.

### **9.3.1.1 Application to one VFD**

[Figure 9-1](#page-303-0) is the Modbus wiring diagram of one VFD and a PC. Generally, PCs do not provide RS485 interfaces, so you need to convert an RS232 interface or USB port of a PC to an RS485 interface. Connect end A of the RS485 interface to the 485+ port on the terminal block of the VFD, and connect end B to the 485- port. It is recommended that you use shielded twisted pairs. When an RS232-RS485 converter is used, the cable used to connect the RS232 interface of the PC and the converter cannot be longer than 15 m. Use a short cable when possible. It is recommended that you insert the converter directly into the PC. Similarly, when a USB-RS485 converter is used, use a short cable when possible.

After wiring, select the correct port (such as COM1 to connect the RS232-RS485 converter) on the upper computer, and set the basic parameters such as baud rate and data bit check consistent with those of the VFD.

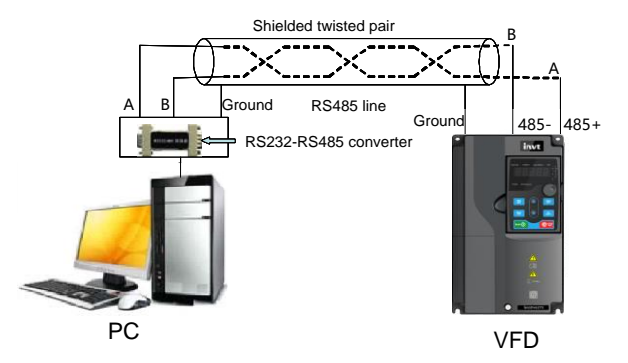

<span id="page-303-0"></span>Figure 9-1 Wiring of one RS485 VFD application

### **9.3.1.2 Application to multiple VFDs**

In practical application to multiple VFDs, chrysanthemum connection and star connection are commonly used.

According to the RS485 industrial bus standards, all devices need to be connected in chrysanthemum mode with one 120 Ω terminal resistor on each end, as shown in [Figure 9-2.](#page-304-0) [Figure 9-3](#page-304-1) is the simplified wiring diagram, an[d Figure 9-4](#page-304-2) is the practical application diagram.

<span id="page-304-0"></span>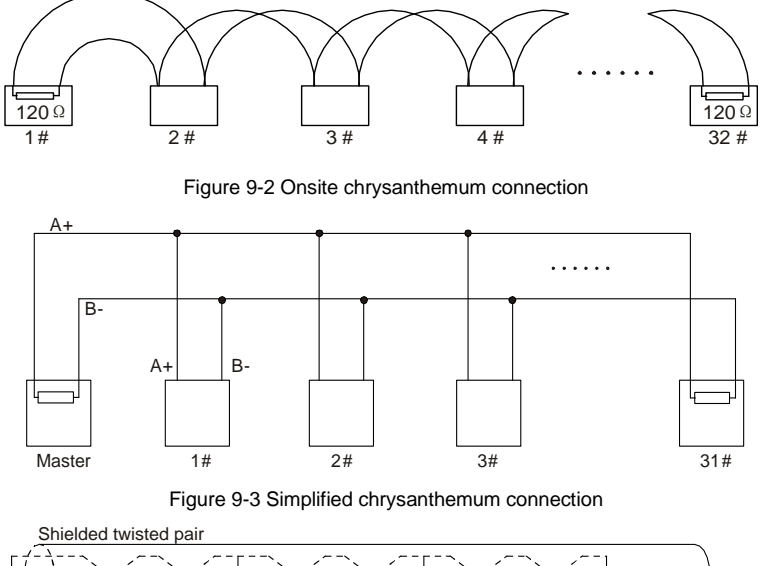

<span id="page-304-1"></span>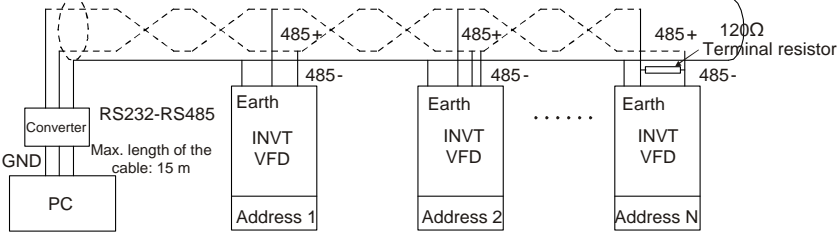

Figure 9-4 Practical chrysanthemum connection application

<span id="page-304-2"></span>[Figure 9-5](#page-305-0) shows the start connection diagram. When this connection mode is adopted, the two devices that are farthest away from each other on the line must be connected with a terminal resistor (the two devices are devices #1 and #15).

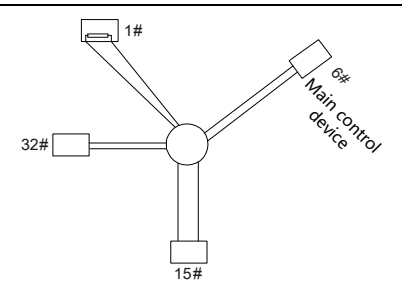

Figure 9-5 Star connection

<span id="page-305-0"></span>Use shielded cables, if possible, in multi-device connection. The baud rates, data bit check settings, and other basic parameters of all the devices on the RS485 line must be set consistently, and addresses cannot be repeated.

# **9.3.2 RTU mode**

### **9.3.2.1 RTU communication frame structure**

When a controller is set to use the RTU communication mode on a Modbus network, every byte (8 bits) in the message includes 2 hexadecimal characters (each includes 4 bits). Compared with the ASCII mode, the RTU mode can transmit more data with the same baud rate.

### **Code system**

• 1 start bit

• 7 or 8 data bits; the minimum valid bit is transmitted first. Each frame domain of 8 bits includes 2 hexadecimal characters (0–9, A–F).

• 1 odd/even check bit; this bit is not provided if no check is needed.

• 1 stop bit (with check performed), 2 bits (without check)

### **Error detection domain**

• Cyclic redundancy check (CRC)

The following table describes the data format.

11-bit character frame (Bits 1 to 8 are data bits)

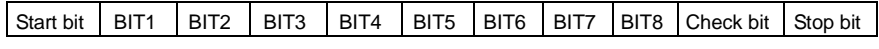

10-bit character frame (Bits 1 to 7 are data bits)

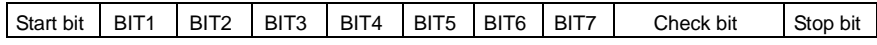

In a character frame, only the data bits carry information. The start bit, check bit, and stop bit are used to facilitate the transmission of the data bits to the destination device. In practical applications, you must set the data bits, parity check bits, and stop bits consistently.

In RTU mode, the transmission of a new frame always starts from an idle time (the transmission time of 3.5 bytes). On a network where the transmission rate is calculated based on the baud rate, the transmission time of 3.5 bytes can be easily obtained. After the idle time ends, the data domains are transmitted in the following sequence: slave address, operation command code, data, and CRC check character. Each byte transmitted in each domain includes 2 hexadecimal characters (0–9, A–F). The network devices always monitor the communication bus. After receiving the first domain (address information), each network device identifies the byte. After the last byte is transmitted, a similar transmission interval (the transmission time of 3.5 bytes) is used to indicate that the transmission of the frame ends. Then, the transmission of a new frame starts.

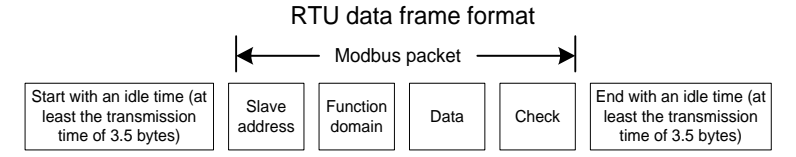

The information of a frame must be transmitted in a continuous data flow. If there is an interval greater than the transmission time of 1.5 bytes before the transmission of the entire frame is complete, the receiving device deletes the incomplete information, and mistakes the subsequent byte for the address domain of a new frame. Similarly, if the transmission interval between two frames is shorter than the transmission time of 3.5 bytes, the receiving device mistakes it for the data of the last frame. The CRC check value is incorrect due to the disorder of the frames, and thus a communication fault occurs.

The following table describes the standard structure of an RTU frame.

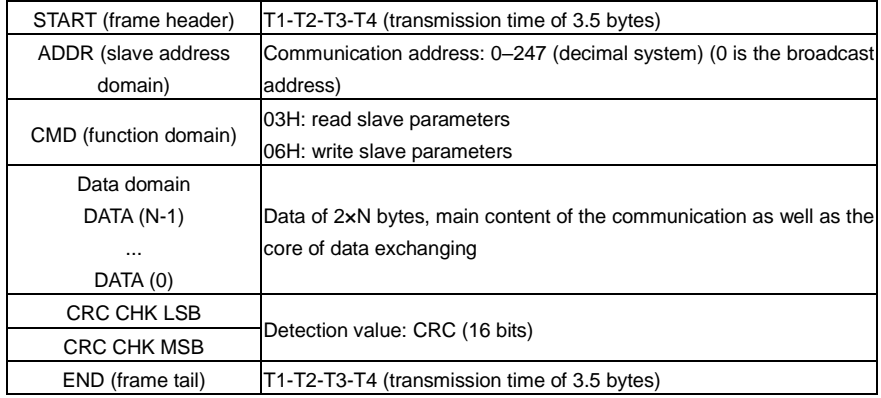

### **9.3.2.2 RTU communication frame error check methods**

During the transmission of data, errors may occur due to various factors. Without check, the data receiving device cannot identify data errors and may make an incorrect response. The incorrect response may cause severe problems. Therefore, the data must be checked.

The check is implemented as follows: The transmitter calculates the to-be-transmitted data based on

a specific algorithm to obtain a result, adds the result to the rear of the message, and transmits them together. After receiving the message, the receiver calculates the data based on the same algorithm to obtain a result, and compares the result with that transmitted by the transmitter. If the results are the same, the message is correct. Otherwise, the message is considered incorrect.

The error check of a frame includes two parts, namely, bit check on individual bytes (that is, odd/even check using the check bit in the character frame), and whole data check (CRC check).

#### **Bit check on individual bytes (odd/even check)**

You can select the bit check mode as required, or you can choose not to perform the check, which will affect the check bit setting of each byte.

Definition of even check: Before the data is transmitted, an even check bit is added to indicate whether the number of "1" in the to-be-transmitted data is odd or even. If it is even, the check bit is set to "0"; and if it is odd, the check bit is set to "1".

Definition of odd check: Before the data is transmitted, an odd check bit is added to indicate whether the number of "1" in the to-be-transmitted data is odd or even. If it is odd, the check bit is set to "0"; and if it is even, the check bit is set to "1".

For example, the data bits to be sent are "11001110", including five "1". If the even check is applied, the even check bit is set to "1"; and if the odd check is applied, the odd check bit is set to "0". During the transmission of the data, the odd/even check bit is calculated and placed in the check bit of the frame. The receiving device performs the odd/even check after receiving the data. If it finds that the odd/even parity of the data is inconsistent with the preset information, it determines that a communication error occurs.

### **CRC**

A frame in the RTU format includes an error detection domain based on the CRC calculation. The CRC domain checks all the content of the frame. The CRC domain consists of two bytes, including 16 binary bits. It is calculated by the transmitter and added to the frame. The receiver calculates the CRC of the received frame, and compares the result with the value in the received CRC domain. If the two CRC values are not equal to each other, errors occur in the transmission.

During CRC, 0xFFFF is stored first, and then a process is invoked to process a minimum of 6 contiguous bytes in the frame based on the content in the current register. CRC is valid only for the 8-bit data in each character. It is invalid for the start, end, and check bits.

During the generation of the CRC values, the "exclusive or" (XOR) operation is performed on the each 8-bit character and the content in the register. The result is placed in the bits from the least significant bit (LSB) to the most significant bit (MSB), and 0 is placed in the MSB. Then, LSB is detected. If LSB is 1, the XOR operation is performed on the current value in the register and the preset value. If LSB is 0, no operation is performed. This process is repeated for 8 times. After the last bit (8th bit) is detected and processed, the XOR operation is performed on the next 8-bit byte and the current content in the register. The final values in the register are the CRC values obtained after operations are performed on all the bytes in the frame.

The calculation adopts the international standard CRC check rule. You can refer to the related standard CRC algorithm to compile the CRC calculation program as required.

The following example is a simple CRC calculation function for your reference (using the C programming language):

```
unsigned int crc cal value(unsigned char*data_value,unsigned char
data length)
{
    int i;
    unsigned int crc_value=0xffff;
    while(data_length--)
    {
         crc_value^=*data_value++;
         for(i=0; i<8; i++){
              if(crc_value&0x0001)
                   crc_value=(crc_value>>1)^0xa001;
              else 
                   crc_value=crc_value>>1;
         }
    }
    return(crc_value);
}
```
In the ladder logic, CKSM uses the table look-up method to calculate the CRC value according to the content in the frame. The program of this method is simple, and the calculation is fast, but the ROM space occupied is large. Use this program with caution in scenarios where there are space occupation requirements on programs.

### **9.4 RTU command code and communication data**

### <span id="page-308-0"></span>**9.4.1 Command code 03H, reading N words (continuously up to 16 words)**

The command code 03H is used by the master to read data from the VFD. The count of data to be read depends on the "data count" in the command. A maximum of 16 pieces of data can be read. The addresses of the read parameters must be contiguous. Each piece of data occupies 2 bytes, that is, one word. The command format is presented using the hexadecimal system (a number followed by "H" indicates a hexadecimal value). One hexadecimal value occupies one byte.

The 03H command is used to read information including the parameters and running status of the VFD.

For example, if the master reads two contiguous pieces of data (that is, to read content from the data addresses 0004H and 0005H) from the VFD whose address is 01H, the frame structures are described in the following.

RTU master command (from the master to the VFD)

Goodrive270 series VFD for fan and pump Communication protocol

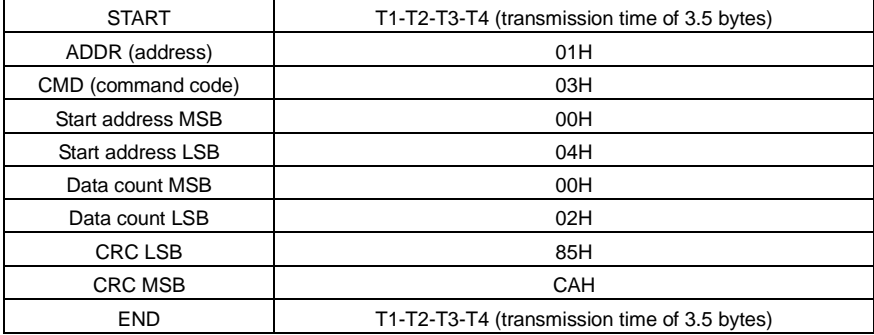

The value in START and END is "T1-T2-T3-T4 (transmission time of 3.5 bytes)", indicating that the RS485 needs to stay idle for at least the transmission time of 3.5 bytes. An idle time is required to distinguish on message from another to ensure that the two messages are not regarded as one.

"ADDR" is "01H", indicating that the command is sent to the VFD whose address is 01H. The ADDR information occupies one byte.

"CMD" is "03H", indicating that the command is used to read data from the VFD. The CMD information occupies one byte.

"Start address" means reading data from the address and it occupies two bytes with the MSB on the left and LSB on the right.

"Data count" indicates the count of data to be read (unit: word). "Start address" is "0004H" and "Data count" is 0002H, indicating that data is to be read from the data addresses of 0004H and 0005H.

CRC check occupies two bytes, with the LSB on the left, and MSB on the right.

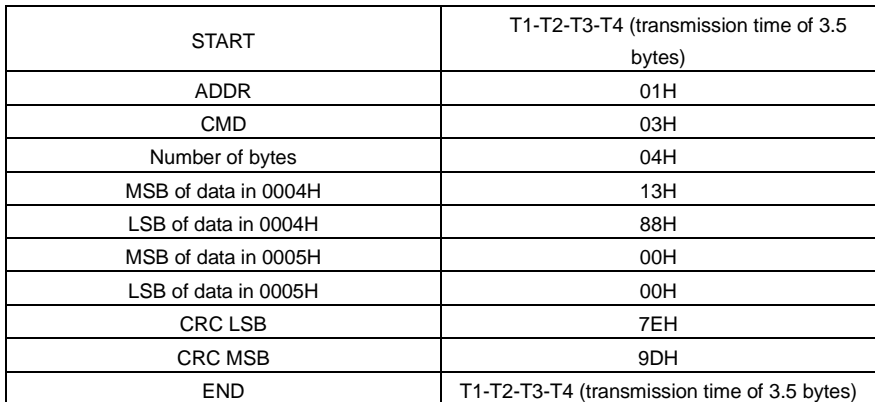

RTU slave response (from the VFD to the master)

The definition of the response information is described as follows:

"ADDR" is "01H", indicating that the message is sent by the VFD whose address is 01H. The ADDR information occupies one byte.

"CMD" is "03H", indicating that the message is a VFD response to the 03H command from the master for reading data. The CMD information occupies one byte.

"Number of bytes" indicates the number of bytes between a byte (not included) and the CRC byte (not included). The value "04" indicates that there are four bytes of data between "Number of bytes" and "CRC LSB", that is, "MSB of data in 0004H", "LSB of data in 0004H", "MSB of data in 0005H", and "LSB of data in 0005H".

A piece of data contains two bytes, with the MSB on the left and LSB on the right. From the response, the data in 0004H is 1388H, and that in 0005H is 0000H.

CRC check occupies two bytes, with the LSB on the left, and MSB on the right.

### <span id="page-310-0"></span>**9.4.2 Command code 06H, writing a word**

This command is used by the master to write data to the VFD. One command can be used to write only one piece of data. It is used to modify the parameters and running mode of the VFD.

For example, if the master writes 5000 (1388H) to 0004H of the VFD whose address is 02H, the frame structure is as follows.

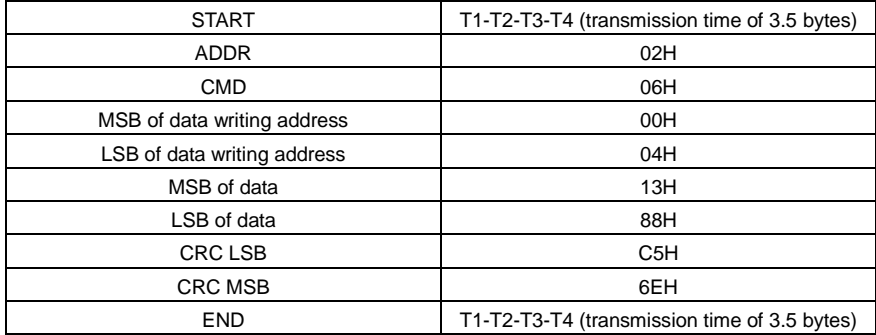

RTU master command (from the master to the VFD)

RTU slave response (from the VFD to the master)

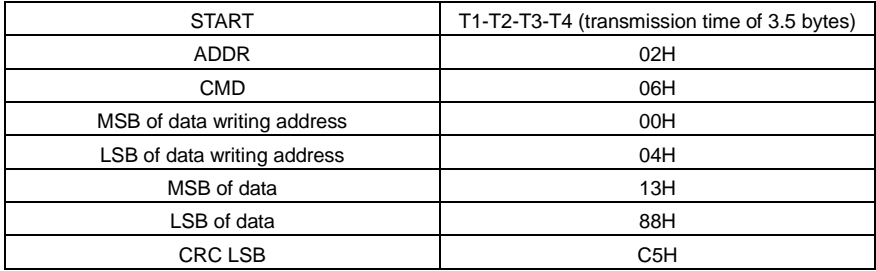

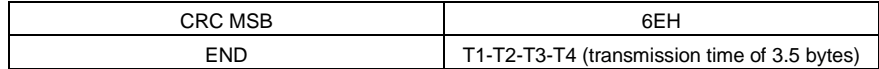

**Note:** The sections [9.4.1](#page-308-0) and [9.4.2](#page-310-0) mainly describe the command formats. For the detailed application, see the examples in sectio[n 9.4.7.](#page-318-0)

### **9.4.3 Command code 10H, continuous writing**

The command code 10H is used by the master to write data to the VFD. The quantity of data to be written is determined by "Data quantity", and a maximum of 16 pieces of data can be written.

For example, to write 5000 (1388H) and 50 (0032H) respectively to 0004H and 0005H of the VFD whose slave address is 02H, the frame structure is as follows.

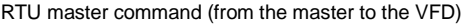

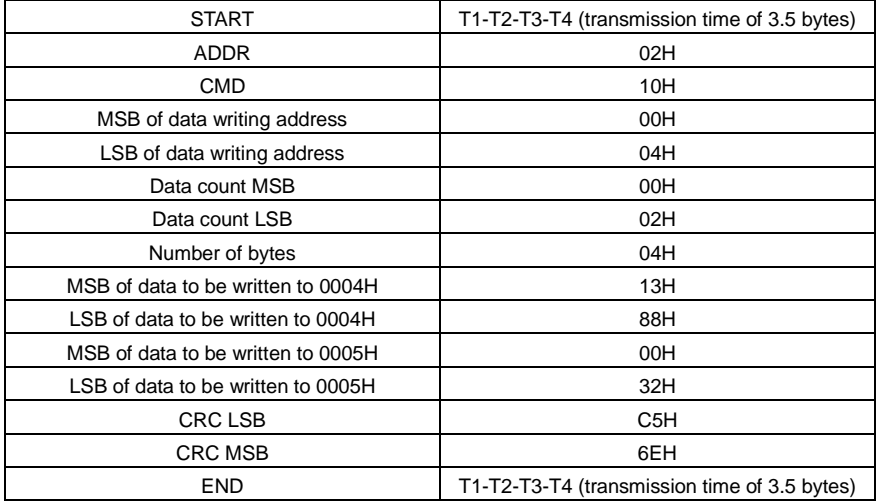

RTU slave response (from the VFD to the master)

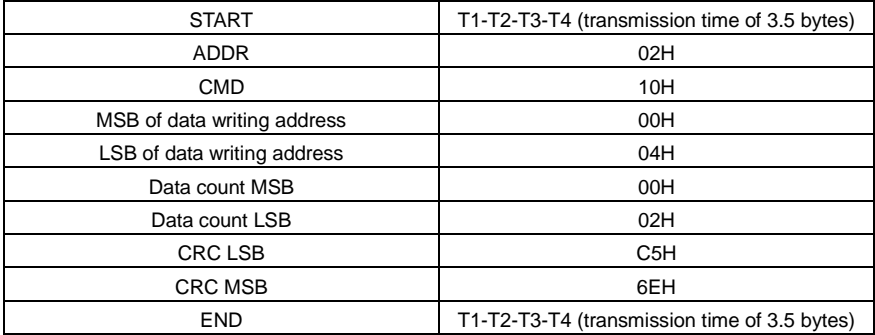

### **9.4.4 Data address definition**

This section describes the address definition of communication data. The addresses are used for controlling the running, obtaining the state information, and setting related function parameters of the VFD.

### **9.4.4.1 Function code address format rules**

The address of a function code consists of two bytes, with the high-order byte on the left and low-order byte on the right. The high-order byte ranges from 00 to ffH, and the low-order byte also ranges from 00 to ffH. The high-order byte is the hexadecimal form of the group number before the dot mark, and low-order byte is that of the number behind the dot mark. Tak[e P05.06](#page-189-0) as an example: The group number is 05, that is, the MSB of the parameter address is the hexadecimal form of 05; and the number behind the dot mark is 06, that is, the LSB is the hexadecimal form of 05. Therefore, the function code address is 0506H in the hexadecimal form. For [P10.01,](#page-220-0) the parameter address is 0A01H.

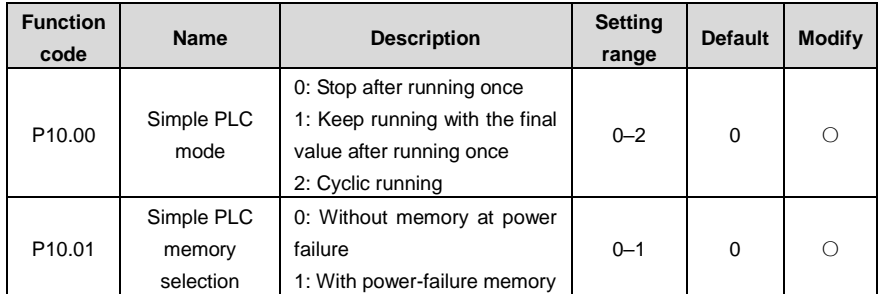

### **Note:**

- $\Diamond$  The parameters in the P99 group are set by the manufacturer and cannot be read or modified. Some parameters cannot be modified when the VFD is running; some cannot be modified regardless of the VFD status. Pay attention to the setting range, unit, and description of a parameter when modifying it.
- $\Diamond$  The service life of the Electrically Erasable Programmable Read-Only Memory (EEPROM) may be reduced if it is frequently used for storage. Some function codes do not need to be stored during communication. The application requirements can be met by modifying the value of the on-chip RAM, that is, modifying the MSB of the corresponding function code address from 0 to 1. For example, i[f P00.07](#page-160-0) is not to be stored in the EEPROM, you need only to modify the value of the RAM, that is, set the address to 8007H. The address can be used only for writing data to the on-chip RAM, and it is invalid when used for reading data.

### **9.4.4.2 Addresses of other Modbus functions**

In addition to modifying the parameters of the VFD, the master can also control the VFD, such as starting and stopping it, and monitoring the operation status of the VFD.

<span id="page-313-0"></span>

| <b>Function</b>                        | <b>Address</b> | Data description                                   | R/W |
|----------------------------------------|----------------|----------------------------------------------------|-----|
| Communication-based<br>control command | 2000H          | 0001H: Run forward                                 | R/W |
|                                        |                | 0002H: Run reversely                               |     |
|                                        |                | 0003H: Jog forward                                 |     |
|                                        |                | 0004H: Jog reversely                               |     |
|                                        |                | 0005H: Stop                                        |     |
|                                        |                | 0006H: Coast to stop                               |     |
|                                        |                | 0007H: Fault reset                                 |     |
|                                        |                | 0008H: Stop jogging                                |     |
| Communication-based<br>setting address | 2001H          | Communication-based frequency setting (0–Fmax;     | R/W |
|                                        |                | unit: 0.01 Hz)                                     |     |
|                                        | 2002H          | PID reference (0-1000, in which 1000 corresponds   |     |
|                                        |                | to 100.0%)                                         |     |
|                                        | 2003H          | PID feedback (0-1000, in which 1000 corresponds    | R/W |
|                                        |                | to 100.0%)                                         |     |
|                                        | 2004H          | Torque setting (-3000-3000, in which 1000          | R/W |
|                                        |                | corresponds to 100.0% of the motor rated current)  |     |
|                                        | 2005H          | Upper limit setting of forward running frequency   | R/W |
|                                        |                | (0-Fmax; unit: 0.01 Hz)                            |     |
|                                        | 2006H          | Upper limit setting of reverse running frequency   | R/W |
|                                        |                | (0-Fmax; unit: 0.01 Hz)                            |     |
|                                        | 2007H          | Electromotive torque upper limit (0-3000, in which | R/W |
|                                        |                | 1000 corresponds to 100.0% of the motor rated      |     |
|                                        |                | current)                                           |     |
|                                        | 2008H          | Braking torque upper limit. (0-3000, in which 1000 | R/W |
|                                        |                | corresponds to 100.0% of the VFD rated current)    |     |
|                                        | 2009H          | Special CW                                         | R/W |
|                                        |                | Bit0-1=00: Motor 1<br>$=01$ : Motor 2              |     |
|                                        |                | Bit2=1 Enable speed/torque control switchover      |     |
|                                        |                | $=0$ : Disable speed/torque control switchover     |     |
|                                        |                | Bit3=1 Clear electricity consumption data          |     |
|                                        |                | =0: Keep electricity consumption data              |     |
|                                        |                | Bit4=1 Enable pre-excitation =0: Disable           |     |
|                                        |                | pre-excitation                                     |     |
|                                        |                | Bit5=1 Enable DC braking =0: Disable DC braking    |     |
|                                        | 200AH          | Virtual input terminal command (0x000-0x3FF)       | R/W |
|                                        |                | (Corresponding to                                  |     |
|                                        |                | S8/S7/S6/S5/Reserved/HDIA/S4/ S3/ S2/S1)           |     |

Table 9-1 Addresses of other function parameters

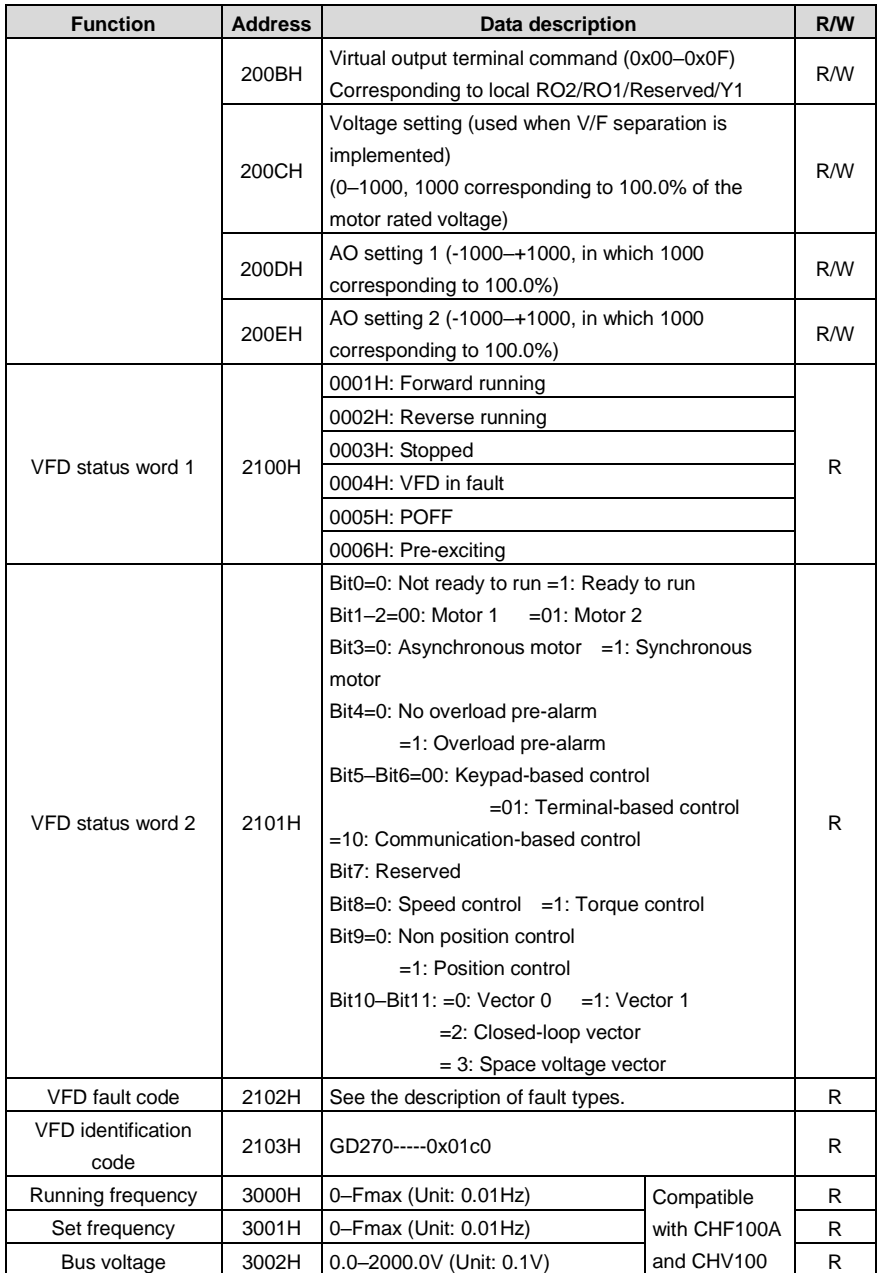

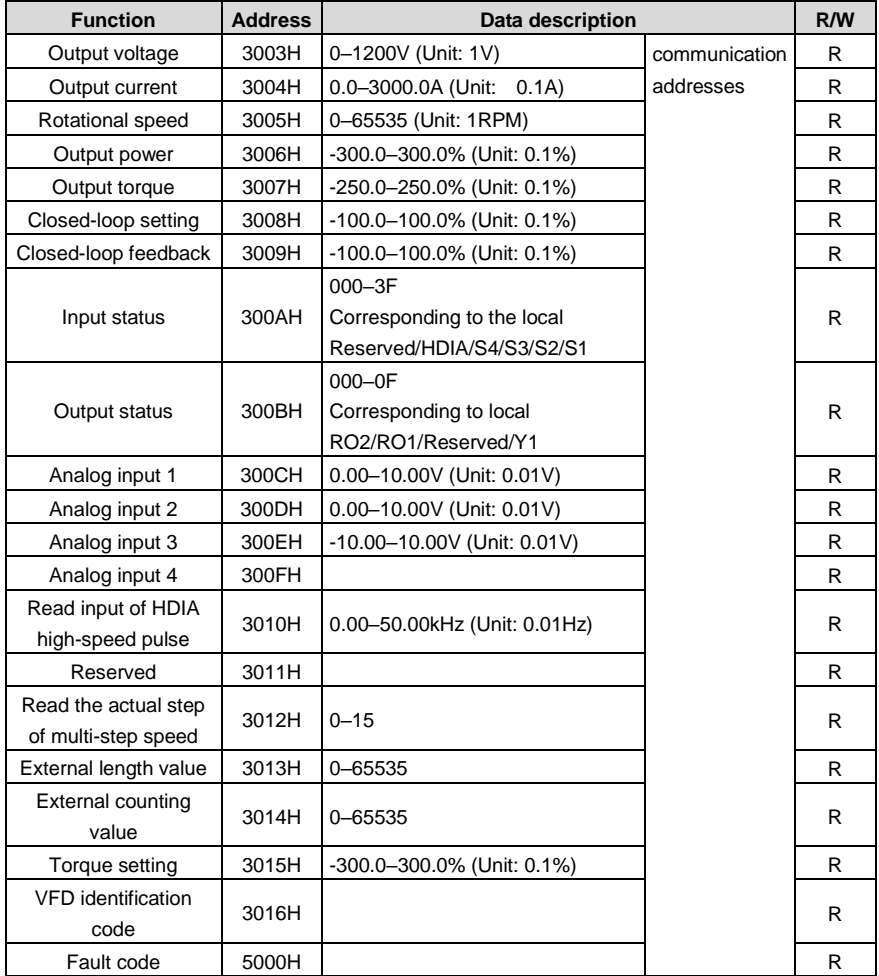

The Read/Write (R/W) characteristics indicate whether a function parameter can be read and written. For example, "Communication-based control command" can be written, and therefore the command code 06H is used to control the VFD. The R characteristic indicates that a function parameter can only be read, and W indicates that a function parameter can only be written.

**Note:** Some parameters in the preceding table are valid only after they are enabled. Take the running and stop operations as examples, you need to set "Running command channel" [\(P00.01\)](#page-159-0) to "Communication", and set "Communication mode of running commands" [\(P00.02\)](#page-159-1) to Modbus. For another example, when modifying "PID reference", you need to set "PID reference source" [\(P09.00\)](#page-216-0) to Modbus communication.

The following table describes the encoding rules of device codes (corresponding to the identification code 2103H of the VFD).

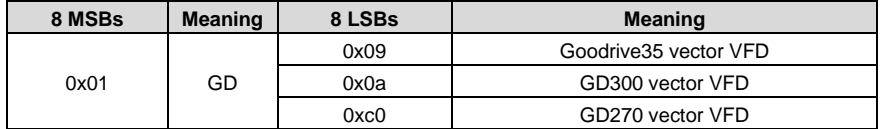

### **9.4.5 Fieldbus scale**

In practical applications, communication data is represented in the hexadecimal form, but hexadecimal values cannot represent decimals. For example, 50.12 Hz cannot be represented in the hexadecimal form. In such cases, multiply 50.12 by 100 to obtain an integer 5012, and then 50.12 can be represented as 1394H in the hexadecimal form (5012 in the decimal form).

In the process of multiplying a non-integer by a multiple to obtain an integer, the multiple is referred to as a fieldbus scale.

The fieldbus scale depends on the number of decimal places in the value specified in "Setting range" or "Default". If there are n (for example, 1) decimal places in the value, the fieldbus scale m (then m=10) is the result of 10 to the power of n. Take the following table as an example.

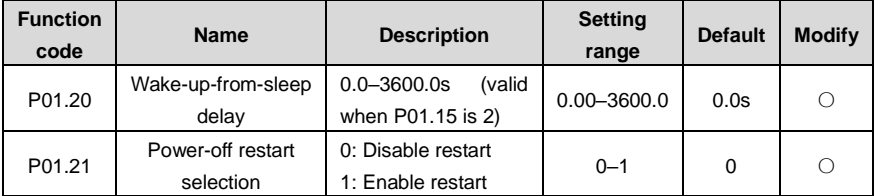

The value specified in "Setting range" or "Default" contains one decimal place, and therefore the fieldbus scale is 10. If the value received by the upper computer is 50, the value of "Wake-up-from-sleep delay" of the VFD is 5.0 (5.0=50/10).

To set "Wake-up-from-sleep delay" to 5.0s through Modbus communication, you need first to multiply 5.0 by 10 according to the scale to obtain an integer 50, that is, 32H in the hexadecimal form, and then send the following write command:

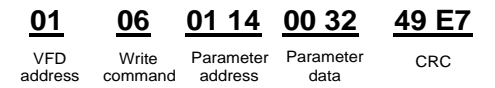

After receiving the command, the VFD converts 50 into 5.0 based on the fieldbus scale, and then sets "Wake-up-from-sleep delay" to 5.0s.

For another example, after the upper computer sends the "Wake-up-from-sleep delay" parameter read command, the master receives the following response from the VFD:

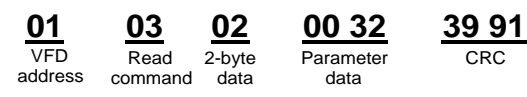

The parameter data is 0032H, that is, 50, and therefore 5.0 is obtained based on the fieldbus scale (50/10=5.0). In this case, the master identifies that "Wake-up-from-sleep delay" is 5.0s.

### **9.4.6 Error message response**

Operation errors may occur in communication-based control. For example, some parameters can only be read, but a write command is sent. In this case, the VFD returns an error message response.

Error message responses are sent from the VFD to the master. The following table lists the codes and definitions of the error message responses.

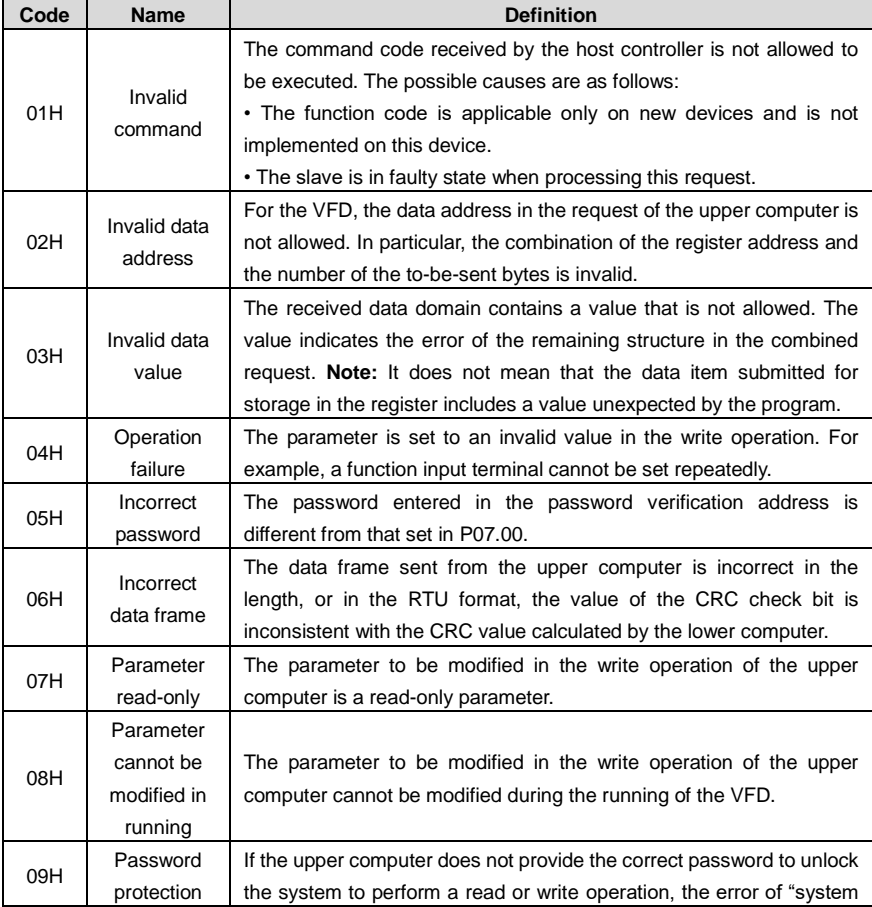

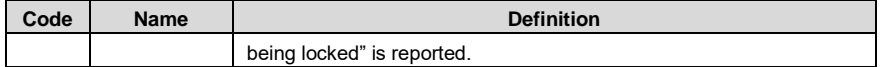

When returning a response, the slave uses a function code domain and fault address to indicate whether it is a normal response (no error) or exception response (an error occurs). In a normal response, the slave returns the corresponding function code and data address or sub-function code. In an exception response, the slave returns a code that is equal to a normal code, but the first bit is logic 1.

For example, if the master sends a request message to a slave for reading a group of function code address data, the following code is generated:

0 0 0 0 0 0 1 1 (03H in the hexadecimal form)

In a normal response, the slave returns the same function code. In an exception response, the slave returns the following code:

1 0 0 0 0 0 1 1 (83H in the hexadecimal form)

In addition to the modification of the code, the slave returns a byte of exception code that describes the cause of the exception. After receiving the exception response, the typical processing of the master is to send the request message again or modify the command based on the fault information.

For example, to set the "Channel of running commands" [\(P00.01,](#page-159-0) the parameter address is 0000H) to 03 for the VFD whose address is 01H, the command is as follows:

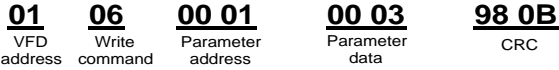

However, the "Running command channel" ranges from 0 to 2. The value 3 is out of the setting range. In this case, the VFD returns an error message response as shown in the following:

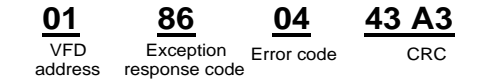

The exception response code 86H (generated based on the highest-order bit "1" of the write command 06H) indicates that it is an exception response to the write command (06H). The error code is 04H, which indicates "Operation failure".

### <span id="page-318-0"></span>**9.4.7 Read/Write operation examples**

For the formats of the read and write commands, see sectio[n 9.4.1](#page-308-0) an[d 9.4.2.](#page-310-0)

### **9.4.7.1 Read command 03H examples**

Example 1: Read state word 1 of the VFD whose address is 01H. According to the table of other Modbus function addresses in [Table 9-1,](#page-313-0) the parameter address of status word 1 of the VFD is 2100H.

The read command transmitted to the VFD is as follows:

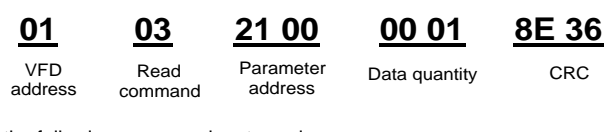

Assume that the following response is returned:

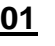

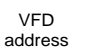

Read command

Number of bytes VFD Read Number Data content CRC

**01 03 02 00 03 F8 45**

The data content returned by the VFD is 0003H, which indicates that the VFD is in the stopped state.

Example 2: View information about the VFD whose address is 03H, including "Type of present fault" [\(P07.27\)](#page-205-0) to "Type of 5th-last fault" [\(P07.32\)](#page-205-1) of which the parameter addresses are 071BH to 0720H (contiguous 6 parameter addresses starting from 071BH).

The command transmitted to the VFD is as follows:

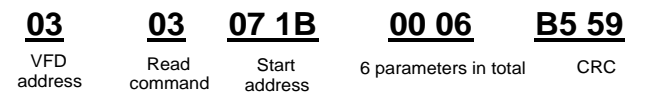

Assume that the following response is returned:

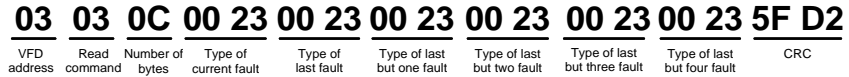

From the returned data, we can see that all the fault types are 0023H, that is, 35 in the decimal form, which means the maladjustment fault (STo).

### **9.4.7.2 Write command 06H examples**

Example 1: Set the VFD whose address is 03H to be forward running. According to the table of other function parameters [Table 9-1,](#page-313-0) the address of "Communication-based control command" is 2000H, and 0001H indicates forward running. See the following table.

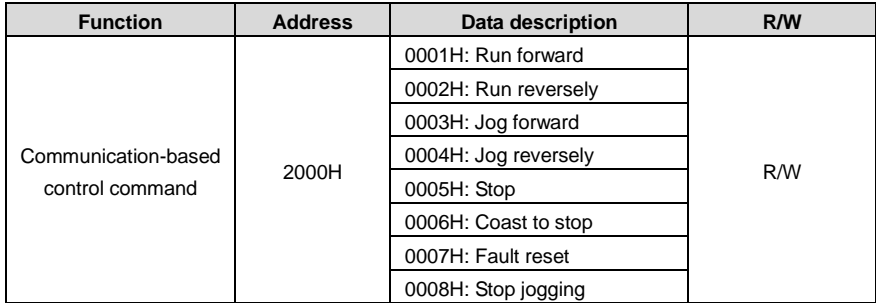

The command sent from the master is as follows:

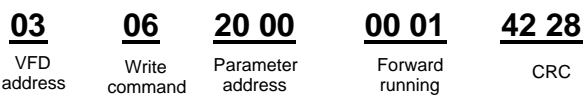

If the operation is successful, the following response (same as the command transmitted from the master) is returned:

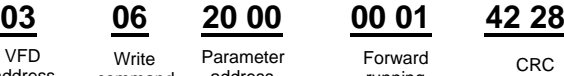

address

Write command

Parameter address

running

Example 2: Set the max. output frequency to 100 Hz for the VFD with the address of 03H.

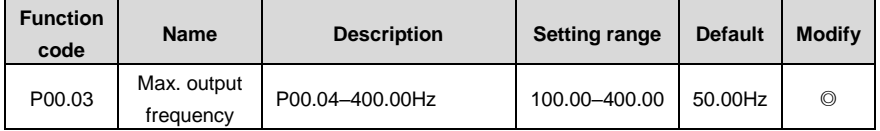

According to the number of decimal places, the fieldbus scale of the "Max. output frequency" [\(P00.03\)](#page-159-2) is 100. Multiply 100 Hz by 100. The value 10000 is obtained, and it is 2710H in the hexadecimal form.

The command sent from the master is as follows:

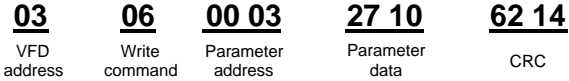

If the operation is successful, the following response (same as the command transmitted from the master) is returned:

> Parameter address VFD address Write<br>command Write Parameter Parameter CRC<br>command address data data **03 06 00 03 27 10 62 14**

**Note:** In the preceding command description, spaces are added to a command just for explanatory purposes. In practical applications, no space is required in the commands.

### **9.4.7.3 Example of continuously writing command 10H**

Example 1: Set the VFD whose address is 01H to be forward running at the frequency of 10 Hz. Refer to [Table 9-1,](#page-313-0) the address of "Communication-based control command" is 2000H, 0001H indicates forward running, and the address of "Communication-based value setting" is 2001H, as shown in the following figure. 10 Hz is 03E8H in the hexadecimal form.

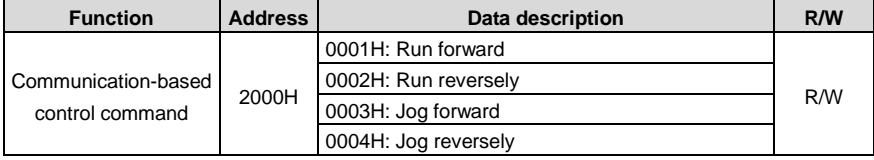

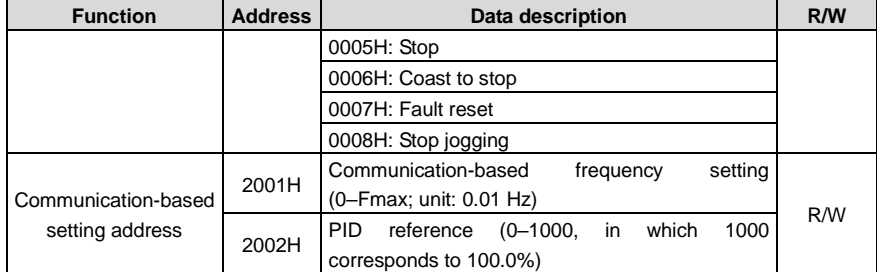

In the actual operation, se[t P00.01](#page-159-0) to 2 an[d P00.06](#page-160-1) to 8.

The command sent from the master is as follows:

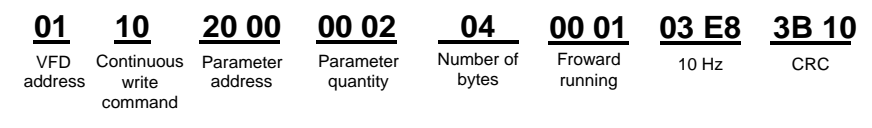

If the operation is successful, the following response is returned:

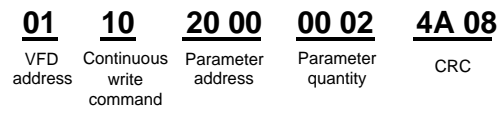

Example 2: Set "Acceleration time" of the VFD whose address is 01H to 10s, and "Deceleration time" to 20s.

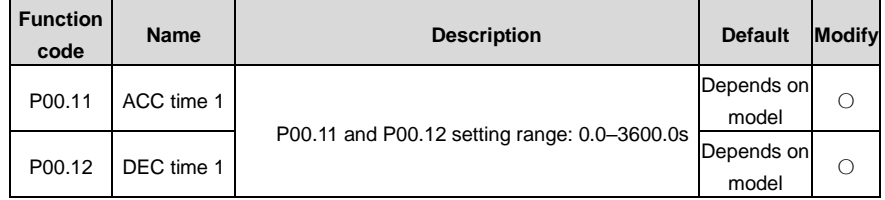

The address of [P00.11](#page-161-1) is 000B, 10s is 0064H in the hexadecimal form, and 20s is 00C8H in the hexadecimal form.

The command sent from the master is as follows:

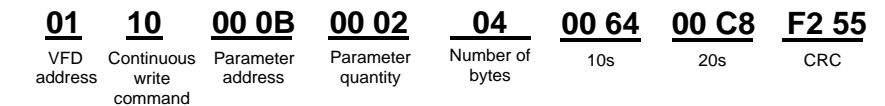

If the operation is successful, the following response is returned:

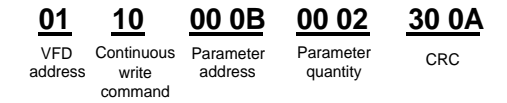

**Note:** In the preceding command description, spaces are added to a command just for explanatory purposes. In practical applications, no space is required in the commands.

### **9.4.7.4 Example of Modbus communication commissioning**

A PC is used as the host, an RS232-RS485 converter is used for signal conversion, and the PC serial port used by the converter is COM1 (an RS232 port). The upper computer commissioning software is the serial port commissioning assistant Commix, which can be downloaded from the Internet. Download a version that can automatically execute the CRC check function. The following figure shows the interface of Commix.

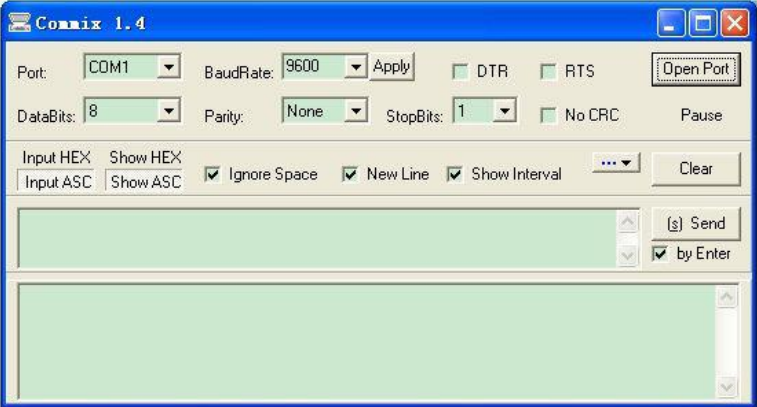

First, set the serial port to **COM1**. Then, set the baud rate consistently with [P14.01.](#page-239-0) The data bits, check bits, and stop bits must be set consistently with [P14.02.](#page-239-1) If the RTU mode is selected, you need to select the hexadecimal form **Input HEX**. To set the software to automatically execute the CRC function, you need to select **ModbusRTU** , select **CRC16 (MODBU SRTU)**, and set the start byte to **1**. After the auto CRC check function is enabled, do not enter CRC information in commands. Otherwise, command errors may occur due to repeated CRC check.

The commissioning command to set the VFD whose address is 03H to be forward running is as follows:

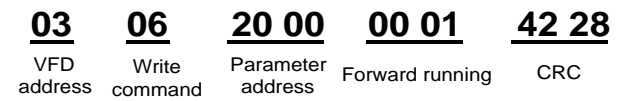

### **Note:**

- $\div$  Set the address [\(P14.00\)](#page-239-2) of the VFD to 03.
- $\div$  Set "Channel of running commands" [\(P00.01\)](#page-159-0) to "Communication", and set "Communication" channel of running commands" [\(P00.02\)](#page-159-1) to the Modbus communication channel.
- $\div$  Click Send. If the line configuration and settings are correct, a response transmitted by the VFD is received as follows:

address

**Write** 

# **03 06 20 00 00 01 42 28**

VFD address command Parameter Forward running CRC

# **9.5 Common communication faults**

Common communication faults include the following:

- $\Diamond$  No response is returned.
- $\Diamond$  The VFD returns an exception response.

Possible causes of no response include the following:

- $\div$  The serial port is set incorrectly. For example, the adapter uses the serial port COM1, but COM2 is selected for the communication.
- $\Diamond$  The settings of the baud rates, data bits, stop bits, and check bits are inconsistent with those set on the VFD.
- $\div$  The positive pole (+) and negative pole (-) of the RS485 bus are connected reversely.
- $\Diamond$  The resistor connected to 485 terminals on the terminal block of the VFD is set incorrectly.
# **Appendix A Expansion card**

# **A.1 Model definition**

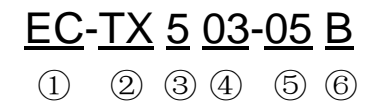

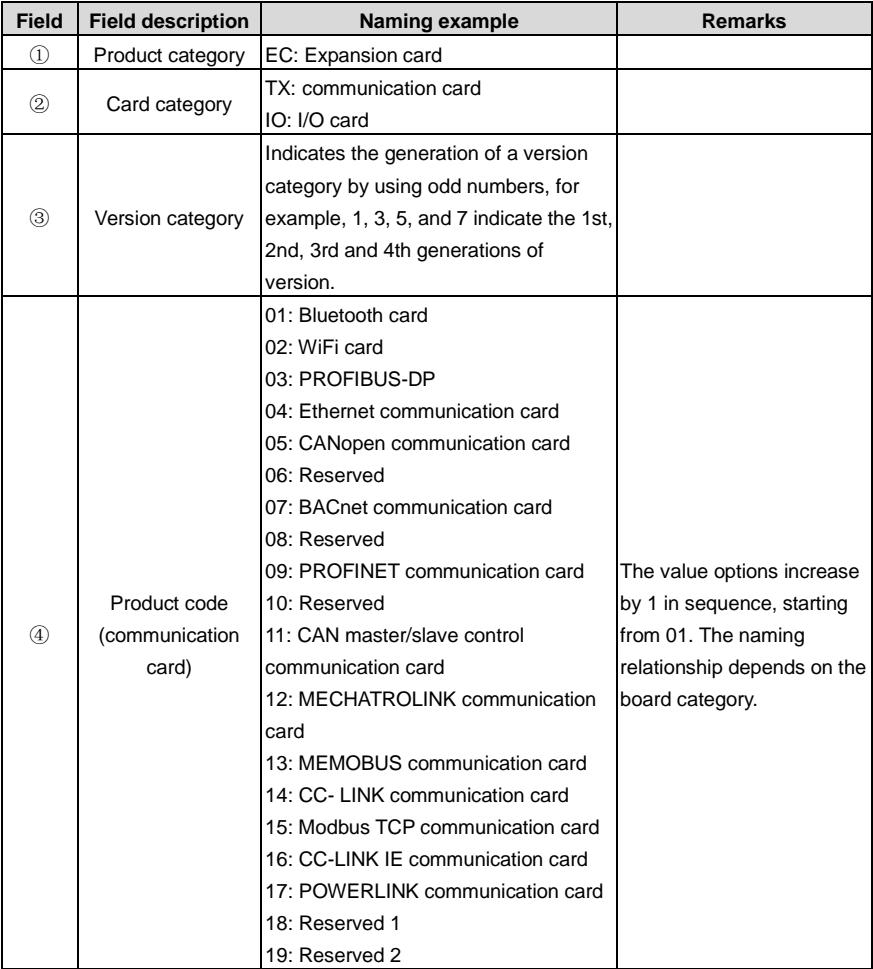

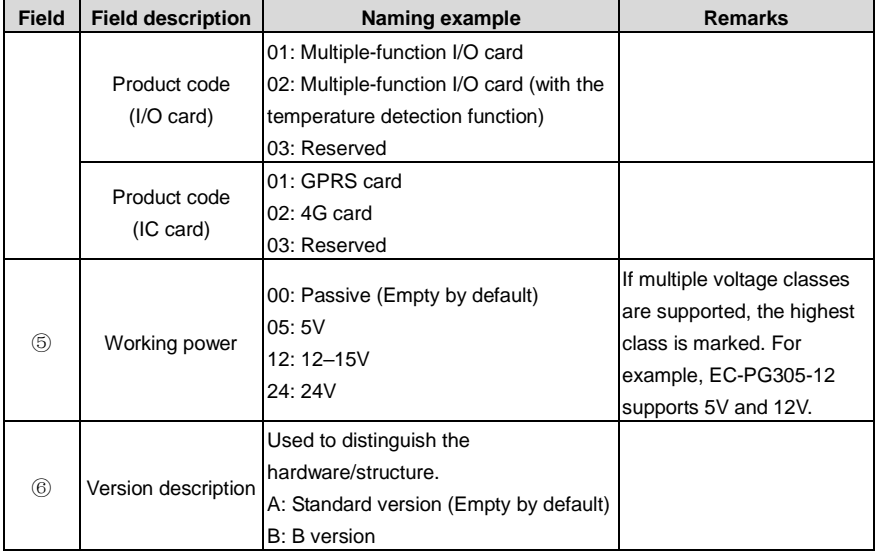

The following table describes expansion cards that the VFD supports. The expansion cards are optional and need to be purchased separately.

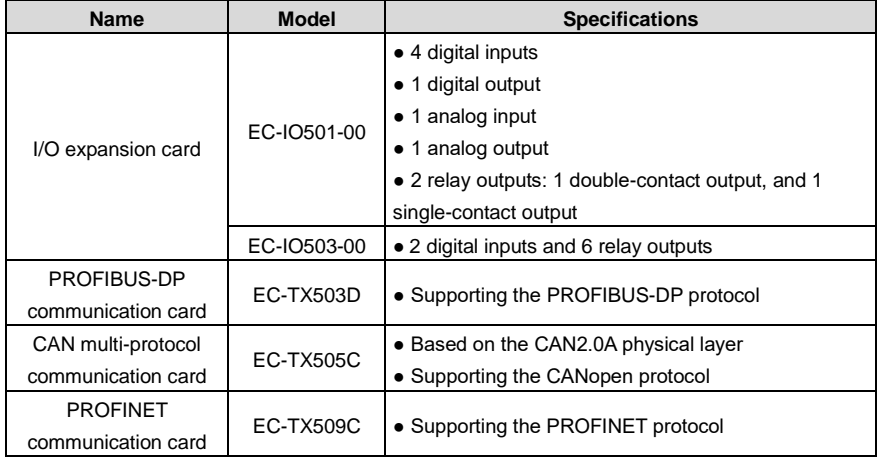

### **A.2 Dimensions and installation**

All expansion cards are of the same dimensions (108x39mm) and can be installed in the same way.

All the VFD models provide two expansion card slots. Note the following when installing or uninstalling an expansion card:

- $\Diamond$  Ensure that no power is applied before installing the expansion card.
- $\div$  To ease wiring, comply with the following although any supported expansion card at either slot can be identified:

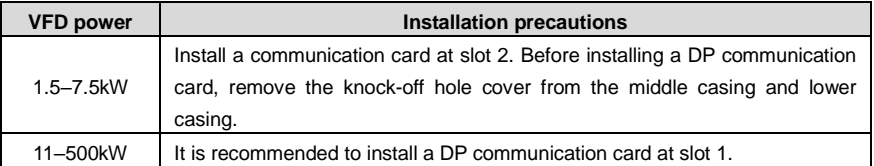

The following figure shows the installation diagram and the VFD with expansion cards installed.

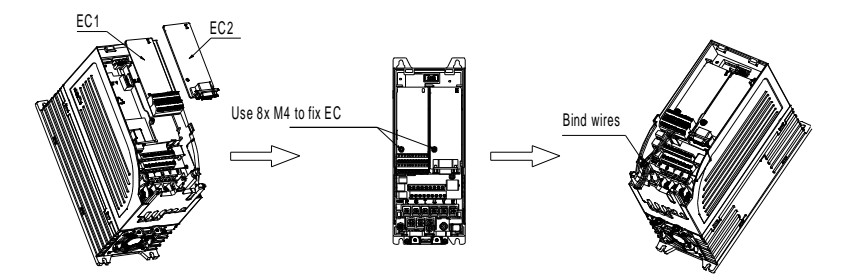

Figure A-1 1.5–7.5kW VFDs with expansion cards installed

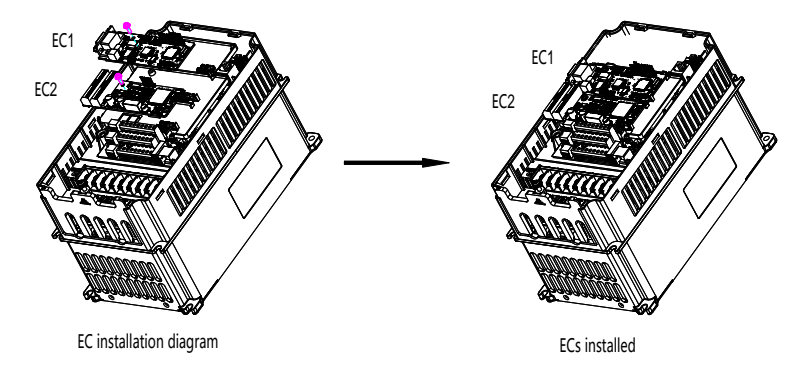

Figure A-2 11–500kW VFDs with expansion cards installed

[Figure A-3](#page-328-0) shows the expansion card installation procedure.

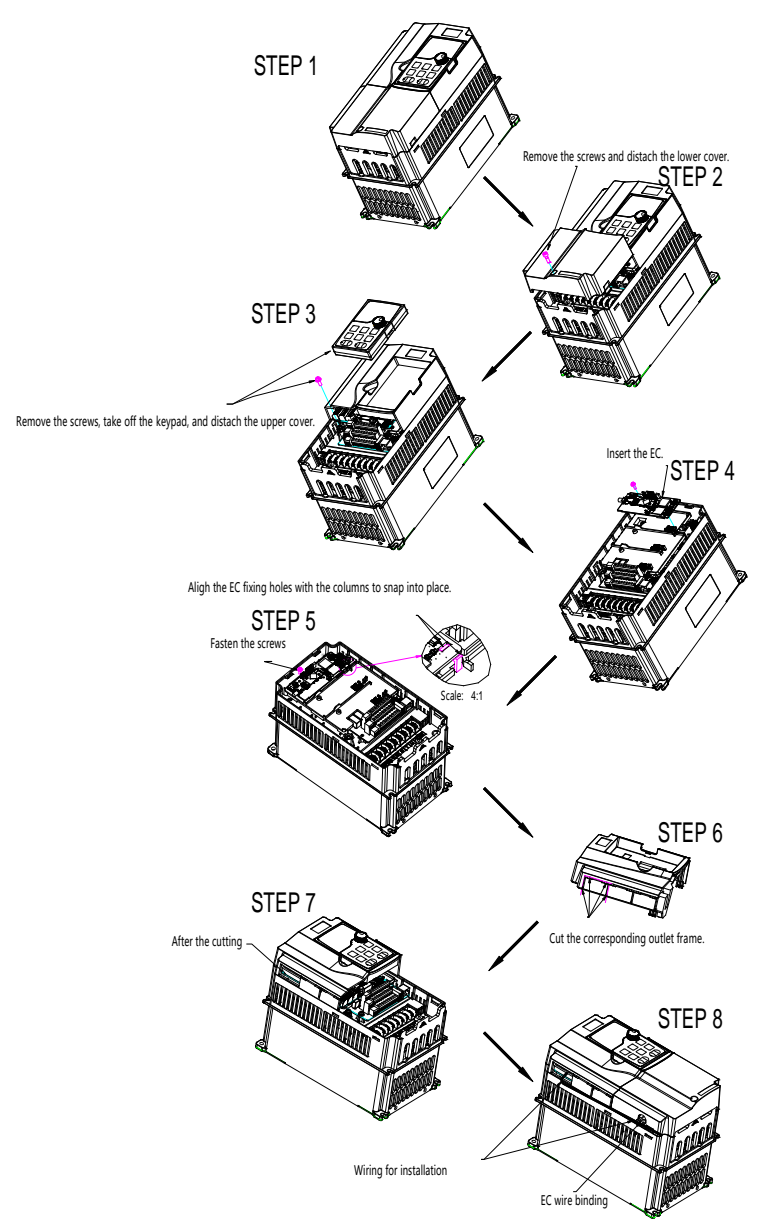

#### Figure A-3 Expansion card installation procedure

# <span id="page-328-0"></span>**A.3 Wiring**

1. Ground a shielded cable as follows:

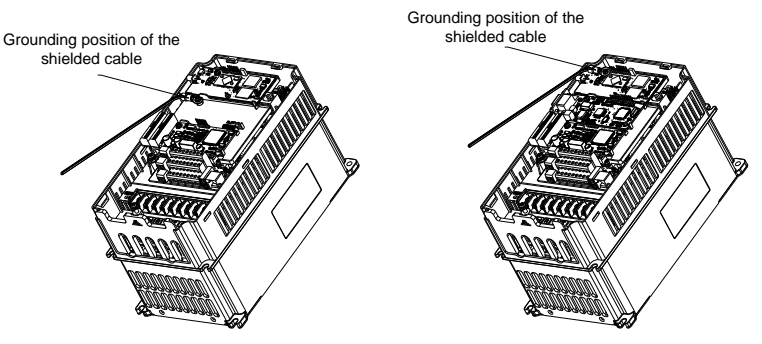

Figure A-4 Expansion card grounding cable connection

2. Wire an expansion card as follows:

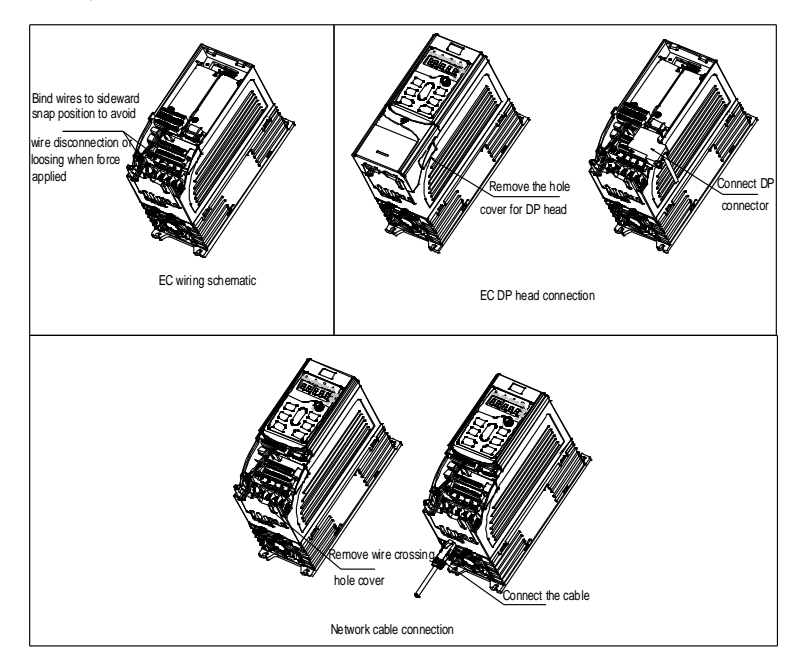

Figure A-5 Expansion card wiring for 1.5–7.5kW VFDs

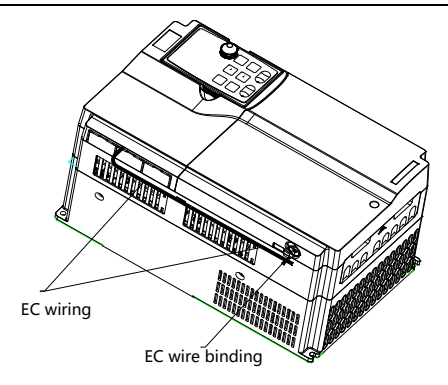

Figure A-6 Expansion card wiring for 11–500kW VFDs

# **A.4 I/O cards A.4.1 EC-IO501-00**

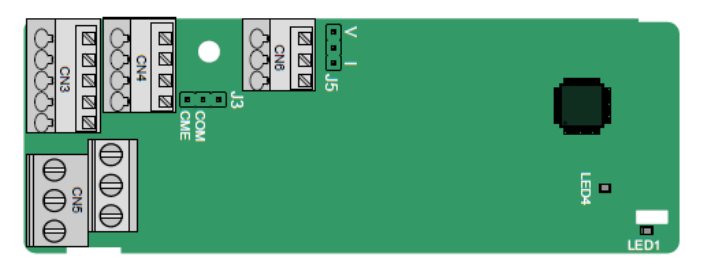

CME and COM are shorted through J3 before delivery, and J5 is the jumper for selecting the output type (voltage or current) of AO2.

The terminals are arranged as follows:

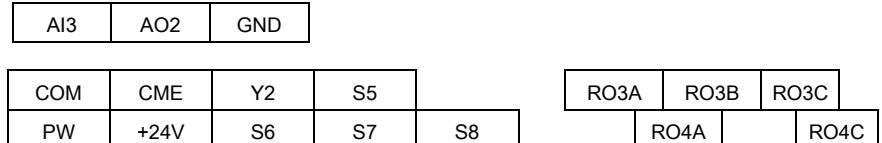

Indicator definition:

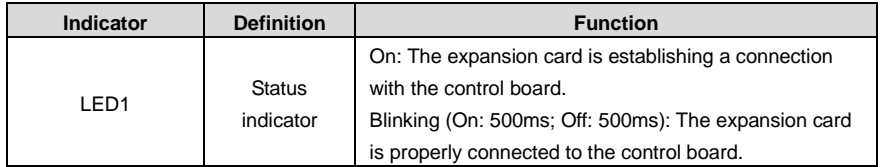

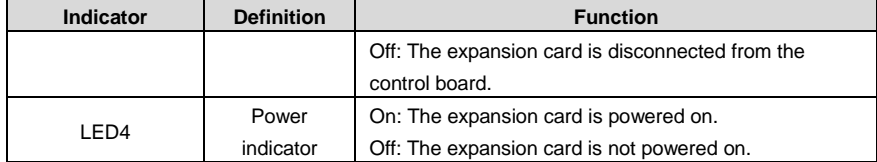

EC-IO501-00 can be used in scenarios where the I/O interfaces of VFD cannot meet the application requirements. It can provide 4 digital inputs, 1 digital output, 1 analog input, 1 analog output, and two relay outputs. It is user-friendly, providing relay outputs through European-type screw terminals and other inputs and outputs through spring terminals.

EC-IO501-00 terminal functions:

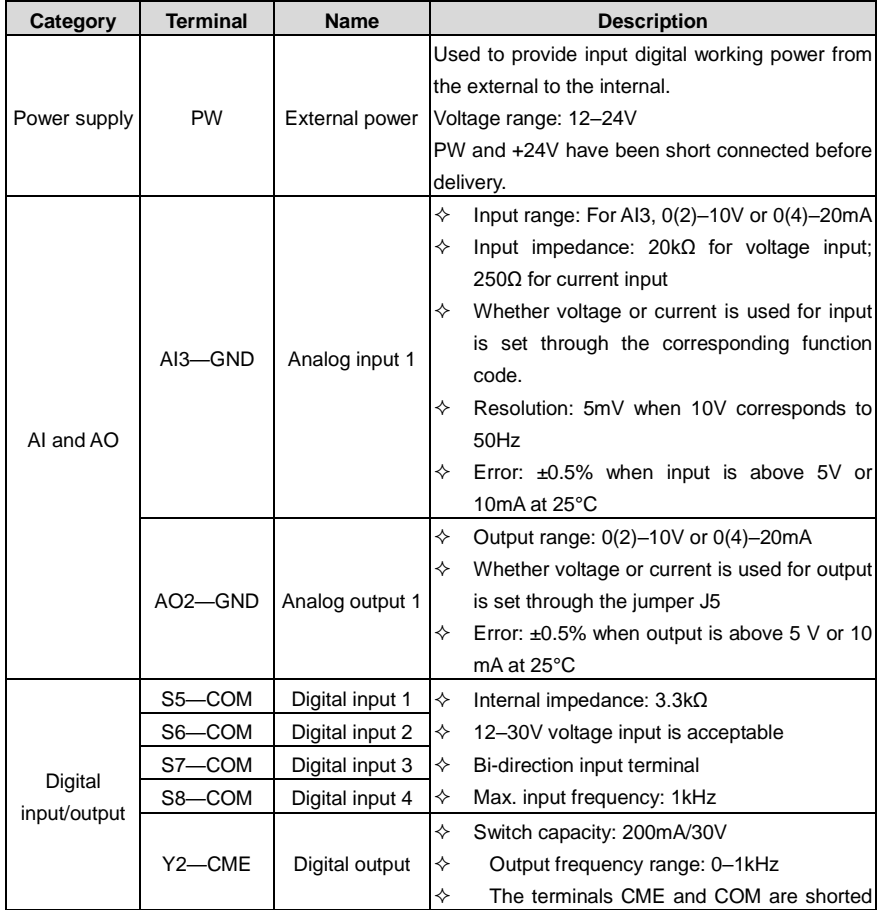

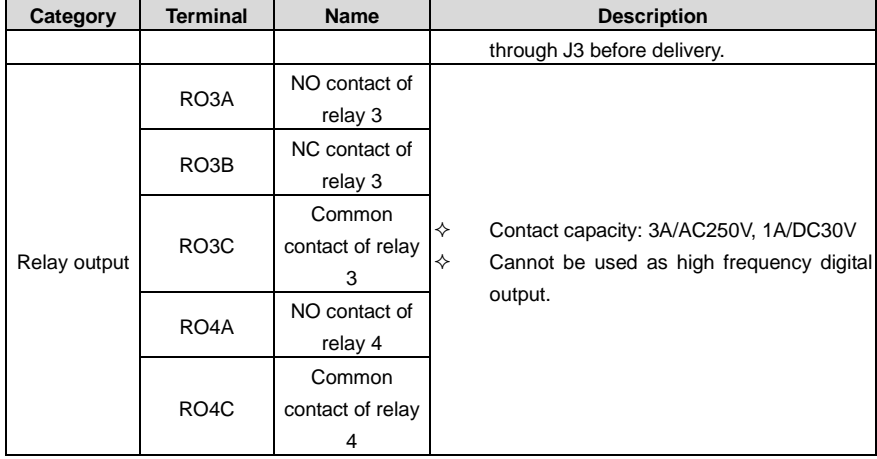

### **A.4.2 EC-IO503-00**

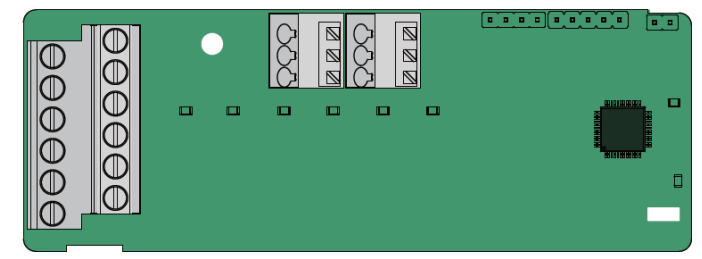

The terminals of EC-IO503-00 are arranged as follows:

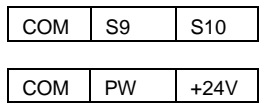

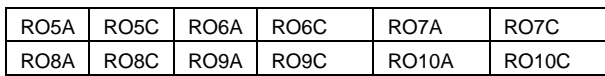

Indicator definition:

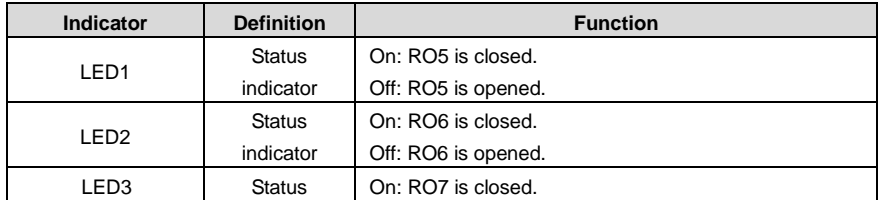

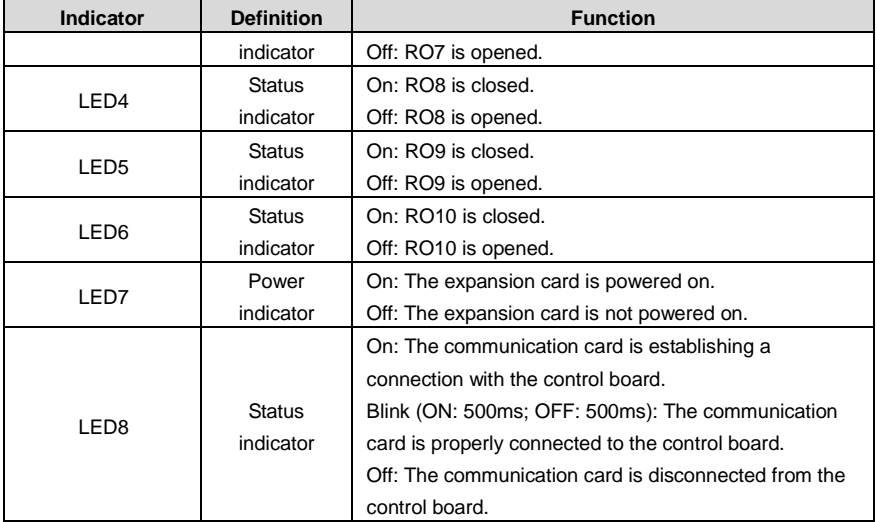

EC-IO503-00 can be used in scenarios where the I/O interfaces of VFD cannot meet the application requirements. It can provide 2 digital inputs and 6 relay outputs. It is user-friendly, providing relay outputs through European-type screw terminals and other inputs and outputs through spring terminals.

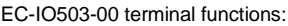

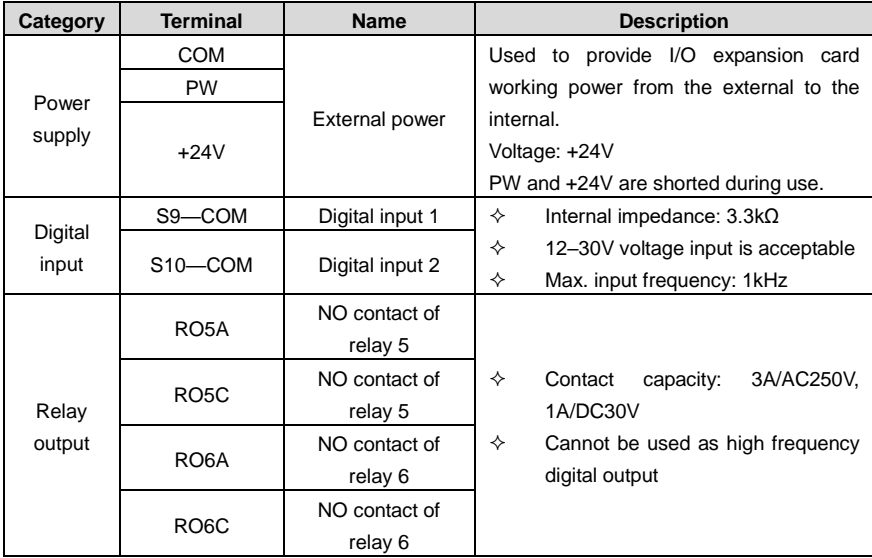

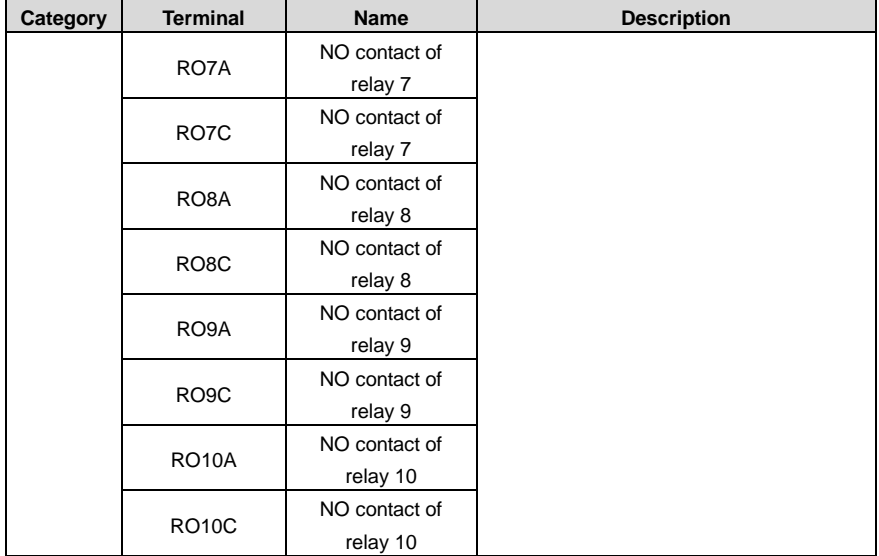

# **A.5 Communication cards**

## **A.5.1 PROFIBUS-DP communication card (EC-TX503D)**

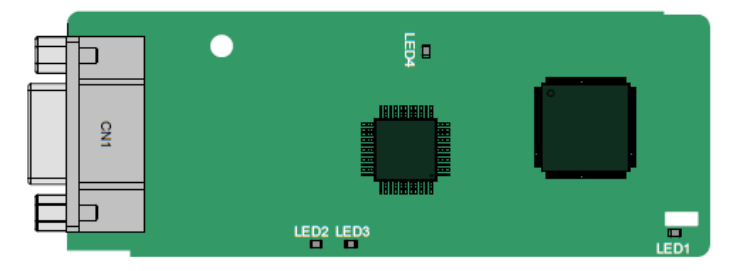

CN1 is a 9-pin D-type connector, as shown in the following figure.

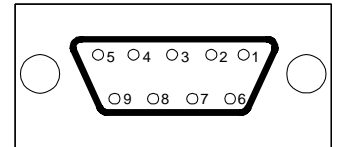

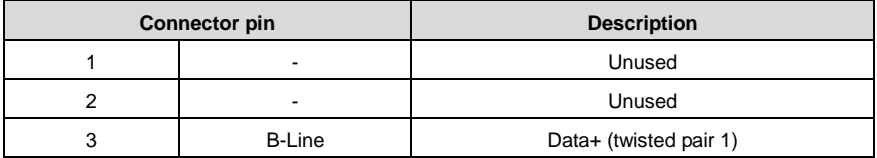

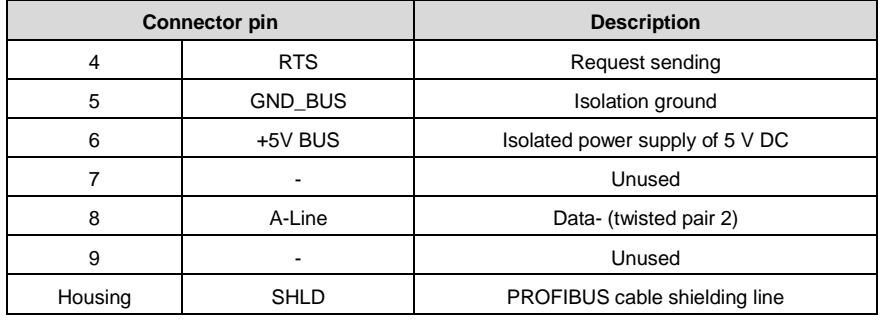

+5V and GND\_BUS are bus terminators. Some devices, such as the optical transceiver (RS485), may need to obtain power through these pins.

Some devices use RTS to determine the sending and receiving directions. In normal applications, only A-Line, B-Line, and the shield layer need to be used.

Indicator definition:

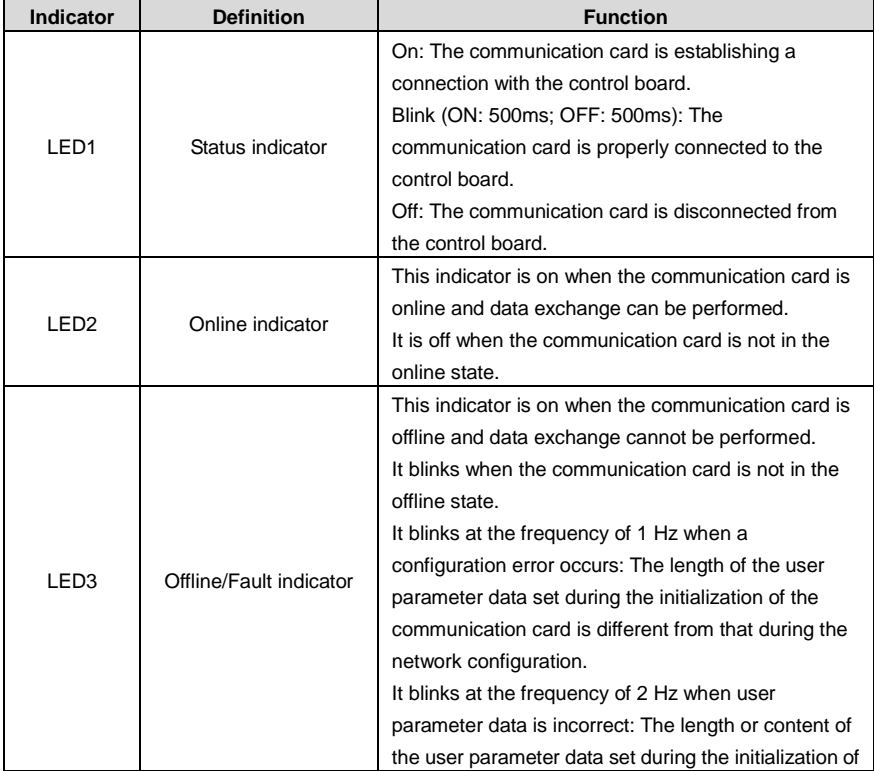

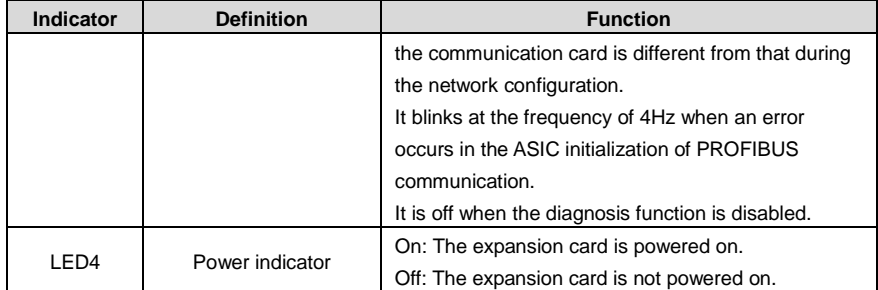

For details, see the *Communication Card Operation Manual*.

#### **A.5.2 CAN multi-protocol communication card (EC-TX505C)**

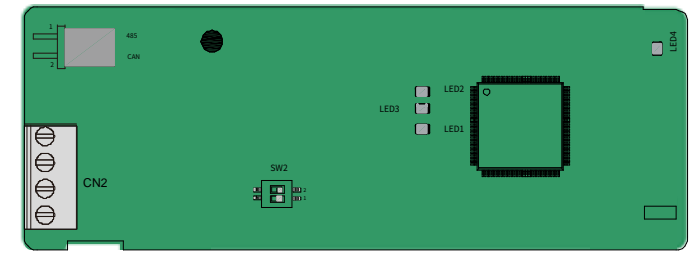

Table A–1 EC-TX505C communication card parts

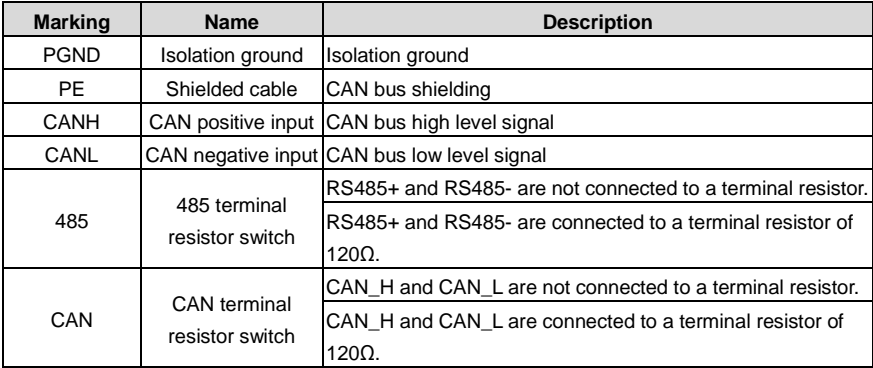

**Note:** Before power on, please select the protocol type by setting the switch SW2 as follows:

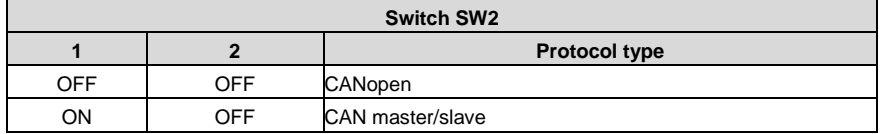

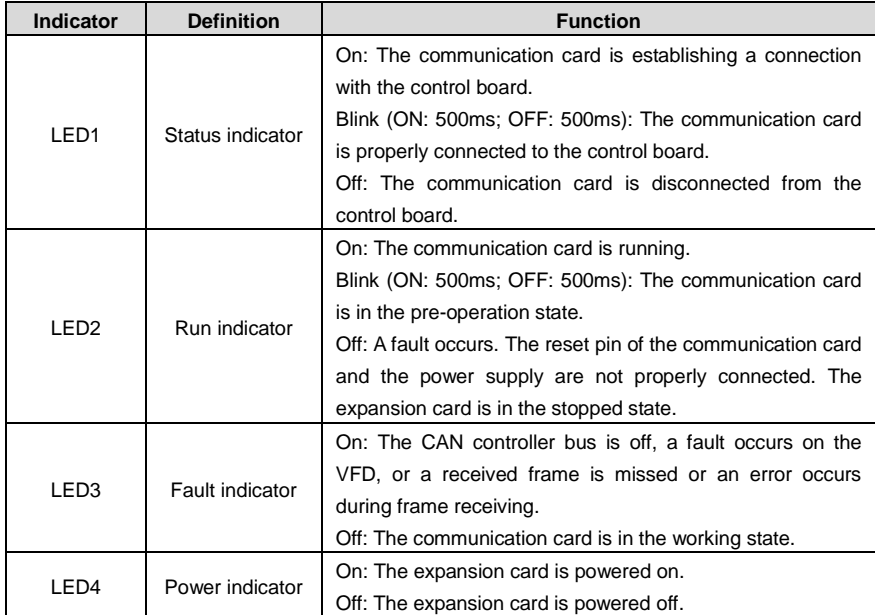

For details, see the *Communication Card Operation Manual*.

# **A.5.3 PROFINET communication card (EC-TX509C)**

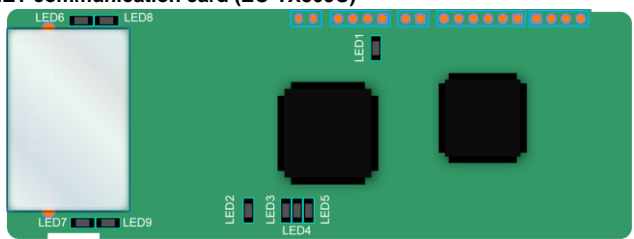

The terminal CN2 adopts standard RJ45 interfaces, which are in the dual design, and the two RJ45 interfaces are not distinguished from each other and can be interchangeably inserted. They are arranged as follows:

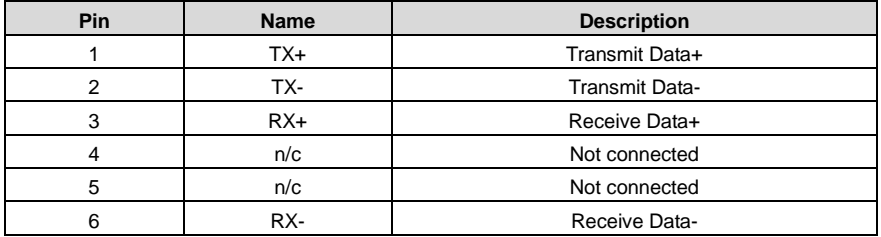

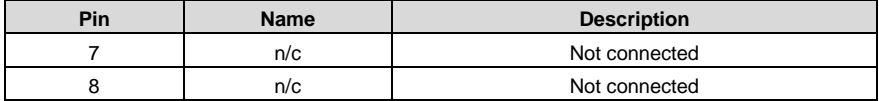

Indicator definition:

The PROFINET communication card has 9 indicators, among which LED1 is the power indicator, LED2–5 are the communication status indicators of the communication card, and LED6–9 are the status indicators of the network port.

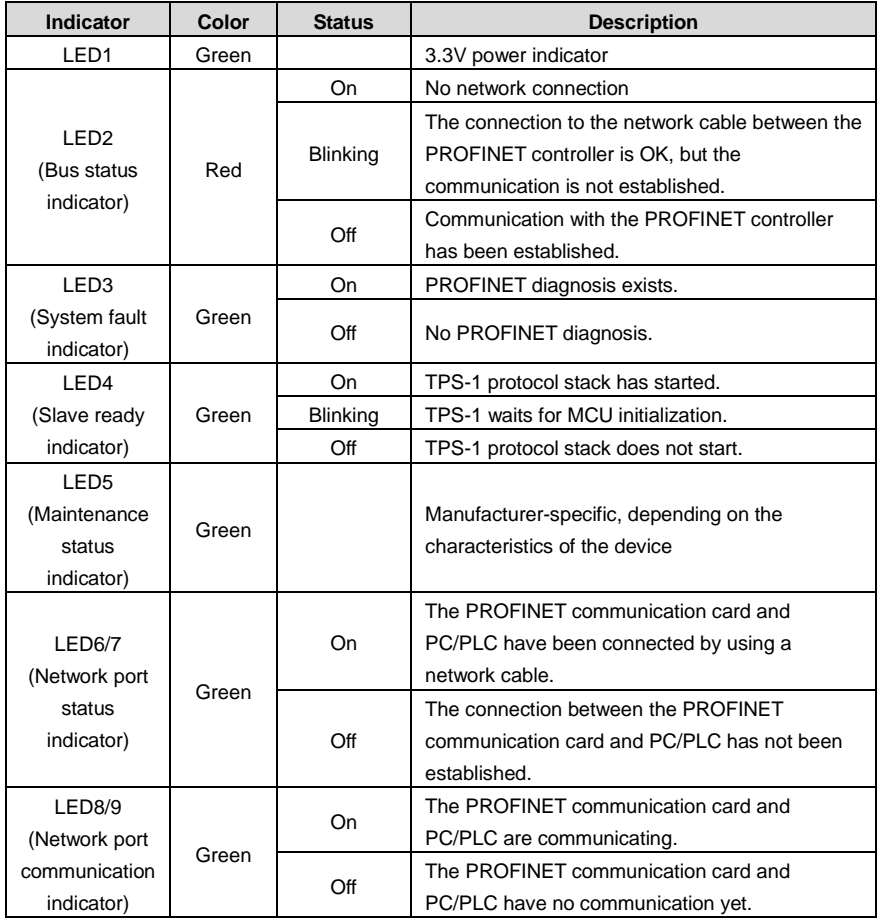

Electrical connection:

The PROFINET communication card adopts standard RJ45 interfaces, which can be used in a linear network topology and a star network topology. The linear network topology electrical connection diagram is shown in [Figure A-7.](#page-338-0)

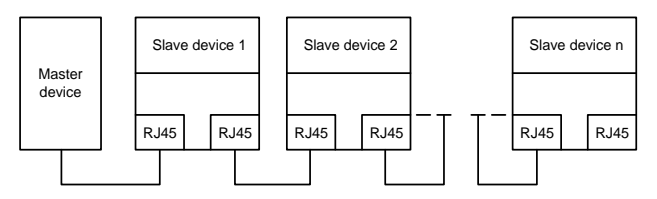

Figure A-7 Linear network topology electrical connection

<span id="page-338-0"></span>**Note:** For the star network topology, you need to prepare PROFINET switches.

The star network topology electrical connection diagram is shown i[n Figure A-8.](#page-338-1)

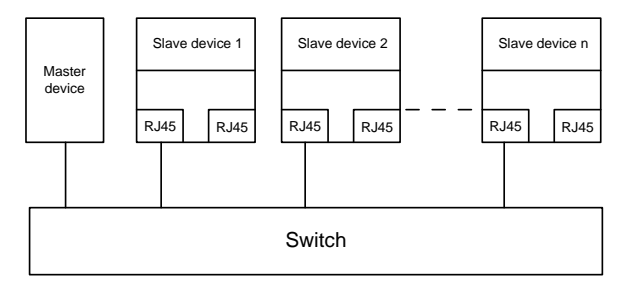

<span id="page-338-1"></span>Figure A-8 Star network topology electrical connection

# **Appendix B Technical data**

#### <span id="page-339-0"></span>**B.1 What this chapter contains**

This chapter describes the technical data of the VFD and its compliance to CE and other quality certification systems.

#### **B.2 Derated application**

#### **B.2.1 Capacity**

Choose a VFD model based on the rated current and power of the motor. To endure the rated power of the motor, the rated output current of the VFD must be larger or equal to the rated current of the motor. The rated power of the VFD must be higher or equal to that of the motor.

#### **Note:**

- $\div$  The rated capacity is the capacity at the ambient temperature of 40°C.
- $\Diamond$  You need to check and ensure that the power flowing through the common DC connection in the common DC system does not exceed the rated power of the motor.

#### **B.2.2 Derating**

If the ambient temperature at the VFD installation site exceeds 40°C, the VFD installation site altitude exceeds 1000m, a heat sink cover is used, or the carrier frequency is higher than the recommended (see P00.14 for the recommended frequency), the VFD needs to be derated.

#### **B.2.2.1 Derating due to temperature**

When the temperature ranges from  $+40^{\circ}$ C to  $+50^{\circ}$ C, the rated output current is derated by 1% for each increased 1°C. For the actual derating, see the following figure.

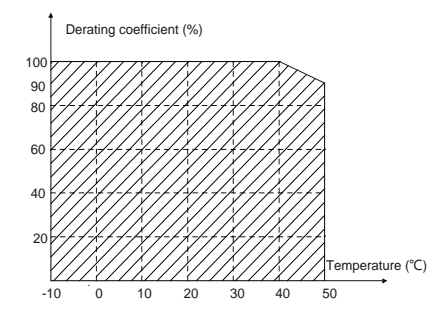

**Note:** It is not recommended to use the VFD at an environment with the temperature higher than 50°C. If you do, you shall be held accountable for the consequences caused.

#### **B.2.2.2 Derating due to altitude**

When the altitude of the site where the VFD is installed is lower than 1000 m, the VFD can run at the rated power. When the altitude exceeds 1000m, derate by 1% for every increase of 100m.

#### **B.2.2.3 Derating due to carrier frequency**

The carrier frequency of the VFD varies with power class. The VFD rated power is defined based on the carrier frequency factory setting. If the carrier frequency exceeds the factory setting, the VFD power is derated by 10% for each increased 1 kHz.

# **B.3 Grid specifications**

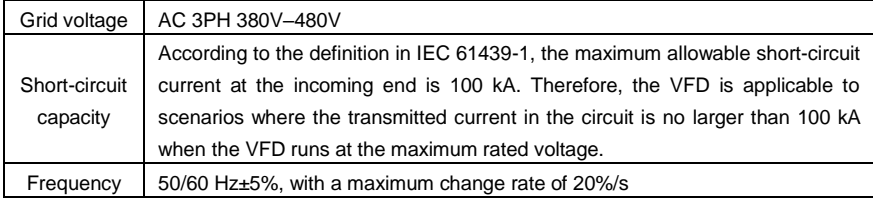

# **B.4 Motor connection data**

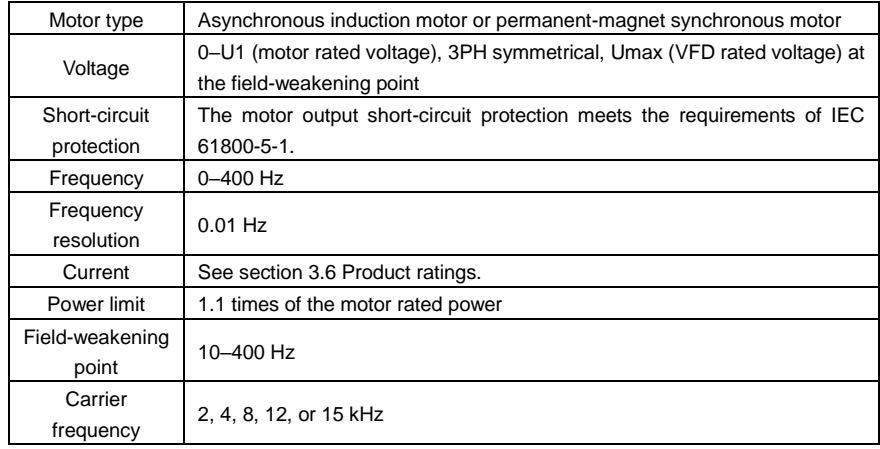

#### **B.4.1 EMC compatibility and motor cable length**

The VFD supports the built-in and external filter solutions to meet IEC/EN 61800-3 Second environment (C3) and First environment (C2) EMC requirements. According to the 4kHz carrier frequency setting, the motor cable length requirements are as follows:

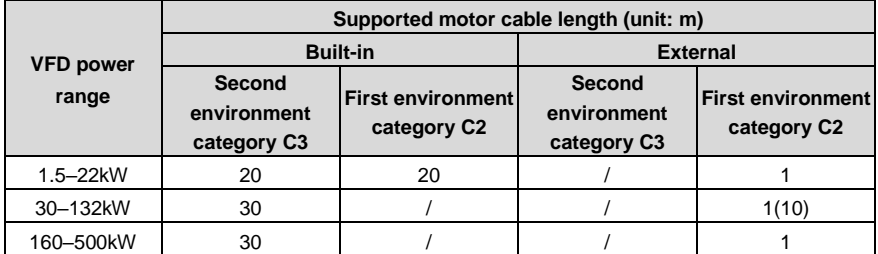

#### **Note:**

The 1.5–22kW models are supplied only with the built-in C2 filters to meet both C3 and C2 EMC requirements.

For 1.5–500kW models, we provide self-developed FLT filters which can meet the C2 EMC requirements under the condition of 1m motor cable.

For 30–132kW models, you can choose SCHAFFNER filters recommended by us to meet the C2 EMC requirements under the condition of 20m motor cable. For more details about the models, refer to D.7 Filters.

### **B.5 Application standards**

The following table describes the standards that VFDs comply with.

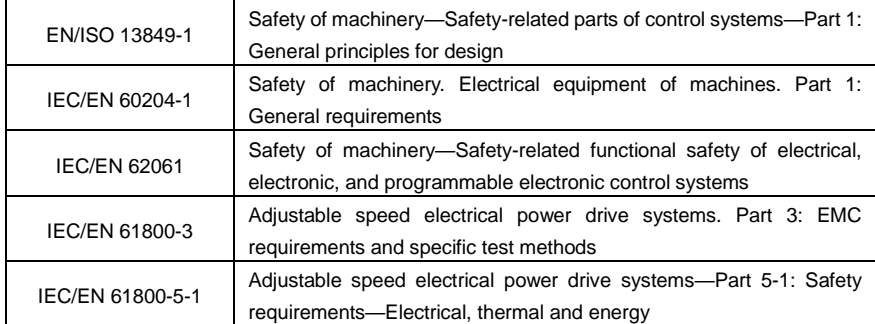

#### **B.5.1 CE marking**

The CE marking on the VFD nameplate indicates that the VFD is CE-compliant, meeting the regulations of the European low-voltage directive (2014/35/EU) and EMC directive (2014/30/EU).

#### **B.5.2 EMC compliance declaration**

European union (EU) stipulates that the electric and electrical devices sold in Europe cannot generate electromagnetic disturbance that exceeds the limits stipulated in related standards, and can work properly in environments with certain electromagnetic interference. The EMC product standard (EN 61800-3) describes the EMC standards and specific test methods for adjustable speed electrical power drive systems. Our products have been compliant with these regulations.

#### **B.6 EMC regulations**

The EMC product standard (EN 61800-3) describes the EMC requirements on VFDs.

Application environment categories:

First environment: Civilian environment, including application scenarios where VFDs are directly connected to the civil power supply low-voltage grids without intermediate transformers.

Second environment: All locations outside a residential area.

VFD categories:

C1: Rated voltage lower than 1000 V, applied to the first environment.

C2: Rated voltage lower than 1000 V, non-plug, socket, or mobile devices; power drive systems that must be installed and operated by specialized personnel when applied to environments of Category I

**Note:** The EMC standard IEC/EN 61800-3 no longer restricts the power distribution of VFDs, but it specifies their use, installation, and commissioning. Specialized personnel or organizations must have the necessary skills (including the EMC-related knowledge) for installing and/or performing commissioning on the electrical drive systems.

C3: Rated voltage lower than 1000 V, applied to the second environment. They cannot be applied to the first environment.

C4: Rated voltage higher than 1000 V, or rated current higher or equal to 400 A, applied to complex systems in the second environment.

# **Appendix C Dimension drawings**

### **C.1 What this chapter contains**

This chapter provides the dimension drawings of the VFD, which uses millimeter (mm) as the unit.

# **C.2 Keypad structure**

#### **C.2.1 Structure diagram**

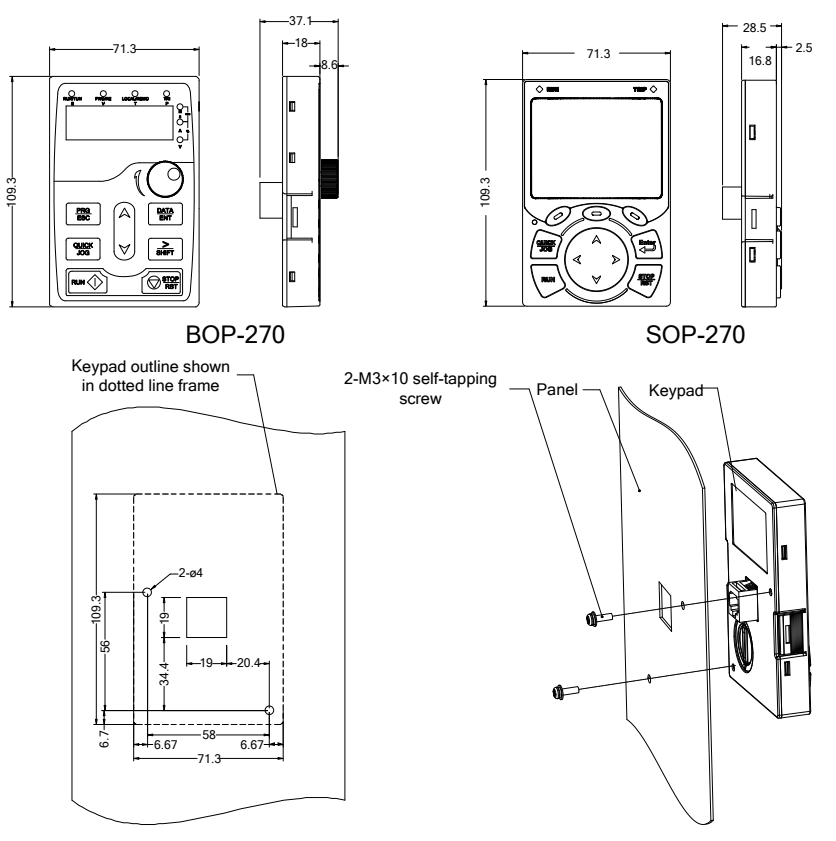

Dimension and hole sizes for mounting keypad without a bracket

Figure C-1 Keypad structure

#### **C.2.2 Keypad mounting bracket**

**Note:** The external LED/LCD keypad can be mounted directly with two M3 self-tapping screws or with a keypad bracket, as shown in the following figure.

#### **Note:**

- $\Diamond$  The keypad mounting bracket (model: GD350-JPZJ) needs to be purchased separately.
- $\Diamond$  M3 self-tapping screws will be included when purchasing the optional keypad.

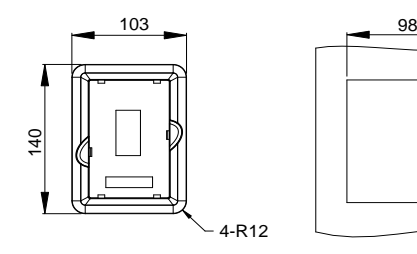

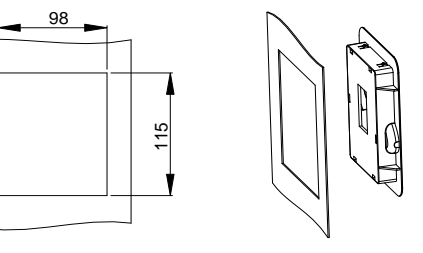

Keypad adapter bracket **Installation dimensions** 

Figure C-2 (Optional) Keypad mounting bracket

# **C.3 VFD structure**

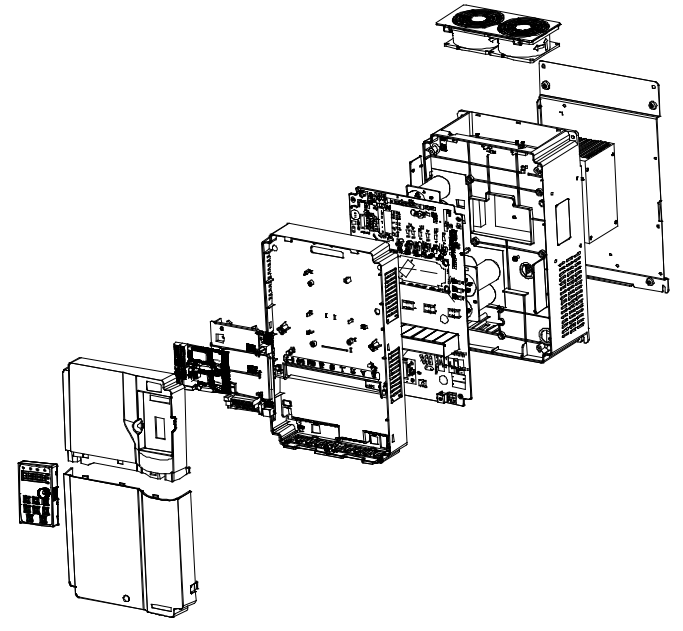

Figure C-3 VFD structure

# **C.4 Dimensions of AC 3PH 380V VFD models**

### **C.4.1 Wall-mounting dimensions**

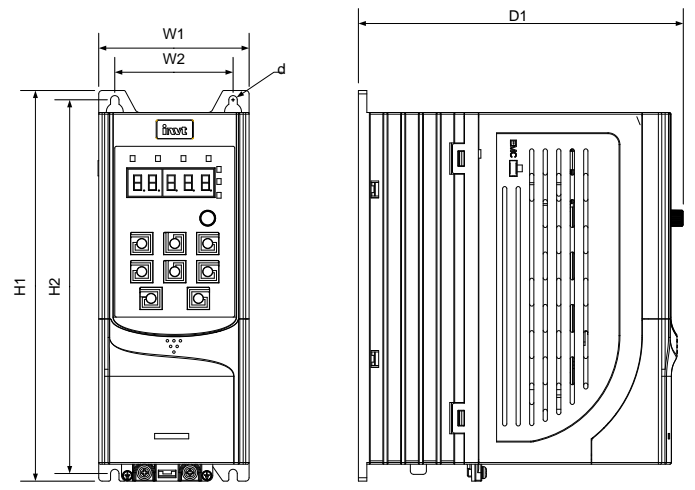

Figure C-4 1.5–7.5kW VFD wall-mounting diagram

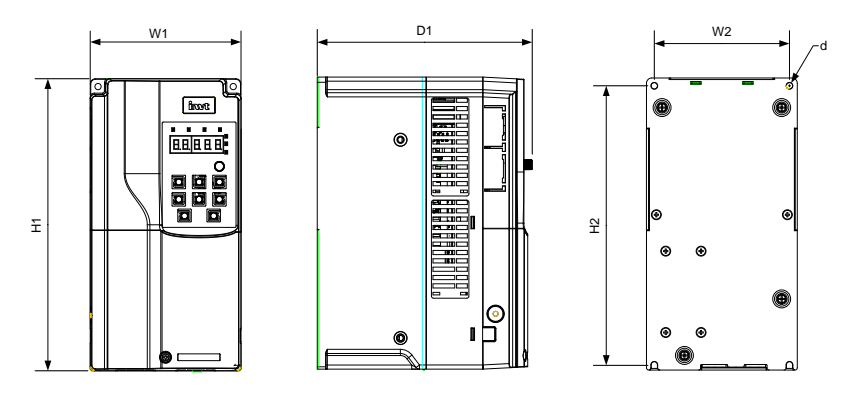

Figure C-5 11–45kW VFD wall-mounting diagram

| <b>VFD model</b> | <b>Outline dimensions</b><br>(mm) |     |                |                | <b>Mounting hole</b><br>distance (mm) |                | Hole     | <b>Fixing</b>  |  |
|------------------|-----------------------------------|-----|----------------|----------------|---------------------------------------|----------------|----------|----------------|--|
|                  | W <sub>1</sub>                    | H1  | D <sub>1</sub> | H <sub>2</sub> | W <sub>2</sub>                        | D <sub>2</sub> | diameter | screw          |  |
| $1.5 - 4$ kW     | 89                                | 231 | 193            | 221            | 70                                    |                | ø5       | M4             |  |
| 5.5-7.5kW        | 89                                | 259 | 211.5          | 248            | 70                                    |                | ø6       | M <sub>5</sub> |  |
| 11-15kW          | 145                               | 280 | 207            | 268            | 130                                   |                | ø6       | M <sub>5</sub> |  |

Table C-1 1.5–45kW VFD wall-mounting dimensions

Goodrive270 series VFD for fan and pump **Dimension drawings** Dimension drawings

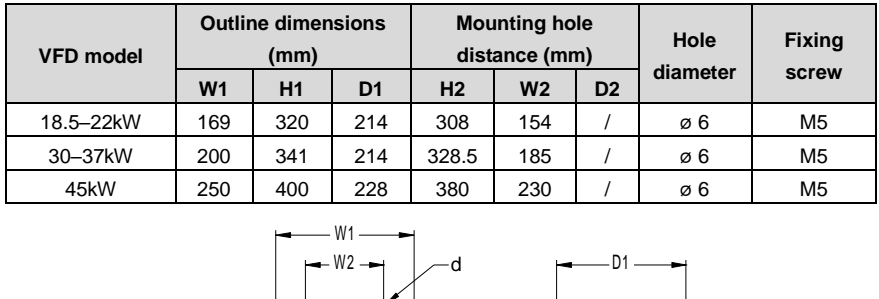

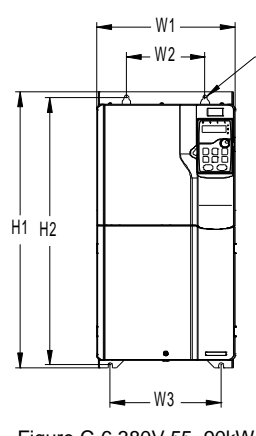

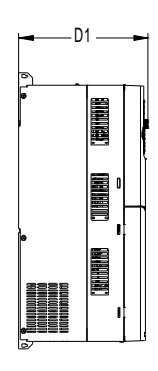

Figure C-6 380V 55–90kW VFD wall-mounting diagram

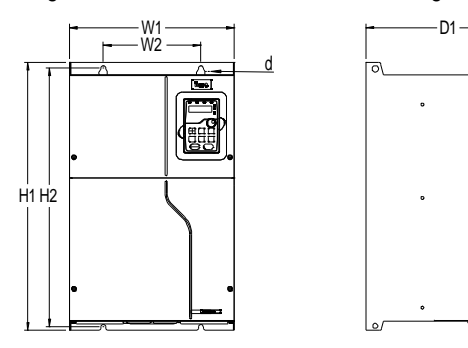

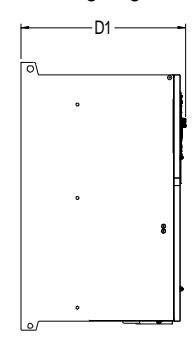

Figure C-7 380V 110–200kW VFD wall-mounting diagram

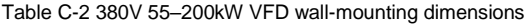

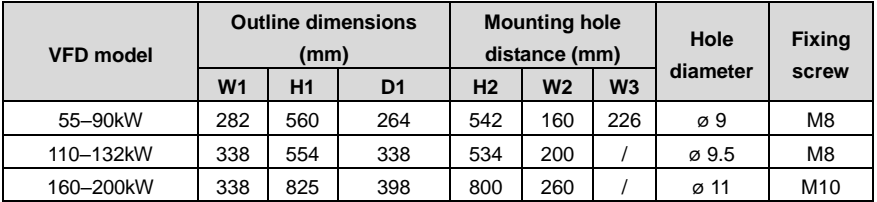

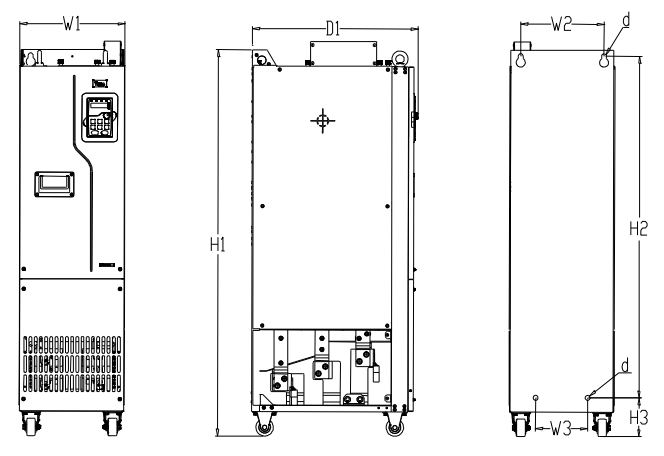

Figure C-8 380V 220–250kW VFD wall-mounting diagram

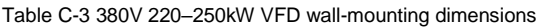

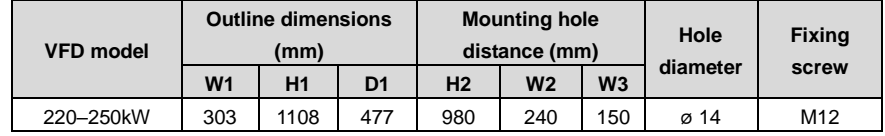

**C.4.2 Flange mounting dimensions**

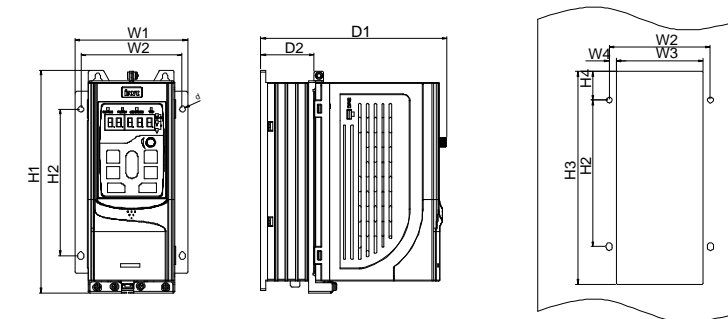

Figure C-9 380V 1.5–7.5kW VFD flange mounting diagram

d

| <b>VFD model</b> | <b>Outline</b><br>dimensions (mm) |                |                | Mounting hole distance (mm) |                |           |                |                |                | Hole           | <b>Fixing</b>    |                |
|------------------|-----------------------------------|----------------|----------------|-----------------------------|----------------|-----------|----------------|----------------|----------------|----------------|------------------|----------------|
|                  | W <sub>1</sub>                    | H <sub>1</sub> | D <sub>1</sub> | <b>H2</b>                   | H <sub>3</sub> | <b>H4</b> | W <sub>2</sub> | W <sub>3</sub> | W <sub>4</sub> | D <sub>2</sub> | <b>Idiameter</b> | screw          |
| $1.5 - 4$ kW     | 117                               | 233.5          | 193            | 153.5                       | 225            | 30        | 105            | 92.5           | 6.5            | 55             | ø6               | M <sub>5</sub> |
| 5.5-7.5kW        | 117                               | 261            | 211.5          | 180                         | 250            | 30        | 105            | 92.5           | 6.5            | 75             | ø6               | M <sub>5</sub> |

Table C-4 380V 1.5–7.5kW VFD flange mounting dimensions

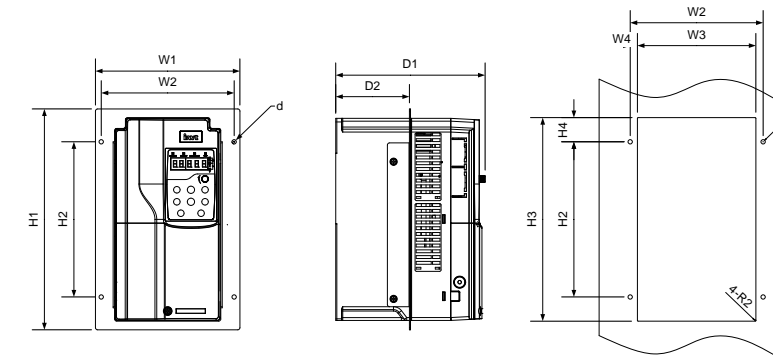

Figure C-10 380V 11–22kW VFD flange mounting diagram

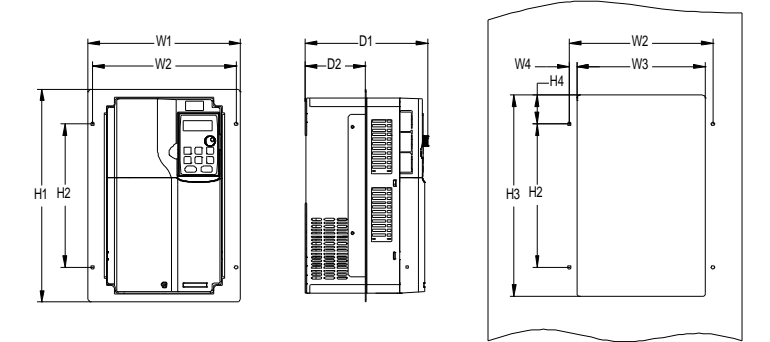

Figure C-11 380V 30–90kW VFD flange mounting diagram

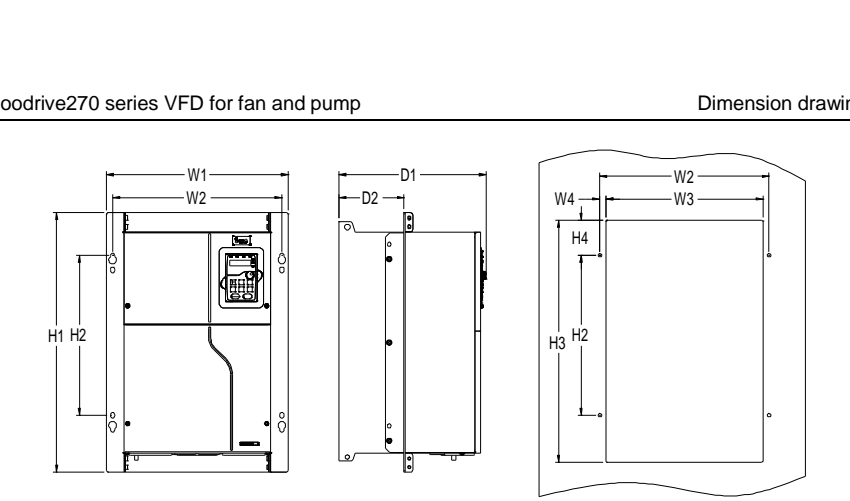

Figure C-12 380V 110–200kW VFD flange mounting diagram Table C-5 380V 11–200kW VFD flange mounting dimensions

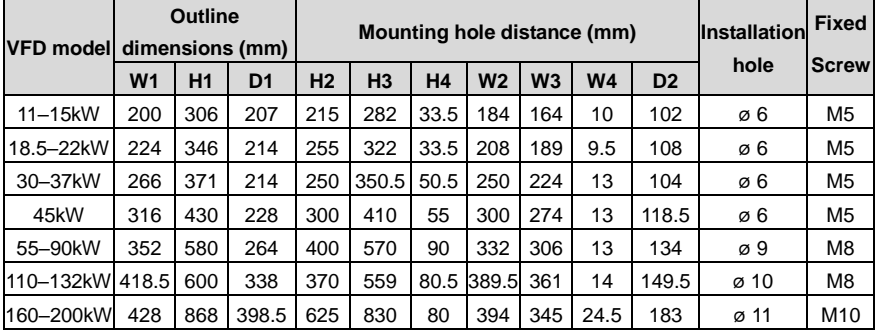

#### **C.4.3 Floor mounting dimensions**

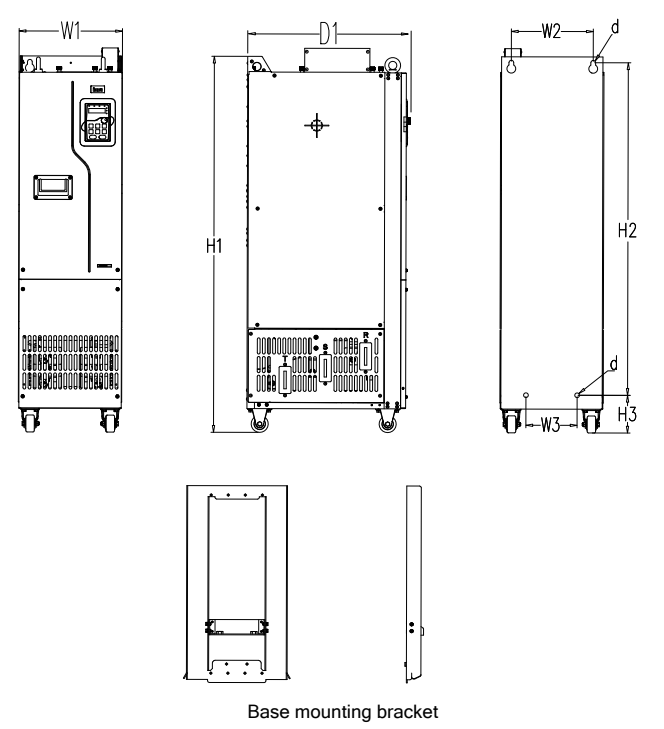

Figure C-13 380V 220–500kW VFD floor mounting diagram

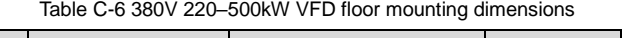

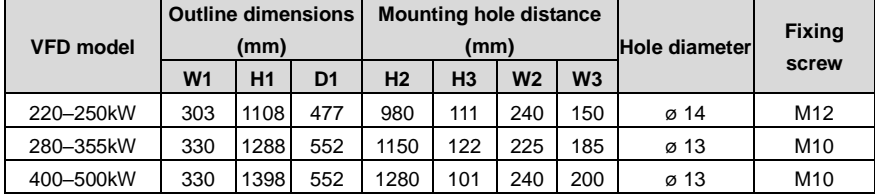

For details about the base mounting bracket, se[e Figure C-15](#page-352-0) an[d Table C-8.](#page-352-1)

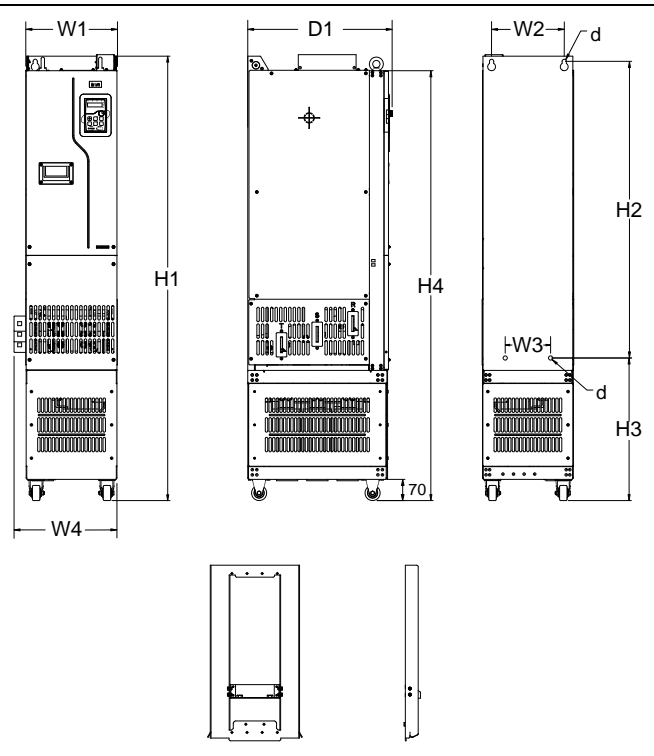

Base mounting bracket

Figure C-14 Mounting diagram for 380V 220–500kW VFDs with output reactors

| Table C-7 Floor mounting dimensions for 380V 220–500 VFDs with output reactors |  |  |
|--------------------------------------------------------------------------------|--|--|
|--------------------------------------------------------------------------------|--|--|

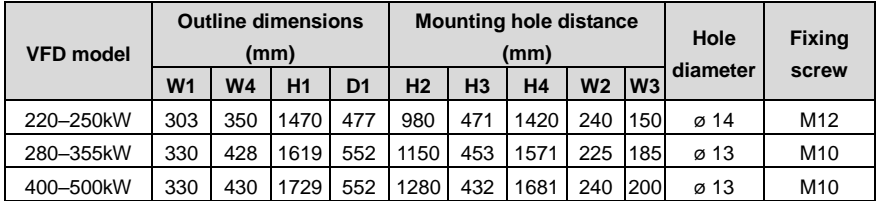

For details about the base mounting bracket, se[e Figure C-15](#page-352-0) an[d Table C-8.](#page-352-1)

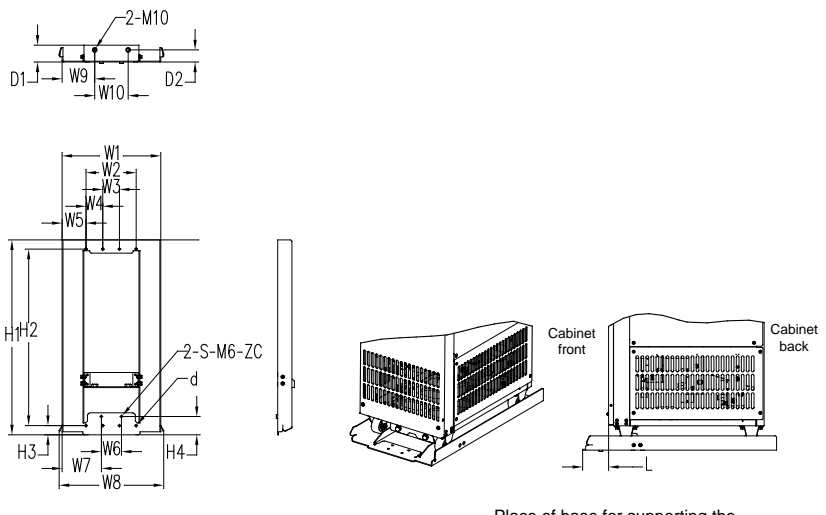

Base dimensions

Place of base for supporting the VFD cabinet

<span id="page-352-0"></span>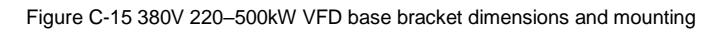

<span id="page-352-1"></span>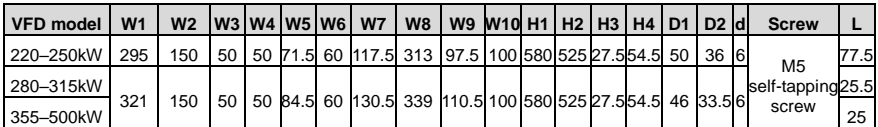

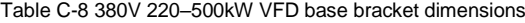

# **Appendix D Optional peripheral accessories**

# **D.1 What this chapter contains**

This chapter describes how to select optional accessories for the VFD.

# **D.2 Wiring of peripheral accessories**

The following figure shows the external wiring of the VFD.

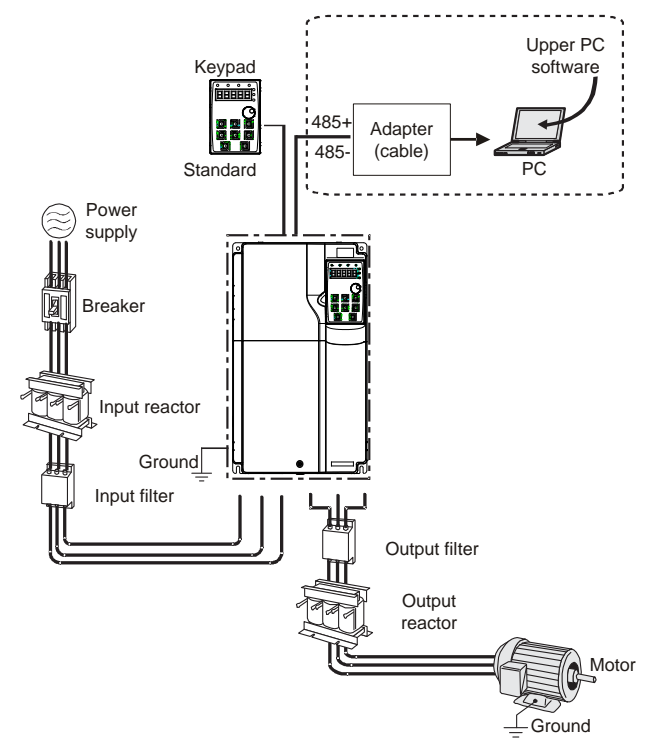

**Note:** You can choose the optional built-in DC reactor, which will be installed at the factory before delivery.

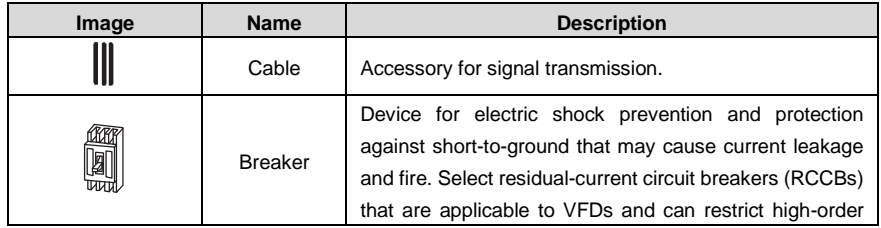

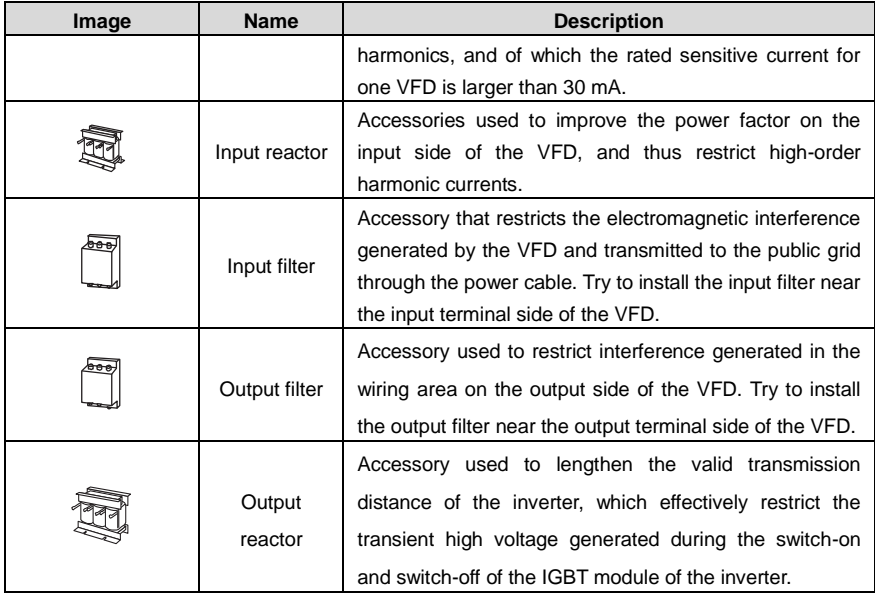

# **D.3 Power supply**

See chapte[r 4](#page-24-0) Installation quidelines.

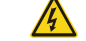

 $\Diamond$  Ensure that the voltage class of the VFD is consistent with that of the grid.

# **D.4 Cables**

#### **D.4.1 Power cables**

The sizes of the input power cables and motor cables must comply with local regulations.

- $\Diamond$  The input power cables and motor cables must be able to carry the corresponding load currents.
- $\Diamond$  The maximum temperature margin of the motor cables in continuous operation cannot be lower than 70°C.
- $\div$  The conductivity of the PE grounding conductor is the same as that of the phase conductor, that is, the cross-sectional areas are the same.
- $\Diamond$  For details about the EMC requirements, see [Appendix B](#page-339-0) [Technical](#page-339-0) data.

To meet the EMC requirements stipulated in the CE standards, you must use symmetrical shielded cables as motor cables (as shown in the following figure).

Four-core cables can be used as input cables, but symmetrical shielded cables are recommended. Compared with four-core cables, symmetrical shielded cables can reduce electromagnetic radiation as well as the current and loss of the motor cables.

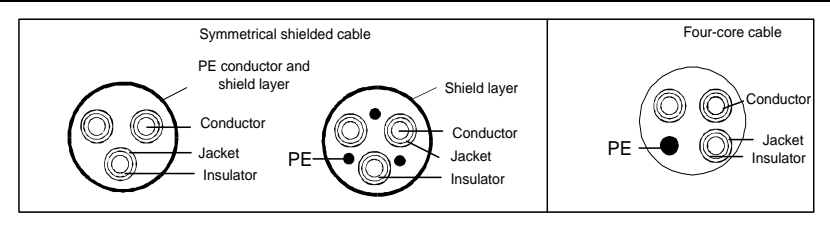

**Note:** If the electrical conductivity of the motor cable shield layer does not meet the requirements, a separate PE conductor must be used.

To protect the conductors, the cross-sectional area of the shielded cables must be the same as that of the phase conductors if the cable and conductor are made of materials of the same type. This reduces grounding resistance, and thus improves impedance continuity.

To effectively restrict the emission and conduction of radio frequency (RF) interference, the conductivity of the shielded cable must at least be 1/10 of the conductivity of the phase conductor. This requirement can be well met by a copper or aluminum shield layer[. Figure D-1](#page-355-0) shows the min. requirement on motor cables of VFD. The cable must consist of a layer of spiral-shaped copper strips. The denser the shield layer is, the more effectively the electromagnetic interference is restricted.

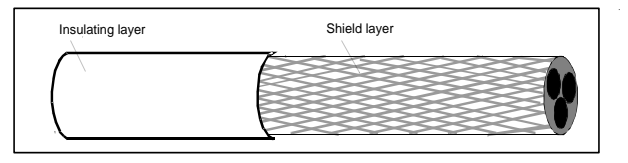

Figure D-1 Cable cross section

### <span id="page-355-0"></span>**D.4.2 Control cables**

All analog control cables and cables used for frequency input must be shielded cables. Analog signal cables need to be double-shielded twisted-pair cables (as shown in figure a). Use one separate shielded twisted pair for each signal. Do not use the same ground wire for different analog signals.

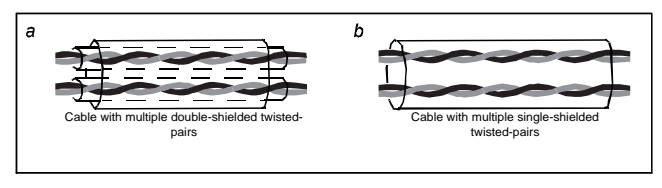

Figure D-2 Power cable arrangement

For low-voltage digital signals, double-shielded cables are recommended, but shielded or unshielded twisted pairs (as shown in figure b) also can be used. For frequency signals, however, only shielded cables can be used.

Relay cables need to be those with metal braided shield layers.

Keypads need to be connected by using network cables. In complicated electromagnetic environments, shielded network cables are recommended.

**Note:** Analog signals and digital signals cannot use the same cables, and their cables must be arranged separately.

Dielectric withstand tests have been performed between the main circuit and housing of each VFD before delivery. In addition, the VFD has the internal voltage limiting circuit, which can automatically cut off the test voltage. Do not perform any voltage withstand or insulation resistance tests, such as high-voltage insulation tests or using a megameter to measure the insulation resistance, on the VFD or its components.

**Note:** Before connecting the input power cable of the VFD, check the insulation conditions of the cable according to local regulations.

#### **D.4.3 Recommended cable size**

|                       |                                     | R. S. T / U. V. W<br>$(+), (-)$        |                               | <b>Fastening</b>                    |                |
|-----------------------|-------------------------------------|----------------------------------------|-------------------------------|-------------------------------------|----------------|
| <b>VFD model</b>      | Cable<br>size<br>(mm <sup>2</sup> ) | <b>Connection</b><br>terminal<br>model | Cable<br>size<br>$\text{m}^2$ | <b>Connection</b><br>terminal model | torque<br>(Nm) |
| GD270-1R5-4(-C2)      | 1                                   | TNR1.25-4                              | $\mathbf{1}$                  | TNR1.25-4                           | $1.2 - 1.5$    |
| GD270-2R2-4(-C2)      | $\mathbf{1}$                        | TNR1.25-4                              | $\mathbf{1}$                  | TNR1.25-4                           | $1.2 - 1.5$    |
| GD270-004-4(-C2)      | 1.5                                 | TNR1.25-4                              | 1.5                           | TNR1.25-4                           | $1.2 - 1.5$    |
| GD270-5R5-4(-C2)      | 2.5                                 | <b>TNR2-4</b>                          | 2.5                           | <b>TNR2-4</b>                       | $1.2 - 1.5$    |
| GD270-7R5-4(-C2)      | 2.5                                 | <b>TNR2-4</b>                          | 2.5                           | <b>TNR2-4</b>                       | $1.2 - 1.5$    |
| GD270-011-4(-L1/-C2)  | 4                                   | TNR3.5-5                               | 4                             | TNR3.5-5                            | $2 - 2.5$      |
| GD270-015-4(-L1/-C2)  | 6                                   | TNR5.5-5                               | 6                             | TNR5.5-5                            | $2 - 2.5$      |
| GD270-018-4(-L1/-C2)  | 10                                  | <b>TNR8-5</b>                          | 10                            | <b>TNR8-5</b>                       | $2 - 2.5$      |
| GD270-022-4(-L1/-C2)  | 16                                  | <b>TNR14-5</b>                         | 16                            | <b>TNR14-5</b>                      | $2 - 2.5$      |
| GD270-030-4(-L1)(-C3) | 16                                  | GTNR16-6                               | 16                            | GTNR16-5                            | 3.5            |
| GD270-037-4(-L1)(-C3) | 25                                  | GTNR25-6                               | 16                            | GTNR16-5                            | 3.5            |
| GD270-045-4(-L1)(-C3) | 25                                  | GTNR25-6                               | 16                            | GTNR16-5                            | 3.5            |
| GD270-055-4(-L1)(-C3) | 35                                  | GTNR35-8                               | 16                            | GTNR16-6                            | $9 - 11$       |
| GD270-075-4(-L1)(-C3) | 50                                  | GTNR50-8                               | 25                            | GTNR25-6                            | $9 - 11$       |
| GD270-090-4(-L1)(-C3) | 70                                  | <b>GTNR70-8</b>                        | 35                            | GTNR35-6                            | $9 - 11$       |
| GD270-110-4(-L1)(-C3) | 95                                  | GTNR95-12                              | 50                            | GTNR50-8                            | $31 - 40$      |
| GD270-132-4(-L1)(-C3) | 95                                  | GTNR95-12                              | 50                            | GTNR50-8                            | $31 - 40$      |
| GD270-160-4(-L1)      | 150                                 | GTNR150-12                             | 70                            | <b>GTNR70-8</b>                     | $31 - 40$      |
| GD270-185-4(-L1)      | 185                                 | GTNR185-12                             | 95                            | GTNR95-8                            | $31 - 40$      |
| GD270-200-4(-L1)      | 185                                 | GTNR185-12                             | 95                            | GTNR95-8                            | $31 - 40$      |

Table D-1 Recommended cable size

Goodrive270 series VFD for fan and pump **Optional peripheral accessories** 

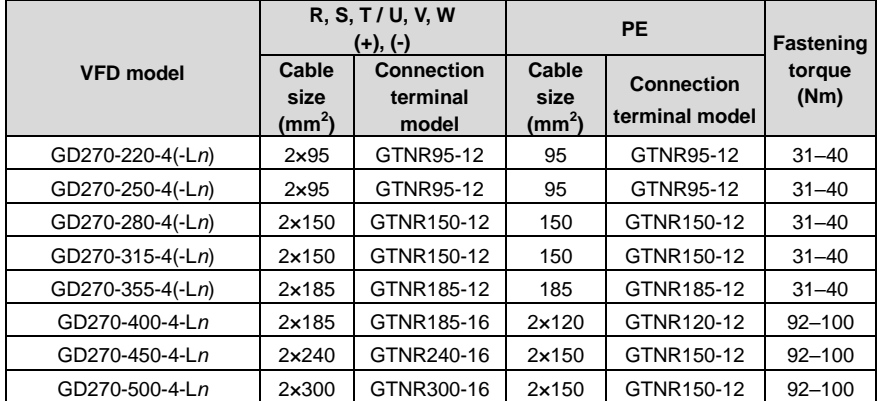

**Note***: n* = 1 or 3

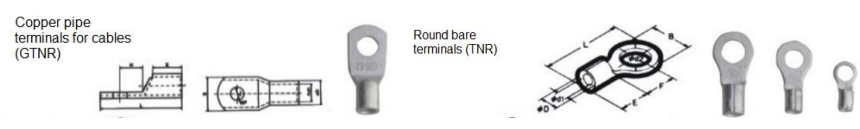

GTNR terminal brand: Suzhou Yuanli (The model varies with the brand.)

TNR terminal brand: Suzhou Yuanli (The model varies with the brand.)

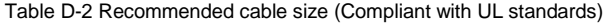

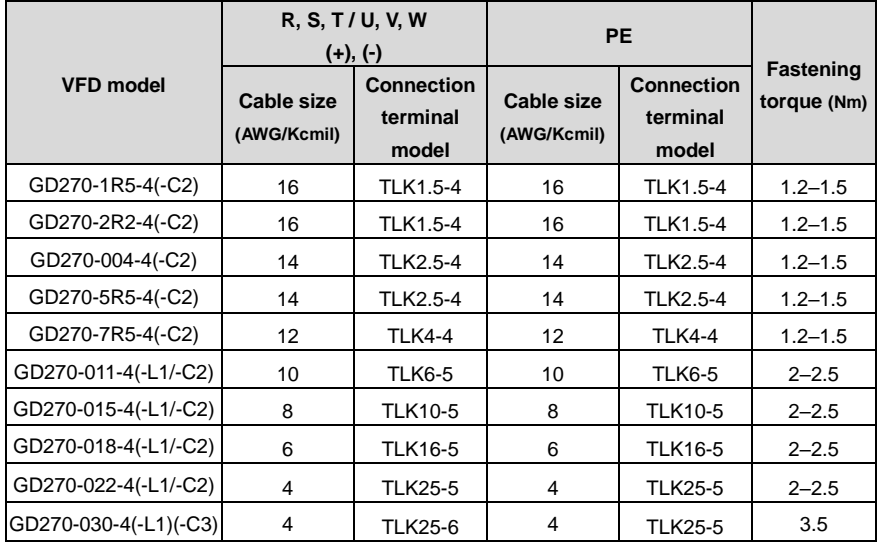

### Goodrive270 series VFD for fan and pump **Optional peripheral accessories**

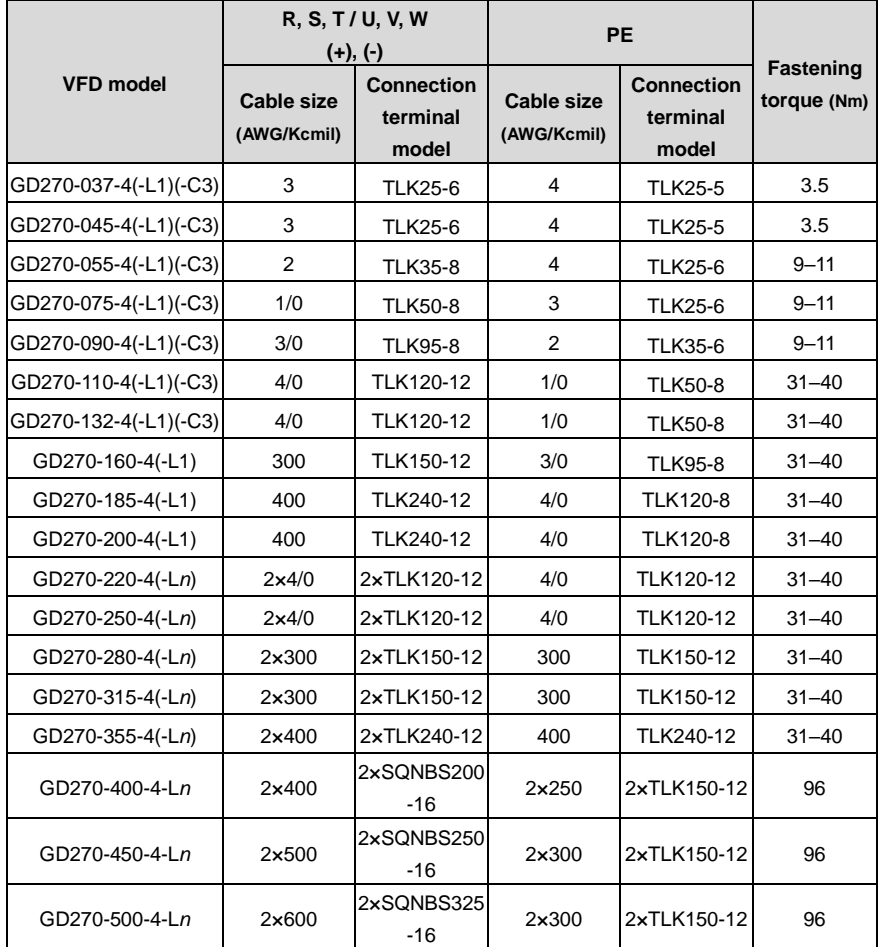

**Note***: n* = 1 or 3

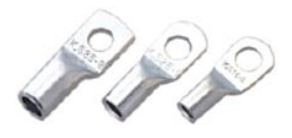

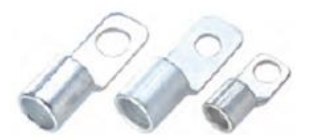

TLK terminal **SQNBS** narrow-head terminal

TLK terminal brand: KST (The model varies with the brand.)

SQNBS narrow-head terminal brand: KST (The model varies with the brand.)

#### **Note:**

- $\div$  If you select a cable model larger than a recommended model in the table, check whether the wiring terminal width exceeds the allowed width i[n 4.3.2](#page-38-0) [Main circuit terminal diagram.](#page-38-0)
- $\div$  If yes, select an SG narrow-head terminal and matching cable since an SG narrow-head terminal has smaller width.
- $\Diamond$  The cables recommended for the main circuit can be used in scenarios where the ambient temperature is lower than 40°C, the wiring distance is shorter than 100m, and the current is the rated current.
- $\div$  The terminals (+) and (-) are used by multiple VFDs to share the DC bus.

#### **D.4.4 Cable arrangement**

Motor cables must be arranged away from other cables. The motor cables of several inverters can be arranged in parallel. It is recommended that you arrange the motor cables, input power cables, and control cables separately in different trays. The output dU/dt of the inverters may increase electromagnetic interference on other cables. Do not arrange other cables and the motor cables in parallel.

If a control cable and power cable must cross each other, ensure that the angle between them is 90 degrees.

The cable trays must be connected properly and well grounded. Aluminum trays can implement local equipotential.

The following figure shows the cable arrangement.

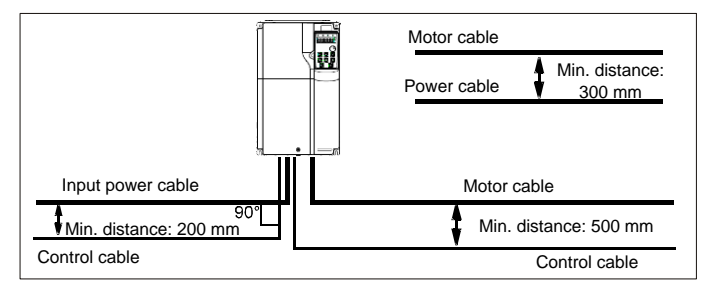

Figure D-3 Cable routing distance

#### **D.4.5 Insulation inspection**

Check the motor and the insulation conditions of the motor cable before running the motor.

1. Ensure that the motor cable is connected to the motor, and then remove the motor cable from the U, V, and W output terminals of the VFD.
2. Use a megohmmeter of 500V DC to measure the insulation resistance between each phase conductor and the protection grounding conductor. For details about the insulation resistance of the motor, see the description provided by the manufacturer.

**Note:** The insulation resistance is reduced if it is damp inside the motor. If it may be damp, you need to dry the motor and then measure the insulation resistance again.

## **D.5 Breakers and electromagnetic contactors**

You need to add a fuse to prevent overload. You need to add a fuse to prevent overload.

You need to configure a manually manipulated molded case circuit breaker (MCCB) between the AC power supply and VFD. The breaker must be locked in the open state to facilitate installation and inspection. The capacity of the breaker needs to be 1.5 to 2 times the VFD rated input current.

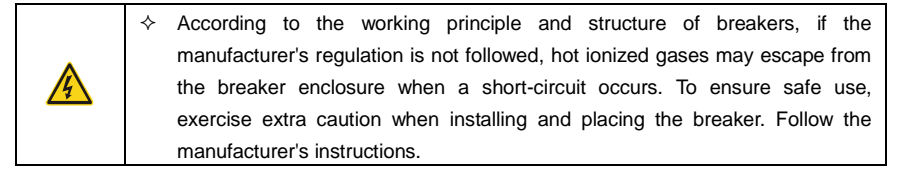

To ensure safety, you can configure an electromagnetic contactor on the input side to control the switch-on and switch-off of the main circuit power, so that the input power supply of the VFD can be effectively cut off when a system fault occurs.

| <b>VFD model</b>      | <b>Breaker rated</b><br>current (A) | <b>Fast-acting</b><br>fuse rated<br>current (A) | <b>Contactor rated current</b><br>(A) |  |
|-----------------------|-------------------------------------|-------------------------------------------------|---------------------------------------|--|
| GD270-1R5-4(-C2)      | 6                                   | 10                                              | 9                                     |  |
| GD270-2R2-4(-C2)      | 10                                  | 10                                              | 9                                     |  |
| GD270-004-4(-C2)      | 20                                  | 20                                              | 18                                    |  |
| GD270-5R5-4(-C2)      | 25                                  | 32                                              | 25                                    |  |
| GD270-7R5-4(-C2)      | 32                                  | 40                                              | 32                                    |  |
| GD270-011-4(-L1/-C2)  | 50                                  | 50                                              | 38                                    |  |
| GD270-015-4(-L1/-C2)  | 50                                  | 63                                              | 50                                    |  |
| GD270-018-4(-L1/-C2)  | 63                                  | 80                                              | 65                                    |  |
| GD270-022-4(-L1/-C2)  | 80                                  | 80                                              | 80                                    |  |
| GD270-030-4(-L1)(-C3) | 100                                 | 125                                             | 80                                    |  |
| GD270-037-4(-L1)(-C3) | 125                                 | 125                                             | 98                                    |  |
| GD270-045-4(-L1)(-C3) | 140                                 | 150                                             | 115                                   |  |
| GD270-055-4(-L1)(-C3) | 180                                 | 200                                             | 150                                   |  |
| GD270-075-4(-L1)(-C3) | 225                                 | 250                                             | 185                                   |  |

Table D-3 Ratings for AC 3PH 380V VFD models

Goodrive270 series VFD for fan and pump **Conservant Conservant Conservant Conservant Conservant Conservant Conservant** 

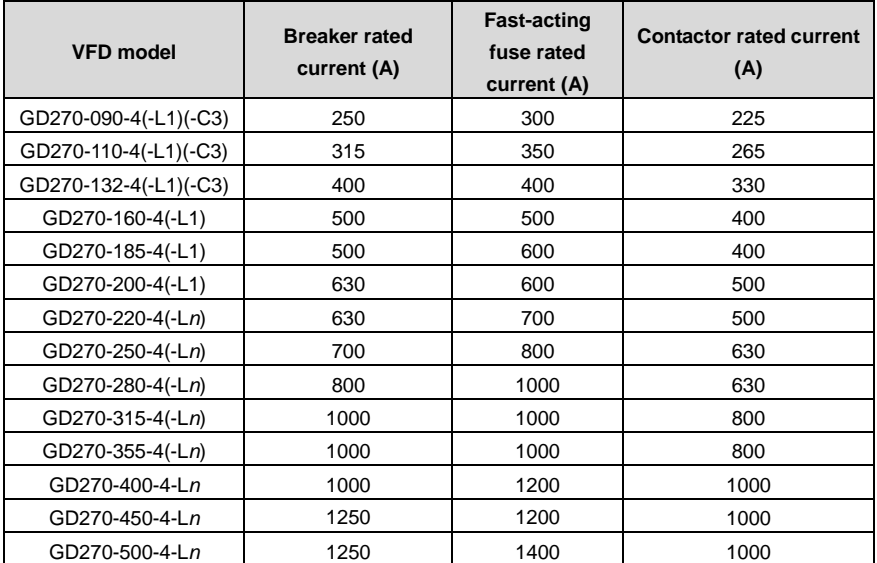

#### **Note:**

- $\Diamond$  The accessory specifications described in the preceding table are ideal values. You can select accessories based on the actual market conditions, but try not to use those with lower values.
- $\leftarrow$  n = 1 or 3

# **D.6 Reactors**

When the distance between the VFD and the motor is too long, the large parasitic capacitance to ground produces high harmonic current, which causes the VFD to frequently enable overcurrent protection and even causes motor insulation damage.

You must configure the output reactor nearby the VFD when the cable length is equal to or greater than the values in the following table.

Table D-4 Min. non-shield cable length for output reactor configuration

| <b>VFD power</b> | Rated voltage (V) | Min. motor cable length (m) |  |  |
|------------------|-------------------|-----------------------------|--|--|
| 1.5-5.5kW        | 380-480           | 50                          |  |  |
| 7.5-45kW         | 380-480           | 100                         |  |  |
| 55-500kW         | 380-480           | 150                         |  |  |

#### **Note:**

 $\diamond$  When one VFD drives multiple motors at the same time, you are advised to take the sum of cable lengths of all motors as the total motor cable length.

- $\diamond$  Since output reactors need to be configured for 220kW–500kW VFDs, choose the GD270-220-4-L3 – GD270-500-4-L3 models.
- $\div$  The motor cable length listed in the above table represent the ultimate capacity of the VFD. In practical applications, 80% of the motor cable length in the above table is recommended.

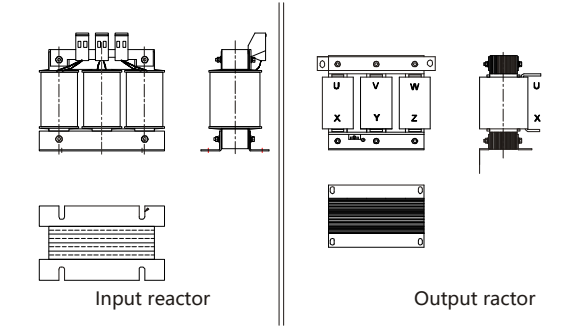

Table D-5 Reactor model selection for AC 3PH 380V VFDs

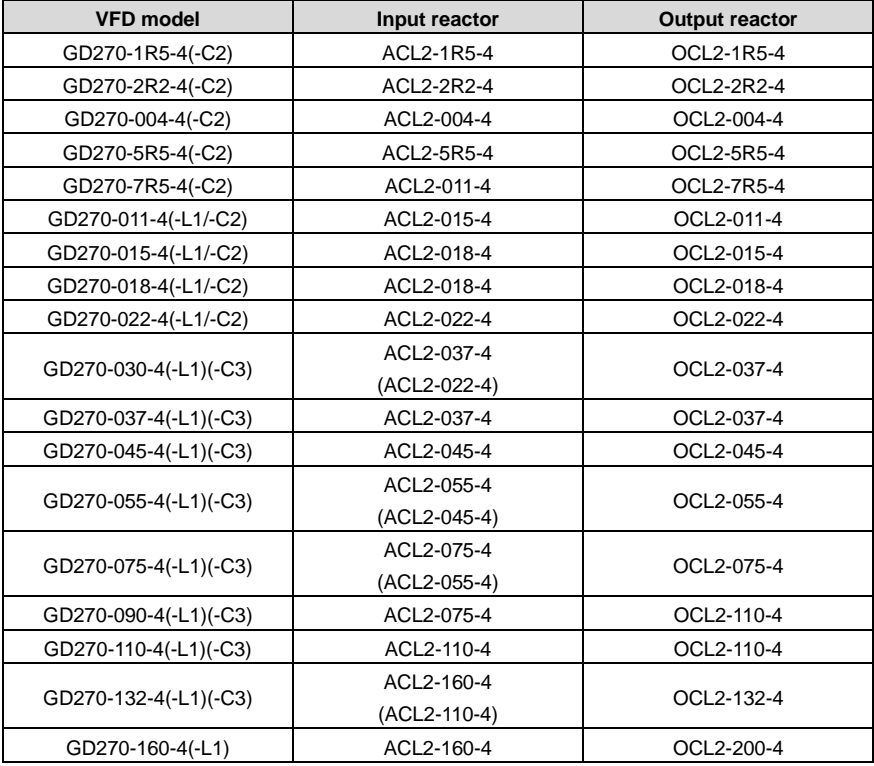

Goodrive270 series VFD for fan and pump **Optional peripheral accessories** Optional peripheral accessories

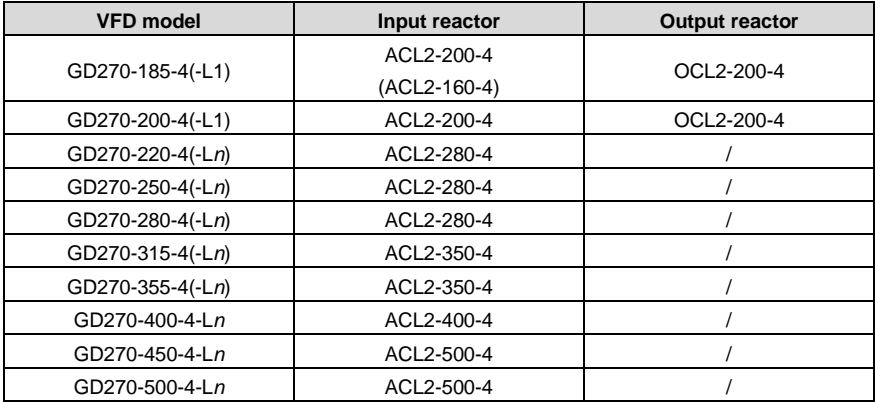

#### **Note:**

- $\div$  The rated input voltage drop of input reactor is designed to 2%.
- $\Diamond$  The rated output voltage drop of output reactor is designed to 1%.
- $\Diamond$  The preceding table lists only external accessories. You need to specify whether external or built-in accessories are needed in your purchase order.
- $\Diamond$  If output reactors need to be configured for 220kW and higher VFDs, choose the L3 models.

#### $\div$  *n* = 1 or 3

### **D.7 Filters D.7.1 Input filters D.7.1.1 SCHAFFNER input filters**

For 30–132kW models, you can choose the GD270 standard models and configure external SCHAFFNER FN3258/FN3359 series filters to meet the IEC/EN 61800-3 First environment (C2) EMC requirements under the condition of 20m motor cable[. Table D-6](#page-364-0) lists the filter model selection. For more details about the SCHAFFNER filters, please contact us.

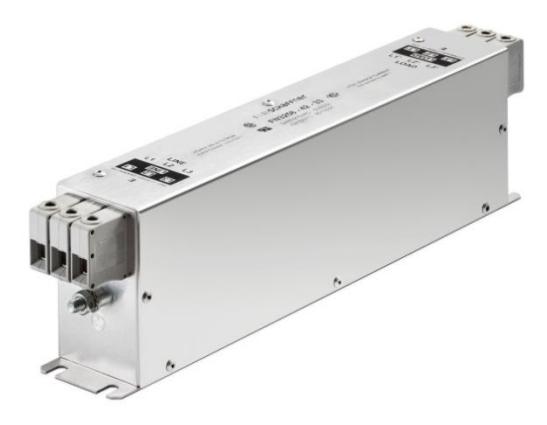

Figure D-4 SCHAFFNER FN3258 series filters

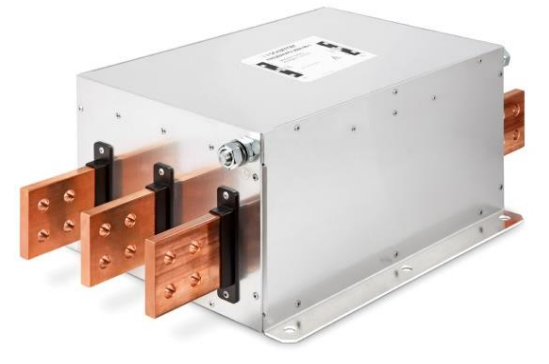

Figure D-5 SCHAFFNER FN3359 series filters

Table D-6 SCHAFFNER filter model selection (ambient temperature lower than 40°C)

<span id="page-364-0"></span>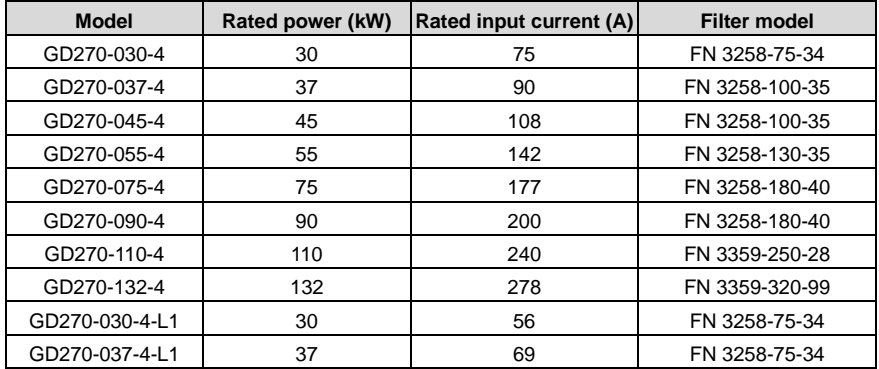

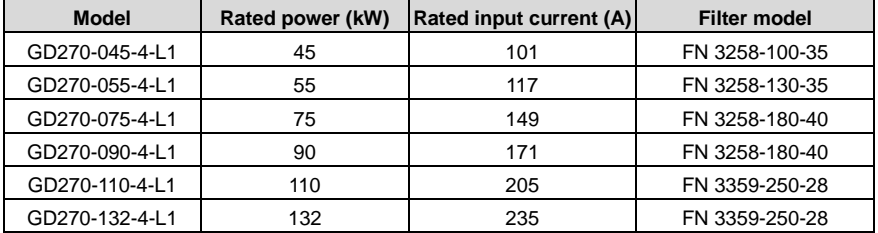

### **D.7.1.2 FLT input filters**

Choose the filters in the following table to meet the C2 EMC requirements under the condition of 1m motor cable.

| <b>VFD model</b> | Input filter    |  |  |
|------------------|-----------------|--|--|
| GD270-1R5-4      | FLT-P04006L-B   |  |  |
| GD270-2R2-4      |                 |  |  |
| GD270-004-4      | FLT-P04016L-B   |  |  |
| GD270-5R5-4      | FLT-P04032L-B   |  |  |
| GD270-7R5-4      |                 |  |  |
| GD270-011-4(-L1) | FLT-P04045L-B   |  |  |
| GD270-015-4(-L1) |                 |  |  |
| GD270-018-4(-L1) | FLT-P04065L-B   |  |  |
| GD270-022-4(-L1) |                 |  |  |
| GD270-030-4(-L1) | FLT-P04100L-B   |  |  |
|                  | (FLT-P04065L-B) |  |  |
| GD270-037-4(-L1) | FLT-P04100L-B   |  |  |
| GD270-045-4(-L1) |                 |  |  |
| GD270-055-4(-L1) | FLT-P04150L-B   |  |  |
| GD270-075-4(-L1) | FLT-P04240L-B   |  |  |
|                  | (FLT-P04150L-B) |  |  |
| GD270-090-4(-L1) | FLT-P04240L-B   |  |  |
| GD270-110-4(-L1) |                 |  |  |
| GD270-132-4(-L1) | FLT-P04400L-B   |  |  |
| GD270-160-4(-L1) |                 |  |  |
| GD270-185-4(-L1) |                 |  |  |
| GD270-200-4(-L1) |                 |  |  |
| GD270-220-4(-Ln) | FLT-P04600L-B   |  |  |
| GD270-250-4(-Ln) |                 |  |  |
| GD270-280-4(-Ln) |                 |  |  |

Table D-7 FLT input filter model selection for AC 3PH 380V VFDs

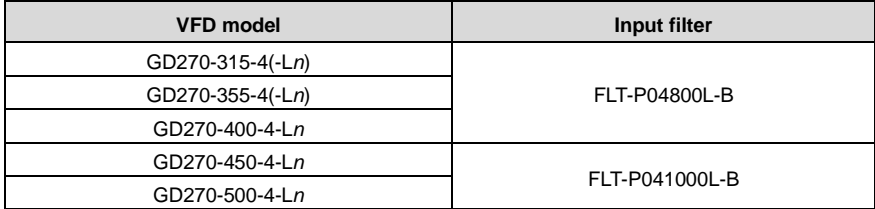

#### *Note:*  $n = 1$  or 3

#### **D.7.2 Output filters**

Choose the filters in the following table to meet the C2 EMC requirements under the condition of 1m motor cable.

Table D-8 Output filter model selection for AC 3PH 380V VFDs

| <b>VFD model</b>      | <b>Output filter</b> |  |  |
|-----------------------|----------------------|--|--|
| GD270-1R5-4(-C2)      | FLT-L04006L-B        |  |  |
| GD270-2R2-4(-C2)      |                      |  |  |
| GD270-004-4(-C2)      | FLT-L04016L-B        |  |  |
| GD270-5R5-4(-C2)      | FLT-L04032L-B        |  |  |
| GD270-7R5-4(-C2)      |                      |  |  |
| GD270-011-4(-L1/-C2)  | FLT-L04045L-B        |  |  |
| GD270-015-4(-L1/-C2)  |                      |  |  |
| GD270-018-4(-L1/-C2)  | FLT-L04065L-B        |  |  |
| GD270-022-4(-L1/-C2)  |                      |  |  |
| GD270-030-4(-L1)(-C3) | FLT-L04065L-B        |  |  |
| GD270-037-4(-L1)(-C3) | FLT-L04100L-B        |  |  |
| GD270-045-4(-L1)(-C3) |                      |  |  |
| GD270-055-4(-L1)(-C3) | FLT-L04150L-B        |  |  |
| GD270-075-4(-L1)(-C3) |                      |  |  |
| GD270-090-4(-L1)(-C3) |                      |  |  |
| GD270-110-4(-L1)(-C3) | FLT-L04240L-B        |  |  |
| GD270-132-4(-L1)(-C3) |                      |  |  |
| GD270-160-4(-L1)      | FLT-L04400L-B        |  |  |
| GD270-185-4(-L1)      |                      |  |  |
| GD270-200-4(-L1)      |                      |  |  |
| GD270-220-4(-Ln)      | FLT-L04600L-B        |  |  |
| GD270-250-4(-Ln)      |                      |  |  |
| GD270-280-4(-Ln)      |                      |  |  |
| GD270-315-4(-Ln)      | FLT-L04800L-B        |  |  |
| GD270-355-4(-Ln)      |                      |  |  |

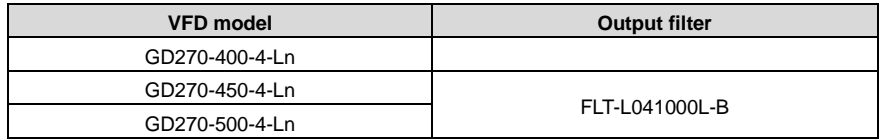

## *Note:*  $n = 1$  or 3

# **D.8 List of other optional accessories**

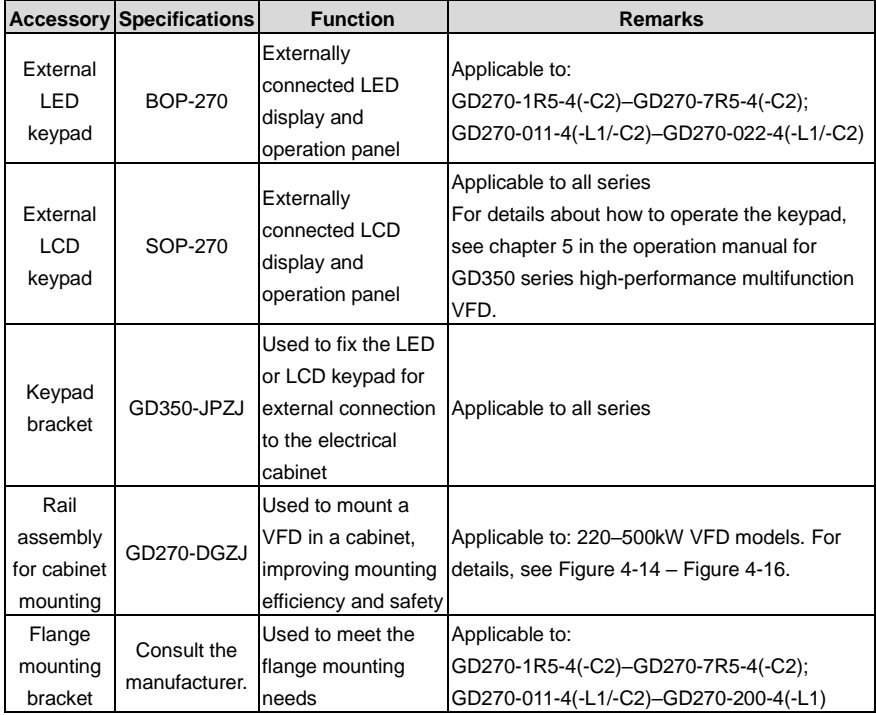

# **Appendix E Energy efficiency data**

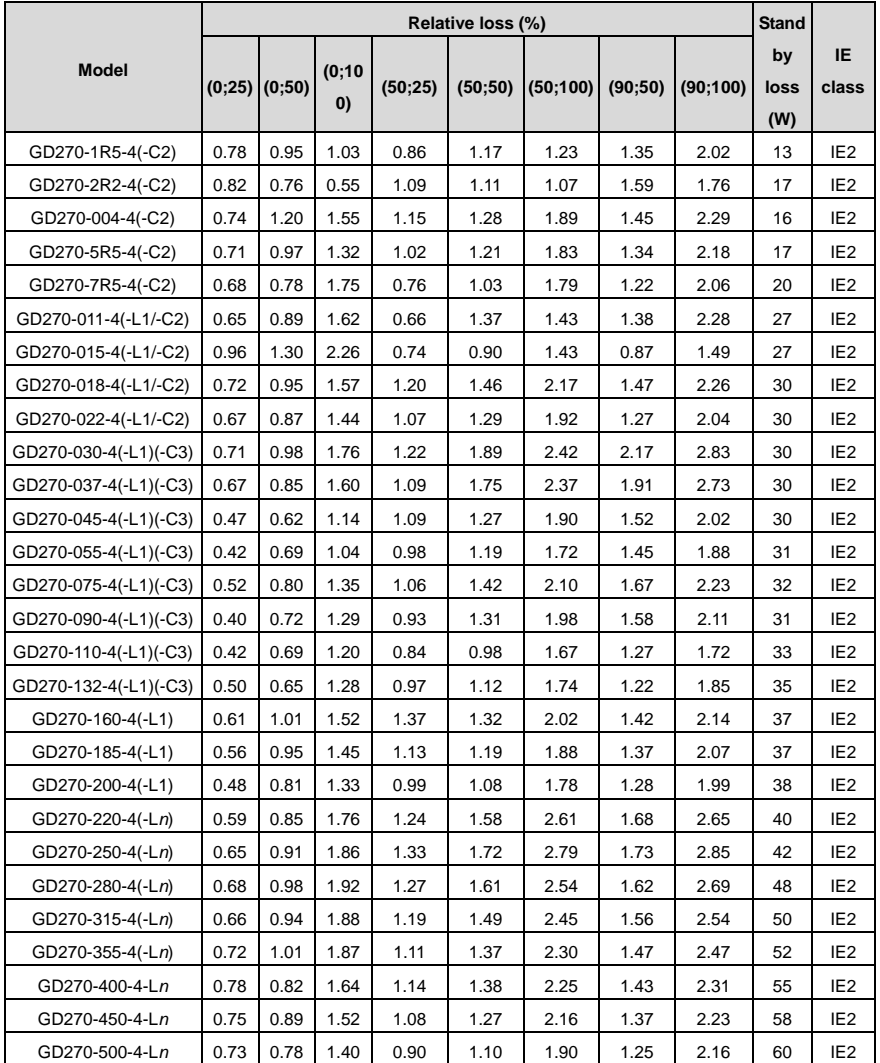

Table E–1 Power loss and IE class

**Note:** *n* = 1 or 3

| <b>Model</b>          | Apparent<br>power<br>(kVA) | Rated<br>output<br>power<br>(kW) | <b>Rated output</b><br>current (A) | Max. working<br>temperature<br>$(^{\circ}C)$ | <b>Rated power</b><br>frequency<br>(Hz) | <b>Rated power</b><br>voltage (V) |
|-----------------------|----------------------------|----------------------------------|------------------------------------|----------------------------------------------|-----------------------------------------|-----------------------------------|
| GD270-1R5-4(-C2)      | 2.44                       | 1.5                              | 3.7                                |                                              |                                         | 3PH 380V                          |
| GD270-2R2-4(-C2)      | 3.98                       | 2.2                              | 5                                  |                                              |                                         |                                   |
| GD270-004-4(-C2)      | 6.2                        | 4                                | 9.5                                |                                              |                                         |                                   |
| GD270-5R5-4(-C2)      | 8.6                        | 5.5                              | 13                                 |                                              |                                         |                                   |
| GD270-7R5-4(-C2)      | 12.2                       | 7.5                              | 17                                 |                                              |                                         |                                   |
| GD270-011-4(-L1/-C2)  | 16.5                       | 11                               | 25                                 |                                              |                                         |                                   |
| GD270-015-4(-L1/-C2)  | 21                         | 15                               | 32                                 |                                              |                                         |                                   |
| GD270-018-4(-L1/-C2)  | 24                         | 18.5                             | 38                                 |                                              |                                         |                                   |
| GD270-022-4(-L1/-C2)  | 30                         | 22                               | 45                                 |                                              |                                         |                                   |
| GD270-030-4(-L1)(-C3) | 39.5                       | 30                               | 60                                 |                                              |                                         |                                   |
| GD270-037-4(-L1)(-C3) | 49                         | 37                               | 75                                 | $50^{\circ}$ C<br>Derate by 1%               |                                         |                                   |
| GD270-045-4(-L1)(-C3) | 60                         | 45                               | 92                                 |                                              |                                         |                                   |
| GD270-055-4(-L1)(-C3) | 75.7                       | 55                               | 115                                |                                              | 50/60Hz                                 |                                   |
| GD270-075-4(-L1)(-C3) | 98.7                       | 75                               | 150                                | for every                                    | Allowed                                 |                                   |
| GD270-090-4(-L1)(-C3) | 120                        | 90                               | 180                                | increase of 1°C                              | range:                                  |                                   |
| GD270-110-4(-L1)(-C3) | 142                        | 110                              | 215                                | when the<br>temperature                      | 47-63Hz                                 |                                   |
| GD270-132-4(-L1)(-C3) | 172                        | 132                              | 250                                | exceeds 40°C.                                |                                         |                                   |
| GD270-160-4(-L1)      | 200                        | 160                              | 305                                |                                              |                                         |                                   |
| GD270-185-4(-L1)      | 217                        | 185                              | 330                                |                                              |                                         |                                   |
| GD270-200-4(-L1)      | 250                        | 200                              | 380                                |                                              |                                         |                                   |
| GD270-220-4(-Ln)      | 280                        | 220                              | 425                                |                                              |                                         |                                   |
| GD270-250-4(-Ln)      | 316                        | 250                              | 460                                |                                              |                                         |                                   |
| GD270-280-4(-Ln)      | 349                        | 280                              | 530                                |                                              |                                         |                                   |
| GD270-315-4(-Ln)      | 395                        | 315                              | 600                                |                                              |                                         |                                   |
| GD270-355-4(-Ln)      | 425                        | 355                              | 650                                |                                              |                                         |                                   |
| GD270-400-4-Ln        | 474                        | 400                              | 720                                |                                              |                                         |                                   |
| GD270-450-4-Ln        | 540                        | 450                              | 820                                |                                              |                                         |                                   |
| GD270-500-4-Ln        | 566                        | 500                              | 860                                |                                              |                                         |                                   |

Table E–2 Rated specifications

**Note:** *n* = 1 or 3

# **Appendix F Further information**

# **F.1 Product and service queries**

If you have any queries about the product, contact the local INVT office. Please provide the model and serial number of the product you query about. You can visit https:[//www.invt.com](http://www.invt.com/solutions/) to find a list of INVT offices.

# **F.2 Feedback on INVT VFD manuals**

Your comments on our manuals are welcome. Visit [www.invt.com,](http://www.invt.com/solutions/) directly contact online service personnel or choose **Contact Us** to obtain contact information.

# **F.3 Documents on the Internet**

You can find manuals and other product documents in the PDF format on the Internet. Visit [www.invt.com](http://www.invt.com/solutions/) and choose **Support** > **Download**.

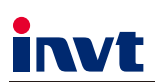

The products are owned by Shenzhen INVT Electric Co., Ltd. Two companies are commissioned to manufacture: (For product code, refer to the 2nd/3rd place of S/N on the name plate.)

Shenzhen INVT Electric Co., Ltd. (origin code: 01) Address: INVT Guangming Technology Building, Songbai Road, Matian, Guangming District, Shenzhen, China

 $I\!\!$  UPS

INVT Power Electronics (Suzhou) Co., Ltd. (origin code: 06)<br>Address: 1# Kunlun Mountain Road, Science&Technology Town, Gaoxin District, Suzhou, Jiangsu, China

Industrial Automation:

 $H$ <sub>MI</sub>

Elevator Intelligent Control System

 $P C$ 

 $\blacksquare$  DCIM

Energy & Power:

New Energy Vehicle Powertrain System New Energy Vehicle Motor

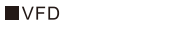

Rail Transit Traction System

- $\blacksquare$ svg Solar Inverter
- New Energy Vehicle Charging System

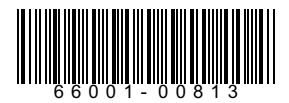

Copyright<sup>©</sup> INVT. Manual information may be subject to change without prior notice. Servo System